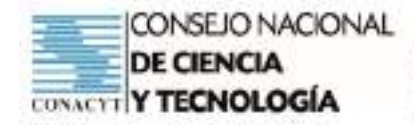

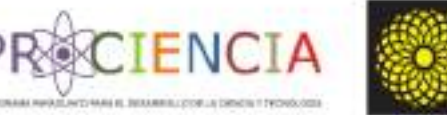

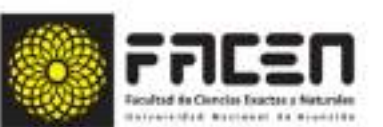

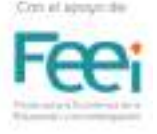

# **HERRAMIENTAS DIGITALES Y METODOLOGÍAS ACTIVAS INNOVADORAS PARA LA ENSEÑANZA DE LA MATEMÁTICA**

# **En el marco del Proyecto**

# **"IMPLEMENTACIÓN Y EVALUACIÓN DE INNOVACIONES PEDAGÓGICAS EN AULAS DE MATEMÁTICAS, EN EL NIVEL MEDIO EN INSTITUCIONES EDUCATIVAS DEL DEPARTAMENTO DE GUAIRÁ"**

**PINV18-897**

**2020 - 2021**

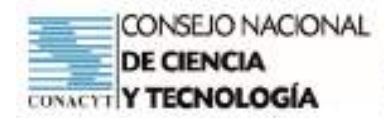

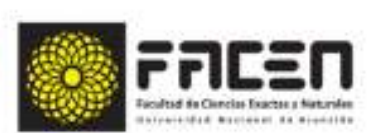

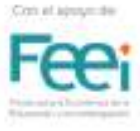

#### **Título:**

HERRAMIENTAS DIGITALES Y METODOLOGÍAS ACTIVAS INNOVADORAS PARA LA ENSEÑANZA DE LA MATEMÁTICA

**FNC** 

#### **En el marco del Proyecto:**

"IMPLEMENTACIÓN Y EVALUACIÓN DE INNOVACIONES PEDAGÓGICAS EN AULAS DE MATEMÁTICAS, EN EL NIVEL MEDIO EN INSTITUCIONES EDUCATIVAS DEL DEPARTAMENTO DE GUAIRÁ"

#### **Este Proyecto es cofinanciado por el Consejo Nacional de Ciencia y Tecnología (CONACYT) con apoyo del FEEI.**

#### **Equipo de Investigación**

Dra. Salvadora Giménez Amarilla MSc. Néstor Concepción Jara Landolffi MSc. Edith Noemí Ortiz Verdún Lic. Mirtha Gloria Ruiz Díaz de Ruíz

#### **Colaboradores**

Lic. José Enrique Giménez (Elaborador de GeoGebra)

MSc. Ingrid Lorena Wagener (Elaborador de Aula Invertida)

MSc. Roberto Páez (Elaborador de Aprendizaje Basado en Problemas)

#### **Docentes que aportaron sus trabajos finales:**

Carmen Alfonzo - Mario Arévalos - Laura Benítez - Tomasa Cardozo - Graciela Gómez - Irma del Rosario Meaurio - Romina Ortiz - Liz Román - Rosa Verdecchia - Delcy Verdecchia - Marcela Ramírez - Josefina Riveros - Andrea González

#### **Edición y Maquetado**

Alejandro Daniel Ramírez Giménez

**ISBN:** 978-0-578-31664-2

**Cantidad de Páginas**: 325

**Fecha de Publicación: Octubre 2021** 

**"La presente publicación ha sido elaborada con el apoyo del CONACYT. El contenido de la misma es responsabilidad exclusiva de los autores y en ningún caso se debe considerar que refleja la opinión del CONACYT"** 

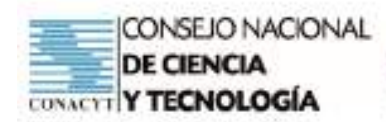

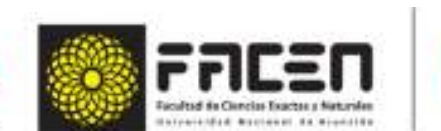

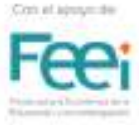

## **Prólogo – Dirección de Formación Docente FACEN**

RECIENCIA

El presente material didáctico es el resultado de todas las actividades realizadas en el marco de la ejecución del proyecto de investigación denominado "Implementación y evaluación de innovaciones pedagógicas en las aulas de matemáticas del nivel medio, en instituciones del departamento de Guairá". Dentro de esa ejecución, una de las actividades centrales ha sido la realización de capacitaciones a los docentes en el uso de nuevas herramientas digitales y en metodologías que buscan optimizar el proceso enseñanza-aprendizaje. Específicamente, estas capacitaciones se han dividido en tres grandes grupos: "GeoGebra" como recurso o herramienta de apoyo y las metodologías de enseñanza "Aula Invertida" y "Aprendizaje Basado en Problemas"

En cuanto a la aplicación del software matemático "GeoGebra", cuya utilización está tomando actualmente un espacio muy extendido dentro de la didáctica de la matemática, se ha enfatizado su funcionalidad y facilidad de manejo, dando así respuestas y solución a múltiples situaciones que tradicionalmente presentaban dificultades a los docentes en cuanto a representaciones gráficas, formatos matemáticos, comprensión de conceptos, etc.

De la misma manera, se han encarado de una forma muy dinámica el análisis de los enfoques que ofrecen las metodologías de enseñanzas como Aula Invertida y Aprendizaje Basado en Problemas, analizando paso a paso y respetando las características, las formas y los momentos didácticos que proponen las metodologías citadas. En cada una de las sesiones, los docentes participantes han tenido la oportunidad de observar, analizar y vivenciar los detalles de las propuestas metodológicas mediante las orientaciones y las ejemplificaciones dadas por los especialistas. Así mismo, cada uno de los docentes capacitados han planificado y ejecutado sus propuestas de desarrollo de una clase bajo las nuevas experiencias recibidas.

Como resultado de todas estas actividades, se logra este material como un compendio que contiene los fundamentos teóricos, las ejemplificaciones y aportes de los participantes. Es particularmente interesante debido a que las planificaciones aquí presentadas pueden tomarse como modelo y ajustar a los distintos temas o capacidades que se pretenden desarrollar en el área de la matemática en cualquiera de los niveles educativos.

Desde la Dirección del Departamento de Formación Docente de la Facultad de Ciencias Exactas y Naturales de la Universidad Nacional de Asunción, damos como un logro importante estos resultados y fortalece nuestro ánimo de seguir aunando esfuerzos en post de lograr una educación de calidad para cada uno de los queridos estudiantes de nuestro país.

### **Prof. MSc. Carlos Gonzalez**

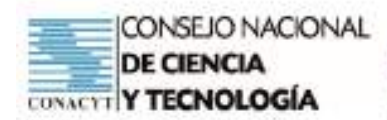

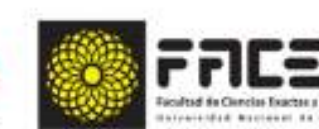

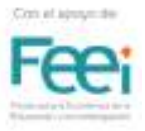

## **PRÓLOGO**

El Colegio Nacional de Villarrica y el Centro Regional de Educación Natalicio Talavera son instituciones públicas, emblemáticas, con mayor población de estudiantes en la ciudad de Villarrica, Departamento de Guairá, seleccionadas para la ejecución del proyecto de investigación CONACYT – FACEN, a fin de implementar la capacitación docente como herramienta para la mejora en la efectividad de la aplicación de metodologías innovadoras en el proceso de enseñanza-aprendizaje de Matemáticas en la Educación Media.

**TENCT** 

En las capacitaciones se han enfatizado metodologías, donde se destacan métodos innovadores, apoyados en tecnología con y sin conectividad, el uso del software libre GeoGebra como recurso dentro del aula de Matemáticas, transversal a los métodos tratados, así como también las metodologías específicas para la enseñanza de la Matemática Aprendizaje Basado en Problemas (ABP) y Clase Invertida de manera a que éstas puedan ser aplicadas luego en el desarrollo de otros contenidos acordes al currículum de la Educación Media del sistema educativo nacional.

Las capacitaciones se han realizado en forma presencial y virtual, aprovechando la oportunidad y el tiempo asignado para enriquecer y mejorar la enseñanza en el área de Matemática , de gran interés para los Docentes que durante todo el tiempo demostraron responsabilidad y predisposición para el aprendizaje, además manifestaron su alegría de formar parte de la capacitación, teniendo en cuenta que es un área a la que los estudiantes temen y donde generalmente hay más porcentaje de aplazados, generando así curiosidad en los demás Docentes del área de Matemática (Tercer ciclo) y de las demás áreas, quienes también han solicitado ser mocionados en los próximos proyectos, viendo y destacando el trabajo realizado por los colegas Docentes, utilizando diversas metodologías innovadoras que redundan en el aprendizaje significativo de los estudiantes.

El trabajo realizado con los estudiantes en forma presencial y virtual ha marcado a las Matemáticas dentro de un enfoque motivador, donde la teoría se demostró en la práctica, generando incluso un club de juegos de Matemática, el uso de la tecnología en la Matemática tuvo un alto impacto en los jóvenes quienes aprendieron la Matemática de manera diferente, pero en forma significativa, despertando el razonamiento lógico y generando así curiosidad y una visión diferente a la Matemática.

Los Estudiantes y los Padres de Familia han manifestado su contento en la realización que este proyecto, que redundó en el aprendizaje compartido con la comunidad educativa, valorando la capacitación realizada con los Docentes quienes los demostraron en las actividades realizadas en proceso de enseñanza aprendizaje.

Por todo lo expuesto se valora y agradece el trabajo realizado por CONACYT – FACEN, por priorizar esta área de estudio que por mucho tiempo no ha recibido capacitación de esta índole, fundamental para el desarrollo de una educación de calidad.

En este material se encuentran detalladas todas las actividades realizadas durante la implementación del proyecto, despertando el interés de los Docentes y los Estudiantes que formaron parte de los procesos de innovación pedagógica.

#### **Dra. Sirle Rosa Hasek de Barbúdez Directora del Colegio Nacional de Villarrica (T.M y T)**

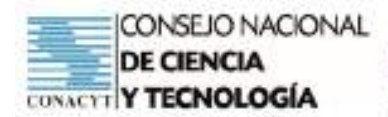

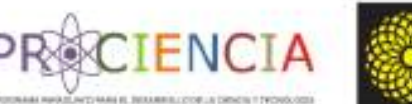

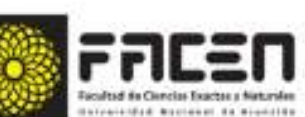

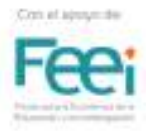

#### **"No puedes enseñar nada a un hombre, pero puedes ayudarlo a descubrirlo por sí mismo."**

#### **Galileo Galilei**

Es imposible dejar de afirmar que no existe nada más dinámico que el proceso de enseñanzaaprendizaje, sobre todo el de las Matemáticas, y más aún en la actualidad, cuando los desafíos inminentes se presentan presurosos ante avances tecnológicos vertiginosos y ambiciosos, pero con un objetivo clave: la eficiencia en el ámbito de la resolución de situaciones contextuales.

Desde la óptica adoptada en la Capacitación a docentes como parte de la implementación del Proyecto de Investigación CONACYT-FACEN, orientada hacia la incursión de innovaciones pedagógicas en las aulas de Matemáticas del Nivel Medio en instituciones del departamento del Guairá, se presenta este material didáctico sumamente atractivo, en donde se integran nuevas tecnologías a visualizarse en la práctica docente, con la utilización del software de Geogebra, como elemento de interacción práctica

En la actualidad, es menester la utilización de las tecnologías de la información y la comunicación-TIC-como herramienta didáctica, desde un ámbito polivalente, es decir instrumento de autoaprendizaje, posibilidad de construcción y descubrimiento por parte del alumno, además de ser soporte de técnicas de enseñanza para los docentes orientadores en el área.

Con este aporte, los docentes plasman opciones creativas, animadas, actuales y sobre todo apoyadas en la tecnología, promoviendo el interés y la motivación del estudiante en el aprendizaje y en el descubrimiento, de acuerdo a sus avances y al contacto con la tecnología.

Un mundo de opciones se pondrá al alcance de cada alumno, a través de este material elaborado por los docentes de Matemáticas del Centro Regional de Educación "Natalicio de María Talavera" quienes, junto a sus pares proponen un abanico de diseños para todo nivel educativo, mediante la integración entre Geometría, Estadística, Algebra y Cálculo, facilitando de esta forma la construcción del conocimiento por parte del estudiante, incluyendo elementos para captar su atención y favoreciendo el aprendizaje autónomo en donde la participación activa del que opera se ve apoyado por el dinamismo y junto a esto, se sitúa ante la posibilidad de aprender y aprehender Matemáticas saliendo del nivel meramente estático.

Las actividades se adaptan a las peculiaridades del software en cuestión: Geogebra, como programa matemático libre para la educación, que apunta a la interactuación dinámica y eficiencia en el logro de los objetivos de la enseñanza de las Matemáticas.

Este aporte de los conocimientos obtenidos a través de este proyecto liderado por la CONACYT- FACEN, promueve la operatividad de las metodologías innovadoras a ser aplicadas en el aula, que van desde un diseño original y atractivo hasta la validación y efectividad de cada estrategia propuesta. Con esta contribución y apoyo didáctico, la enseñanza de las Matemáticas, favorecerá a una mayor interactividad observable entre docente y alumno, buscando que la práctica pedagógica cumpla con ser realmente efectiva.

Al decir de Stephen Hawking: La inteligencia es la capacidad de adaptarse al cambio", pues este trabajo es una invitación a hacerlo.

> **Villarrica, octubre de 2021 Magister Norma Fernández. Directora del CRENT**

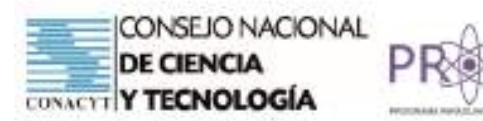

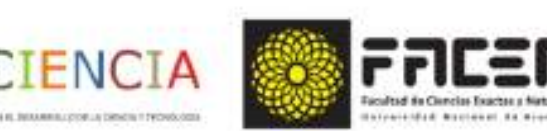

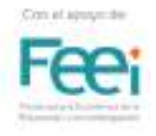

# **Tabla de Contenidos**

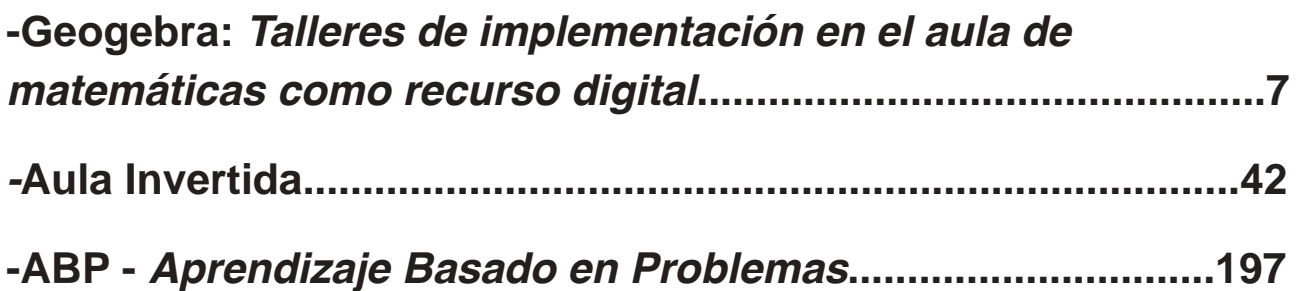

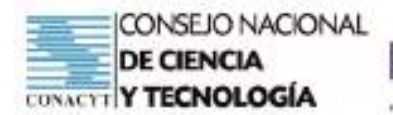

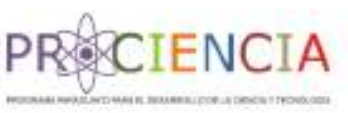

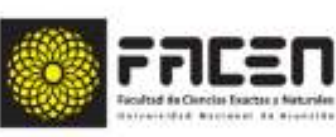

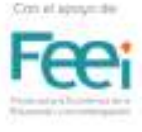

# Genebra

# *Talleres de implementación en el aula de matemáticas como recurso digital*

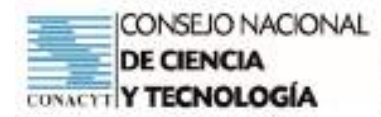

# **Geogebra**

Prof. Lic. José Enrique Giménez Cantero Clase 1 - Febrero 2021

**ECIENCIA** 

## **Introducción**

El objeto de trabajo de la Didáctica de la Matemática es esencialmente la enseñanza de ésta, para lo cual el objetivo principal es crear condiciones para la mejor enseñanza de la Matemática. (D'Amore & Brousseau, 2005).

David Ausubel considera que el sujeto, para obtener un aprendizaje, debe pasar por un proceso de reestructuración de sus ideas, conocimientos, representaciones mentales y conceptos: "Aprender es sinónimo de comprender, el aprendizaje está estrechamente ligado a las relaciones existentes entre el nuevo conocimiento y el que ya posee el alumno" (Carretero, 2009, p. 27). En consecuencia, el aprendizaje pasa a ser significativo en la medida en que los conceptos forman parte de las estructuras que poseen los estudiantes, y se evita sólo asociar los nuevos contenidos que se quieren enseñar con los que tiene el estudiante; el esfuerzo debe estar dirigido a que interaccionen; esto es, se debe evitar que la información se almacene de manera arbitraria. (Villalobos et. al. 2017).

La tecnología, en los procesos de enseñanza y aprendizaje de la Matemática se puede integrar de dos formas, como manipulativos virtuales o como softwares matemáticos. Estos últimos, consisten en un compendio de elementos que permiten diferentes experiencias de aprendizajes. Según Coll (2006) no es la incorporación ni el uso per se de las Tecnologías de la Información y la Comunicación (TIC), sino determinados usos de estas son las que generan dinámicas de innovación, información y mejora de la enseñanza y el aprendizaje (Córdoba & Cardeño 2012).

La "integración" de las TIC no es lo mismo que la "incorporación" de las TIC. Primero se deben incorporar en las aulas de Matemáticas - dotar de computadores y software a las clases-, en un primer momento son simples ayudas para los quehaceres matemáticos o como meros apoyos a la gestión de la clase de Matemática. La integración es una evolución que ha pasado en primera instancia por la incorporación. (Carranza, 2011)

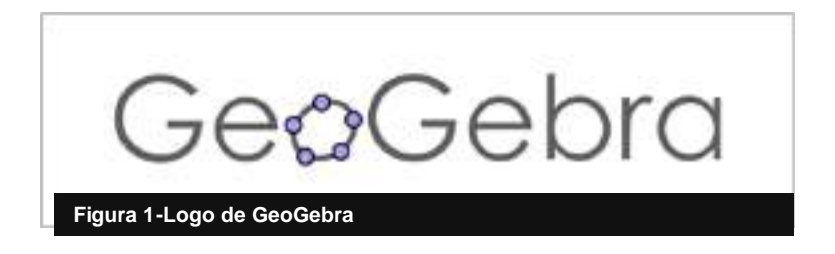

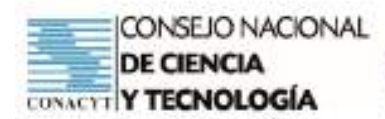

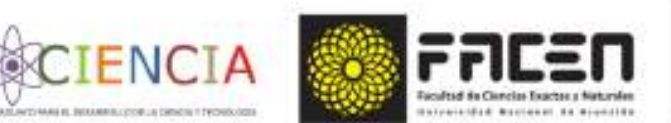

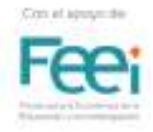

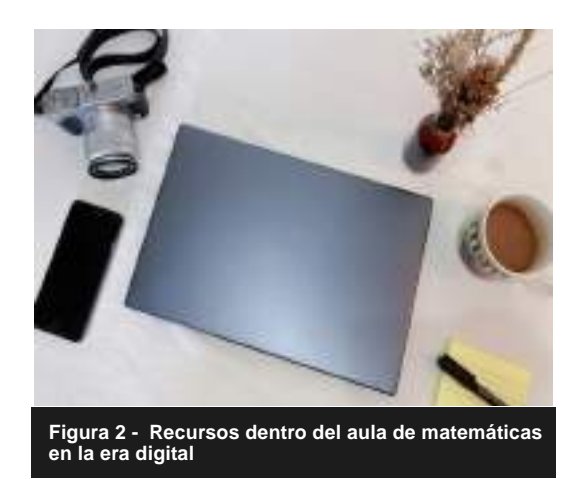

El constante desarrollo de las TIC permite la aplicación de nuevos métodos y modelos educacionales, lo que hace necesario un esfuerzo de innovación pedagógica.

GeoGebra es un software que combina representaciones gráficas y simbólicas, ofreciendo ambas al mismo tiempo, lo que genera un gran valor añadido. Es básicamente un "procesador geométrico" y un "procesador algebraico", es decir, un compendio de matemática con software interactivo que reúne herramientas de geometría, con herramientas de álgebra y cálculo. Su nueva clasificación como categoría es: "Ambiente de Geometría Dinámica" [AGD]. Puede ser utilizado no sólo de la forma clásica para realizar construcciones o dibujar gráficas sino también para hacer conjeturas y realizar investigaciones.

Este software matemático interactivo es de uso libre, y útil para la educación en los diferentes niveles tanto en colegios y universidades. Su creador Markus Hohenwarter, comenzó el proyecto en el año 2001 en la Universidad de Salzburgo y lo continúa en la Universidad de Atlantic, Florida. GeoGebra está escrito en Java y por tanto está disponible en múltiples plataformas.

GeoGebra presenta todo un potencial en cuanto a convertirse en una herramienta estratégica en la enseñanza de las Matemáticas, así como ayudar al educando a generar su propio conocimiento, y al mismo tiempo potenciar la incorporación de la tecnología como una práctica frecuente del docente. GeoGebra es un programa matemático con un sin número de herramientas que además puede generar manipulativos virtuales que no necesitan tener el software para utilizarlos. (Córdoba & Cardeño 2012).

#### **Fundamentos**

Se pretende, que el software GeoGebra sea una herramienta auxiliar para la implementación de otros métodos de enseñanza y aprendizaje de las matemáticas. El impacto de la mediación tecnológica en la didáctica de las Matemáticas, mediante el uso de GeoGebra será evaluado en el marco del método aplicado, pues GeoGebra será simplemente una herramienta en la implementación de los métodos que serán estudiados.

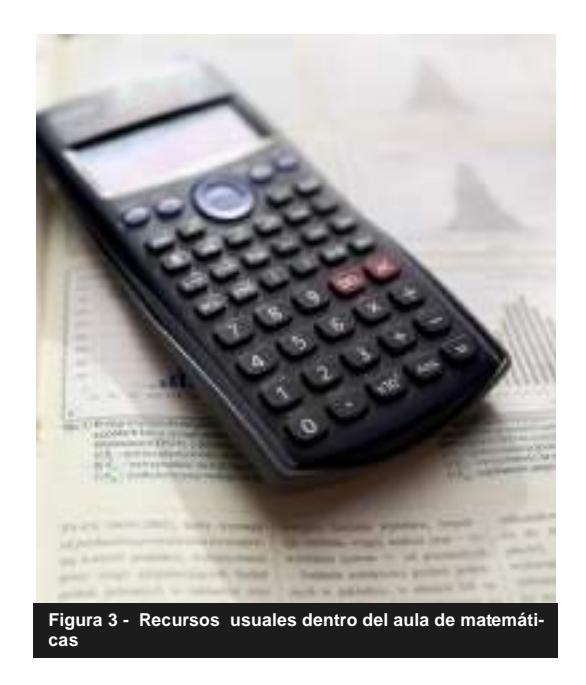

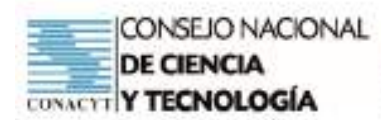

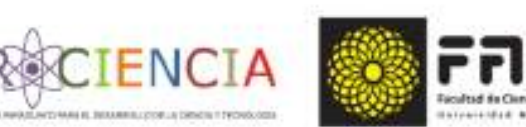

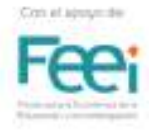

## **Objetivos**

- Proponer estrategias de incorporación e integración de nuevas tecnologías en la práctica docente utilizando el software geogebra.
- Desarrollar materiales complementarios como recursos didácticos para acompañar la práctica docente en matemáticas utilizando las tic
- Proveer al docente h e r r a m i e n t a s tecnológicas para el uso eficiente de geogebra en la didáctica de las matemáticas.

# **Características**

- Es un programa libre, que se está convirtiendo en una herramienta revolucionaria en la enseñanza y aprendizaje de las Matemáticas.
- Permite realizar construcciones dinámicas fácilmente exportables a aplicaciones web, en las que podemos manipular las expresiones (geométricas, numéricas, algebraicas o tabulares)
- Facilita reconocer la naturaleza de las relaciones y propiedades matemáticas a partir de las variaciones producidas por nuestras propias acciones. En su corta historia ya ha obtenido una serie de prestigiosos premios a la calidad didáctica y ha sido traducido a más de 40 idiomas.

# **Alcances y Fortalezas**

Se busca, mediante la utilización del software GeoGebra, poner a disposición de los educadores un recurso didáctico, dinámico para el proceso de enseñanza – aprendizaje de las matemáticas en los diferentes niveles de la educación.

Además, elaborar materiales didácticos, basados en el uso de este software, para que los docentes utilicen en su quehacer cotidiano en el aula.

Se pretende que los docentes participantes se apropien de las aplicaciones básicas del software GeoGebra y la utilicen cotidianamente en el desempeño de sus actividades en el aula, y de esta manera generar en los educandos el deseo de aprender mediante el uso de las tecnologías.

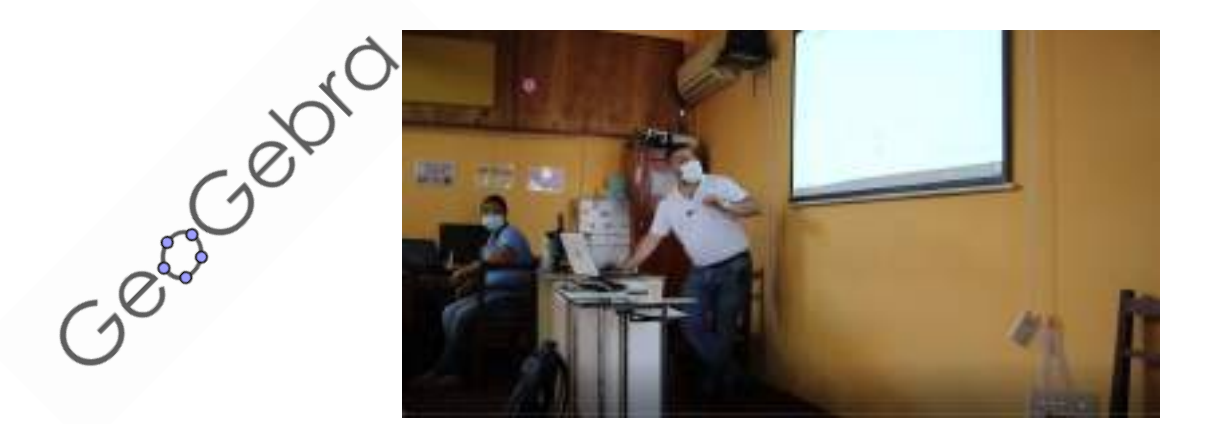

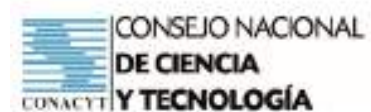

Las tecnologías de la información y la comunicación (TIC) pueden complementar, enriquecer y transformar la educación. En su calidad de Organización principal de las Naciones Unidas para la educación, la UNESCO, comparte los conocimientos respecto a las diversas formas en que la tecnología puede facilitar el acceso universal a la educación, reducir las diferencias en el aprendizaje, apoyar el desarrollo de los docentes, mejorar la calidad y la pertinencia del aprendizaje, reforzar la integración y perfeccionar la gestión y administración de la educación, con miras a ayudar a los países a entender la función que puede desarrollar esta tecnología en acelerar el avance hacia los Objetivos de Desarrollo Sostenible (ODS).

La Organización examina el mundo en busca de ejemplos exitosos de aplicación de las TIC a la labor pedagógica – ya sea en escuelas primarias de bajos recursos, universidades en países de altos ingresos o centros de formación profesional – con miras a elaborar políticas y directrices. (UNESCO).

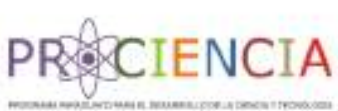

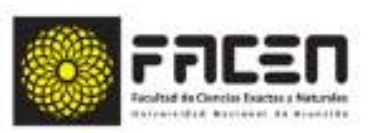

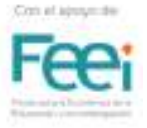

## **Reseña histórica**

El lento crecimiento económico mundial, las desigualdades sociales y la degradación ambiental que son característicos de nuestra realidad actual presentan desafíos sin precedentes, en especial a los países en América Latina y el Caribe. El cambio de paradigma es necesario porque si bien no es la región más pobre del mundo, es la más desigual, constituyéndose en un limitante para alcanzar el potencial de la región. (Agenda 2030 y los Objetivos de Desarrollo Sostenible; CEPAL 2016).

Las brechas que se enfrentan son estructurales: escasa productividad y una infraestructura deficiente, segregación y rezagos en la calidad de los servicios de educación y salud, persistentes brechas de género y desigualdades territoriales, y un impacto desproporcionado del cambio climático en los eslabones más pobres de la sociedad. (Agenda 2030 y los Objetivos de Desarrollo sostenible; CEPAL, 2016).

Los ODS sostienen como objetivo en cuanto a educación, una Educación de Calidad. La estrategia es incidir sobre los servicios prestados y mejorarlos, con esto se busca:

Aumento del bienestar de la población a través del mejoramiento de la eficiencia y transparencia de los servicios públicos.

Alcanzar los estándares internacionales de calidad educativa (universalización del nivel 2 en prueba PISA y promedio en nivel 3 o más).

Se pretende mejorar las acciones que son parte de la gestión educativa. Para el 2030, la educación será universal, de calidad similar para todos los habitantes del país, con pertinencia y competitividad con los países de la región y del mundo en condiciones de desarrollo equivalentes

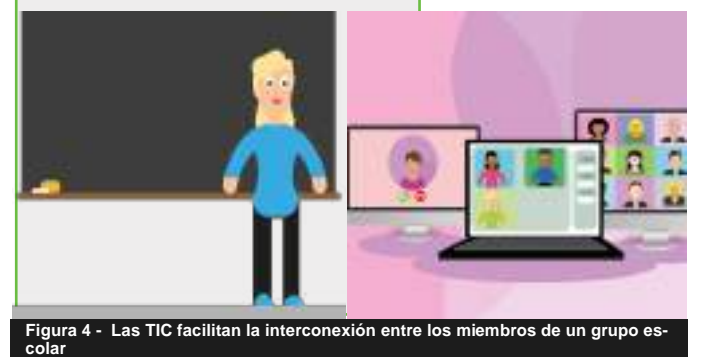

al Paraguay. Será una herramienta fundamental para la igualdad de oportunidades y la consecución de una vida digna, sin exclusiones. (Plan Nacional de Desarrollo, 2030).

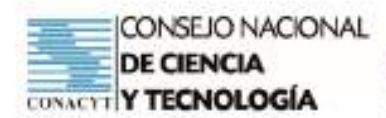

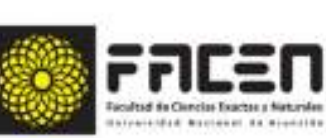

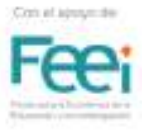

# **Bibliografía**

Arteaga Valdés, E., Medina Mendieta, J., del Sol Martínez, J. (2019). El Geogebra: una herramienta tecnológica para aprender Matemática en la Secundaria Básica haciendo matemática. Conrado, 15(70), 102-108. Epub 02 de diciembre de 2019. Recuperado en 06 de febrero de 2021, de http://scielo.sld.cu/ scielo.php?script=sci arttext&pid=S1990-86442019000500102&lng=es&tlng=es.

**CIENCI** 

- Cerdeño, J., Córdoba, J. (2013) Innovación en la Enseñanza de las matemáticas: Uso de Geogebra. Fondo Editorial ITM. Recuperado de: https://books.google.com.py/books?id=H\_c-DwAAQBAJ&pg=PA127&dg=geogebra&hl=es&sa=X&ved=0ahUKEwiFrdiAocLZAhWH1IMKHTmcA1YQ 6AEIMjAC#v=onepage&q=geogebra&f=false
- D'Amore B. (2005). Bases filosóficas, pedagógicas, epistemológicas y conceptuales de la Didáctica de la Matemática. Recuperado de https://books.google.com.py/ booksid=CdhDIP8VF7YC&pg=PR15&dg=didactica+de+las+matematicas+fundamentos&hl=es&sa=X&ve d=0ahUKEwij6\_r50MHZAhUI7FMKHYPBDHEQ6AEIJjAA#v=onepage&q=didactica%20de%20las% 20matematicas%20fundamentos&f=false

GeoGebra - Aplicaciones matemática. Recuperado de: https://www.geogebra.org/

GeoGebra. EcuRed. Recuperado de https://www.ecured.cu/GeoGebra#:~:text=Es%20un%20programa% 20matem%C3%A1tico%20interactivo,educaci%C3%B3n%20en%20colegios%20y% 20universidades.&text=Su%20creador%2C%20Markus%20Hohenwarter%2C%20comenz%C3%B3,la% 20Universidad%20de%20Atlantic%2C%20Florida.

# **Reconocimiento de imágenes**

- Figura 1 Logo de GEoGebra—Recuperado de: https://www.geogebra.org/m/Qfgrj7Xk
- Figura 2 Imagen de mygreexampreparation en Pixabay. Recueprado de: https://pixabay. com/es/photos/los-libros-la-lectura-5835147/
- Figura 3 Imagen de Free-Photos en Pixabay Recuperado de: https://pixabay.com/es/ photos/calculadora-matem%C3%A1ticas-las-finanzas-983900/
- Figura 4 Imagen de Alexandra Koch en Pixabay. Recuperado de: https://pixabay.com/ es/illustrations/profesor-estudiante-bordo-5602475/. Recuperado de https://pixabay.com/ es/illustrations/webinar-videoconferencia-skype-5363797/
- Figura de parlante. Vector de Abstracto creado por vectorjuice . Recuperado de: https://www.freepik.es/vector-gratis/atraccion-atencion-anuncio-o-advertenciaimportante-intercambio-informacion-ultimas-noticias-altavoz-megafono-megafonosigno-exclamacion-ilustracion-metafora-concepto-aislado-vector\_12083537. htm#page=1&query=fuerte%20&position=38

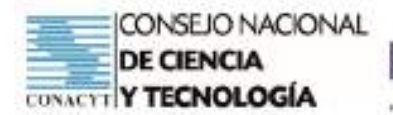

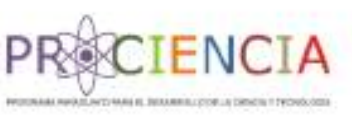

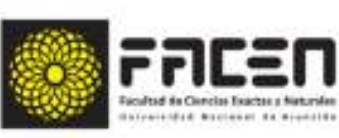

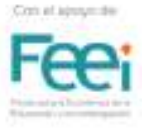

# GenGebra

# TALLER 1

# Villarrica del Espíritu Santo Departamento de Guairá

# 2021

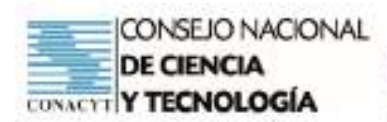

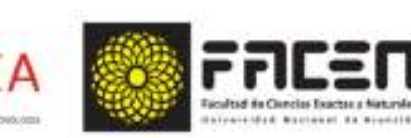

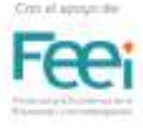

# **Uso de GeoGebra**

### **Objetivos del taller**

- Conocer comandos básicos del programa GeoGebra
- Graficar funciones matemáticas dentro de GeoGebra

**Tema:** Interface básico de GeoGebra

#### **Subtemas:**

- Vista modo algebraico en GeoGebra
- Vista modo gráfico 2D en GeoGebra
- Representación gráfica a partir de la barra de entradas

#### **Tiempo:** 4 horas

#### **Recursos/Medios de apoyo:**

#### **Tecnológicos:**

• Computadora (1 por cada participante)

#### **No tecnológicos:**

• Copias de las guías de trabajo (una para cada participante)

**Técnicas/estrategias:** Talleres presenciales y a distancia

#### **Evaluación**

- Participa activamente en los talleres
- Representa gráficamente funciones en GeoGebra.
- Conoce la interfaz básica de GeoGebra
- Gráfica funciones dadas por intervalos en GeoGebra
- Realiza las tareas dadas al final de los talleres .

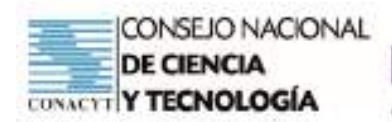

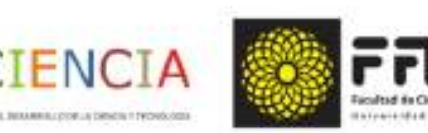

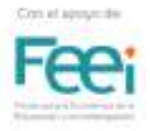

#### **Descripción de las Actividades**

**Inicio:** Presentación del tema a ser abordado durante el presente taller, e indagación de los saberes previos necesarios para el taller, tales como: conceptos elementales sobre rectas, condiciones de paralelismo y perpendicularidad, otros conceptos necesarios sobre puntos, rectas y ángulos.

**Desarrollo:** Abrir GeoGebra, e iniciar las actividades según lo descrito en la guía de actividades prevista para el desarrollo del taller, las actividades interactivas serán guiadas por el docente dinamizador del taller.

**Cierre:** Retroalimentación final, comparación de las actividades de fijación propuestas con la ayuda de los compañeros y el docente dinamizador del taller. Aclaración de dudas que pudieran haber surgido.

#### **Interfaz básico de Geogebra**

GeoGebra es un programa libre y gratuito, útil en la enseñanza y el aprendizaje de las Matemáticas, así como en otras disciplinas afines ella. El entorno de trabajo que ofrece GeoGebra es muy amigable, fácil de utilizar, bastante intuitivo y respetando el normal desarrollo del pensamiento matemático, enlazando armónicamente elementos del Álgebra, la Geometría (plana y del espacio), la Geometría Analítica, el Cálculo Diferencial, y la Estadística y Probabilidades dentro un ambiente y lenguaje muy propios de la Matemática.

Dentro del entorno de trabajo pueden distinguirse las siguientes partes:

**Una vista algebraica**, dentro del cual se pueden apreciar las ecuaciones algebraicas de los entes matemáticos tratados

**Una vista gráfica**, donde se visualizan las representaciones gráficas en un plano cartesiano u otro sistema de coordenadas, tales representaciones gráficas incluyen desde puntos en el plano, lugares geométricos, superficies, etc.

**Una vista en hoja de cálculo**, la misma es compatible a una hoja de cálculo de una planilla electrónica del tipo Excel, es capaz de procesar datos ingresados para análisis, sean estos de carácter estadístico o de otra naturaleza.

**Una barra de herramientas**, en esta sección se dispone de las diversas herramientas para trabajar conjuntamente tanto dentro de la vista algebraica como de la vista gráfica, las mismas ya están predefinidas, pero a medida que el usuario vaya adquiriendo experiencia en el uso del programa, puede ir creando sus propias herramientas y darle acceso directo desde este apartado.

**Una barra de entradas**, importante espacio dentro de GeoGebra, permite introducir los comandos para las expresiones algebraicas que representen ecuaciones u objetos, ya sea en la vista algebraica como en la vista gráfica.

#### Importancia de GeoGebra

Además de la gratuidad y la facilidad de aprendizaje, la característica más destacable es la doble percepción de los objetos, ya que cada uno tiene dos representaciones, una en la vista gráfica (geometría) y otra en la vista algebraica (álgebra)

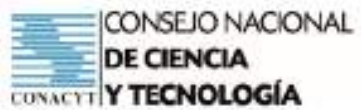

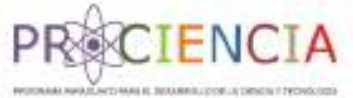

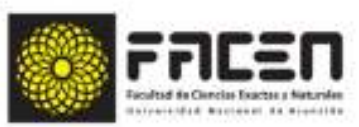

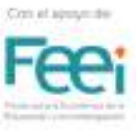

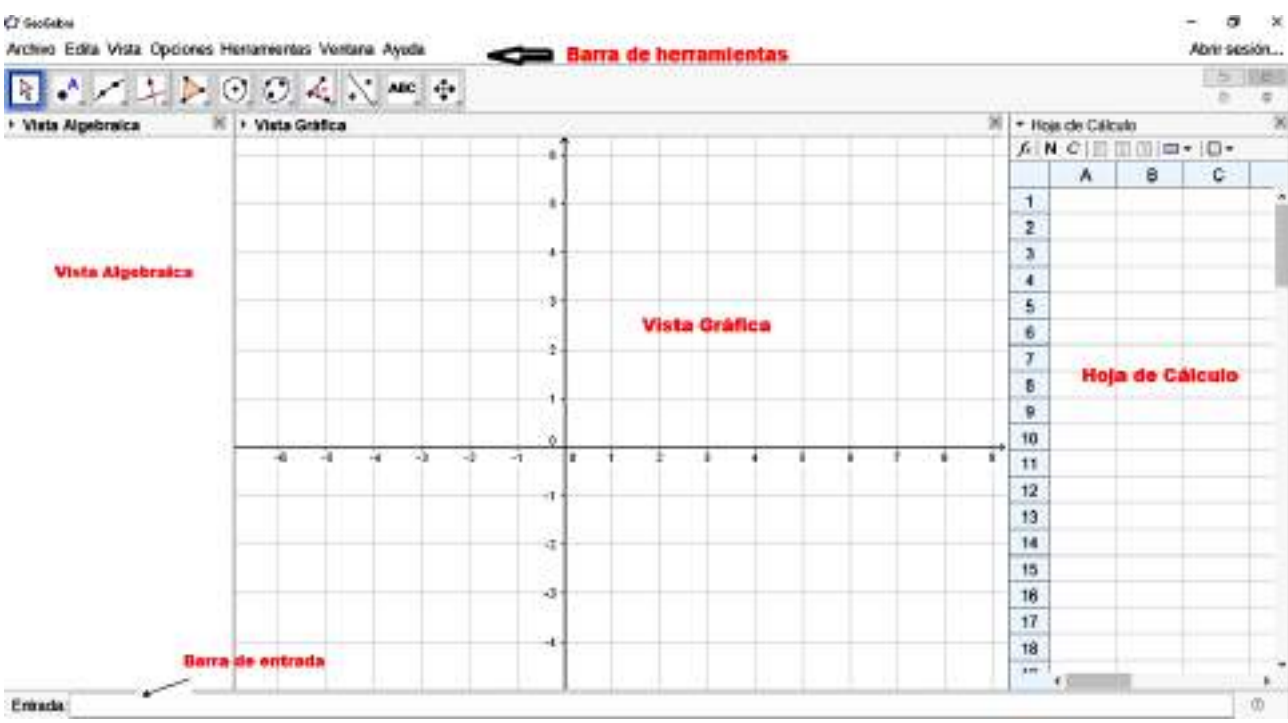

Archivo Edición Vista Opciones Herramientas Ventana Ayuda

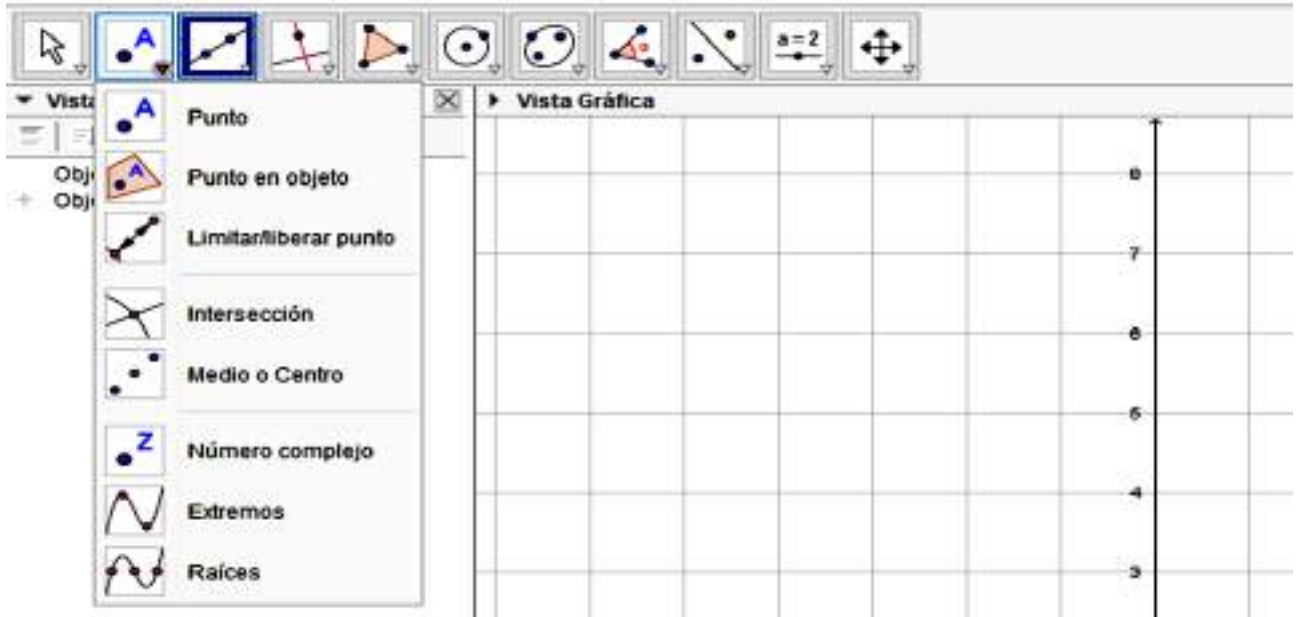

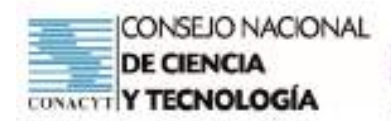

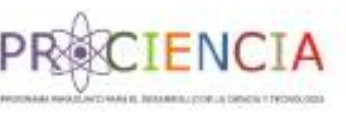

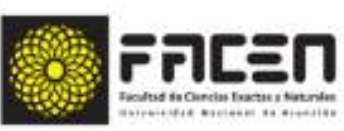

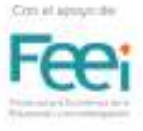

#### **Ingreso de Funciones**

Desde la Barra de Entrada de GeoGebra pueden ingresarse directamente expresiones algebraicas. Después de pulsar la tecla Enter, lo ingresado aparece en la Vista Algebraica y, automáticamente, su representación gráfica en la Vista Gráfica. Por ejemplo, al ingresar  $f(x) = x \wedge 2$  aparece la función cuadrática en la Vista Algebraica y el gráfico de la parábola en la Vista Gráfica. En la Vista Algebraica, se distinguen los objetos matemáticos libres de los dependientes.

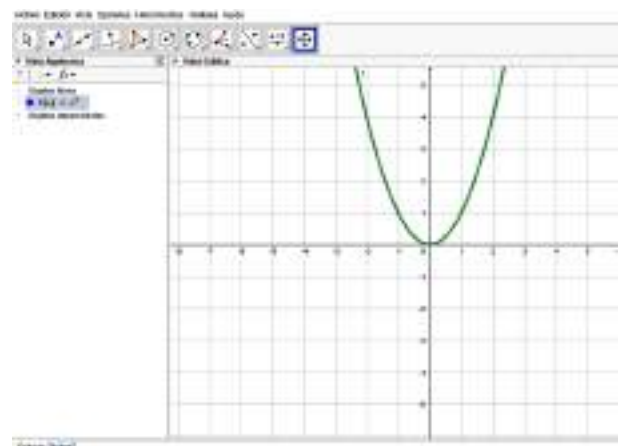

Es libre todo nuevo objeto creado sin emplear ninguno de los ya existentes y, viceversa, será dependiente, el que derivará de alguno previo.

#### **Personalizando la interfaz de uso**

Para personalizar la interfaz de uso de GeoGebra, desde el Menú Vista, se decide qué diferentes partes mostrar u ocultar, según se tilde o no, por ejemplo, la Vista Algebraica, la Vista de Hoja de Cálculo o Barra de Entrada. Exponiendo y Ocultando Objetos Se pueden exponer u ocultar objetos en la Vista Gráfica de diferentes maneras:

Empleando la herramienta Expone / Oculta Objeto para operar en tal sentido.

Abriendo el Menú Contextual y seleccionando el ítem Expone Objeto para cambiar el estado de visibilidad del objeto seleccionado.

En la Vista Algebraica, el ícono a la izquierda de cada objeto expone su estado de visibilidad actual ( 'expuesto' o 'oculto'). Un clic sobre el ícono redondito cambia el estado de visibilidad de un objeto. Empleando la herramienta Casilla para Exponer / Ocultar Objetos para operar de tal modo sobre varios objetos.

#### **Personalizar la vista gráfica**

Para ajustar la parte visible de la Vista Gráfica, su fondo puede desplazarse con la herramienta Desplaza Vista Gráfica y, además, se puede acercar o alejar el punto de mira ("zoom" mediante) de alguna de estas maneras:

Con las herramientas Zoom de Acercamiento y Zoom de Alejamiento que dan "zoom" en la Vista Gráfica

Con la rueda del mouse o ratón se maneja el "zoom" en la Vista Gráfica (de ampliación o reducción según el sentido de giro)

Con las teclas de atajo se realiza el "zoom" de acercamiento (Ctrl +) y el de alejamiento (Ctrl -).

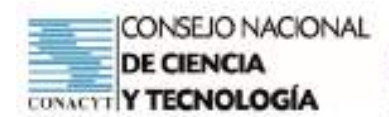

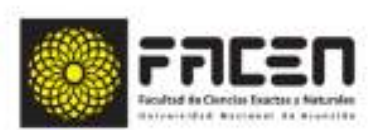

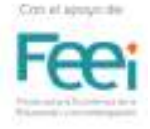

#### Manejo de GeoGebra

Se cuenta con mucha ayuda para manejar Geogebra: oficial también se cuenta con los foros de usuarios y evidentemente el manual.

Además, el menú Vista permite decidir si van o mostrarse o ocultarse los Ejes Coordenados y la Cuadrícula de Coordenadas en la Vista Gráfica.

Atención: Otro modo de mostrar o ocultar los ejes y la cuadrícula es con un clic derecho sobre el fondo de la Vista Gráfica y seleccionado los ítems correspondientes del Menú Contextual emergente 'Ejes' o 'Cuadrícula'. Personalizar Ejes de Coordenadas y Cuadrícula Con la Caja de Diálogo de Propiedades de la Vista Gráfica, pueden personalizarse los ejes de coordenadas y la cuadrícula.

Después de un clic derecho, sobre el fondo de la Vista Gráfica, seleccionando 'Propiedades' del Menú Contextual emergente, puede abrirse la ventana de diálogo para establecer.

CIENCI

En la pestaña 'Ejes', el estilo de trazo y las unidades de los ejes de coordenadas, así como el valor de la distancia entre las marcas de graduación, pueden personalizarse, cada eje individualmente, en las pestañas correspondientes 'EjeX' y 'EjeY'. Además, también puede modificarse la relación entre los ejes y ocultar o mostrar cada uno de ellos, por separado.

En la pestaña Cuadrícula, se pueden modificar, por ejemplo, el color y estilo de la cuadrícula de coordenadas, y fijar la distancia entre las líneas de la cuadrícula a un valor determinado. Incluso, se puede establecer un trazado 'Isométrico' de la cuadrícula.

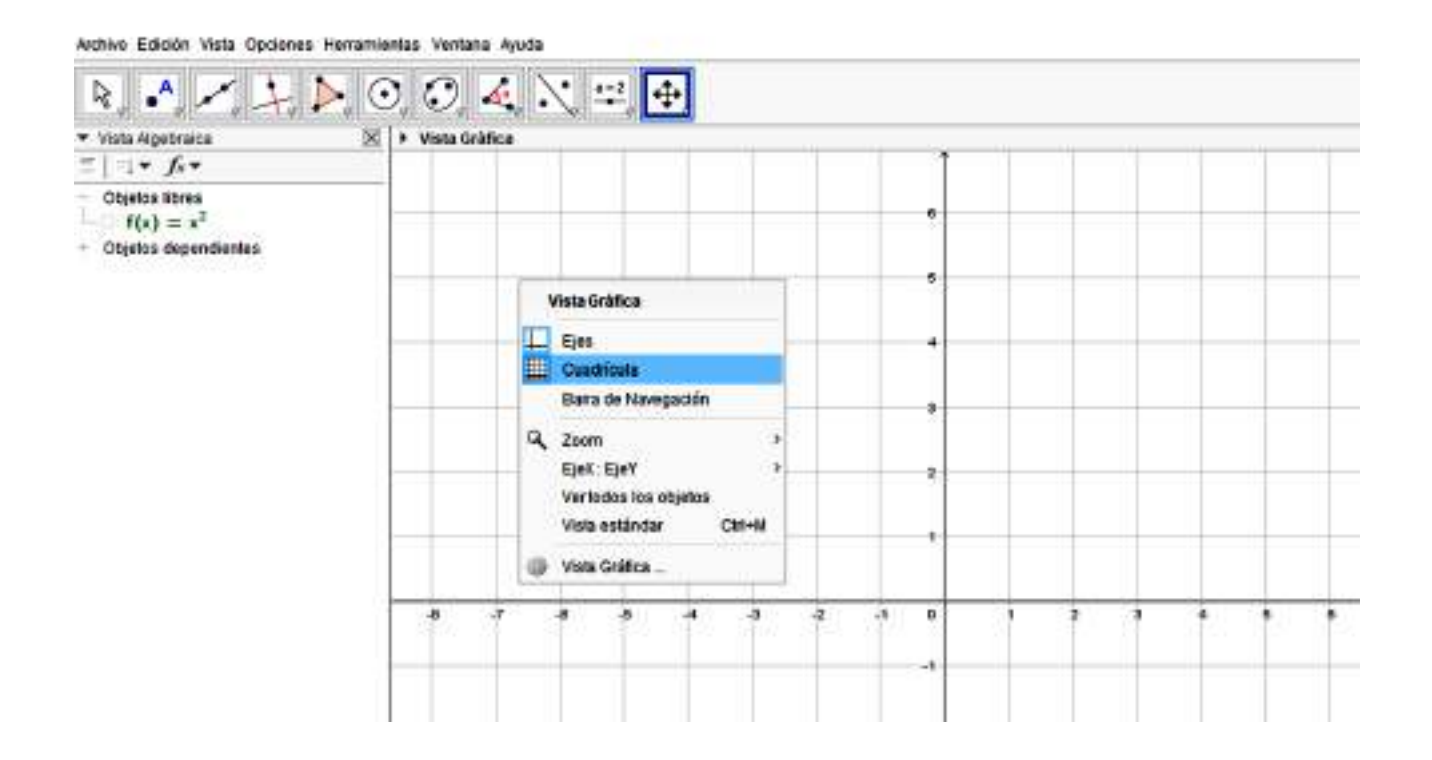

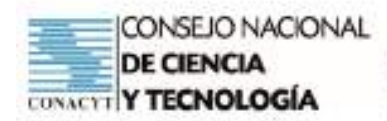

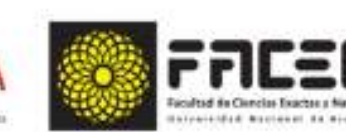

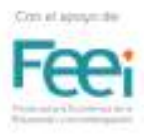

### **Funciones y Ecuaciones**

En este taller estudiaremos uno de los puntos fuertes de GeoGebra, que es el trabajo con funciones y ecuaciones. Para ello haremos uso de la barra de entrada que se encuentra en la parte inferior. La sintaxis empleada es muy intuitiva.

**CIENC** 

Si introducimos la expresión  $f(x) = 3x - 2$  en la barra de entrada (tal cual aparece aquí), el programa respetará la notación funcional (nota: también es posible introducir solamente la expresión  $3x - 2$ ). En cambio, sí anotamos la expresión  $y = -x + 5$  el programa lo interpretará como una ecuación y le asignará un nombre a la recta que representa.

GeoGebra se encargará de nombrar las funciones y ecuaciones en orden y sin repetir, y en el caso de reescribir, por ejemplo f(x) se interpretará como una re-definición de la función anterior, por lo que se reemplazará la recta anterior por la nueva expresión.

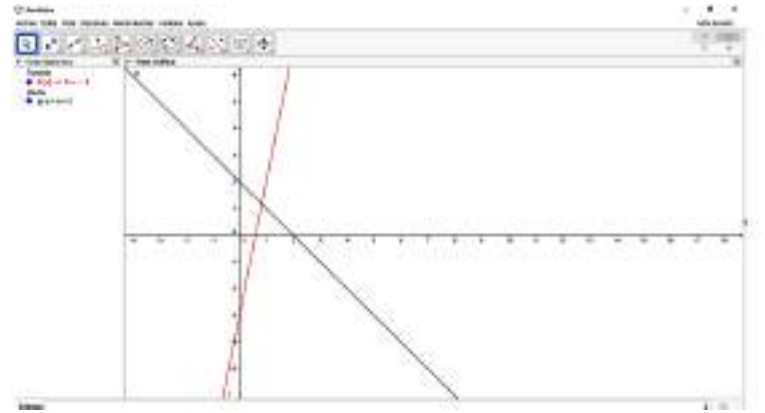

Funciones y ecuaciones; la función f(x) y la ecuación "g" en una misma gráfica

Recordaremos ahora que este programa tiene un comando para cada herramienta, y que a veces suele ser más práctico introducir dicho comando en la barra de entrada en lugar de buscar y presionar sobre el botón apropiado en la barra de herramientas. De ser necesario es posible utilizar asistente de comandos que se encuentra presente en la sección derecha de la barra de entrada:

Para graficar una función solo necesitamos ingresar la expresión matemática de la función en la barra de herramientas y aceptar presionando la tecla "enter" o "intro". Por ejemplo, para graficar la función hacemos clic en la barra de entrada, luego anotamos la expresión  $f(x)=3/2x+2$  y damos "enter".

Aparecerá la recta en nuestra pantalla.

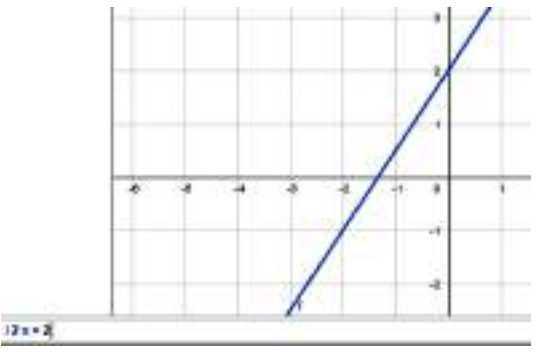

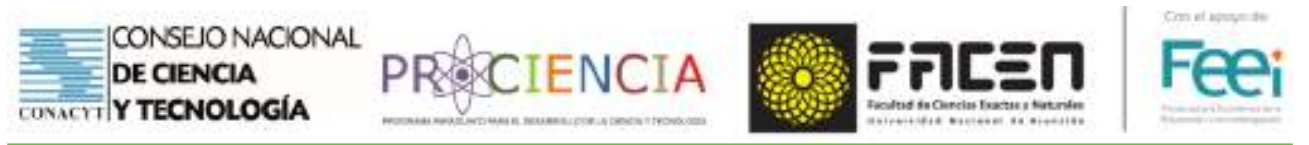

**Ecuaciones Cuadráticas.** Este apartado es similar al anterior, con la única diferencia que para introducir términos cuadráticos (y exponentes en general) GeoGebra tiene un asistente a la derecha de la barra de entrada que contiene constantes, símbolos, operaciones y funciones matemáticas elementales.

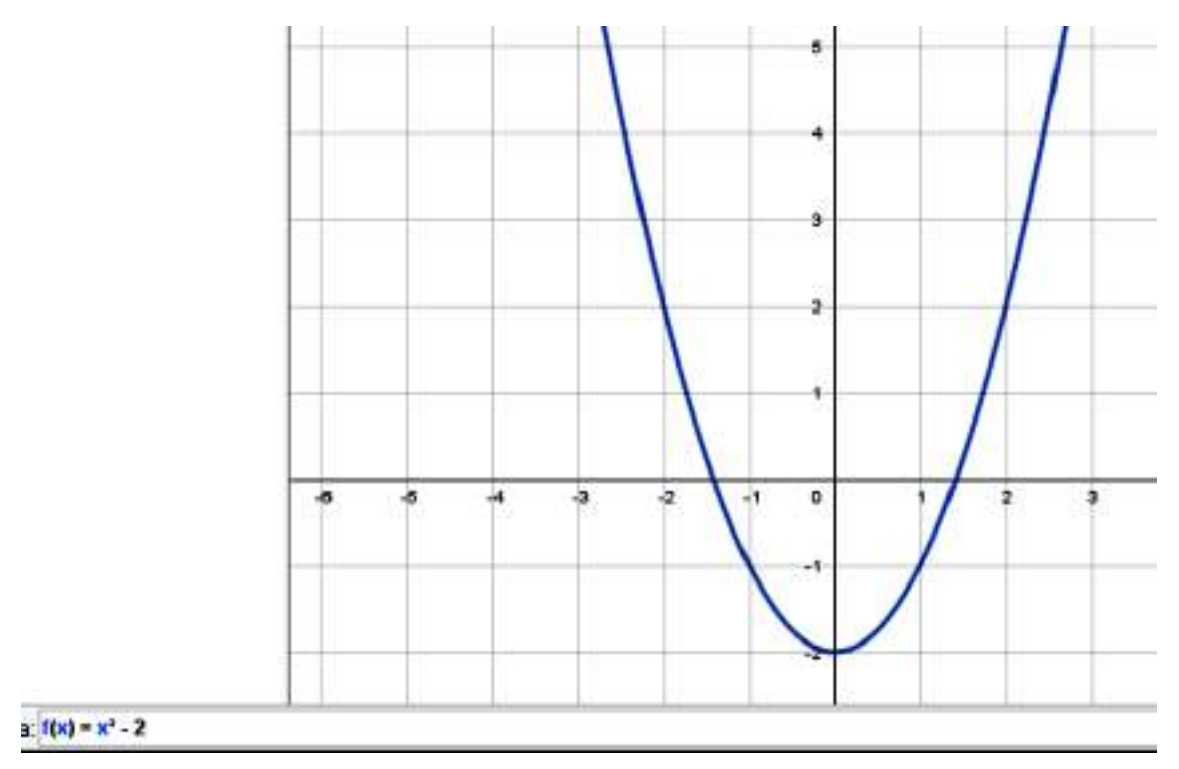

Así como GeoGebra puede trabajar con entradas polinómicas también es capaz de entender otro tipo de expresiones, como las formas factorizadas o canónicas.

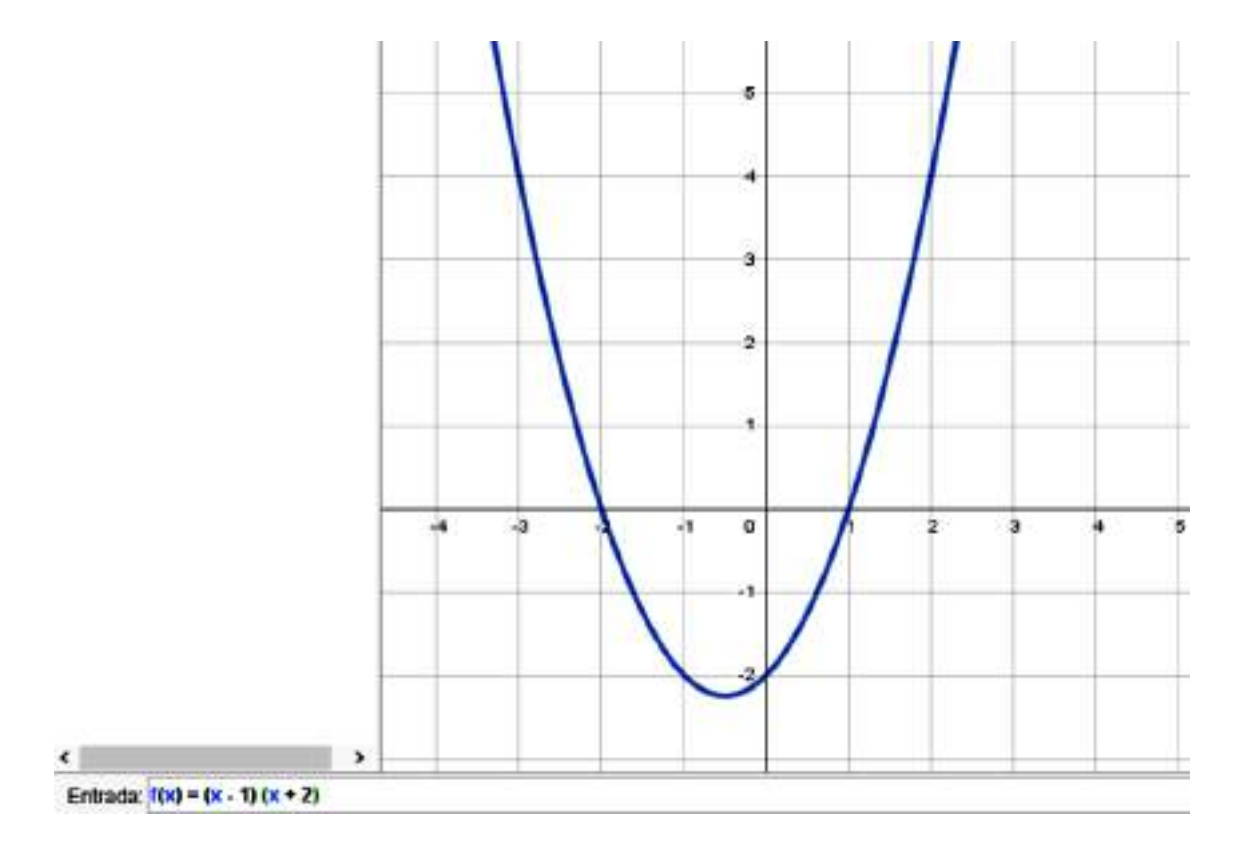

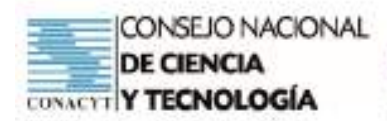

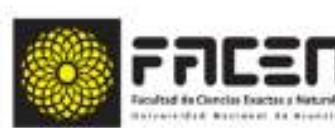

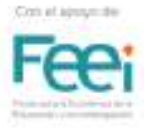

### **Funciones Especiales**

Para introducir algunas funciones especiales utilizaremos el asistente ubicado a la derecha de la barra de entrada o en su lugar tendremos que tipear las mismas, según la siguiente tabla. Nota: recordemos que el programa utiliza el idioma inglés como base para las expresiones matemáticas.

**TENC** 

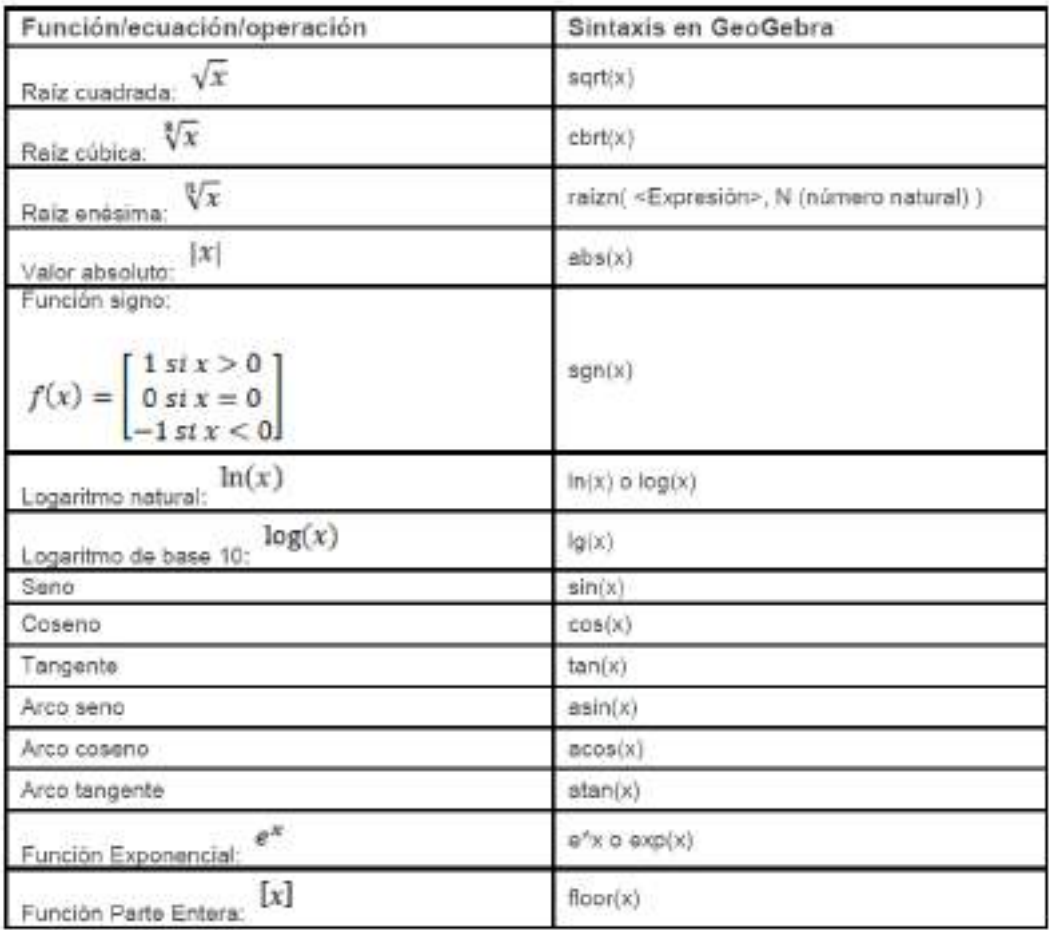

**Función partida o a trozos:** Se pueden graficar funciones partidas:

 $ff_1(x) \rightarrow$  intervalo  $f_2(x) \rightarrow$  intervalo  $f(x) =$  $f_n(x) \rightarrow interval$ 

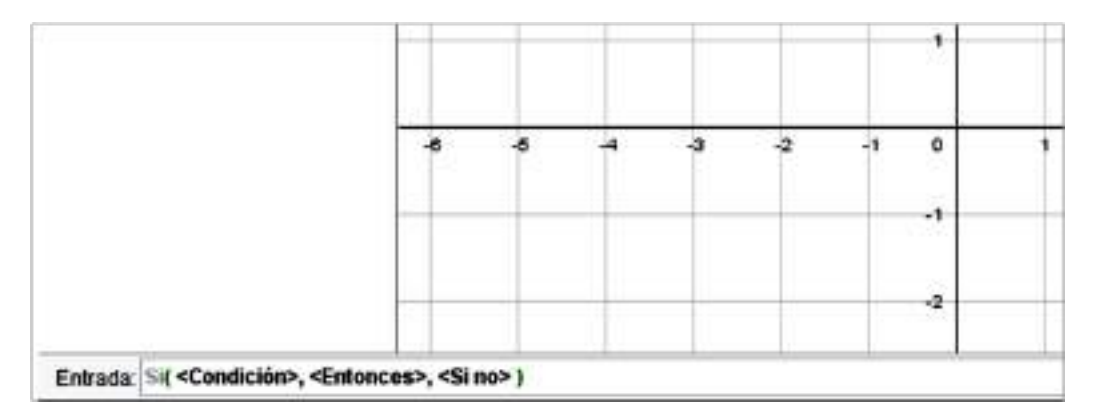

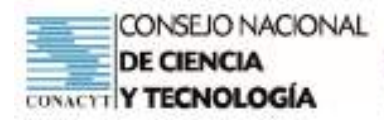

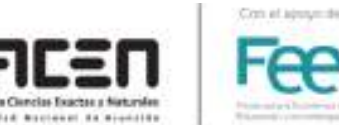

GeoGebra tomará cada sub-función de forma separada e independiente una de otra.

Para ingresar cada ecuación en el intervalo correspondiente utilizamos el comando "función". Por ejemplo, para graficar la función f(x) = x - 1 en el intervalo (-1,3) debemos escribir en la barra de entrada: función [x-1,-1,3].

CIENCIA

Sin embargo, GeoGebra admite la opción para escribir una función definida a trozos o por intervalos, para ello usamos el comando 'Si' de condicional, y a continuación se escribe como condición el intervalo de definición y seguidamente separada por una coma, se escribe la función que corresponde al intervalo dado, luego separado con comas se vuelve a escribir nuevamente el comando 'Si' y se repite el proceso tantas veces como intervalos haya, como se muestra en la siguiente imagen.

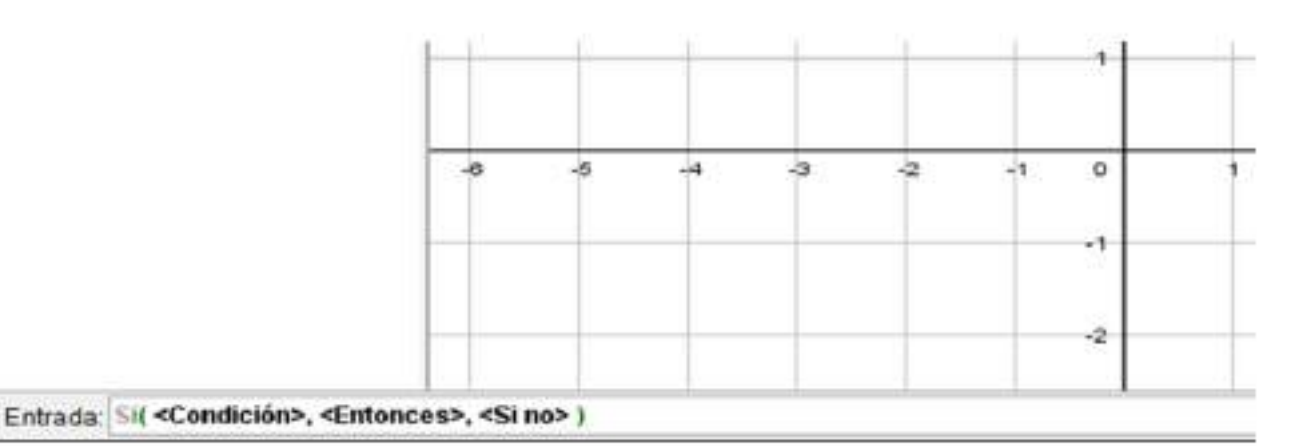

Ejemplo: Escribir en GeoGebra la siguiente función definida por trozos

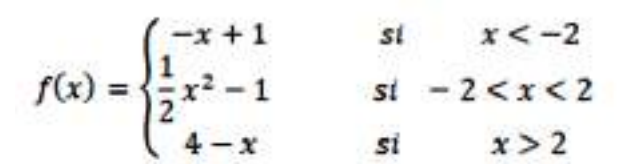

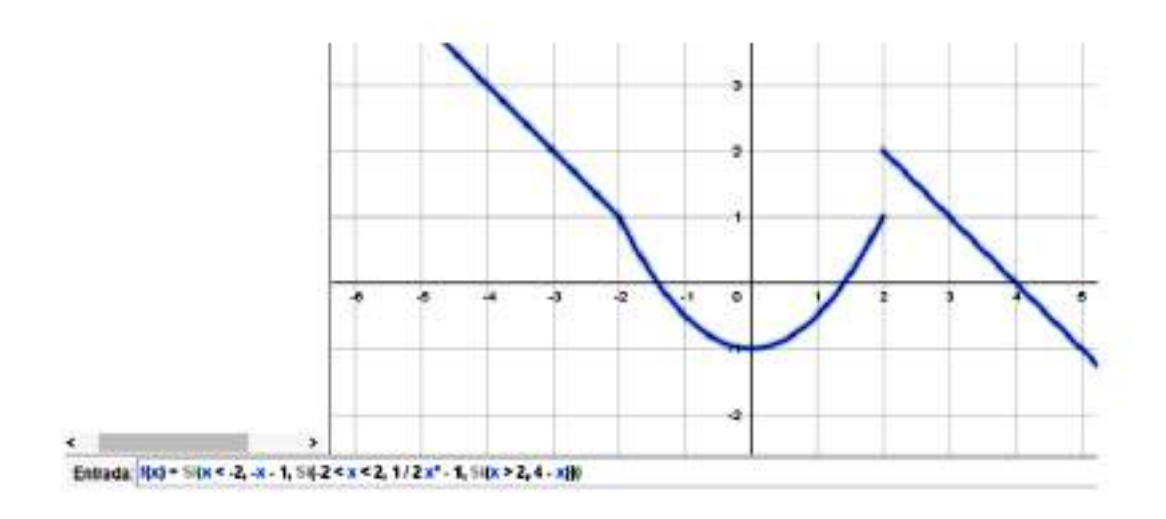

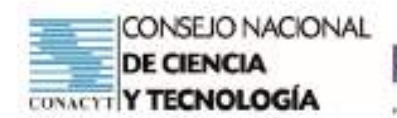

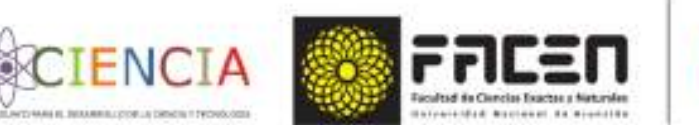

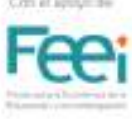

# **Actividades Propuestas**

1. Graficar una recta a partir de dos puntos, luego marcar rectas paralelas y perpendiculares a la primera y que pase por un punto dado.

2. Graficar las siguientes ecuaciones y funciones lineales:

 $a.f(x) = 2x - 3$  b.y =  $- \frac{1}{4}x + 2$  c. y =  $- 5x + 6$ 

- 3. Graficar la ecuación lineal de pendiente -4 y ordenada al origen 5.
- 4. Graficar las siguientes ecuaciones cuadráticas:  $y = (x - 2)2 - 3$  b.  $y = -2(x+1)(x-3)$  c.  $y = -\frac{1}{2}x^2 - 3x + 4$
- 5. Graficar el polinomio  $p(x) = 2x4 + 3x3 4x2 5x + 1$
- 6. Graficar las siguientes funciones y ecuaciones con operadores especiales: a)  $f(x) = \ln(x^2) + 1$ e)  $y = log(x - 1)$ 
	- f)  $y = \frac{sen(x)}{x}$ b)  $f(x) = \sqrt[3]{x-2} + 1$
	- g)  $f(x) = \frac{e^{x} + e^{-x}}{2}$ c)  $f(x) = \sqrt{x-1}$
	- d)  $f(x) = |x + 1| 2$ h)  $y = \tan (x/2)$
- 

7. Graficar las siguientes funciones partidas:<br>
a)  $f(x) =\begin{cases} -x+1 & \text{si } -3 < x \le 1 \\ x & \text{si } 1 < x \end{cases}$  b)  $f(x) =\begin{cases} x+3 & \text{si } x \le -1 \\ 2 & \text{si } -1 < x \le 2 \end{cases}$ 

8. Que ecuación tiene el lugar geométrico que pasa por los puntos A=(-4,2), B=(-5, 6) y  $C = (-1, 5)$ 

# **Bibliografía**

- Revista TecRevista Tecnológica ESPOL RTE, Vol. 28, N. 5, 122 (Diciembre 2015)
- Figura 1. Logo de GeoGebra https://upload.wikimedia.org/wikipedia/commons/5/57/ Geogebra.svg
- Figura 2. Logo de GeoGebra- https://profedemate.wordpress.com/2009/12/07/porquegeogebra-y-no-cabri/
- Importancia de GeoGebra http://www.geogebra.org/
- https://www.educaciontrespuntocero.com/recursos/herramienta-aprender-matematicas/

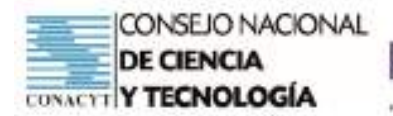

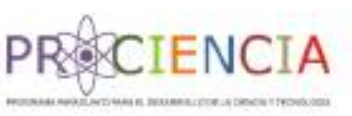

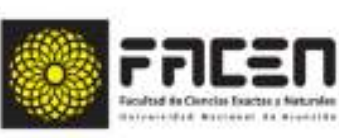

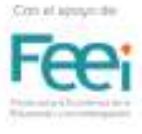

# GenGebra

# TALLER 2

# Villarrica del Espíritu Santo Departamento de Guairá

# 2021

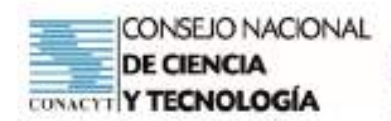

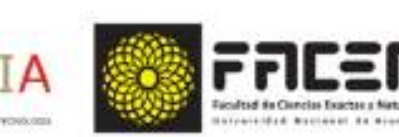

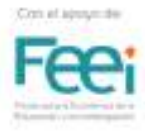

# **Uso de GeoGebra**

### **Objetivos del taller:**

- Graficar funciones matemáticas dentro de GeoGebra
- Analizar funciones matemáticas a partir de su representación analítica y gráfica

#### **Tema: Interface básico de GeoGebra**

#### **Subtemas:**

- Representación gráfica a partir de la barra de entradas
- Análisis de funciones a partir de su representación gráfica.

#### **Tiempo: 4 horas**

#### **Recursos/Medios de apoyo:**

#### **Tecnológicos:**

• Computadora (1 por cada participante)

#### **No tecnológicos:**

• Copias de las guías de trabajo (una para cada participante)

#### **Técnicas/estrategias:**

• Talleres presenciales y a distancia

#### **Evaluación:**

- Participa activamente en los talleres
- Representa gráficamente funciones en GeoGebra.
- Conoce la interfaz básica de GeoGebra
- Gráfica funciones dadas por intervalos en GeoGebra

#### **Descripción de las actividades**

- **• Inicio:** Presentación del tema a ser abordado durante el presente taller, e indagación de los saberes previos necesarios para el taller, tales como: conceptos elementales sobre rectas, condiciones de paralelismo y perpendicularidad, otros conceptos necesarios sobre puntos, rectas y ángulos
- **• Desarrollo:** Abrir GeoGebra, e iniciar las actividades según lo descrito en la guía de actividades prevista para el desarrollo del taller, las actividades interactivas serán guiadas por el docente dinamizador del taller
- **• Cierre:** Retroalimentación final, comparación de las actividades de fijación propuestas con la ayuda de los compañeros y el docente dinamizador del taller. Aclaración de dudas que pudieran haber surgido.

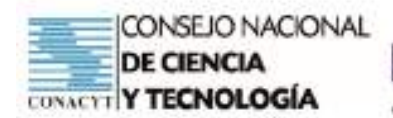

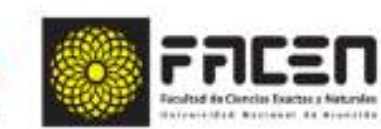

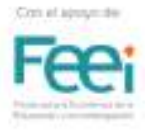

# **Análisis de Funciones**

Dado un polinomio o una ecuación cualquiera es posible hallar sus raíces con la ayuda de la herramienta "Intersección de dos objetos". Esta aplicación solicitará que seleccionemos los dos objetos que se intersecan, y como resultado el programa nos mostrará todos los puntos de contacto entre ellos. En este caso, luego de hacer clic en la herramienta correspondiente seleccionaremos el eje de las abscisas y la ecuación de la cual queremos encontrar las raíces. En el siguiente ejemplo se muestra las raíces del polinomio p(x), siendo  $p(x) = x^4 - 2x^3 - x^2 - 2x$  muestra en la siguiente figura.

**ECIENCIA** 

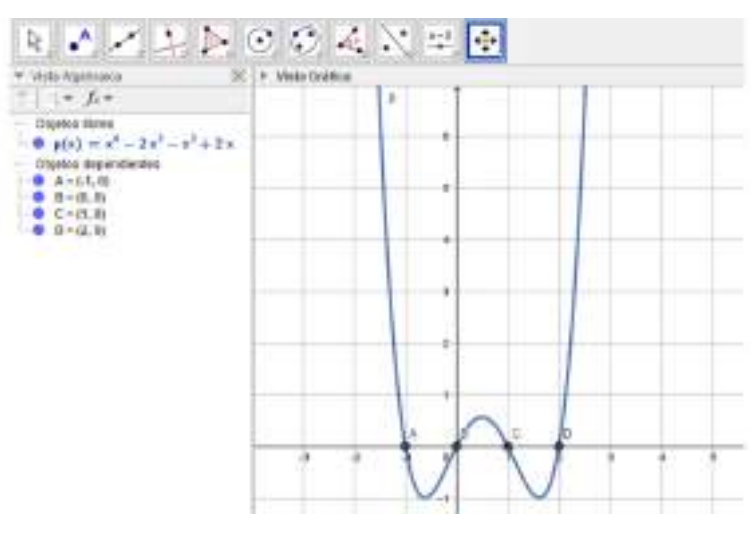

El polinomio P(x) tiene cuatro raíces reales: {-1; 0; 1; 2}

Nota: Es importante aclarar que GeoGebra ofrece soluciones numéricas enteras o decimales. Con lo cual la precisión de raíces irracionales se verá afectada por el redondeo que el programa realice. Esto es así porque GeoGebra no es un programa de análisis numérico sino de aprendizaje matemático.

### **Intersección entre ecuaciones**

Esta herramienta, sirve para encontrar la solución gráfica de un sistema de ecuaciones, o hallar intersecciones entre representaciones gráficas. Será necesario seleccionar las dos ecuaciones de las cuales queremos encontrar los puntos de intersección y el programa automáticamente graficará los puntos dependientes de dichas intersecciones.

Procedimiento: Se deben graficar las ecuaciones dadas, luego seleccionar la herramienta intersección de la barra de herramientas, hacer click en ella y a continuación seleccionar los objetos que se desea intersectar.

En el siguiente ejemplo se muestra la intersección entre una recta y una parábola.

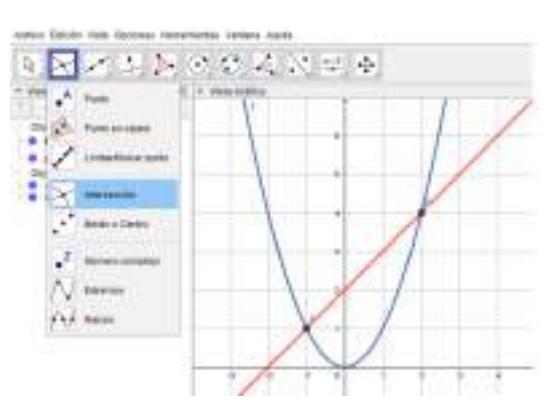

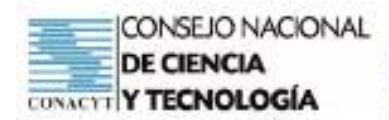

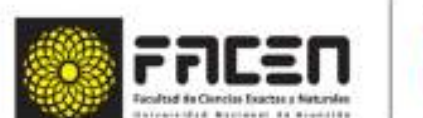

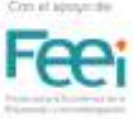

### **Análisis del límite y continuidad de funciones**

GeoGebra dispone de un comando que permite identificar los puntos de discontinuidades evitables, es decir, se puede aplicar el comando Discontinuidad Evitable a una función dada, para poder identificar las discontinuidades evitables, así también se pueden aplicar los comandos para el cálculo de límites de funciones.

CIENCIA

Entonces, se escribe la función cuya discontinuidad se desea estudiar, y a continuación se escribe en la barra de entrada el comando 'discontinuidad inevitable' y como argumento se introduce el nombre la función que se desea analizar, según se puede apreciar en el siguiente gráfico

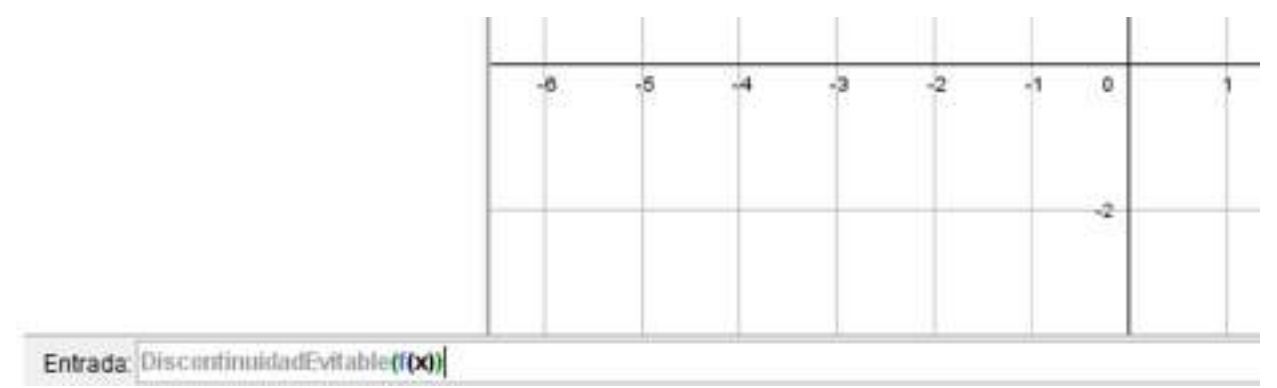

## **Actividad**

1. Calcular el límite de funciones en puntos de posibles discontinuidades, y representar gráficamente.

2. Comprobar gráficamente el concepto del límite de las funciones

1. 
$$
f(x) = \frac{x^2 - 3x - 4}{x - 4}
$$
  
2.  $g(x) = \frac{x^3 + 27}{x + 3}$   
3.  $h(x) = \frac{1}{x}$ 

3. Calcular los puntos de intersección del siguiente sistema

4. Hallar las raíces de los polinomios dados

a)  $p(x) = -x^3 + 7x^2 - 16x + 12$ b)  $q(x) = x^4 - 3x^3 - 6x^2 - 12x - 40$ c)  $r(x) = x^4 + 3x^2 + 27x + 81$ d)  $q(x) = 3x^4 + 2x^2 - 7x + 1$ 

## **Bibliografía**

Espero, P. Geogebra, una práctica herramienta para aprender matemáticas. Recuperado de: https://www.educaciontrespuntocero.com/recursos/herramienta-aprender-matematicas/ Dinamiza el estudio. Recuperado de: https://www.geogebra.org/about?lang=es

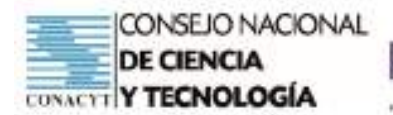

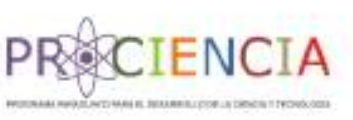

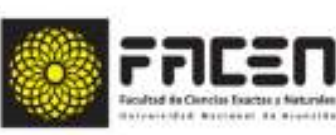

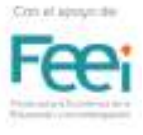

# GenGebra

# TALLER 3

# Villarrica del Espíritu Santo Departamento de Guairá

# 2021

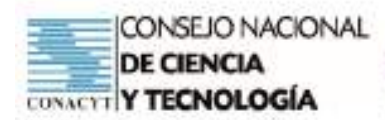

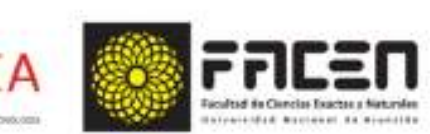

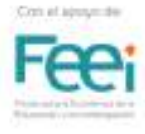

# **Uso de GeoGebra**

#### **Objetivos del taller:**

- Conocer comandos básicos del programa GeoGebra
- Graficar funciones matemáticas dentro de GeoGebra

#### **Tema: Interface básico de GeoGebra**

#### **Subtemas:**

• Objetos libres - Deslizadores - Casillas de control

#### **Tiempo: 4 horas**

#### **Recursos/Medios de apoyo:**

#### **Tecnológicos:**

• Computadora (1 por cada participante). Proyector (1 para el disertante)

#### **No tecnológicos:**

• Copias de las guías de trabajo (una para cada participante). Manual oficial de la versión 3.2. www.geogebra.org

#### **Técnicas/estrategias:**

• Talleres presenciales y a distancia

#### **Evaluación:**

- Conocer las aplicaciones de vista CAS en GeoGebra.
- Realizar actividades interactivas con la ayuda de diferentes herramientas de GeoGebra.

## **Descripción de las actividades**

- **• Inicio:** Presentación del tema a ser abordado durante el presente taller, e indagación de los saberes previos necesarios para el taller, tales como: conceptos elementales sobre rectas, condiciones de paralelismo y perpendicularidad, otros conceptos necesarios sobre puntos, rectas y ángulos
- **• Desarrollo:** Abrir GeoGebra, e iniciar las actividades según lo descrito en la guía de actividades prevista para el desarrollo del taller, las actividades interactivas serán guiadas por el docente dinamizador del taller
- **• Cierre:** Retroalimentación final, comparación de las actividades de fijación propuestas con la ayuda de los compañeros y el docente dinamizador del taller. Aclaración de dudas que pudieran haber surgido.

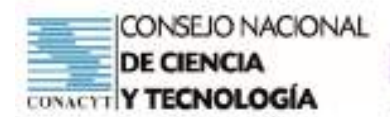

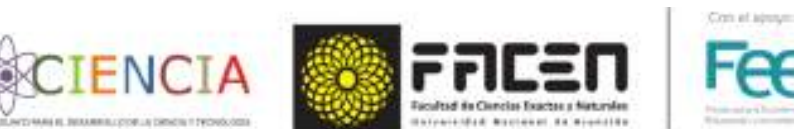

## **Objetos de control dentro de GeoGebra**

A continuación, se verán herramientas más avanzadas en el uso de GeoGebra, por lo cual se asume que el usuario ya ha adquirido ciertas habilidades y destrezas básicas.

Se tratará en este apartado un concepto general que existe en el trasfondo de las construcciones automáticas. En principio es importante definir algunos conceptos, tales como:

#### **1. Objetos dependientes**

El primer concepto del cual se ha hablado un poco con anterioridad, es el de los objetos de pendientes. ¿Qué se entiende por este concepto? Pues, es sencillo entender esto, por ejemplo, si se marcan dos puntos cualesquiera y por ellos se hace pasar una recta, se tiene que la misma está en dependencia con los puntos marcados. Si ahora se mueven los puntos, se puede observar que automáticamente la recta cambia pues está en relación de dependencia con los puntos elegidos.

#### **2. Deslizadores**

Los deslizadores son objetos muy útiles para realizar construcciones dinámicas. Un deslizador es un segmento con un punto móvil que se desplaza sobre el mismo, este punto es tomado como un número (escalar) del cual dependan otros objetos. Al desplazar el deslizador se modificarán los objetos que de él se encuentran dependiendo. La herramienta deslizador se encuentra en la barra de herramientas y se puede colocar en cualquier parte de la pantalla, luego ir cambiando algunas de sus propiedades.

A modo de ejemplo se puede escribir una recta en forma genérica ingresada desde la barra de entradas, en su forma clásica  $y = mx + b$ , antes es importante crear los deslizadores m y b, e ir dándole animación para observar el cambio que acontece.

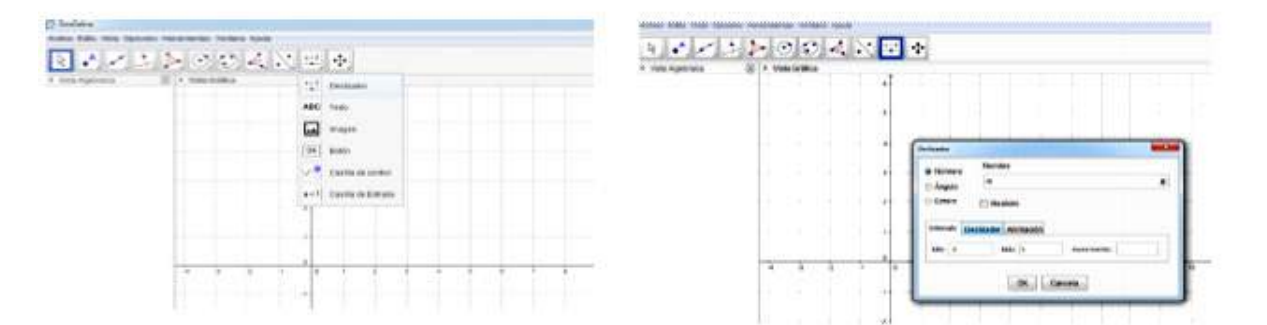

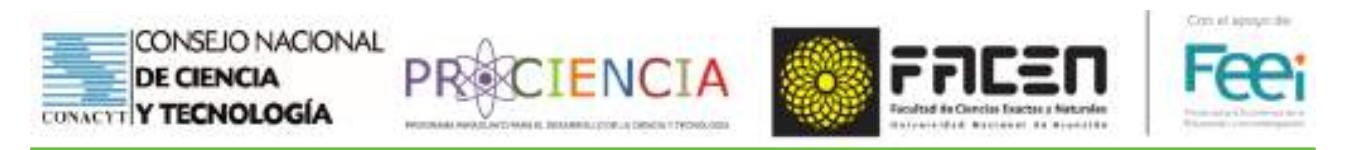

Dentro de las propiedades del deslizador se pueden encontrar las opciones que permitan personalizar según los modos disponibles tales que pueda el mismo ser un número real, un número entero o un ángulo, que sea creciente, decreciente, oscilante entre otras opciones, además permite seleccionar el intervalo de variación y la velocidad de la animación, etc.

#### **Ejemplo 1**

Crearemos un polígono cuyo lado varíe en función a un deslizador entero.

Para ello, seguiremos los siguientes pasos:

- 1. Definir un deslizar, valor entero que varíe entre 3 y 20, y llamarlo 'n'
- 2. Escribir un polígono regular cuyo lado sea 'n'
- 3. Dar animación a 'n', y observar los cambios que ocurren

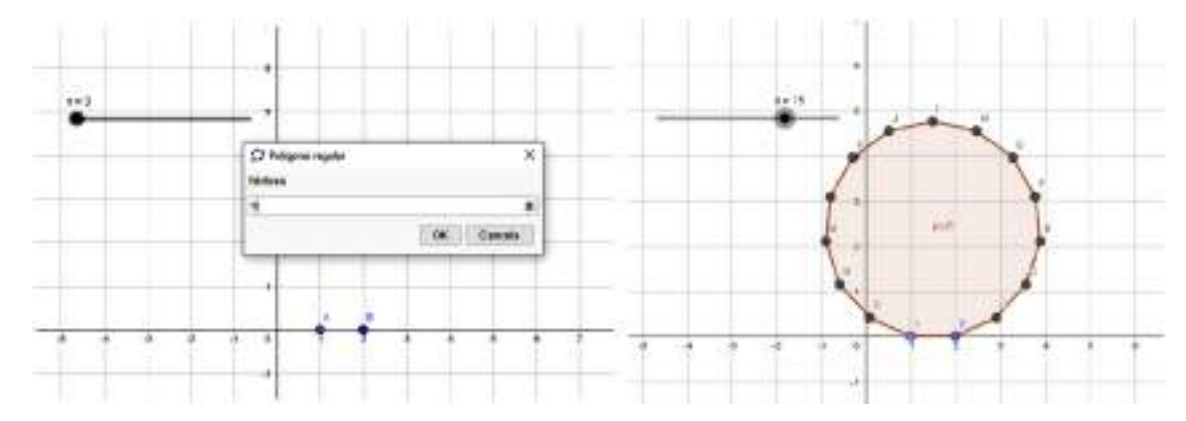

#### **Casilla de Control**

Por medio de esta herramienta de puede establecer condiciones para exponer u ocultar objetos existentes. Además de decidir, sencillamente si se exponen u ocultan ciertos objetos, se puede también establecer el régimen de visibilidad en función de ciertas condiciones para la exposición.

Por ejemplo, hacer depender la aparición de un objeto en pantalla según esté o no tildada cierta casilla: Casilla de Control para Ocultar / Exponer Objetos en la Vista Gráfica o si un deslizador cambia a cierto valor.

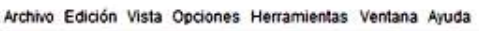

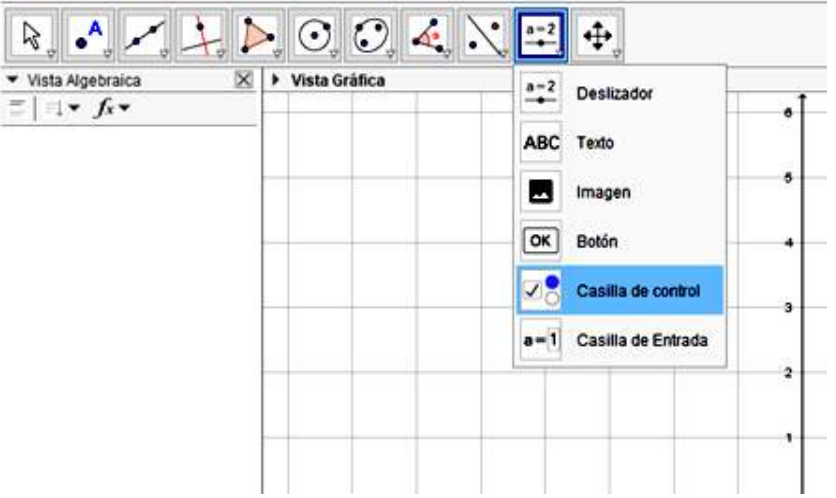

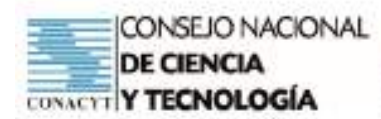

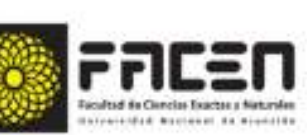

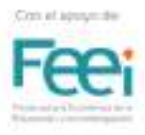

#### **Ejemplo 2**

Construiremos un triángulo y dentro de él podríamos identificar diferentes elementos, y hacer que éstos vayan apareciendo o desapareciendo con la ayuda de una casilla de control.

- 1. Abrir una página en Geogebra y graficar un triángulo cualquiera
- 2. Luego con la ayuda de la herramienta ángulos, marcar los ángulos internos

**CIENCIA** 

- 3. Con la ayuda de la herramienta bisectriz, marcar las bisectrices de dichos ángulos
- 4. Usar la herramienta de intersección para marcar la intersección de las rectas bisectrices con los lados del triángulo, y marcar solo el segmento que resulte, a fin de ocultar las rectas
- 5. Repetir el proceso anterior, marcar ahora las alturas, utilizar para ello los lados del triángulo y las perpendiculares a dichos lados que pasen por el vértice opuesto
- 6. Luego utilizar la herramienta de casilla de control, llamarle a una bisectrices y seleccionar los objetos vinculados, que son los segmentos que determinan las bisectrices
- 7. Hacer lo mismo para las alturas, marcar y desmarcar las casillas de control y observar lo que sucede.

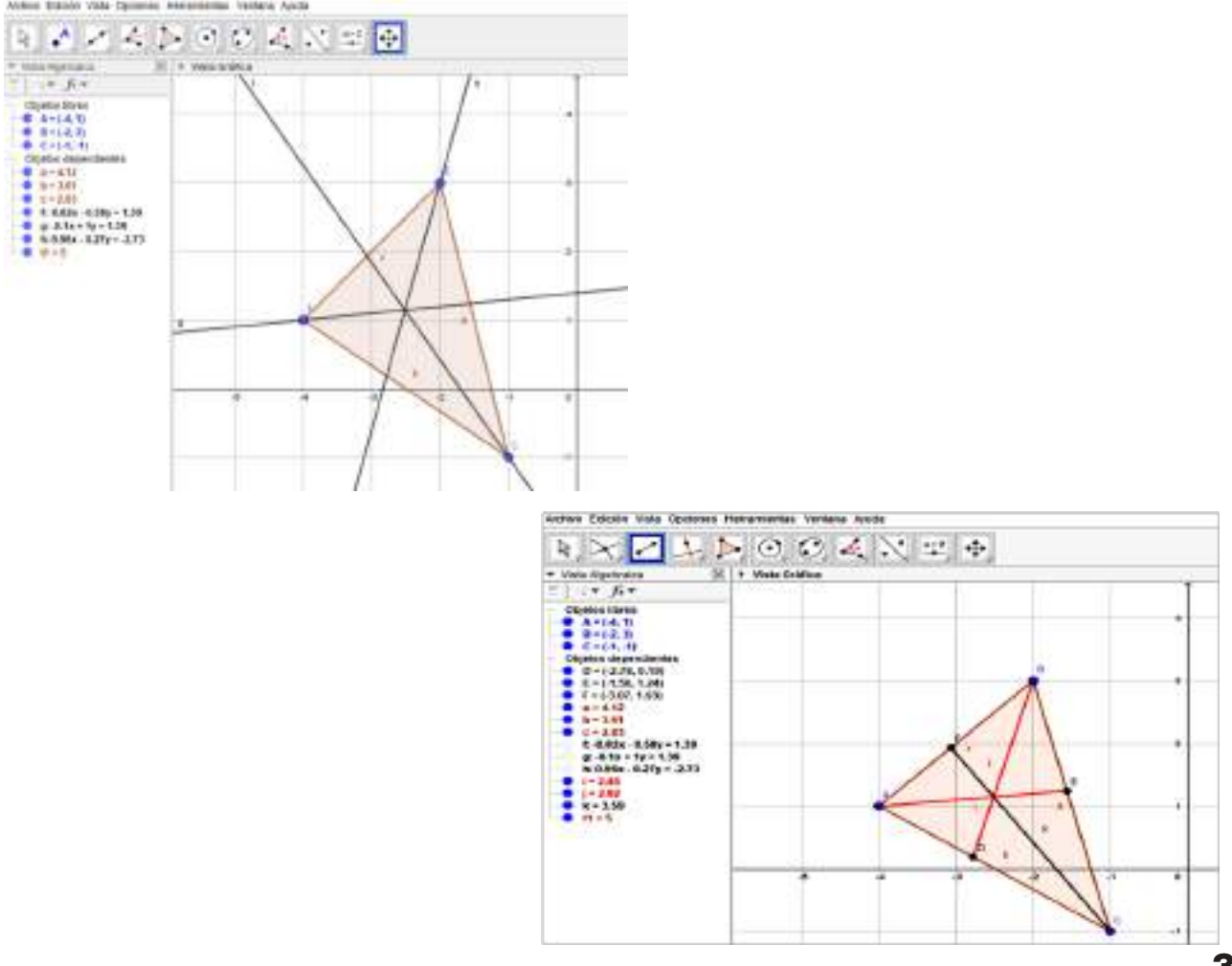

#### **Secuencia de elaboración**

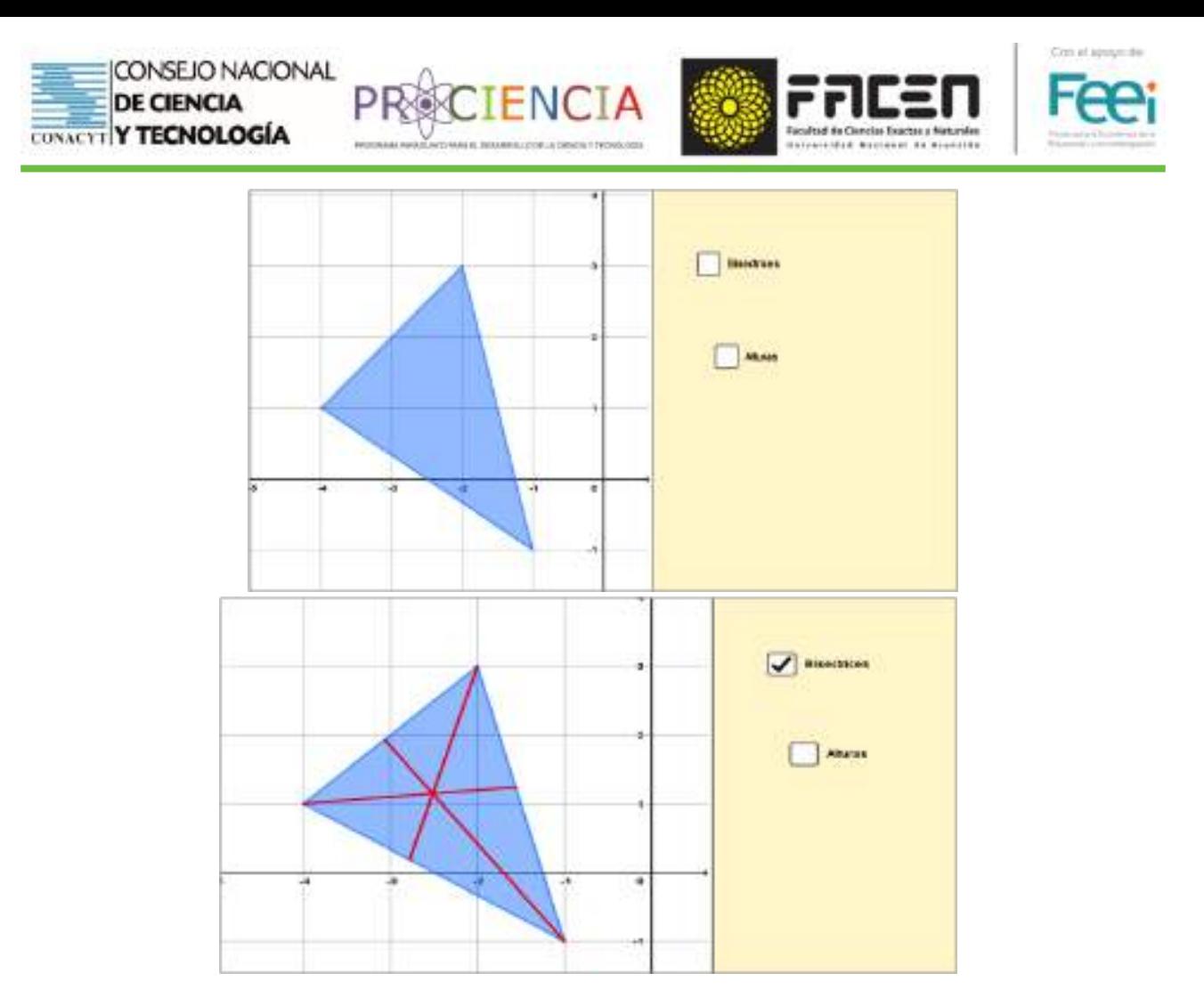

#### **Ejemplo 3**

Crearemos una circunferencia trigonométrica con la variación de las funciones. Para ello, seguiremos los siguientes pasos:

1. Graficar una circunferencia de radio 1, centrado en el origen, tomando como centro el punto A, hacer las escalas de los ejes suficientemente ampliada, para poder observar, por ejemplo escala de 0,5

2. Definir un deslizador del tipo ángulo que vaya desde 0° hasta 360°

3. Tomar un punto B sobre el eje x, sobre la circunferencia, coincidente con el punto 0° Aplica la herramienta de ángulo según su amplitud, elige el punto B para hacer la rotación y elige la amplitud según el deslizador definido, así nos arroja B'

4. Para definir la función seno, marcamos una recta perpendicular al eje x, y que pase por B', e interceptamos esta recta con el eje x, en un punto C, utilizando la herramienta de intersecta. Y marcar el segmento desde B'C, ese segmento será coincidente con el valor del seno del ángulo

5. Trazamos el segmento que va desde A hasta C, y este será coincidente al valor del coseno del ángulo

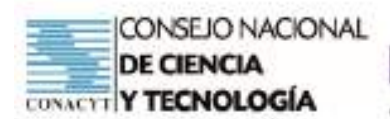

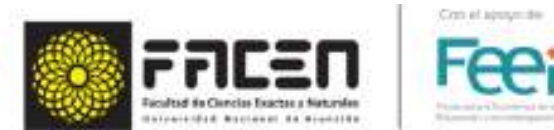

6. Si trazamos la recta perpendicular al eje x, que pase por el punto B, e interceptamos esta recta con la recta que pase por los puntos A y B', se tendrá el punto D, si trazamos el segmento B hasta D tenemos el valor de la tangente del ángulo.

**EXCIENCI** 

7. Podemos seguir los pasos anteriores para poder marcar los segmentos cuyas longitudes coinciden con los valores de las funciones cotangente, secante y cosecante del ángulo

8. Finalmente personalizar nuestra circunferencia, desmarcando las cuadrículas, no mostrar graduaciones de las rectas y cambiar los colores tanto de los segmentos como de la circunferencia, según el gusto de cada uno.

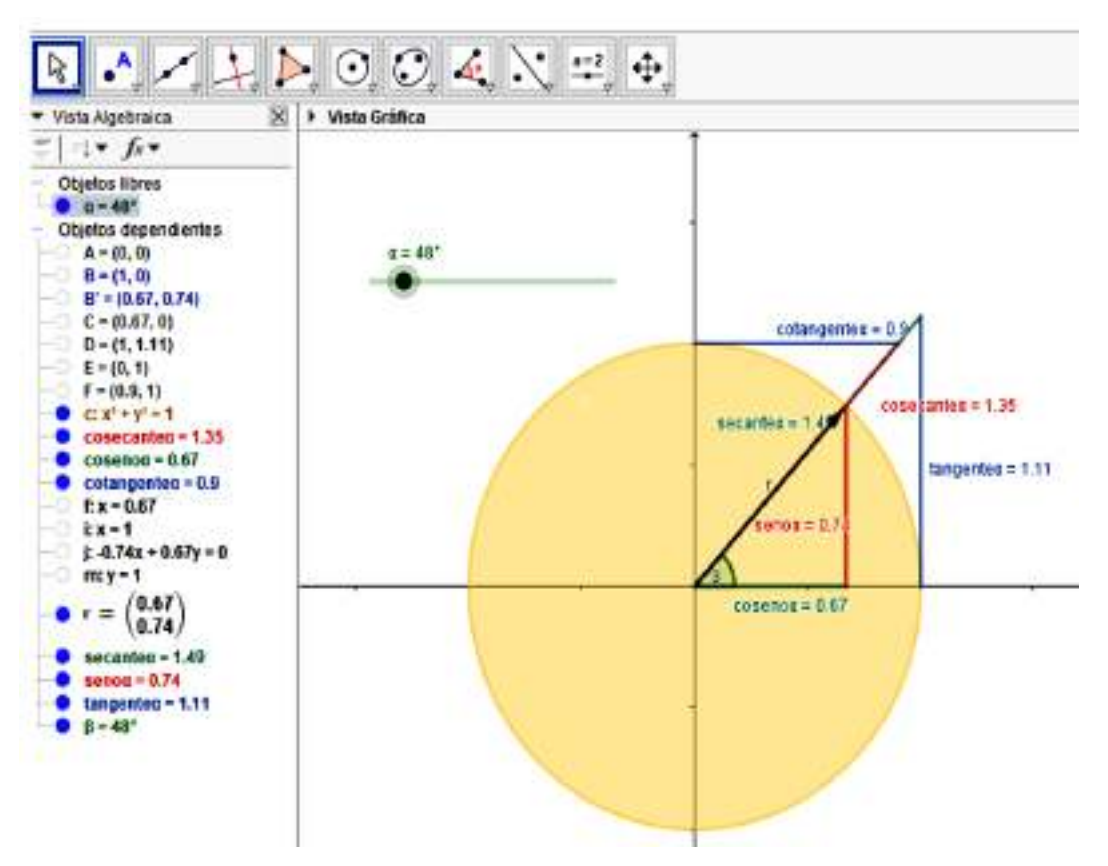

#### **Actividades**

- 1. Escribir todas las cónicas (parábola, elipse, hipérbola) desde su ecuación canónica, definiendo los elementos tales como el centro, vértices, focos, etc., a partir de unos deslizadores
- 2. Hacer una dinamización a parir de un deslizador del tipo ángulo
- 3. Definir elementos dentro de figuras geométricas, tales como altura, diagonales, vértices, etc., que puedan ser manejados desde un deslizador

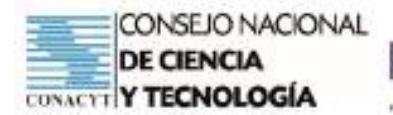

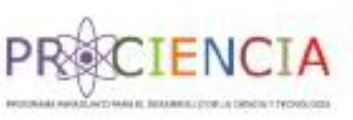

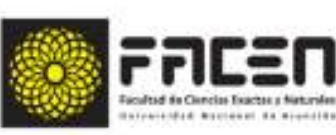

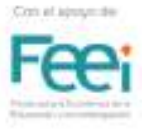

# GenGebra

# TALLER 4

# Villarrica del Espíritu Santo Departamento de Guairá

# 2021

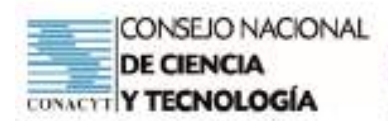

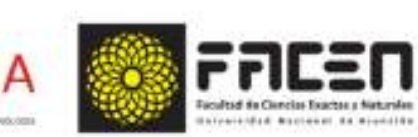

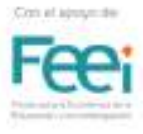

## **Uso de GeoGebra**

#### **Objetivos del taller:**

- Conocer las aplicaciones de vista CAS en GeoGebra
- Realizar actividades interactivas con la ayuda de diferentes herramientas de GeoGebra

#### **Tema: Interface básico de GeoGebra**

#### **Subtemas:**

- Creación de ejercicios interactivos
- Deslizadores
- Casillas de control

#### **Tiempo: 4 horas**

#### **Recursos/Medios de apoyo:**

#### **Tecnológicos:**

• Computadora (1 por cada participante). Proyector (1 para el disertante)

#### **No tecnológicos:**

- Copias de las guías de trabajo (una para cada participante).
- Manual oficial de la versión 3.2. www.geogebra.org

#### **Técnicas/estrategias:**

• Talleres presenciales y a distancia

#### **Evaluación:**

- Conocer las aplicaciones de vista CAS en GeoGebra.
- Realizar actividades interactivas con la ayuda de diferentes herramientas de GeoGebra.

## **Descripción de las actividades**

- **• Inicio:** Presentación del tema a ser abordado durante el presente taller, e indagación de los saberes previos necesarios para el taller, tales como: conceptos elementales sobre rectas, condiciones de paralelismo y perpendicularidad, otros conceptos necesarios sobre puntos, rectas y ángulos
- **• Desarrollo:** Abrir GeoGebra, e iniciar las actividades según lo descrito en la guía de actividades prevista para el desarrollo del taller, las actividades interactivas serán guiadas por el docente dinamizador del taller
- **• Cierre:** Retroalimentación final, comparación de las actividades de fijación propuestas con la ayuda de los compañeros y el docente dinamizador del taller. Aclaración de dudas que pudieran haber surgido.
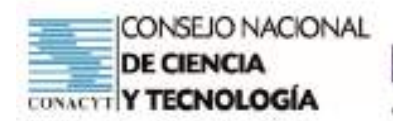

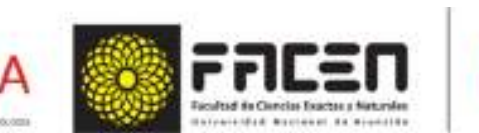

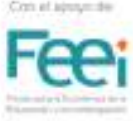

# **Aplicaciones de la vista CAS en Geogebra**

GeoGebra dispone de una vista de Cálculo Simbólico (CAS), en la cual se pueden realizar diferentes tipos de cálculos, como descomposiciones factoriales tanto de números como de polinomios, valorar expresiones algebraicas, calcular raíces de funciones y polinomios, resolver ecuaciones lineales, cuadráticas y trascendentales, así como sistemas de ecuaciones, trabajar con entes matemáticos como vectores, matrices, etc.

CIENC

En particular, en este taller trabajaremos con la resolución de sistemas de ecuaciones lineales, y con operaciones básicas entre matrices.

# **Resolución de sistemas de ecuaciones lineales**

Para resolver sistemas de ecuaciones lineales con la ayuda de la vista CAS, introducimos en la casilla de entradas el comando Resuelve, y elegimos la opción (<lista de ecuaciones>, <lista de variables>), teniendo especial cuidado, pues se deben usar corchetes para introducir dentro la lista de objetos, y éstos deben estar entre llaves y separados por comas, según se ilustra en el siguiente ejemplo:

Resuelve el siguiente sistema de ecuaciones lineales

$$
\begin{cases} 2x + 3y + 2z = -3 \\ x - 2y - 3z = 5 \\ 2x - y + 3z = 10 \end{cases}
$$

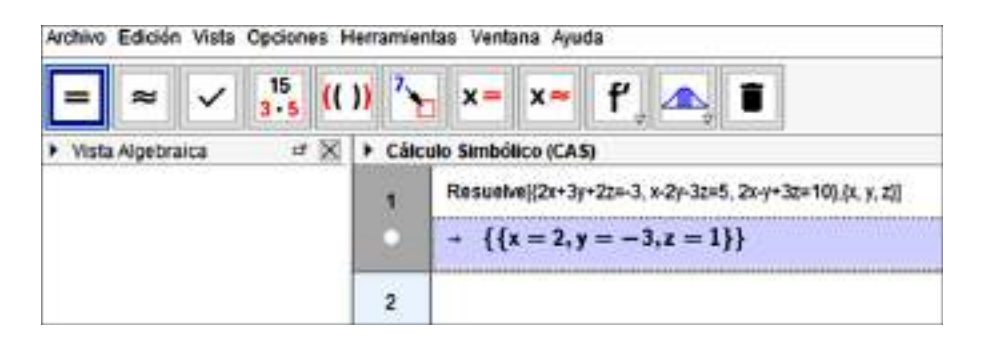

Otra forma de escribir es introducir directamente las ecuaciones entre llaves y buscar la opción resuelve dentro de las herramientas disponibles.

#### Archivo Edición Vista Opciones Herramientas Ventana Ayuda

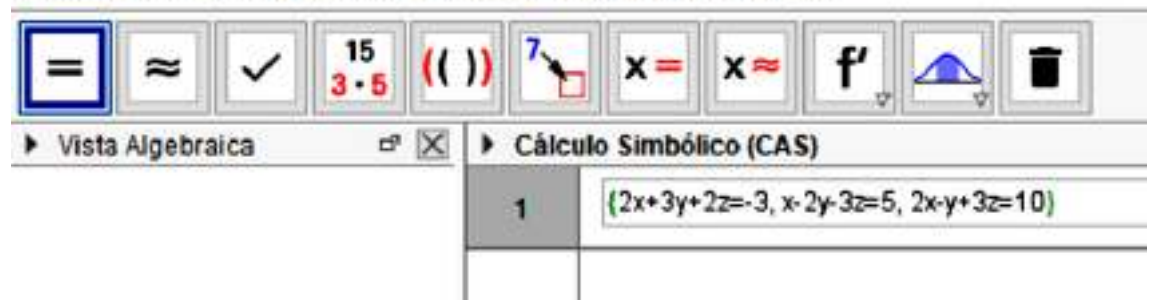

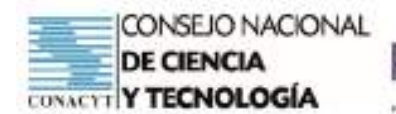

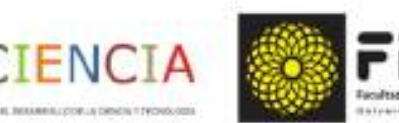

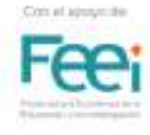

Y seguidamente presionamos la herramienta resuelve  $(x = )$  disponible entre las opciones.

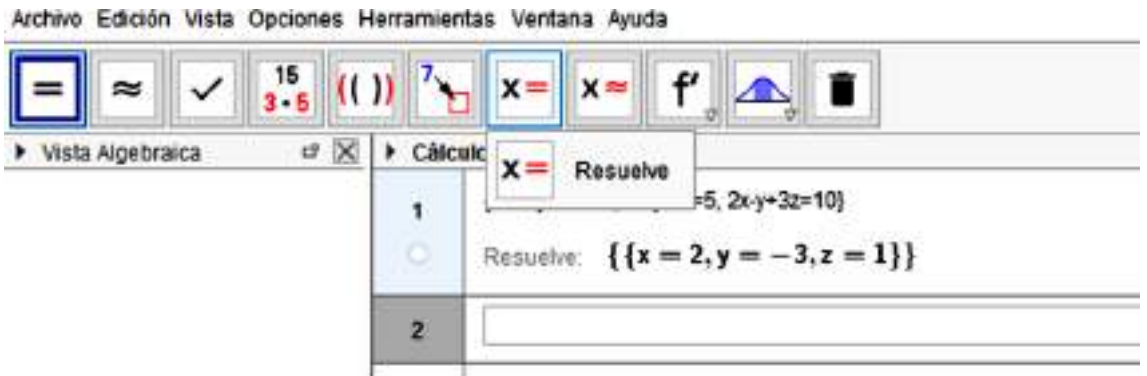

Además, en caso que existan infinitas soluciones, GeoGebra ofrecerá como resultado una variable en función otra como un resultado infinito, y el conjunto vacío en caso de carecer de soluciones.

## **Matrices**

También en CAS podemos realizar operaciones con entes matemáticos tales como vectores y matrices, es así que para escribir un vector se procede de la siguiente manera, por ejemplo el vector  $u = (1, 2, -3)$  se introduce como  $u := (1, 2, -3)$ 

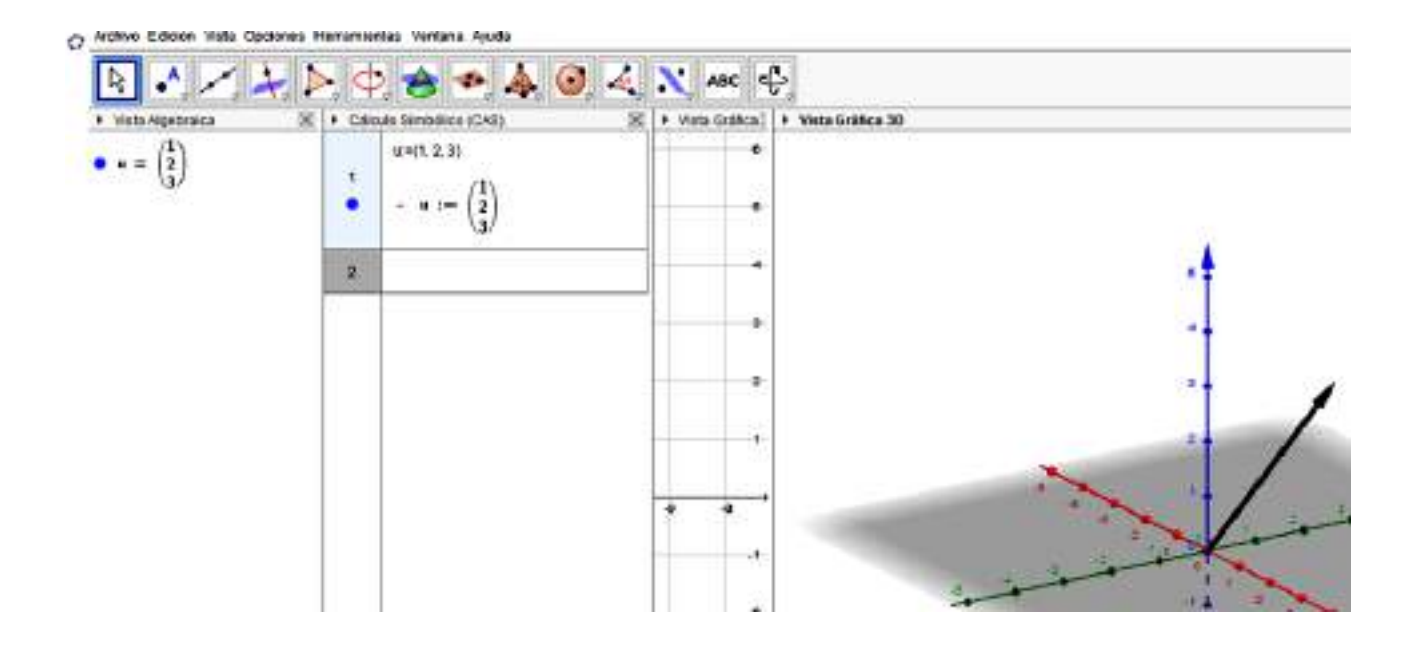

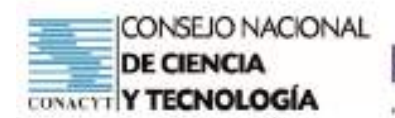

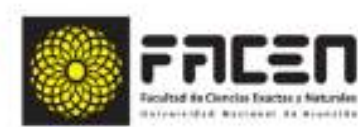

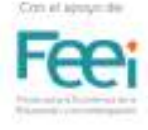

Para operar con matrices se escriben los comandos de la siguiente manera:

**EXCIENCIA** 

A:={{fila 1}, {fila 2}, …, {fila n}}, donde los elementos de cada fila van separados entre comas 3 Por ejemplo, para escribir la matriz  $A =$  $-2$   $-3$ Se introducen los comandos de la siguiente manera

A:={{1, 2, 3},{-2, -3, 1},{1, 1, -2}}, tal como se observa en el siguiente cuadro:

#### Archivo Edición Vista Opciones Herramientas Ventana Ayuda

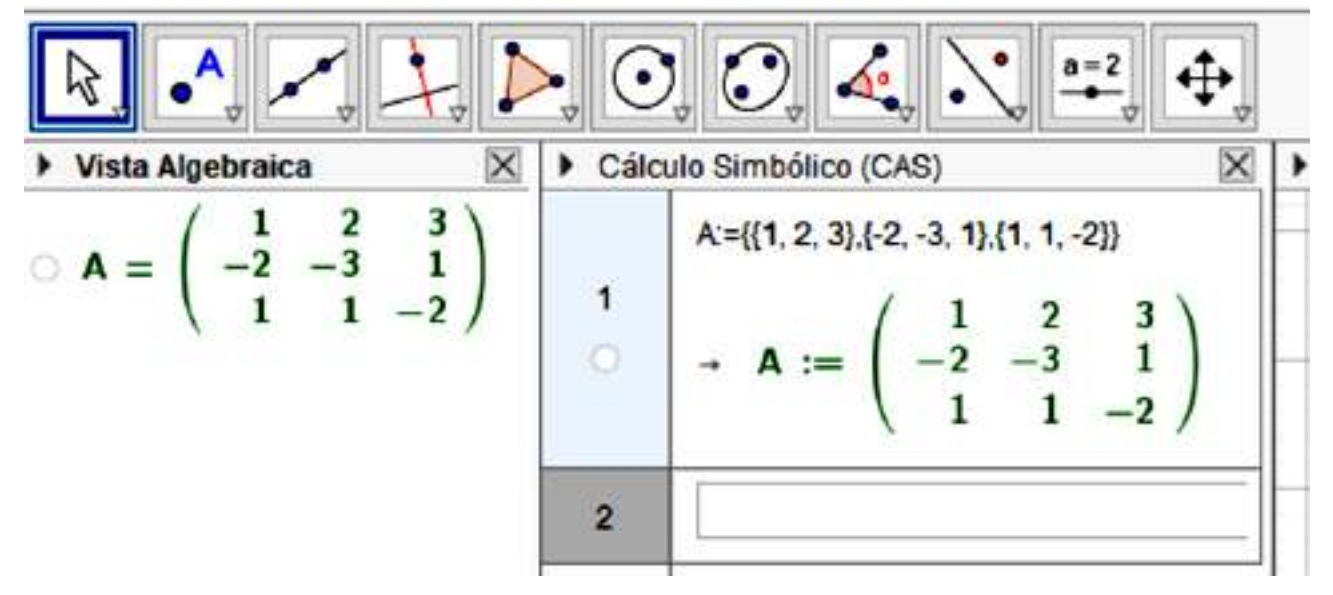

Además, se pueden realizar operaciones entre matrices, como sumas, multiplicaciones, transpuesta de una matriz, determinante de una matriz, hallar autovalores y autovectores asociados a la matriz, etc., simplemente escribiendo en la barra de entradas la operación que se desea realizar, por ejemplo podemos aprovechar y calcular el determinante de la matriz A, que ya hemos creado con antelación.

#### Archivo Edición Vista Opciones Herramientas Ventana Ayuda

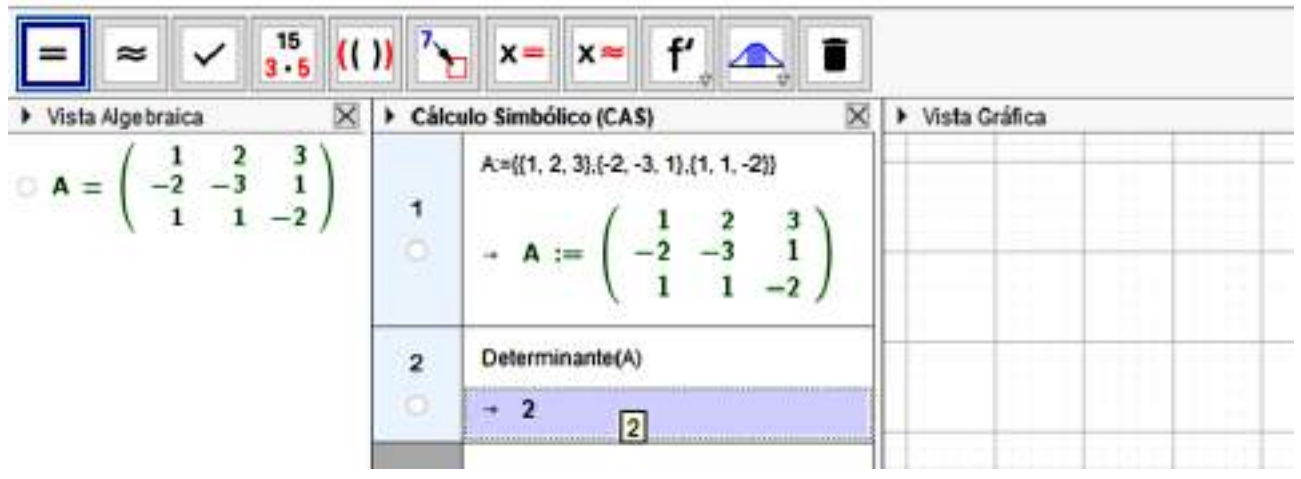

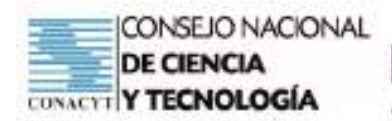

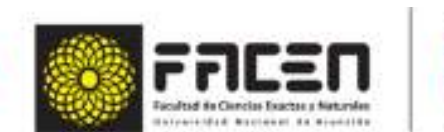

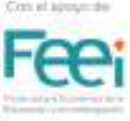

# **Creación de materiales de aprendizaje interactivo**

**EXCIENCI** 

Una de las características más apreciadas de GeoGebra radica precisamente en que es un programa dinámico, que permite realizar actividades para interactuar con otros, ya sea compartiendo por moodle u otra plataforma virtual compatible con GeoGebra.

Entonces realizaremos la práctica de algunos ejercicios interactivos de aprendizaje, que permiten evaluar las tareas asignadas, de acuerdo con los puntos que se hayan predefinido.

Haremos ahora una práctica de un pequeño ejercicio autoevaluable que podemos diseñar con herramientas sencillas, como casillas de control y casillas de entrada.

**Ejemplo:** Crearemos un ejercicio interactivo donde a partir de una gráfica pediremos clasificar una función dada, según corresponda.

El enunciado del ejercicio puede decir lo siguiente: Según la gráfica de la función dada, la misma corresponde a:

- \*\*\*\*\*Una función lineal
- \*\*\*\*\*Una función exponencial
- \*\*\*\*\*\*Una función cuadrática

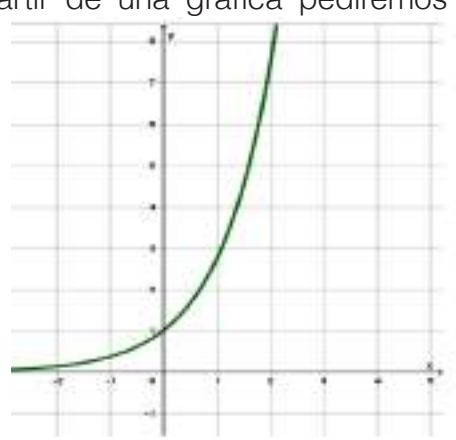

### **Para construir este ejercicio, procederemos de la siguiente manera**

- 1. Una vez abierto el programa, graficamos la función, en este caso  $y = e^x$ , que corresponde a una función exponencial.
- 2. Abrimos una segunda ventana con la opción vista gráfica 2 y en ella habilitamos tres casillas de control, con las opciones del tipo de función dada como nombre de cada casilla.
- 3. Vemos que en la vista algebraica aparecen los objetos a, b y c vinculados a cada casilla de control, desmarcamos todas las casillas de control y hacemos click derecho sobre la primera casilla de control, la que esté vinculada al objeto 'a', vamos a propiedades y en la opción Programa de guion escribimos la siguiente orden b=false enter, luego c=false, con esto estamos garantizando que solo una opción se puede seleccionar, luego repetimos el mismo proceso con las otras casillas restantes, teniendo cuidado de que se anulen las otras restantes por medio del comando 'false'.
- 4. Ahora definimos una función mediante la condicional Si y en ella escribimos la opción correcta y el puntaje que le corresponde, en este caso la opción correcta será que la función es una exponencial, que está vinculado al objeto b, y definimos nuestra función condicional, escribiendo la condición que será b, y el puntaje que le asignamos, por ejemplo 2, caso contrario, si no marca la opción b, asignar cero, como ya se ha aprendido en las funciones condicionales.

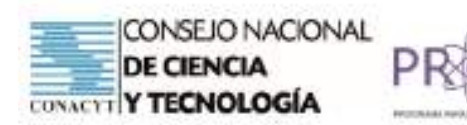

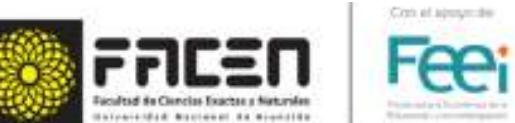

5. Finalmente podemos escribir un texto en la vista gráfica 2 que esté vinculada con el puntaje, así si el alumno marca una opción el texto ya le devuelve el puntaje, para ello ponemos la opción texto y escribimos, tu puntaje es y vinculamos al objeto cuyo nombre sea la función condicional antes definida.

CIENCI

• Finalmente, la actividad interactiva quedará de la siguiente manera:

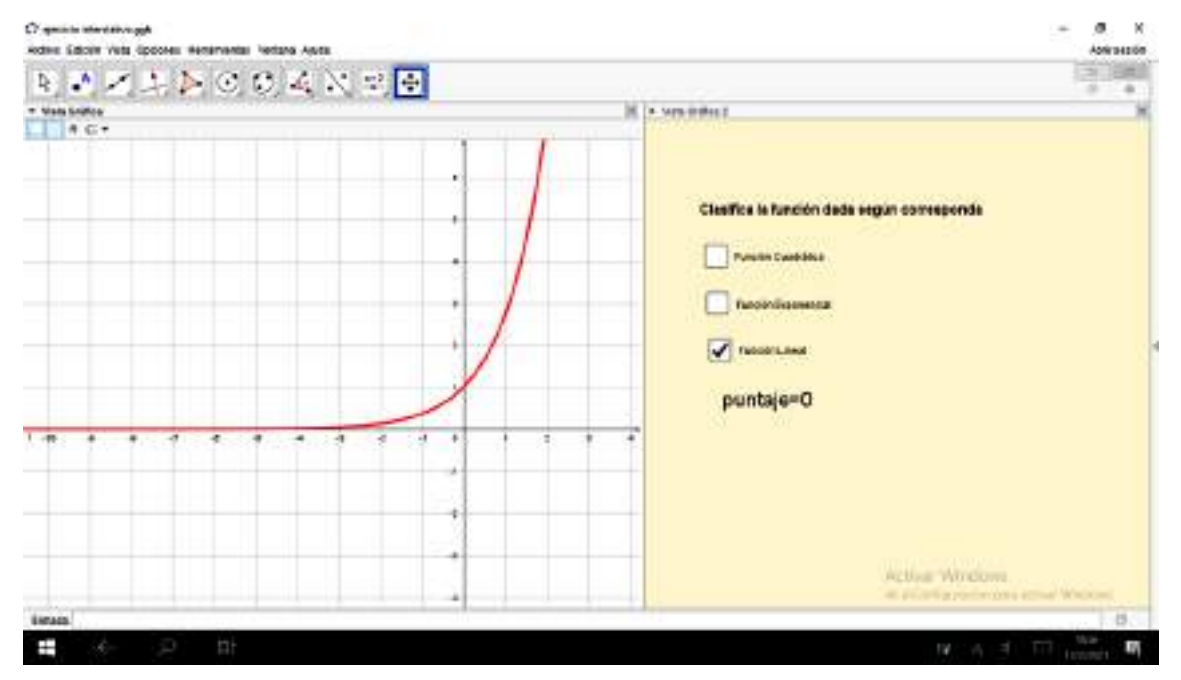

# **Actividades**

1. Utilizar la vista CAS y resolver el siguiente sistema de ecuaciones lineales

$$
\begin{cases}\nx - 3y + 2z = 15 \\
2x + 5y - z = -17 \\
3x - 2y + z = 6\n\end{cases}
$$

- 2. Escribir dos matrices cuadradas, y realizar operaciones de sumas, restas y producto de dichas matrices.
- 3. Calcular el determinante de las matrices cuadradas creadas con antelación.
- 4. Crear un ejercicio dinámico de autoevaluación con las herramientas de estudiadas dentro de objetos de control.

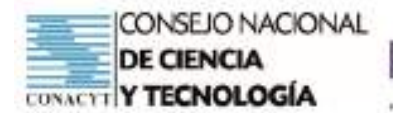

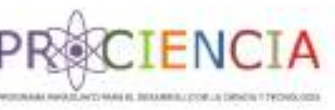

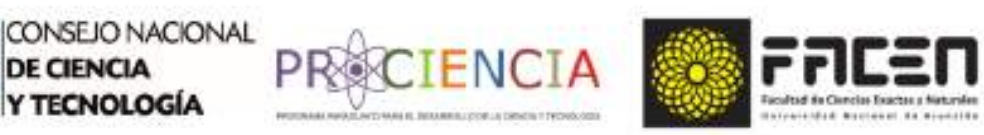

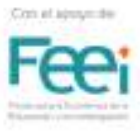

# **AULA INVERTIDA**

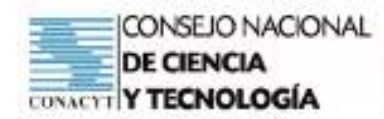

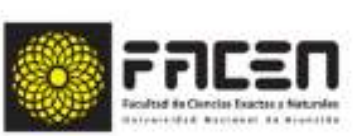

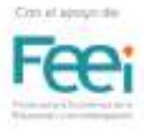

# **Aula Invertida**

**ECIENCIA** 

Prof. MSc. Ingrid Lorena Wagener de Gauto Clase 1 - Marzo 2021

# **Introducción**

La clase invertida o Flipped Classroom es un modelo educativo innovador. El mismo consiste en invertir la clase tradicional que conocemos y utilizar la tecnología como instrumento motivador. En una clase tradicional el docente expone un tema, plantea actividades a desarrollar y los estudiantes realizan tareas en casa, por último son evaluados para determinar si han logrado los objetivos que se han fijado.

La clase invertida propone que los estudiantes utilicen la tecnología e inicien su aprendizaje con actividades en casa, para luego llevar al aula lo aprendido y seguir profundizando mediante el trabajo cooperativo, la interacción con sus compañeros y la guía del docente. En este proceso de invertir la clase es fundamental la planificación de actividades interesantes, al alcance de los estudiantes, pero que a su vez constituyan un desafío.

En este modelo educativo el trabajo cooperativo durante la clase implica verdadera participación de todos. El aporte de cada integrante de los grupos debe ser necesario, fundamental y útil para el logro de los objetivos que se proponen. Los estudiantes aprenden unos de otros y el docente retroalimenta y guía este aprendizaje con intervenciones oportunas. Se evalúa durante todo el proceso mediante rúbricas, portafolios, encuestas, procesos de auto y coevaluación, metacognición. Se busca que el estudiante tome conciencia de su aprendizaje y asuma el protagonismo en el mismo.

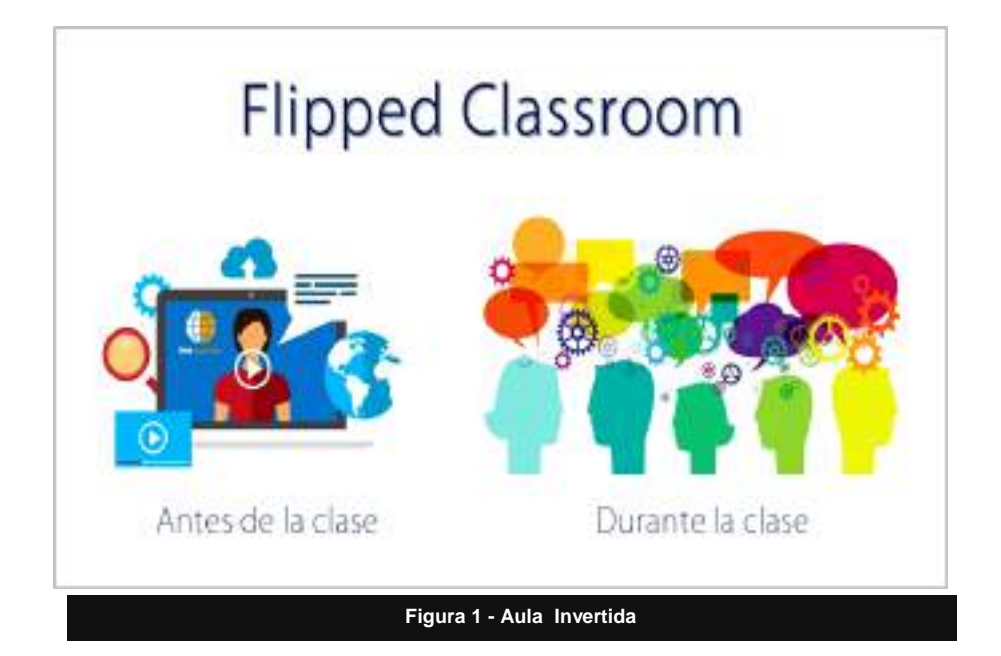

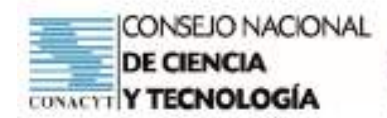

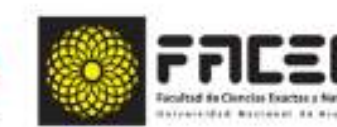

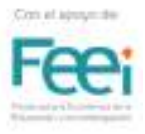

# **Reseña Histórica**

La historia de este modelo educativo se inicia con dos docentes con una gran vocación, Jonathan Bergmann y Aaron Sams, ambos impartiendo química en una escuela rural de la ciudad de Woodland Park, Colorado.

**ECIENCIA** 

Estos docentes que trabajaban en equipo para planificar sus clases pusieron especial atención en estudiantes con dificultades debido a inconvenientes para asistir regularmente a clases. Al ver un artículo en una revista de tecnología se enteraron de la existencia de una aplicación que permitía grabar una presentación en Power Point, incluyendo la voz y convirtiéndola en un archivo de vídeo. Es así como durante unas vacaciones en el 2007 deciden ponerse a grabar vídeos que pudieran servir a estudiantes que por algún motivo perdían alguna de sus clases. Los levantaron a Youtube sin pensar en las repercusiones que traería esta idea. Las clases grabadas no solo fueron de interés para alumnos ausentes, sino que además estudiantes que necesitaban reforzar la lección o tomarse más tiempo para asimilarla, también los empezaron a aprovechar. Como los vídeos estaban en la red, muy pronto estudiantes y docentes de diferentes lugares empezaron a verlos y a comunicarse con ellos agradeciendo la iniciativa, ya que resultaban de gran ayuda y facilitaban la comprensión de los contenidos.

Como los vídeos tuvieron gran éxito se les ocurrió ir un paso más allá, invertir su clase. Consideraron el hecho de que los estudiantes serían capaces de recibir conocimientos transmitidos por ellos, pero a través de la tecnología y como tarea en casa. Los estudiantes tomaban notas a medida que observaban los vídeos y durante la clase presencial se dedicaban a aclarar aquellos puntos que habían quedado poco claros. Con este método notaron que quedaba más tiempo en aula para la discusión, el debate, la resolución de problemas y el trabajo de experimentación en el laboratorio.

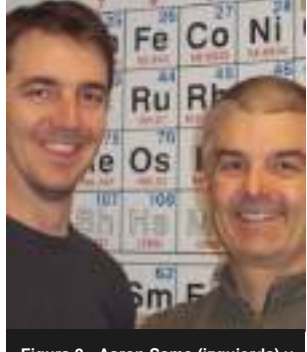

**Figura 2 - Aaron Sams (izquierda) y Jonathan Bergmann.** 

La experiencia se divulgó y estos maestros empezaron a ser invitados para transmitir su idea a otros docentes. No todo fue maravilloso, un cambio implica esfuerzo, perseverancia, caídas y replanteamientos. El modelo fue ajustándose a las diferentes realidades, se agregaron herramientas, se consideraron errores para mejorar la práctica y se siguen contemplando nuevas formas de utilizar la tecnología de la forma más eficiente posible

# **Fundamentos del Método**

Como se ha mencionado este método innovador consiste en utilizar las bondades de la tecnología, invertir las actividades dando la oportunidad al estudiante de trabajar de manera

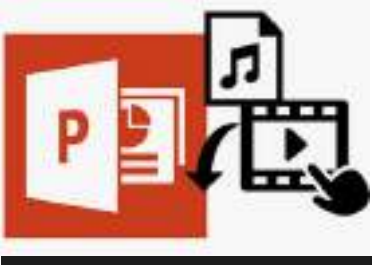

**Figura 3 – El uso del Power Point como archivo para videos.**

autónoma en su aprendizaje, según sus tiempos y habilidades, para luego avanzar en la fijación de contenidos mediante la interacción con compañeros y el docente. En este apartado ahondaremos más en los detalles que hacen al método, de modo a comprender cómo ponerlo en marcha y adaptarlo según las necesidades y el contexto en el que se lo desea implementar.

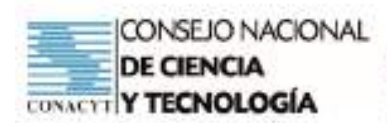

# **Objetivos**

- Conocer el modelo de "Clase invertida", sus ventajas y forma de aplicación.
- Aplicar la clase invertida en el desarrollo de contenidos relacionados con funciones, mediante la utilización de la aplicación GeoGebra entre otras herramientas tecnológicas.
- D e s a r r o l l a r actividades que fomenten el trabajo autónomo desde casa y el trabajo cooperativo en el aula.
- Valorar las virtudes de la tecnología como medio para potenciar el aprendizaje de los estudiantes.
- Descubrir una forma innovadora de desarrollar en los estudiantes c o m p e t e n c i a s lingüísticas y de comunicación, digitales, m a t e m á t i c a s, aprender a aprender, resolución de problemas, sentido de iniciativa y espíritu emprendedor.

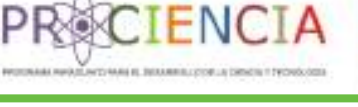

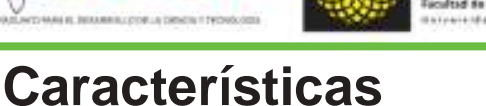

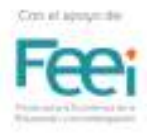

El modelo de la clase invertida ha ido adquiriendo un formato recomendado y con ciertas fases que lo caracterizan, de modo a ponerlo en marcha de la mejor manera posible y considerando experiencias de diversos docentes que lo han aplicado y lo siguen aplicando.

Para iniciar el trabajo, el docente y los estudiantes deben estar comprometidos a llevarlo a cabo, comprendiendo su rol y responsabilidad. Así también es fundamental que las fases que lo constituyen se cumplan a cabalidad.

## **Primera fase**

En la primera fase la responsabilidad está principalmente puesta en el docente. Él será el encargado de programar toda la propuesta, determinar metas y objetivos, seleccionar y elaborar materiales, guiar a los estudiantes en cuanto a lo que se espera de ellos, alentarlos a desempeñarse con autonomía cuando se requiera y de manera cooperativa cuando amerite. El docente distribuye las tareas asignadas para desarrollar en casa y las que se trabajarán en aula. Una vez distribuidas las tareas explica la forma en que debe llevarse a cabo cada una de ellas.

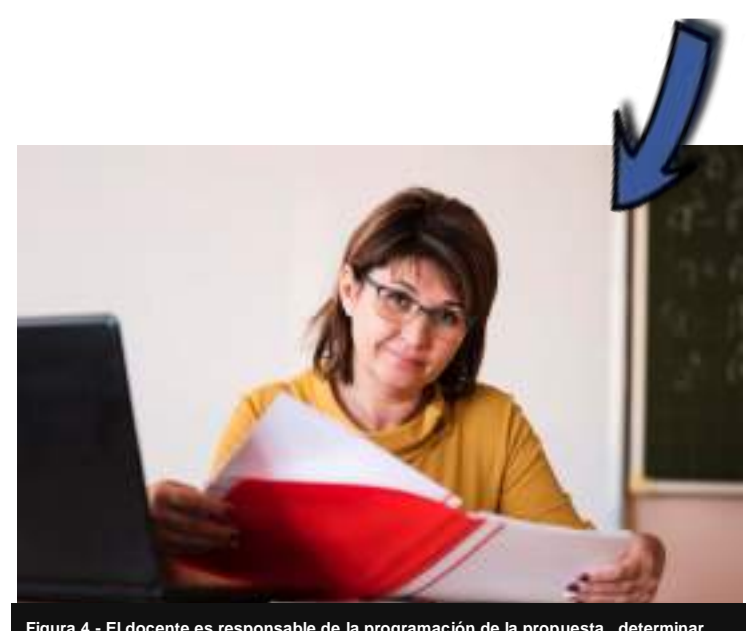

able de la programación de la propuesta , dete **metas y objetivos, seleccionar y elaborar materiales, guiar a los estudiantes en cuanto a**  *l*<br>arlos a desempeñarse con autonomía cuando se re **de manera cooperativa cuando amerite.**

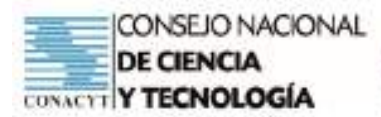

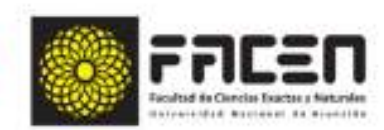

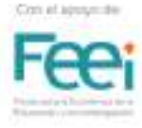

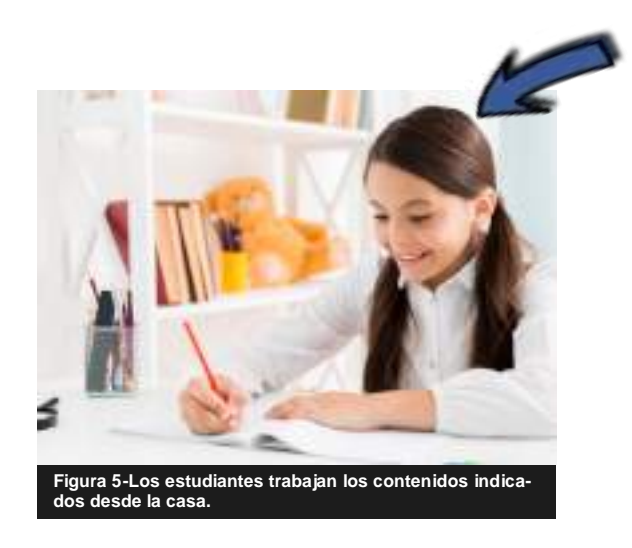

## **Tercera Fase** fase.

Al principio de esta fase el docente responde a las consultas y temas que no hayan quedado claros luego del trabajo en casa, en un tiempo no mayor a diez minutos. Una vez aclaradas las dudas se desarrolla el trabajo cooperativo planeado. Mediante este trabajo en pequeños grupos se potencia la aplicación de los contenidos desarrollados de manera individual. Es decir, se desarrollan los siguientes niveles de la Taxonomía de Bloom, aplicar, sintetizar y evaluar. El trabajo cooperativo debe ser activo y participativo. En esta instancia el docente se limita a ser observador y guía.

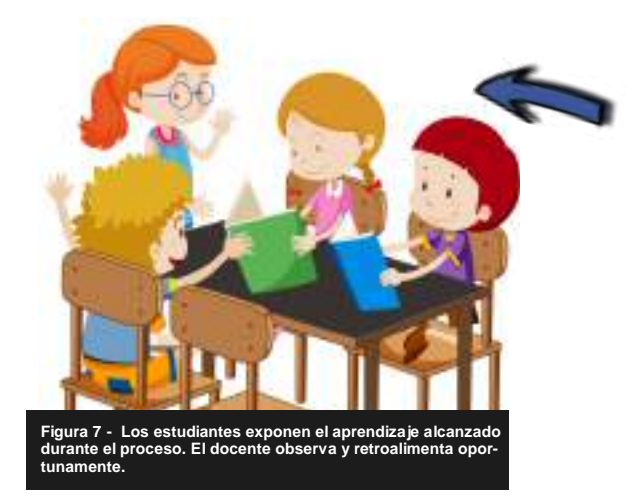

## **Segunda Fase**

**ECIENCIA** 

Una vez creada la estructura básica y aclarada la propuesta, inicia el trabajo paralelo de los estudiantes. Los mismos deberán trabajar en casa los contenidos indicados por el docente, tomar notas, avanzar en la construcción del conocimiento, comprender y familiarizarse con procedimientos, etc. Estos contenidos podrán ser abordados mediante recursos digitales, vídeos educativos, textos, aplicaciones y lo que el docente considere oportuno para llegar de manera significativa y motivadora a sus estudiantes. Los niveles básicos de la Taxonomía de Bloom, conocer y comprender, pueden desarrollarse en esta

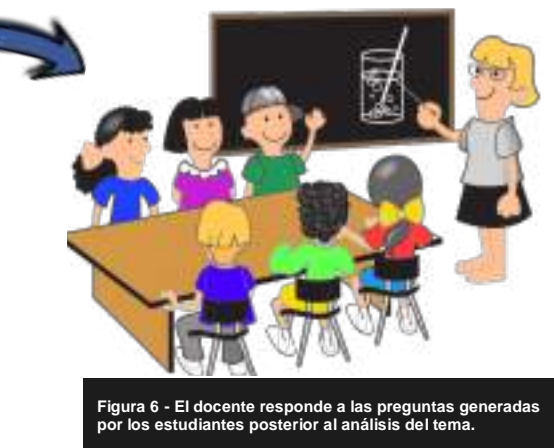

## **Cuarta Fase**

Los estudiantes presentan sus conclusiones y exponen sus aprendizajes mientras el docente observa y retroalimenta oportunamente.

En esta fase es muy importante la evaluación desde todas las aristas del modelo en ejecución y desde la percepción de todos los participantes. Se debe aplicar encuestas de satisfacción y desarrollar procesos de metacognición para la toma de conciencia de los aprendizajes y el logro o no de los objetivos establecidos.

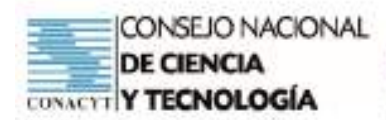

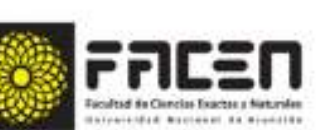

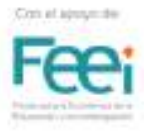

# **El aprendizaje**

Se pretende que el aprendizaje resulte significativo y duradero. Existe una frase célebre de Confucio: "Me lo contaron y lo olvidé, lo vi y lo entendí, lo hice y aprendí". Me pueden contar de una receta para una torta riquísima, me pueden mostrar cómo prepararla, pero la única verdadera forma de aprender a hacerla, es haciéndola. En el proceso se ha de descubrir qué salió bien y qué se puede mejorar, pero la experiencia es la que marcará un aprendizaje.

CIENCIA

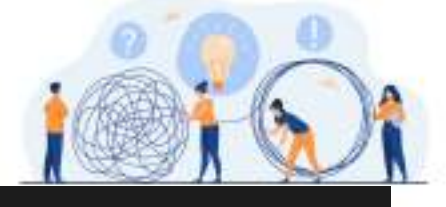

**Figura 8 –El aprendizaje marcado por la experiencia y la comunicación entre pares** 

### **Usos de REA (Recursos Educativos Abiertos)**

Los recursos educativos abiertos (REA) ofrecen hoy en día un amplio abanico de posibilidades para mejorar la educación y resultan herramientas muy útiles en la aplicación de la Clase invertida. En su Guía Básica de Recursos Educativos Abiertos, la UNESCO define como REA a "cualquier recurso educativo (incluso mapas curriculares, materiales de curso, libros de estudio, streaming de videos, aplicaciones multimedia, podcasts y cualquier material que haya sido diseñado para la enseñanza y el aprendizaje) que esté plenamente disponible para ser usado por educadores y estudiantes, sin que haya necesidad de pagar regalías o derechos de licencia".

https://unesdoc.unesco.org/ ark:/48223/pf0000232986

# **La comunicación**

Hoy en día sin una buena comunicación no solo es complicado aprender, sino también crecer como persona y profesional. Una persona que sabe comunicarse y relacionarse logra hacer buen uso de sus conocimientos y avanza en ellos. La buena comunicación, el trabajo en equipos y la interacción social son requisitos fundamentales que se exigen en profesionales de estos tiempos. Por ello un estudiante debe formarse en esta capacidad, utilizando los medios a su alcance. El modelo de clase invertida pretende el desarrollo de esta capacidad entre muchas otras.

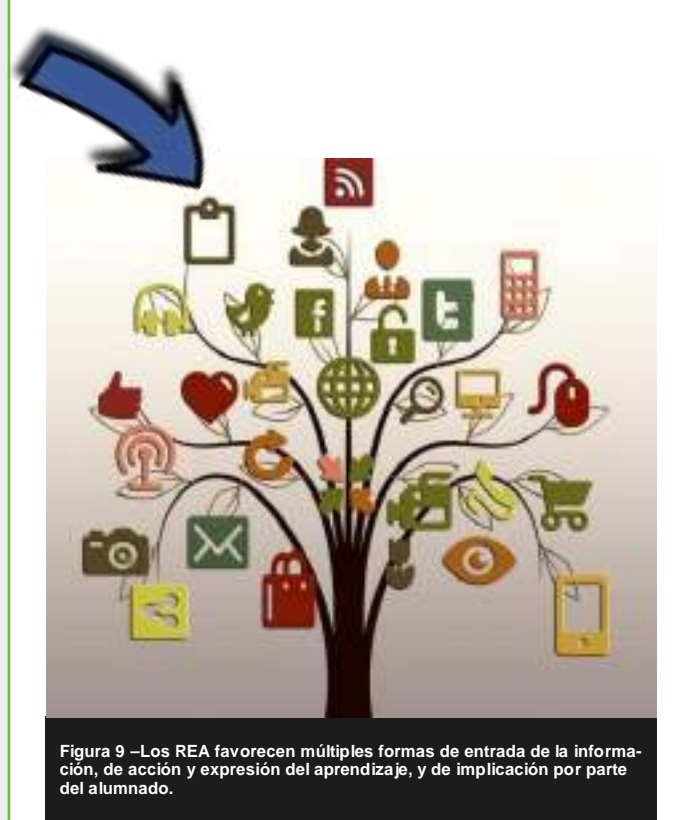

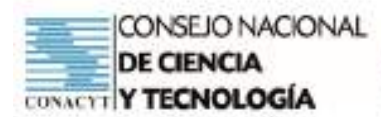

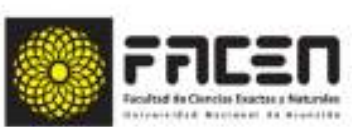

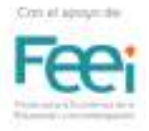

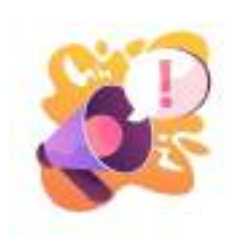

Investigaciones llevadas a cabo por la Universidad de Pennsylvania han demostrado que el Modelo Flipped Classroom permite el máximo aprovechamiento de las clases presenciales, el compromiso de los estudiantes en su aprendizaje y el desarrollo de competencias en el manejo de tecnología.

ETENG

El profesor alemán Jürgen Handke afirma que el hecho de que los estudiantes adquieran conocimientos previos a la clase presencial, permite que ésta se vuelva más participativa, dinámica y con aportes significativos. Los estudiantes sienten mayor seguridad en el momento de participar.

Acances **Alcances**

Entre las conclusiones originadas de la investigación realizada por William Perdomo Rodríguez, se destacan puntos importantes que considerar al momento de poner en práctica el Modelo Flipped Classroom.

Si bien queda claro que el modelo resulta beneficioso y los estudiantes lo ven como tal, es necesaria una planificación bien detallada. Las actividades a desarrollar de manera autónoma deben ser claras y no significar una carga. Deben generar actitudes positivas y motivadoras. El estudiante debe entender, por un lado, la responsabilidad que tiene sobre su trabajo autónomo y por otro lado, sentir la seguridad de que cuenta con su docente y sus compañeros para avanzar en el aprendizaje.

- Ofrece autonomía a los alumnos quienes deben desarrollar habilidades de organización y gestión.
- Permite el uso de gran número de herramientas tecnológicas, innovadoras y eficaces para el aprendizaje, desarrollando al mismo tiempo competencias digitales.
- Convierte a la clase presencial en un espacio de comunicación más fluido entre todos los participantes de la misma.
- Permite la atención a la diversidad y posibilidad de manejo del tiempo disponible según las habilidades individuales de los estudiantes.
- Los estudiantes en general logran participar de manera más activa y con mayor comodidad debido a que han adquirido ciertas herramientas en sus propios tiempos.
- Mejora el aprendizaje y el rendimiento reduciendo el fracaso escolar.
- Mejora la interacción dentro del aula, permitiendo debates constructivos y con bases teóricas, desarrolladas fuera del aula.

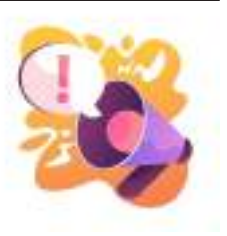

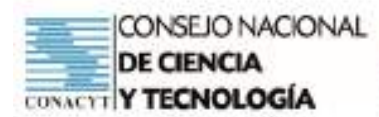

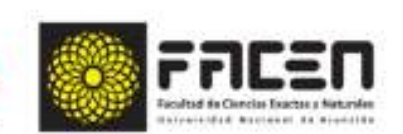

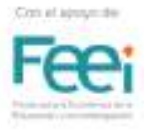

# **La evaluación a través del método**

**ECIENCIA** 

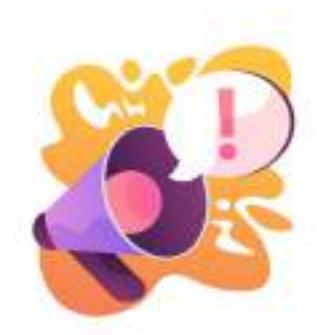

#### **En resumen..**

- La evaluación como aprendizaje
- La retroalimentación dentro del proceso de evaluación.
- La evaluación del aprendizaje mismo, de lo aprendido y de aquello no alcanzado.
- La evaluación para comprobar qué son capaces de hacer con lo que han aprendido
- E v a l u a c i ó n Diagnóstica ~Marca la línea de inicio.
- E v a l u a c i ó n Formativa ~Avance durante el proceso.
- Evaluación Sumativa ~Rendimiento final.
- El uso de rúbricas es adecuado para la evaluación de los distintos niveles dentro del método.

En la Clase Invertida es importante considerar la evaluación como herramienta para la personalización, la diferenciación y la individualización (Raúl Santiago, 2014).

La personalización se refiere a la evaluación como aprendizaje, es decir, el docente promueve que los estudiantes sean independientes, persigan los objetivos fijados, guía el aprendizaje y evalúa el dominio del estudiante.

La diferenciación, implica evaluaciones periódicas en las que el docente proporciona feed-back (retroalimentación) a sus estudiantes de modo a que avancen en su aprendizaje.

La individualización se refiere a la evaluación del aprendizaje mismo, el producto final, el docente evalúa lo que ha aprendido cada estudiante y lo que no.

Raúl Santiago (2015) menciona en su artículo "Más sobre los distintos enfoques de la evaluación", algunos tipos de evaluación. La evaluación diagnóstica, que como su nombre lo dice, sirve para diagnosticar la situación actual de un grupo de estudiantes, marca una línea de inicio. La evaluación formativa, es especialmente importante en un modelo de Clase invertida, ya que mediante ella es posible verificar el avance de los estudiantes a lo largo del proceso. Por último, la evaluación sumativa, mediante esta se mide el rendimiento final de los estudiantes.

La implementación de una Clase invertida implica la utilización de modelos de evaluación más amplios que los tradicionales. No solo es importante evaluar qué saben o qué no saben los estudiantes, también es fundamental comprobar qué son capaces de hacer con lo que han aprendido. Para esto se hace propicio el uso de rúbricas. Rosa Liarte (2015), profesora de Educación Secundaria, define la rúbrica como "un documento que describe distintos niveles de una tarea o producto. Su objetivo es dar al alumnado un feedback informativo sobre el desarrollo de su trabajo durante el proceso y una evaluación detallada sobre sus trabajos finales". Los estudiantes deben contar con las rúbricas antes de comenzar el trabajo o proyecto, de modo a tener bien en claro lo que se espera de ellos y cuáles han de ser los criterios a considerar al momento de evaluarles.

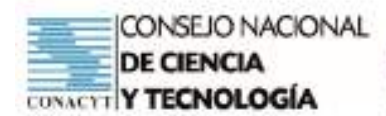

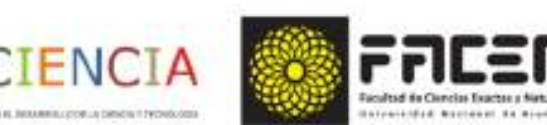

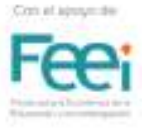

# Esquema general de aplicación de la clase invertida

#### FASE 1. El docente:

- · Construye completamente la propuesta.
- · Define objetivos.
- Elabora los materiales de aprendizaje.
- · Forma grupos de trabajo.
- · Explica claramente a sus estudiantes lo que se espera de ellos y distribuye actividades.
- · Presenta los criterios y las formas de evaluación previstas.

#### FASE 2. Los estudiantes en CASA:

- · Toman notas y estudian con los materiales propuestos.
- · Realizan las actividades interactivas.

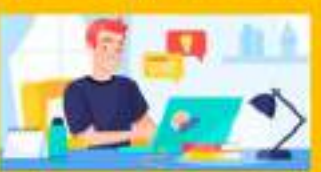

- · Elaboran preguntas
- · Se preparan para realizar un aporte en la clase presencial.
- Distribuyen su tiempo.
- rabajan con autonomía mediante los materiales y las herramientas digitales disponibles.

#### FASE 3. Los estudiantes en FASE 3. El docente en el AULA

- · Presentan sus dudas.
- Trabajan en grupos cooperativos.
- . Aportan al logro de los objetivos mediante los conocimientos adquiridos durante la FASE 2.
- el AULA
- · Aclara dudas.
- · Monitorea el trabajo de los estudiantes.
- · Motiva y guía.

#### FASE 4. Los estudiantes FASE 4. El docente

- · Presentan sus conclusiones.
- · Realizan procesos de evaluación, coevaluación y autoevaluación
- 
- · Observa.
	- · Evalúa el proceso y el producto.
	- Retroalimenta oportunament

Figura 10 - El proceso a través de las fases. Elaboración propia

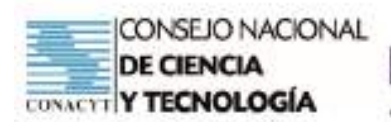

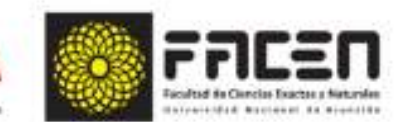

# **Ejemplo de Aplicación**

**TENCT** 

# **Planificación de Clase Invertida 1**

**Asignatura:** Matemática

**Tema:** Conjuntos de números

**Docente:** Ingrid Wagener

## **Objetivos:**

- Conocer el origen de los conjuntos de números.
- Identificar los diferentes conjuntos de números.
- Clasificar números según su conjunto.
- Relacionar conjuntos de números.

## **Tareas a realizar fuera del aula**

- Acceder al vídeo "¿Cómo se crearon los conjuntos de números" disponible en: https:// www.youtube.com/watch?v=9U5xndPZQTA o en el Padlet: https://padlet.com/iniwagpro/ zhjyyzq6yy8k0yew
- Descargar el documento de apoyo teórico "Conjuntos de números" disponible en el Padlet: https://padlet.com/iniwagpro/zhjyyzq6yy8k0yew
- Resolver el cuestionario "Conjuntos de números" disponible en: https://forms. gle/2TGSqB8vuJdGvQqH6

# **Tareas a realizar en el aula, en pequeños grupos de 3 integrantes**

- Compartir las preguntas que hayan surgido durante el trabajo en casa. (momento de retroalimentación).
- Responder a las preguntas propuestas en el Kahoot "Conjuntos de números".
- Juego de equipos o individual. Se precisa celular con conexión a internet para los estudiantes y una computadora para el docente. https://create.kahoot.it/share/conjuntosde-numeros/1e97e1b5-1b5e-4725-8be6-0dab30c31988

# **Evaluación**

- Responder, de forma individual, las preguntas planteadas en el google form disponible en: https://forms.gle/CQr6U9en3GMfvgnEA
- Opcional: Evaluación escrita individual.
- Encuesta de satisfacción en cuanto a la metodología. Google form disponible en: https:// forms.gle/zyAYRwmyMM4NDW7g9
- Rúbrica de evaluación de aprendizaje. (Anexo)

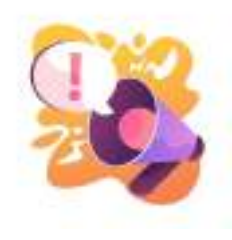

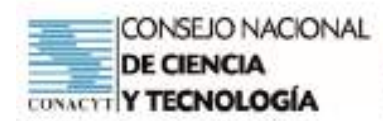

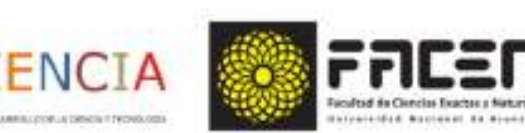

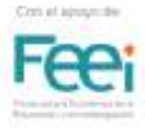

# **Tema: Conjuntos de números**

Nombre del estudiante: \_

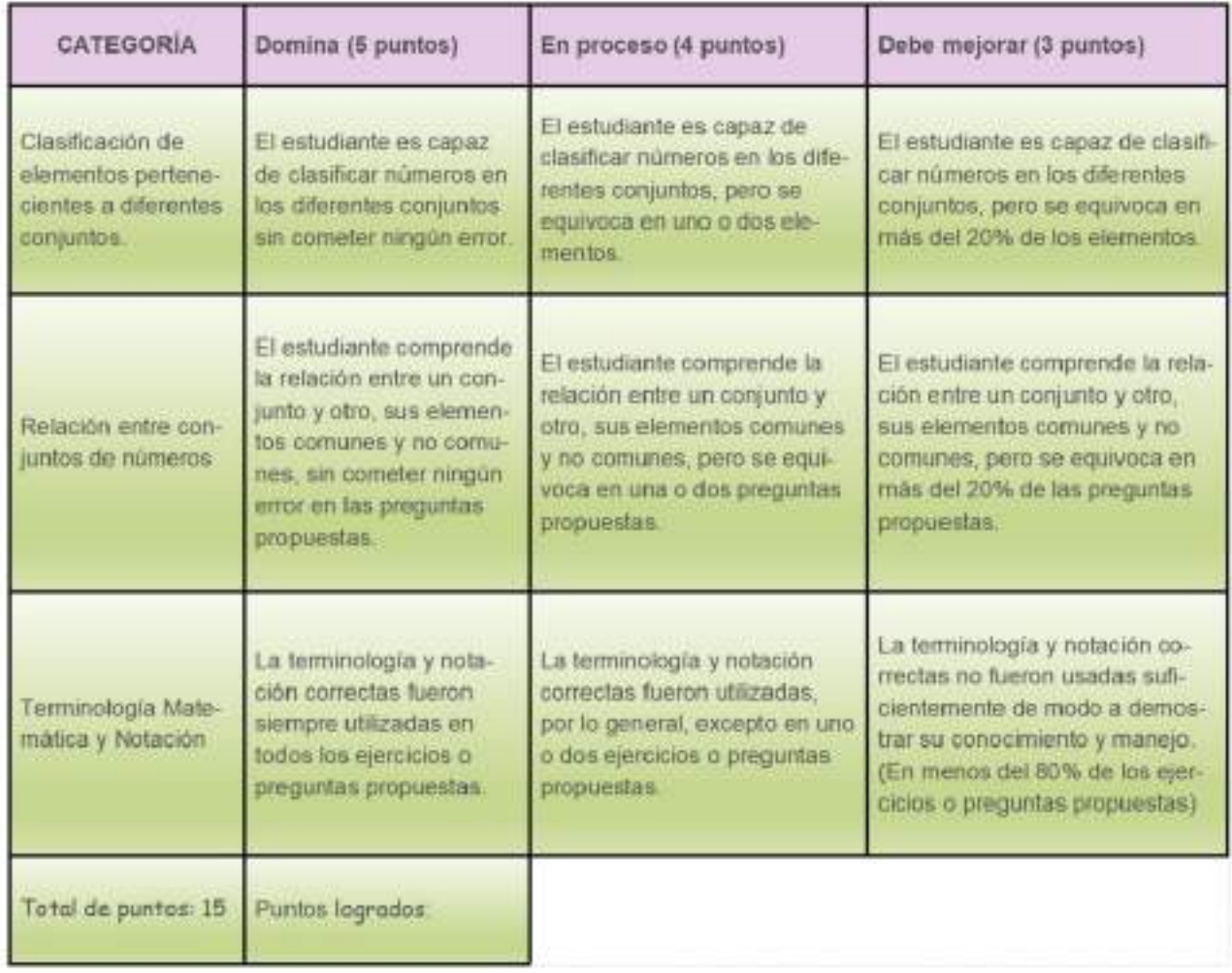

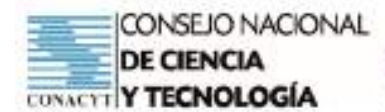

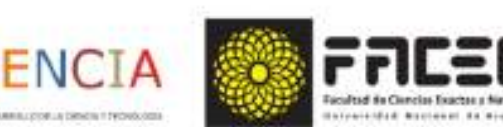

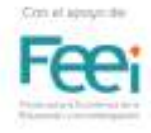

# **Esquema de realización de Clase Invertida 1**

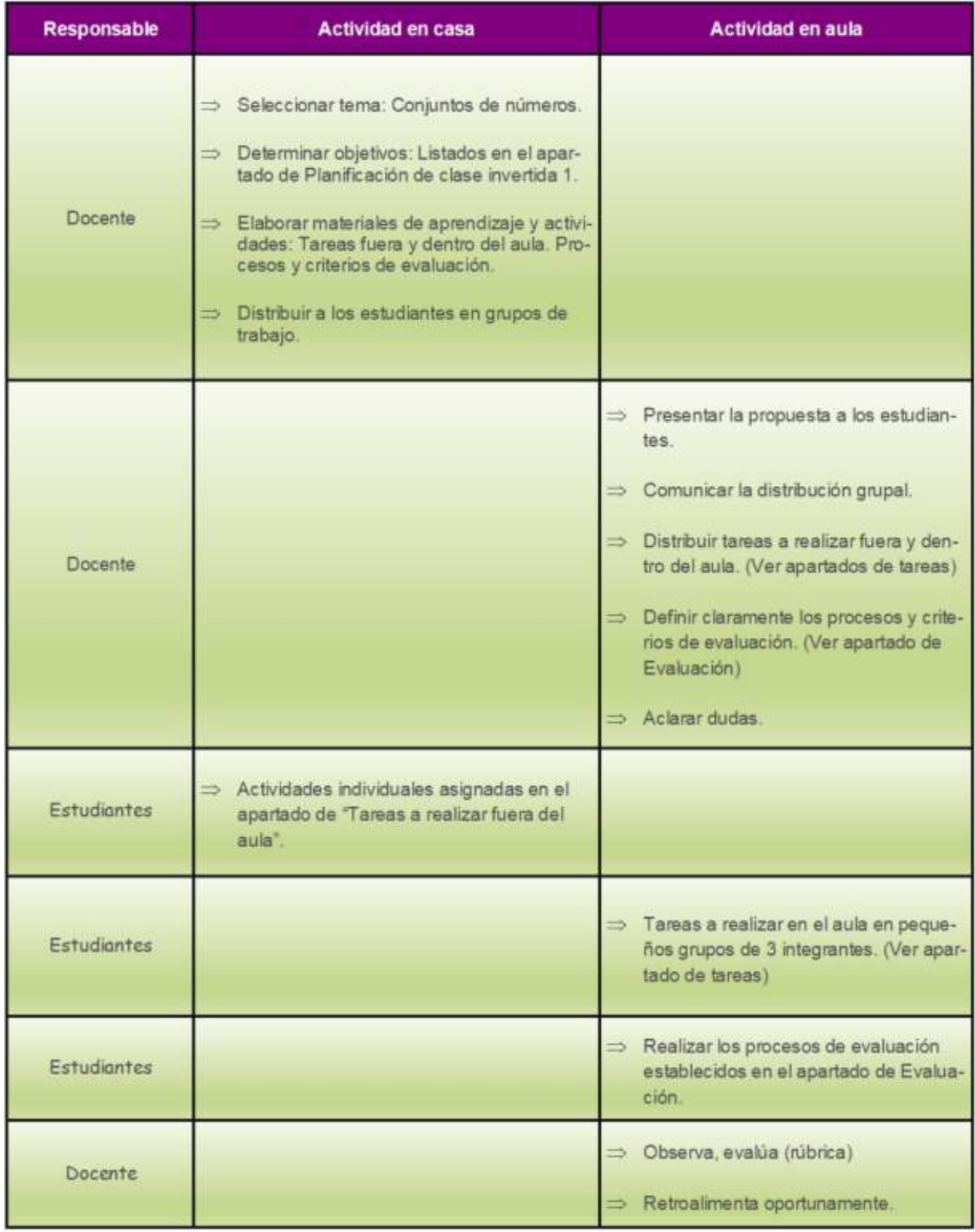

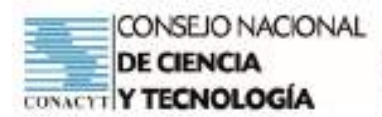

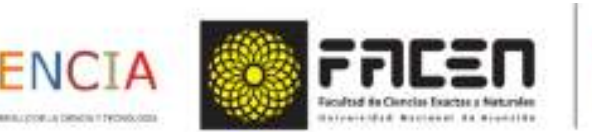

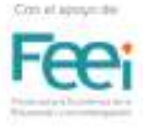

# **Proceso de metacognición**

# **Evalúa tu alcance en los objetivos**

Gráficos de caritas: https://i.ytimg.com/vi/xaiTLDRwjmw/maxresdefault.jpg

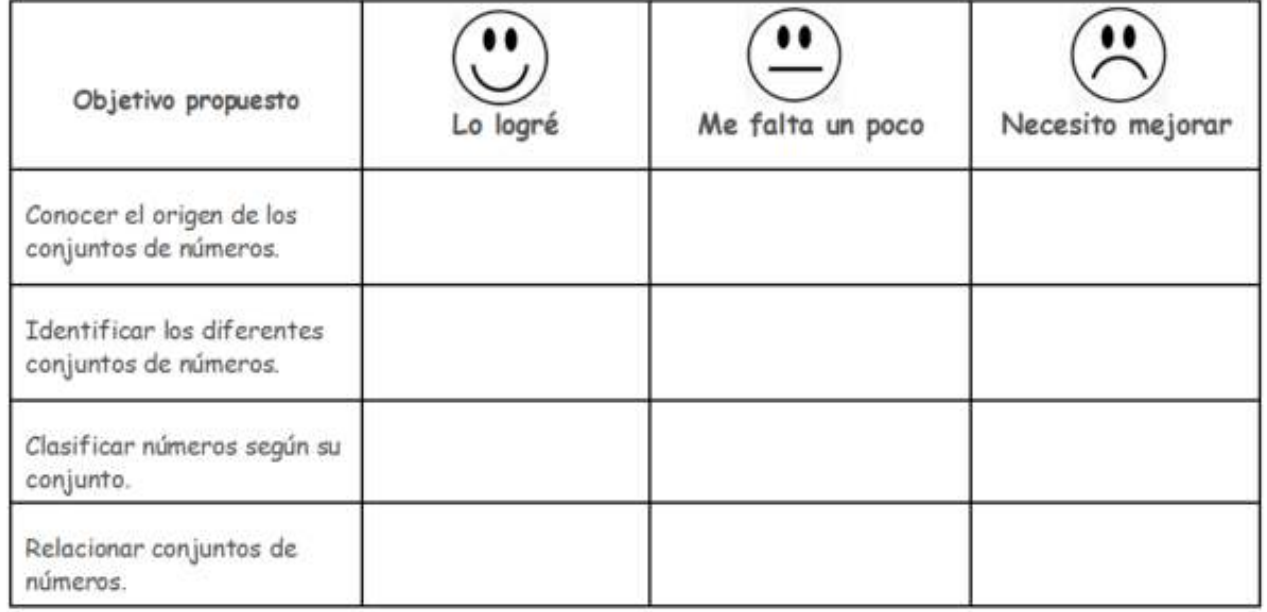

# **Bibliografía**

Bergmann, J., & Sams, A. (2014). Dale la vuelta a tu clase. Madrid: Ediciones SM.

Butcher, Neil, Kanwar, Asha, Uvalic-Trumbic, Stamenka. UNESCO (2015). Guía Básica de Recursos Educativos Abiertos. REA. París, Francia.

Díez, A., Santiago, R., & Tourón, J. (2014). The Flipped Classroom. Cómo convertir la escuela en un espacio de aprendizaje. Grupo Océano. Recuperado de: https://books.google.es/ books?isbn=8449450977

Rodríguez, W. P. (2016). Estudio de evidencias de aprendizaje significativo en un aula bajo el modelo flipped classroom. Edutec, (55) doi: 10.21556/edutec.2016.55.618.

Tourón, J., & Santiago, R. (2015). El modelo Flipped Learning y el desarrollo del talento en la escuela: Flipped Learning model and the development of talent at school. Ministerio de Educación.

Trabajar la flipped classroom | Recurso aula Planeta. Recuperado de: https://youtu.be/ WIAXoZSzOrc

Liarte, R. (2015). Recuperado de: https://www.slideshare.net/rosaliarte/rubricas-de-evaluacinen-el-aula-y-corubrics

Santiago, R. (2014). La evaluación como herramienta para la personalización, la diferenciación y la individualización. Recuperado de: https://www.theflippedclassroom.es/la-evaluacioncomo-herramienta-para-la-personalizacion-la-diferenciacion-y-la-individualizacion/

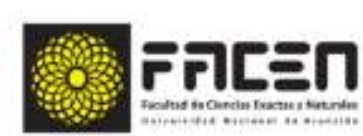

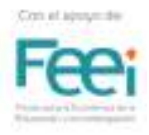

# **Reconocimiento de imágenes**

• Figura 1 - Clase invertida. Recuperado de: http://ieducrif.crifacacias.es/wp-content/uploads/ sites/2/2019/05/Flipped-Classroom-1200x600-1080x600.png

**PROCIENCIA** 

- Figura 2 Aaron Sams (izquierda) y Jonathan Bergmann. Recuperado de: https://www. futureeducators.org/goteach/2011/08/09/innov8-flip-it/
- Figura 3 El uso del Power Point como archivo para videos. Recuperado de: https://www. videoconverterfactory.com/tips/imgs-self/codec-unavailable-powerpoint/codec-unavailablepowerpoint-1.jpg
- Figura 4 El docente es responsable de la programación de la propuesta . Imagen de Freepik. Recuperado de: https://www.freepik.es/foto-gratis/maestra-laptop-escritorio\_10058679.htm
- Figura 5 Los estudiantes trabajan los contenidos indicados desde la casa . Imagen de Freepik. Recuperado de: https://www.freepik.es/foto-gratis/salio-linda-colegiala-uniformeestudiando-casa\_5000455.htm#page=1&query=ni%C3%B1o%20estudiando%20en%20 la%20casa&position=9
- Figura 6 El docente responde a las preguntas. Imagen de OpenClipart-Vectors en Pixabay. Imagen de PIxabay. Recuperado de: https://pixabay.com/es/vectors/pizarra-ni%C3%B1ossal%C3%B3n-de-clases-1299841/
- Figura 7 Los estudiantes exponen el aprendizaje. School vector created by brgfx Recuperado de https://www.freepik.com/free-vector/students-with-classroom-elements-onwhitebackground\_11403542.htm
- Figura 8 El aprendizaje marcado por la experiencia y la comunicación entre pares. Vector de Personas creado por pch.vector. Recuperado de https://www.freepik.es/vector-gratis/equipogestores-crisis-resolviendo-problemas-empresarios-empleados-bombilla-desenredandomarana-ilustracion-vector-trabajo-equipo-solucion-concepto-gestion\_10613678.htm
- Figura 9 Los REA. Recuperado de: https://i0.wp.com/escuelainclusiva.cl/wp-content/ uploads/2019/03/Recursos-didacticos-abiertos.jpg?resize=696%2C403&ssl=1
- Figura 10 Elaborado por Ingrid Wagener.
- Webgrafía de imágenes:
	- https://webdelmaestrocmf.com/portal/wp-content/uploads/2018/05/1-135.jpg
	- https://asesoresdepymes.com/wp-content/uploads/2020/07/teletrabajo\_pymes.jpg
	- https://1.bp.blogspot.com/-Uv2tOnbI53k/Td7vV3xPe5I/AAAAAAAAAAU/vKPICL7wJvg/ s1600/aprendizaje+colaborativo.gif
	- https://aprendizaje.mec.edu.py/aprendizaje/system/content/c171493/Textos%20Escolares/ Honduras/aeh-honduras-fasciculo-docentes-8vo.pdf
- Figura de parlante. Vector de Abstracto creado por vectorjuice Recuperado de https://www. freepik.es/vector-gratis/atraccion-atencion-anuncio-o-advertencia-importante-intercambioinformacion-ultimas-noticias-altavoz-megafono-megafono-signo-exclamacion-ilustracionmetafora-concepto-aislado-vector\_12083537.htm#page=1&query=fuerte%20&position=38

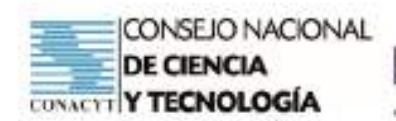

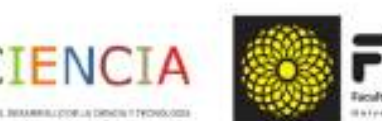

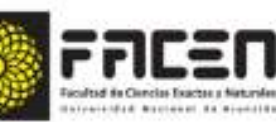

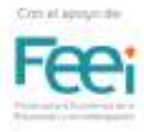

# **Tema: Conjuntos de números (P)**

# **Objetivo/s del taller**

- Vivenciar la utilización del modelo de clase invertida en el desarrollo del tema: Conjuntos de números.
- Afianzar conocimientos relativos a los conjuntos de números y su importancia en la construcción del conocimiento en el área de análisis de funciones.

#### **Curso:** Primero

**Capacidad:** Interpreta las principales características de una función a partir de su expresión analítica y su representación gráfica.

#### **Tiempo:** 4 horas

# **Recursos/Medios de apoyo**

#### **Tecnológicos:**

• Computadora o celular con conexión a internet.

#### **No tecnológicos:**

• Útiles de aula, material de lectura, guía de trabajo.

**Técnicas/estrategias:** Simulacro de aplicación del modelo de clase invertida. Trabajo cooperativo. Uso de herramientas tecnológicas.

# **Evaluación:**

- Realizar las actividades propuestas para el simulacro de aplicación del modelo de clase invertida.
- Redactar una reflexión de no más de 200 palabras acerca del trabajo desarrollado.

# **Descripción de las actividades**

**Inicio:** Fase 1 del modelo de clase invertida. Indicaciones generales para el trabajo a desarrollar.

**Desarrollo:** Fases 2 y 3 del modelo de clase invertida. Trabajo autónomo simulando el trabajo en casa. Desarrollo de actividades mediante el uso de la tecnología. Regreso al aula para el trabajo en equipo.

**Cierre:** Fase 4 del modelo de clase invertida. Realizar las actividades de evaluación propuestas. Plenaria para compartir comentarios referentes a la experiencia, dificultades que se han podido vivenciar y posibles soluciones a las mismas.

**Tarea:** Actividades propuestas para el simulacro de aplicación del modelo de clase invertida. Reflexión de no más de 200 palabras acerca del trabajo desarrollado.

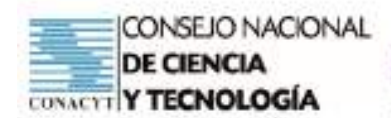

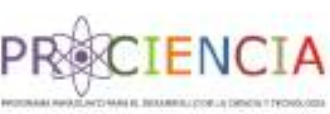

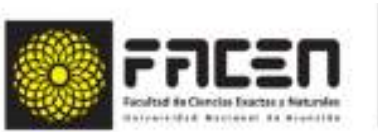

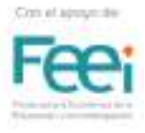

# **Tema: Los establecidos en los programas de estudio de primero, segundo y tercero del bachillerato (D) 2 - AI**

# **Objetivo/s del taller**

- Reflexionar sobre la idea de innovación.
- Reflexionar acerca del abandono de la zona de confort.
- Analizar posibles temas en los que se podría innovar aplicando el modelo de clase invertida

**Curso:** Primero, Segundo, Tercero

**Capacidad:** Formula y resuelve situaciones problemáticas que involucren la utilización de conceptos, operaciones, teoremas y propiedades matemáticas del Álgebra, la Trigonometría, la Geometría Analítica y el Cálculo Diferencial, aplicadas a la modelización de situaciones de la vida real.

**Tiempo:** 4 horas

# **Recursos/Medios de apoyo**

#### **Tecnológicos:**

• Computadora o celular con conexión a internet.

#### **No tecnológicos:**

• Útiles de aula, material de lectura, guía de trabajo.

**Técnicas/estrategias:** Trabajo individual de reflexión. Encuentro virtual para puesta de reflexiones en plenaria.

# **Evaluación:**

- Elaborar una reflexión que vincule el vídeo **¿Te Atreves A Soñar? | Desafía tu Zona de Confort!**, disponible en https://www.youtube.com/watch?v=i07qz\_6Mk7g&feature=emb title, con el modelo de clase invertida.
- Para terminar la reflexión, menciona un tema que te

# **Descripción de las actividades**

**Inicio:** Observación del vídeo propuesto.

**Desarrollo:** Redacción de la reflexión solicitada en el apartado de evaluación.

**Cierre:** Encuentro virtual para plenaria.

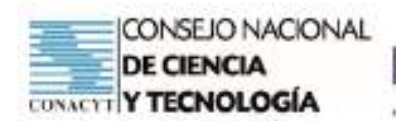

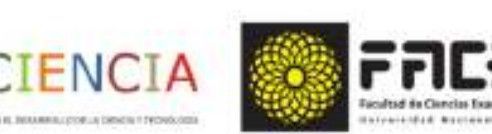

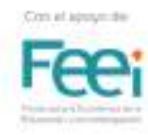

# **Tema: Concepto de Función (P)**

# **Objetivo/s del taller**

- Vivenciar la utilización del modelo de clase invertida en el desarrollo del tema: Concepto de función.
- Afianzar conocimientos relativos al concepto de función mediante situaciones de aplicación. Modelización.

#### **Curso:** Primero

**Capacidad:** Interpreta las principales características de una función a partir de su expresión analítica y su representación gráfica.

**Tiempo:** 4 horas

## **Recursos/Medios de apoyo**

#### **Tecnológicos:**

• Computadora o celular con conexión a internet.

#### **No tecnológicos:**

• Útiles de aula, material de lectura, guía de trabajo.

**Técnicas/estrategias:** Simulacro de aplicación del modelo de clase invertida

# **Evaluación:**

- Entrega formulario referente al trabajo autónomo.
- Entrega formulario referente al trabajo grupal.
- Redacta una breve reflexión acerca del trabajo desarrollado.

## **Descripción de las actividades**

**Inicio:** Fase 1 del modelo de clase invertida. Indicaciones generales para el trabajo a desarrollar.

**Desarrollo:** Fases 2 y 3 del modelo de clase invertida. Trabajo autónomo simulando el trabajo en casa. Desarrollo de actividades mediante el uso de la tecnología. Regreso al aula para el trabajo en equipo.

**Cierre:** Fase 4 del modelo de clase invertida. Puesta en plenaria de las conclusiones de cada grupo. Comentarios referentes a la experiencia. Dificultades que se han podido vivenciar y posibles soluciones a las mismas.

**Tarea:** Entrega formulario referente al trabajo autónomo. Entrega formulario referente al trabajo grupal. Redacta una breve reflexión acerca del trabajo desarrollado.

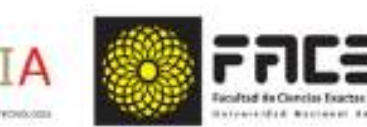

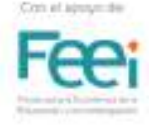

Prof. Ingrid Wagener

Aula Invertida

IENC

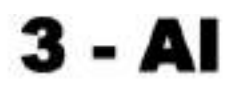

#### **CONCEPTO DE FUNCIÓN**

#### Trabajo autónomo

Una función es una relación entre elementos de dos conjuntos A y B en la que a cada elemento del conjunto A , le corresponde un ÚNICO elemento del conjunto B.

Si se utiliza la letra  $f$  para denotar una función,  $x$  es un elemento del conjunto  $A$  e  $y$  un elemento del conjunto B , entonces la función se escribe utilizando la siguiente notación:

$$
f: A \to B
$$

$$
y = f(x)
$$

1)  $f: N \rightarrow N$  $y = f(x) = x^3$ 

Si es función, porque cualquier número natural elevado al cubo da un número natural, único.

2)  $f:Z^+\to N$ Si es función, porque cualquier número entero positivo elevado al cuadrado me da un número natural, único.  $y = f(x) = x^2$ 

3) 
$$
f: Z \to N
$$
  
 $y = f(x) = x^2$ 

5)  $f: \mathbb{R}^+ \to \mathbb{R}$ 

 $y = f(x) = \pm \sqrt{x}$ 

No es función, porque  $y = f(0) = 0 \notin N$ 

Recordemos que no consideramos al cero como elemento del conjunto de los números naturales. Para demostrar que no es una función basta un contraejemplo.

4) 
$$
f: \mathbb{R}^+ \to \mathbb{R}
$$
  
\n $v = f(x) = \frac{1}{2\pi\sqrt{x}}$   
\n5i es función, porque es posible calcular la raíz cuadrada de cualquier número  
\nro real positive y obtener un número real positive, único.

No es función, porque el doble signo delante de la raíz cuadrada indica dos valores de y para un valor de x.

Por ejemplo: 
$$
y = f(4) = \pm \sqrt{4} = \pm 2
$$

Recordemos que para que sea una función, a cada elemento del primer conjunto le debe corresponder un único elemento del segundo conjunto

6) 
$$
f: Z \to Q
$$
  
\n $y = f(x) = \frac{2}{x}$  No es function, porque  $y = f(0) = \frac{2}{0}$  y no existe la division por cero.

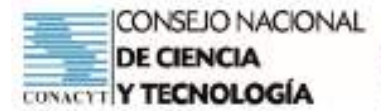

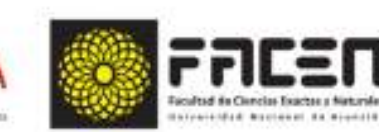

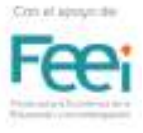

Determina si las relaciones dadas a continuación son o no funciones según los conjuntos que se indican. Solo en caso de no serio, justifica con un contraejemplo.

**ENC** 

1)  $f: N \to N$  $y = f(x) = 5x$ 2)  $f:Z\to N$  $y = f(x) = x + 2$ 3)  $f: N \rightarrow Z$  $y = f(x) = 3x + 1$ 4)  $f:Z^+\to Z^$  $y = f(x) = -5 + x$ 5)  $f:Z\rightarrow O$  $y = f(x) = \frac{x+2}{x}$ 

# Representación de gráfica de funciones

Las representaciones gráficas de funciones permiten un análisis sencillo y muy visual de situaciones de la vida cotidiana y de diferentes fenómenos que ocurren a nuestro alrededor.

#### Regia de la recta vertical

Esta regla permite determinar si un gráfico representa una función o no. Para que sea la representación gráfica de una función, cada recta vertical debe cortar a la gráfica en un único punto.

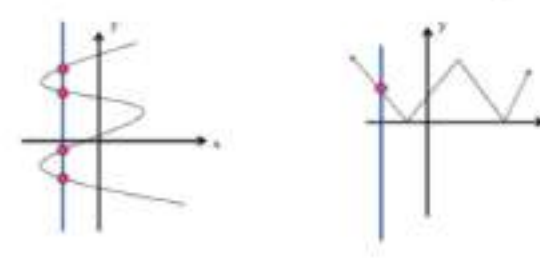

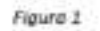

NO ES FUNCIÓN

SÍ ES FUNCIÓN

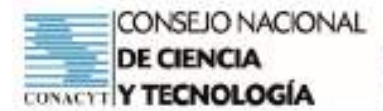

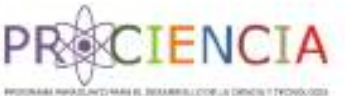

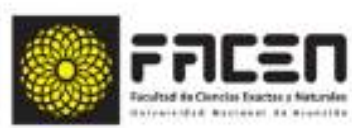

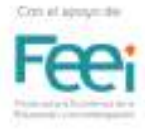

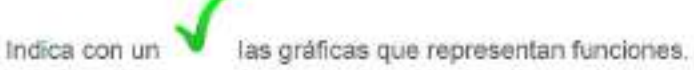

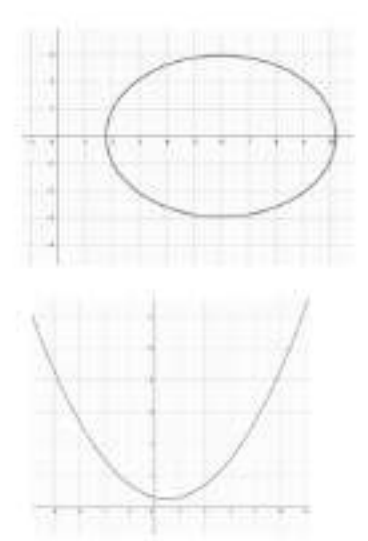

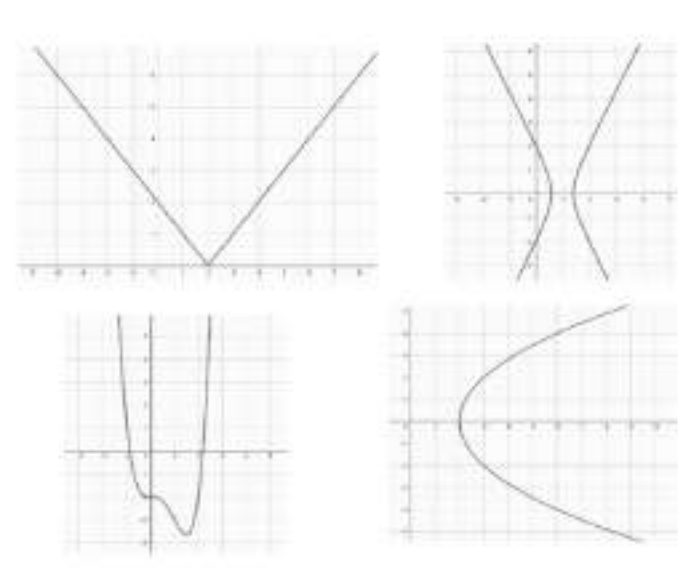

# Situación problemática

Quiero viajar de Villarrica a Camboriú, son 1081 km de recorrido. Mi vehículo consume en promedio 10 litros por cada 100 km. Para salir cargué un tanque lleno, 80 litros. Utilizando Geogebra representa gráficamente la cantidad de combustible que va quedando en el tanque, en función a la distancia recorrida en km. ¿A los cuántos kilömetros terminaría mi combustible?

Si te surgen preguntas redàctalas aqui para discutirlas en clase.

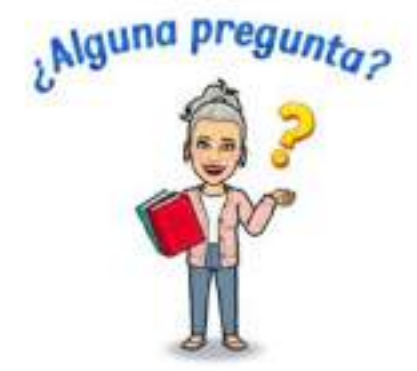

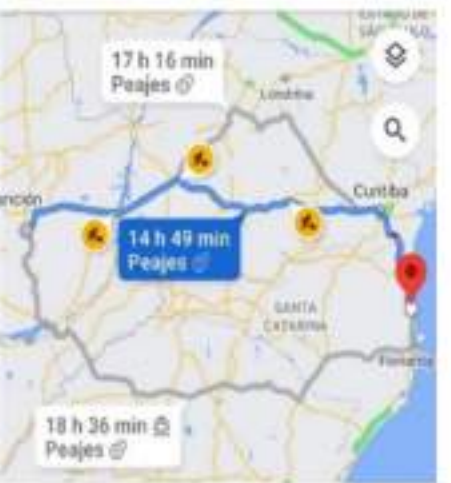

#### Reconocimiento de imágenes

Figura 1. Recuperado de https://image.slidesharecdn.com/pp1dominicalcancedefunciones-130815185740-phpapp02/95/<br>dominio-alcance-de-funciones-8-638.jpg?cb=1376593081

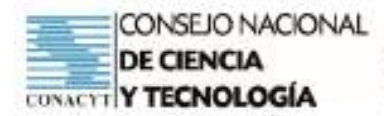

Prof. Ingrid Wagener

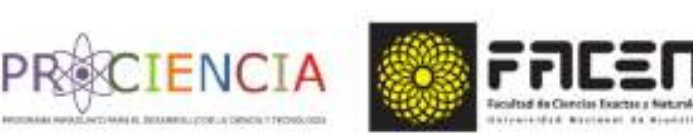

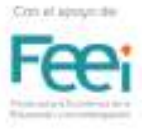

# Aula Invertida

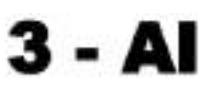

#### **CONCEPTO DE FUNCIÓN**

#### Trabajo en equipo

Determinen si las relaciones dadas a continuación son o no funciones según los conjuntos que se indican. Solo en caso de no serio, justifiquen con un contraejemplo o explicando el análisis realizado.

- 1)  $f:Z^+\to Z$  $y = f(x) = +\sqrt{x}$
- 2)  $f:Z-\{0\} \rightarrow N$  $y = f(x) = x^2$
- 3)  $f:Z\to N$  $y = f(x) = x^3$
- 4)  $f: \mathbb{R}^+ \to \mathbb{R}$  $y = f(x) = +\sqrt{x-2}$
- 5)  $f: \mathbb{R}^+ \to \mathbb{R}$  $y = f(x) = x - 4$
- 6)  $f:Z\rightarrow Q$  $y = f(x) = \frac{2x-1}{x-2}$
- 7)  $f: \Re$  $y = f$

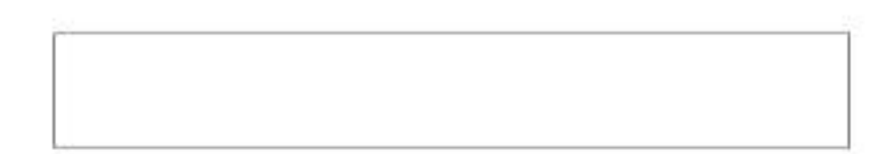

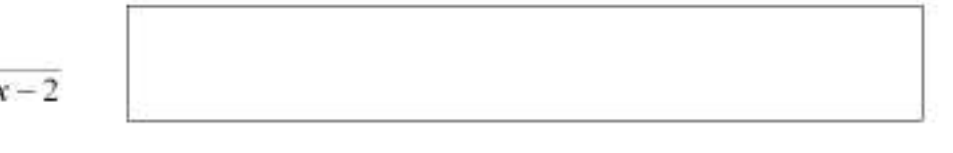

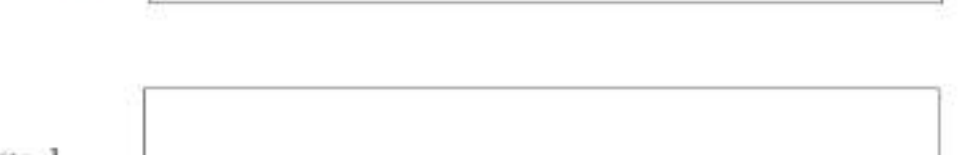

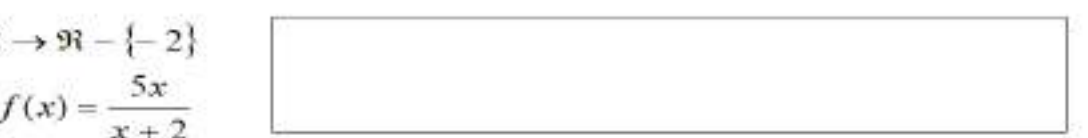

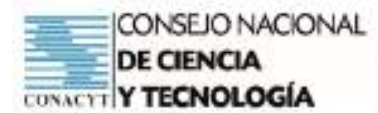

8) 
$$
f: \mathfrak{R} - \{-2\} \to \mathfrak{R}
$$
  
 $y = f(x) = \frac{x}{x+2}$ 

9)  $f:Z^+\to Z$  $y = f(x) = -5 - x$ 

10) 
$$
f: \mathfrak{R} \to \mathfrak{R}
$$
  
 $y = f(x) = \frac{3}{x^2 + 1}$ 

# **Situaciones problemáticas. Modelización**

Analicen las siguientes situaciones construyendo las representaciones gráficas mediante la herramienta Geogebra. Respondan a las preguntas planteadas.

- 1. La profundidad de una piscina es de 2 metros. Manuel la cargó hasta que el agua alcanzó 178 cm. El nivel del agua subía 6 cm cada minuto y a los 20 minutos alcanzó los 178 cm. Construyan la gráfica que representa el nivel del agua (en centímetros) en función al tiempo (en minutos). Si a los 20 minutos el agua alcanzó los 178 cm, ¿estaba vacía la piscina al iniciar la carga? Si estaba cargada, ¿desde los cuántos centímetros se inició la carga? ¿Cómo sería la función escrita en términos de y = f(x), donde "y" es el nivel del agua en centímetros y x el tiempo transcurrido en minutos? ¿Cuántos centímetros tenía el nivel del agua a los 16 minutos?
- 2. Kay es piloto de acrobacias. Una vez que debía escapar de un edificio a punto de explotar, manejó a velocidad constante para llegar a la zona de seguridad, que estaba a 160 metros de distancia. Después de 3 segundos de manejar, estaba a 85 metros de la zona de seguridad. Sea "y" la distancia (en metros) a la zona de seguridad después de "x" segundos. Determinen la función que relaciona la distancia y el número de segundos y construyan con Geogebra el gráfico que representa la función. ¿A los cuántos segundos llega a la zona de seguridad? https://es.khanacademy.org/
- 3. Se desea construir un cerco para las vacas de una granja. El cercó debe tener 100 m de perímetro y la mayor superficie posible. Si su ancho mide x metros determinen el largo y el área y en función a "x" . Grafiquen la función y = f(x) con Geogebra e interpreten la representación gráfica de la función.
- 4. Dani lanza una pelota y la altura "h" en metros que alcanza la pelota a los "t" segundos se modeliza mediante la función  $h = -4.9t^2 + 24t + 1$

Grafiquen la función h = f (t ) con Geogebra e interpreten la representación gráfica de la función respondiendo a las preguntas siguientes:

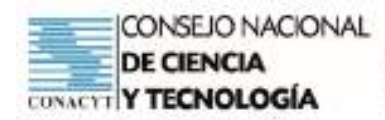

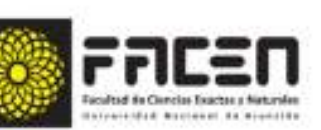

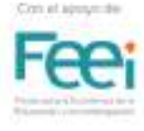

- a. ¿Cuál es la altura máxima que alcanza la pelota?
- b. ¿Durante cuánto tiempo la altura de la pelota supera los 20 metros?
- c. ¿Desde qué altura lanza Dani la pelota?
- d. ¿A los cuántos segundos la pelota toca el suelo?
- 5. La demanda de un producto puede describirse en función al precio que se le fija. Supongamos que una empresa ha descubierto que la cantidad demandada de uno de sus productos depende del precio. La función que describe esta relación es q = 1500 – 50p , donde q es la cantidad demandada en miles de unidades y p indica el precio en dólares. Sabiendo que la función de ingreso total se construye mediante R(p) = p.q , determínenla. Mediante Geogebra grafiquen la función de ingreso total y respondan a las preguntas siguientes:
	- a. ¿Cuál es el ingreso total correspondiente al precio de \$ 10?
	- b. ¿Qué precio conviene establecer para que el ingreso sea máximo?
	- c. ¿Cuál es el máximo ingreso esperado?
	- d. ¿Qué cantidad se ha de demandar a ese precio?
	- e. ¿Qué sucederá si **p > 30** ?

# **Importante comprender**

Una función matemática modeliza una situación permitiendo analizar y comprender un fenómeno y hasta podría predecir su comportamiento en el futuro.

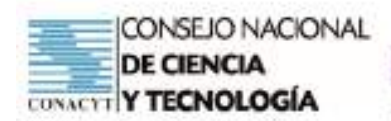

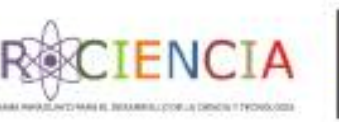

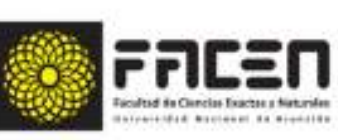

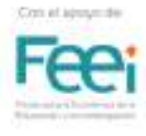

# **Tema: Tipos de funciones : Funciones polinómicas - Exponenciales y Logarítmicas -Trigonométricas - Módulo y Parte entera (D)**

# **Objetivo/s del taller**

• Vivenciar la utilización del modelo de clase invertida en el desarrollo del tema: Tipos de función.

#### **Curso:** Primero

**Capacidad:** Interpreta las principales características de una función a partir de su expresión analítica y su representación gráfica.

**Tiempo:** 4 horas

## **Recursos/Medios de apoyo**

#### **Tecnológicos:**

• Computadora o celular con conexión a internet.

#### **No tecnológicos:**

• Útiles de aula, material de lectura, guía de trabajo.

**Técnicas/estrategias:** Simulacro de aplicación del modelo de clase invertida

# **Evaluación:**

- Entrega de evidencias del trabajo desarrollado según la guía.
- Entrega de propuesta de trabajo grupal y evaluación de proceso y producto (fases 3 y 4).

# **Descripción de las actividades**

**Inicio:** Fase 1 del modelo de clase invertida. Indicaciones generales para el trabajo a desarrollar. Encuentro virtual

**Desarrollo:** Fases 2 del modelo de clase invertida. Trabajo autónomo. Desarrollo de actividades mediante el uso de la tecnología.

**Cierre:** Encuentro virtual para indicaciones de tarea.

**Tarea:** Entrega de evidencias del trabajo desarrollado según la guía. Entrega de propuesta de trabajo grupal y evaluación de proceso y producto (fases 3 y 4).

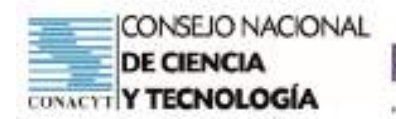

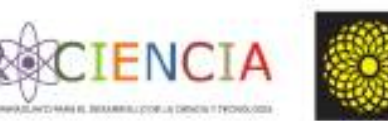

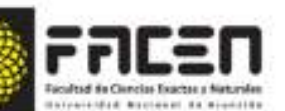

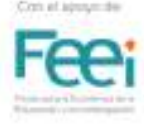

#### Prof. Ingrid Wagener

# Tipos de funciones

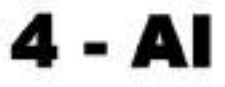

Para distinguir algunos tipos de funciones se presenta un esquema de clasificación.

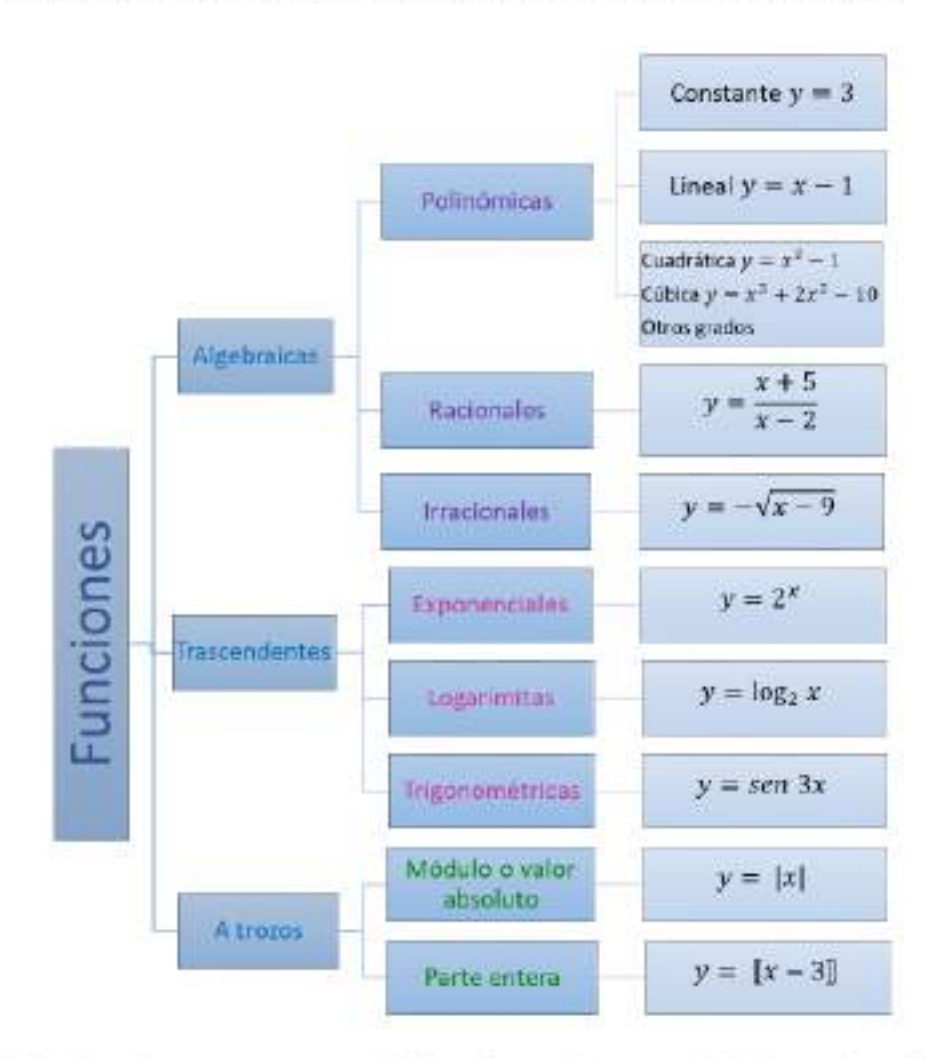

Todas estas funciones tienen una representación gráfica y ciertas características que las diferencian.

Veamos las representaciones gráficas de cada una de ellas y sus características distintivas.

Algebraicas. Polinómicas: Estas funciones pueden ser de diferentes grados.

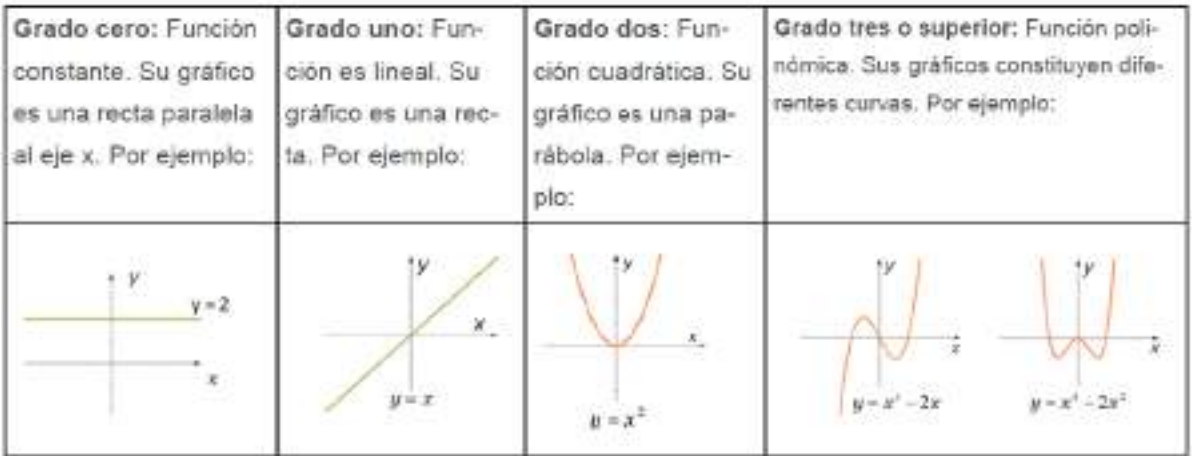

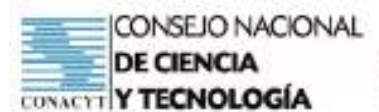

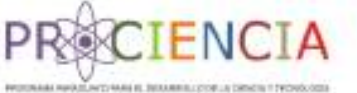

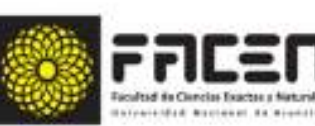

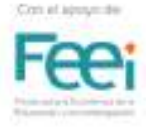

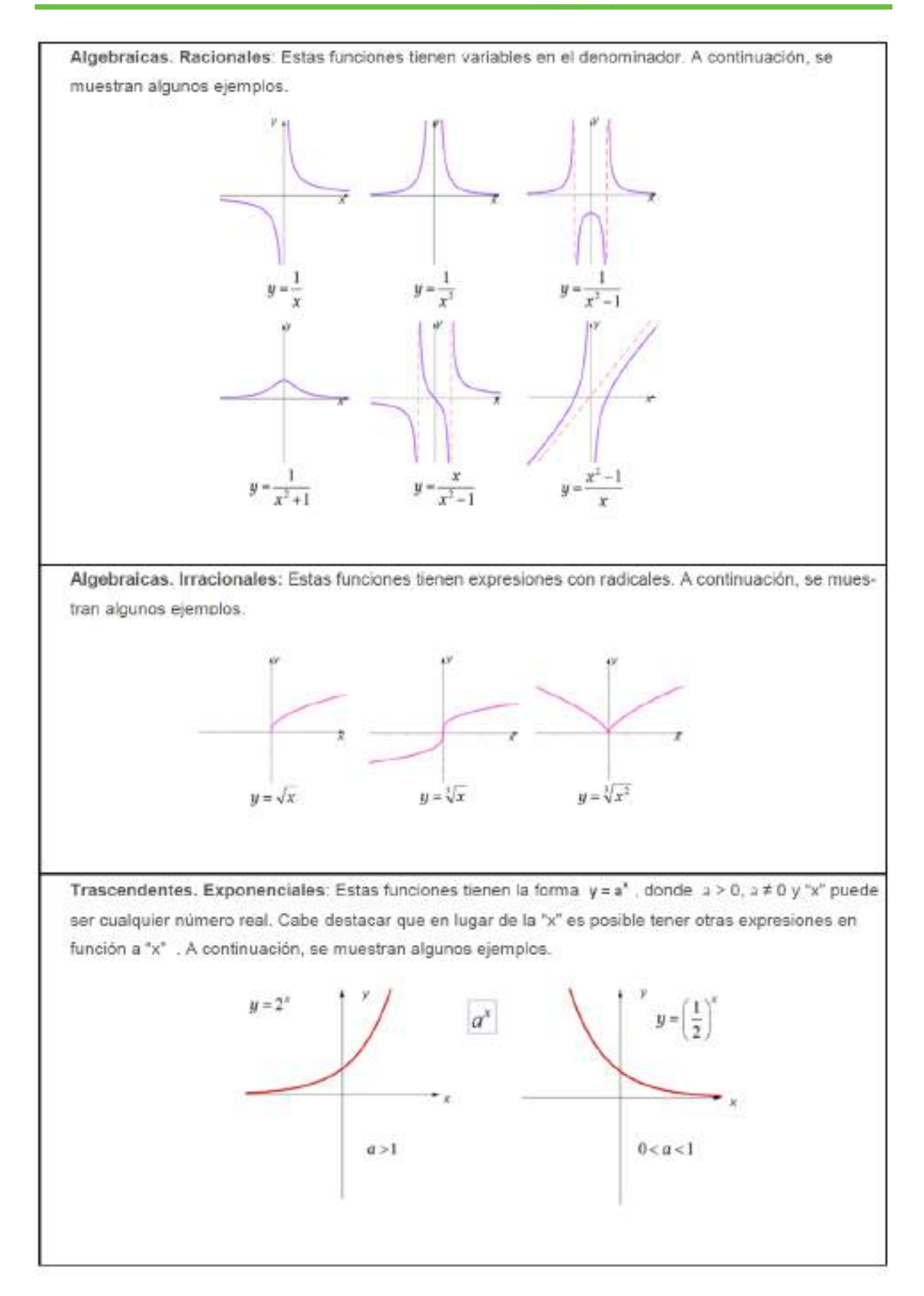

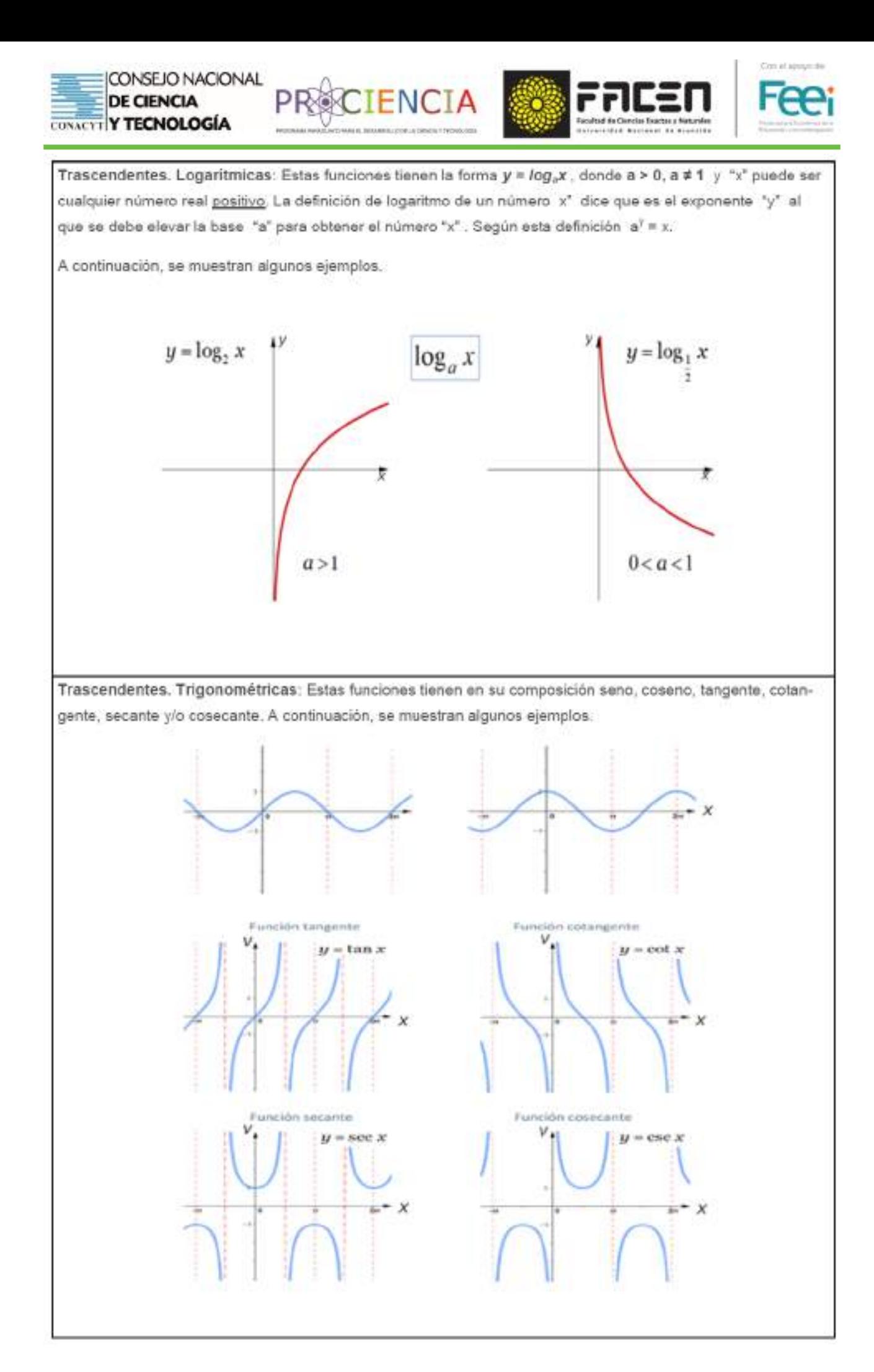

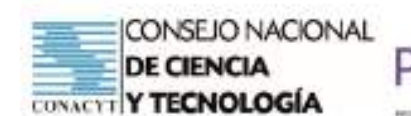

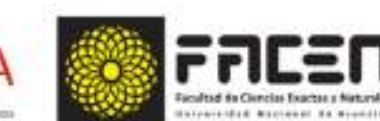

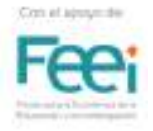

A trozos. Módulo o Valor absoluto: Esta función está definida por y = |x|. Las barras paralelas a los costados de la "x" indican que luego de sustituir la "x" por un valor numérico, el valor de la "y" será el valor absoluto del número, es decir la distancia que hay desde el número al cero, en la recta numérica. Este valor se toma siempre positivo. Por ejemplo: 131 = 3, 1-31 = 3. A continuación se muestra un ejemplo.

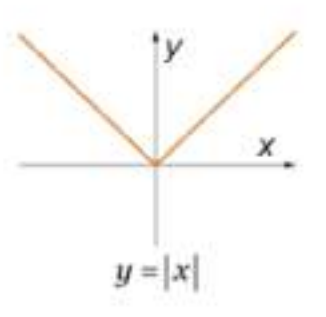

A trozos. Función parte entera: Es una función definida por y = [ x ] en la que al asignarle un valor real a  $x$ , para la  $y$  resulta el mayor entero, menor o igual a  $x$ . Por ejemplo  $y = [2, 9] - 2$ 

Es importante saber que si  $y = [-x]$  entonces,

$$
y = \begin{bmatrix} -x \end{bmatrix} = \begin{cases} -\begin{bmatrix} x \\ -1 \end{bmatrix} & \text{si } x \in \mathbb{Z} \\ -\begin{bmatrix} x \\ -1 \end{bmatrix} - 1 & \text{en otro caso} \end{cases}
$$

Ejemplos para  $y = \llbracket -x \rrbracket$ 

$$
y = [-5] = -[5] = -5
$$
  

$$
y = [-3.5] = -[3.5] = 1 = -3 - 1 = -4
$$

Su gráfico está constituido por segmentos de longitud uno y paralelos al eje  $\bm{X}$ . Los extremos izquierdos de estos segmentos son los puntos de coordenadas obtenidos al dar valores a  $x$  y a partir de ellos se trazan los segmentos de longitud uno. A continuación, se muestra la representación gráfica de la función y = [ x ] .

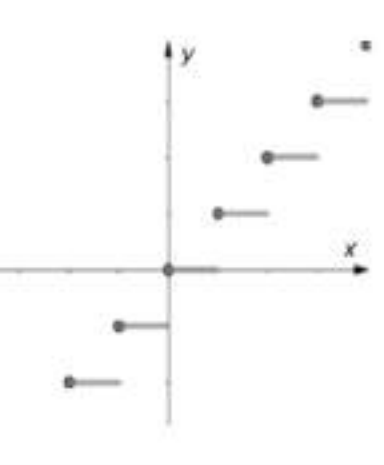

#### Reconocimiento de imágenes

https://i.pinimg.com/originals/3a/3c/b7/3a3cb71edcd4cb2071e8cde5c3cd9d60.png

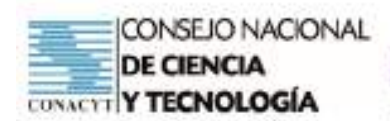

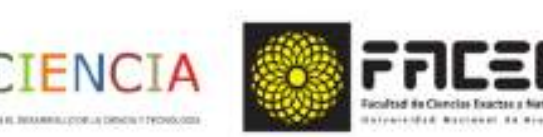

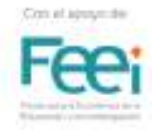

# **Tema: Tipos de funciones : 5 - AI**

# **Funciones polinómicas - Exponenciales y Logarítmicas -Trigonométricas - Módulo y Parte entera (P)**

## **Objetivo/s del taller**

• Vivenciar la utilización del modelo de clase invertida en el desarrollo del tema: Tipos de función.

#### **Curso:** Primero

**Capacidad:** Interpreta las principales características de una función a partir de su expresión analítica y su representación gráfica.

**Tiempo:** 4 horas

## **Recursos/Medios de apoyo**

#### **Tecnológicos:**

• Computadora o celular con conexión a internet.

#### **No tecnológicos:**

• Útiles de aula, material de lectura, guía de trabajo.

**Técnicas/estrategias:** Simulacro de aplicación del modelo de clase invertida

## **Evaluación:**

• Fase 3. Entrega de evidencias del trabajo grupal según guía.

## **Descripción de las actividades**

**Inicio:** Fase 1 del modelo de clase invertida. Indicaciones generales para el trabajo a desarrollar.

**Desarrollo:** Fases 3 del modelo de clase invertida. Trabajo cooperativo.

**Cierre:** Proceso de metacognición.

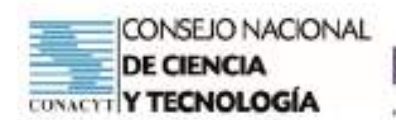

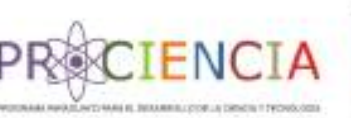

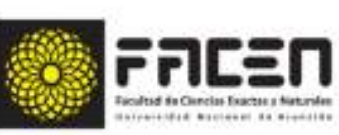

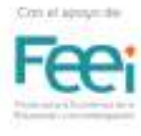

# **Tema: Dominio de una función 6 - AI Rango de una función (D)**

# **Objetivo/s del taller**

• Vivenciar la utilización del modelo de clase invertida en el desarrollo del tema: Dominio y Rango de funciones.

#### **Curso:** Primero

**Capacidad:** Interpreta las principales características de una función a partir de su expresión analítica y su representación gráfica.

**Tiempo:** 4 horas

## **Recursos/Medios de apoyo**

#### **Tecnológicos:**

• Computadora o celular con conexión a internet.

#### **No tecnológicos:**

• Útiles de aula, material de lectura, guía de trabajo.

**Técnicas/estrategias:** Simulacro de aplicación del modelo de clase invertida

# **Evaluación:**

- Entrega de evidencias del trabajo desarrollado según la guía.
- Entrega de propuesta de trabajo grupal y evaluación de proceso y producto (fases 3 y 4).

# **Descripción de las actividades**

**Inicio:** Fase 1 del modelo de clase invertida. Indicaciones generales para el trabajo a desarrollar.

**Desarrollo:** Fases 2 del modelo de clase invertida. Trabajo autónomo. Desarrollo de actividades mediante el uso de la tecnología.

**Cierre:** Encuentro virtual para indicaciones de tarea.

**Tarea:** Entrega de evidencias del trabajo desarrollado según la guía. Entrega de propuesta de trabajo grupal y evaluación de proceso y producto (fases 3 y 4).

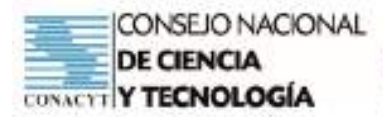

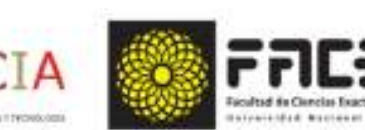

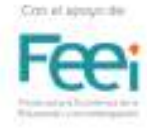

Prof. Ingrid Wagener

# Aula Invertida

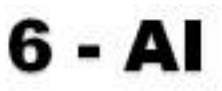

#### CONCEPTO DE FUNCIÓN

#### Trabajo autónomo

El dominio de una función f(x) es el conjunto de todos los valores x para los cuales la función está definida. Se simboliza por D(f). En una tabla de valores para graficar una función, el dominio es el conjunto de números que se encuentra en la columna de la izquierda. En dicha columna de dominio solo pueden estar valores que permitan la determinación de un único valor para y.

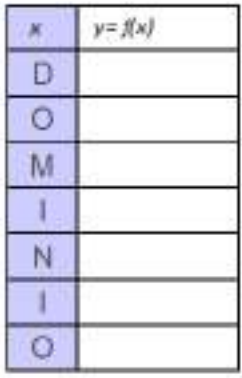

Los vídeos disponibles en los siguientes links te ayudarán a comprender mejor cómo determinar el dominio de las funciones que se presentan como ejemplo.

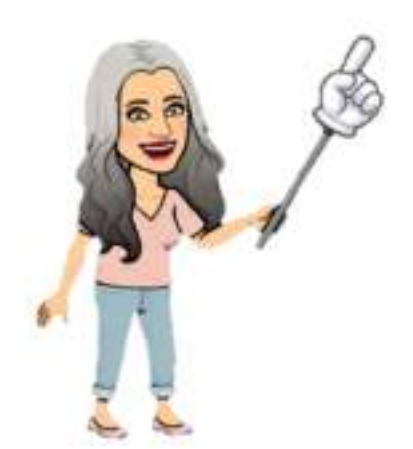

Ejemplo a) https://www.youtube.com/watch?v=iPbMNwXjs4M Ejemplo b) https://www.youtube.com/watch?v=IqaaVp8GYeQ Ejemplo c) https://www.youtube.com/watch?v=L8o6af2\_QI8 Ejemplo d) https://www.youtube.com/watch?v=cMJ5inDtSiU
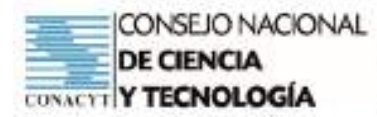

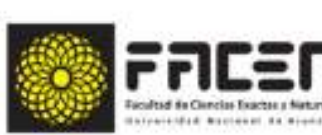

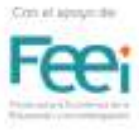

## Ejemplos

- a. Determina el dominio de la función y = f(x) = 3x -1. Mediante la aplicación GeoGebra construye la representación gráfica de la función. Podrás verificar que el gráfico de la función constituye una recta y que x puede tomar cualquier valor real, luego el dominio de la función se puede simbolizar mediante la expresión D(f) = R que significa que el dominio de la función es el conjunto de los números reales. También es posible simbolizar con la expresión  $D(f) = (-\infty, +\infty)$  que significa que el dominio va de menos infinito a más infinito dentro de un intervalo abierto, ya que el infinito no puede cerrarse.
- b. Determina el dominio de la función  $y = f(x) = x^2 2$ . Mediante la aplicación GeoGebra construye la representación gráfica de la función. Podrás verificar que el gráfico de la función constituye una parábola y que "x" puede tomar cualquier valor real, luego el dominio de la función se puede simbolizar mediante la expresión  $D(f) = R$  o mediante la expresión  $D(f) = (-\infty, +\infty)$ .
- c. Determina el dominio de la función y = f(x) = 1/ (x 3) . Mediante la aplicación GeoGebra construye la representación gráfica de la función. Podrás verificar que el gráfico corresponde a una función racional en la que existe una asíntota x = 3 . Este es el valor para el cual la función NO se encuentra definida. Es el único valor que NO puede tomar x, luego el dominio de la función se puede expresar mediante D(f) = R - (3) que significa, todos los reales menos el 3. También se puede expresar el dominio en notación de intervalo:  $D(f) = (-4, 3)$  U (3, ++o) que significa que el intervalo va de -  $\approx$  a 3 y se encuentra abierto en 3 por lo tanto no lo incluye y desde 3 sin incluirlo, hasta +®, . Recordemos que el paréntesis indica un intervalo abierto, no incluye al 3, aunque se aproxima a él. Observación: Al escribir la palabra Asíntota en la barra de entrada de GeoGebra y sustituir la palabra "objeto" por la letra que nombra la función, por ejemplo f, aparece la asíntota  $x = 3$  e  $y = 0$
- d. Determina el dominio de la función  $y = f(x) = +\sqrt{x}$ . Mediante la aplicación GeoGebra construye la representación gráfica de la función. Para introducir una función con raíz cuadrada en la barra de entrada de GeoGebra se escribe sqrt. Podrás verificar que el gráfico corresponde a una función irracional en la que x solo puede tomar valores reales positivos, ya que en el conjunto de números reales no se puede determinar raíz cuadrada de un número negativo. Luego el dominio de la función se simboliza mediante  $D(f) = R<sup>+</sup> U f \partial f$  que significa que x puede tornar todos los reales positivos unión el cero. Otra forma de escribir el dominio es utilizando la notación de intervalo  $D(f) = [0, +\infty)$  que significa, desde el cero inclusive, hasta el infinito.

Obs.: El corchete [ indica que el intervalo es cerrado a la izquierda, incluyendo al cero.

¡Luego de estos ejemplos realiza la actividad interactiva en genially! Está disponible en el enlace https://view.genial.ly/60875dd19de10c0cfdf2d9c8/ interactive-content-dominio-de-funciones

#### ¡Página recomendada!

https://soymatematicas.com/dominio-de-una-funcion/

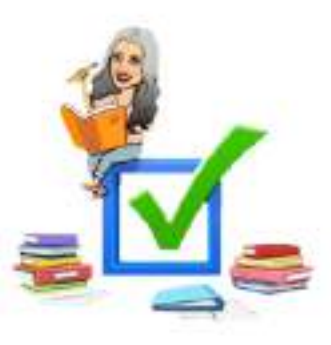

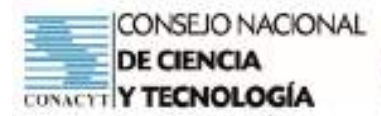

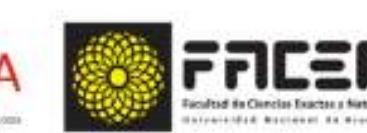

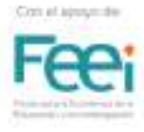

Prof. Ingrid Wagener

## Aula Invertida

FN0

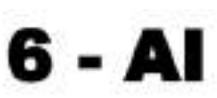

#### RANGO DE UNA FUNCIÓN

#### Trabajo autónomo

El rango de una función f(x) es el conjunto de todos los valores y que puede tomar la función. Se simboliza por R(f). En una tabla de valores para graficar una función, el rango es el conjunto de números que se encuentra en la columna de la derecha. En dicha columna de rango solo pueden estar valores que resultan de calcular y correspondiente a cada valor de x.

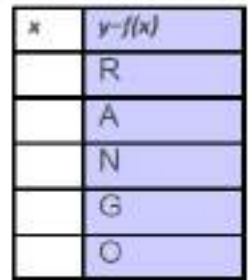

Los vídeos disponibles en los siguientes links te ayudarán a comprender mejor como determinar el

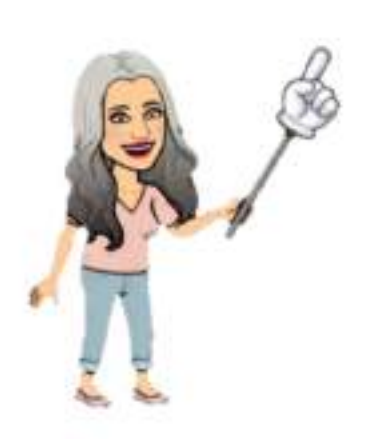

dominio de las funciones que se presentan como ejemplo. Ejemplo a) https://www.youtube.com/watch?v=BkN5iCLffWc Ejemplo b) https://www.youtube.com/watch?v=s5b8NR0xc6M Ejemplo c) https://www.youtube.com/watch?v=1B4VKbuMYql Ejemplo d) https://www.youtube.com/watch?v=Xwm0\_IntJpU&t=1s

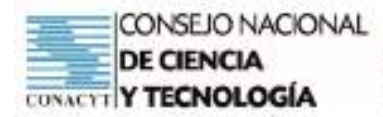

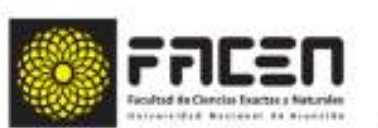

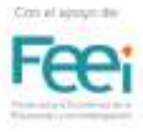

## Ejemplos

a) Determina el rango de la función y = f(x) = 3x - 1. Mediante la aplicación GeoGebra cons-

TENC

#### truye la representación gráfica de la función.

Podrás verificar que el gráfico de la función constituye una recta y observando la representación gráfica es posible determinar que el rango de la función está constituido por el conjunto de los números reales, es decir que  $R(f) = \mathbb{R}$ .

Para determinar el rango de manera analítica se despeja la  $x$  de la función  $y \rightarrow y$ En la expresión despejada  $x = (y+1)/2$  es posible determinar que y puede tomar cualquier valor real, sin presentarse ningún tipo de indefinición.

$$
y = 3x - 1
$$
  
y + 1 = 3x  

$$
\frac{y + 1}{3} = x
$$

Luego R(f) = B. También es posible simbolizar el rango de una función en notación de intervalo, así

 $[f]$ = [- $\infty$ , +  $\infty$ ] que significa que el rango va de menos infinito a más infinito dentro de un intervalo abierto, ya que el infinito no puede cerrarse. Los paréntesis indican los intervalos abiertos.

b) Determina el rango de la función  $y = f(x) = x^2 - 2$ . Mediante la aplicación GeoGebra construye la representación gráfica de la función.

Podrás verificar que el gráfico de la función constituye una parábola y que y puede tomar valores desde el

- 2 inclusive hasta el +  $\infty$ . Luego su rango será R(f) = [-2, +  $\infty$  ). El corchete indica un intervalo cerrado a la

derecha, incluyendo al - 2 y abierto a la derecha ya que el infinito no puede cerrarse.

Verifiquemos esta conclusión analíticamente. Para ello se despeja la x<br>Verifiquemos esta conclusión analíticamente. Para ello se despeja la x<br> $\begin{cases} y = x^2 - 2 \\ y + 2 = x^2 \end{cases}$ 

En la expresión despeiada  $x = \sqrt{y+2}$  vemos que dentro de la raíz cuadrada solo debemos obtener el cero y valores positivos. La expresión y + 2 es igual a cero cuando y - -2, este valor está permitido, así como cualquier otro valor mayor que / - 2 ).

Luego el rango de la función es  $R(f) = \{-2, + \infty\}$ , como se había determinado mediante la representación gráfica.

Para determinar el rango en expresiones con raíces es conveniente igualar a cero la expresión que se encuentra en el radical, así  $y + 2 = 0$ ,  $y = -2$ .

A partir de ahí analizar si y puede ser mayor o menor que ( - 2 ). En estos casos es muy útil realizar un análisis con la recta numérica.

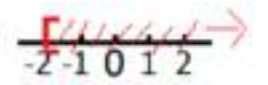

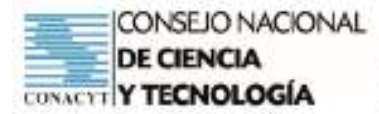

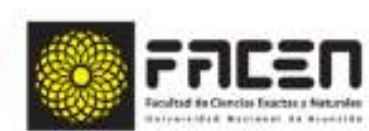

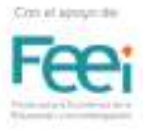

c) Determina el rango de la función  $y = f(x) = \frac{1}{x-3}$ . Mediante la aplicación GeoGebra construye la representación gráfica de la función.

Podrás verificar que el gráfico corresponde a una función racional en la que existe una asintota x = 3 y otra asíntota y = 0. Observación: Al escribir la palabra Asíntota en la barra de entrada de GeoGebra y sustituir la palabra "objeto" por la letra que nombra la función, por ejemplo f, aparecen las asíntota

Para determinar el rango de manera analítica se despeja la x de la función y ->

Vemos que en la expresión despejada  $x = \frac{1+3y}{y}$  el único valor que no podrá tomar la y es el cero, ya que no existe división por cero. Luego el rango de la función está dado por R(f) - R-{0}.

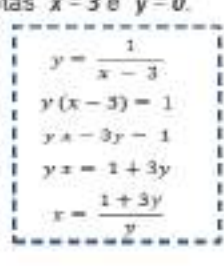

d) Determina el rango de la función  $y = f(x) = +\sqrt{x}$  Mediante la aplicación GeoGebra constru-

#### ye la representación gráfica de la función.

Para introducir una función con raíz cuadrada en la barra de entrada de GeoGebra se escribe sqrt. Podrás verificar que el gráfico corresponde a una función irracional. Además, en el gráfico se puede observar que "y" toma el cero y solo valores positivos. Esto se debe al signo positivo que se encuentra delante de la raíz cuadrada en la función original  $y = f(x) = \sqrt{x}$ . Luego el rango de la función es  $R(f) = R^2 \cup \{0\}$ que significa que "x" puede tomar todos los reales positivos unión el cero. Otra forma de escribir el rango es utilizando la notación de intervalo R(f) = [ 0, + o] que significa, desde el cero inclusive, hasta el infinito.

Obs.: El corchete [ indica que el intervalo es cerrado a la izquierda, incluyendo al cero

Trabajando con despeje, como en los ejemplos anteriores vemos que:

En la expresión despejada  $x = y^2$  aparentemente y puede tomar cualquier valor real, pero la función original indica tomar solo los valores positivos. Además, se agrega el cero ya que, en la función original, al tomar x el valor Øse obtiene para y también el valor Ø.

Por esto el rango es  $R(f) = R' \cup \{0\}$  o bien  $R(f) = [0, +\infty)$ .

¡Luego de estos ejemplos realiza la actividad interactiva en genially! Está disponible en el enlace:

https://view.genial.ly/608729d9e90fd60df6636a55/interactive-contentrango-de-una-funcion

$$
y = +\sqrt{x}
$$
  

$$
y^2 = (+\sqrt{x})^2
$$
  

$$
y^2 = x
$$

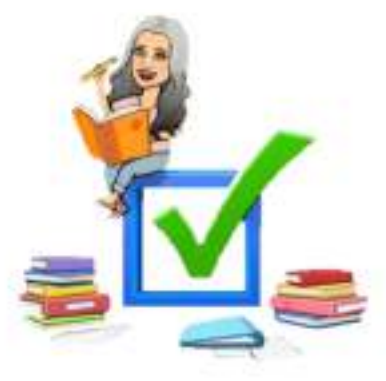

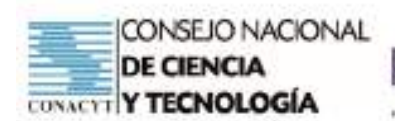

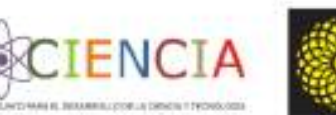

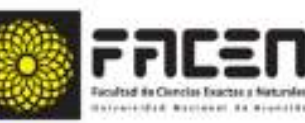

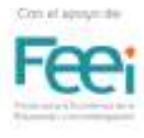

## **Tema: Dominio de una función 7 - AI**

## **Rango de una función (P)**

## **Objetivo/s del taller**

• Vivenciar la utilización del modelo de clase invertida en el desarrollo del tema: Dominio y Rango de funciones.

#### **Curso:** Primero

**Capacidad:** Interpreta las principales características de una función a partir de su expresión analítica y su representación gráfica.

**Tiempo:** 4 horas

## **Recursos/Medios de apoyo**

#### **Tecnológicos:**

• Computadora o celular con conexión a internet.

#### **No tecnológicos:**

• Útiles de aula, material de lectura, guía de trabajo.

**Técnicas/estrategias:** Simulacro de aplicación del modelo de clase invertida

## **Evaluación:**

• Fase 3. Entrega de evidencias del trabajo desarrollado según la guía.

## **Descripción de las actividades**

**Inicio:** Fase 1 del modelo de clase invertida. Indicaciones generales para el trabajo a desarrollar.

**Desarrollo:** Fases 3 del modelo de clase invertida. Trabajo cooperativo.

**Cierre:** Proceso de metacognición.

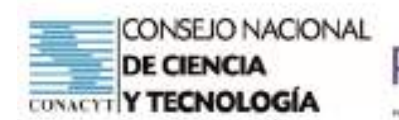

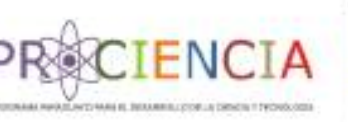

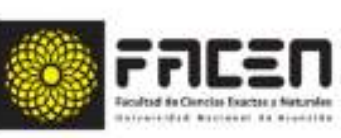

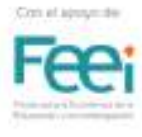

## **Tema: Secciones Cónicas 1999 - 1999 - 1999 - 1999 - 1999 - 1999 - 1999 - 1999 - 1999 - 1999 - 1999 - 1999 - 19 Circunferencia - Parábola - Elipse (D)**

## **Objetivo/s del taller**

• Vivenciar la utilización del modelo de clase invertida en el desarrollo del tema: Secciones cónicas

**Curso:** Segundo

**Capacidad:** Resuelve situaciones problemáticas en las que intervengan secciones cónicas.

**Tiempo:** 4 horas

## **Recursos/Medios de apoyo**

#### **Tecnológicos:**

• Computadora o celular con conexión a internet.

#### **No tecnológicos:**

• Útiles de aula, material de lectura, guía de trabajo.

**Técnicas/estrategias:** Simulacro de aplicación del modelo de clase invertida

## **Evaluación:**

- Entrega de evidencias del trabajo desarrollado según la guía.
- Entrega de propuesta de trabajo grupal y evaluación de proceso y producto (fases 3 y 4).

## **Descripción de las actividades**

**Inicio:** Fase 1 del modelo de clase invertida. Indicaciones generales para el trabajo a desarrollar. Encuentro virtual.

**Desarrollo:** Fases 2 del modelo de clase invertida. Trabajo autónomo. Desarrollo de actividades mediante el uso de la tecnología.

**Cierre:** Encuentro virtual para indicaciones de tarea.

**Tarea:** Entrega de evidencias del trabajo desarrollado según la guía. Entrega de propuesta de trabajo grupal y evaluación de proceso y producto (fases 3 y 4).

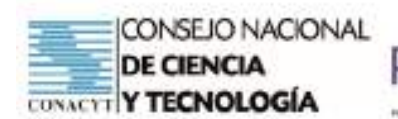

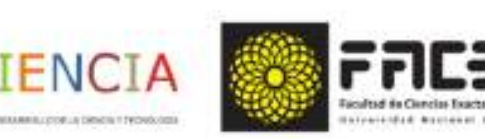

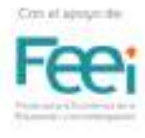

## **Tema: Secciones Cónicas**

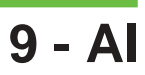

## **Circunferencia - Parábola - Elipse (D)**

## **Objetivo/s del taller**

- Vivenciar la utilización del modelo de clase invertida en el desarrollo del tema: Secciones cónicas
- Resolver situaciones problemáticas que permitan afianzar conocimientos referentes a las secciones cónicas.

#### **Curso:** Segundo

**Capacidad:** Resuelve situaciones problemáticas en las que intervengan secciones cónicas.

**Tiempo:** 4 horas

## **Recursos/Medios de apoyo**

#### **Tecnológicos:**

• Computadora o celular con conexión a internet.

#### **No tecnológicos:**

• Útiles de aula, material de lectura, guía de trabajo.

**Técnicas/estrategias:** Simulacro de aplicación del modelo de clase invertida

## **Evaluación:**

• Fase 3. Entrega de evidencias del trabajo desarrollado según la guía.

## **Descripción de las actividades**

**Inicio:** Fase 1 del modelo de clase invertida. Indicaciones generales para el trabajo a desarrollar.

**Desarrollo:** Fases 3 del modelo de clase invertida. Trabajo cooperativo.

**Cierre:** Proceso de metacognición.

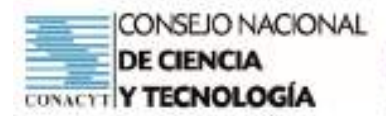

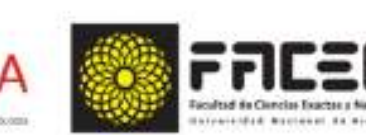

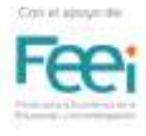

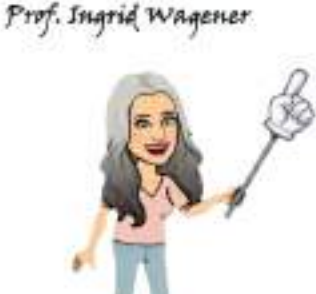

## Aula Invertida Trabajo Cooperativo

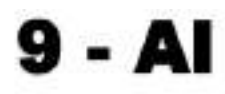

## CÓNICAS

Luego de distribuir los roles dentro del grupo de trabajo resueivan las siguientes situaciones problemáticas. Utilicen la aplicación GeoGebra para representar gráficamente las situaciones.

1) Un poste de cemento en forma de prisma cuadrangular se refuerza con 6 varillas colocadas formando una circunferencia que tiene por centro el centro del poste, como se muestra en la figura A. De la misma forma se refuerza otro poste de base cuadrangular, pero esta vez se utilizan 8 varillas en la circunferencia, En la figura B se muestra un esquema del segundo poste y las 8 varillas.

- A) Determinen la ecuación canónica y general de la circunferencia utilizando la esquina superior izquierda del poste, como origen.
- B) Encuentren las coordenadas de la ubicación de cada varilla.

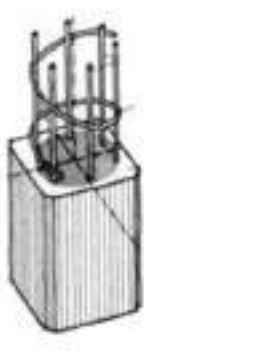

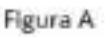

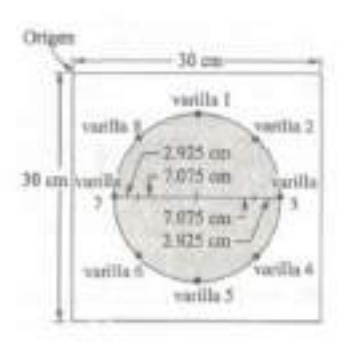

Figura B

2) En un puente colgante, los cables principales describen una forma parabólica. Las torres gemelas de un puente se extienden 9arriba de la superficie de la carretera y están a 360 metros entre sí, como se muestra en la figura. Los cables están suspendidos de las partes superiores de las torres y son tangentes a la superficie de la carretera en un punto a la mitad entre las torres. ¿Cuál es la altura del cable por encima de la superficie de la carretera en un punto a 100 m del centro del puente?

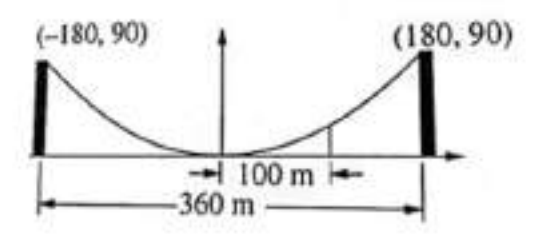

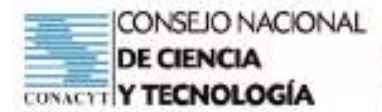

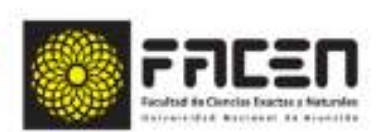

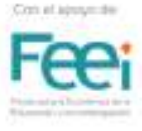

3) El arco de un puente es semielíptico con el eje mayor horizontal. El ancho de la calle que pasa bajo el puente es de 30 pies y la parte más alta del arco mide 10 pies, como se muestra en la figura. ¿Cuánto mide la altura del arco a 6 pies del centro de la calle?

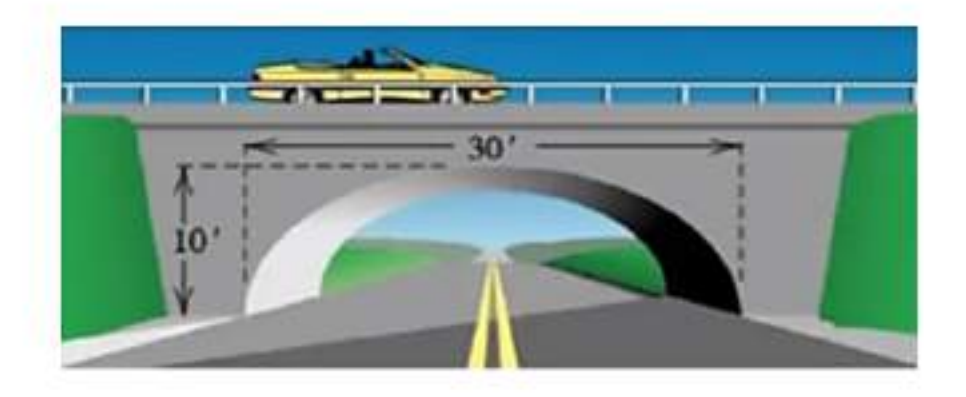

## Solucionario

#### Observando el esquema:

Se puede determinar que el centro de la circunferencia se encuentra en el punto (15, -15). Además, según el esquema, el radio mide

 $r = 2.925 + 7.075 = 10$  cm

Con esta información es posible construir la ecuación canónica de la circunferencia

 $(x - 15)^2 + (y + 15)^2 = 100$  y la equación general  $x^2 + y^2 = 30x + 30y + 350 = 0$ 

#### Coordenadas de las varillas:

Varilla 1. La coordenada x corresponde al punto medio de 30 cm, es decir 15.

Para determinar y basta calcular la distancia desde el eje x al centro de la circunferencia menos la longitud de radio, es decir 15 - 10 = 5 cm y como se encuentra por debajo del origen el signo es negativo. Luego las coordenadas de la varilla 1 son (15, -5).

Varilla 3. La coordenada x se puede calcular haciendo 30 - 20 = 10 y 10/2 = 5. Luego las coordenadas de la varilla 3 son (25, -15), ya que en x se tiene  $5 + 20 = 25$  y en y se tiene  $-5 - 10 = -15$ .

Varilla 5. Observando el esquema es posible deducir que  $x = 15$  e  $y = -25$ 

Varilla 7. También según el esquema las coordenadas serían  $x = 5$  e  $y = -15$ 

Para las demás varillas se debe considerar que están a 10 cm del centro del poste.

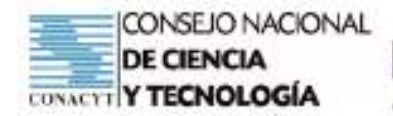

La varilla 2 está colocada exactamente por encima del punto que está a 7,075 cm del centro del poste. Aplicando Pitágoras  $\sqrt{10^2 - 7.075^2} = 7.067$  cm por encima de la recta que pasa por las varillas 3 y 4. Por ello las coordenadas de la varilla 2 son  $x = 5 + 10 + 7,075 = 22,075e$ 

 $y = -15 + 7,067 = -7,933$  Luego las coordenadas (22,075; - 7,933) son

**SCIENCI** 

La varilla 4 tiene coordenadas  $x = 22.075e$   $y = -15 - 7.067 = -22.067$ 

La varilla 8 tiene coordenadas  $x = 5 + 2.925 = 7.925$ e  $y = -15 + 7.067 = -7.933$ .

La varilla 6 tiene coordenadas  $x = 5 + 2.925 = 7.925e$   $y = -15 - 7.067 = -22.067$ .

Representación gráfica en GeoGebra

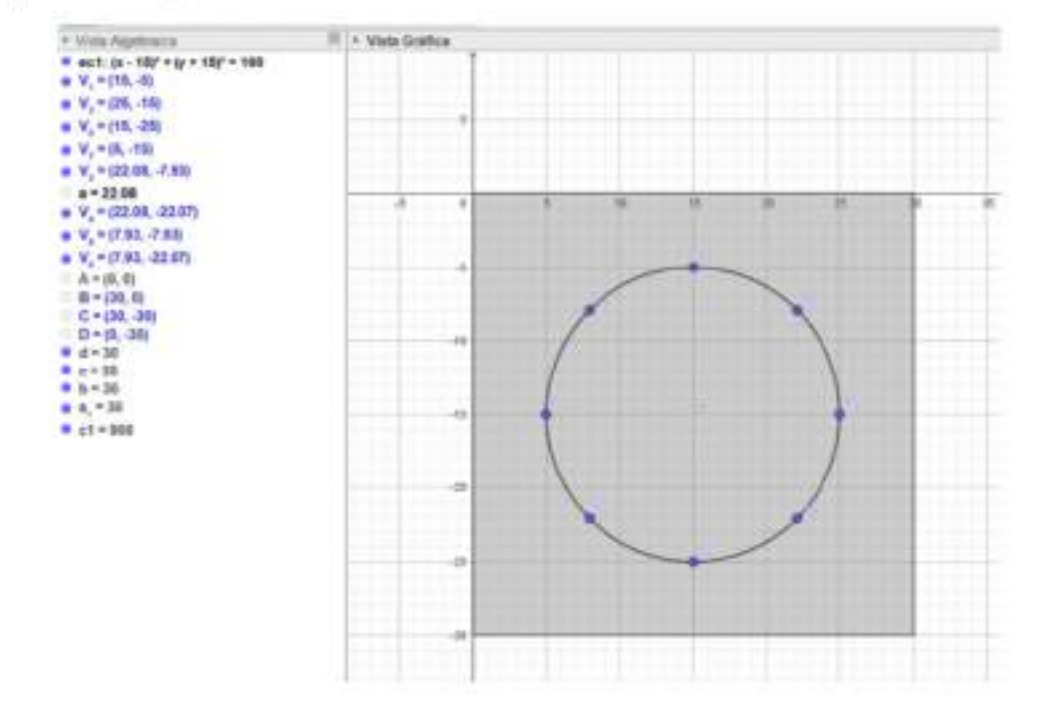

2)En el gráfico se puede establecer los  $x$  ejes e  $y$ 

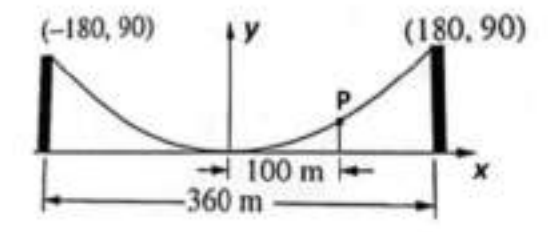

Se tiene una parábola vertical con vértice en el origen, cuya ecuación se corresponde con

 $x^2 = 4py$ . Reemplazando en ella uno de los puntos disponibles, por ejemplo (180, 90) se determina el valor de p = 90. Con esto se tiene la ecuación  $x^2 = 4 \times 90y \rightarrow x^2 = 360y$ 

Para determinar la altura del cable por encima de la superficie de la carretera en un punto a 100 metros del centro del puente, basta con determinar la coordenada del y punto P (100, y)

Con et as

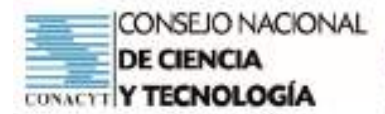

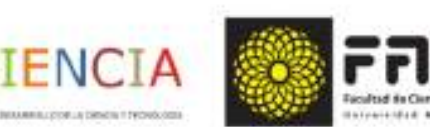

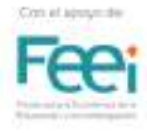

 $x^2 = 360y$  $100^2 = 360y$ 

 $27.78 \cong y$ 

La altura del cable por encima de la superficie de la carretera en un punto a 100 m del centro del puente es aproximadamente 27, 78 m.

Representación gráfica con GeoGebra

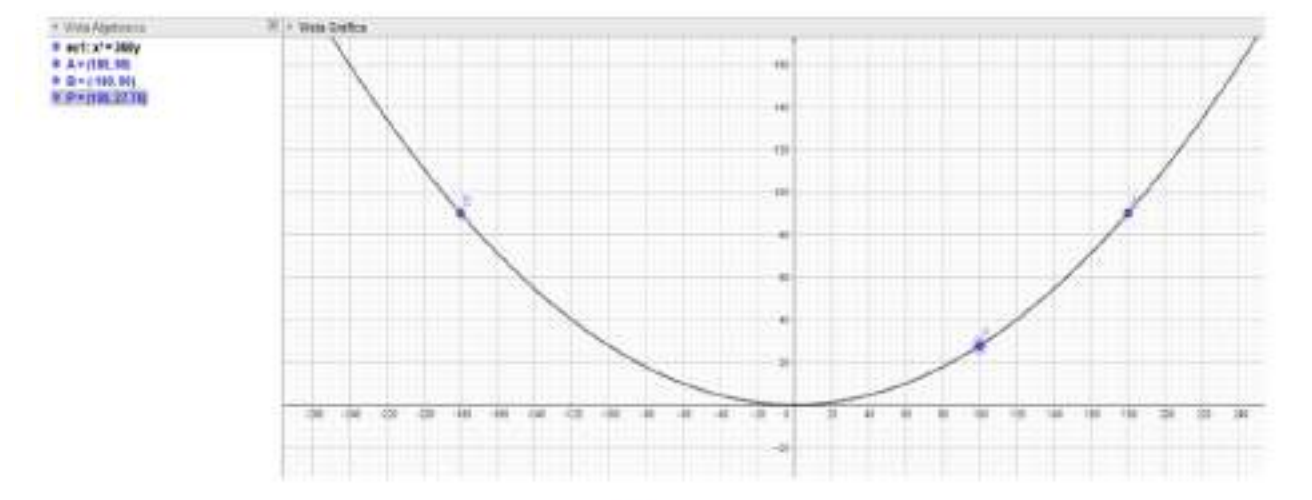

3) En el gráfico es posible establecer los ejes  $x + y$ 

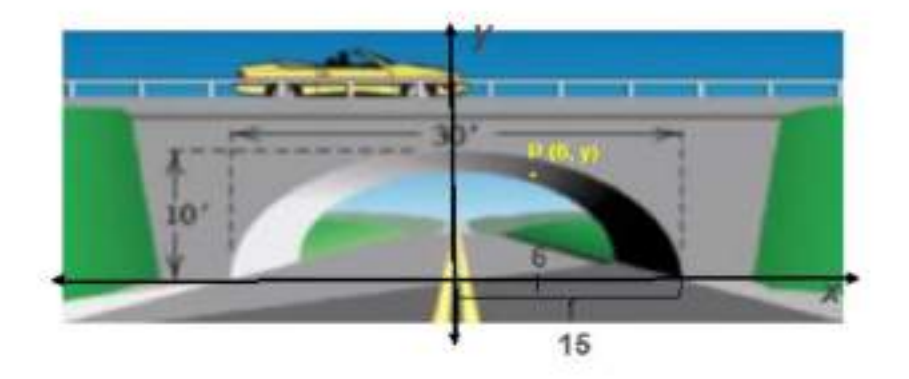

Completando la semielipse que forma el puente tenemos una ecuación de elipse horizontal con centro en el origen,  $\frac{x^2}{\sigma^2} + \frac{y^2}{h^2} = 1$ .

Del gráfico es posible extraer la información de que  $a = 15y$   $b = 10$ 

La ecuación de la elipse es  $\frac{x^2}{15^2} + \frac{y^2}{10^5} = 1 \rightarrow \frac{x^2}{225} + \frac{y^2}{100} = 1$ 

Para calcular la altura del arco a 6 pies del centro de la calle basta con determinar la coordenada y del puntos P(6, y ). Para ello se reemplaza  $x = 6$  en la ecuación.

$$
\frac{6^2}{225} + \frac{y^2}{100} = 1
$$
  $\frac{y^2}{100} = 1 - \frac{36}{225}$   $\frac{y^2}{100} = \frac{21}{25}$   $y^2 = \frac{2100}{25}$   $y = \sqrt{\frac{2100}{25}}$   $y \approx 9.17$ 

Luego la altura del arco a 6 pies del centro de la calle es aproximadamente de 9,17 pies.

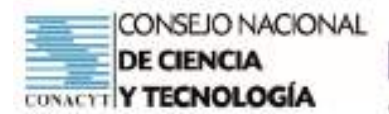

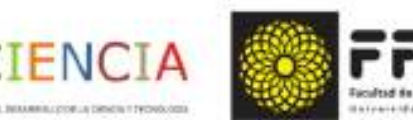

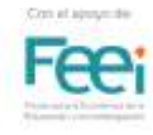

Representación gráfica con GeoGebra

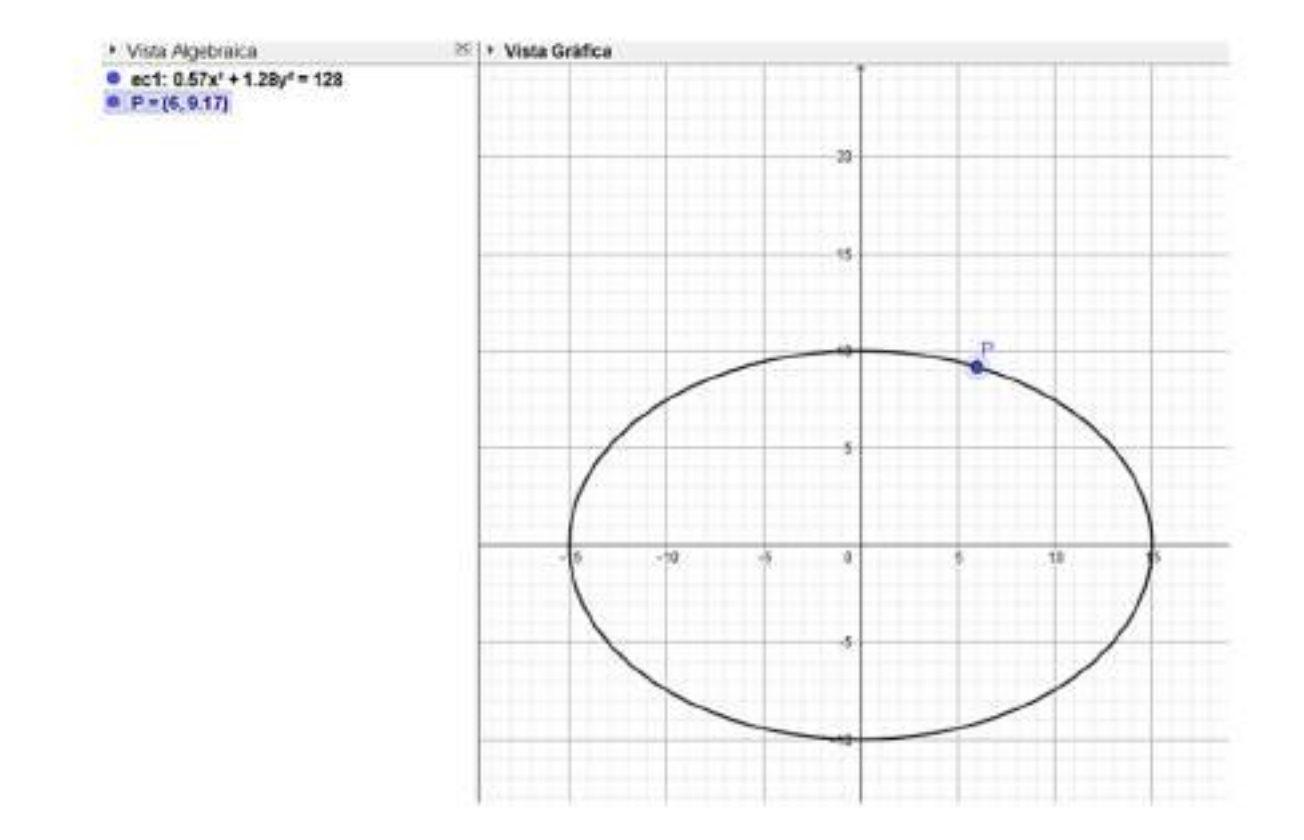

## Bibliografía

Peterson, J. Matemáticas Básicas. Grupo Editorial Patria

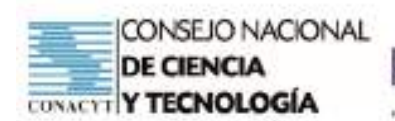

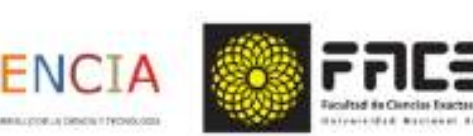

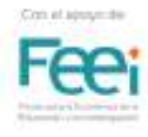

## **Tema: Límite de una Función 10 - AI**

## **Objetivo/s del taller**

- Vivenciar la utilización del modelo de clase invertida en el desarrollo del tema: Límite de una función.
- Afianzar el concepto intuitivo de límite de una función.

#### **Curso:** Tercero

**Capacidad:** Determinar el límite de funciones en un punto y en el infinito.

**Tiempo:** 4 horas

### **Recursos/Medios de apoyo**

#### **Tecnológicos:**

• Computadora o celular con conexión a internet.

#### **No tecnológicos:**

• Útiles de aula, material de lectura, guía de trabajo.

**Técnicas/estrategias:** Simulacro de aplicación del modelo de clase invertida

## **Evaluación:**

- Entrega de evidencias del trabajo desarrollado según la guía.
- Entrega de propuesta de trabajo grupal y evaluación de proceso y producto (fases 3 y 4).

## **Descripción de las actividades**

**Inicio:** Fase 1 del modelo de clase invertida. Indicaciones generales para el trabajo a desarrollar. Encuentro virtual.

**Desarrollo:** Fases 2 del modelo de clase invertida. Trabajo autónomo. Desarrollo de actividades mediante el uso de la tecnología.

**Cierre:** Encuentro virtual para indicaciones de tarea.

**Tarea:** Entrega de evidencias del trabajo desarrollado según la guía. Entrega de propuesta de trabajo grupal y evaluación de proceso y producto (fases 3 y 4).

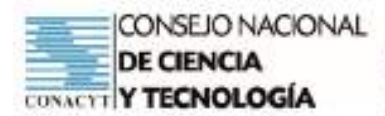

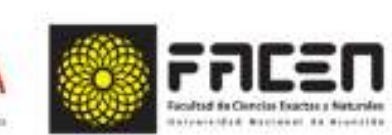

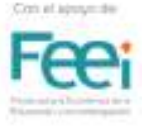

Prof. Ingrid Wagener

## Aula Invertida 10 - AI Planificación de simulacro de aplicación del modelo de aula invertida

#### Objetivos de la sesión:

- Aplicar el modelo de aula invertida en el desarrollo de un tema especifico.
- Vivenciar las fases del modelo de aula invertida.
- Reflexionar sobre los pro y los contra del modelo de aula invertida.
- Identificar procesos que puedan servir para la aplicación de prácticas innovadoras.

ENC

Ajustar el modelo de aula invertida a su realidad y la de su grupo de estudiantes, en función a la experiencia.

Asignatura: Matemática

Modalidad: Aula Invertida

Tema: Noción intuitiva de limite

Docente: Ingrid Wagener

Materiales tecnológicos: Computadora, celular, internet, Presentación Genially, Padlet, Forms, GeoGebra.

Materiales no tecnológicos: Hojas cuadriculadas, útiles de aula, regla, calculadora.

#### Objetivos que se pretende logren los estudiantes de 3.<sup>67</sup> Curso:

- Comprender la noción intuitiva de límite y las condiciones que se deben cumplir para que este exis-۰ ta.
- Determinar el límite de una función en un punto dado, mediante aproximaciones por derecha e izquierds.
- Construir tablas de valores para representar gráficamente una función.
- Representar gráficamente una función.
- Construir tablas de aproximaciones por derecha e izquierda del valor de x dado.  $\bullet$
- Determinar el valor o los valores a los cuales tiende f(x) a medida que x se aproxima, por derecha e izquierda, a un valor dado.
- Aplicar las tecnologías de modo a concretizar el concepto de limite.

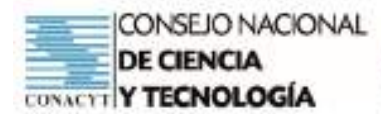

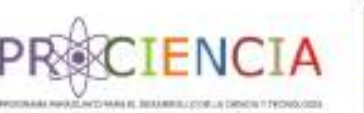

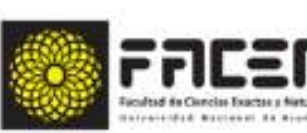

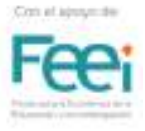

#### Temporalización

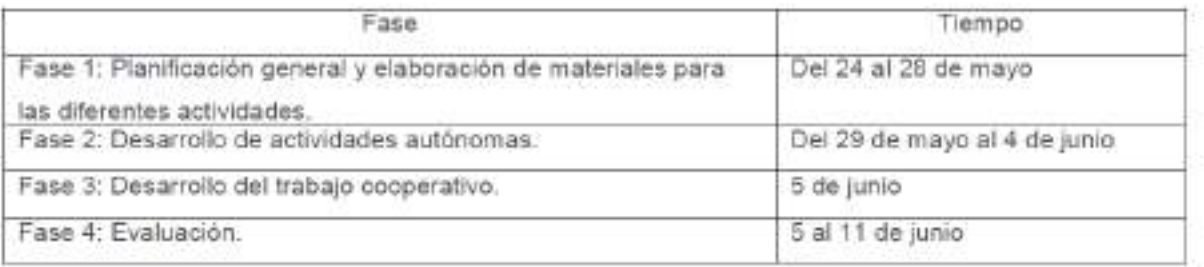

Actividades a desarrollar de manera autónoma durante la sesión 10 (29 de mayo):

- · Acceder a la presentación Genially "Noción intuitiva de límite" disponible en: https:// view.genial.ly/60ad7d1fcba97e0d085446fe/presentation-presentacion-tiza-y-pizarra o en el Padlet: https://padlet.com/iniwagpro/zhjyyzq6yy8k0yew
- · Descargar el documento "Construcción paso a paso de la Noción intuitiva de límite" disponible en el Padlet: https://padlet.com/iniwagpro/zhjyyzq6yy8k0yew
- · Desarrollar el ejercicio propuesto en el documento "Construcción paso a paso de la Noción intuitiva de limite" disponible en el Padlet: https://padlet.com/iniwagpro/zhjyyzq6yy8k0yew y levantarlo al classroom. Observaciones: Trabajar con apoyo de la presentación Genially. Construir manualmente la representación gráfica de la función y compararla con la construcción en GeoGebra.
- · Completar el Forms relativo a las actividades desarrolladas autónomamente. El mismo se encuentra disponible en: https://forms.office.com/r/jah7G5fZAa

Actividades a desarrollar en grupos cooperativos durante la sesión 11 (5 de junio):

- Reunirse en grupos de trabajo. (Técnica de formación de grupo)
- · Reunir preguntas y materiales del trabajo autónomo.
- · Aclarar dudas y compartir las impresiones relativas al trabajo autónomo.
- · Descargar el archivo de Trabajo cooperativo, disponible en el Padlet y en el Classroom.
- · Observar, en equipo, el ejercicio resuelto mediante GeoGebra, disponible en el archivo de Trabajo cooperativo.
- Analizar el límite de la función propuesta para cada grupo, siguiendo los indicadores establecidos en el material.
- · Elaborar conclusiones y presentación del trabajo cooperativo.

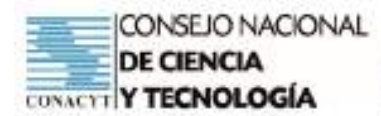

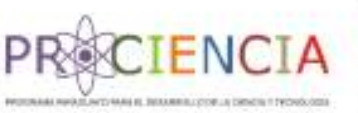

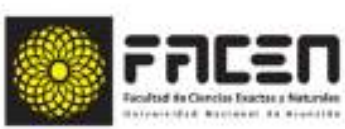

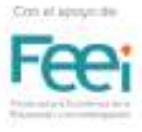

#### Evaluación

- Observación de la presentación del trabajo cooperativo. (Rúbrica)  $\bullet$
- Evalución escrita individual con lista de cotejo de indicadores de logro de los objetivos propuestos.
- Proceso de metacognición. Ficha de autoevaluación del logro de los obje- $\bullet$ tivos
- Proceso de metacognición. Diana de colores.
- Encuesta de satisfacción en cuanto a la metodología. Forms disponible en: https://forms.office.com/ r/prbrCYvHnU

#### Modelo de rúbrica para evaluación del trabajo cooperativo

CATEGORÍA **4 EXCELENTE 3 SATISFACTORIO ZMEJORABLE 1 INSUFICIENTE** PARTICIPA-Todos los miembros La mayor parte de los La mitad de los miem-Solo un miembro del equibros del equipo ha del equipo han particimiembros del equipo CIÓN Y COLApo (o ninguno) ha participado activamente en han participado activaparticipado activamenpado de forma activa en **BORACIÓN** las tareas propuestas y mente en las tareas te en las tareas prolas tareas propuestas y no han colaborado avupropuestas y han colapuestas y han colaboha habido cotaboración ni dando a los demás. borado ayudando a los rado ayudandose entre ayuda entre ellos. demäs. ai. DISTRIBU-Las tareas se han re-La mayor parte de las Solo la mited de las He hebido un reperto muy partido de forma equitareas se han repartido desigual de las tareas entareas se ha repartido **CIÓN DE LAS** tativa entre todos los de forma equitativa de forma equitativa tre los diferentes miem-**TAREAS** miembros del equipo. entre todos los miementre todos los miembros del equipo. bros del equipo. bros del equipo. **INTERACCIÓN** Durante la realización Durante la realización Durante la realización Durante la realización de de todas las tareas, los de la mayor parte de de las tareas, solo la las tareas, solo un miem-**ENTRE LOS** miembros del equipo las tareas, los miemmited de los miembros. bro del equipo ha expresa-**MIEMBROS** han expresado libredo su opinión, no ha habibros del equipo han del equipo ha expresa-**DEL EQUIPO** mente sus opiniones y expresado sus opiniodo libremente sus opido diálogo y se ha terminapuntos de vista, han nes con libertad, han niones, ha escuchado do imponiendo la opinión escuchado las opinioescuchado a los demás las de los demás y han de una sola persona. nes de los demás y han y han sido capaces de logrado ponerse de sido capaces de llegar acuerdo. liegar a un consenso. a un consenso. **ASUNCIÓN DE** Todos los miembros La mayor parte de los Solo la mitad de los Solo un miembro del eguimiembros del equino del equipo han ejercido componentes del equipo (o ninguno) ha ejercido **FUNCIONES Y** muy bien sus funciones ha ejercido sus funciopo ha ejercido bien sus blen sus funciones y ha **RESPONSABI**y han cumplido a la nes y ha cumplido con funciones y ha cumplicumplido con sus respon-LIDADES perfección sus responsus responsabilidades. sabilidades. do con sus responsabisabilidades. tidades.

https://cedec.intef.es/rubrica/rubrica-de-evaluacion-del-trabajo-en-equipo/

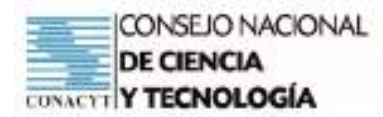

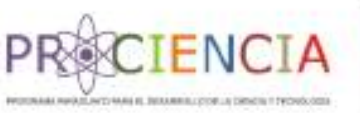

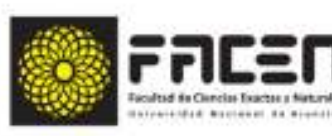

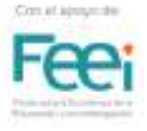

Lista de cotejo para evaluación escrita

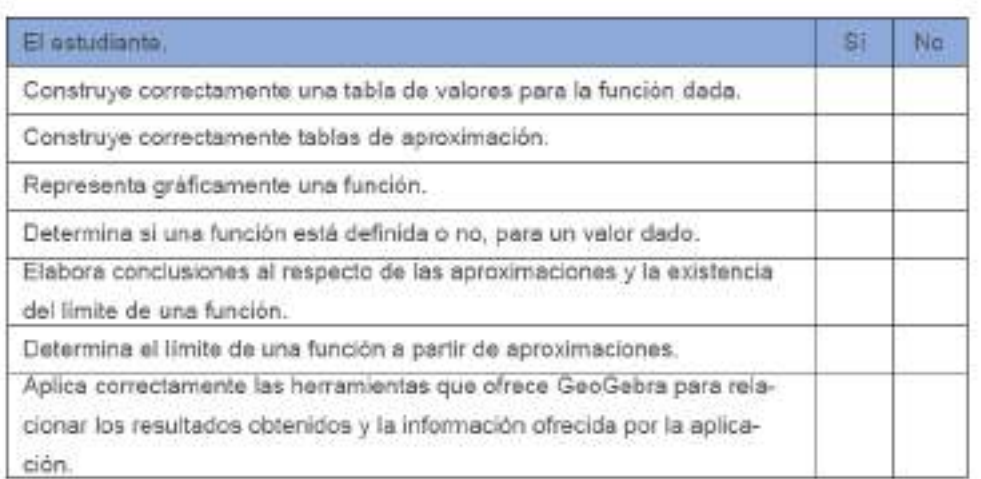

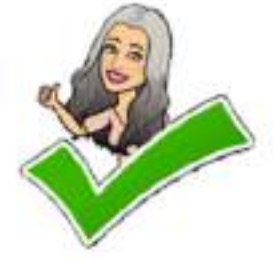

#### Proceso de metacognición. Ficha de autoevaluación de los objetivos

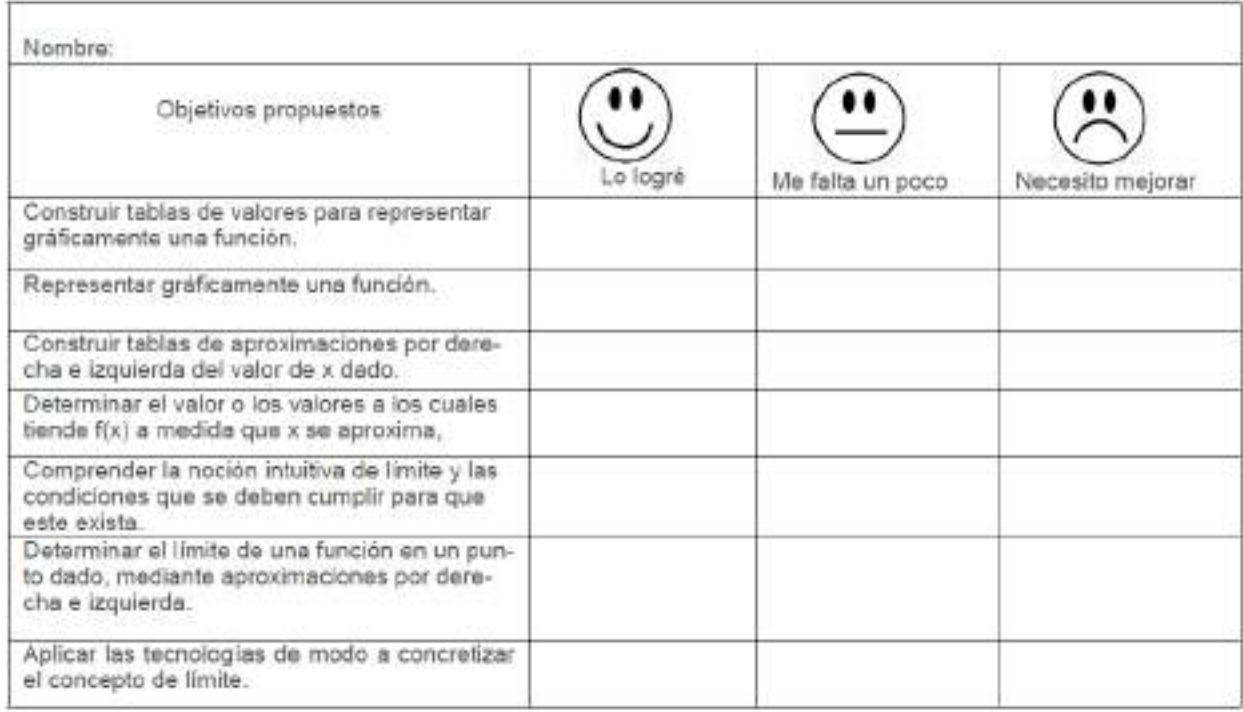

#### Proceso de metacognición. Diana de colores.

Marca con una cruz la zona en la que consideras te encuentras.

El rojo indica la mayor comprensión del concepto estudiado.

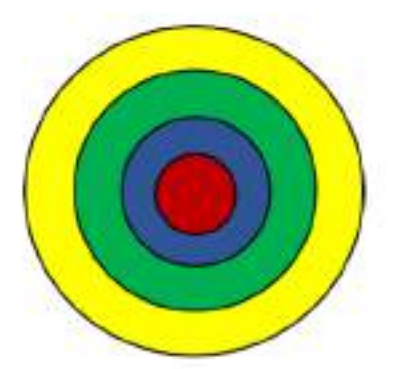

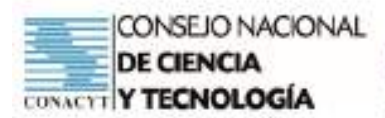

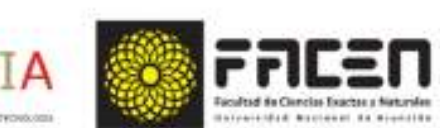

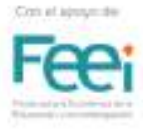

#### Aula Invertida 10 - Al

#### Construcción paso a paso de la noción intuitiva de límite de una función en un punto dado

ENC

Desarrolla los pasos que se indican en cada apartado.

a)Construye una tabla de valores y grafica la siguiente función:

$$
y = f(x) = \frac{x^2 - 9}{x - 3}
$$

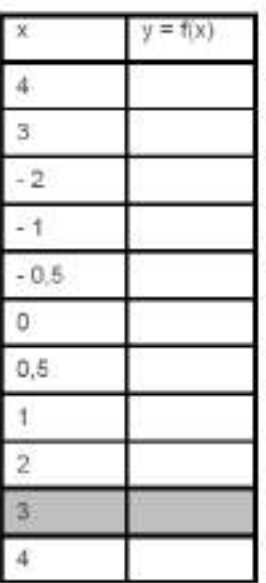

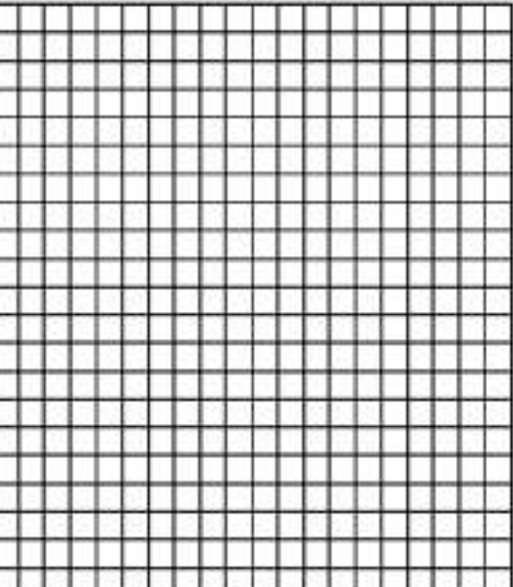

Obs: Verifica tu representación gráfica mediante la herramienta GeoGebra.

b) Construye dos tablas de valores con aproximaciones por izquierda y derecha al punto de abscisa  $x = 3$ .

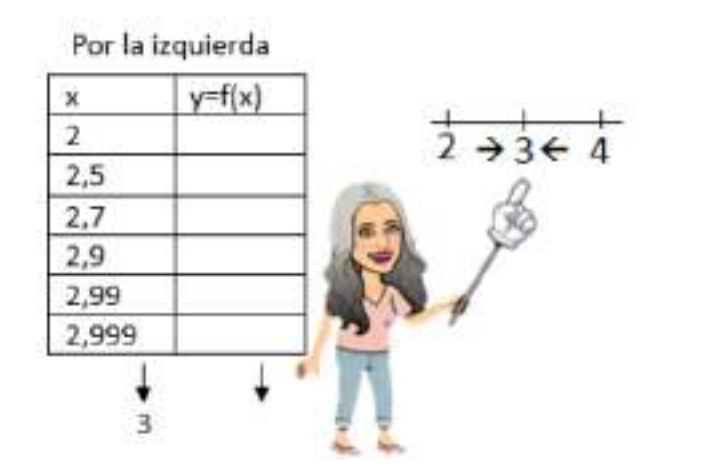

Por la derecha

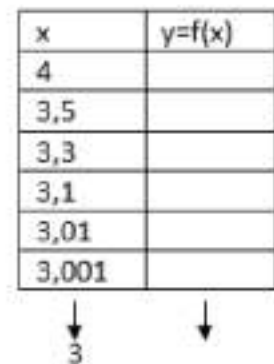

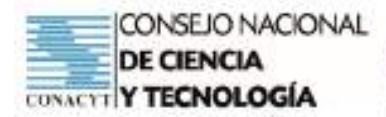

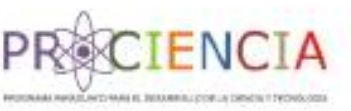

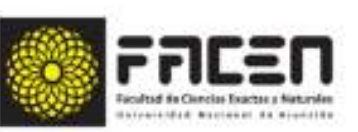

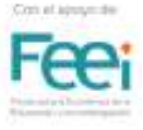

c) ¿f(x) se aproxima o no al mismo valor numérico, a medida que x se aproxima a 3 por izquierda y derecha?

Conclusión: A medida que x se aproxima a 3 por izquierda y por derecha, f(x) se aproxima a

d) ¿La función está o no definida para el punto de abscisa x = 3?, es decir, ¿es posible determinar f(3)?

e) ¿La función tiene o no límite en el punto de abscisa x = 3? ¿Por qué?

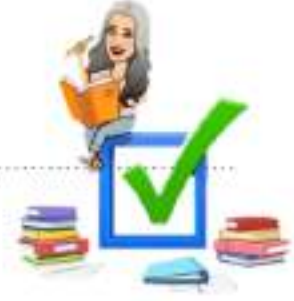

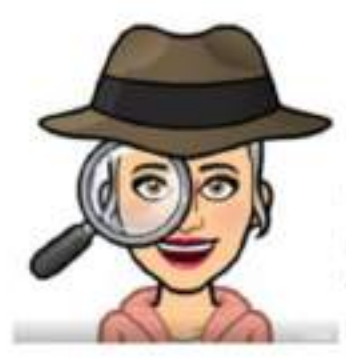

Pista: La función tendrà límite si el valor de f(x) se aproxima (tiende) al mismo valor numérico por izquierda y derecha, cuando x se aproxima al valor dado, en nuestro caso a 3. No es requisito que la función esté definida en ese punto.

En el siguiente espacio puedes anotar las dudas que hayan surgido para compartirlas en tu grupo de trabajo cooperativo.

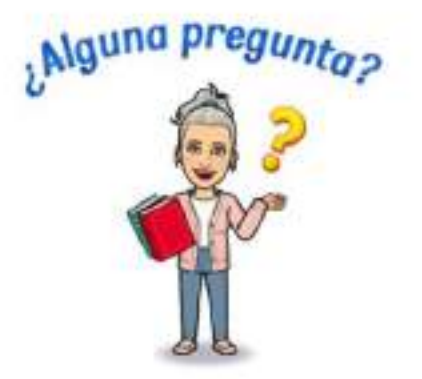

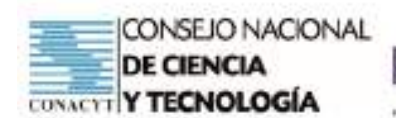

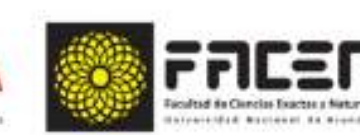

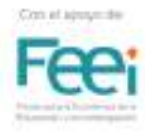

## **Tema: Límite de una Función (P) 11 - AI**

## **Objetivo/s del taller**

- Vivenciar la utilización del modelo de clase invertida en el desarrollo del tema: Límite de una función.
- Afianzar el concepto intuitivo de límite de una función.

#### **Curso:** Tercero

**Capacidad:** Determinar el límite de funciones en un punto y en el infinito.

**Tiempo:** 4 horas

#### **Recursos/Medios de apoyo**

#### **Tecnológicos:**

• Computadora o celular con conexión a internet.

#### **No tecnológicos:**

• Útiles de aula, material de lectura, guía de trabajo.

**Técnicas/estrategias:** Simulacro de aplicación del modelo de clase invertida

#### **Evaluación:**

• Fase 3. Entrega de evidencias del trabajo desarrollado según la guía.

## **Descripción de las actividades**

**Inicio:** Fase 1 del modelo de clase invertida. Indicaciones generales para el trabajo a desarrollar.

**Desarrollo:** Fases 3 del modelo de clase invertida. Trabajo cooperativo.

**Cierre:** Proceso de metacognición.

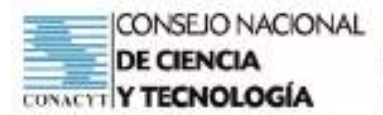

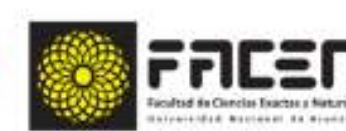

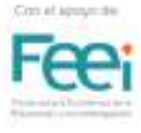

#### Prof. Ingrid Wagener

## Aula Invertida

**ENCI** 

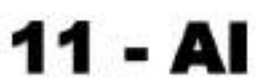

#### Trabajo cooperativo

#### Noción intuitiva de límite

Consignas:

- Reunirse en grupos de trabajo. (Técnica de formación de grupo)  $\bullet$
- Reunir preguntas y materiales del trabajo autónomo. ٠
- · Aclarar dudas y compartir las impresiones relativas al trabajo autónomo.
- · Observar, en equipo, el ejercicio resuelto mediante GeoGebra.
- « Analizar el límite de la función propuesta para cada grupo, siguiendo los indicadores establecidos.
- $\bullet$ Elaborar conclusiones y presentación del trabajo cooperativo.

#### Ejercicio resuelto mediante GeoGebra

Dada la función f(x) =  $x^3$  + 2x - 1, determina si existe el límite de la función en el punto de abscisa x = 2. Utiliza aproximaciones por derecha e izquierda y representa gráficamente mediante GeoGebra.

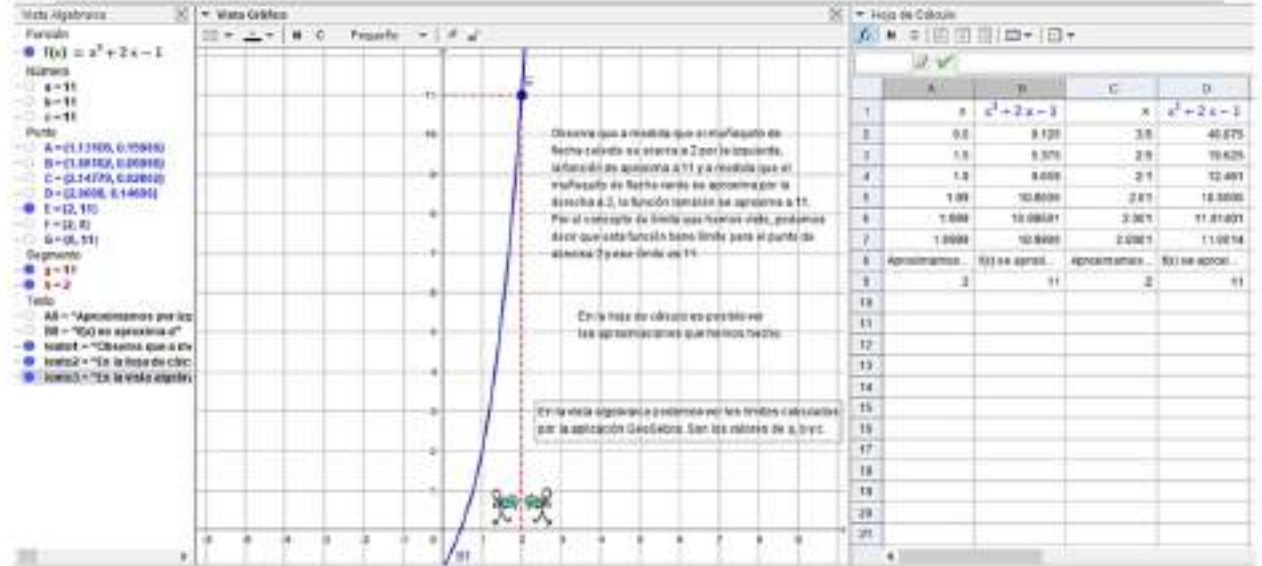

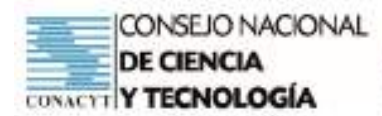

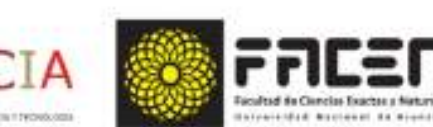

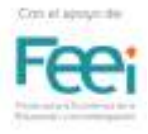

#### Ejercicios propuestos para cada grupo

#### Grupo 1

- Construye una tabla de valores y grafica la función  $f(x) = \begin{cases} \frac{x+7}{x-2} & \text{if } x \neq 2 \\ 0 & \text{if } x = 2 \end{cases}$  $\alpha$
- Construye dos tablas de valores con aproximaciones por izquierda y derecha al punto de abscisa x = 2. b.
- Determina si la función está definida para el punto dado y explica por qué. c.
- d. Determina si la función tiene limite para el punto dado y explica por qué.

Obs: Las conclusiones deberán ser contrastadas con la información arrojada por GeoGebra.

De ser necesario podrán acceder a internet en busca de recursos como tutoriales de la aplicación.

#### Grupo 2

- **Grupo z**<br>a. Construye una tabla de valores y grafica la función  $f(x) = \begin{cases} \frac{x^2 16}{x 4} & x/x \neq 4 \\ 10 & x/x = 4 \end{cases}$
- Construye dos tablas de valores con aproximaciones por izquierda y derecha al punto de abscisa x = 4. ъ.
- Determina si la función está definida para el punto dado y explica por qué. C.
- Determina si la función tiene límite para el punto dado y explica por qué. d.

Obs: Las conclusiones deberán ser contrastadas con la información arrojada por GeoGebra.

De ser necesario podrán acceder a internet en busca de recursos como tutoriales de la aplicación.

#### Grupo 3

- Construye una tabla de valores y grafica la función  $f(x) = \frac{x^2 5x + 6}{x 5}$  $a_{n}$
- Construye dos tablas de valores con aproximaciones por izquierda y derecha al punto de abscisa  $x = 3$ . ь
- Determina si la función está definida para el punto dado y explica por qué. о.
- d. Determina si la función tiene límite para el punto dado y explica por qué.

Obs: Las conclusiones deberán ser contrastadas con la información arrojada por GeoGebra.

De ser necesario podrán acceder a internet en busca de recursos como tutoriales de la aplicación.

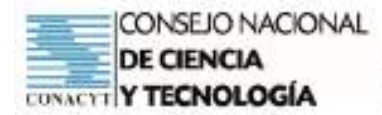

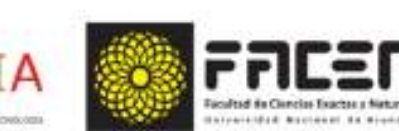

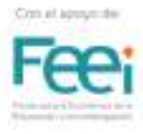

#### Grupo 4

- a. Construye una tabla de valores y grafica la función  $f(x) = \frac{1}{(x-3)^2}$
- Construye dos tablas de valores con aproximaciones por izquierda y derecha al punto de abscisa x = 3. ь
- Determina si la función está definida para el punto dado y explica por qué. O.
- d. Determina si la función tiene límite para el punto dado y explica por qué.

Obs: Las conclusiones deberán ser contrastadas con la información arrojada por GeoGebra. De ser necesario podrán acceder a internet en busca de recursos como tutoriales de la aplicación.

#### Grupo 5

- Construye una tabla de valores y grafica la función  $f(x) = \begin{cases} 3x 7 & \text{if } x < 3 \\ 8 3x & \text{if } x > 3 \end{cases}$ ä.
- Construye dos tablas de valores con aproximaciones por izquierda y derecha al punto de abscisa  $x = 3$ . ь
- c. Determina si la función está definida para el punto dado y explica por qué.
- d. . Determina si la función tiene limite para el punto dado y explica por qué.

Obs: Las conclusiones deberán ser contrastadas con la información arrojada por GeoGebra.

De ser necesario podrán acceder a internet en busca de recursos como tutoriales de la aplicación.

#### Grupo 6

- Construye una tabla de valores y grafica la función  $f(x) = \begin{cases} 3x-2 & \text{if } x \le 1 \\ x+3 & \text{if } x > 1 \end{cases}$ a
- Construye dos tablas de valores con aproximaciones por izquierda y derecha al punto de absoisa x = 1. b.
- Determina si la función está definida para el punto dado y explica por qué. ×
- d. Determina si la función tiene límite para el punto dado y explica por qué.

Obs: Las conclusiones deberán ser contrastadas con la información arrojada por GeoGebra.

De ser necesario podrán acceder a internet en busca de recursos como tutoriales de la aplicación.

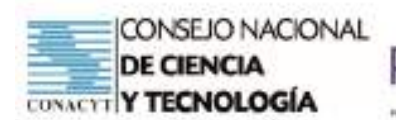

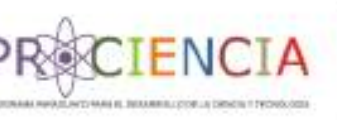

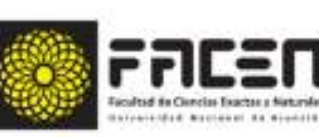

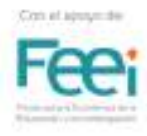

## **Tema: A elección (D) 12 - AI**

## **Objetivo/s del taller**

• Aplicar los conocimientos adquiridos en la construcción de una propuesta de intervención didáctica, mediante el modelo de clase invertida.

**Curso:** Primero, Segundo y Tercero

**Capacidad:** Formula y resuelve situaciones problemáticas que involucren la utilización de conceptos, operaciones, teoremas y propiedades matemáticas del Álgebra, la Trigonometría, la Geometría Analítica y el Cálculo Diferencial, aplicadas a la modelización de situaciones de la vida real.

**Tiempo:** 4 horas

### **Recursos/Medios de apoyo**

#### **Tecnológicos:**

• Computadora o celular con conexión a internet.

#### **No tecnológicos:**

• Útiles de aula, material de lectura, guía de trabajo.

**Técnicas/estrategias:** Trabajo Individual

## **Evaluación:**

- Entrega de planeamiento de propuesta de intervención didáctica.
- Rúbrica de evaluación

#### **Descripción de las actividades**

**Inicio:** Fase 1 del modelo de clase invertida. Indicaciones generales para el trabajo a desarrollar.

**Desarrollo:** Elaboración de propuesta de intervención didáctica.

**Cierre:** Proceso de metacognición del curso en general.

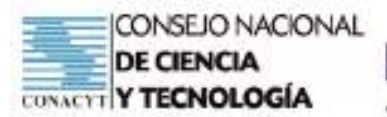

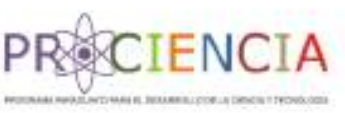

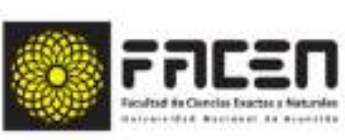

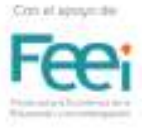

## **AULA INVERTIDA**

## **PLAN DE CLASE**

## **ELABORADO POR PARTICIPANTES DEL CURSO**

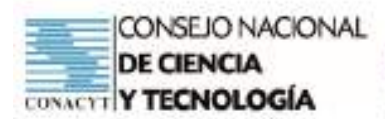

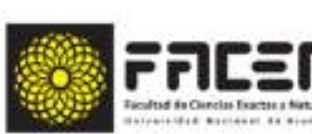

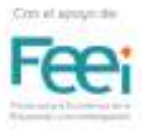

## **Introducción**

El presente material es un compendio de algunos de los trabajos realizados durante el desarrollo del curso de capacitación, en particular en Aula Invertida, la cual fue llevada adelante por la Prof. MSc Ingrid Lorena Wagener Silvano y elaborados por los docentes participantes.

**CIENCI** 

En general, en cada trabajo presentado, se detallan los temas, capacidades, indicadores, así como se diferencian las cuatro fases características del modelo. En la secuencia didáctica se destacan:

- Las actividades a ser realizadas
- Las herramientas tecnológicas a ser utilizadas
- Links de acceso a materiales audiovisuales propuestos en sus plan de clase.
- Mecanismo de comunicación con los estudiantes
- Trabajo autónomo
- Trabajo grupal o colaborativo
- Procesos de evaluación, criterios, indicadores
- **Bibliografía**

La presentación de estos materiales a la comunidad educativa permite el acceso a este modelo de enseñanza a interesados en conocer sobre la metodología , sus características, fases y recursos educativos sugeridos a ser utilizados en el proceso de enseñanza aprendizaje, sus alcances y fortalezas

En el material se descantan planificaciones de clases de matemática utilizando Aula Invertida , las mismas han sido desarrolladas por los docentes participantes de la capacitación y estas pueden facilitar una visualización práctica de la metodología y sus requisitos para la implementación .

Es importante destacar el rol que cumplen las TIC, la elección adecuada de los mismos y su uso eficaz tanto por parte de los docentes como de los estudiantes es necesario para un desarrollo exitoso de una clase con aula invertida.

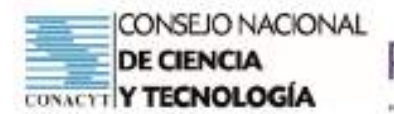

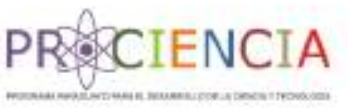

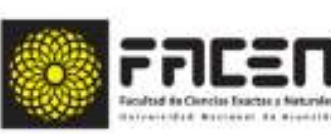

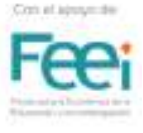

**Trabajo Final** 

# **AULA INVERTIDA**

Elaborado por : Prof. Carmen Auxiliadora Alfonzo Caballero

Villarrica - Paraguay

Junio - 2021

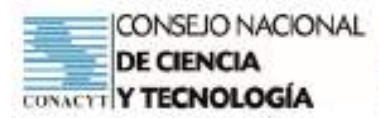

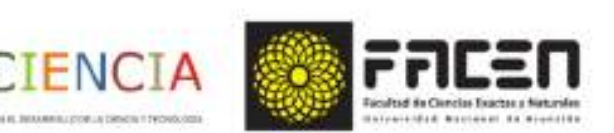

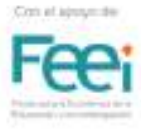

## Planificación

Asignatura : Matemática

Modalidad: Aula Invertida

Docente: Prof. Carmen Alfonzo

Tema

· Circunferencia: Ecuación, centro en el origen y fuera de él, radio, representación gráfica. Capacidad:

· Resuelve situaciones problemáticas en las que intervengan secciones cónicas.

Materiales tecnológicos: Computadora, celular, internet, Classroom, GeoGebra.

Materiales no tecnológicos: Hojas cuadriculadas, útiles de aula, regla, calculadora.

#### Objetivos que se pretende logren los estudiantes de 2º Curso:

- · Graficar una circunferencia dados el centro y el radio.
- Hallar la ecuación canónica de una circunferencia a partir de una gráfica.
- Hallar la ecuación general de una circunferencia. ٠
- Determinar el centro y el radio de una circunferencia a partir de su ecuación general.
- Hallar la ecuación de una circunferencia dadas tres condiciones.
- Usar los criterios aprendidos en la solución de problemas relacionados con la circunferencia.
- Utilizar la herramienta Geogebra para la gráfica de una circunferencia.
- Aplicar las tecnologías de modo a concretizar el concepto de circunferencia.

## Temporalización

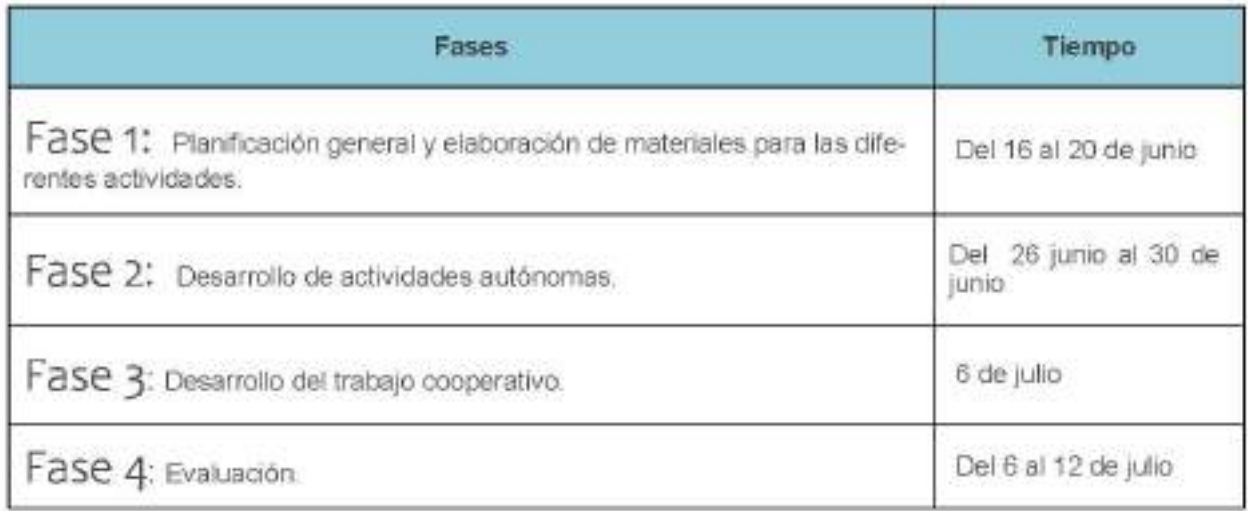

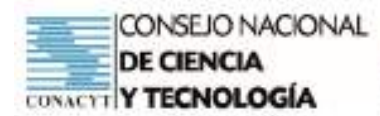

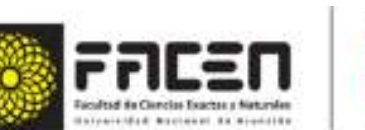

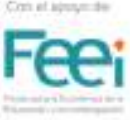

## Actividades a desarrollar fuera del aula

CIENCI

- Revisar el video: Conceptos básicos de la circunferencia" en el siguiente enlace: https:// classroom.google.com/c/MzIyOTU1NTEzMzMy?cjc=3vmuv34
- Descargar el sustento teórico del tema propuesto en el enlace siquiente: https:// classroom.google.com/c/MzIyOTU1NTEzMzMy?cjc=3vmuv34
- Analizar el documento de ejercicios resueltos sobre circunferencia. https://classroom.google.com/c/ MzIvOTU1NTEzMzMv?cic=3vmuv34

## Tareas en la clase

- Desarrollar los ejercicios propuesto en el documento "Ejercitario Trabajo colaborativo" disponible en  $\ddot{\bullet}$ el Classroom y levantarlo en el espacio de "Tarea de circunferencia", en la misma aula virtual.
- Aclarar dudas y compartir las impresiones relativas al trabajo.
- Trabajar con los ejercicios propuestos en forma grupal.  $\bullet$
- Elaborar conclusiones y luego presentar el resultado del trabajo cooperativo.
- Observaciones:
- Construir manualmente la representación gráfica de la función y compararla con la construcción en GeoGebra.

## Evaluación

- Los estudiantes desarrollarán un ejercicio relacionado al tema propuesto, ingresar al aula del classroom: https://classroom.google.com/c/MzIyOTU1NTEzMzMy?cjc=3vmuv34
- Compartirán sus respuestas en el Classroom en la sección de tareas.
- Las calificaciones será valorado de acuerdo a la siguiente guía de observación prediseñada y que será de conocimiento público para todos los integrantes salón de clase.
- Observación de la presentación del trabajo cooperativo. (Rúbrica)
- Evaluación escrita individual con lista de cotejo de indicadores de logro de los objetivos propuestos.

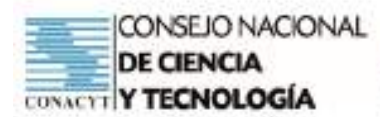

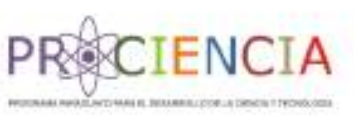

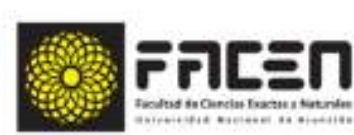

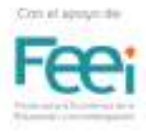

## Modelo de rúbrica para evaluación del trabajo

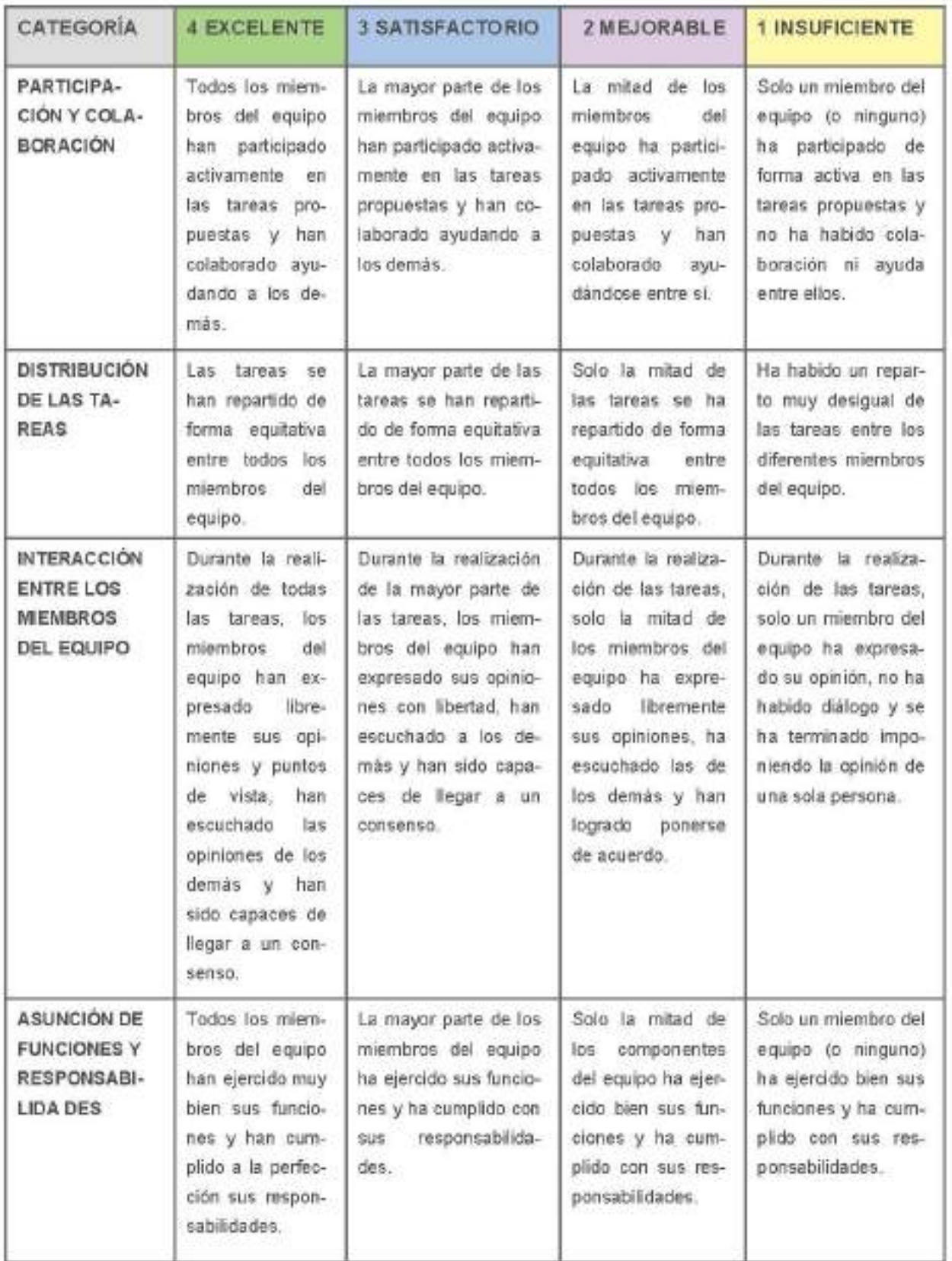

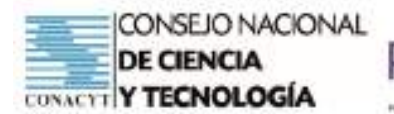

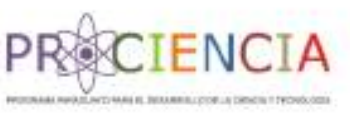

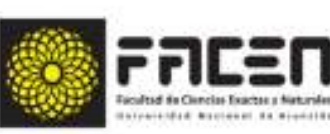

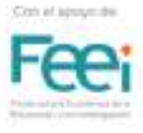

**Trabajo Final** 

# **AULA INVERTIDA**

Elaborado por : Prof. Mario Hernán Arévalos Vázquez

Villarrica - Paraguay

Junio - 2021

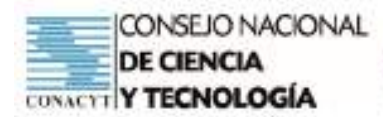

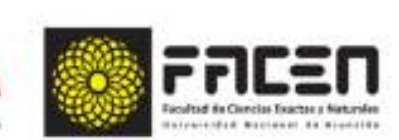

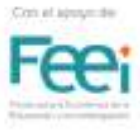

## Plan de Clase

ENC

#### Competencia especifica de la disciplina

· Formula y resuelve situaciones problemáticas que involucren la utilización de conceptos, operaciones, teoremas y propiedades matemáticas del Álgebra, la Trigonometría, Geometría Analítica y el Cálculo Diferencial, aplicadas a la modelización de situaciones de la vida real

#### Capacidad

· Formula y resuelve problemas referidos a situaciones de la vida real, que impliquen el cálculo de: PUNTO MEDIO DE UN SEGMENTO.

Iniciamos la clase sincrónica y en primer momento para introducir la clase se presenta algunos ejercicios sobre el tema anterior ubicación de puntos en el plano cartesiano, con la utilización de la herramienta Geogebra y así aseguramos la comprensión de los procesos trabajados para así aprender a operar distancia entre dos puntos

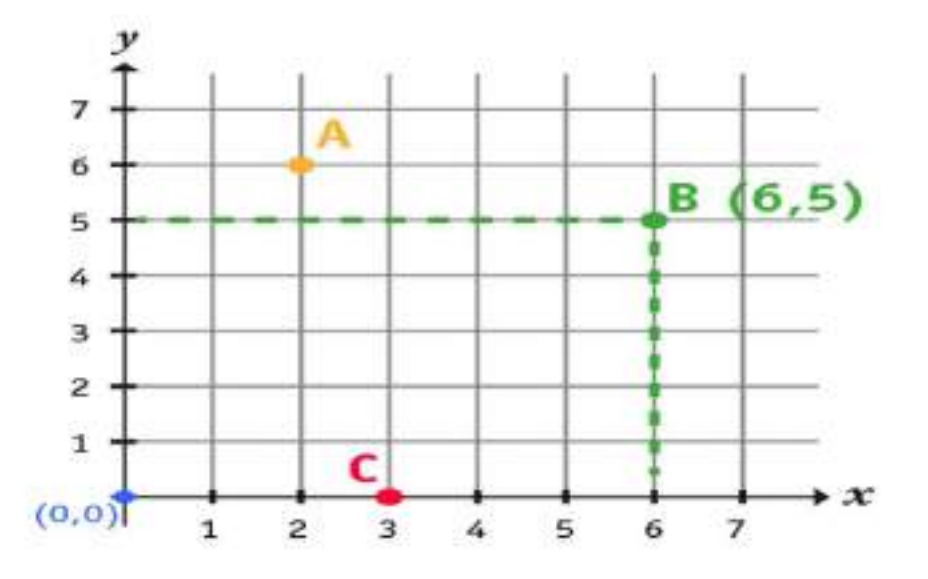

Consideremos dos pares de ejes en el plano cartesiano. Estos ejes sirven para ubicar puntos en forma precisa. Generalmente al eje dibujado en forma horizontal se le denomina eje "X" y el otro en forma vertical como eje "Y". Cada punto se identifica a través de un par de números entre paréntesis que se llaman "pares ordenados", pues el orden es muy importante.

Observa en la imagen el punto B, ¿Con cuál eje crees que tiene relación el primer número? y ¿el segundo número?

Observa el punto D, le corresponde (0,0) y contesta: ¿Cómo se llama la intersección de ambos ejes en el punto cero?

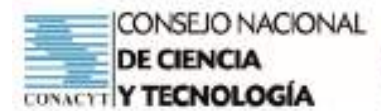

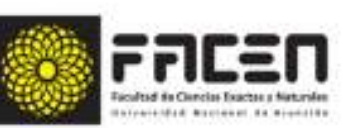

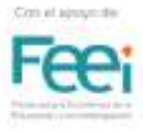

#### Analizamos la siguiente situación problemática

1. El entrenador MARIOTTE graficó la relación entre el número de goles y el número de paradas que su equipo de FUTBOL sobre pasto hizo en cada juego. La gráfica está a continuación.

#### Actuación del Jugador D?

#### Escoge 1 respuesta:

- El equipo hizo 2 goles y 4 paradas en . . ese juego
- El equipo hizo 1 goles y 4 paradas en ese juego
- El equipo hizo 5 goles y 3 paradas en ese juego
- El equipo hizo 2 goles y 6 paradas en ese juego

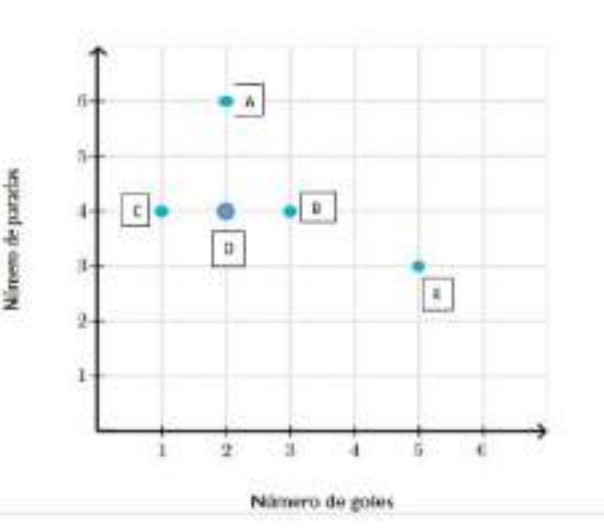

#### Grafica los puntos (0,-5) y (0, 5) en el siguiente plano coordenado.

Luego de leer el enunciado de los problemas analiza y contesta las preguntas guias para dirigir la resolución del problema:

#### Del problema Nº 1: ¿Actuación del jugador D?

#### ¿El jugador D tuvo la siguiente actuación?

#### Escoge 1 respuesta:

- El equipo hizo 2 goles y 4 paradas en ese juego  $\sim$
- El equipo hizo 1 goles y 4 paradas en ese juego ٠.
- El equipo hizo 5 goles y 3 paradas en ese juego ٠
- El equipo hizo 2 goles y 6 paradas en ese juego ×.

#### Del problema Nº 2:

¿Cual es la es el punto medio entre estos dos puntos?

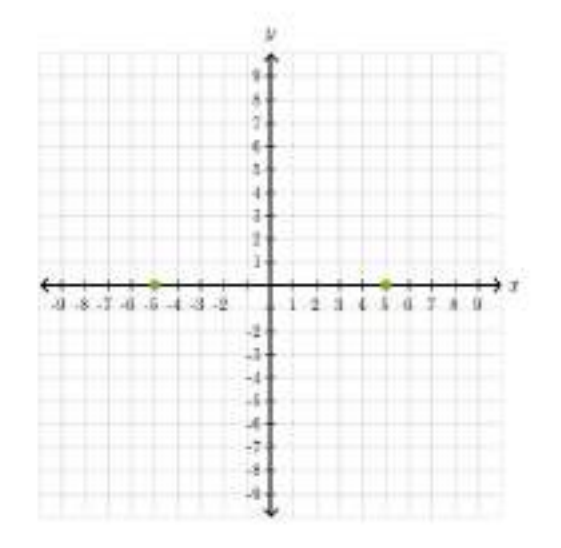

Para concluir con la clase sincrónica de ésta sección se evalúa a través de una guía de observación.

/ A continuación el docente presenta el tema; PUNTO MEDIO DE UN SEGMENTO, se trabajará en

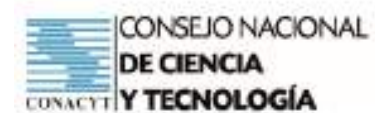

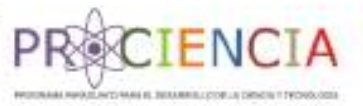

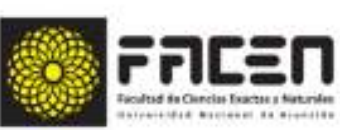

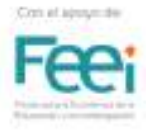

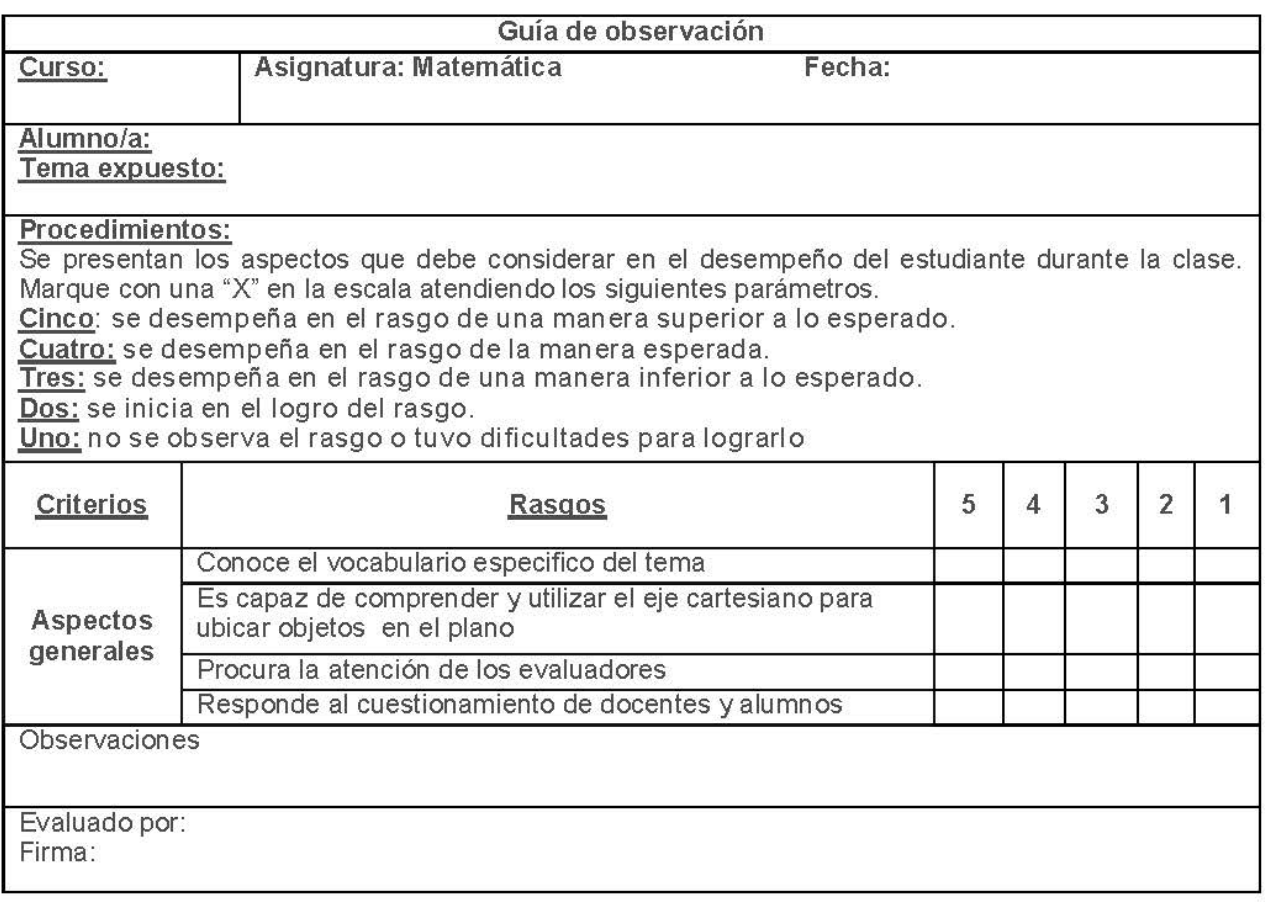

la casa ya con los grupos asignados y se utilizará la técnica para el diálogo y el consenso.

√ Luego presenta las instrucciones para la realización de la actividad, resolver en el cuaderno matemática

#### Entrevista en tres pasos:

- Total de alumnos: 43
- Grupos de 6, subdivididos en 3 parejas. ×.
- Uno entrevista el otro y luego se informa a la otra pareja.  $\bullet$
- Tres pasos: entrevista, entrevista (viceversa) y emisión de un informe.  $\bullet$
- Válida para averiguar los valores, experiencia previa o comprensión de contenidos de l ×. contenidos de las áreas-asignaturas

#### Procedimiento:

- Parejas a parejas A-B y C-D.
- A entrevista A y B a C durante un tiempo se invierten los roles.
- Se invierten los roles.

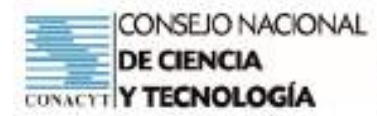

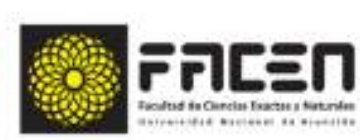

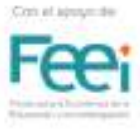

ł.

- Cada pareja presenta una síntesis (consensuada) a la otra pareja.
- Alguien del grupo informa al docente y a la clase
- Los ejercicios a realizar en grupos, previamente determinados, del documento descargado se encuentra en el Classroom, en el enlace https://classroom.google.com/c/MzU3MTgyNTk3NjE2/a/ MzU3MzQ3NDQ1MDAw/details
- Revisar el video "distancia entre dos puntos" en el siguiente enlace: Descargar el sustento teórico del tema propuesto en el enlace siguiente: https://classroom.google.com/c/MzU3MTgyNTk3NjE2/m/ MzU3MzQ3NDQ0OTAw/details
- Compartir los documentos desarrollado en el Classroom denominado "Matemáticas en acción"
- « Finalmente se elabora una síntesis del tema dado, para eso el docente programa una clase, se entrega el portafolio, se socializa, se aclara dudas y todo lo realizado se envía al lugar correspondiente, dentro de la plataforma elegida.

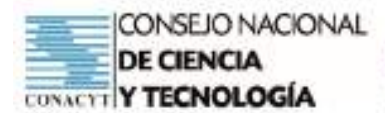

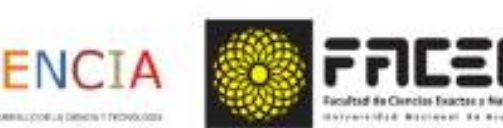

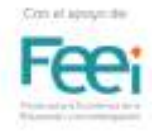

## Rúbrica para la valoración de las exposiciones grupales

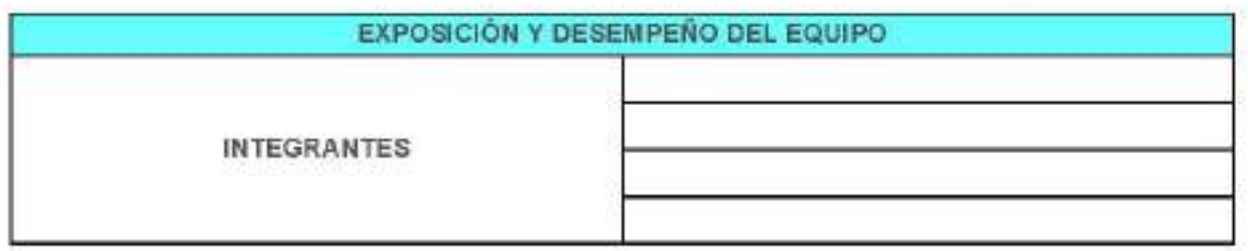

## Rúbrica para la valoración de las exposiciones individuales

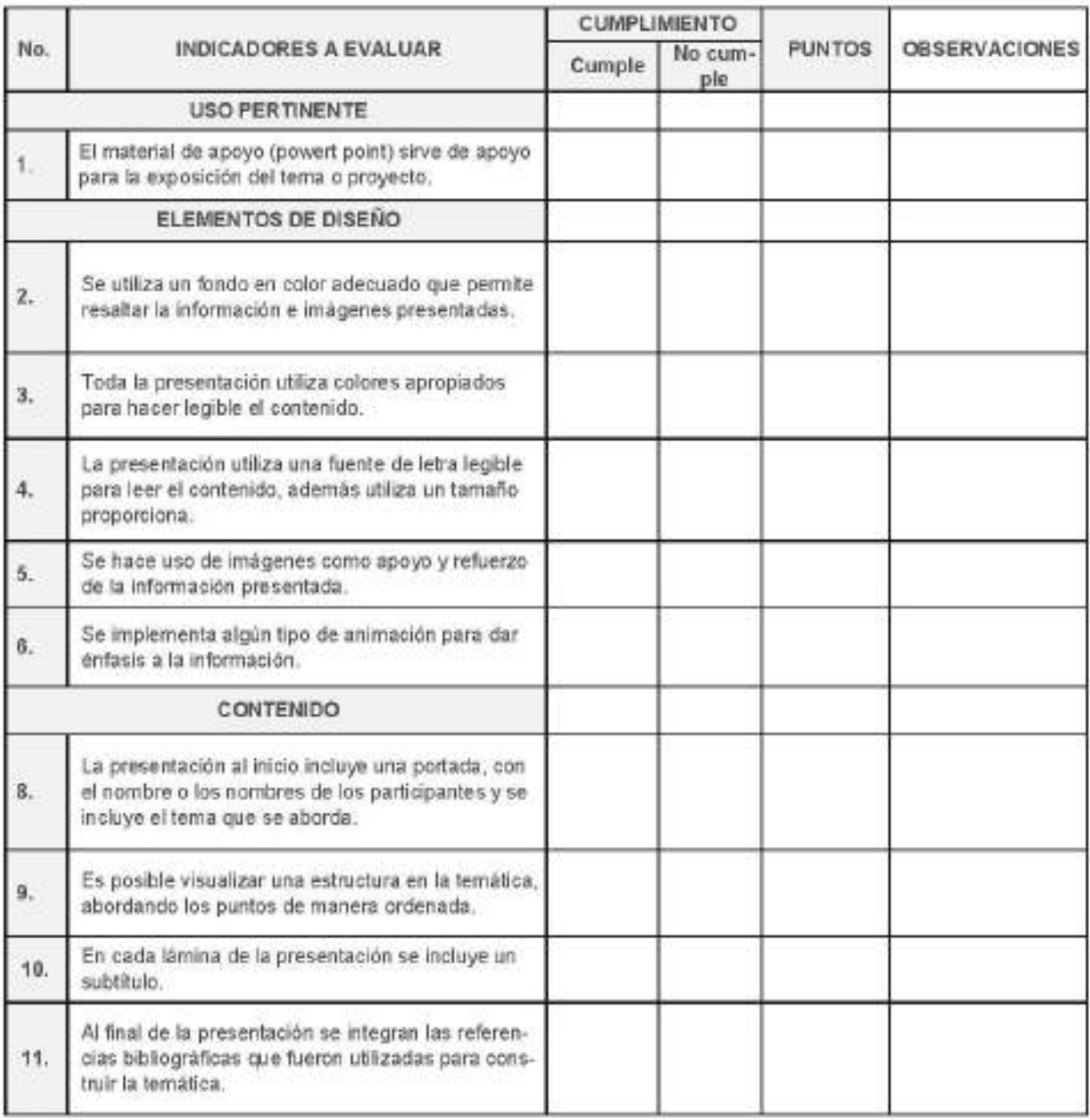
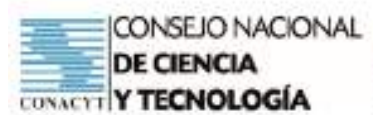

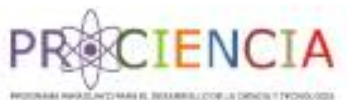

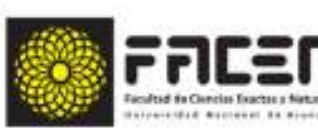

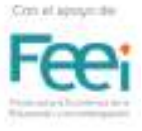

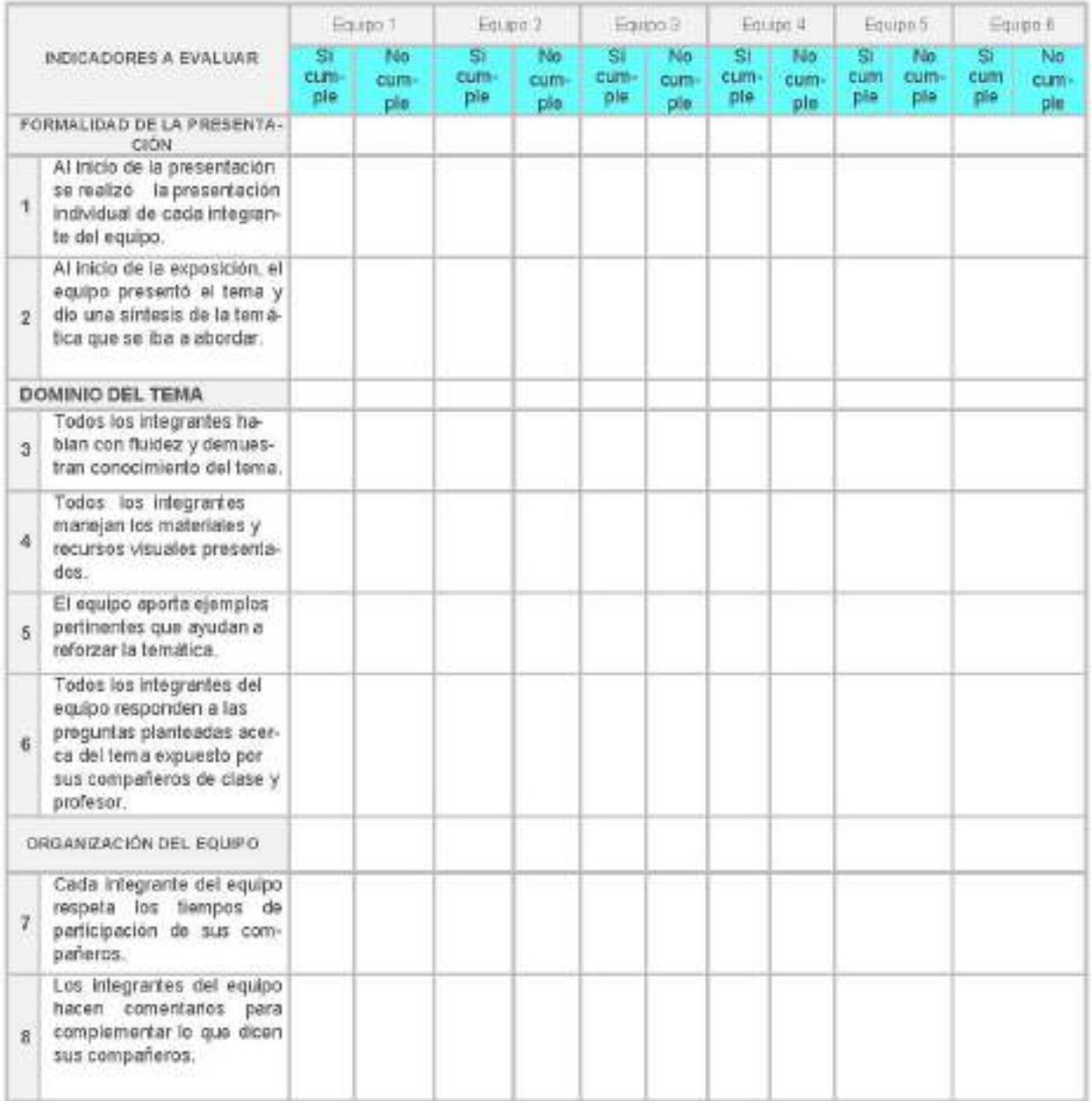

## Bibliografía

- Clayton, J. D. \2014). Differential Geometry And Kinematics Of Continua. New Jersey: World Scien-٠ tifc. Curtis, P.C. (1976). Cálculo con una introducción a los vectores. IVI México: Editorial Limusa. Dj Pietro, D. (1981)-
- · Geometría Analitica del plano y del espacio y nomografía, Buenos Aires: Alsina, Fuller, G. & Tarwater D. \1986).
- Geometria Analitica Estados Unidos: Addison Wesley Iberoamericana. Kindle, J. H. (1991).
- Geometria Analitica Plana y del Espacio. México: Mc. Graw Hill. Kishimoto, T., Kojima, H., Masuda, K., & Wold Scientific, (. (Firm). (2013). Affine Algebraic Geometry - Proceedings Of The Corference. Singapore: World Scientific

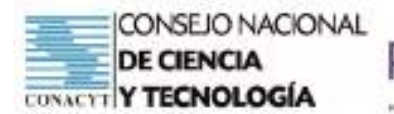

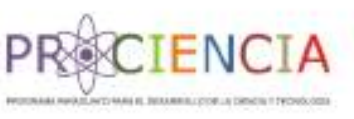

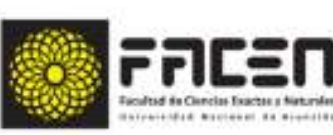

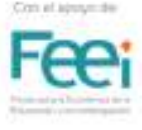

**Trabajo Final** 

# **AULA INVERTIDA**

Elaborado por : Prof. Laura Leticia Benítez Dávalos

Villarrica - Paraguay

Junio - 2021

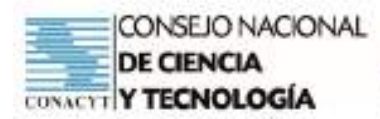

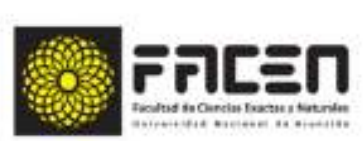

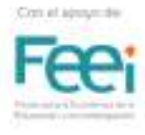

# BREVE RESEÑA DE LAS FASES DEL **AULA INVERTIDA**

**EXCIENCIA** 

### PRIMERA FASE

En la primera fase la responsabilidad está principalmente puesta en el docente. Él será el encargado de programar toda la propuesta, determinar metas y objetivos, seleccionar y elaborar materiales, quiar a los estudiantes en cuanto a lo que se espera de ellos, alentarlos a desempeñarse con autonomía cuando se requiera y de manera cooperativa cuando amerite. El docente distribuye las tareas asignadas para desarrollar en casa y las que se trabajarán en aula. Una vez distribuidas las tareas explica la forma en que debe llevarse a cabo cada una de ellas.

## **SEGUNDA FASE**

Una vez creada la estructura básica y aclarada la propuesta, inicia el trabajo paralelo de los estudiantes. Los mismos deberán trabajar en casa los contenidos indicados por el docente, tomar notas, avanzar en la construcción del conocimiento, comprender y familiarizarse con procedimientos, etc. Estos contenidos podrán ser abordados mediante recursos digitales, vídeos educativos, textos, aplicaciones y lo que el docente considere oportuno para llegar de manera significativa y motivadora a sus estudiantes. Los niveles básicos de la Taxonomía de Bloom, conocer y comprender, pueden desarrollarse en esta fase.

### TERCERA FASE

Al principio de esta fase el docente responde a las consultas y temas que no hayan quedado cla-

ros luego del trabajo en casa, en un tiempo no mayor a diez minutos. Una vez aclaradas las dudas se desarrolla el trabajo cooperativo planeado. Mediante este trabajo en pequeños grupos se potencia la aplicación de los contenidos desarrollados de manera individual. Es decir, se desarrollan los siguientes niveles de la Taxonomía de Bloom, aplicar, sintetizar y evaluar. El trabajo cooperativo debe ser activo y participativo. En esta instancia el docente se limita a ser observador y guía.

## CUARTA FASE

Los estudiantes presentan sus conclusiones y exponen sus aprendizajes mientras el docente observa y retroalimenta oportunamente. En esta fase es muy importante la evaluación desde todas las aristas del modelo en ejecución y desde la percepción de todos los participantes. Se debe aplicar encuestas de satisfacción y desarrollar procesos de metacognición para la toma de conciencia de los aprendizajes y el logro o no de los objetivos establecidos.

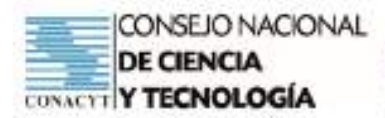

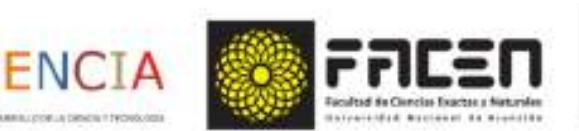

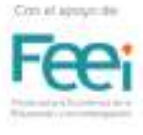

# Planificación

## Identificación

Tema:

Triángulos. Clasificación. Rectas y puntos notables de un triángulo.

## Actividad 1

- Presentamos el tema de la fecha.
- Socializamos las actividades que se realizarán en la jornada:
	- Actividad Individual ¥.
	- Actividad cooperativa con defensa  $22$
	- 3. Evaluación individual
- Los objetivos de la jornada son los siguientes:

#### **Objetivos Generales**

- identificar las características y clasificación de triángulos.
- Utilizar el software Geogebra.

#### **Objetivos Específicos**

- Reconocer características de los diferentes triángulos.
- Conocer las propiedades de los triângulos.
- Distinguir bisectriz, puntos medios y mediatriz.
- Representar distintos tipos de triángulos con Geogebra.
- Participar activamente en todas las actividades propuestas.

## Actividad 2

· En forma individual nos disponemos a visualizar detenidamente el vídeo introductorio: https://youtu.be/ JP\_siKzD6gw sobre el tema del día.

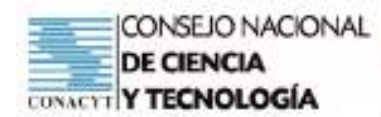

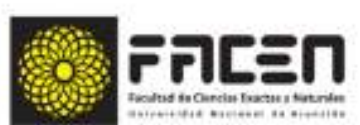

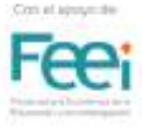

· También podemos descargar el PPT del tema para tener en forma estática el contenido del material audiovisual.

**CIENCI** 

- · Realizamos algunos apuntes de los conceptos más importantes. Buscamos el significado de algunos términos desconocidos.
- · Ponemos a prueba los conceptos aprendidos en el material audiovisual realizando una actividad autónoma completando el formulario en el siguiente link: https://forms.gle/3PbMVi7DJpk8F9CU7
- · Nos autoevaluamos a partir de las actividades realizadas:
	- Eue de ayuda el material audiovisual?
	- >> ¿Fue necesario buscar alguna información adicional?
	- Completé con facilidad el formulario?
	- ¿Logré un buen porcentaje de respuestas correctas?
	- Me costó trabajar solo?
- Realizamos una conclusión parcial de todo lo realizado y aprendido hasta el momento.

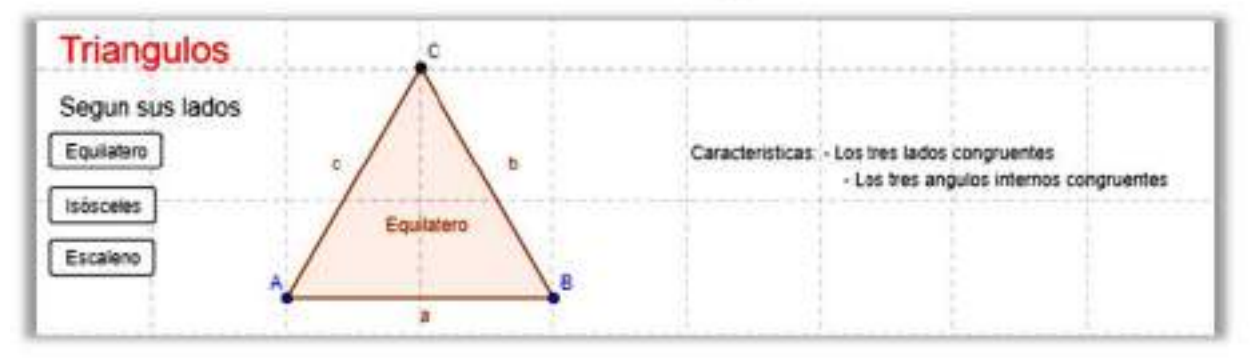

## Actividad 3

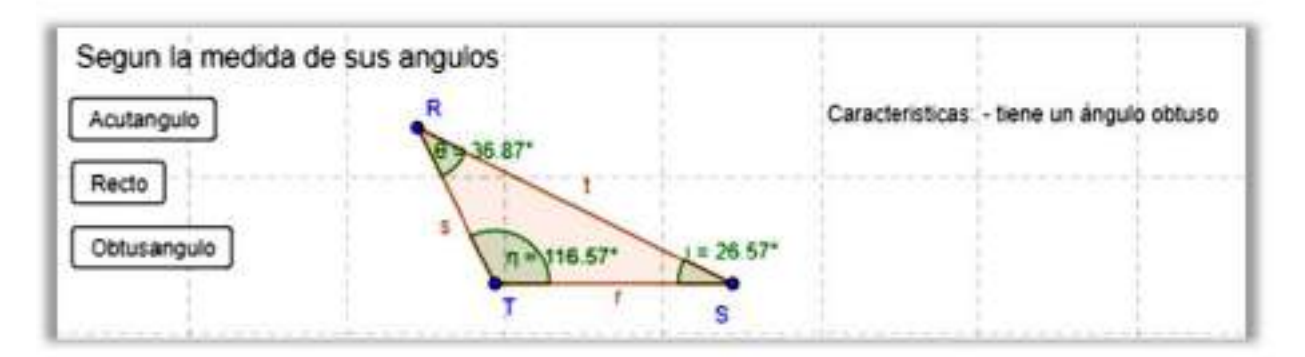

- Repetimos el concepto, clasificación del triángulo.
- Descargamos el Material de apoyo del contenido de la jomada.
- · Apoyados en el material anterior, profundizamos los conocimientos con la demostración en geogebra: https://www.geogebra.org/m/qZYaXpnM

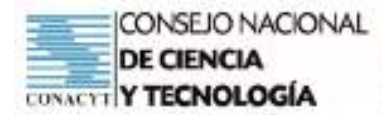

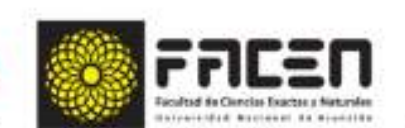

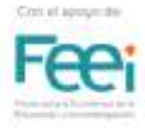

· En grupos de 3 integrantes construimos triángulos, en Geogebra, teniendo en cuenta su clasificación (Las imágenes se muestran como ejemplos):

CIENC

Según sus lados:

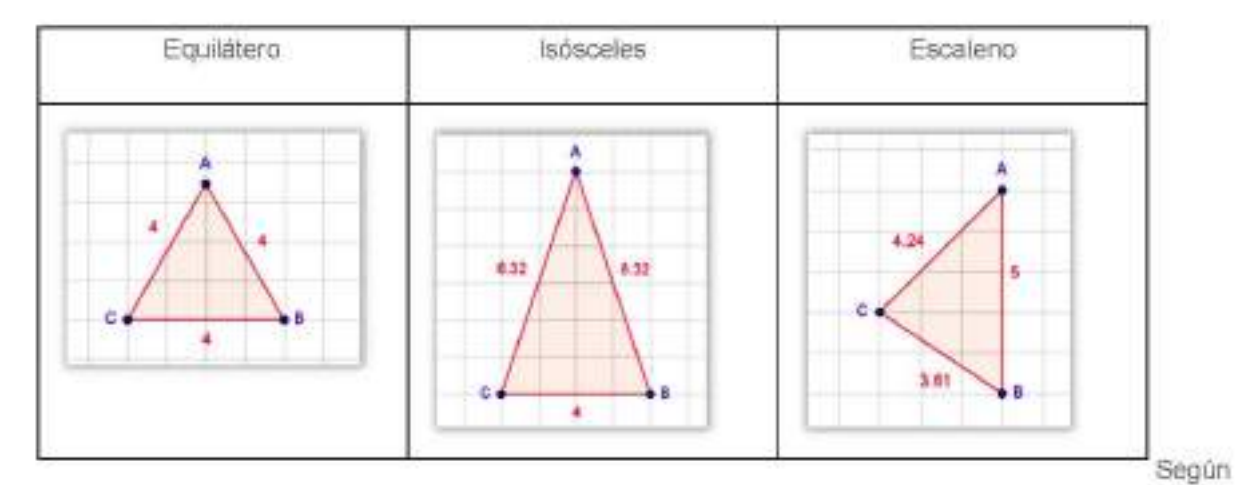

la medida de sus ángulos:

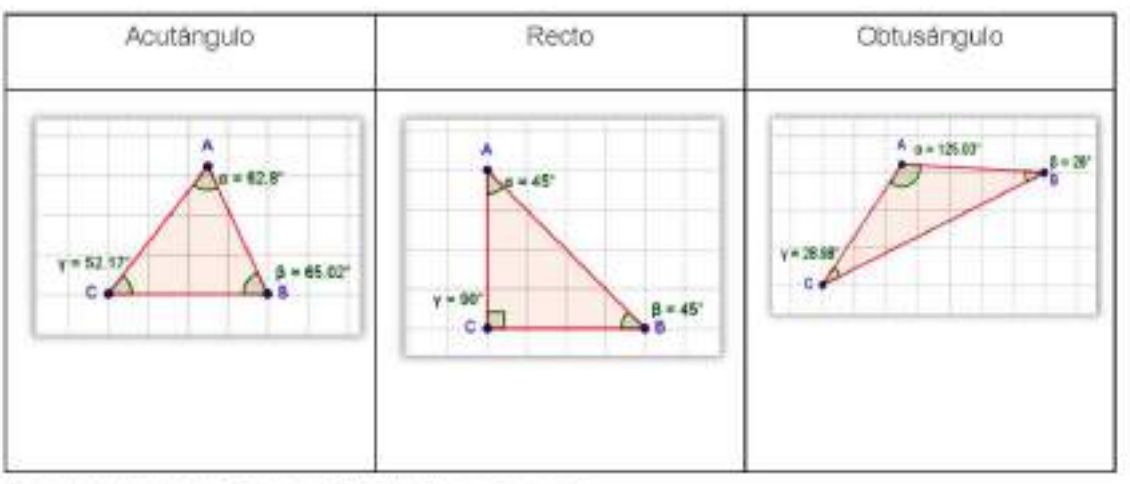

- Presentamos los trabajos realizados al grupo curso. ۰
- El grupo-curso va dando devoluciones al equipo que va presentando su trabajo. ٠
- La docente aclara dudas y corrige errores si hubiere

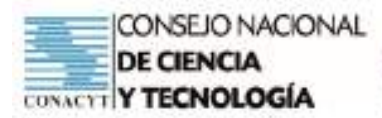

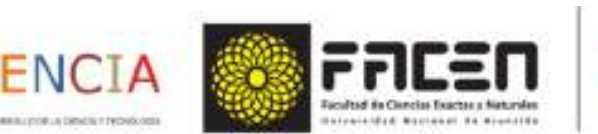

## Actividad 4

De manera individual, ingresamos a la página de Wordwall, en el siguiente link: https://wordwall.net/ play/18058/021/414

Completamos la actividad. "Une las correspondencias".

#### Vista de la actividad.

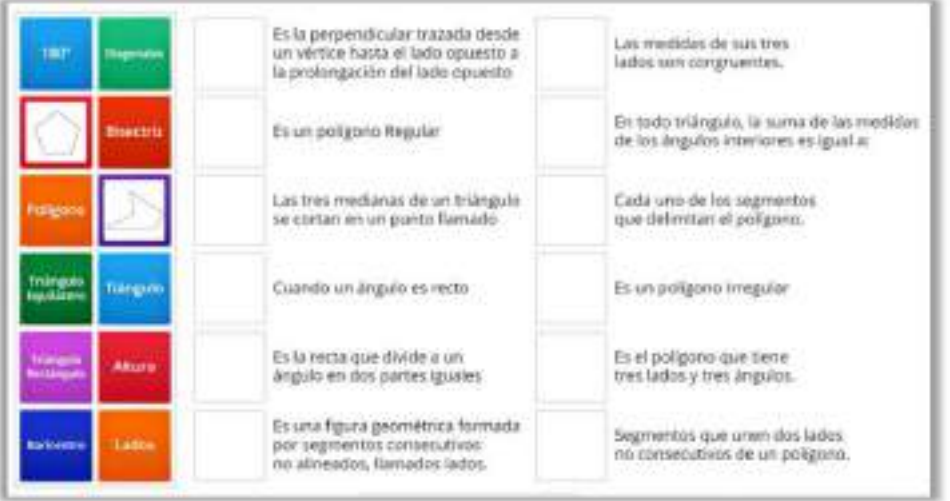

Vista al completar todas las correspondencias.

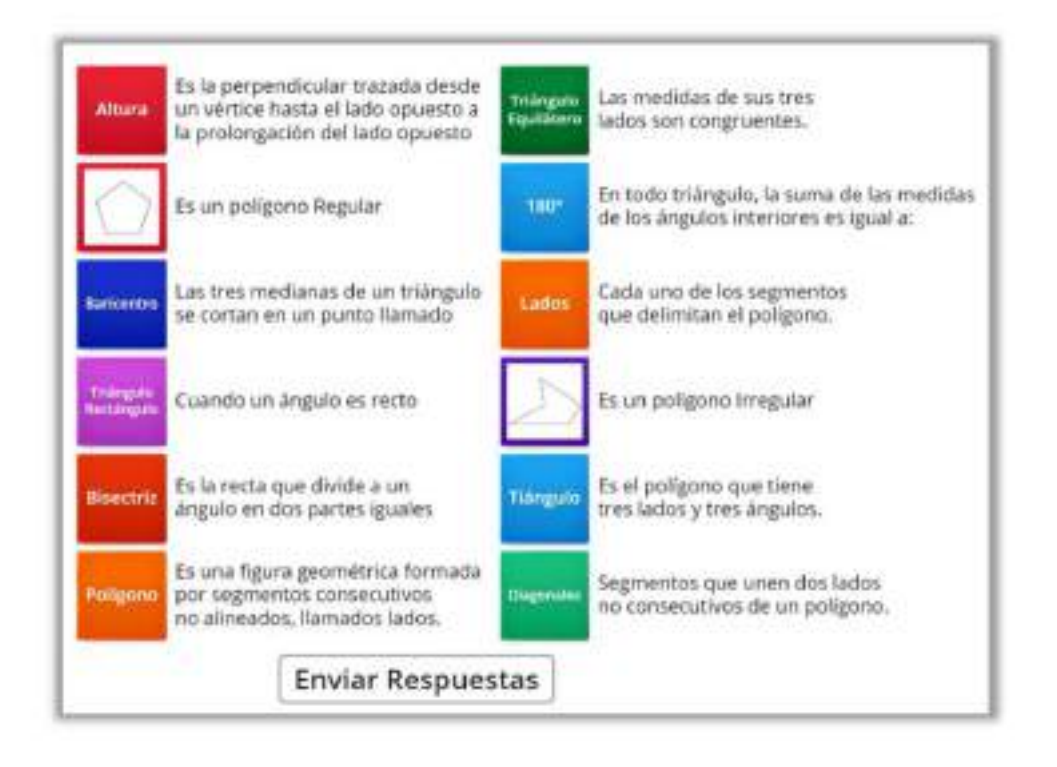

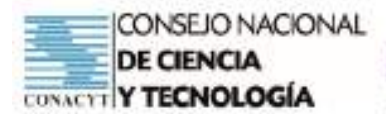

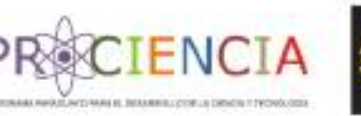

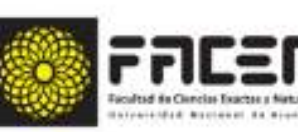

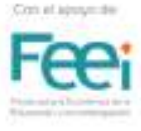

Vista al enviar respuesta.

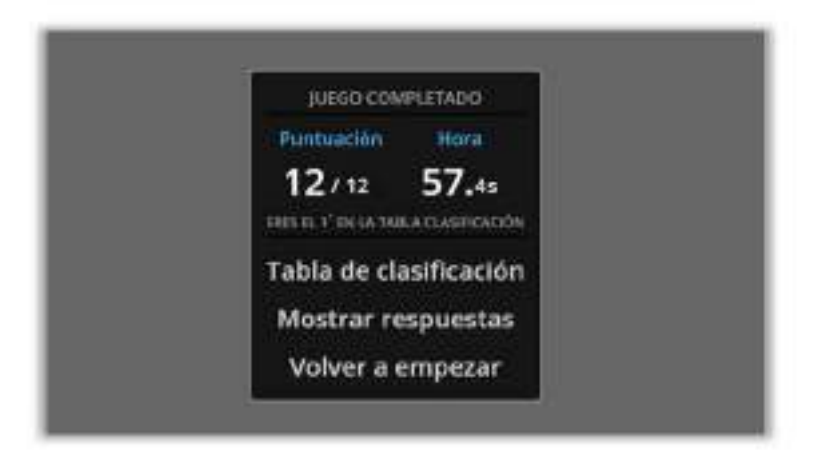

Tienes 10 minutos para realizarlo.

Compartimos puntuaciones.

Recalcamos puntos fuertes y débiles de toda la jornada.

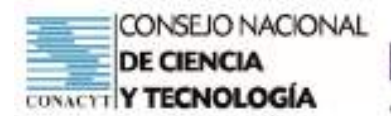

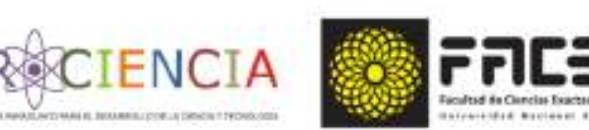

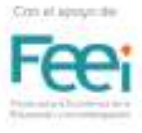

# Actividades

## **ACTIVIDAD 2**

#### Las soluciones de los siguientes ejercícios debes subirlo a la plataforma.

CALCULA LAS MEDIDAS DE LOS ÁNGULOS INTERIORES QUE FALTAN EN CADA TRIANGU-LO. (Escribelo dentro de los triángulos)

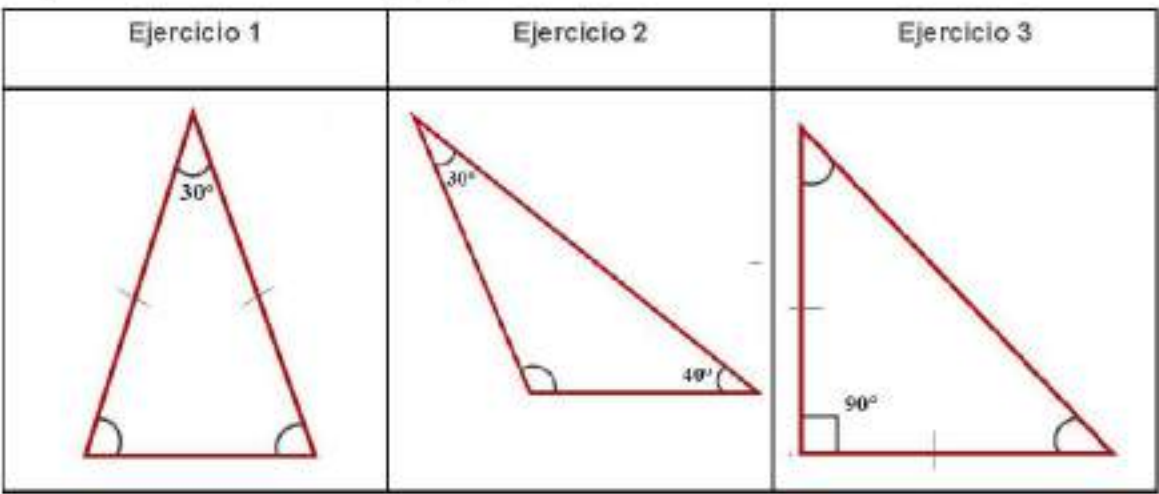

## Indicadores

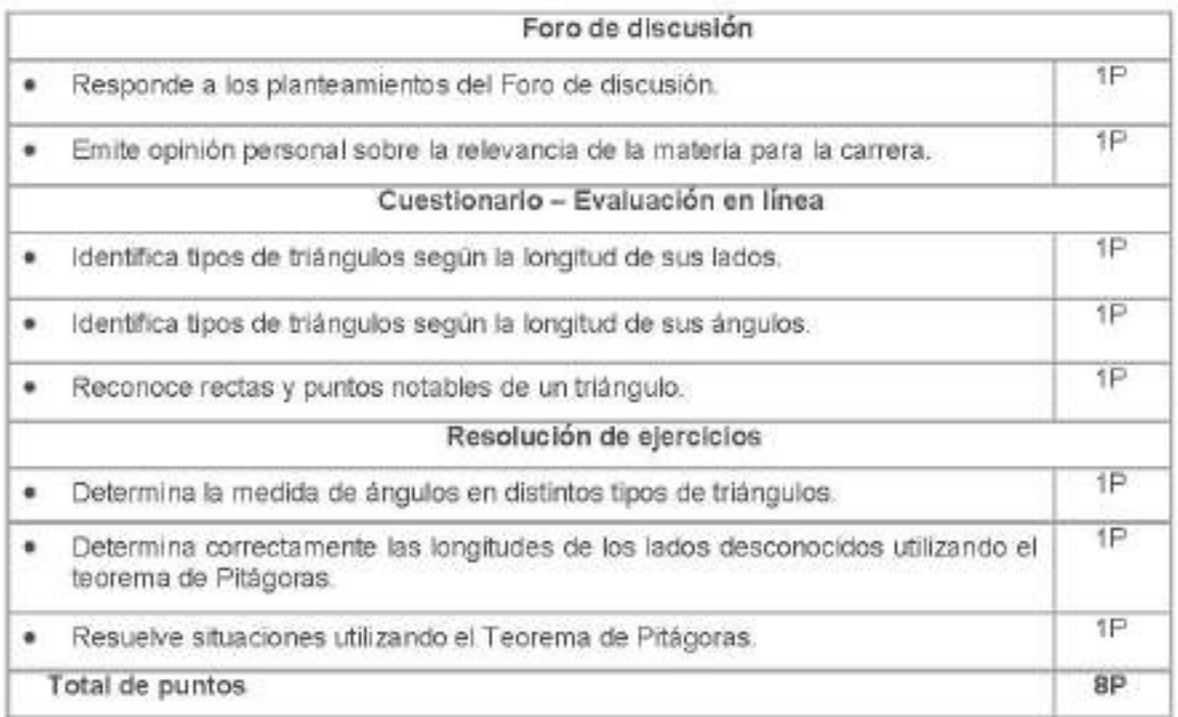

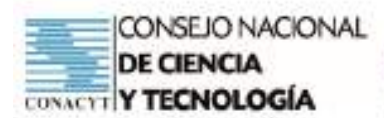

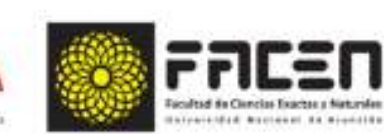

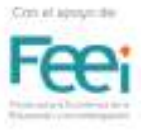

## Material de apoyo

CIENC

## Tema

Triángulos. Definición y propiedades. Clasificación. Construcción. Mediatrices, circuncentro. Medianas, baricentro. Alturas, ortocentro. Bisectrices, incentro. Teorema de Pitágoras. Aplicaciones del Teorema de Pitágoras

## Introducción

- El ser humano en el transcurso de su desarrollo tuvo la necesidad de delimitar terrenos para el cultivo, va que era su fuente de trabajo. Para realizar estas divisiones utilizó algunas formas geométricas, como el rectángulo, el cuadrado y también el triángulo.
- Así también, en el mundo en que vivimos podemos observar muchos objetos con formas geométricas. En la Naturaleza abundan más las líneas curvas, pero en los objetos construidos por los seres humanos predominan las rectas. Muchas de las figuras planas que podemos contemplar a nuestro alrededor están limitadas por segmentos, por ejemplo, ventanas, puertas, baldosas, cuadros, etc. Estas figuras se llaman polígonos.
- Esta jornada estaremos trabajando con los polígonos, y más específicamente con el polígono más simple, ya que es el que tiene menor cantidad de segmentos: el triángulo. Veremos la clasificación, propiedades, rectas y puntos notables de la misma.

## Desarrollo

## Polígonos

- Una línea poligonal es una serie de segmentos unidos de forma que cada uno empieza donde acaba el anterior. Puede ser abierta o cerrada. Si es cerrada delimita un polígono.
- Un polígono es una figura geométrica formada por segmentos consecutivos no alineados, llamados lados.
- La palabra polígono está formada por dos voces de origen griego: "polys"; muchos y "gonía": ángulos; por lo tanto, es una figura con varios ángulos. El polígono más pequeño es el triángulo, que tiene tres lados y tres ángulos.

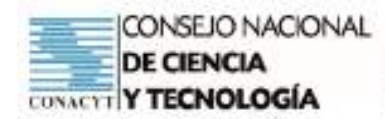

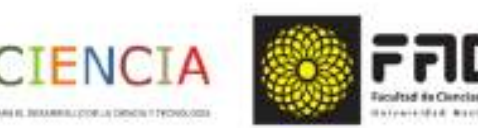

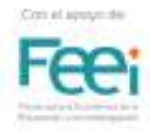

#### En todo poligono distinguimos:

- · Lados: cada uno de los segmentos que delimitan el polígono.
- Vértices: puntos en los que unen dos lados.
- Angulos: formados por dos lados contiguos.
- Diagonales: segmentos que unen dos lados no ۰ consecutivos de un polígono.

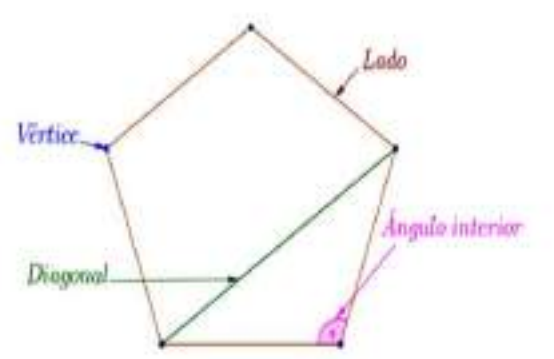

Se necesita al menos tres segmentos para formar un polígono, y el polígono va a tener el mismo número de lados que de ángulos o vértices.

Según el nº de lados recibe distintos nombres. Los de muchos lados no tienen nombre especial, se les dice "polígono de 25 lados", por ejemplo.

## Polígonos regulares e irregulares

Poligono Regular: Si tiene todos sus lados y ángulos iguales.

Poligono Irregular: Cuando no todos sus lados y ángulos iguales.

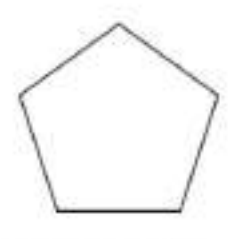

Pertágono regular

Pentágono irregular

## Triángulos

Un triángulo es un poligono de tres lados. Tres puntos A, B y C determinan el triángulo ABC donde distinguimos los vértices A, B y C, los ángulos A, B y C, y los lados a, b y c.

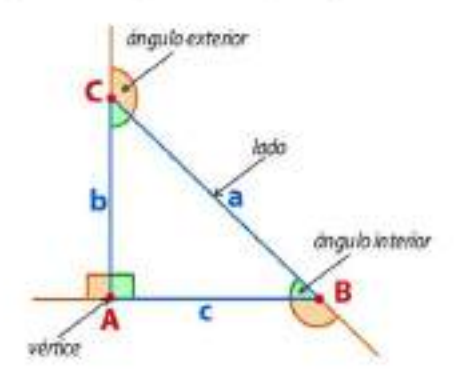

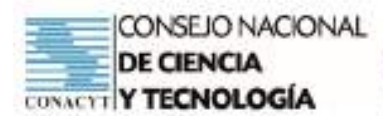

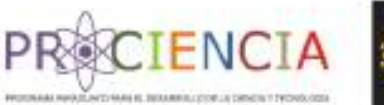

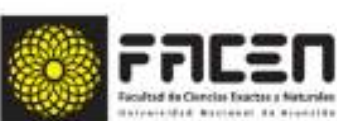

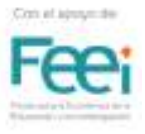

## Propiedades de los triángulos

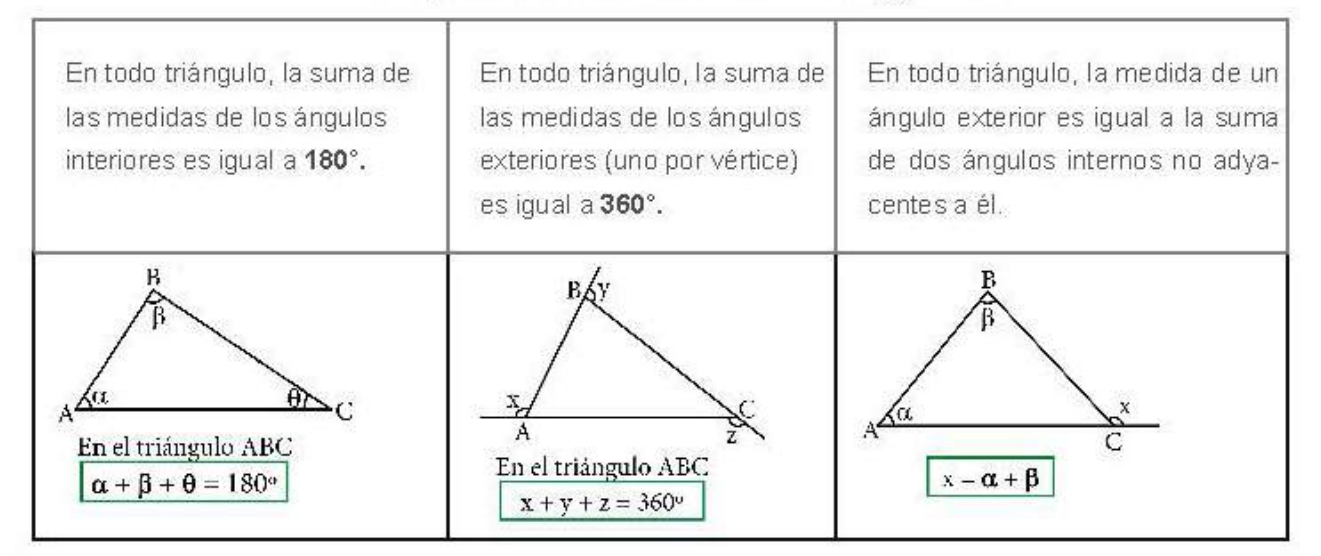

## Clases de triángulos

La relación de las medidas de los lados del triángulo determina la clasificación:

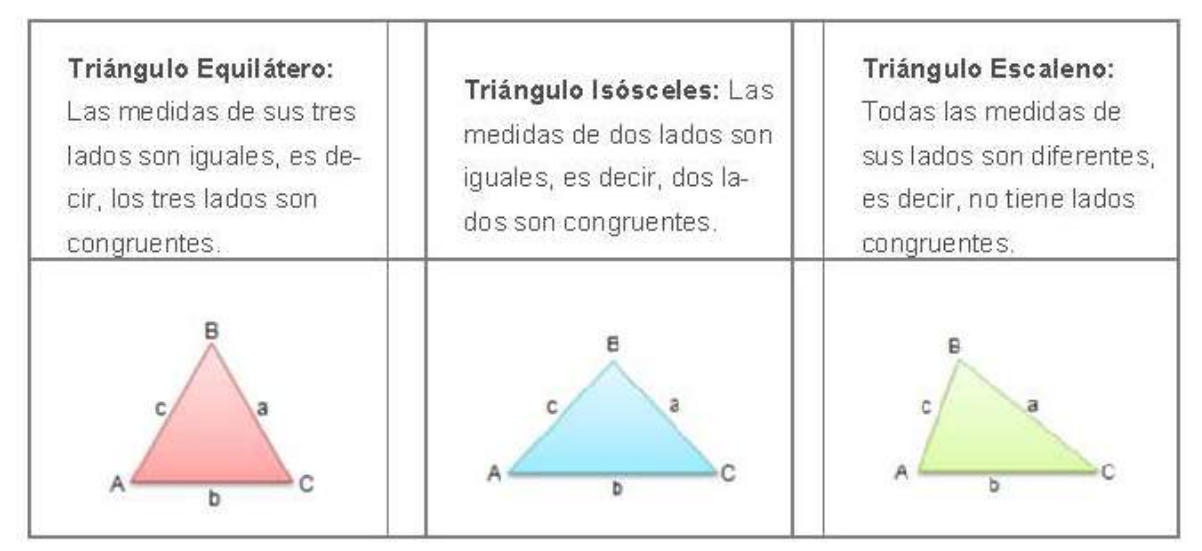

Las medidas de los tres ángulos interiores de un triángulo determinan la clasificación:

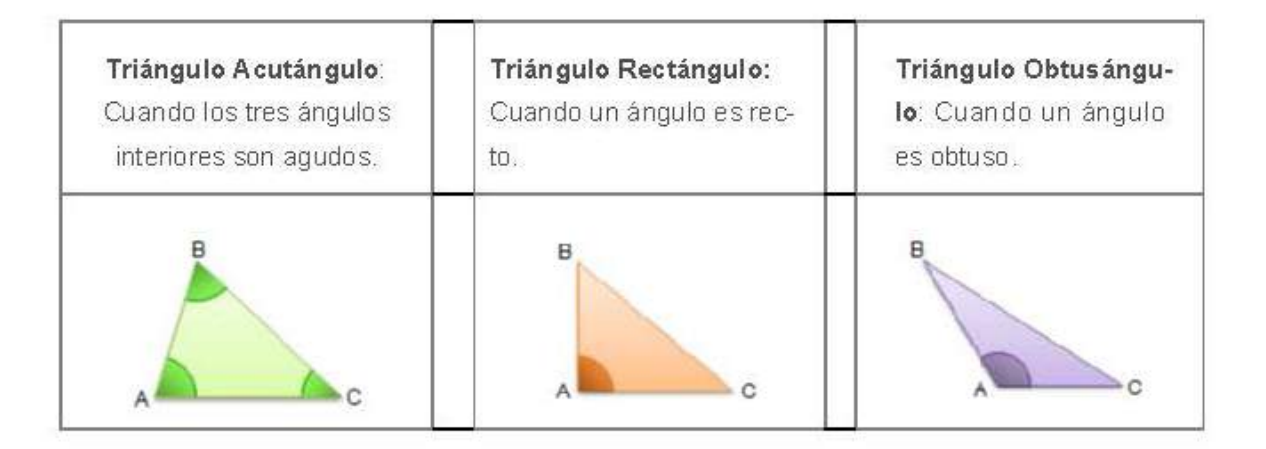

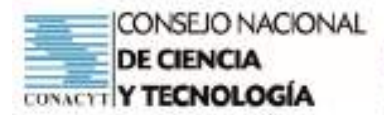

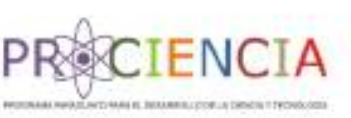

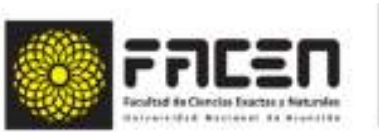

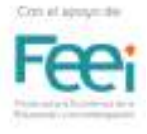

## Rectas y puntos notables de un triángulo

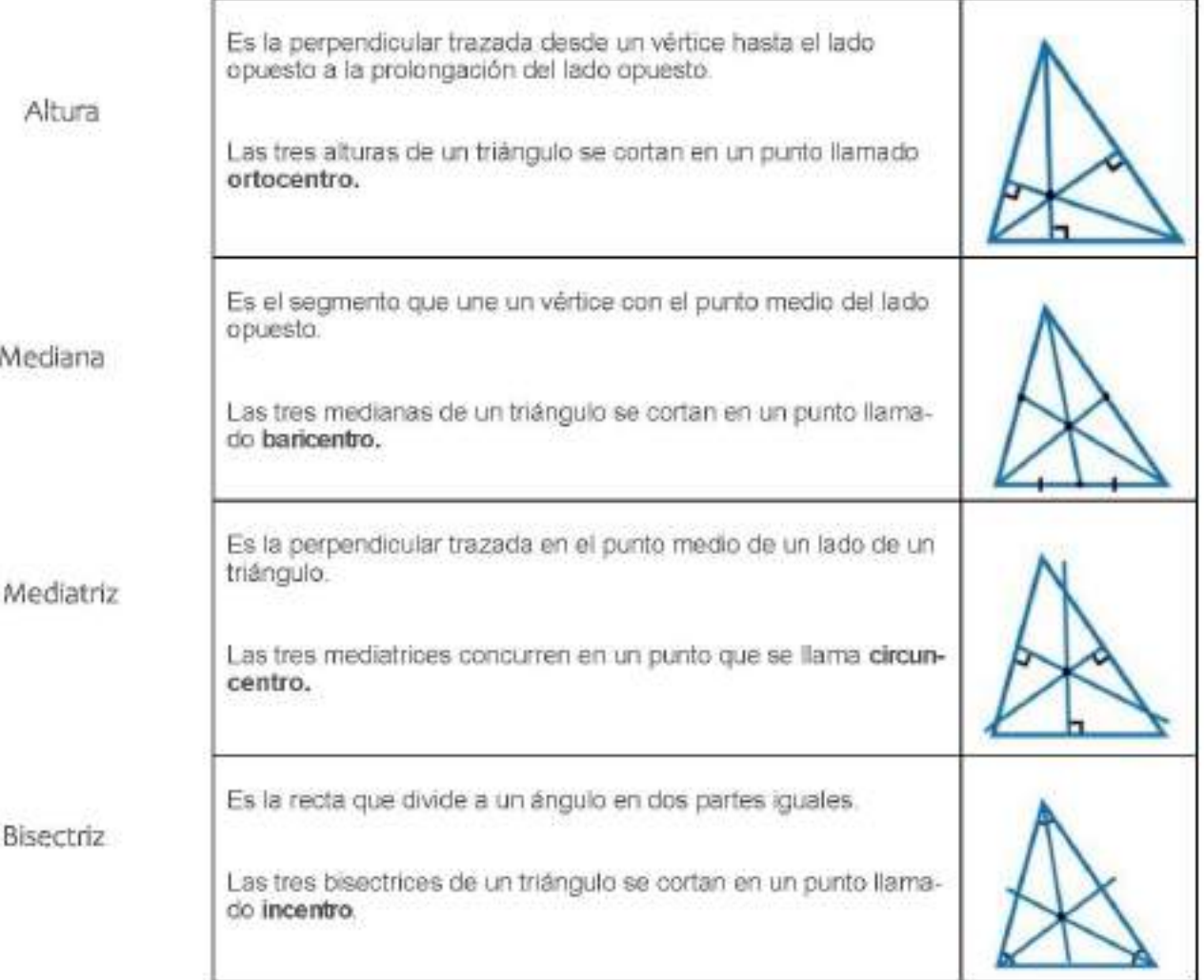

## Bibliografía

- Baldor, A. (2003). Geometría y trigonometría. Publicaciones cultural. ٠
- Châvez Reyes, C., & León Quintanar, A. (2017). La biblia de las matemáticas. Mexico: Editorial Letrarte.

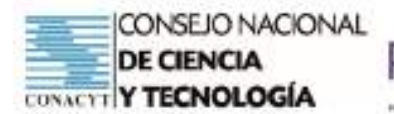

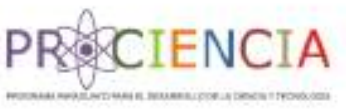

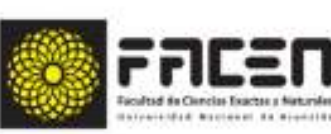

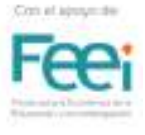

**Trabajo Final** 

# **AULA INVERTIDA**

Elaborado por : Prof. Tomasa Elizabeth Cardozo Arguello

Villarrica - Paraguay

Junio - 2021

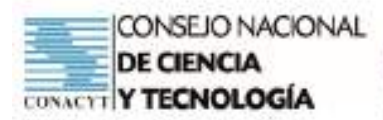

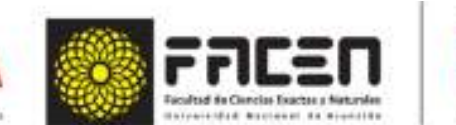

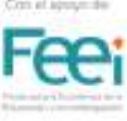

# Planificación

EN

## Identificación

#### Curso: Primero

Capacidad: Utiliza la relación existente entre los sistemas de medidas de ángulos según se requiera.

Tema: Sistema sexagesimal. Sistema circular o radián.

#### Recursos:

- Tecnológicos: Celular con conexión a internet, Programa GeoGebra. Google Meet.
- No tecnológicos: Materiales de lectura, Guía de Trabajo. ä

#### Indicadores:

- Identifica conceptos de los distintos sistemas de medidas angulares.
- Expresa ángulos en el sistema sexagesimal. ö
- Expresa ángulos en el sistema radián o circular.
- Aplica los sistemas de medidas de ángulos en situaciones de la vida real.

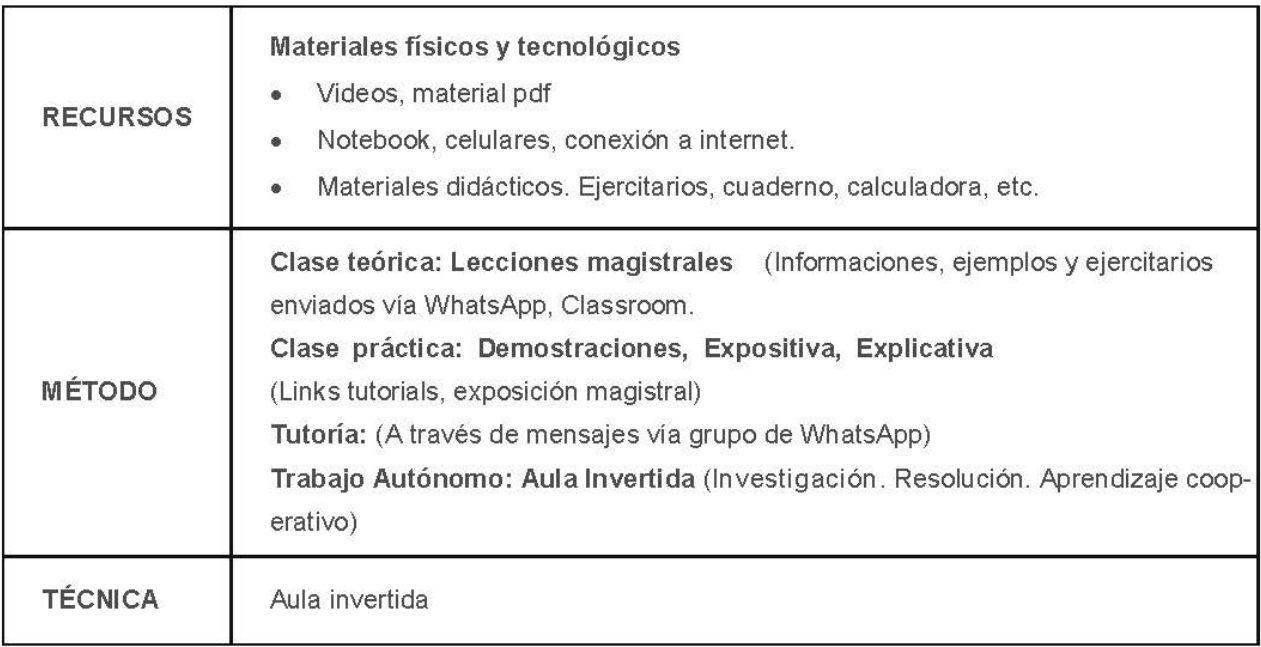

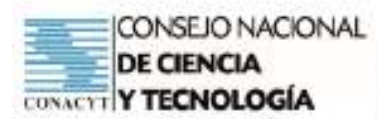

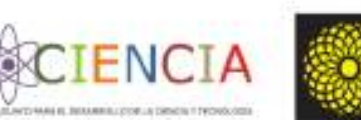

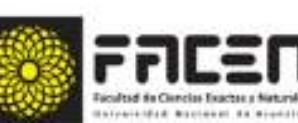

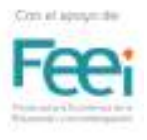

## Descripción de las actividades

Fase 1 Preparación de materiales y recopilación de videos tutoriales a ser utilizados en las fases.

Presentación de las orientaciones generales al grupo curso de las actividades a ser desarrolladas.

Envío al aula del Classroom de dos videos sobre conversión de medida de ángulos sexagesimal y radián en los siguientes links:

https://www.youtube.com/watch?v=6VJ8wUVdBBg

https://www.youtube.com/watch?v=3sNuY8ihlQE

Asignación del trabajo autónomo y aplicación de los pasos observados en el video para la resolución de los ejercicios:

Opción 1: Envío de 2 ejercicios por cada alumno según la lista, resolución y demostración en GeoGebra, para lo cual se compartirá el siguiente video tutorial. https://youtu.be/OD2yBUOmw8w

Opción 2: Resolución individual a través del QUIZIZZ de los ejercicios propuestos en el siguiente link: https://quizizz.com/admin/quiz/60c5facca01169001efc1296

Explicación de la actividad a ser realizada y los criterios a ser evaluados.

Fase 2: Exploración de la información del material por los alumnos.

Observación de los vídeos explicativos, análisis de los procesos, toma de apuntes.

Realización de la tarea asignada.

Asignación de la tarea autónoma:

Acceso a los enlaces sobre el tema en el classroom para la resolución de los ejercicios.

Opción 1: Envío de 2 ejercicios por cada alumno según la lista, resolución y demostración en GeoGebra para lo cual se compartirá el siguiente video tutorial.

https://youtu.be/OD2yBUOmw8w

Opción 2: Resolución individual a través del QUIZIZZ de los ejercicios propuestos en el siguiente link: https://quizizz.com/join?gc=49879994

Ejecución del trabajo autónomo presentado en la guía. (Ver Anexo 1)

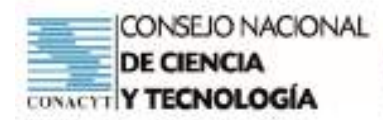

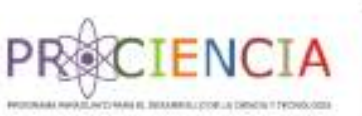

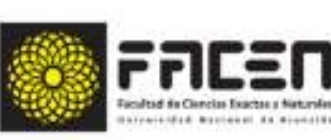

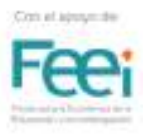

## FASE 3: Trabajo Cooperativo - Grupal (Anexo 2)

OPCIÓN 1: Asignación de una actividad la cual consistirá en la creación y resolución de un problema de la vida real, donde podrán interactuar con sus pares para la solución correspondiente.

OPCIÓN 2. Asignación de una actividad grupal a ser realizada en WordWall con demostración en GeoGebra

- $\omega$ Grupo 1 https://wordwall.net/play/16075/697/444
- s.in Grupo 2 https://wordwall.net/play/16075/697/118
- ات Grupo 3 https://wordwall.net/play/16075/697/625
- ia. Grupo 4 https://wordwall.net/play/16075/697/913
- $6.31$ Grupo 5 https://wordwall.net/play/16075/697/891

### Fase 4:

Socialización de los trabajos con los compañeros; lo hará un representante de cada grupo a través del Google Meet.

Para la valoración de las producciones de los alumnos la docente utilizará una rúbrica con parámetros establecidos para verificar el logro de los aprendizajes de los alumnos.

Realización de la metacognición por parte de los alumnos sobre la actividad realizada a través de las siguientes preguntas:

- Oué he aprendido hov?
- Cómo lo he hecho?
- De qué manera el tema del día lo puedo aplicar a mi vida cotidiana?
- >> ¿Cómo me sentí al compartir un trabajo cooperativo con mis compañeros?

#### Procedimiento

- Observación
- Metacognición

#### Instrumento

Rúbrica

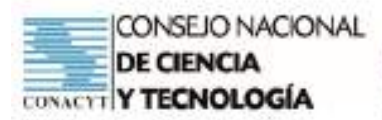

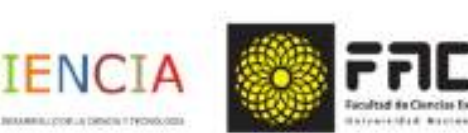

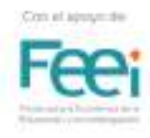

#### ANEXO<sub>1</sub>

## Guía de Trabajo Autónomo

#### Sistema de medida de ángulos

Observa los materiales disponibles en los siguientes enlaces y completa las actividades propuestas:

Ejemplo a) https://www.youtube.com/watch?v=6VJ8wUVdBBg

Ejemplo b) https://www.youtube.com/watch?v=3sNuY8ihIQE

#### OPCIÓN 1:

Se presenta la lista del curso, en ella encontrarás tu nombre y los ejercicios que debes realizar.

Una vez realizado el cálculo manual, procede a la demostración en GeoGebra.

Para ello se comparte un video tutorial en el siguiente enlace:

https://youtu.be/OD2yBUOmw8w

Por último, realiza una captura de pantalla de tu demostración.

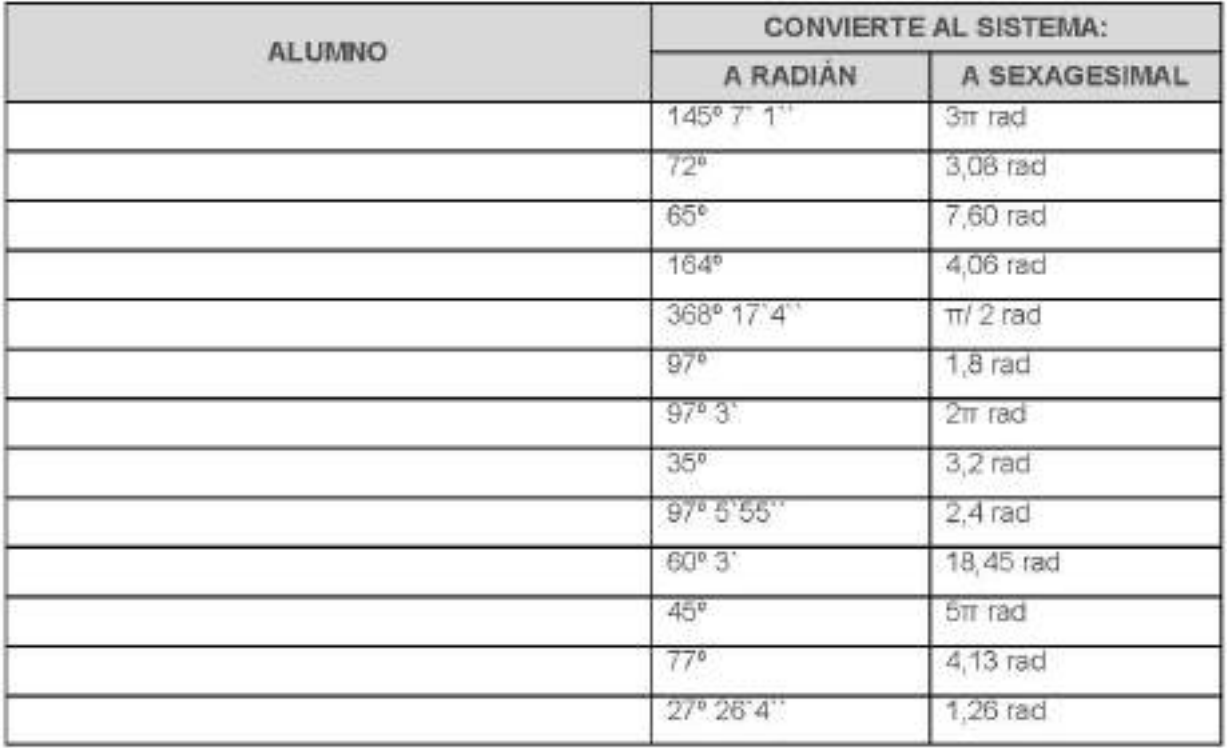

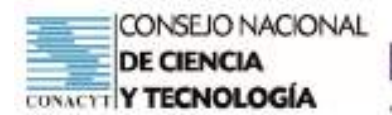

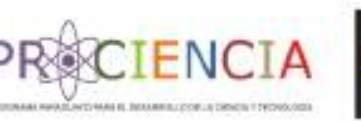

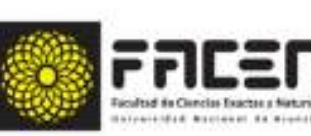

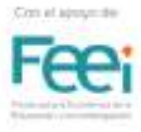

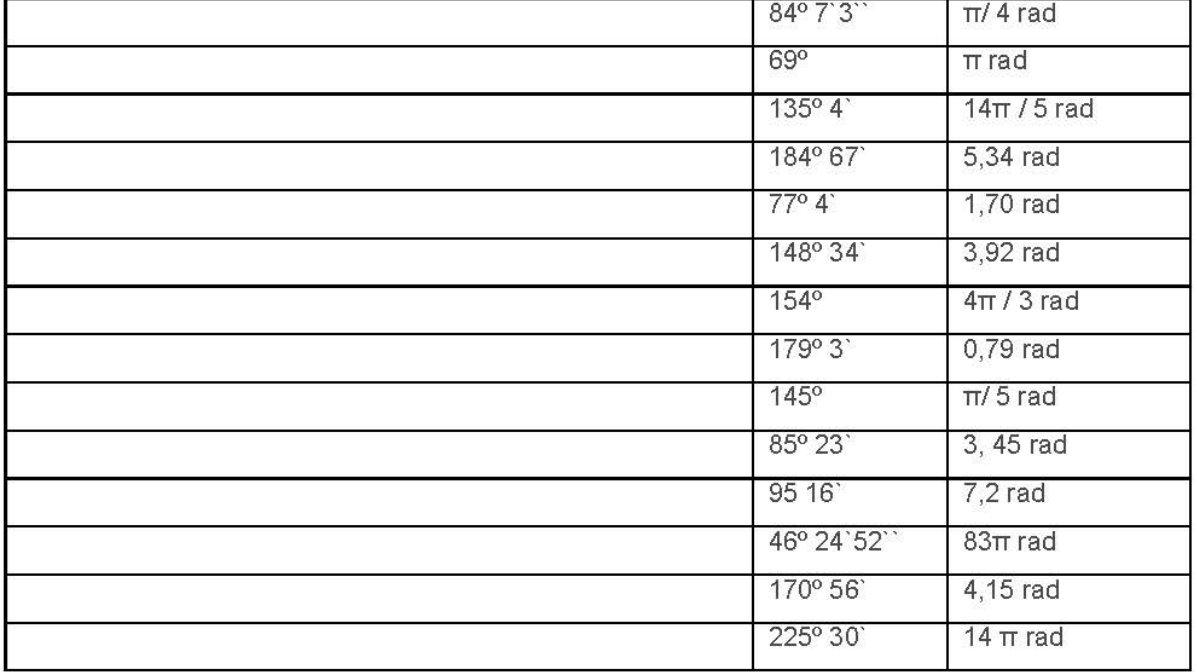

#### OPCIÓN 2:

Resuelve en forma individual a través del QUIZIZZ de los ejercicios propuestos en el siguiente link: https:// quizizz.com/join?gc=49879994, realiza la captura de pantalla de los ejercicios.

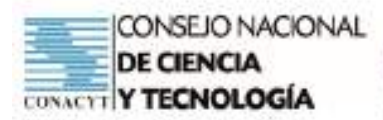

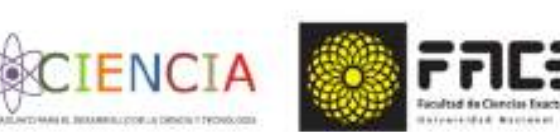

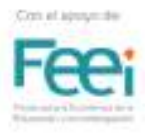

#### ANEXO<sub>1</sub>

## Guía de Trabajo Autónomo

#### Sistema de medida de ángulos

Observa los materiales disponibles en los siguientes enlaces y completa las actividades propuestas:

Ejemplo a) https://www.youtube.com/watch?v=6VJ8wUVdBBg

Ejemplo b) https://www.youtube.com/watch?v=3sNuY8ihlQE

#### OPCIÓN 1:

Se presenta la lista del curso, en ella encontrarás tu nombre y los ejercicios que debes realizar.

Una vez realizado el cálculo manual, procede a la demostración en GeoGebra.

Para ello se comparte un video tutorial en el siguiente enlace:

https://youtu.be/OD2yBUOmw8w

Por último, realiza una captura de pantalla de tu demostración.

#### ANEXO<sub>2</sub>

## Guía de Trabajo Cooperativo

#### OPCIÓN 1:

#### **INSTRUCCIONES**

En tu grupo recibirás una imagen a partir de la cual deben crear y resolver un problema de la vida real utilizando la imagen realizando mediciones de ángulos en los dos sistemas estudiados: sexagesimal y radián.

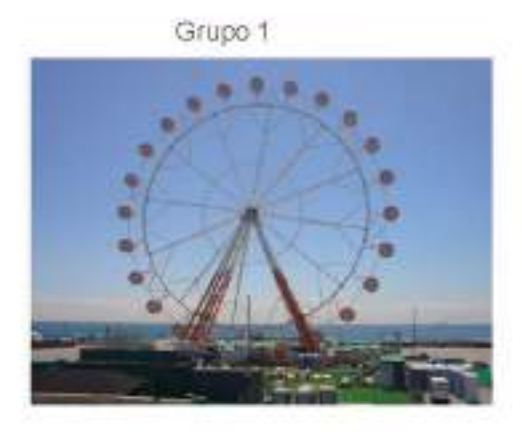

Grupo 2

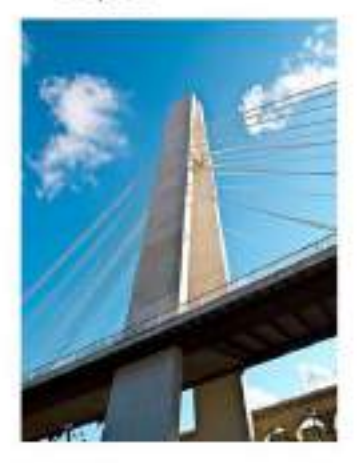

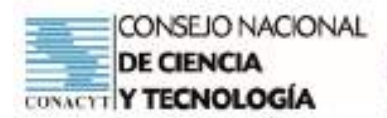

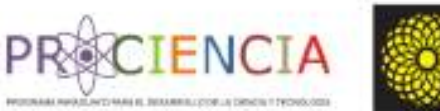

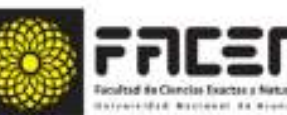

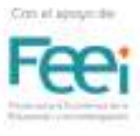

Grupo 3

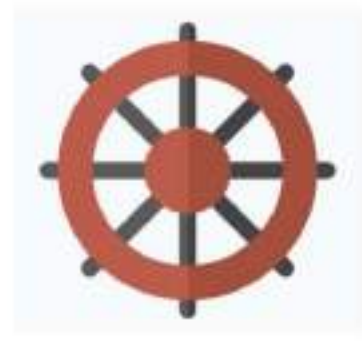

Grupo 5

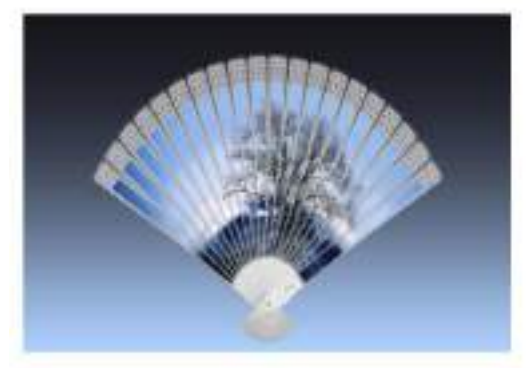

Grupo 4

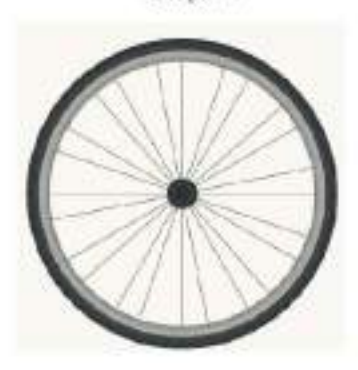

Grupo 6

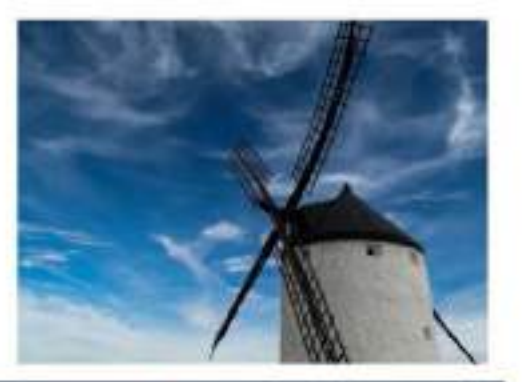

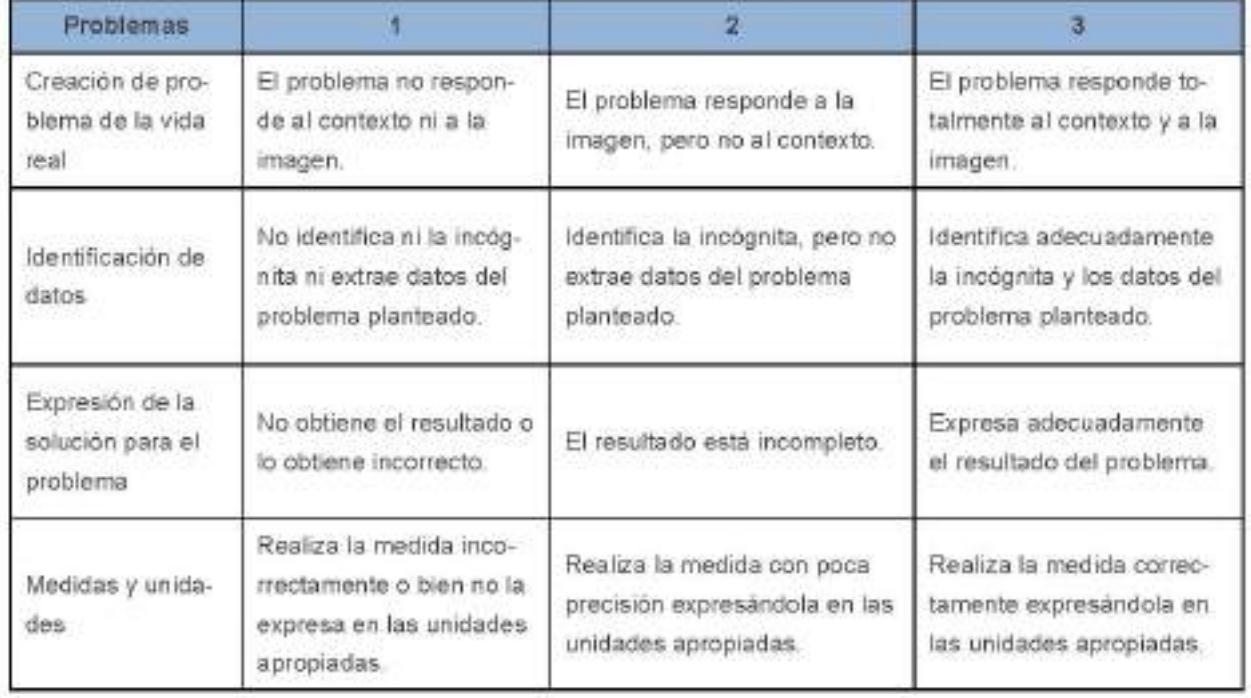

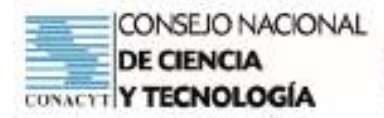

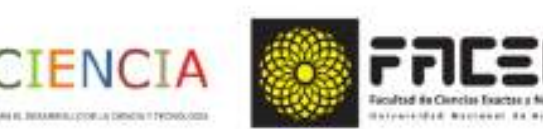

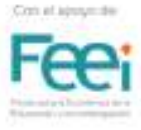

#### OPCIÓN 2:

#### **INSTRUCCIONES**

Con tu grupo puedes ingresar al link designado en el WordWall y resolver los ejercicios relacionados a mediciones de ángulos en los dos sistemas estudiados: sexagesimal y radián. A continuación, deben utilizar GeoGebra para demostrar los resultados obtenidos.

- Grupo 1: https://wordwall.net/play/16075/697/444
- Grupo 2 https://wordwall.net/play/16075/697/118
- Grupo 3: https://wordwall.net/play/16075/697/625
- Grupo 4 : https://wordwall.net/play/16075/697/913
- Grupo 5: https://wordwall.net/play/16075/697/891

## Instrumento de valoración

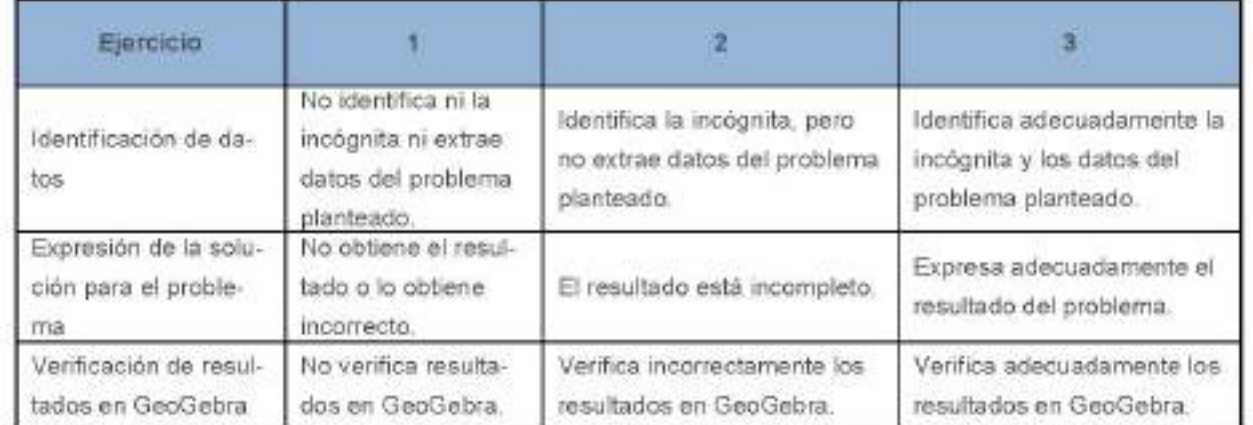

## Referencia de imágenes

- Noria. https://commons.wikimedia.org/wiki/File%3ANoria Parc del Forum.JPG
- Puente. https://www.flickr.com/photos/mermadon\_1967/6908631961/sizes/m/
- Timón de barco. < div>loons made by <a href="https://www.freepik.com" title="Freepik">Freepik</ a> from <a href="https://www.flaticon.com/" title="Flaticon">www.flaticon.com</a></div>
- Rueda de bicibleta. https://pixabay.com/es/vectors/bicicleta-rueda-ciclo-neum%c3%a1tico-32293/
- Abanico. Imagen de Michael Drummond en Pixabay . https://pixabay.com/es/illustrations/ventiladorfemenino-hermosa-belleza-457566/
- Molino antiguo. Imagen de Carabo Spain en Pixabay . https://pixabay.com/es/photos/molino-molinode-viento-viento-208571/

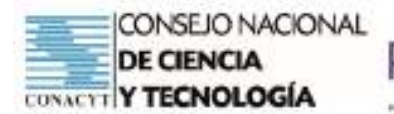

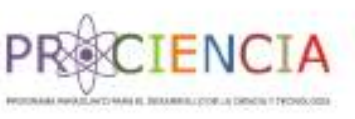

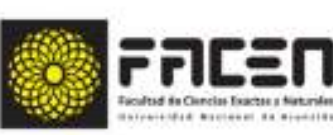

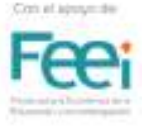

**Trabajo Final** 

# **AULA INVERTIDA**

Elaborado por : Prof. Graciela Gómez de González

Villarrica - Paraguay

Junio - 2021

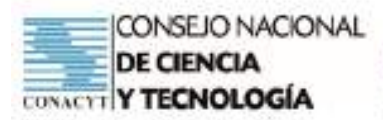

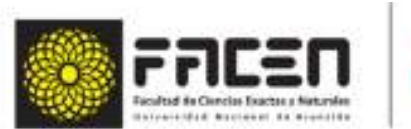

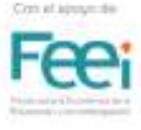

# Plan de clase

ENCI

Institución : CRENT

Asignatura: Matemática

Nivel: Medio - Técnico

Curso: Primero

Año: 2021

Docente: Prof. Graciela Gómez de González

Unidad temática : Matrices

#### Tema

Ecuación pendiente. Ordenada al origen o ecuación clásica.  $\bullet$ 

#### Capacidad

· Resuelve situaciones problemáticas que requieran de la utilización de las ecuaciones de la recta.

#### **Recursos**

- Tecnológicos: Celular o notebook con conexión a internet y programa de Geogebra.  $\bullet$
- No tecnológicos: Materiales informativos. Guías de trabajos.  $\bullet$

#### Indicadores

- Reconoce las características de la ecuación punto pendiente.
- Determina ecuación pendiente ordenada al origen.  $\bullet$
- · Reconoce la línea recta como gráfico de la función lineal.
- Representa gráficamente la recta en el plano cartesiano a partir de su ecuación.  $\bullet$
- Determina la pendiente de una recta.  $\bullet$
- Entrega en la fecha establecida.

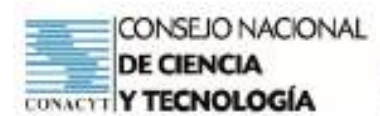

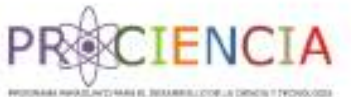

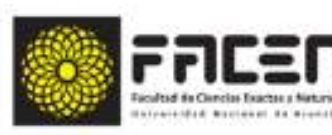

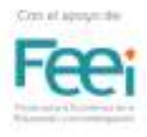

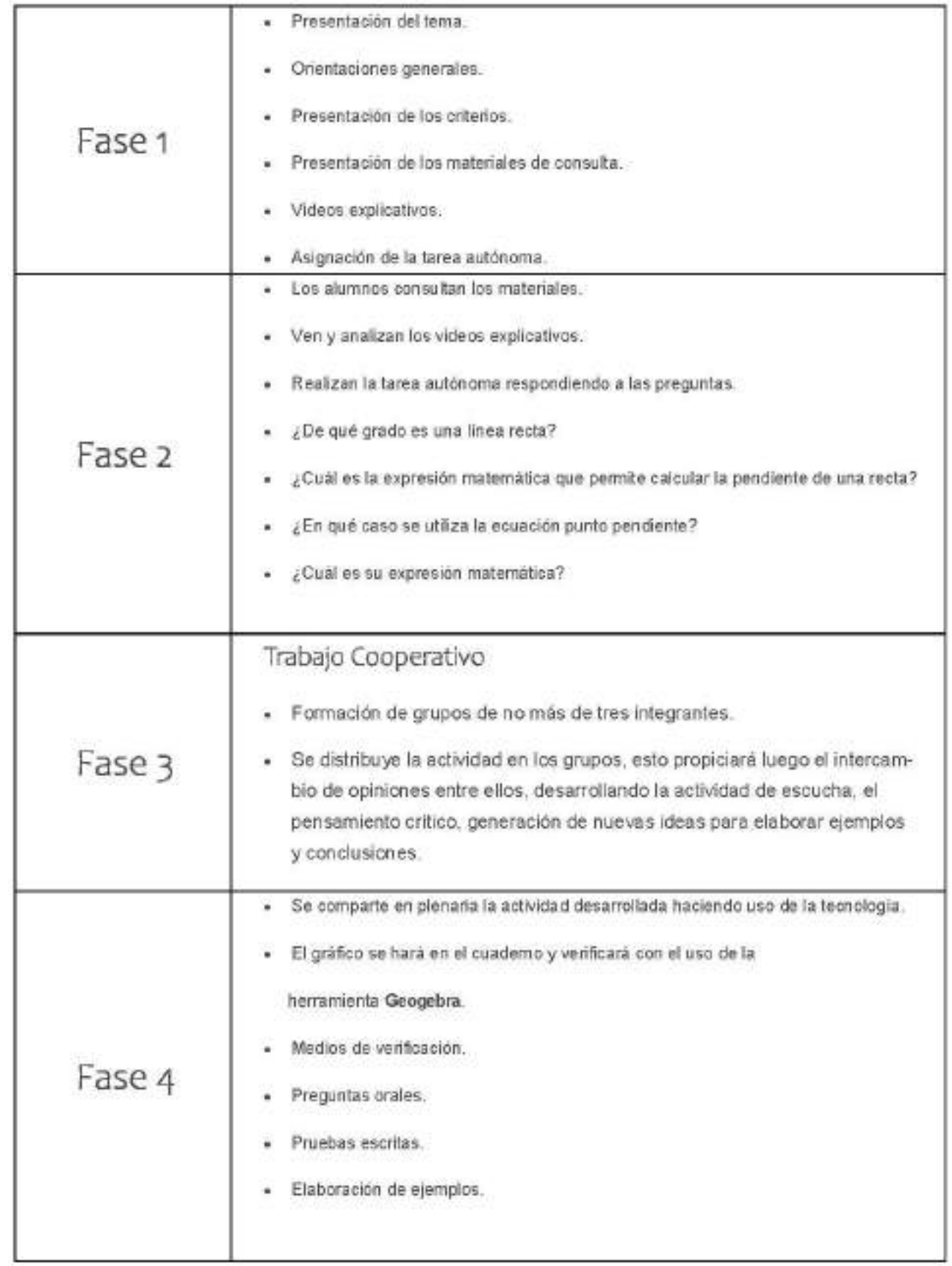

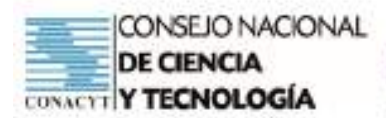

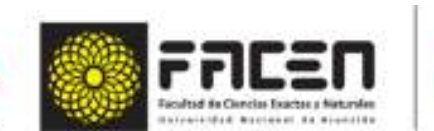

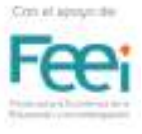

## Guía de trabajo cooperativo

ENCI

Lee detenidamente los planteamientos, efectúa los cálculos necesarios y luego indica la respuesta correcta.

1. La siguiente ecuación de la recta y= -2x+5, corresponde a la forma:

a.implicita.

b.Explicita.

c.General.

2. Una recta cuya pendiente es positiva tiene ángulo de inclinación:

a.Aguda.

b.Obtusa.

c.Recto.

- 3. La expresión de una ecuación ordenada al origen es:
	- $a, Y = mx + b$

 $b.Y = ax + bx + c$ 

 $c.Y = ax$ 

4. En el ejemplo 4x+2, la pendiente es igual a:

 $a.3$ 

 $b,2$ 

 $c.4$ 

5. Grafica el siguiente ejemplo y= 4x-2, en el cuaderno y verifica a través del uso del Geogebra e indica el punto donde la recta corta al eje y.

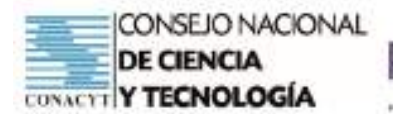

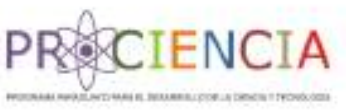

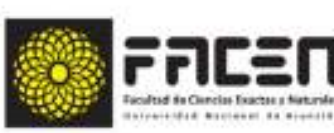

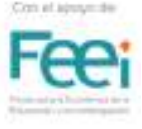

**Trabajo Final** 

# **AULA INVERTIDA**

Elaborado por : Prof. Irma del Rosario Meaurio Baeza

Villarrica - Paraguay

Junio - 2021

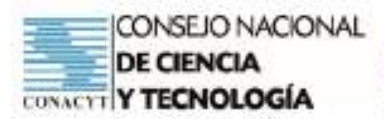

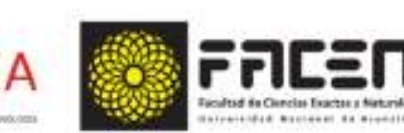

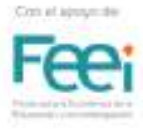

# Planificación

ENCI

#### Identificación

- · Fecha: 18/06/2021
- · Responsable: Irma Meaurio
- · Curso: 2°

#### Capacidad:

· Determina y clasifica matrices según sus características

#### Tema:

· Matrices: Concepto, elementos, orden, representación, clasificación.

#### Indicadores

- Define matriz.
- Identifica elementos de una matriz.
- Identifica orden de una matriz.
- Representa matrices.
- Reconoce clases de matrices.
- Construye una matriz transpuesta.

#### Recursos

- · Materiales físicos y tecnológicos:
	- Videos, material pdf  $\sqrt{s}$
	- $\mathbf{C}$ Notebook, celulares, conexión a internet.
	- $\chi_{\mathcal{M}}$ Materiales didácticos. Ejercitarios, cuaderno, calculadora etc.

#### Metodología

Clase teórica: Lecciones magistrales (Informaciones, ejemplos y ejercitarlos enviados vía WhatsApp, Classroom

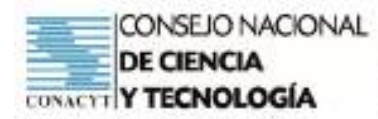

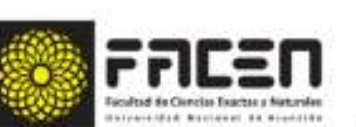

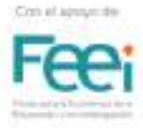

- Clase práctica: Demostraciones, Expositiva, Explicativa (links tutoriales, exposición magistral, Geogebra)
- Tutoría: (A través del MEET)
- Trabajo Autónomo: Aula Invertida (Investigación, Resolución, Aprendizaje cooperativo.
- Técnica / Estrategia: Aula Invertida

#### **II-DESCRIPCIÓN DE LAS ACTIVIDADES**

#### **INICIO**

#### Fase I

- Buceo Bibliográfico de materiales o links referentes al tema a desarrollar.
- Preparación de materiales / videos tutoriales a ser utilizados.
- Orientaciones generales al grupo curso de las actividades a ser desarrolladas (a través del WhatsApp)
- Envío al grupo (Whatsapp y Classroom)
- Pdf con informaciones sobre:

Matrices: Concepto, elementos, orden, representación, clasificación Explicación de la actividad a ser realizada y los criterios a ser evaluados. Asignación de Tarea

#### TAREA INDIVIDUAL (Trabajo autónomo)

1) Analiza el material y luego resuelve los ejercicios propuestos del ejercitario 1

#### TAREA DUAL (Trabajo cooperativo)

- 1) Analiza el material y luego resuelve los ejercicios propuestos del ejercitario 2
- Presentación del tema.
- Realización de ejercicios de fijación.
- Trabajos individuales y grupales
	- 1) Compara la tarea individual con tu dúo (Coevaluación)
	- 2) Considerando cada una de las funciones del trabajo individual, determina:
		- $\vee$ Orden de la matriz
		- $\sim$ Construye matrices con diferentes órdenes
		- $\backsim$ Verifica a través del Geogebra
- Habilitación de espacio en el Classroom, para la subida de las evidencias del trabajo individual y dual

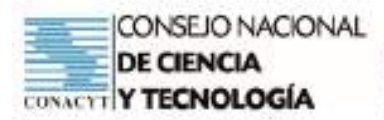

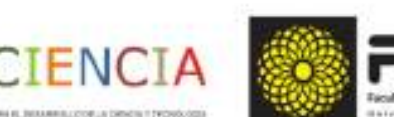

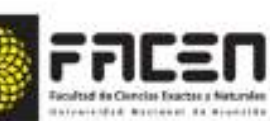

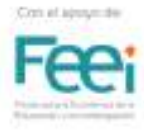

#### **DESARROLLO**

#### Fase 2:

- Los alumnos descargan los materiales y/o videos del WhatsApp o Classroom de acuerdo a su disponibilidad de tiempo.
- Realización autónoma y cooperativa de las actividades asignadas. -
- Elaboración de interrogantes o dudas respecto a la tarea asignada ۷
- Corrección de los trabajos adjuntos en el Classroom

#### Fase 3:

- Establecimiento de un Horario para la conexión de los estudiantes con la docente a través del Google Meet
- Socialización del trabajo realizado.
- Aclaración de dudas.
- Luego la docente comparte su pantalla y presenta el tema a ser desarrollado, utilizando las aplicaciones como: powert point, Geogebra, para dar una exposición explicativa sobre: "Matrices: Concepto, elementos, orden, representación, clasificación".

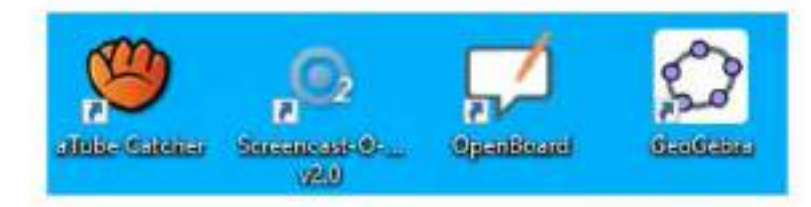

- Conformación de dúos de trabajo
- Distribución de Ejercitarios a ser realizados
- La docente comunica que los materiales informativos con enlaces de videos tutoriales y la Tarea asignada, podrán ser descargados del Classroom.

#### **ENLACES TUTORIALES**

https://www.youtube.com/watch?v=Aloa\_aTOrh8

https://www.youtube.com/watch?v=tvsc82KnyH8

#### **TAREA ASIGNADA**

https://kahoot.it/challenge/07162962?challenge-id=26e53a84-4884-4df9-8d8e-

bcf8a8bbf265\_1624032395548

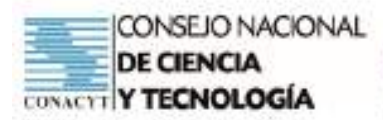

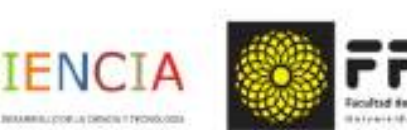

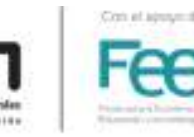

### **CIERRE**

#### Fase 4:

- Estrategia de Evaluación
- Propuesta de otra fecha para una nueva conexión por el MEET para la presentación de los trabajos
- Aclaración de dudas
- Conclusión Final a través de la metacognición

«Evaluación de la presentación de los trabajos grupales (con presentación escrita y oral).

Proceso: control del trabajo en clase. (se evalúa positivo o negativo).

#### Procedimientos

- Observación
- Prueba
- Metacognición

#### Instrumentos

- Lista de cotejo
- Prueba oral
- Prueba escrita

#### **ANEXO**

#### EJERCITARIO DE TRABAJO AUTÓNOMO

Nombre y Apellido:

Curso/sección:

Fecha:

PT:

PC:

#### MATRICES - Ejercitario 1

- 1. Define matriz.
- 2. Construye una matriz de orden 4 x 3.
- 3. En la matriz que construiste determina el elemento  $a_{32}$ .
- 4. En la misma matriz elige un elemento e indica su posición. (Distinta a la de a<sub>32</sub>).

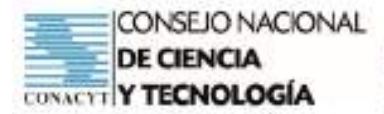

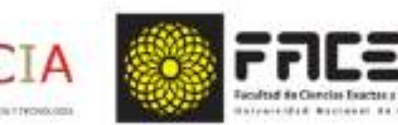

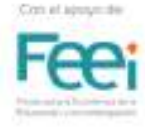

- 5, Representa en forma genérica de orden 3 x 3,
- 6.Dada la matriz

$$
\begin{bmatrix} -2 & 1/2 & 0 \ 3 & 5 & 8 \end{bmatrix}
$$

determina:

- a) orden:
- b) and
- c) posición del elemento 8
- 7. Construye una matriz B<sub>3x2</sub> de modo que sus elementos se originen por el producto de los subíndices del lugar que ocupan.

FN(

#### EJERCITARIO DE TRABAJO COOPERATIVO

Nombre y Apellido:

Curso/sección:

Fecha:

PT:

PC:

#### MATRICES - Ejercitario 2

- Cita clases de matrices y construye un ejemplo de cada clase. 1.
- 2. Construye tres matrices cuadradas, una de orden 2, otra de orden 3 y una tercera de orden 4. Señala en ellas los elementos de la diagonal principal y los elementos de la diagonal secundaria.

3.Escribe la matriz transpuesta de la matriz

$$
\mathbf{A} = \begin{bmatrix} 2 & -5 \\ -4 & 0 \\ 3 & -6 \end{bmatrix}
$$

4. Dadas las siguientes matrices indica de qué clase son

a) 
$$
\begin{bmatrix} 2 \\ -5 \\ 0 \end{bmatrix}
$$
 b)  $\begin{bmatrix} 3 & 2 \\ 4 & 7 \end{bmatrix}$  c)  $\begin{bmatrix} 1 & 0 & 0 \\ 0 & 1 & 0 \\ 0 & 0 & 1 \end{bmatrix}$  d)  $\begin{bmatrix} -3 & 6 & 20 & 5 \end{bmatrix}$ 

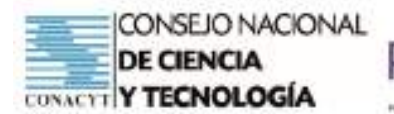

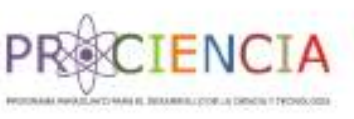

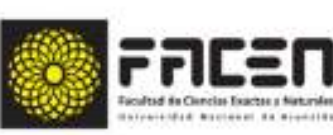

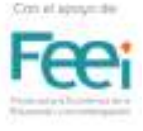

**Trabajo Final** 

# **AULA INVERTIDA**

Elaborado por : Prof. Romina Victoria Ortiz Narváez

Villarrica - Paraguay

Junio - 2021

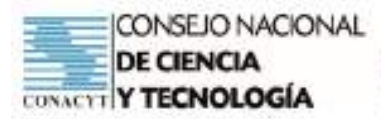

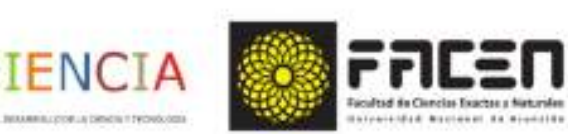

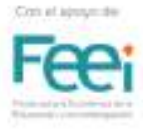

# Planificación

Institución CRENT

Asignatura : Matemática

Docente: Prof. Romina Ortiz Narváez

Unidad temática : Matrices

#### Tema:

· Operaciones entre matrices: Adición. Sustracción. Multiplicación por un escalar

#### Capacidad

· Formula y resuelve situaciones problemáticas aplicando operaciones entre matrices.

#### Indicadores

- · Identifica condiciones que deben cumplirse para operar entre matrices.
- · Conoce el algoritmo correspondiente para cada operación entre matrices (Adición, Sustracción y Producto)
- · Efectúa correctamente cada operación según corresponda.
- · Verifica la solución obtenida.
- · Coopera en la solución de la tarea asignada.
- · Entrega en la fecha establecida.

## Secuencia Didáctica

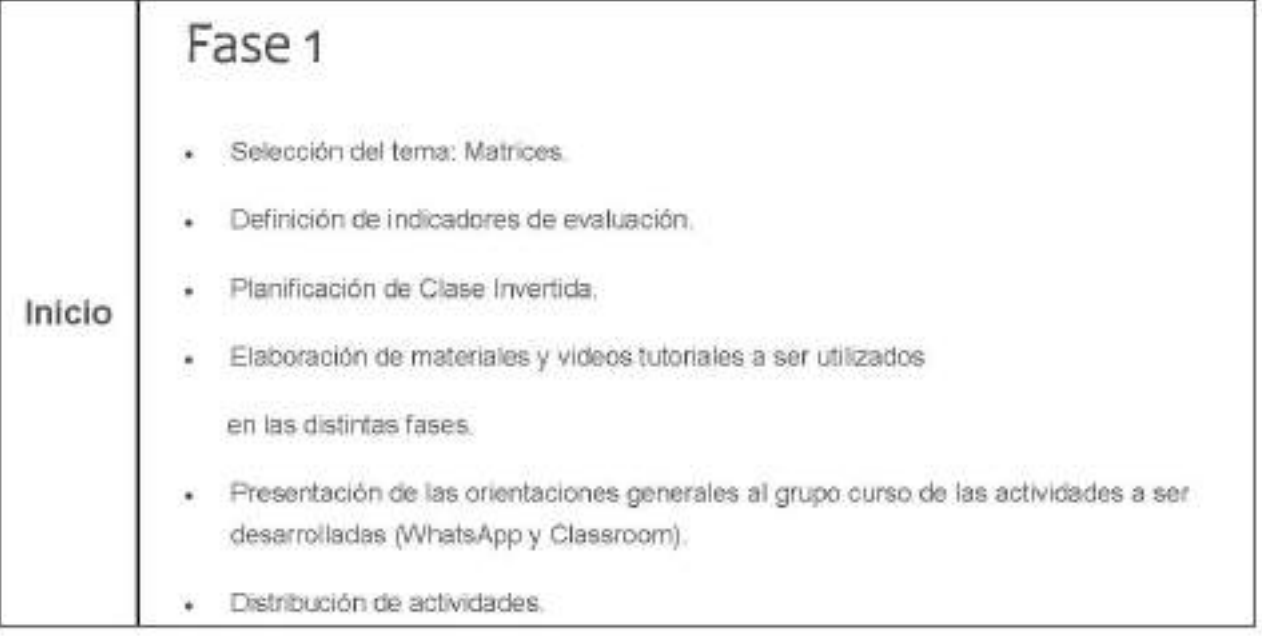

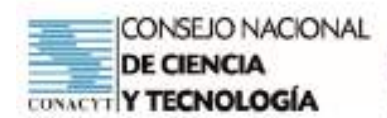

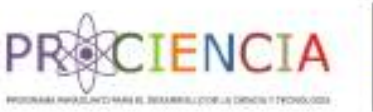

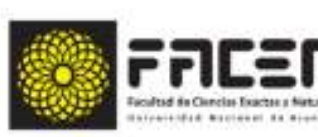

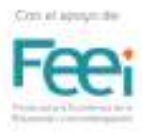

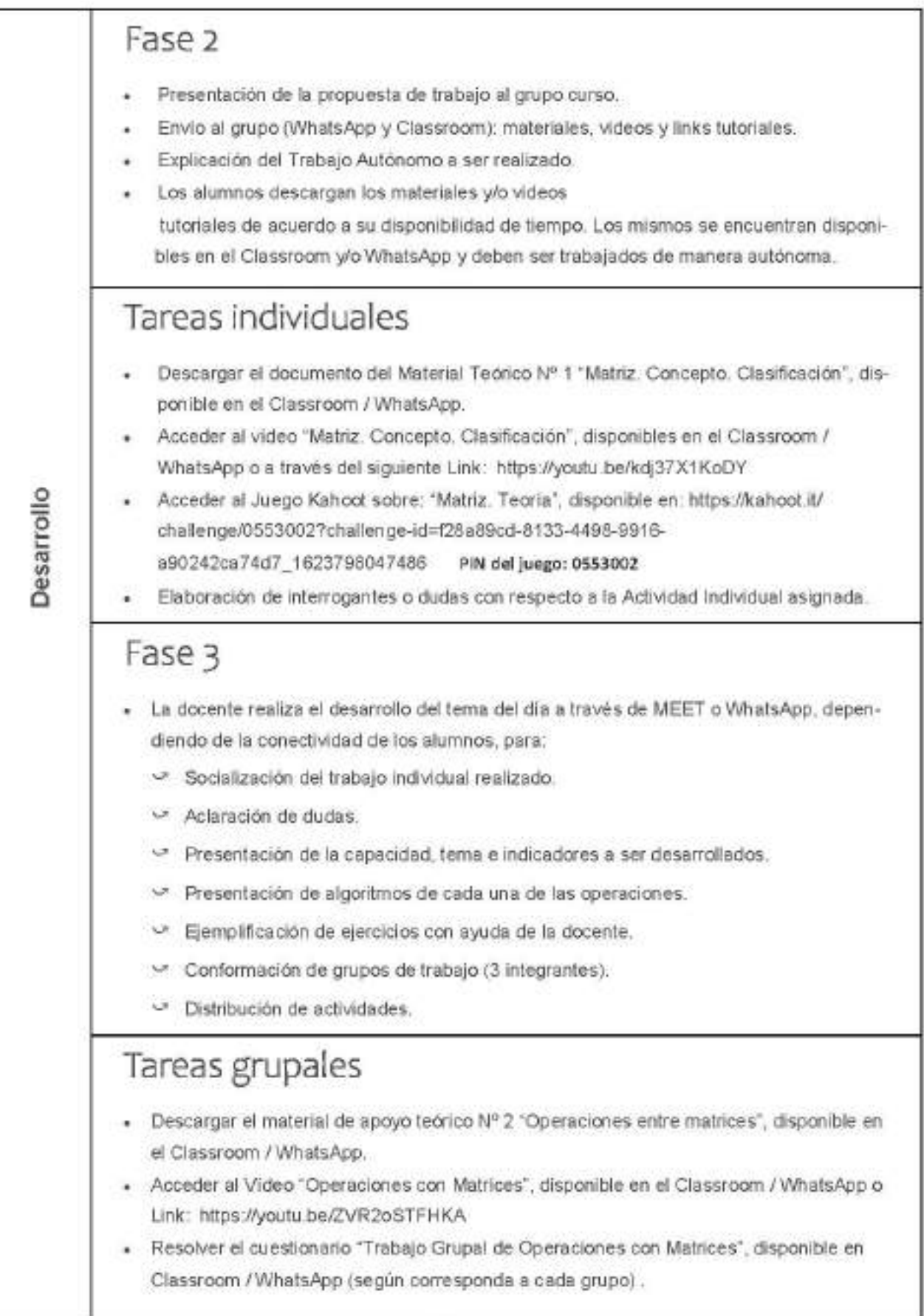

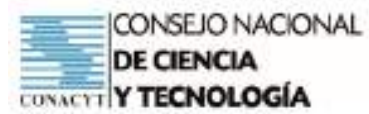

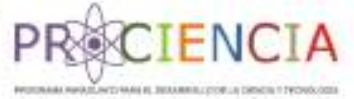

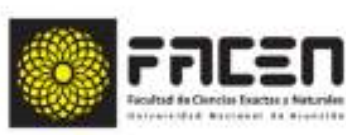

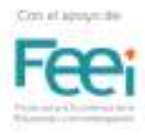

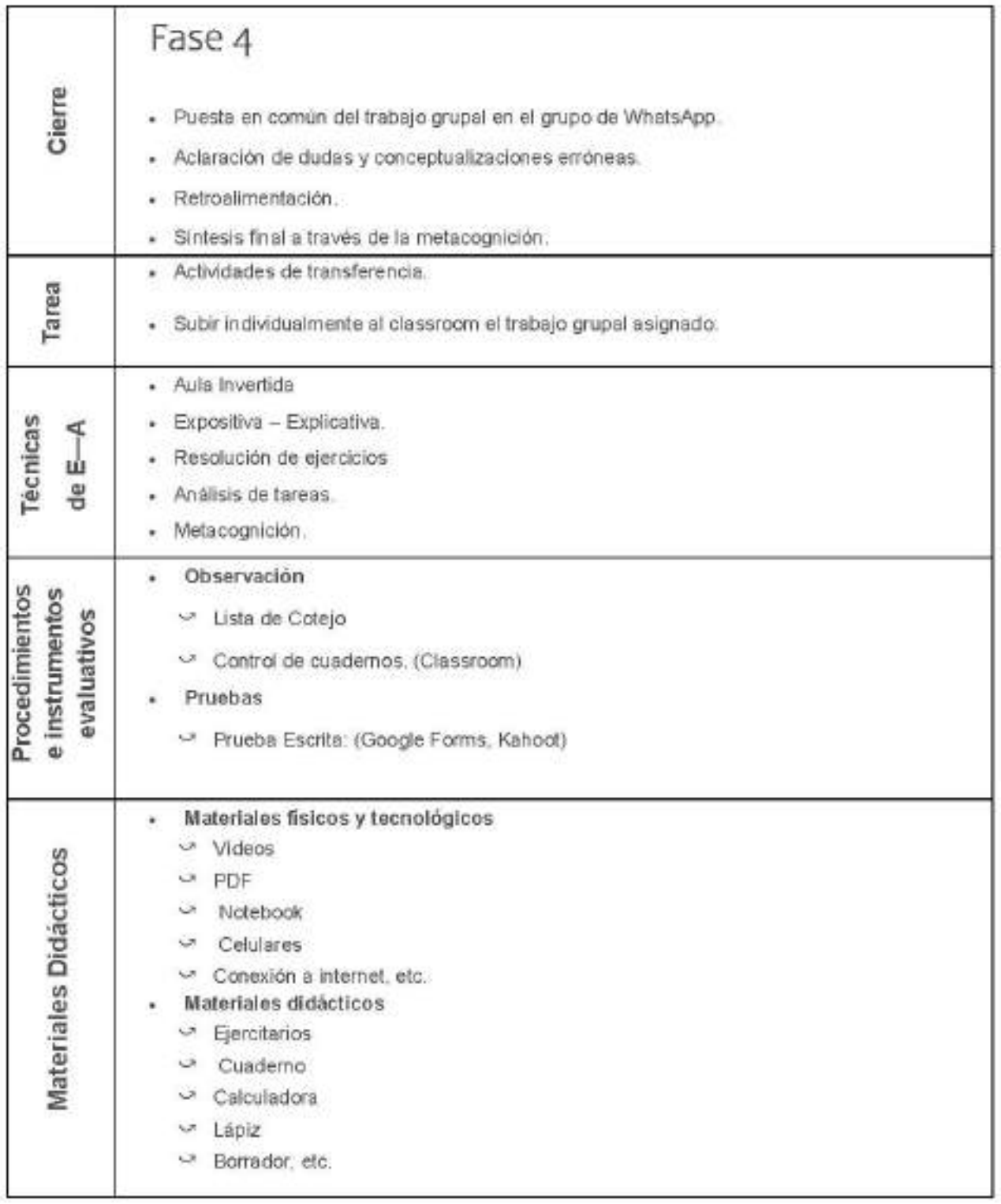
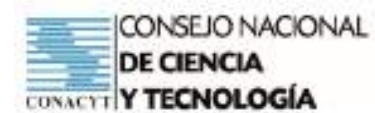

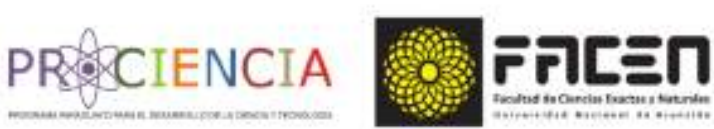

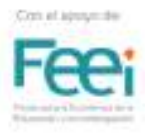

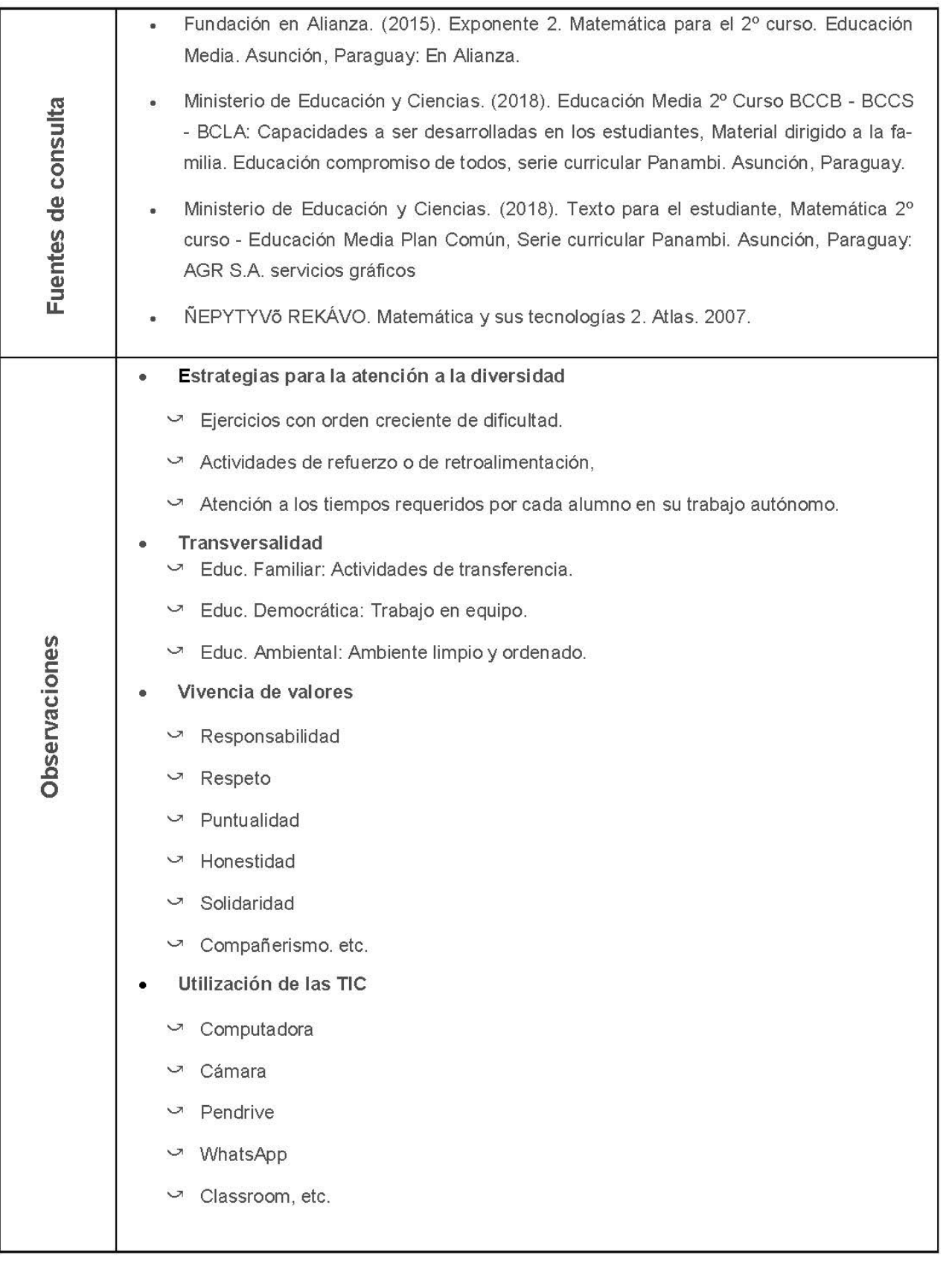

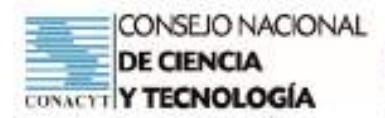

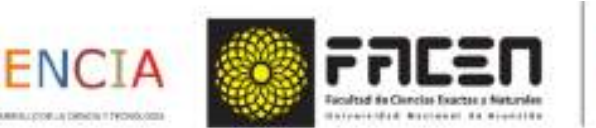

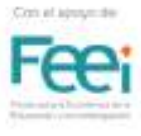

# Trabajo Autónomo

Tema : Matriz

- · Concepto
- · Clasificación

Capacidad

Formula y resuelve situaciones problemáticas aplicando operaciones entre matrices.

## Material Teórico Nº 1

### "MATRIZ. Concepto. Clasificación"

Matriz

Se denomina matriz de orden "m x n" a todo conjunto de números o expresiones dispuestos en forma rectangular, formando "m" filas y "n" columnas. Las matrices se representan con letras mayúsculas y los elementos con minúsculas que se colocan dentro de barras, paréntesis o corchetes para representar la disposición de los mismos. En el presente material se utilizarán los paréntesis.

Orden de una matriz: Se llama matriz de orden "m x n" a un conjunto ordenado de elementos au, donde i representa la posición del elemento en la fila y j la posición de elemento en la columna; dispuesto en "m" filas y 'n' columnas.

#### Ejemplos:

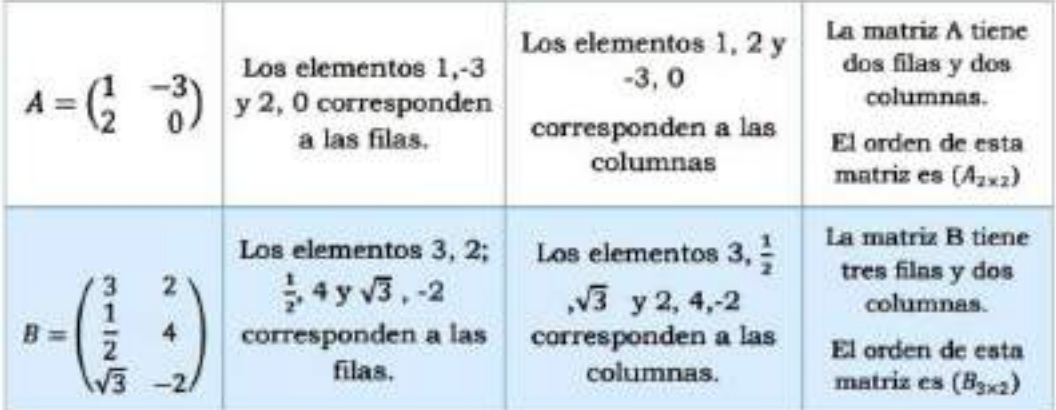

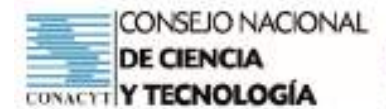

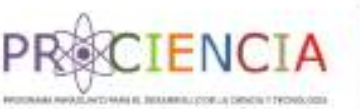

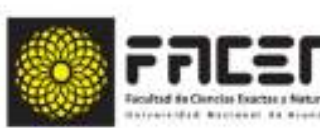

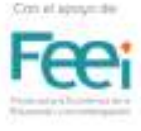

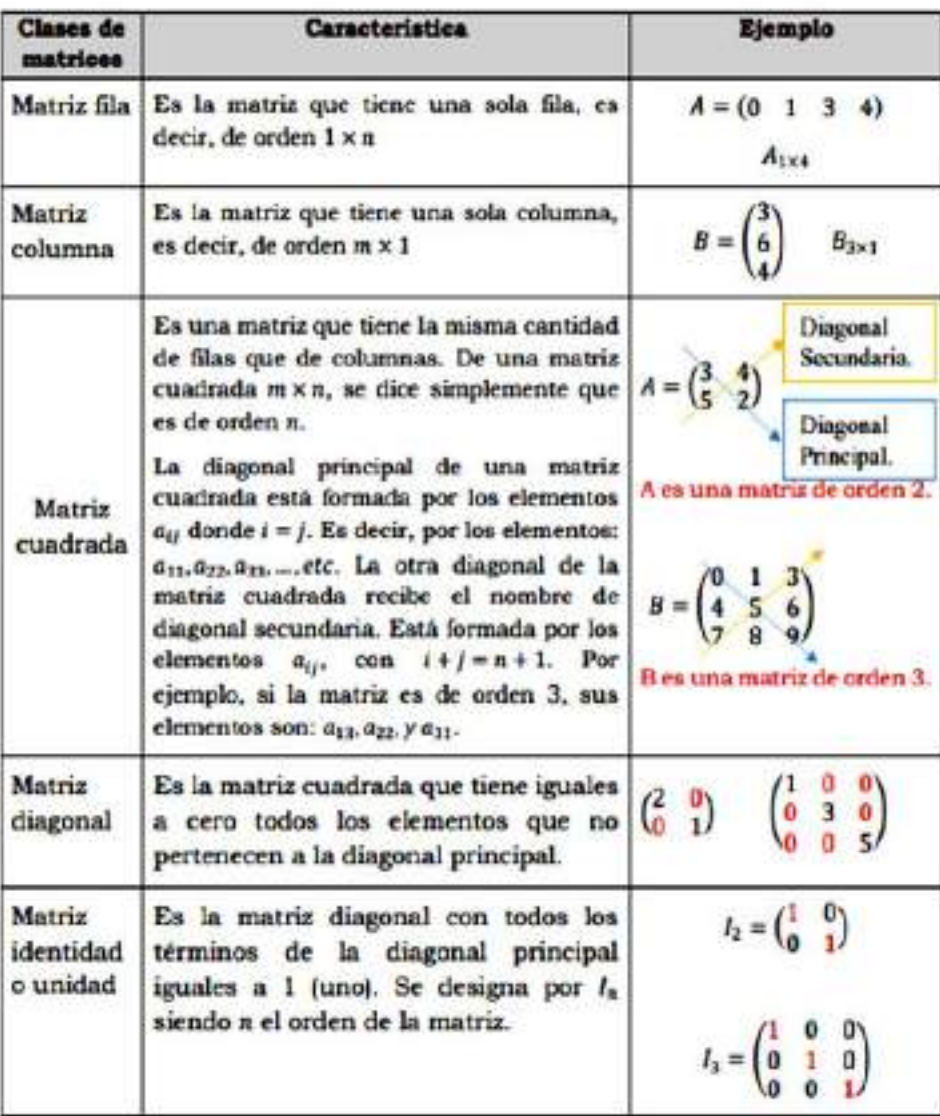

Transpuesta de una matriz : Se llama matriz transpuesta a aquella matriz en donde los elementos de las filas pasan a ocupar las columnas dispuestas en el mismo orden. Se simboliza de la A, B o C, etc. de acuerdo a la letra que le asigna para nombrar a cada matriz.

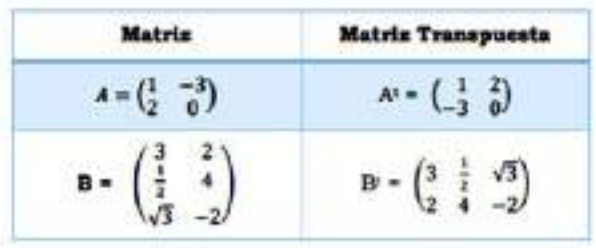

Opuesta de una matriz : Se llama matriz transpuesta a aquella matriz en donde los elementos de las filas pasan a ocupar las columnas dispuestas en el mismo orden. Se simboliza de la A<sup>1</sup>. B' o C<sup>1</sup>, etc. de acuerdo a la letra que le asigna para nombrar a cada matriz.

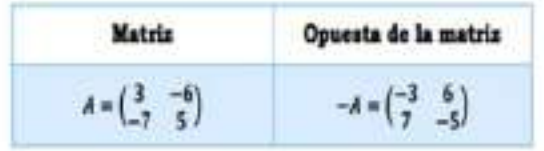

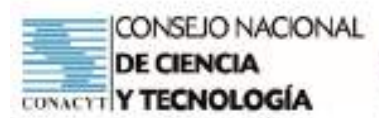

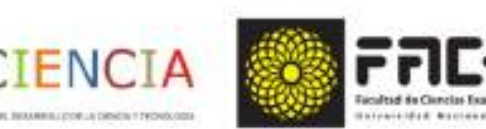

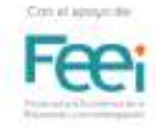

# Tarea Individual

Tema : Matriz

- Concepto
- Clasificación

#### Capacidad

Formula y resuelve situaciones problemáticas aplicando operaciones entre matrices

- 1. Descargar el documento de Material Teórico Nº 1 "Matriz. Concepto. Clasificación", disponible en el Classroom / WhatsApp.
- 2. Acceder al vídeo "Matriz Concepto Clasificación", disponibles en el Classroom / WhatsApp o a través del sgte Link: https://youtu.be/kdj37X1KoDY (Material del Prof. Hugo Ever Franco)
- 3. Acceder al Juego Kahoot sobre: "Matriz. Teoría", disponible en: https://kahoot.it/challenge/0553002? challenge-id=f28a89cd-8133-4498-9916-a90242ca74d7\_1623798047486\_PIN del juego: 0553002
- 4. Elaboración de interrogantes o dudas con respecto a la Actividad Individual asignada.

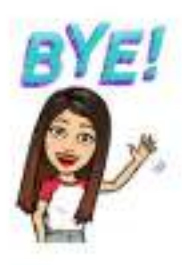

## Autoevaluación - Proceso de Metacognición

Autoevalúa tu aprendizaje

Marca con una  $X$  según consideres tu avance:

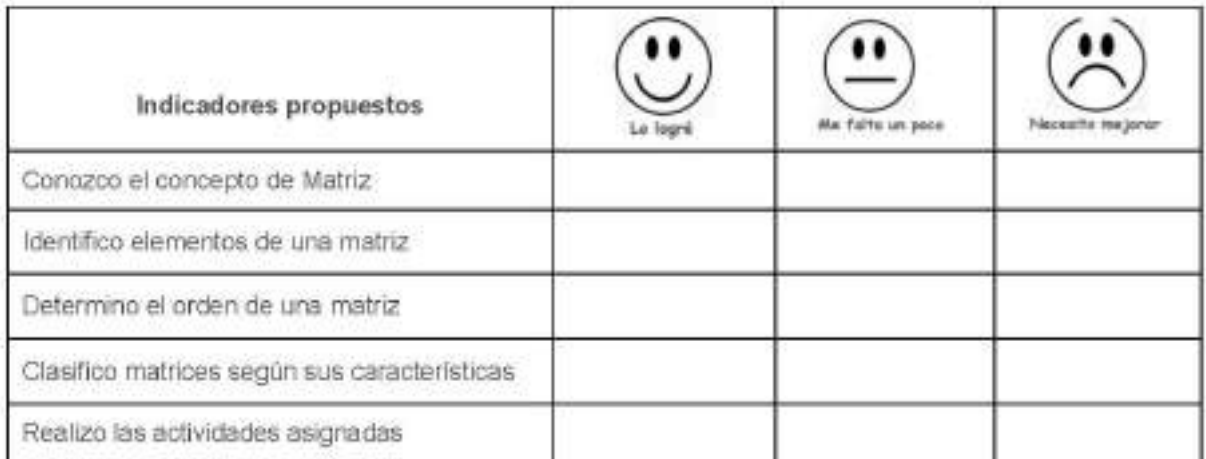

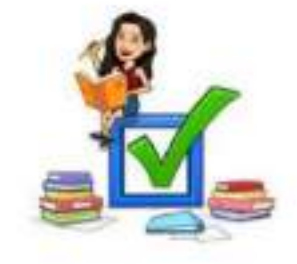

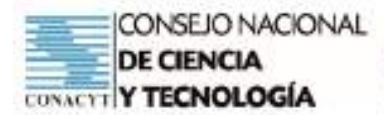

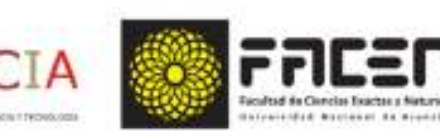

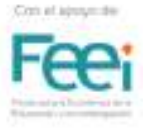

# Trabajo Colaborativo

Tema: Operaciones entre matrices:

- Adición.
- · Sustracción.
- Multiplicación por un escalar

#### Capacidad

· Formula y resuelve situaciones problemáticas aplicando operaciones entre matrices.

## Material Teórico Nº 2

#### Operaciones con matrices

#### Adición o suma

Dos matrices se pueden sumar, cuando tienen las mismas dimensiones (respectivamente iguales el número de filas y de columnas). Es decir, la suma de las matrices solo es posible si estas son del mismo orden.

Eiemplo:

Dadas las matrices 
$$
A = \begin{pmatrix} 4 & 5 & -3 \ 2 & 1 & 4 \ 2 & 5 & 3 \end{pmatrix}_{3 \times 3}
$$
  $B = \begin{pmatrix} 3 & 5 & -4 \ -2 & 0 & 3 \ 1 & 6 & 2 \end{pmatrix}_{3 \times 3}$ , Hallar A + B  
\n
$$
A + B = \begin{pmatrix} 4+3 & 5+5 & -3+(-4) \ 2+1 & 5+6 & 3+2 \end{pmatrix}
$$
\n
$$
A + B = \begin{pmatrix} 7 & 10 & -7 \ 0 & 1 & 7 \ 3 & 11 & 5 \end{pmatrix}_{3 \times 3}
$$

Si las matrices son de diferente orden no se puede efectuar  $A + B$ 

#### Sustracción o resta

La diferencia entre dos matrices del mismo orden es igual a la suma de la primera matriz con la matriz opuesta del segundo. Es decir, igual que la adición, no se podrá efectuar la diferencia si no son del mismo orden.

$$
\mathbf{A} - \mathbf{B} = \mathbf{A} + (-\mathbf{B})
$$

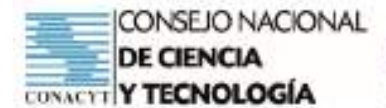

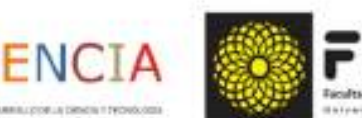

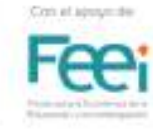

#### Ejemplo:

El siguiente cuadro muestra la producción y venta semanal de articulos de artesanía en cerámica, hechos por una empresa de Areguá.

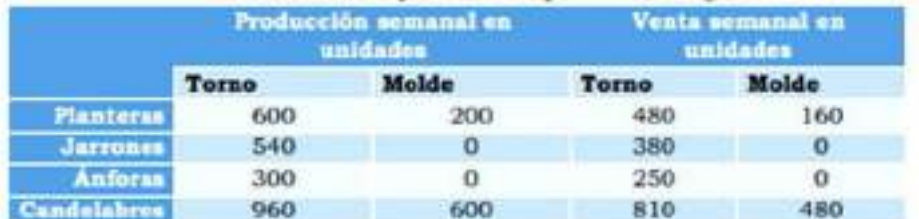

¿Cuál es la matriz que representa la cantidad de artesania en cerámica según tipos de artículos que no se vendieron?

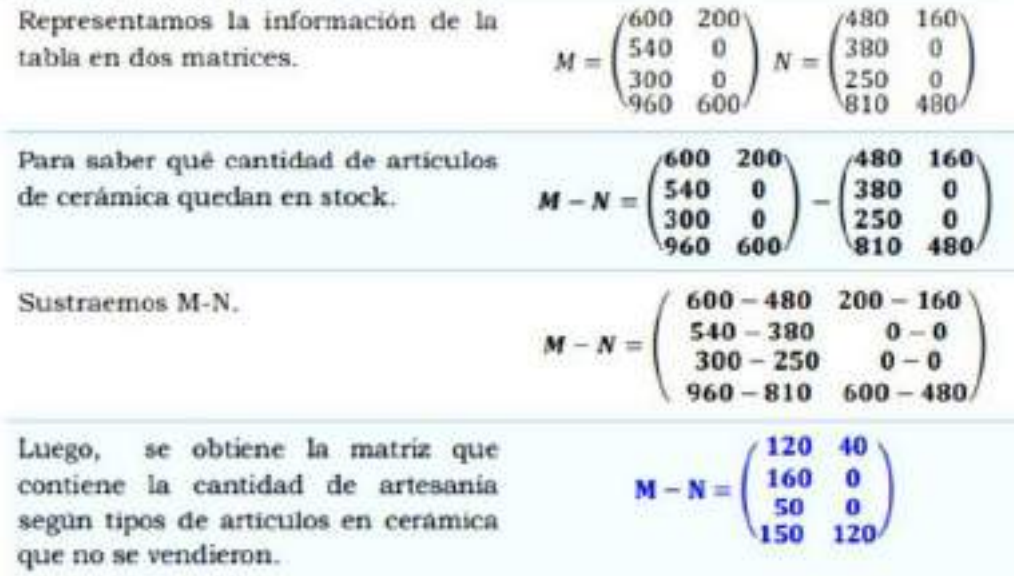

#### Analizamos:

Producto de una matriz por un escalar :

Para obtener el producto de una matriz por un escalar k. se multiplica cada elemento de la matriz por el escalar; la matriz obtenida es del mismo orden.

Las horas de estudio que Julio dedica a la clase de guitarra e inglés, los dias lunes, martes y viernes, se ven en la siguiente matriz.

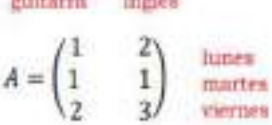

**SALTING MARY THE TANK PART** 

¿Cuál será la matriz que representa su nuevo horario si se propone duplicar sus horas de estudio en la siguiente semana?

- · Para expresar su nuevo horario construiremos la matriz B.
- · Hallamos la matriz B, duplicando las horas de estudio de la siguiente manera:

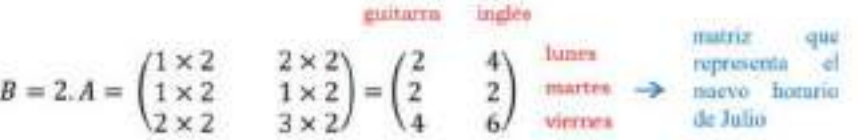

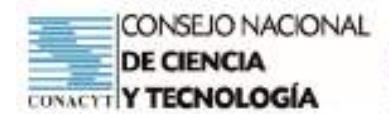

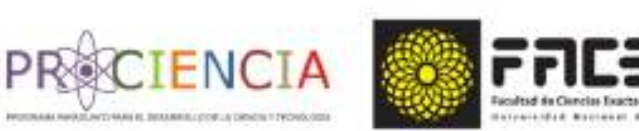

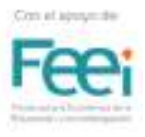

Ejemplo 2:

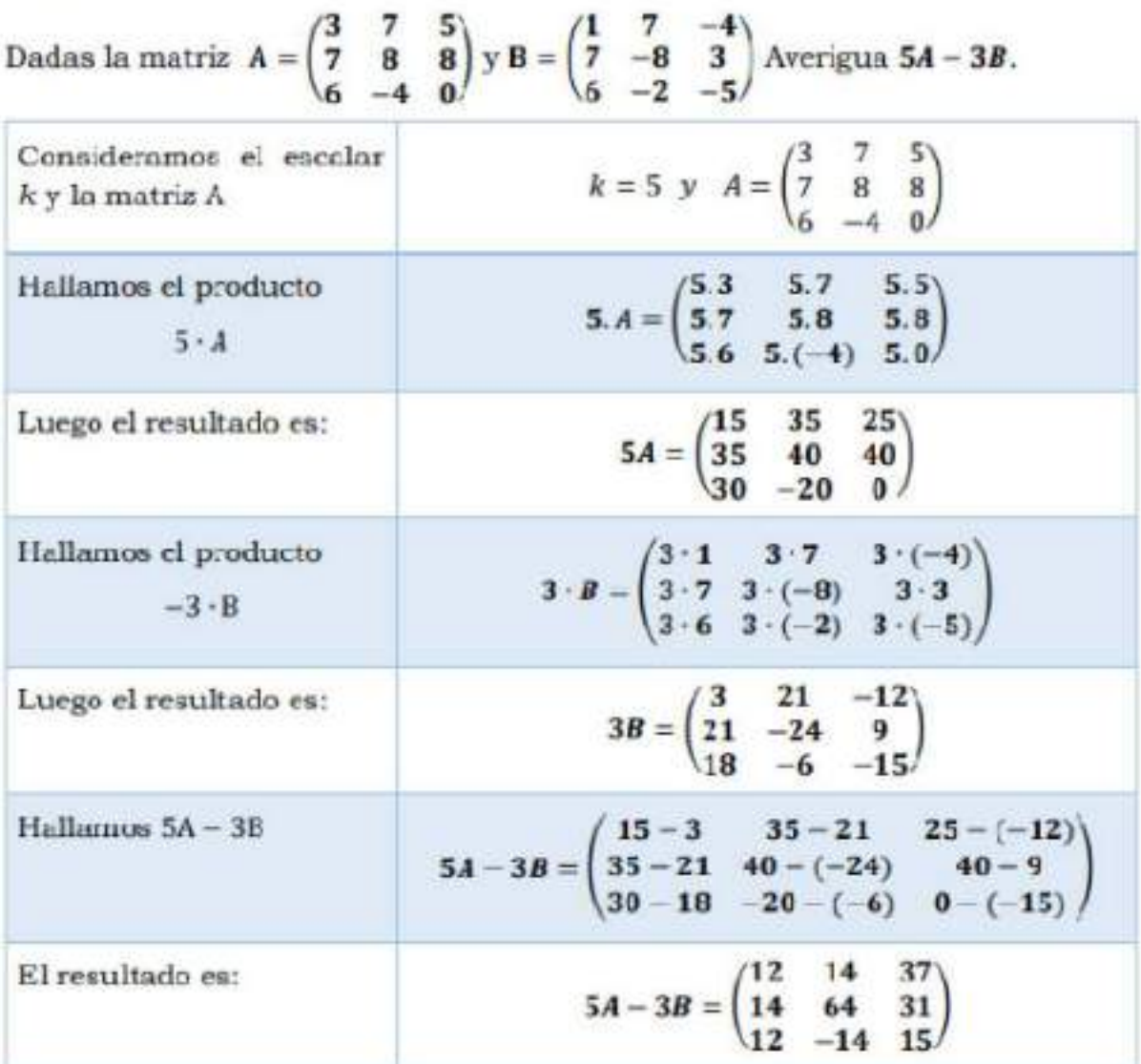

## Ejemplo 3:

$$
\text{ Sea la matrix } A = \begin{pmatrix} 3 & -1 \\ 2 & 1 \\ 4 & 2 \end{pmatrix} . \text{ Caleula: } \frac{1}{2} A^t
$$

Hallamos  
transpuesta de la matrix A.  
Multiplicamos cada elemento de la  
matrix A<sup>t</sup> por 
$$
\frac{1}{2}
$$
.  

$$
\frac{1}{2} \cdot A^{t} - \begin{pmatrix} \frac{1}{2} \cdot 3 & \frac{1}{2} \cdot 2 & \frac{1}{2} \cdot 4 \\ \frac{1}{2} \cdot (-1) & \frac{1}{2} \cdot 1 & \frac{1}{2} \cdot 2 \end{pmatrix}
$$
  
Lucgo, cl resultado ces  

$$
\frac{1}{2} A^{t} = \begin{pmatrix} \frac{3}{2} & 1 & 2 \\ -\frac{1}{2} & \frac{1}{2} & 1 \end{pmatrix}
$$

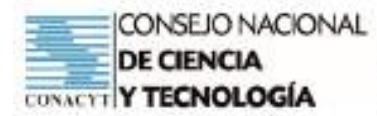

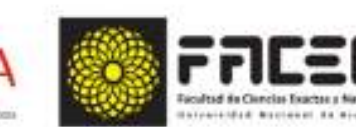

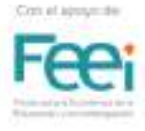

#### Capacidad

Formula y resuelve situaciones problemáticas aplicando operaciones entre matrices

Tema: Operación con matrices

- Adición
- Sustracción
- Multiplicación por un escalar

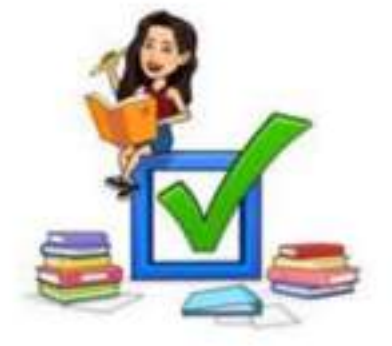

## Tarea Grupal

- 1. Descargar el documento de Material Teórico Nº 2 "Operaciones entre Matrices", disponible en el Classroom / WhatsApp.
- 2. Acceder al vídeo "Operaciones entre Matrices", disponibles en el Classroom / WhatsApp o a través del sgte Link: https://youtu.be/ZVR2oSTFHKA (Material del Prof. Romina Ortiz Narváez)
- 3. Resolver el cuestionario "Trabajo Grupal de Operaciones con Matrices", disponible en Classroom / WhatsApp.
	- Cantidad de integrantes: 3 alumnos.
	- La docente formará los grupos.
- 4. Compartir los resultados en el grupo de WhatsApp.
- 5. Alzar al Classroom el trabajo grupal, de manera individual.

## Indicadores (Lista de Cotejo)

- Identifica el algoritmo correspondiente para cada operación entre matrices.
- Efectúa correctamente cada operación según corresponda.
	- Adición entre matrices
	- Sustracción entre matrices.
	- Multiplicación por un escalar.
- Verifica la solución obtenida.
- Coopera en la solución de la tarea asignada.
- Entrega en la fecha establecida

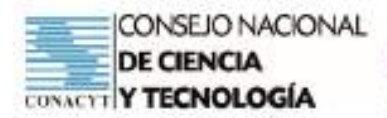

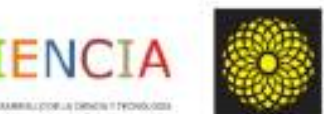

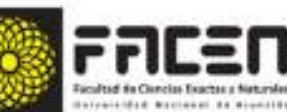

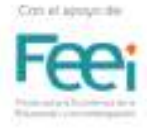

#### Capacidad

Formula y resuelve situaciones problemáticas aplicando operaciones entre matrices.

Tema : Operación con matrices

- Adición
- Sustracción
- · Multiplicación por un escalar

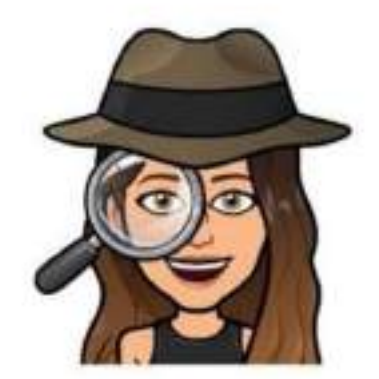

# Ejercitario Grupal

GRUPD 1 Calcula las siguientes operaciones indicadas, según las matrices dadas

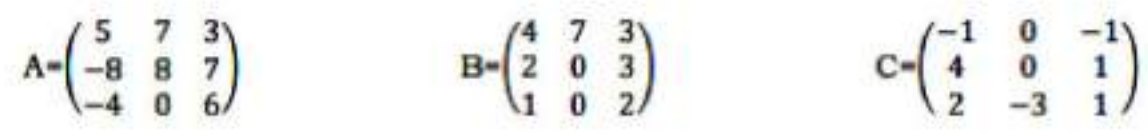

Calcula:

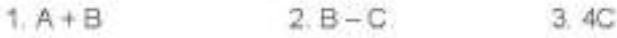

GRUPO 2: Calcula las siguientes operaciones indicadas, según las matrices dadas.

$$
A = \begin{pmatrix} 6 & 1 \\ 4 & 3 \end{pmatrix} y B = \begin{pmatrix} -1 & -6 \\ -6 & 5 \end{pmatrix}
$$

Calcula:

 $1.A + B$  $2. B - A$  $3 - 2B$ 

GRUPO 3: Calcula las siguientes operaciones indicadas, según las matrices dadas.

$$
A = \begin{pmatrix} 3 & 0 & 2 \\ 6 & 2 & 2 \\ 4 & 0 & 0 \end{pmatrix} \qquad B = \begin{pmatrix} -1 & 0 & 2 \\ -5 & -2 & 3 \\ 3 & -1 & 2 \end{pmatrix} \qquad C = \begin{pmatrix} -3 & 5 & 0 \\ 6 & 2 & 1 \\ 0 & -1 & -2 \end{pmatrix}
$$

Calcula:

$$
1, A + C \qquad \qquad 2, A - B \qquad \qquad 3, 4C
$$

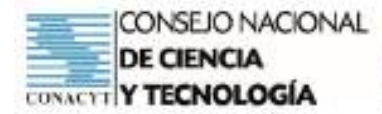

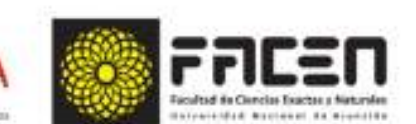

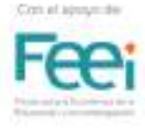

GRUPO 4: Calcula las siguientes operaciones indicadas, según las matrices dadas.

ENC

$$
A = \begin{pmatrix} 5 & 7 \\ -8 & 8 \end{pmatrix} \qquad B = \begin{pmatrix} 4 & 7 \\ 2 & 0 \end{pmatrix}
$$

Calcula:

 $2B-A$  $3.36B$  $1. A + B$ 

GRUPO 5: Calcula las siguientes operaciones indicadas, según las matrices dadas.

$$
M = \begin{pmatrix} 13 & 27 & 15 \\ 20 & 14 & 18 \end{pmatrix} \qquad N = \begin{pmatrix} 9 & 15 & 8 \\ 17 & 7 & 12 \end{pmatrix} \qquad Q = \begin{pmatrix} 4 & -2 & 5 \\ -3 & 6 & 2 \end{pmatrix}
$$

Calcula:

 $2 N-Q$  $3. -3N$  $1 \quad M + Q$ 

GRUPO 6 Calcula las siguientes operaciones indicadas, según las matrices dadas.

$$
B=\begin{pmatrix}4&7\\2&0\end{pmatrix}\hspace{0.5cm} C=\begin{pmatrix}-1&5\\4&-6\end{pmatrix}
$$

Calcula:

 $2. C - B$  $1. B + C$ 3 5C

GRUPO 7: Calcula las siguientes operaciones indicadas, según las matrices dadas.

$$
A = \begin{pmatrix} -2 & 5 & 1 \\ 1 & 2 & -2 \end{pmatrix} \qquad B = \begin{pmatrix} 2 & 4 & -1 \\ -2 & 1 & 3 \end{pmatrix} \qquad C = \begin{pmatrix} 2 & 6 & 4 \\ 7 & 8 & 2 \end{pmatrix}
$$

Calcula:

 $2. A-B$ 3 4C  $1.A+C$ 

GRUPO 8: Calcula las siguientes operaciones indicadas, según las matrices dadas

$$
C=\begin{pmatrix} -1 & 5 \\ 4 & -6 \end{pmatrix} \hspace{1cm} D=\begin{pmatrix} 1 & 2 \\ 3 & 2 \end{pmatrix}
$$

Calcula:

$$
1. D + C \qquad \qquad 2. C - D \qquad \qquad 3. 3D
$$

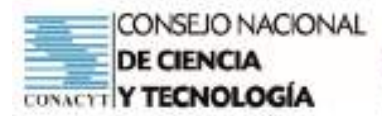

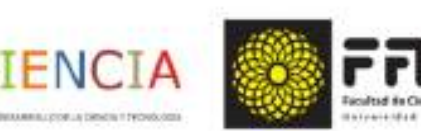

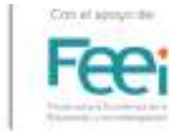

# EVALUACIÓN SUMATIVA

## Lista de Cotejo

Curso: Sección: Fecha Tumo:

Capacidad: Formula y resuelve situaciones problemáticas aplicando operaciones entre matrices.

Tema: Operaciones entre Matrices (Adición, Sustracción y Multiplicación por un escalar)

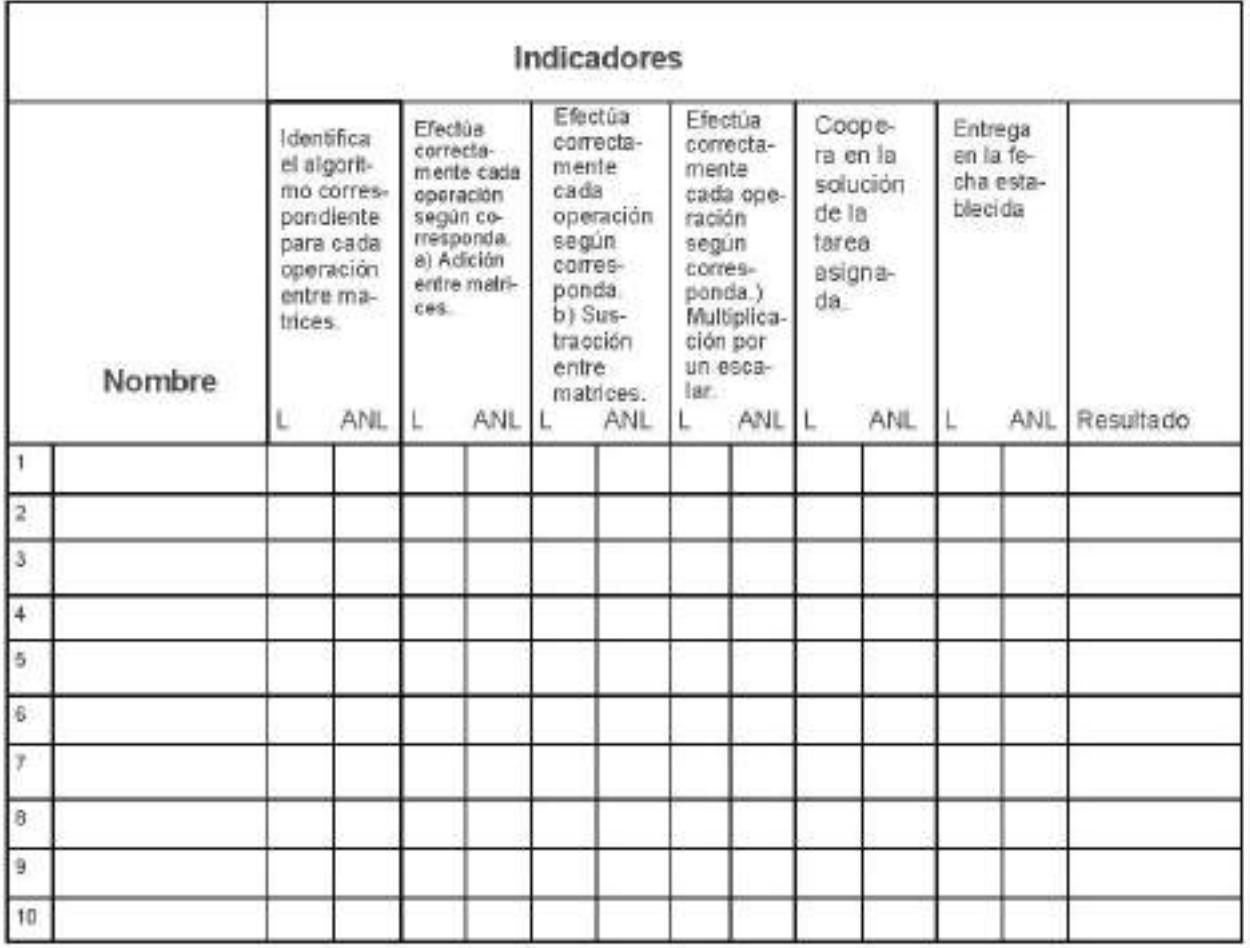

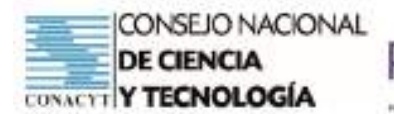

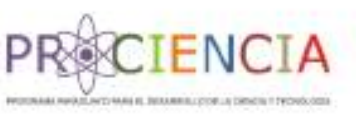

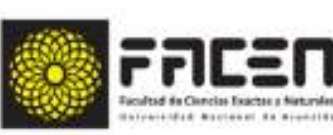

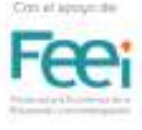

**Trabajo Final** 

# **AULA INVERTIDA**

Elaborado por : Prof. Liz Carolina Román Dávalos

Villarrica - Paraguay

Junio - 2021

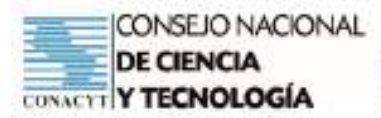

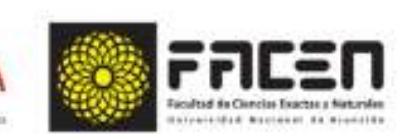

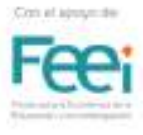

# Planificación

**ENCI** 

Asignatura: Matemática

Docente: Liz Carolina Román Dávalos

Tema

Interpolación de medios aritméticos

Objetivos que se pretende que logren los estudiantes del 3.º Curso de la Educación Media

- Comprende el proceso a seguir para interpolar medios aritméticos.
- Aplica correctamente la fórmula del término general para interpolar medios aritméticos.  $\ddot{\phantom{1}}$
- Reconoce la importancia de la utilización de la tecnología para afianzar los saberes. w
- Materiales tecnológicos: Computadora, celular, conexión a internet, materiales audiovisuales. ٠
- Materiales no tecnológicos: Cuaderno cuadriculado, regla, lápiz. ٠

## Temporalización

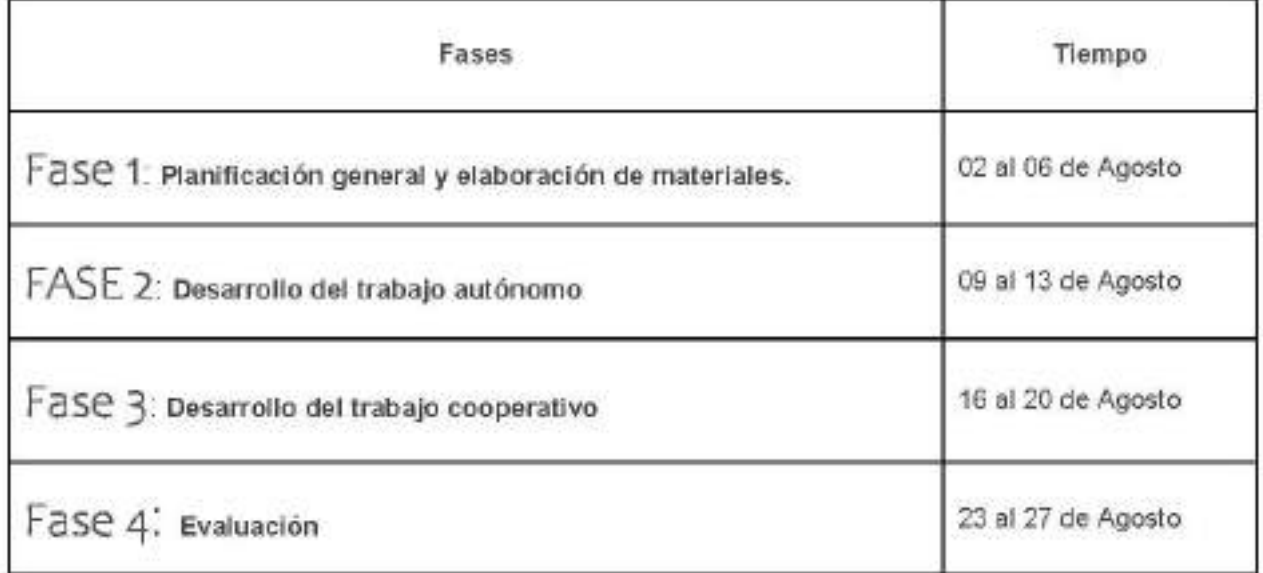

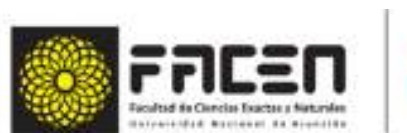

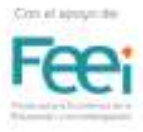

## Actividades a desarrollar de manera autónoma

CIENCI

- Acceder a la presentación "Interpolación de Términos Aritméticos", disponible en el siguiente enlace https://youtu.be/5MmouL9w7kM y en la Sala de Matemática del Classroom.
- Descargar la Guía de trabajo autónomo sobre "Interpolar medios aritméticos", disponible en la Sala del Classroom. Se puede acceder con el siguiente enlace https://classroom.google.com/c/ MjgxMDYzNDM3MDcx/a/MzU2OTk0Njg0MDU3/details
- Desarrollar las actividades propuestas en el Material "Trabajo Autónomo Interpolar medios aritméticos", disponible en el siguiente enlace https://classroom.google.com/c/MigxMDYzNDM3MDcx/a/ MzU2OTk0Nig0MDU3/details, levantar el trabajo en el Classroom en el espacio de Tareas, trabajar con el apoyo del vídeo https://youtu.be/5MmouL9w7kM
- Luego de terminar el trabajo autónomo, completar el formulario disponible en el Classroom sobre el en el siguiente enlace: https://classroom.google.com/c/ trabajo autónomo, disponible MjgxMDYzNDM3MDcx/a/MzU2OTk0Njg0MjU0/details

## Actividades a desarrollar en Grupos Cooperativos

- Conformar grupos de trabajo, haciendo uso del Panel Grupos de trabajo de Google Meet.
- Tener a mano la actividad desarrollada de manera autónoma.
- Aprovechar el espacio para compartir experiencia del trabajo autónomo realizado y aclarar las dudas en caso de que sea necesario.
- Descargar la Guía de trabajo Cooperativo para la actividad grupal disponible en el Classroom en el ٠ siguiente enlace: https://classroom.google.com/c/MjgxMDYzNDM3MDcx/a/MzU2OTk2OTI2ODE4/ details
- Observar los ejemplos propuestos por la Profesora, disponibles en el Classroom.
- Resolver los problemas asignados a cada grupo de trabajo.
- Elaborar conclusiones grupales y presentar el trabajo en plenaria.

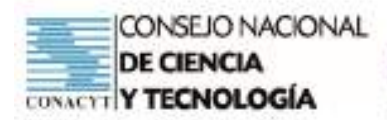

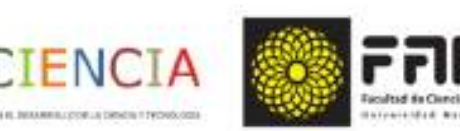

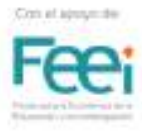

# Evaluación

- Evaluación del trabajo cooperativo por medio de una Escala de Likert ٠
- Evaluación escrita de los objetivos propuestos (Lista de cotejo) ٠
- Proceso de metacognición por medio de la técnica "Escalera de Metacognición" ٠
- · Completar el formulario de Satisfacción disponible en el siguiente enlace https://docs.google.com/ forms/d/e/1FAIpQLSe6BI46AHVgr4eDi-rl-QUE2YvE4MTqVFnCw\_L\_0rCGvzfq\_w/viewform? usp=sf\_link

## Anexo 1

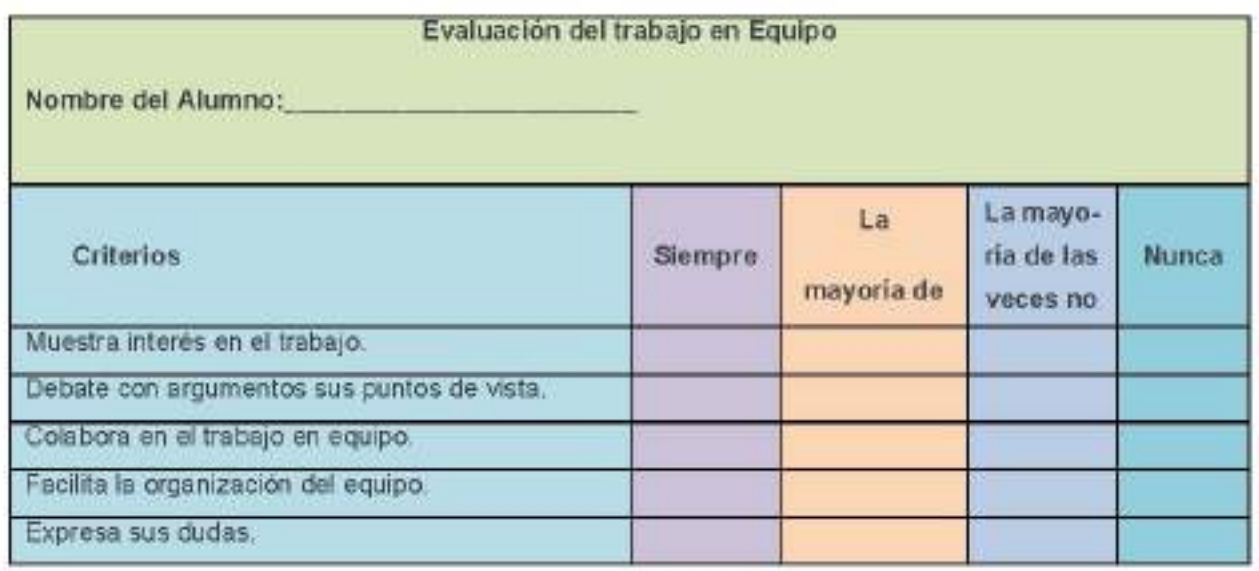

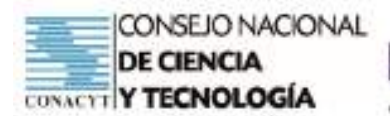

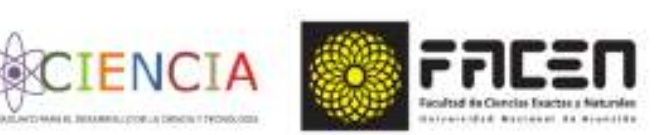

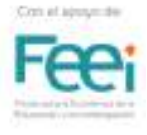

## Anexo 2

## Proceso de Metacognición

## Escalera Metacognitiva

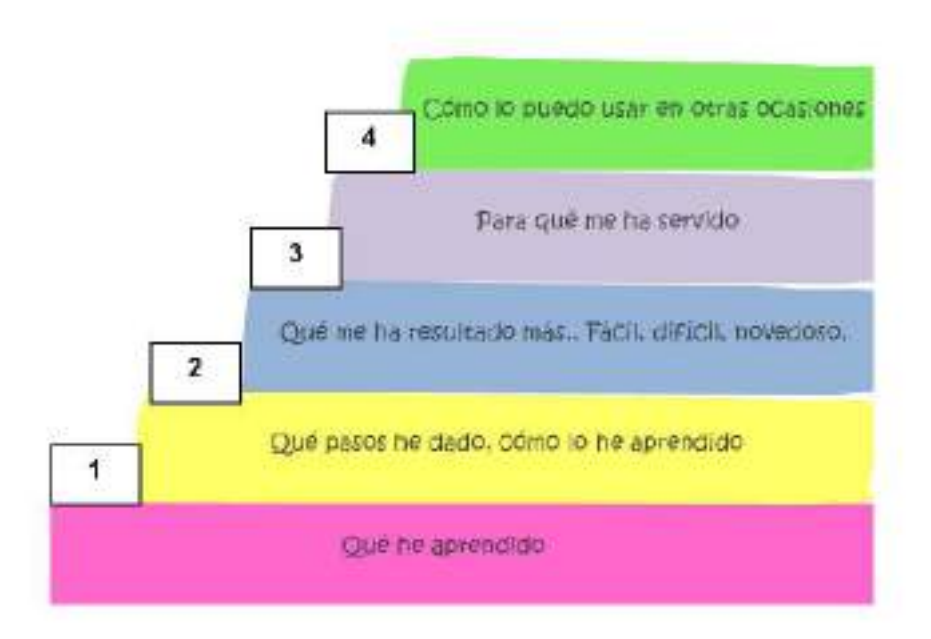

## Anexo 3

## Evaluación Escrita - Lista de Cotejo

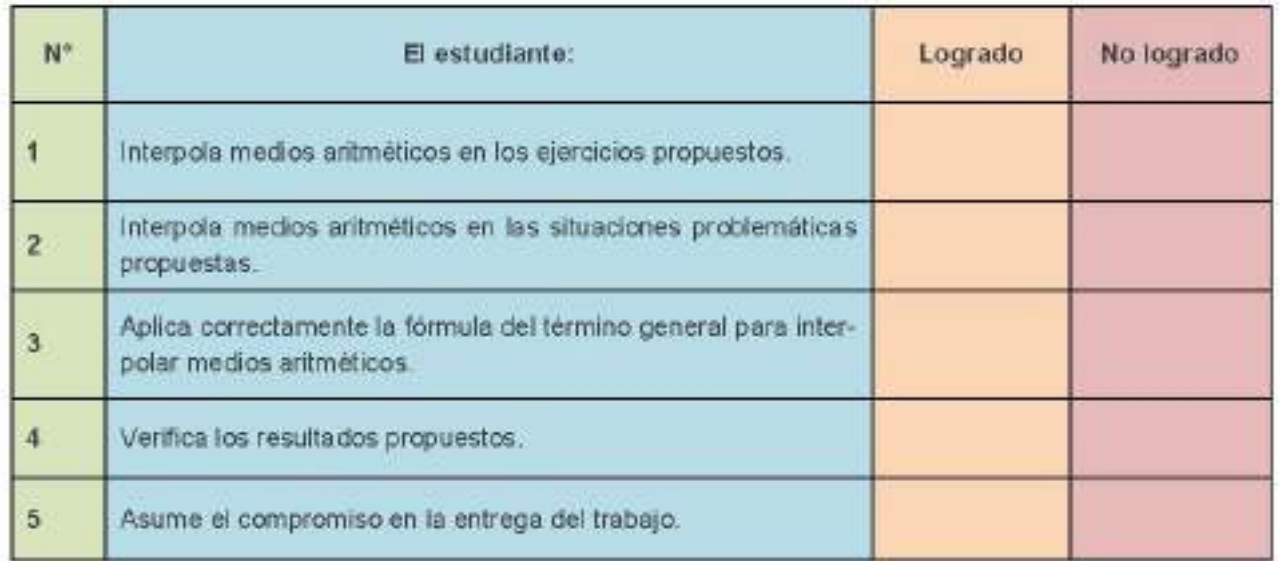

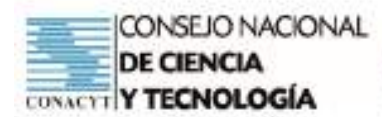

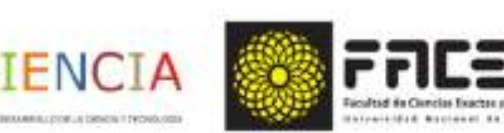

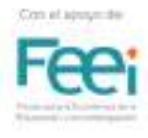

# Guía de Trabajo Autónomo

## Interpolar medios aritméticos

Los términos comprendidos entre los extremos se llaman medios aritméticos y la operación de encontrar los términos de una sucesión entre dos de ellos conocidos se denomina interpolación.

Interpolar medios aritméticos entre dos números, consiste en formar una progresión aritmética en la cual los dos números dados son los términos primero y último.

Luego de analizar el siguiente ejemplo, realizar las actividades propuestas:

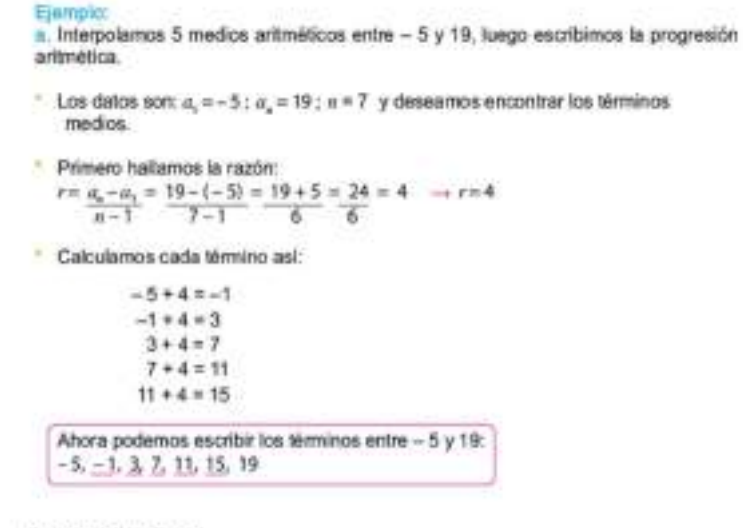

### **Actividades**

a. Determino la razón y escribo:

- Seis medios aritméticos entre 3 y 38 п.
- $\overline{2}$ Diez medios aritméticos entre 127 y 6
- 3. Siete medios aritméticos entre 20 y 100
- 4. Cuatro medios aritméticos entre 7 y 32
- 5. Cuatro medios aritméticos entre 1 y 6 7

 $\overline{7}$ 

## Evaluación de la actividad autónoma

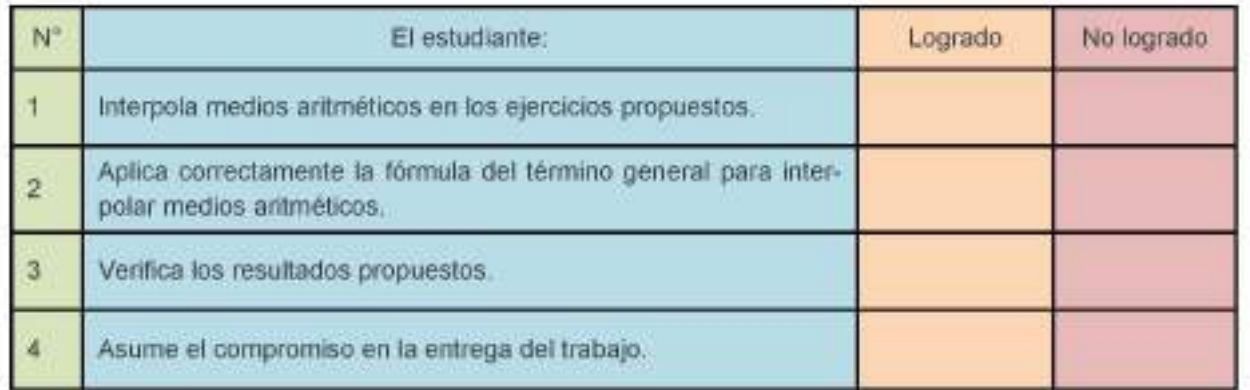

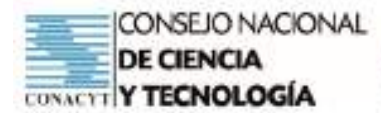

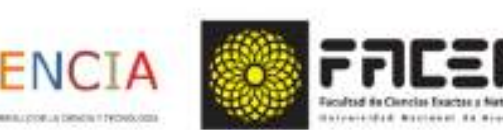

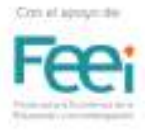

# Guía de Trabajo Grupal Colaborativo

## Interpolar medios aritméticos

#### Consigna

- Reunirse en grupos de trabajo, haciendo uso del Panel Grupos de trabajo de Google Meet. s.c.
- Reunir preguntas y materiales del trabajo autónomo:
- Aclarar ductas y compartir las impresiones relativas al trabajo autónomo فنة
- Observar, en equipo, los ejemplos propuestos por la Profesora.
- Hallar los medios aritméticos propuestos en las situaciones problemáticas.
- Elaborar conclusiones y presentación del trabajo cooperativo.

#### Ejemplo

La producción semanal de una fábrica de excelente artesanía en madera de la ciudad de Caaguazú está en progresión aritmética. Si en enero produce 800 sillas y en junio 2800 ¿cuántas sillas fabricaron en febrero, marzo, abril y mayo?

- Opinamos sobre la importancia de la reforesta-. ción y la forma de realizarla. ¿Qué se hace al respecto en nuestra comunidad?
- Entresacamos los datos

#### La fábrica de sillas produce en 6 días:

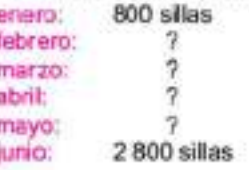

Vamos a formar una progresión aritmética donde  $a_1 = 800$ ,  $a_2 = 2800$  y  $n = 6$ 

Resolvemos calculando primero el valor de la razón:  $r = a<sub>1</sub> - a<sub>2</sub> = 2800 - 800 = 2000 = 400$ 

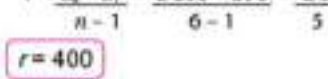

Los términos son:  $a_i = 800 + 400 = 1200$  $a<sub>2</sub> = 1200 + 400 = 1600$  $a = 1600 + 400 = 2000$  $a_1 = 2000 + 400 = 2400$ 

Escribimos la progresión aritmética: 800, 1 200, 1 600, 2 000, 2 400, 2 800.

En los meses de febrero, marzo, abril y mayo la producción de sillas fue:1200, 1600, 2000 y 2400.

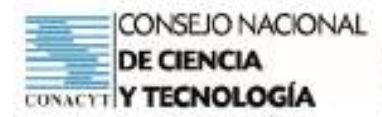

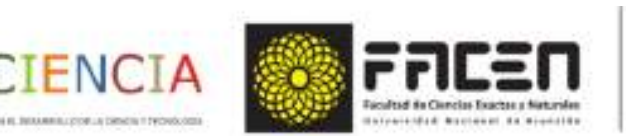

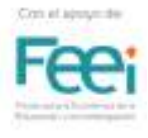

# Ejercicios propuestos para cada grupo

## **GRUPD 1**

Lee atentamente el siguiente problema:

Jimena camina diariamente de su casa al colegio empleando 30 minutos. Se propuso disminuir el tiempo que emplea gradualmente en una semana. Sabiendo que el quinto día recorrió en 10 minutos, ¿cuántos minutos empleó en los otros días? ¿Qué beneficios acarrea a la salud la caminata diaria?

- Aplica la fórmula del término general para la obtención de los datos solicitados.
- $\vee$  Responde los planteamientos
- Presenta el trabajo en plenaria.

## GRUPO<sub>2:</sub>

Lee atentamente el siguiente problema:

En una tienda de artesanía la ganancia sobre la venta crece en PA mensualmente. Si en enero tuvo una ganancia de G/ 10 200 000 y en junio de G/ 12 200 000, ¿cuánto ganó en los meses de febrero, marzo, abril y mayo?

- Aplica la fórmula del término general para la obtención de los datos solicitados.
- $\rightarrow$  Responde los planteamientos
- Presenta el trabajo en plenaria.

## GRUPO<sub>3</sub>:

Formula un problema sobre progresión aritmética, en la cual se tenga como dato el primer ingreso y el último.

- Aplica la fórmula del término general para la obtención de los datos.
- Elabora planteamientos a tu problema
- Presenta el trabajo en plenaria.

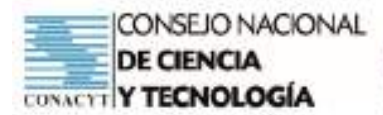

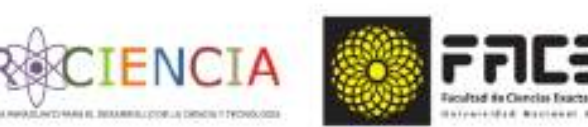

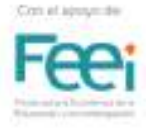

# Evaluación de la Actividad Cooperativa

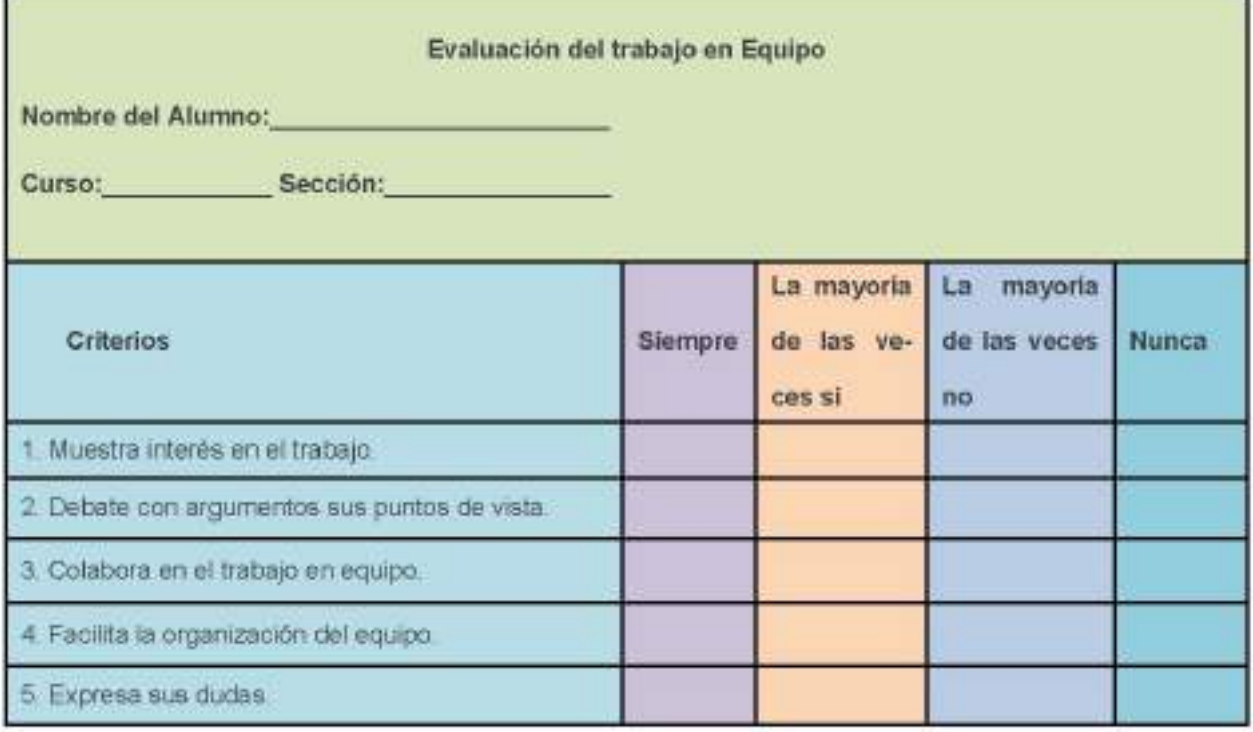

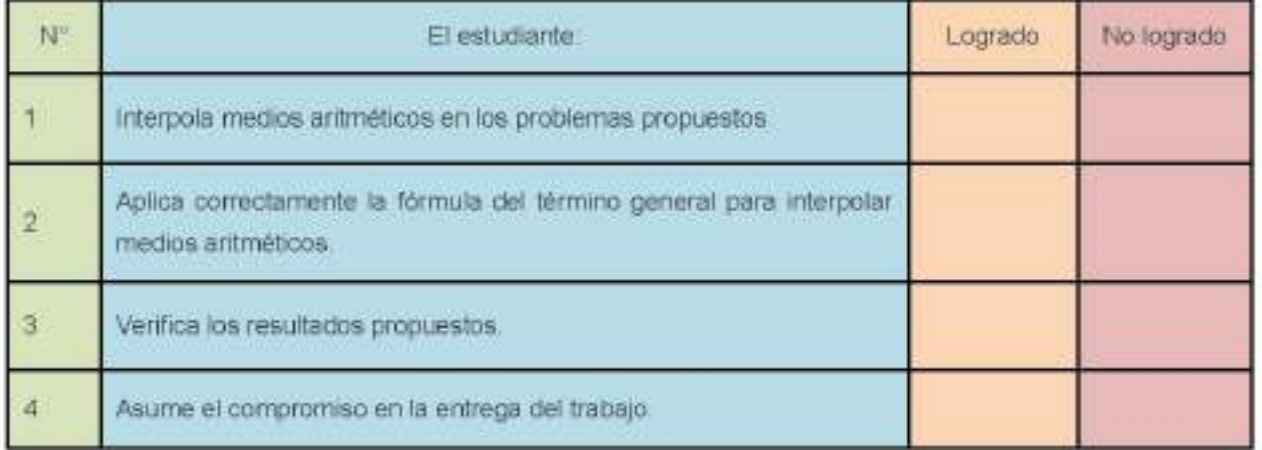

# Bibliografía

MEC. Texto para el estudiante. Matemática. Tercer Curso. Educación Media. Plan Común. https:// www.google.com/url? sa=t&rcf=j&q=&esrc=s&source=web&cd=&ved=2ahUKEwjYiaLNrujzAhXir5UCHcL1CxIQFnoECAIQ AQ&url=https%3A%2F%2Fwww.mec.gov.py%2Fcms\_v2%2Fadjuntos% 2F13208&usg=AOvVaw1hdBH\_HrE0ilVIJMrinW7R

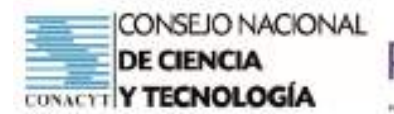

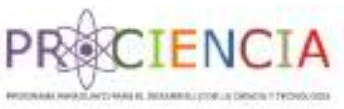

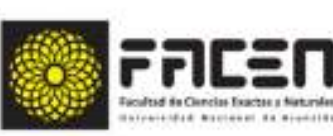

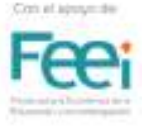

**Trabajo Final** 

# **AULA INVERTIDA**

Elaborado por : Prof. Rosa Elizabeth Verdecchia Acosta

Villarrica - Paraguay

Junio - 2021

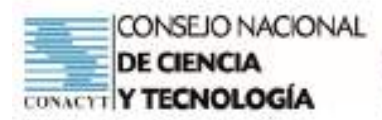

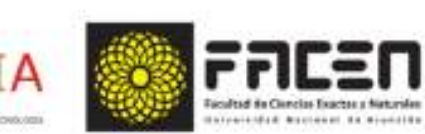

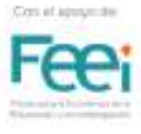

# Planificación

Institución : Colegio Nacional de Villarrica

Asignatura : Matemática

Docente: Rosa Elizabeth Verdecchia Acosta

Unidad temática :

Tema: Pendiente y Angulo de inclinación.

#### Capacidad:

Formula y resuelve problemas referidos a situaciones de la vida real, que impliquen el cálculo de Pendiente y Angulo de inclinación

Materiales tecnológicos: Computadora, celular, internet, Classroom, Geogebra.

Materiales no tecnológicos: Hojas cuadriculadas, útiles de aula, regla, calculadora.

#### Objetivos que se pretende logren los estudiantes de 1º Curso:

- Representar gráficamente los puntos en el plano cartesiano
- Aplicar el concepto de pendiente en la resolución situaciones planteadas.
- Determinar el ángulo de inclinación de una recta dada.  $\ddot{\phantom{a}}$
- Conocer y aplicar la fórmula de pendiente en la resolución de problemas.
- Explica los pasos dados en el proceso de resolución.

# Temporalización

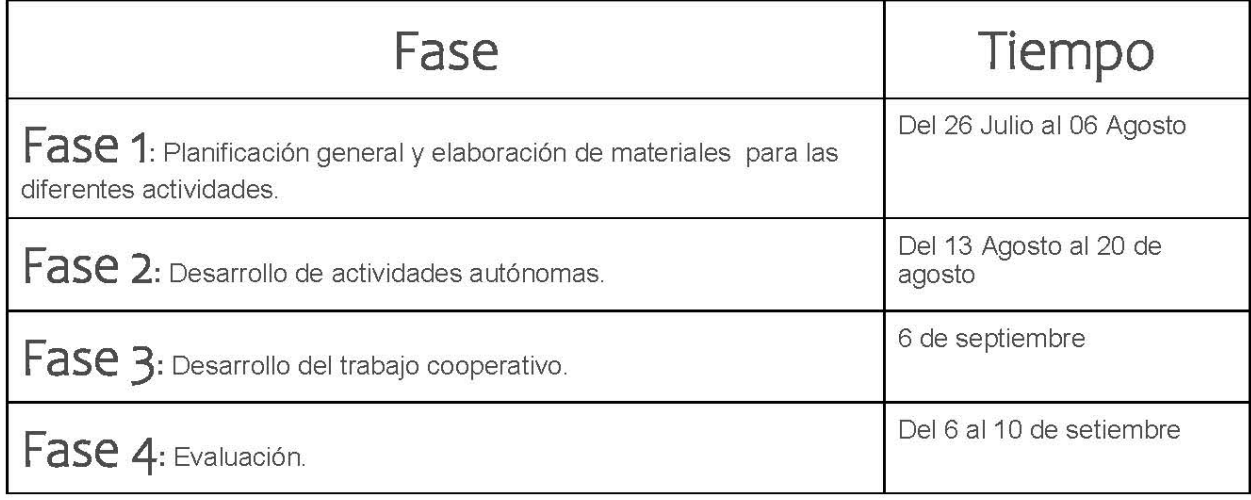

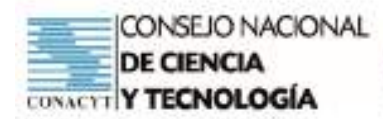

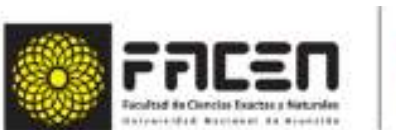

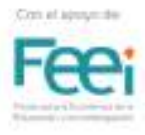

## Actividades a desarrollar fuera del aula

ENC

- Revisar el video: Pendiente de una recta" en el siguiente enlace: https://classroom.google.com/u/1/w/ MzlzNzAzODE0Mjlz/tc/Mzc3OTg2MzY3MjYx
- Descargar el sustento teórico del tema propuesto en el enlace siguiente: https://classroom.google.com/ u/1/w/MzlzNzAzODE0Mjlz/tc/Mzc3OTg2MzY3MjYx
- Analizar el documento de ejercicios resueltos sobre circunferencia, https://classroom.google.com/u/1/w/ MzlzNzAzODE0Mjlz/tc/Mzc3OTg2MzY3MjYx

## Tareas en la clase

- Desarrollar los ejercicios propuesto en el documento "Ejercitario\_Trabajo colaborativo" disponible en el Classroom y levantarlo en el espacio de "Tarea. Trabajo Cooperativo", en la misma aula virtual.
- Para la conformación de grupos se utilizarán técnicas de formación grupal. Específicamente la técnica" Mi favorito": ¿Cuál es el mes de tu cumpleaños? para que los alumnos y alumnas se junten según el mes de cumpleaños.
- Reunirse con los grupos de trabajo resultante.
- Reunir preguntas y materiales del trabajo colaborativo.
- Aclarar dudas y compartir las impresiones relativas al trabajo.
- Trabajar con los ejercicios propuestos en forma grupal.
- Elaborar conclusiones y luego presentar el resultado del trabajo cooperativo.

#### Observaciones:

Construir manualmente la representación gráfica de la función y compararla con la herramienta en Geogebra.

## Evaluación

- Los estudiantes desarrollarán un ejercicio relacionado al tema propuesto, ingresar al aula del Classroom
- Compartirán sus respuestas en el Classroom en la sección de tareas.
- La calificación será valorada de acuerdo a la siguiente guía de observación prediseñada y que será de conocimiento público para todos los integrantes salón de clase.
- Observación de la presentación del trabajo cooperativo. (Rúbrica)
- Evaluación escrita individual con lista de cotejo de indicadores de logro de los objetivos propuestos.

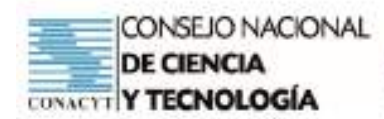

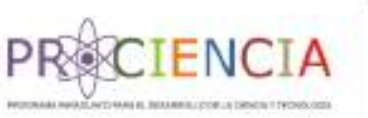

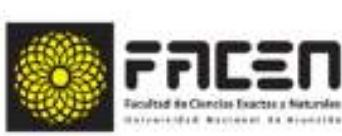

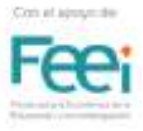

## Modelo de rúbrica para evaluación del trabajo cooperativo

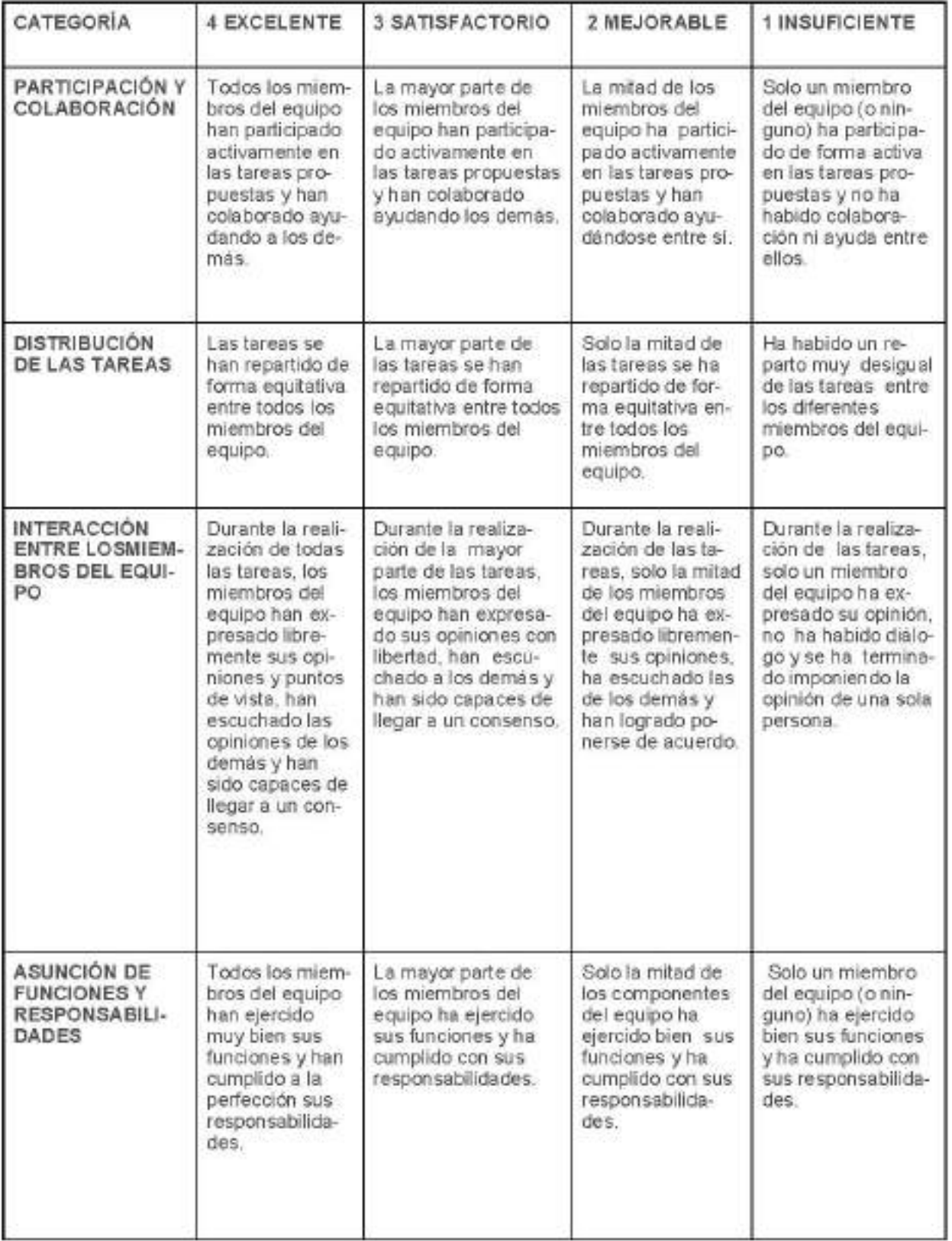

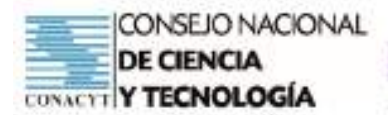

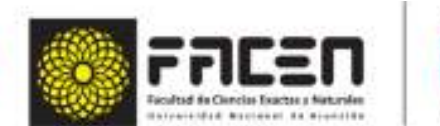

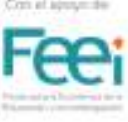

# Sustento teórico

**ENCT** 

MATEMÁTICA Y SUS TECNOLOGÍAS

## PENDIENTE DE UNA RECTA

La pendiente tiene varias aplicaciones, encontramos en la inclinación de una escalera, en el diseño aritmético de carreteras, vias férreas, canales, diseño de rampas, construcción de edificios, subir cargas en el plano inclinado, resbaladillas, barras deportivas, en topografia midiendo la inclinación de un terreno, en economía, etc.

"La pendiente" mide la inclinacion de la recta. Cuando mayor es la pendiente más inclinada es la recta si la recta va hacia arriba tenemos pendiente positiva y si va hacia abajo tenemos pendiente negativa. Figura 1 y 2

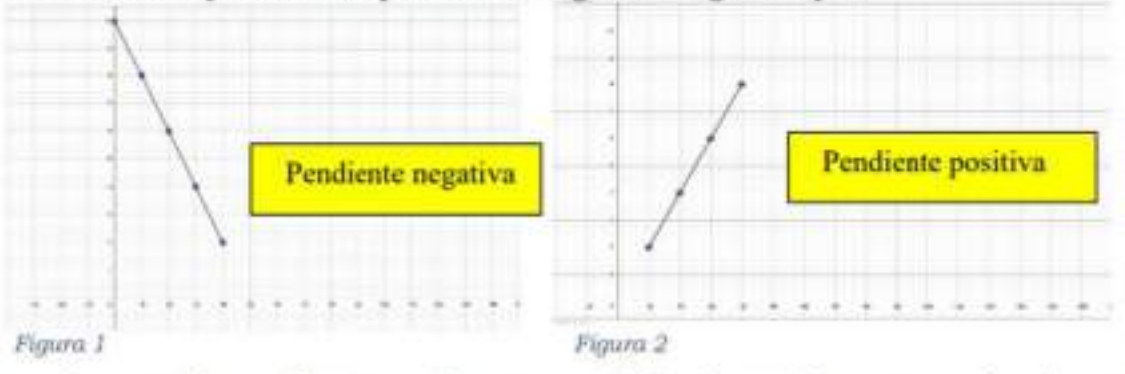

Normalmente la pendiente se denota por "m", si  $m > 0$  la recta va hacia arriba y si  $m < 0$  la recta va hacia abajo, si la recta es horizontal la  $m = 0$  y si es vertical se dice que es infinito.

## Vamos a calcular la pendiente de una recta conociendo dos puntos

Trazaremos una recta cualquiera (figura 3) en el diagrama de las coordenadas cartesianas, el ángulo  $\alpha$  que forma la recta con el eje x positivo, medido en sentido antihorario, es el ángulo de inclinación y la tangente de dicho ángulo es lo que llamamos pendiente de la recta.

Sabemos que la pendiente se calcula a través de la tangente del ángulo entonces podemos decir

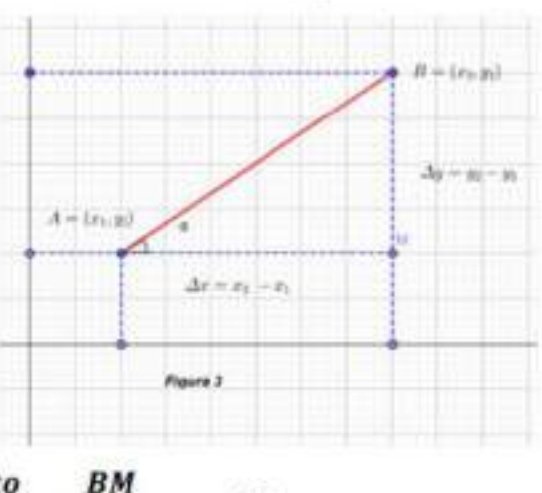

$$
m = t g \alpha = \frac{cateto opuesto}{cateto adyacente} = \frac{BM}{AM} \quad .... (1)
$$

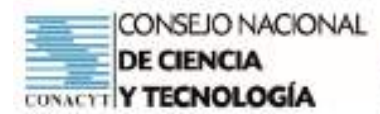

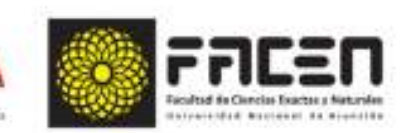

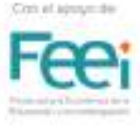

De ahi deducimos que para obtener la medida de los catetos:

 $\overline{BM} = \Delta y = y_2 - y_1$  (diferencia o variación de las y)

 $\overline{AM} = \Delta x = x_2 - x_1$  (diferencia o variación de las x)

Reemplazanzo ambas expresiones en la fórmula (1) se tiene:  $m = tg\alpha = \frac{\Delta y}{\Delta x} = \frac{y_2 - y_1}{x_2 - x_1}$ 

Luego la fórmula para calcular la pendiente de una recta dado dos puntos es:

$$
m = \frac{\Delta y}{\Delta x} = \frac{y_2 - y_1}{x_2 - x_1}
$$

Importante: Una recta cuya pendiente:

- · Es positiva, tiene angulo de inclinación agudo.
- · Es negativa, tiene ángulo de inclinación obtuso, y para calcularlo se debe sumar al ângulo negativo con 180".
- · No existe, tiene ángulo de inclinación de 90°.
- · Es cero, tiene ángulo de inclinación de 0° y 180°.

#### Ejemplo:

¿Cuál es el ángulo de inclinación de la recta que pasa por  $P_1$  (2, -1) y  $P_2$  (-5, 4)?

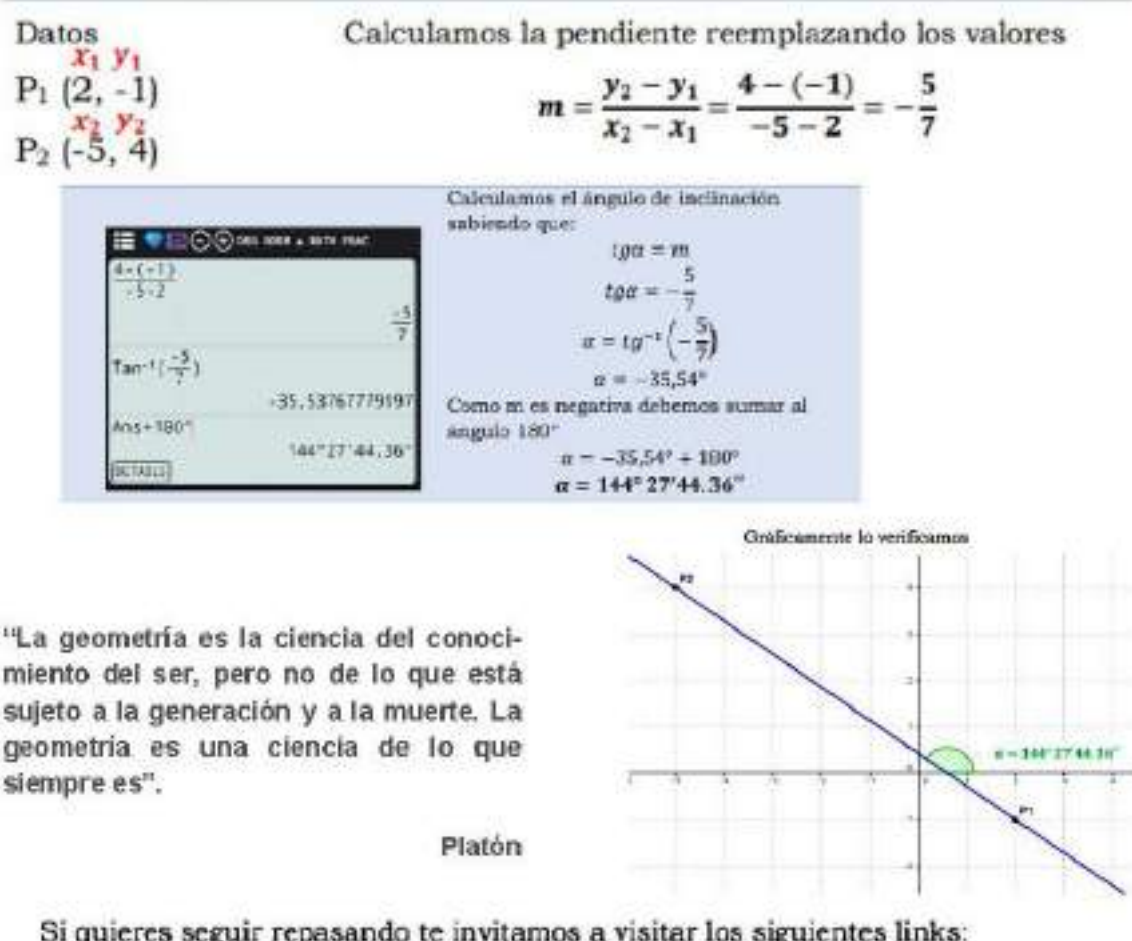

Si quieres seguir repasando te invitamos a visitar los siguientes links:

https://aprendizaje.mec.edu.py/dwrecursos/system/content/9d03cba/math/algebra/videos/OnlPKKnpD3k.mp4 https://aprendizaje.mec.edu.py/dwrecursos/system/content/9d03cba/math/algebra/videos/LrZu90c-i0s.mp4

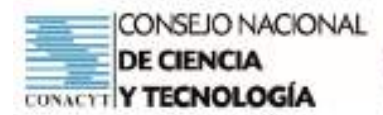

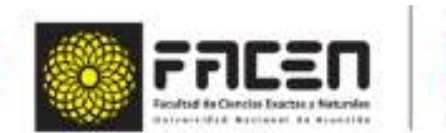

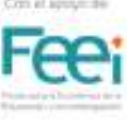

 $\frac{1}{2}\left\{ 0\left( 0\right) +\left( 1\left( 0\right) +\left( 0\right) +\left( 0\right) +\left( 0\right) +\left( 1\right) +\left( 1\right) +\left( 0\right) +\left( 0\right) +\left( 0\right) +\left( 1\right) +\left( 1\right) +\left( 1\right) +\left( 1\right) +\left( 1\right) +\left( 1\right) +\left( 1\right) +\left( 1\right) +\left( 1\right) +\left( 1\right) +\left( 1\right) +\left( 1\right) +\left( 1$ 

## Trabajo Cooperativo

CIENCIA

Tema : Pendiente de una recta  $\blacksquare$ 

#### Ejercitario

A) DE ACUERDO A LAS FIGURAS, INDICA QUE PENDIENTES TIENE. Positiva, Negativa. Cero, Indefinida

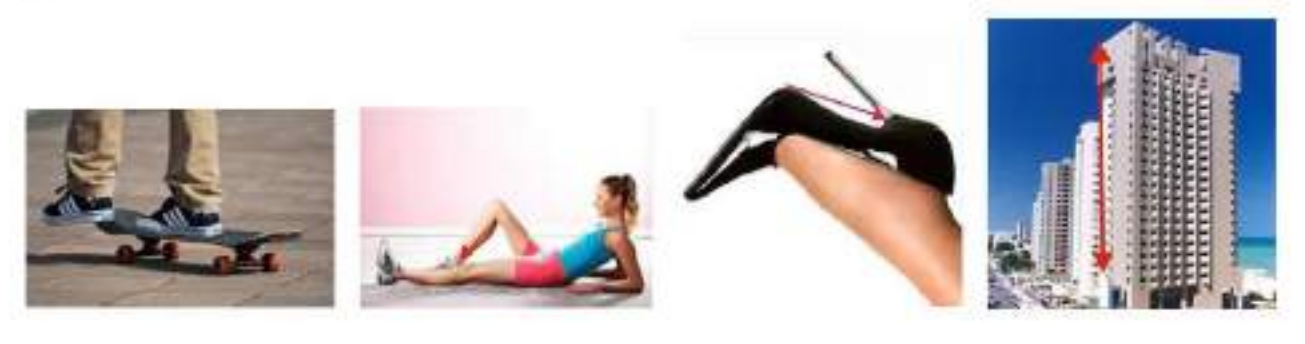

B) ANALIZA Y RESUELVE LAS SITUACIONES PROBLEMATICAS, construyendo las representaciones graficas mediante la herramienta de Geogebra

100100000000000000000000000000

 $\label{eq:convergence} \begin{minipage}{0.9\textwidth} \begin{minipage}{0.9\textwidth} \centering \color{blue} \textbf{0.9\textwidth} \end{minipage} \begin{minipage}{0.9\textwidth} \begin{minipage}{0.9\textwidth} \centering \color{blue} \textbf{0.9\textwidth} \end{minipage} \begin{minipage}{0.9\textwidth} \begin{minipage}{0.9\textwidth} \centering \color{blue} \textbf{0.9\textwidth} \end{minipage} \begin{minipage}{0.9\textwidth} \centering \color{blue} \textbf{0.9\textwidth} \end{minipage} \begin{minipage}{0.9$ 

1. En un centro comercial tienen dos formas de acceso, por medio de una escalera y por medio de una rampa. La figura indica que en 5 metros sube 1,4 metros. Averigua la pendiente de la rampa y el ángulo de inclinación.

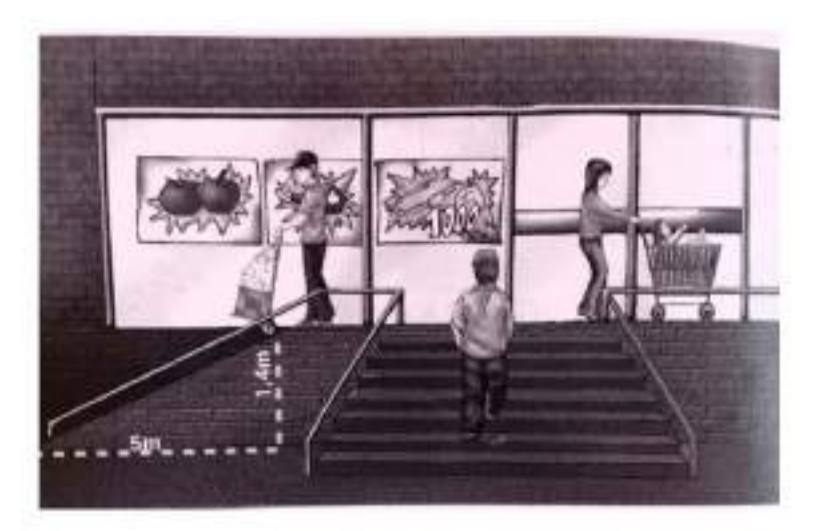

2. Cuando las hormigas se desplazan hay una que siempre va primero que todas, o sea, a una distancia más adelante que el grupo, esa es la hormiga exploradora. Observo el grafico, la exploradora está situada en el

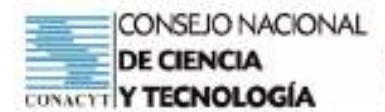

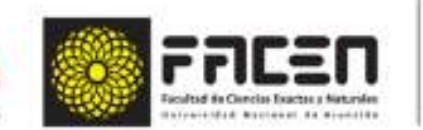

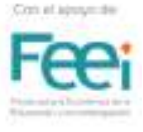

punto (-3,5) y las demás hormigas en el punto (4,10). Calcula la pendiente de la recta que une a las hormigas. Comprueba tu resultado con la herramienta Geogebra.

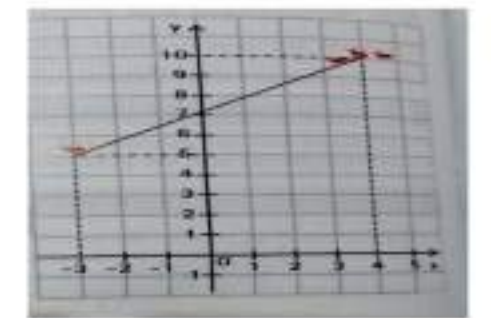

3. El siguiente grafico corresponde al trayecto de un móvil. Observa con atención y contesta las preguntas formuladas

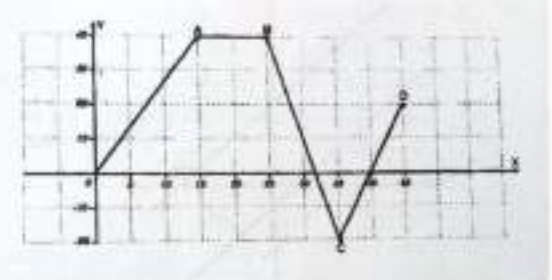

- Cual es la pendiente y el ángulo de inclinación del segmento BC, es positiva o negativa. Justifica tu res- $\bullet$ puesta.
- Que segmentos tiene la pendiente positiva? Justifica tu respuesta
- Que segmento de recta tiene pendiente 0? Justifica tu respuesta

## Referencia bibliográfica -Imágenes

Material del Docente. Matemática, Primer curso-Lucia Isabel Helman de Morales-1° ed. 2014. www.grupoeditorialatlas.com

Matemática y sus tecnologías, 2° curso EDUCACION MEDIA-Prof. Mirtha Gladys Martinez de Kennedy.2011

Ministerio de Educación y Ciencias. MEC. https://www.google.com/url? sa=t&rct=j&q=&esrc=s&source=web&cd=&cad=rja&uact=8&ved=2ahUKEwjvuOzAmeTzAhWdErkGHQpOCu cQFnoECAYQAQ&url=https%3A%2F%2Faprendizaje.mec.edu.py%2Fdw-recursos%2Fsystem% 2Fmateriales\_academicos%2Fmateriales%2F000%2F008%2F708%2Foriginal%2FMatem%25C3% 25A1tica 1 13.pdf&usg=AOvVaw2odFMfM\_VjdC906AWLJyl7

Skateborad. Imagen de Santa3 en Pixabay . https://pixabay.com/es/photos/moda-deportes-patineta-diversi% c3%b3n-4013456/

Deportista, http://betymc.blogspot.com/2010/11/pendiente.html

Stiletto. http://betymc.blogspot.com/2010/11/pendiente.html

Edificio. http://betymc.blogspot.com/2010/11/pendiente.html

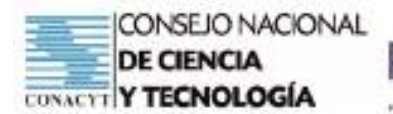

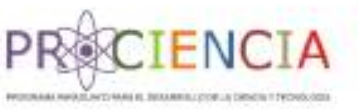

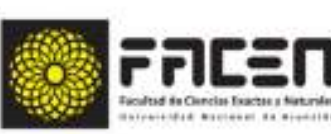

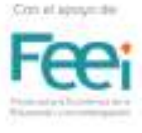

**Trabajo Final** 

# **AULA INVERTIDA**

Elaborado por : Prof. Deicy Carolina Verdecchia Leguizamón

Villarrica - Paraguay

Junio - 2021

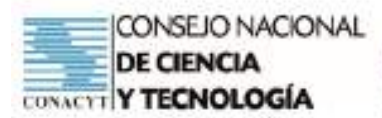

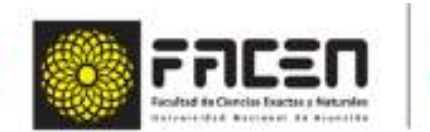

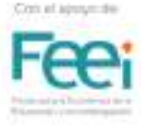

# Planificación

ENC

Institución : Colegio Nacional de Villarrica

Curso: 1° Nivel: Medio

Disciplina : Matemática

Docente: Deicy Verdecchia

#### Unidad temática:

#### **Contenidos**

- Funciones y subfunciones trigonométricas.
- Fórmulas trigonométricas fundamentales y derivadas.
- Valores de las funciones trigonométricas de ángulos notables.
- Signos de las funciones trigonométricas en la reducción de ángulos al primer cuadrante

#### Indicadores

- Define trigonometría.
- Define la función trigonométrica de un ángulo.
- Define triángulo rectángulo.
- Udentifica los elementos de un triángulo rectángulo.
- Identifica las funciones y subfunciones trigonométricas.
- Reconoce los signos en la reducción de ángulos al primer cuadrante.
- Dentifica los valores de las funciones trigonométricas de ángulos notables.
- Aplica las ecuaciones en resolución de triángulos rectángulos utilizando las funciones.

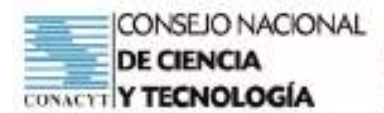

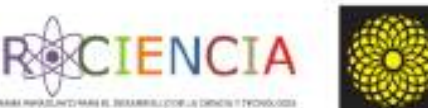

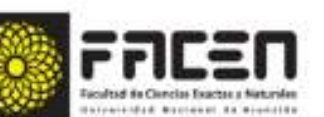

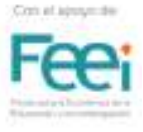

# Temporalización

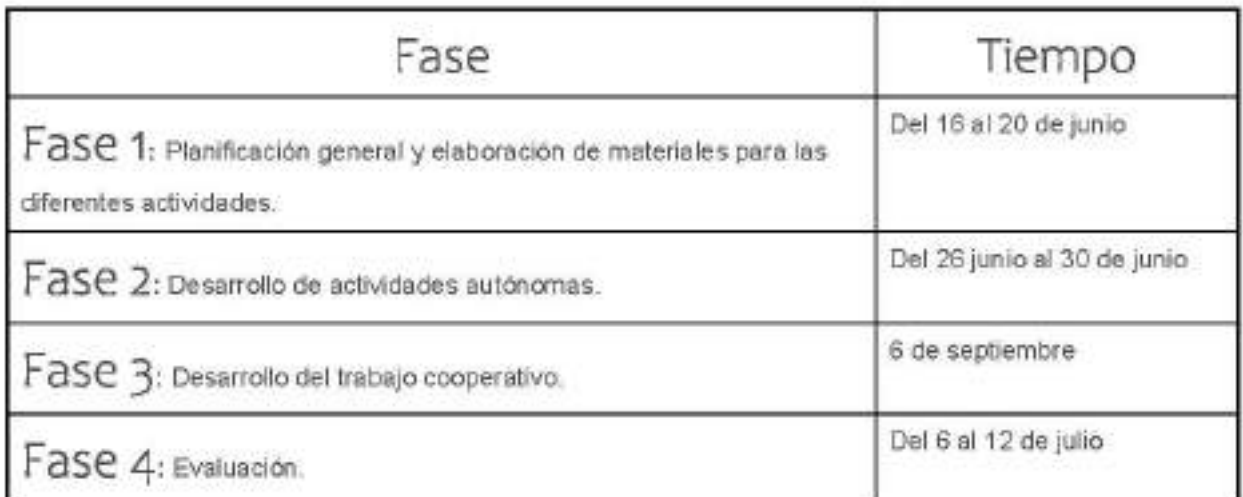

# Actividades Autónomas

Acceder al video "Resolución de triángulos rectángulos" en el siguiente enlace:

https://youtu.be/fFA2ChUj1HM

Descargar el sustento teórico del tema propuesto en los enlaces siguientes: https://classroom.google.com/u/1/w/MzU3MTgyNTk3NjE2/tc/MzU3MTgyNTk3NjU2 https://classroom.gocgle.com/c/MzU3MTgyNTk3NjE2/m/MzU3MTgyNTk3ODcw/details

# Actividades Cooperativas

- Resolución de ejerciclos en grupos, previamente determinados, del documento descargado en el enlace: https://classroom.google.com/c/MzU3MTgyNTk3NjE2/a/MzU3MTg2MTU0MTlx/details
- Compartir los documentos desarrollados en el Classroom denominado "Matemáticas en acción",

# Evaluación

- Los estudiantes deben desarrollar un ejercicio relacionado al tema propuesto, ingresando al siguiente enlace: https://classroom.google.com/c/MzU3MTgyNTk3NjE2/a/MzY0MTk1Njg5MDkx/details
- Luego de desarrollar el ejercicio deben compartir sus respuestas en el Classroom, en la sección de tareas.
- El desempeño será valorado de acuerdo a la guia de observación disponible en: https://classroom.google.com/c/MzU3MTgyNTk3NjE2/m/MzU3MTkyODE 4NTYy/details

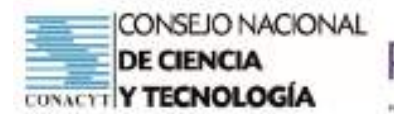

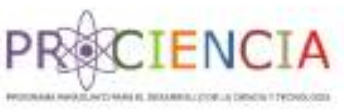

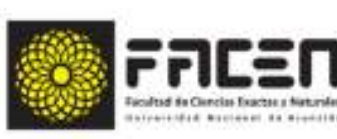

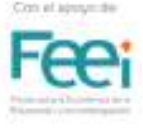

**Trabajo Final** 

# **AULA INVERTIDA**

Elaborado por : Prof. Marcela Noemí Ramírez Vergara

Villarrica - Paraguay

Junio - 2021

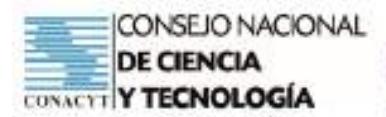

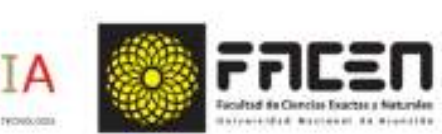

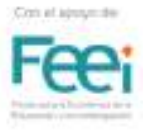

# Trabajo Autónomo

## Capacidad

Formula y resuelve problemas referidos a situaciones de la vida real, en los que se utilicen funciones trigonométricas y/o relaciones entre las mismas en el triángulo rectángulo.

## Tema

Resolución de problemas sobre triángulo rectángulo utilizando funciones trigonométricas

## Material Teórico Nº 1

Resolución de problemas sobre triangulo rectángulo utilizando funciones trigonométricas

## Función Trigonométrica en el triangulo rectángulo

Toda función que depende de un ángulo, es decir, cuya variable independiente es un ángulo, se llama función goniométrica, que etimológicamente significa gonon (ángulo) y metrón (medida).

Consideramos la figura de abajo y en la misma analizamos el triángulo ABC, recto en B

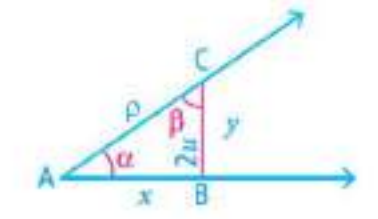

- · En todo triángulo rectángulo podemos considerar la hipotenusa como radio vector respecto de los ángulos agudos, y los catetos como abscisa u ordenada.
	- Así para el ángulo « tenemos:
	- $p = \overline{CA} = hipotenusa$
	- $x = \overline{AB}$  = cateto advacente a  $\alpha$
	- $y = BC$  = cateto opuesto a  $\alpha$

· Por consiguiente en el AABC, las funciones trigonométricas del ángulo  $\alpha$  son:

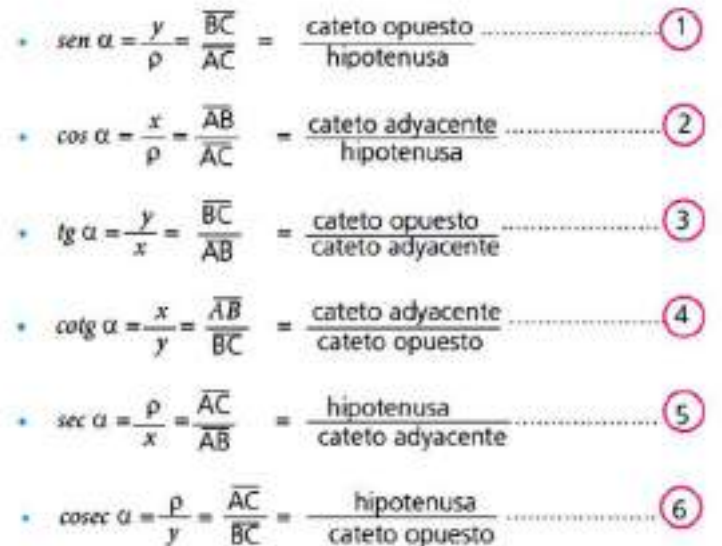

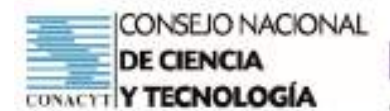

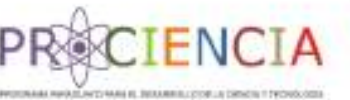

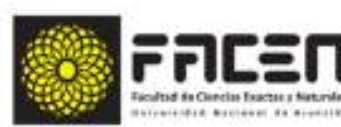

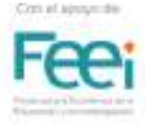

- 1) Un cateto es igual a la hipotenusa por el seno del ángulo opuesto.
- 2) Un cateto es igual a la hipotenusa por el coseno del ángulo agudo adyacente.
- 3) Un cateto es igual al otro cateto por la tangente del ángulo opuesto.

Las funciones trigonométricas son un caso particular de las funciones goniométricas. Para referirnos a ellas:

- Vamos a considerar el ángulo « de la figura 1.5
- · Determinamos un punto cualquiera sobre uno de sus lados, por ejemplo, B.
- · Trazamos por B, una perpendicular, que corta al otro lado del ángulo, obtenemos el punto C y determinamos tres segmentos que reciben nombres especiales. (Figura1.9)

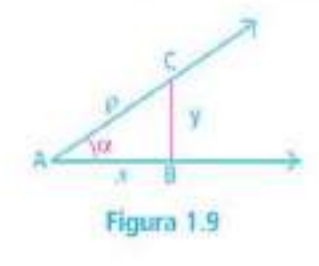

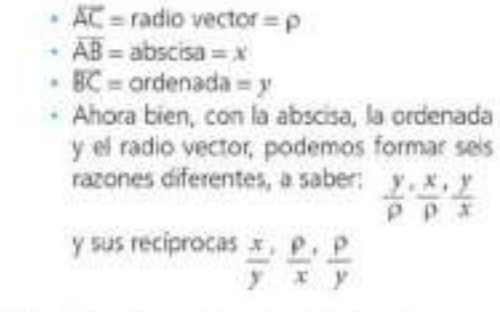

Estas razones son funciones dependientes del ángulo «, porque variando éste varían también x e y (Figura 1.8), y con estas variables, las razones en que ellas figuran.

Las razones que se pueden formar con la abscisa, la ordenada y el radio vector son funciones que dependen únicamente de la amplitud del ángulo, son las funciones goniométricas.

Las funciones goniométricas:  $\frac{y}{\rho}$ ,  $\frac{x}{\rho}, \frac{y}{x}, \frac{x}{y}, \frac{\rho}{x}, \frac{\rho}{y}$ 

se llaman funciones trigonométricas del ángulo considerado y reciben los nombres particulares de: seno, coseno, tangente, cotangente, secante y cosecante, respectivamente.

· Las funciones trigonométricas podemos escribir en forma abreviada de la siguiente manera:

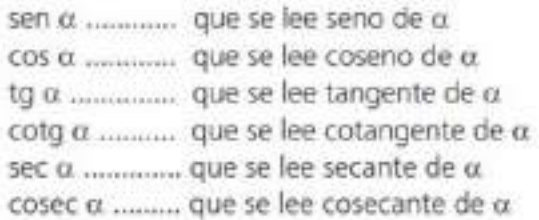

ENCI

- Coseno: es la razón entre la abscisa y el radio vector.
- Tangente: es la razón entre la ordenada y la abscisa.
- Cotangente: es la razón entre la abscisa y la ordenada.
- Secante: es la razón entre el radio vector y la abscisa.
- Cosecante: es la razón entre el radio vector y la ordenada.

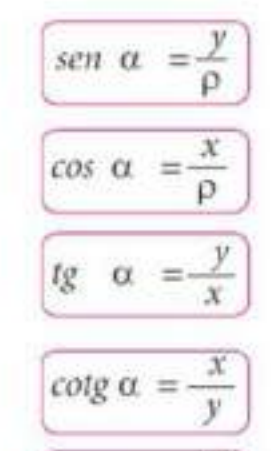

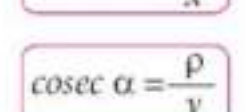

sec a

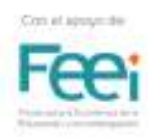

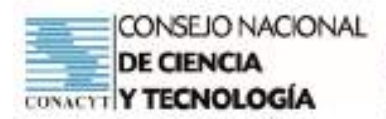

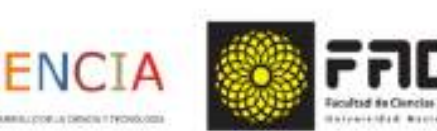

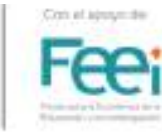

## Matemática

## Capacidad

Formula y resuelve problemas referidos a situaciones de la vida real, en los que se utilicen funciones trigonométricas y/o relaciones entre las mismas en el triángulo rectángulo.

## Tema

Resolución de problemas sobre triangulo rectángulo utilizando funciones trigonométrica

# Tarea Individual

- 1. Descargar el documento de Material Teórico Nº 1 "Resolución de problemas sobre triangulo rectángulo utilizando funciones trigonométrica", disponible en el Classroom / WhatsApp.
- 2. Acceder al video "Resolución de problemas sobre triangulo rectángulo utilizando funciones trigonométrica", disponibles en el Classroom / WhatsApp o a través del sgte Link: https://youtu.be/WdfWMMrsCLo (las funciones trigonometricas en el triangulo rectángulo)
- 3. Acceder al Juego Kahoot sobre: "Funciones trigonométricas", disponible en: ( en elaboración)

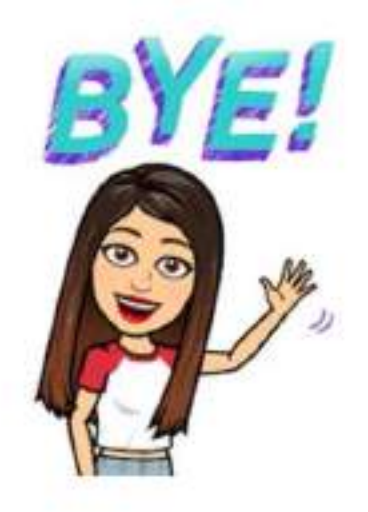
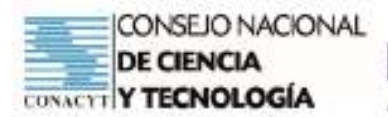

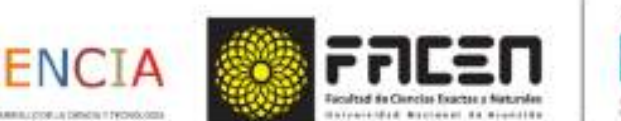

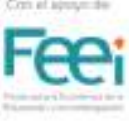

# Evaluación Formativa

# Autoevaluación (Proceso de Metacognición)

# Autoevalúa tu aprendizaje

# Marca con una V según consideres tu avance

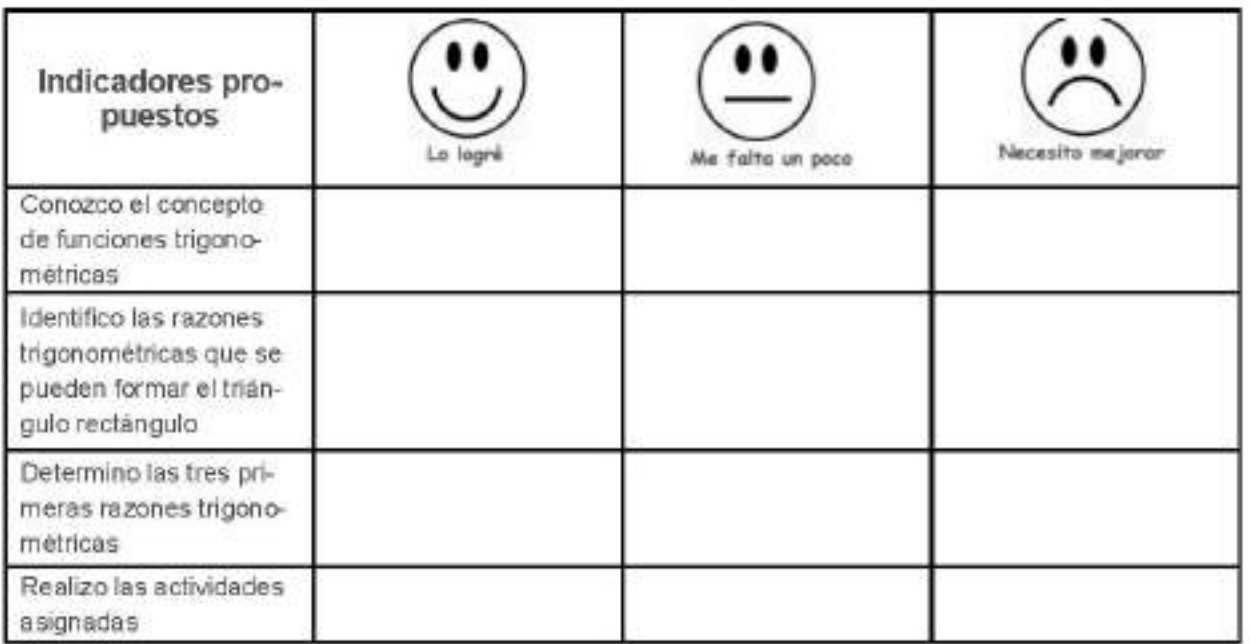

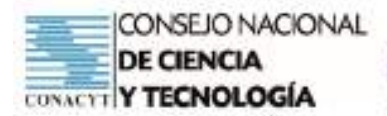

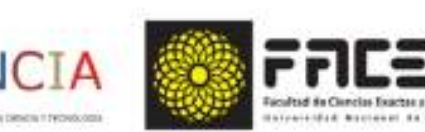

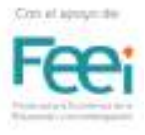

# Trabajo Colaborativo

### Matemática

#### Capacidad

Formula y resuelve problemas referidos a situaciones de la vida real, en los que se utilicen funciones trigonométricas y/o relaciones entre las mismas en el triángulo rectángulo

#### Tema

Resolución de problemas sobre triangulo rectángulo utilizando funciones trigonométrica

## Material teórico Nº 2

"Resolución de problemas sobre triangulo rectángulo utilizando funciones trigonométrica"

- · Como ya definimos las funciones trigonométricas de un ángulo agudo de un triángulo rectángulo, vamos a resolver el siguiente problema planteado.
- \* En el triángulo rectángulo ABC, la hipotenusa mide 30 u y uno de los catetos 20 u como indica la figura. Hallo los valores de las funciones trigonométricas del ángulo «.

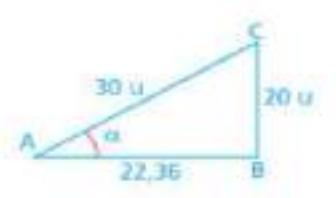

Los datos del problema son: hipotenusa = 30 u cateto opuesto = 20 u

- Tenemos que calcular las funciones trigonométricas del angulo «.
- Para resolver el problema debemos contar con las medidas de la hipotenusa y de los catetos del triángulo rectángulo. En este caso, nos falta la del cateto adyacente al ángulo « y hallamos aplicando el Teorema de Pitágoras.
- Aplicamos la fórmula: x

$$
(\mathsf{AC})^2 = (\mathsf{AB})^2 + (\mathsf{BC})^2
$$

- Reemplazamos  $30^3 = \overline{AB}^3 + 20^3$  400 =  $\overline{AB}^3 + 400$
- Transponemos términos y resolvemos:  $\overline{AB} = \sqrt{500}$ ;  $\overline{AB} = 22.36$  u

El cateto adyacente  $\overline{AB}$  = 22,36 u.

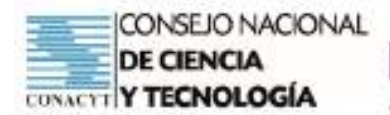

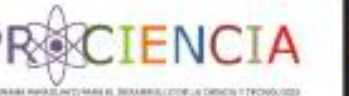

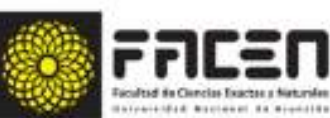

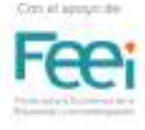

#### EIEMPLO

Un cable de sujeción se amarra a 15 m de la base de un mástil, formando un ángulo de 30° con el suelo. ¿Cuánto mide dicho cable?

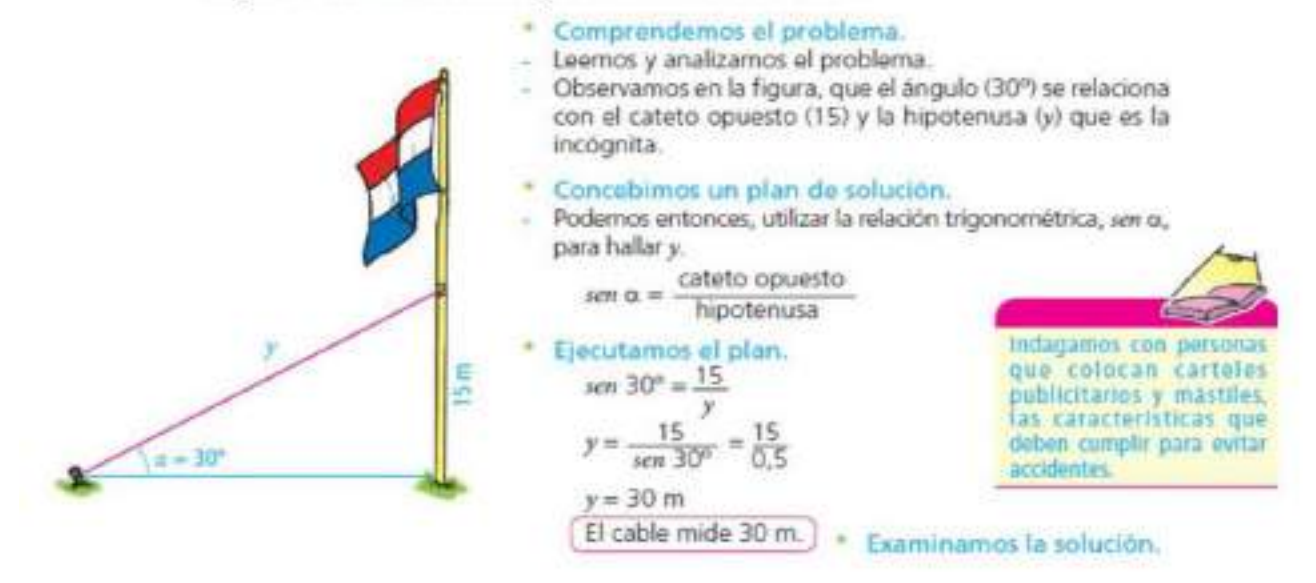

- Para hallar los valores de las funciones trigonométricas del ángulo « debemos escribir las fórmulas correspondientes.
- Escribimos las fórmulas:
- sen  $\alpha$  = Cateto opuesto = 20 = 0,67 hipotenusa 30
- $cos \alpha =$  cateto adyacente = 22.36 = 0.75 hipotenusa  $30<sub>2</sub>$
- $tg \alpha = \text{cateto opuesto} = 20 = 0.89$ cateto advacente 22,36
- $\cos \alpha = \frac{\text{cateto adyacente}}{22.36} = 1.12$ cateto opuesto 20
- hipotenusa  $=$   $\frac{30}{2}$   $=$  1.34  $SCCR \equiv$ cateto adyacente 22,36
- $cosec \alpha =$  \_hipotenusa \_\_ = 30 = 1.5 cateto opuesto 20
- ¿Es correcta la solución?

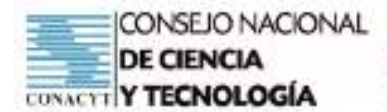

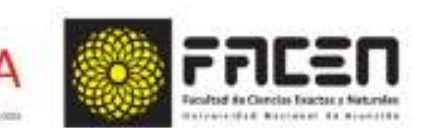

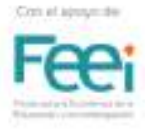

Las funciones trigonométricas son muy importantes para hallar elementos desconocidos de un triángulo rectángulo.

Para la solución de situaciones problemáticas debemos tener en cuenta varios conocimientos adquiridos anteriormente, como:

a) La suma de los ángulos interiores de un triángulo es igual a 180°.

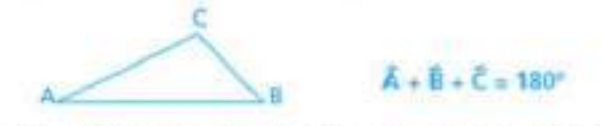

b) Los ángulos agudos de un triángulo rectángulo son complementarios (sumados dan 90%.

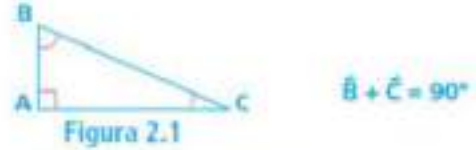

c) El cuadrado de la hipotenusa de un triángulo rectángulo es igual a la suma de los cuadrados de los catetos.

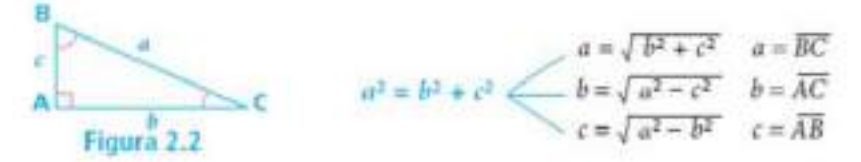

d) El área de un triángulo es igual al producto de su base por su altura dividido entre dos. En el caso de un triángulo rectángulo, base y altura son los catetos.

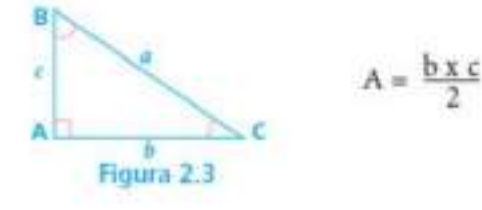

Si se desea nombrar los lados de un triangulo con una sola letra se le da a cada lado la misma letra que el angulo opuesto pero con minúscula.

Fórmula de Herón. "El área de un triángulo en términos de sus lados a, b y c, está dado por la fórmula:

 $A = \sqrt{p (p - a) (p - b) (p - c)}$ , donde p es el semiperímetro del triángulo"

$$
p = \frac{a + b + c}{2}
$$

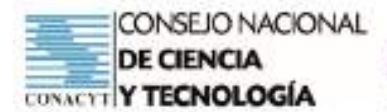

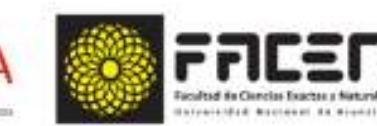

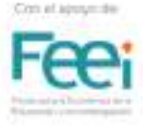

e) El perímetro de una figura es la suma de las medidas de sus lados. Para un triángulo rectángulo esa suma se expresa:

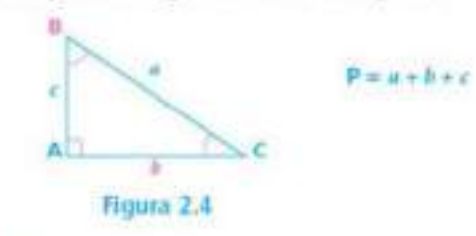

#### EJEMPLO A: Presentamos la siguiente situación:

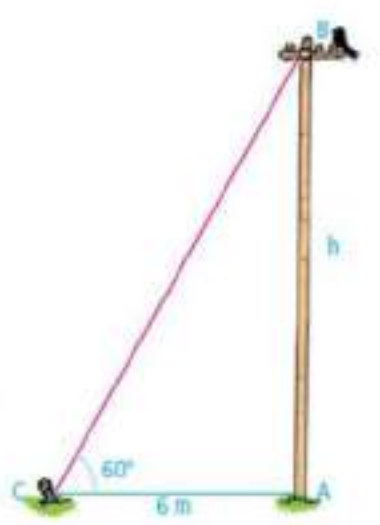

Un poste de teléfono está sujeto al suelo por varios cables que parten del extremo superior (B) como se indica en la figura. Uno de los cables está atado a una estaca situada a 6 m del pie (A) del poste y forma con la horizontal un ángulo de 60°. Calculamos la altura del poste.

#### Comprendemos el problema.

Leemos y analizamos el problema y la figura correspondiente para extraer los datos y la incógnita.

En la figura, vemos que:

- · el poste (AB), el cable (BC) y la horizontal del suelo forman un triángulo rectángulo CAB, en el que conocemos:
- ol ángulo  $BCA = 60^\circ$
- · el cateto adyacente = 6 m
- · debemos calcular la altura (h) = ?

#### \* Concebimos un plan de solución.

Veamos cómo resolver el problema:

En el triángulo rectángulo BAC, observamos que la altura (h) del poste se relaciona con el cateto AC y el ángulo BCA. O sea, conocemos las medidas de: un ángulo agudo, el cateto adyacente y tenemos que hallar el cateto opuesto (h). Por lo tanto, podemos utilizar la fórmula:

$$
tg\ x = \frac{\text{cateto opuesto}}{\text{cateto adyacente}}
$$

#### Ejecutamos el plan.

Reemplazamos por sus valores:

$$
g\ 60^\circ = \frac{h}{6\ m}
$$

Transponemos términos y despejamos "h":

Resolvemos:

 $h = 6 m . tg 60°$  $h = 6$  m x 1,732050808  $h = 10,39$  m

La altura del poste es 10,39 m.

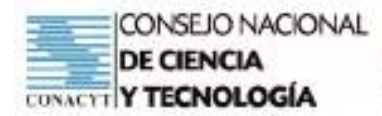

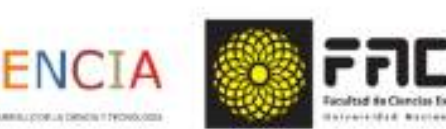

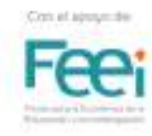

#### Capacidad

Formula y resuelve problemas referidos a situaciones de la vida real, en los que se utilicen funciones trigonométricas y/o relaciones entre las mismas en el triángulo rectángulo.

#### Tema

Resolución de problemas sobre triangulo rectangulo utilizando funciones trigonométricas

# Tarea Grupal

- 1. Descargar el documento del Material Nº2 "Resolución de problemas sobre triángulo rectángulo utilizando funciones trigonométricas" disponible en el Classroom/ Whatsapp.
- 2. Acceder al video "Resolución de problemas sobre triangulo rectángulo utilizando funciones trigonométrica", disponibles en el Classroom / WhatsApp o a través del sgte Link: https://youtu.be/ztollOsZyZA (problemas con razones trigonométricas)
- 3. Resolver el cuestionario "Trabajo Grupal de Resolución de problemas sobre triangulo rectángulo utilizando funciones trigonométrica", disponible en Classroom / WhatsApp.
	- $\backsim$  Cantidad de integrantes: 6 alumnos.
	- La docente formará los grupos.
- 4. Compartir los resultados en el grupo de WhatsApp.
- 5. Alzar al Classroom el trabajo grupal, de manera individual.

# Indicadores (Lista de Cotejo)

- dentifica las funciones trigonométricas en el triángulo rectángulo.
- Efectúa correctamente cada operación según corresponda.
	- Identifica datos e incógnitas en un gráfico... 省.
	- Selecciona estrategias de solución (Fórmula correcta). b.
	- Aplica la estrategia seleccionada.  $C - 1$
- Verifica la solución obtenida.
- Coopera en la solución de la tarea asignada.
- Entrega en la fecha establecida

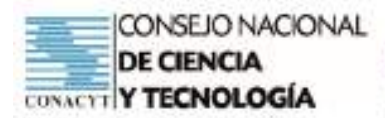

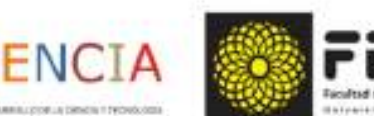

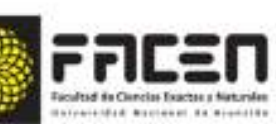

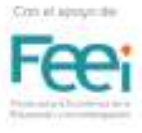

#### Capacidad

Formula y resuelve problemas referidos a situaciones de la vida real, en los que se utilicen funciones trigonométricas y/o relaciones entre las mismas en el triángulo rectángulo

## Tema

Resolución de problemas sobre triangulo rectángulo utilizando funciones trigonométrica.

# Ejercitario Grupal

# Resuelvo los problemas y explico con mi grupo

# Grupo 1

Verifico si son verdaderas o falsas las afirmaciones con respecto al triángulo dado.

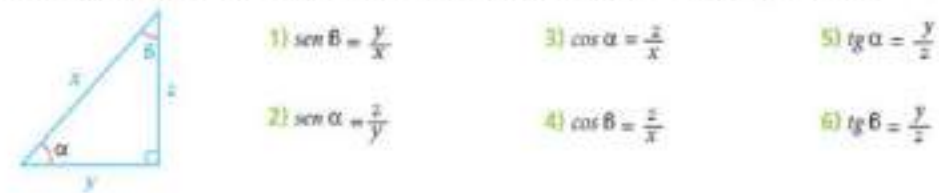

# Grupo 2

a. Calculo la medida de los elementos pedidos para los siguientes triângulos rectángulos. 1) La hipotenusa y el cateto desconocido. 2) Los catetos.  $6 + 33.09$ ×

2) El ángulo 5) x, y, perimetro y área. 4) El perimetro y el área. desconocido y la ö hipotenusa N  $r - 6$  m i.  $-106<sub>cm</sub>$ N

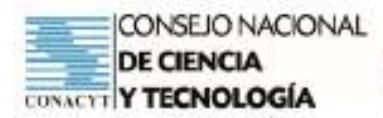

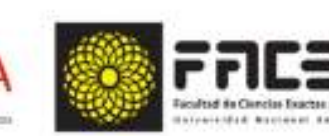

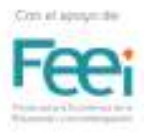

# GRUPO<sub>3</sub>

- 1. Calculo la longitud que debe tener una escalera para que apoyada en la pared alcance una altura de 2,50 m y forme con el plano del piso un ángulo de 63°.
- 2. Calculo la longitud de la sombra de una varilla de 120 cm, plantada verticalmente en el piso, a la hora en que la inclinación de los rayos solares forma un ángulo de 35° 20' con respecto al horizonte

# GRUPO 4

- 1. Desde un punto situado a 1,2 km del pie de un edificio se observa el extremo superior del mismo con un angulo de elevación de 18° ¿Cual es la altura del edificio en metros y en kilómetros?
- 2 Hallamos los elementos del AABC, recto en A, es decir, la hipotenusa, el cateto c y el ángulo C. Determinamos también el perimetro y el área.

# GRUPO 5

- 1. Cuando el Sol se encuentra a 30° sobre el horizonte, ¿cuánto medirá la sombra proyectada por un edificio de 40 m de altura? ¿será mayor o menor la sombra proyectada por el edificio si aumenta el ángulo d sobre el horizonte? ¿por qué?
- 2. ¿Cuál será la pendiente del cable de un telesilla de 504 m, que va de un extremo a otro de dos cerros cuyas alturas son 413 m y 270 m?

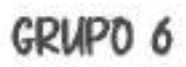

1) Desde la tetraza de un edificio de 15 m de altura se observa un automovil bajo un ángulo de depresión de 84° 17' 22" ¿A qué distancia horizontal del edificio se halla el automóv??

2) Calculo la anchura (a) del tajamar de acuerdo con los datos del dibujo.

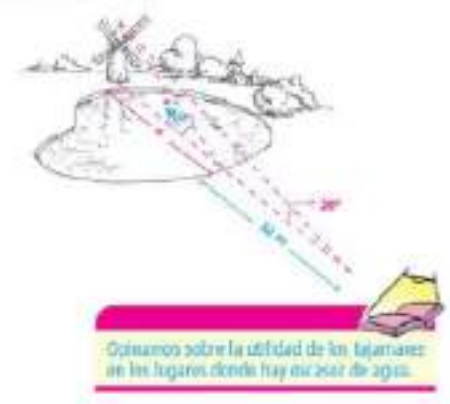

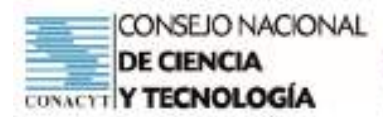

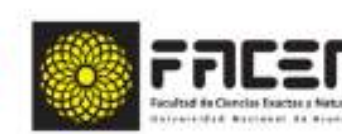

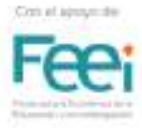

# GRUPO<sub>7</sub>

1. Una antena de 70 m esta sujeta desde su extremo al piso mediante tres cables iguales y equidistantes entre si, sujetos al piso formando con el un ángulo de 57°. Cual es la cantidad minima de cable utilizada para el efecto?

**EN** 

2. Desde un terreno plano, Graciela observa el extremo superior de una torre de cable de alta tensión levantando la vista hasta un ángulo de 18°. Alejándose 45 m en linea recta, el ángulo será solo de 12°. Cual es la altura de la torre si la altura de Graciela es 1,80 m? Compruebo que existe una relación entre los lados y los ángulos de un triángulo rectángulo.

# Grupo 8

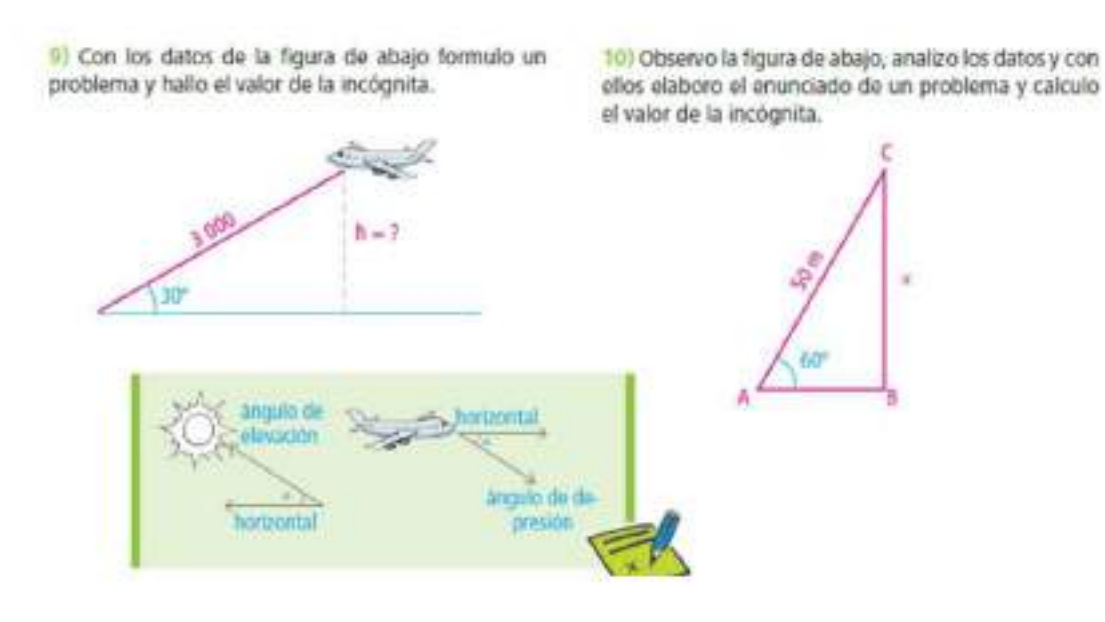

# Bibliografía

MEC. (2016). Texto para el estudiante. Matemática. Primer Curso, Educación Media.

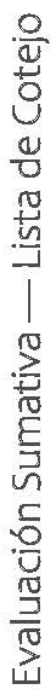

CURSO:

SECCION:

CONSEJO NACIONAL<br>DE CIENCIA<br>CONACTI Y TECNOLOGÍA

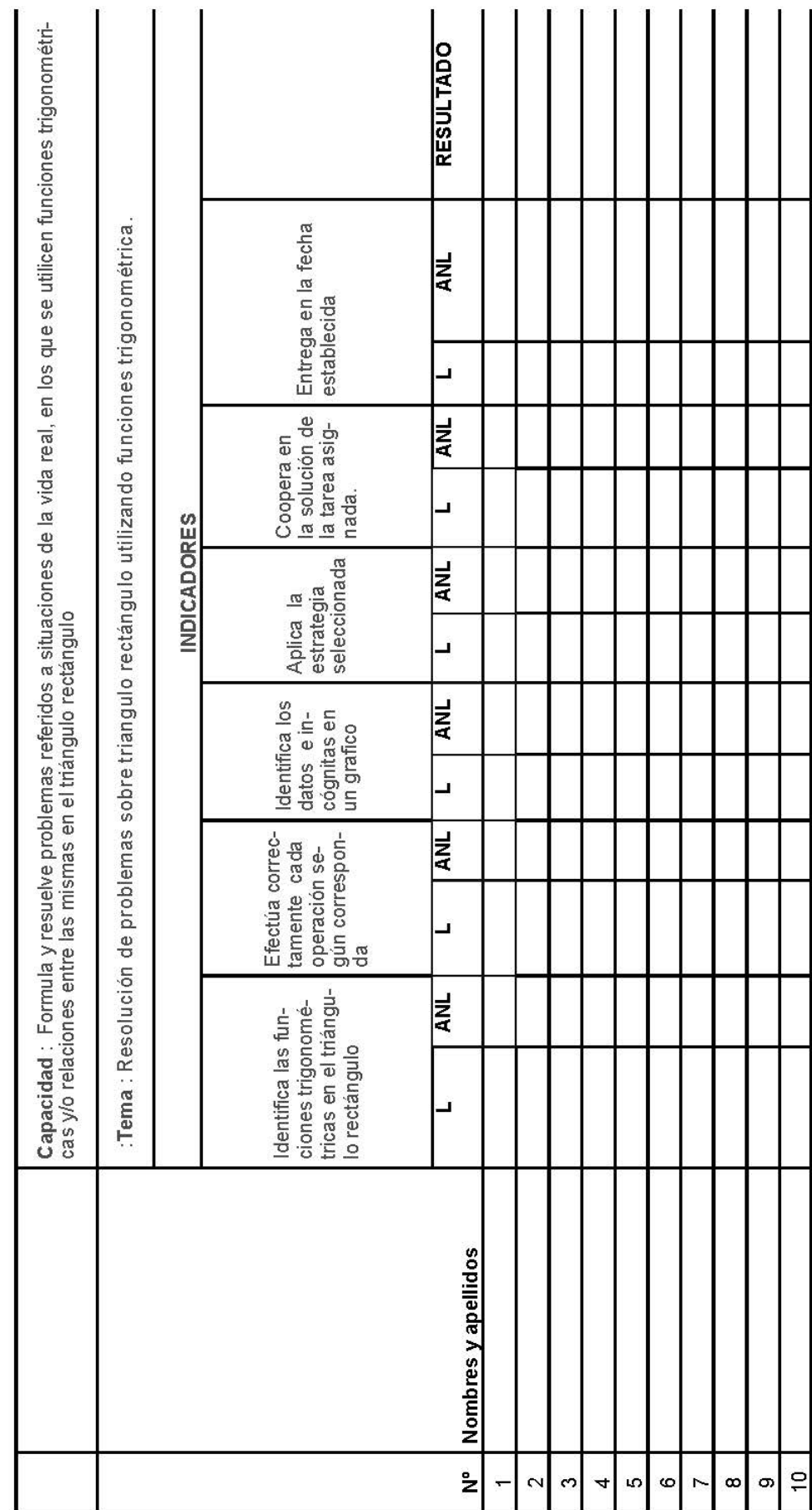

**IENCIA** 

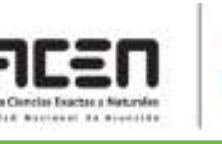

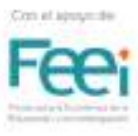

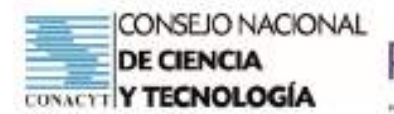

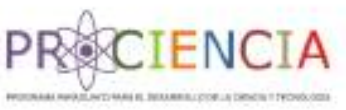

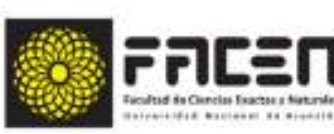

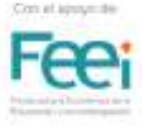

**Trabajo Final** 

# **AULA INVERTIDA**

Elaborado por : Prof. Josefina Elizabeth Riveros Miranda

Villarrica - Paraguay

Junio - 2021

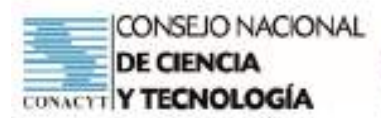

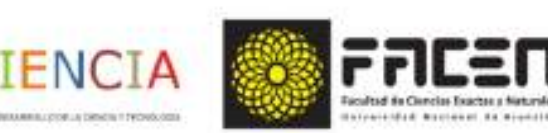

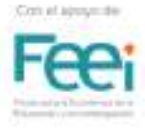

# Planificación

Asignatura: Matemática

Docente: Prof. Josefina Elizabeth Riveros Miranda

#### Tema

· Indeterminaciones cero sobre cero de funciones polinómicas.

#### Capacidad:

· Resuelve limites indeterminados.

#### Objetivos

- · Conoce los límites indeterminados cero sobre cero
- · Aplica el procedimiento matemático correspondiente al tipo de indeterminación

Factoriza los polinomios

· Obtiene el resultado correspondiente

# Secuencia Didáctica

## Apertura

- Agrupamiento: grupo grande/momento individual (trabajo autónomo) Protagonistas: estudiantes del 3º
- Actividades:
	- lim Activamos saberes previos resolviendo el siguiente ejercicio

reemplazando "x" por el valor al cual tiende

 $\lim_{x\to 2} \frac{2^2-4}{2-2} = \frac{4-4}{2-2} = \frac{0}{0}$ 

- Observamos que el resultado es cero sobre cero, lo que implica que el límite no está determinado, en otras palabras, el límite es indeterminado.
- Comentamos con respecto al ejercicio y notamos que la función se encuentra dada por funciones polinómicas que pueden ser resueltas teniendo en cuenta los casos de descomposición (factorizando)

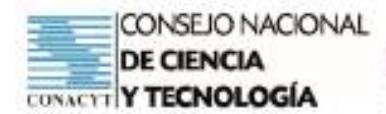

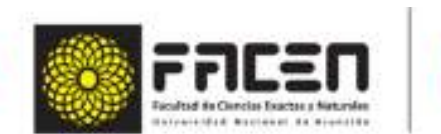

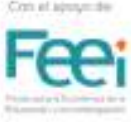

# Momento de trabajo autónomo

FN(

- Los estudiantes se disponen a visualizar el vídeo "Casos de factorización" y luego realizan la lec-٠ tura del cuadro de resumen de los casos de factorización con sus respectivos ejemplos para luego resolver algunos ejercicios de aplicación.
- Luego realizamos una breve socialización de las ideas, aclaramos las dudas que hayan surgido ¥ acerca de los casos de factorización

## Desarrollo

- Agrupamiento: grupo grande
- Protagonistas: estudiantes del 3º
- Actividades:
	- A partir de la actividad de apertura conceptualizamos límite indeterminado cero sobre cero e indicamos el procedimiento matemático para la resolución de las mismas
	- Resolvemos algunos ejercicios teniendo en cuenta los procedimientos matemáticos correspondientes

1) 
$$
\lim_{x \to 2} \frac{x^2 + x - 6}{x - 2} =
$$
  
2) 
$$
\lim_{x \to -4} \frac{x^2 + 5x + 4}{x^2 + 3x - 4} =
$$
  
3) 
$$
\lim_{x \to 6} \frac{x^2 - 36}{x - 6} =
$$
  
4) 
$$
\lim_{x \to 5} \frac{x^3 - 25x}{x^2 - 5x} =
$$
  
5) 
$$
\lim_{x \to -4} \frac{x^2 + 3x - 4}{x^2 + 8x + 16} =
$$

Resolvemos otros ejercicios en forma grupal (grupos de tres integrantes)

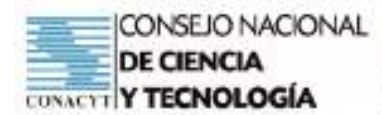

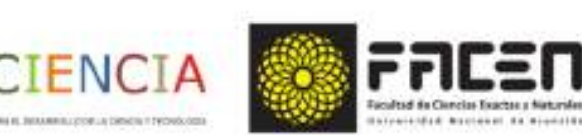

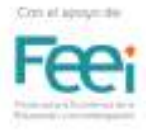

# Momento de trabajo cooperativo

- Los estudiantes forman grupos de tres integrantes ×
- A cada grupo la docente entrega un sobre con diversos ejercicios
- Cada grupo pasa a explicar la forma en que resolvieron los ejercicios

### Cierre

- Agrupamiento: grupo grande/individual
- Protagonistas: estudiantes del 3<sup>e</sup>
- Actividades.
	- Aclaración de dudas y corrección de errores si los hubiere.
	- Utilizamos el Kahoot como medio para identificar lo que aprendimos. Ingresamos al Kahoot, identificándonos con nuestros nombres.

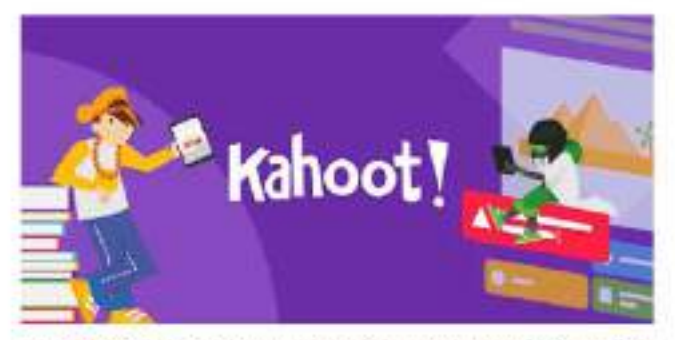

https://pisapapeles.net/como-usar-kahoot-para-realizar-actividades-an-linea

- Integración y síntesis final con reflexión metacognitiva
	- ¿Qué ya sablamos?
	- ¿Qué aprendimos hoy?
	- ¿Cómo lo aprendimos?

# Fuente de consulta:

Exponente 3. Matemática. Fundación en Alianza

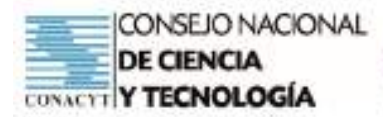

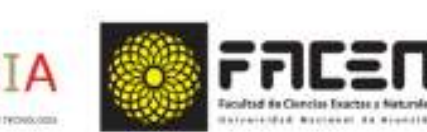

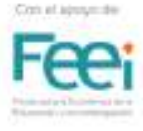

# **FACTORIZACIÓN**

Factorizar una expresión algebraica consiste en escribirla como un producto.

Cuando realizamos las multiplicaciones:

$$
2x(x^2 - 3x + 2) = 2x^3 - 6x^2 + 4x
$$

 $(x + 7)(x + 5) = x<sup>2</sup> + 12x + 35$ 

Enfonces vernos que las expresiones de la izquierda son los factores y las de la derecha son las expresiones a factorizar, es decir, la factorización es el proceso inverso de la multiplicación.

La factorización es de extrema importancia en la Matemática, así es que debes tratar de entender lo más que puedas sobre lo que vamos a trabajar.

Existen varios casos de factorización:

#### 1. FACTOR COMUN

Factor común monomio: es el factor que está presente en cada término del polinomio:

Ejemplo 1: ¿cuál es el factor común monomio en 12x + 18y - 24z ? Entre los coeficientes es el 6, o sea,  $6.2x + 6.3y - 6.4z = 6(2x + 3y - 4z)$ 

Ejemplo 2 : ¿ Cuál es el factor común monomio en : 5a<sup>2</sup> - 15ab - 10 ac ?

El factor común entre los coeficientes es 5 y entre los factores literales es a, por lo tanto

 $5a^2 - 15ab - 10ac = 5a-a - 5a-3b - 5a - 2c = 5a(a - 3b - 2c)$ 

Ejemplo 3 / Cuál es el factor común en 6x<sup>2</sup>y - 30xy<sup>2</sup> + 12x<sup>2</sup>y<sup>2</sup>

El factor común es \* 6xy \* porque  $6x^2y - 30xy^2 + 12x^2y^2 = 6xy(x - 5y + 2xy)$ 

#### TALLER #1 a. Halla el factor común de los siguientes ejercicios:  $1)$   $3x + 12$ 11)  $am^2 - an^2 + a^2mn$ 12)  $2a^2b + 4ab^2 - 10a^3b^2$  $2) mx + m$ 3)  $8m^2 + 12m$ 13)  $m^2n^2 + mn^2 - 2m^2n$ 4)  $3am^3 + 6a^3m$ 14)  $14acd - 7cd + 21c^2d^2$ 5)  $a^2 + ab$ 15)  $3a^3 - 6a^2 + 9a$ 6)  $t^3 - 8t^2 + t$ 16)  $8q^4t + 2q^3t^2 - 6q^2t^4$ 7)  $15abc^2 + 45a^3bc$ 17)  $5x^2y^2 - 15xy + 20xyz$ 18)  $17m^3n^3 - 51m^2n^2 + 85mn$ 8)  $15abc - 9b^2x$  $99 - 6a^2$ 19)  $12m^3n^3 - 18m^2n^2 - 24m^4n^4$ 10)  $16x^3 - 4x^2$ 20)  $x^4 + x^3 - x^2 + x$

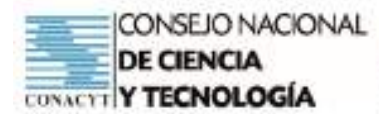

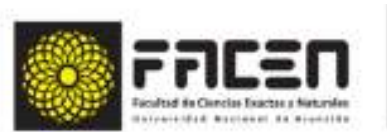

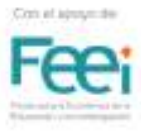

### Caso II: FACTOR COMÚN POR AGRUPACIÓN DE TÉRMINOS

Consiste en agrupar entre paréntesis los términos que tienen factor común, separados los grupos por el signo del primer término de cada grupo.

TENCI

La agrupación puede hacerse generalmente de más de un modo con tal que los dos términos que se agrutengan algún factor común, y siempre que las cartidad es que quedan dentro del paréntesis despen pués de sacar el factor común en cada grupo, sean exactamente iguales.

Después de lo anterior se utiliza el procedimiento del caso l

Factor Común - Ejemplos

#### a)  $ax + bx + ay + by = (a+b)(x+y)$

Agrupar términos que tienen factor común: (ax+bx) + (ay+by)

Factorando por el factor común: x(a+b) + y(a+b)

Formando factores: uno con los términos con factor común y otros con los términos no comunes (a+b)(x+y), que es la solución.

#### b)  $3m^2$  -6mn +4m -8n =

Agrupando términos que tiene factor común:

 $(3m^2 - 6mn) + (4m - 8n)$ 

Factorar por el factor común: 3m(m-2n) + 4(m-2n)

Formando factores: (m-2n)(3m+4) <- Solución.

#### c)  $a^2$  + ab + ax + bx

Agrupar términos con factor común: (a<sup>2</sup> + ab ) + (ax + bx)

Factorar por el factor común: a(a+b) + x(a+b)

Formando factores: (a+b) (a+x) <- Solución

#### $d)$  am  $-$  bm  $+$  an  $-$  bn

Agrupar términos con factor común: (am - bm) + (an - bn) Factorar por el factor común: m(a-b) +n(a-b)

Formando factores: (a-b)(m+n) <- Solución.

## TALLER#2

- 1. Resuelvo los siquientes elercicios con el procedimiento del caso visto anteriormente:
	- I)  $xm + ym + xn + yn$
	- 2)  $x^2 + xy + ax + ay$
	- 3)  $a^2 + ab + ax + bx$
	- 4)  $am bm + an bn$
- 5)  $ax 2bx 2ay + 4by$
- 6)  $a^2x^2 3bx^2 + a^2y^2 3by^2$
- 7)  $3m 2n 2nx^{2} + 3mx^{2}$
- 81  $r^2 a^2 + r a^2r$
- 9)  $2ax 3bx + 2ay 3by$
- 10)  $2am + 2ap 3bm 3bp$ 
	- $1116am 3bm 6an + 3bn$
	- 12)  $2y^4 y^3 + 4y 2$
- 13)  $p^3q^3 p^2q^2 pq + 1$
- 14)  $x^2 + mxy 4xy 4my^2$
- 15)  $6x^2 + 3xy 2ax ay$
- 16)  $c^2d^2 + c^2d^2 c^2f^2 c^2f^2$

196

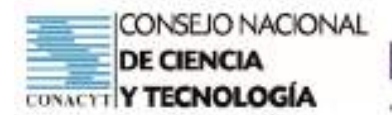

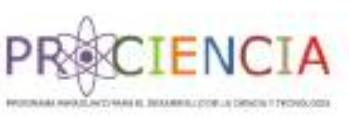

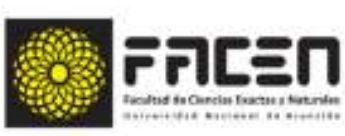

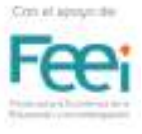

# **ABP**

# Aprendizaje Basado en Problemas

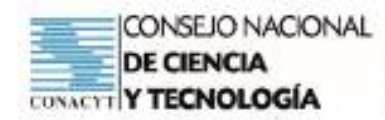

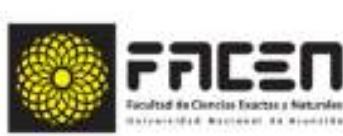

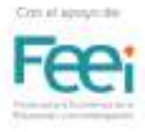

# **Aprendizaje Basado en Problemas**

**ECIENCIA** 

Prof. MSc. Roberto Adriano Páez **Clase 1 - Marzo 2021** 

# **Introducción**

El Aprendizaje Basado en Problemas (ABP) es método que requiere que los estudiantes se involucren activamente en su aprendizaje hasta el punto de ser creadores principales de los espacios donde se produce ese proceso, porque son ellos mismos quienes resuelven los problemas presentados utilizando saberes previos y las herramientas y materiales disponibles para generar conocimiento.

En el ABP el enfoque de cualquier metodología tradicional se ve invertido. En las estrategias convencionales primero se expone la información y posteriormente se busca su aplicación en la resolución de un problema, en el caso del ABP primero se presenta el problema, se identifican las necesidades de aprendizaje, se busca la información necesaria, se debate sobre estrategias de solución, se aplica lo obtenido en un problema dado, se analiza la solución y se escribe la conclusión. Se evalúa en cada una de las etapas mencionadas.

Sola (2011) introduce la utilización del aprendizaje basado en problemas bajo las siguientes palabras:

Como su propio nombre lo indica, ABP es una técnica didáctica que busca el aprendizaje del discente a través de la resolución de problemas. Problema y solución se convierten en el binomio que abre y cierra la actividad, en un paréntesis donde se reclama un protagonismo sin precedentes al alumno en el momento de analizar y resolver el problema. De aquí se desprende el marcado compromiso que debe asumir el discente en toda actividad ABP. Como profesores, no debemos aceptar una solución sin búsqueda, esto es, dar por bueno un hallazgo que se haya hecho por casualidad o por haber recibido la respuesta de sus compañeros o, incluso, del propio profesor.

En consecuencia, es preciso efectuar una lectura correcta de la problemática planteada . . . , así como diseñar un cuadro de estrategias que deberá aplicarse en una unidad temporal determinada (p. 41).

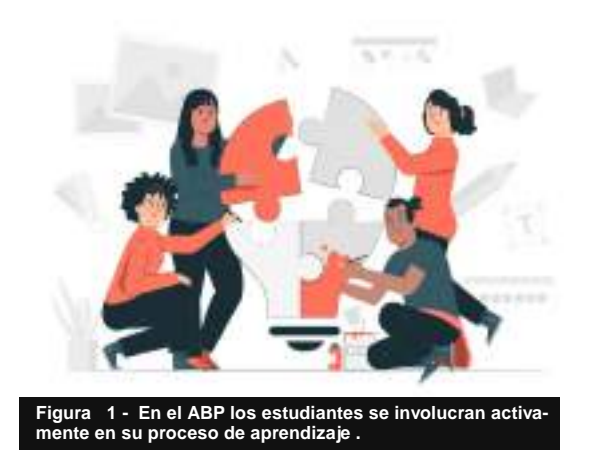

Barrows (1986) define el ABP como un método de aprendizaje basado en el principio de usar un problema como punto de partida para la adquisición e integración de los nuevos conocimientos. Para este autor, las características más distintivas de esta metodología son:

- Aprendizaje centrado en el estudiante.
- Trabajo con grupos de reducido número de integrantes.
- Los profesores asumen el rol de tutores, guías.
- Los problemas son un estímulo para el logro de aprendizajes.
- Desarrolla habilidades de resolución de problemas.
- El aprendizaje es auto dirigido.

# **Reseña Histórica**

**Figura 2 - El ABP promueve el desa-rrolla habilidades de resolución de problemas.**

Gómez y Ramírez (2015) indican que el antecedente más resaltante del Aprendizaje Basado en Problemas se da a finales del siglo XIX con el Informe de Flexner, donde la enseñanza de la medicina se divide en dos áreas diferentes del conocimiento, ciencias básicas y disciplinas aplicadas; la cual aparece en, por una parte, el cambio del modelo de aprendizaje de la medicina y, por la otra, en otras áreas como la química y la ingeniería, estas últimas se implementaron de una manera satisfactoria. Debido a esta exitosa implementación se observan avances en las ciencias básicas que ayudan a fortalecerlas.

Posteriormente, durante la década de los sesenta un grupo de educadores de la escuela de medicina de la Universidad de Mac Master en Canadá introdujo este modelo al sistema educativo universitario de su país a partir de la necesidad de cambiar los contenidos y la forma de enseñanza de la medicina para así conseguir una mejor preparación del estudiante en su práctica profesional.

Entre las características innovadoras de esta estrategia, se menciona que el ABP cambia el modelo tradicional restringido a transmitir un elevado número de clases expositivas, al estudio de casos reales que los estudiantes con la guía del docente – tutor encargado debían resolver en situaciones que simulaban posibles escenarios del futuro desempeño laboral.

Luego la Universidad de Harvard (Estados Unidos), Limburgo (Holanda), Nuevo México (Estados Unidos) y New Castle (Australia) y otras han implementado exitosamente el modelo educativo ABP y ha sido utilizado en otras áreas como la agricultura, la veterinaria, la ingeniería, la química, la arquitectura, la enseñanza de la Matemática, etc.

Escribano (2010) indica que el aprendizaje basado en problemas inició en el campo de la medicina pero se ha extendido con éxito en otras áreas del saber porque invita a la reflexión crítica de los estudiantes para la solución efectiva y grupal de situaciones problemáticas. . . "allí donde haya una pregunta a la que responder, y las hay en todas las áreas, se pueden plantear problemas con necesidad de respuesta" que impulse la generación de estrategias, sistemas de actuación y posibles soluciones.

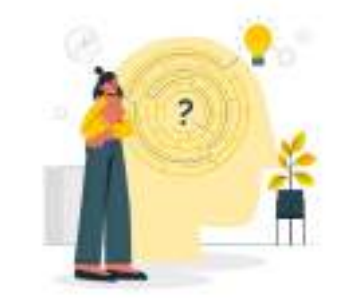

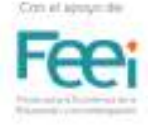

**ECIENCIA** 

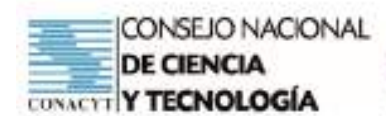

## **Objetivos**

En el documento del Instituto Tecnológico y de Estudios Superiores de Monterrey – México, indica que los objetivos que persigue el ABP, según indica Escribano (2010) son:

- Promover en el alumno la responsabilidad de su propio aprendizaje.
- Desarrollar una base de conocimiento r e l e v a n t e caracterizada por profundidad y flexibilidad.
- D e s a r r o l l a r habilidades para la evaluación crítica y la adquisición de nuevos conocimientos con un compromiso de aprendizaje de por vida.
- D e s a r r o l l a r habilidades para las relaciones interpersonales.
- Involucrar al alumno en un reto (problema, situación o tarea) con iniciativa y entusiasmo.
- Desarrollar el r a z o n a m i e n t o eficaz y creativo de acuerdo a una base<br>de conocimiento conocimiento integrada y flexible.
- Monitorear la existencia de objetivos<br>de *aprendizaje* aprendizaje adecuados al nivel de desarrollo de los alumnos.
- Orientar la falta conocimiento y habilidades de manera eficiente y eficaz hacia la búsqueda de la mejora.
- Estimular el desarrollo<br>del sentido de sentido de<br>ación como colaboración un miembro de un equipo para alcanzar una meta común.

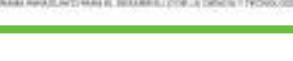

CIENCIA

## **Fundamentos**

Minnaard y Minnaard (2013) destacan que el ABP se sustenta en diferentes corrientes teóricas sobre el aprendizaje, principalmente en la teoría socio constructivista, donde la premisa básica es la construcción del nuevo conocimiento sobre la base del conocimiento previo. Esto implica:

- El entendimiento con respecto a una situación de la realidad surge de las interacciones con el medio ambiente.
- El conflicto cognitivo al enfrentar cada nueva situación estimula el aprendizaje.
- El conocimiento se desarrolla mediante el reconocimiento y aceptación de los procesos sociales y de la evaluación de las diferentes interpretaciones individuales del mismo fenómeno.

El ABP promueve un aprendizaje integrado, incluye el desarrollo del pensamiento crítico en el mismo proceso de enseñanza – aprendizaje, busca que el alumno comprenda y profundice todos los contenidos desarrollados y los relacione con contenidos de otras asignaturas y los enlace con la realidad de contexto social y mundial.

# **Características**

La característica más resaltante del método es que al brindar al estudiante el control absoluto sobre su propio aprendizaje y hacerlo responsable de contribuir en el aprendizaje de sus compañeros, fomenta la actitud positiva hacia el aprendizaje. La dinámica propia de esta metodología sirve de constante motivación para que el estudiante esté siempre alerta al proceso de clase y le permite adquirir competencias deseables y ajustadas a los fines de la educación.

Podemos decir que las características se resumen en los siguientes aspectos que definen al método:

- Participación activa de los estudiantes.
- Solución de problemas elaborados con la problemática del contexto, diseñadas para lograr los aprendizajes requeridos en la malla curricular.
- Estimula el trabajo colaborativo.

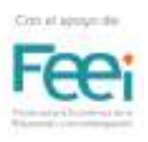

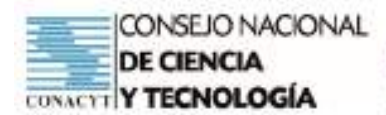

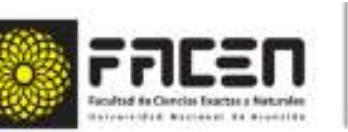

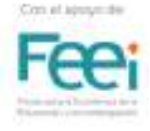

En el siguiente cuadro se señalan algunas diferencias importantes entre el proceso de aprendizaje esperados, según un proceso tradicional o por ABP.

FN0

Tabla 1: Proceso de Aprendizaje - Comparativo entre ABP y método tradicional

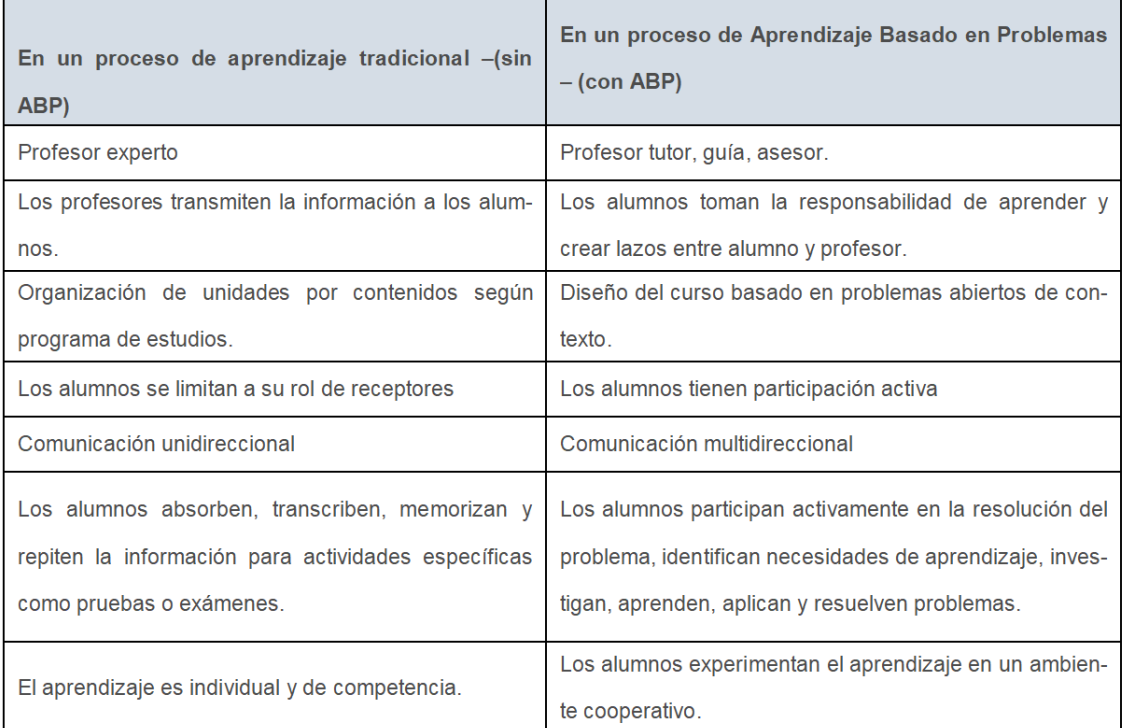

# **Algunas ventajas del ABP**

Conforme a lo presentado por Fernández y Fonseca Montoya (2006), podemos destacar algunas ventajas de la aplicación efectiva del ABP en las aulas:

- Alumnos con mayor motivación.
- Integración de un modelo de trabajo.
- Posibilita mayor retención de información.
- Permite la integración del conocimiento.
- Las habilidades que se desarrollan son perdurables.
- Mejoramiento de comprensión y desarrollo de habilidades.
- Habilidades interpersonales y de trabajo en equipo.
- Un aprendizaje más significativo.
- Desarrollo de habilidades de pensamiento.
- Desarrollo de habilidades para el aprendizaje.

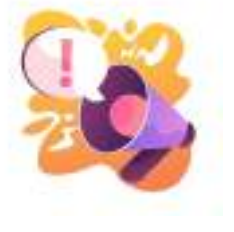

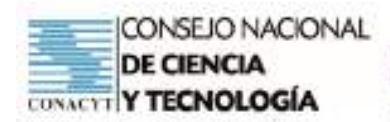

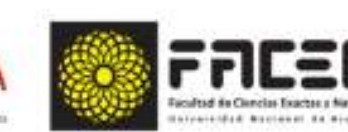

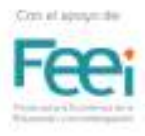

# **Fases del proceso de ABP**

El aprendizaje basado en problemas determina un inicio de clases con la presentación de un problema para que los estudiantes, dispuestos en pequeños grupos, encuentren solución.

**TENC** 

Varios autores divergen en la cantidad de pasos o fases que conlleva el proceso completo. En este taller se toma como parámetro el proceso cíclico de trabajo denominado los "siete pasos"

- 1. Presentación del problema contexto
- 2. Aclaración de la terminología
- 3. Identificación de factores
- 4. Generación de hipótesis
- 5. Identificación de saberes desconocidos y necesarios
- 6. Acceso a la información necesaria
- 7. Resolución del problema o identificación de problemas nuevos

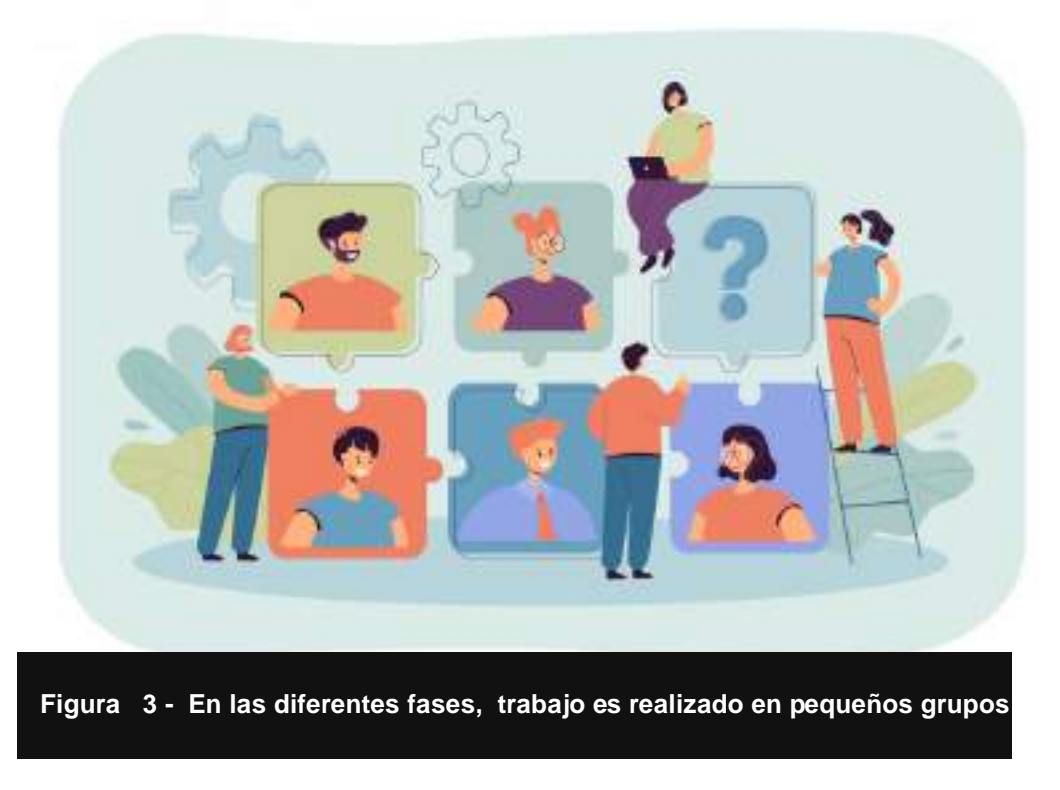

# **¿Cómo difiere el ABP de otras estrategias didácticas?**

El ABP en el contexto de esta capacitación utiliza situaciones problemáticas reales de manera que los estudiantes puedan equiparar los conocimientos teóricos con la práctica. Escribano (2010) indica que el alumnado se sentirá involucrado y con mayor compromiso en la medida en que identifica en el problema un reto y una posibilidad de aprendizaje significativo. (p. 47)

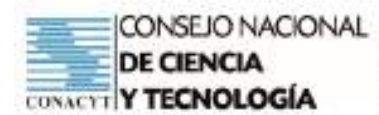

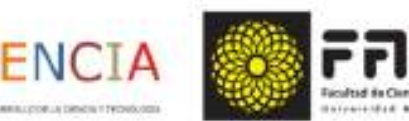

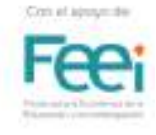

En la siguiente tabla se detallan ventajas de la utilización de problemas reales desde la perspectiva de varios autores:

Tabla 2: Ventajas de la utilización de problemas reales en el ámbito universitario.

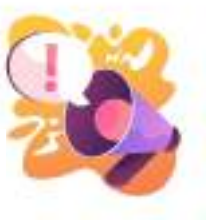

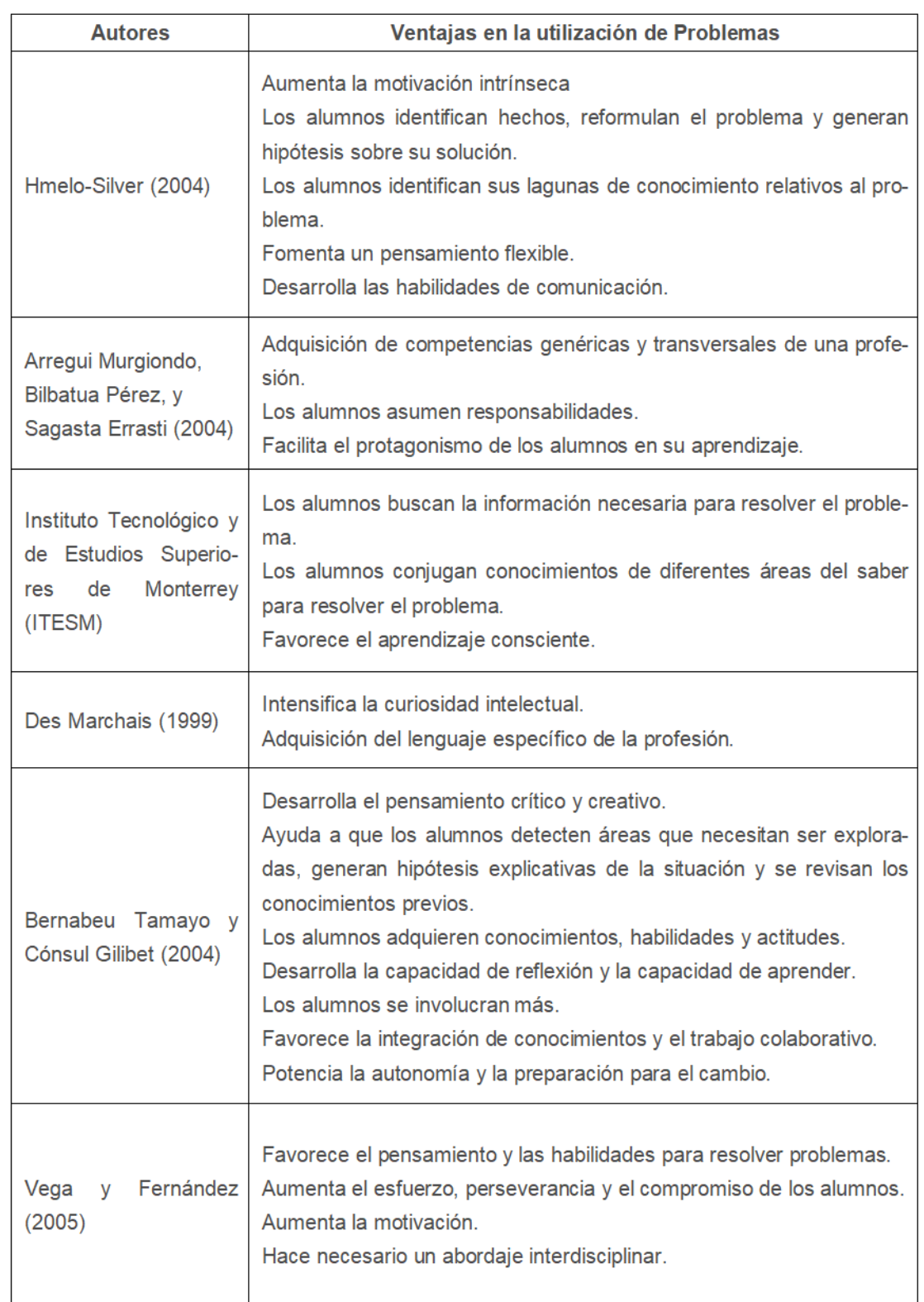

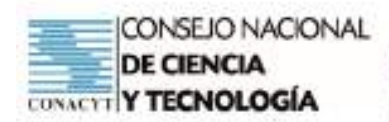

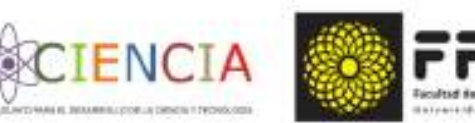

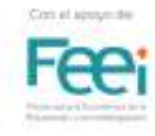

# **La Evaluación en el ABP**

Esta estrategia origina diversas formas de evaluación puesto que:

- No se centra exclusivamente en la solución del problema.
- Se genera un sinnúmero de actividades que pueden ser evaluadas en el proceso que el estudiante hace para llegar a una respuesta.

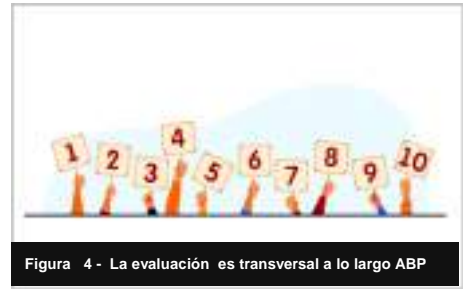

La evaluación se puede realizar en cualquier punto del desarrollo de la clase, al principio al formar los grupos, durante el desarrollo de la propuesta y finalmente por el producto obtenido.

Se puede evaluar el aporte individual de cada miembro del grupo y el trabajo en equipo por medio de informes y procesos resolutivos de manera lógica matemática.

Se fomenta la coevaluación objetiva puesto que el aporte del compañero es preponderante para el resultado final y también se utiliza la Autoevaluación.

# **Ejemplos de Aplicación**

A continuación, se citan artículos de experiencias realizadas con el ABP y sus principales resultados para el análisis de las características de la estrategia y su implementación efectiva en ambientes de aprendizaje.

- 1. Diseño de actividades mediante la metodología ABP para la Enseñanza de la Matemática. Disponible en: https://revistas.utp.edu.co/index.php/revistaciencia/article/view/8341/5539
- 2. Solucionando dificultades en el aula: una estrategia usando el aprendizaje basado en problemas. Disponible en: https://www.redalyc.org/pdf/3595/359552589018.pdf
- 3. Aprendizaje basado en problemas para enseñar y aprender estadística y probabilidad. Disponible en: http://ve.scielo.org/scielo.php?script=sci\_ arttext&pid=S1011-22512014000100005
- 4. El método del aprendizaje basado en problemas como una herramienta para la enseñanza de las matemáticas. Disponible en: https://www.ride.org.mx/index.php/RIDE/article/ view/182
- 5. La enseñanza de las matemáticas, un reto para los maestros del siglo XXI. Disponible en: http://uniminuto.scimago.es/index.php/praxis/article/view/993

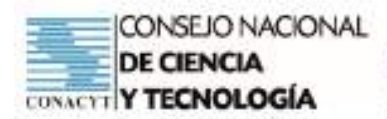

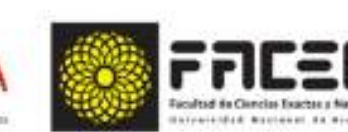

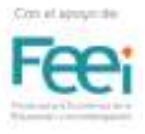

# **Bibliografía**

Escribano, A. &, Del Valle, Á. (coords.) (2010). El Aprendizaje Basado en Problemas: Una propuesta metodológica en Educación Superior. Madrid: Editorial Narcea.

ENC

Fernández L.; Fonseca Montoya, L., (2006). Aprendizaje basado en problemas: consideraciones para los graduados en medicina familiar y comunitaria en Ecuador MEDISAN. Recuperado el 19 de marzo de 2021, de https://www.redalyc.org/articulo.oa?id=368446926016

Fernández-Jiménez, C., Polo Sánchez, M. T., & Fernández Cabezas, M. (2017). Aplicación de la autoevaluación en una experiencia de Aprendizaje Basado en Problemas con alumnado de educación en asignaturas relacionadas con la discapacidad. Estudios Sobre Educación, 32, 73–93. https://doi.org/10.15581/004.32.73-93

Fuentes, M. G. L. (2014). El Aprendizaje Basado en la Resolución de Problemas y su efectividad en el Desarrollo de la Metacognición. Educatio Siglo XXI, 32(3), 211–230. Recuperado de: http://revistas.um.es/educatio/article/view/211051

Grimes, R., & Grimes, R. (2015). Problem-based learning and legal education – a case study in Aprendizaje basado en problemas y educación jurídica – un estudio de caso en aprendizaje experiencial. Enero, 13(1), 361–375.

Guerrero, E., Blanco, L., & Castro, F. (2002). Trastornos emocionales ante la educación matemática. Aplicaciones de Intervención Psicopedagógica., 229–237. Recuperado de: http:// www.eweb.unex.es/eweb/ljblanco/documentos/2001 Guerrero,Blanco,Castro\_trastornos.pdf

Huh, J., Delorme, D.E, Reid, L.N. (2006). Perceived Third-Person Effects and Consumer Attitudes on Prevetting and Banning DTC Advertising. Journal of Consumer Affairs, 40, 1, 90-116. (DOI: http://doi.org/dpj596).

Instituto Tecnológico de Estudios Superiores de Monterrey. (2009). Modelo educativo. Recuperado el 02 de octubre de 2016, de http://sitios.itesm.mx/va/dide2/tecnicas\_didacticas/ abp/abp.pdf

Investigación e Innovación Educativa. Centro Virtual de Técnicas Didácticas. Universidad de Monterrey. Recuperado el 19 de marzo de 2021 de http://sitios.itesm.mx/va/dide2/tecnicas\_ didacticas/abp/siete\_pasos.htm

Minnaard, C. , Minnaard, V. (2013). Aprendizaje basado en problemas (ABP) en los alumnos de carreras técnicas. Recuperado el 19 de marzo de 2021, de https://core.ac.uk/download/ pdf/301047528.pdf

Perez, M. (). Capítulo 6. La efectividad del ABP. Universidad de Murcia. Recuperado el 19 de marzo de 2021 de http://www.ub.edu/dikasteia/LIBRO\_MURCIA.pdf

Sola Ayape, Carlos (director de edición) (2011). El Aprendizaje Basado en Problemas: De la Teoría a la Práctica. México: Editorial Trillas.

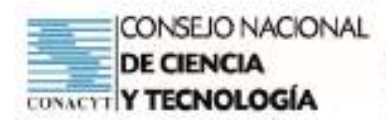

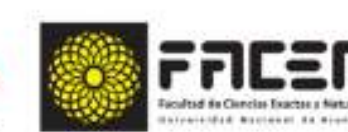

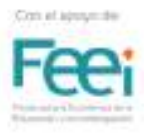

# **Reconocimiento de imágenes**

- Figura 1. En el ABP los estudiantes se involucran activamente en su proceso de aprendizaje .Vector de Personas creado por stories. Recuperado de https://www.freepik.es/vector-gratis/ ilustracion-concepto-equipo-creativo\_10769819.htm#page=1&query=colaboracion%20 &position=2
- Figura 2. El ABP promueve el desarrollo de habilidades . Vector de Personas creado por stories. Recuperado de https://www.freepik.es/vector-gratis/ilustracionconcepto-resolucion-problemas\_9931612.htm#page=1&query=resolucion%20de%20 problemas%20&position=2
- Figura 3 Fases. Vector de Personas creado por pch.vector . Recuperado de https://www. freepik.es/vector-gratis/pequeno-especialista-recursos-humanos-que-busca-reclutasilustracion-plana-trabajo\_13146671.htm#page=1&query=escalera%20&position=7
- Figura c. La evaluación . Vector de Personas creado por pch.vector . Recuperado de https:// www.freepik.es/vector-gratis/jurado-evaluando-mostrando-cuadros-mando\_7732642. htm#page=1&query=evaluaci%C3%B3n&position=24

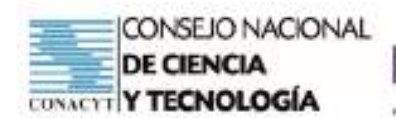

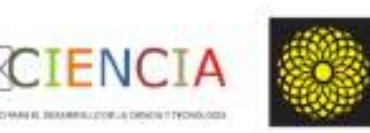

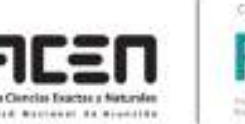

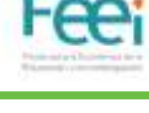

# Tema: Funciones (P) **1 - ABP Objetivo/s del taller**

- 
- Generar un espacio de reflexión sobre la necesidad de utilizar estrategias de aprendizaje centradas en el estudiante y sus implicancias en el proceso de enseñanza aprendizaje de temas del área matemática como las Funciones.
- Interpretar las principales características de una función a partir de su expresión analítica y su representación gráfica.

### **Curso:** Primero

**Capacidad:** Interpreta las principales características de una función a partir de su expresión analítica y su representación gráfica.

**Tiempo:** 4 horas

## **Recursos/Medios de apoyo**

### **Tecnológicos:**

• Computadora o celular con conexión a internet.

#### **No tecnológicos:**

• Útiles de aula, material de lectura, guía de trabajo.

**Técnicas/estrategias:** Simulacro de aplicación de la metodología del Aprendizaje Basado en Problemas (ABP) – Creación de Escenarios. Trabajo cooperativo. Uso de herramientas tecnológicas.

# **Evaluación:**

- Realizar las actividades propuestas para el simulacro de aplicación del ABP.
- Redactar la forma de aplicar el ABP en los diferentes escenarios presentados.

# **Descripción de las actividades**

**Inicio:** Indicaciones generales para el trabajo a desarrollar.

**Desarrollo:** Trabajo Grupal sobre escenarios de trabajo preestablecido por el Tutor. Desarrollo de actividades mediante el uso de la tecnología. Inferencia acerca de las ventajas y desventajas del método según los escenarios analizados bajo el supuesto de desarrollo de contenidos de Funciones en aula.

**Cierre:** Realizar las actividades de evaluación propuestas. Plenaria para compartir comentarios referentes a la experiencia, retos y estrategias para reproducir la experiencia en aula con los estudiantes.

**Tarea:** Actividades propuestas para la Simulación de una clase con ABP en escenarios con dificultad de acceso a la Tecnología. Desarrollo de un Cuestionario con estudio de casos.

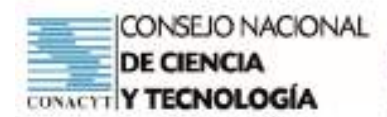

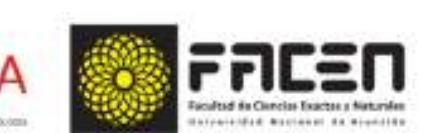

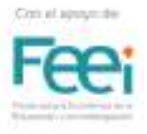

# Taller 1 – Guía de Trabajo  $\mathbf 4$  – ABP

## Reconocimiento de la Estructura básica de una sesión de clases en la estructura del Aprendizaje Basado en Problemas

#### Objetivos:

- Generar un espacio de reflexión sobre la necesidad de utilizar estrategias de aprendizaje centradas en el estudiante y sus implicancias en el proceso de enseñanza aprendizaje de temas del área matemática como las Funciones.
- => Interpretar las principales características de una función a partir de su expresión analítica y su representación gráfica.

#### Metodologia:

En este taller vamos a suponer que como docentes deben estructurar un esquema o plan de clase con la metodología de aprendizaje basado en problemas.

En este primer encuentro lo haremos de forma general, trataremos de traducir a un contenido específico del área de Matemática la información proporcionada en la presentación del método. Para ello trabajaremos con:

- Tema: Funciones
- Curso: 1<sup>e</sup>
- · Capacidad: Interpreta las principales características de una función a partir de su expresión analítica y su representación gráfica.

La evaluación de esta actividad del taller será formativa y sobre la entrega del desarrollo de los items recibirán una retroalimentación en procura de mejorar nuestras capacidades en la aplicación del Aprendizaje basado en problemas.

El Grupo 1 trabajará bajo el escenario de una educación presencial, dada en aula en una institución educativa y el Grupo 2 bajo el supuesto de una clase a distancia mediada por una plataforma virtual.

#### Elementos disponibles para el plan de clase

#### 1. Problema base:

El Banco Central del Paraguay indica que la tasa de pago del impuesto IVA es un factor determinante para definir la cantidad de becas al extranjero que se dará a los egresados de la Educación Media. Una compilación de los últimos 5 años se da a continuación:

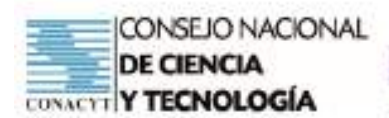

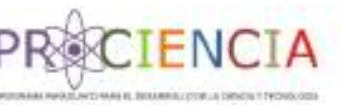

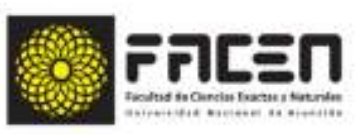

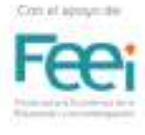

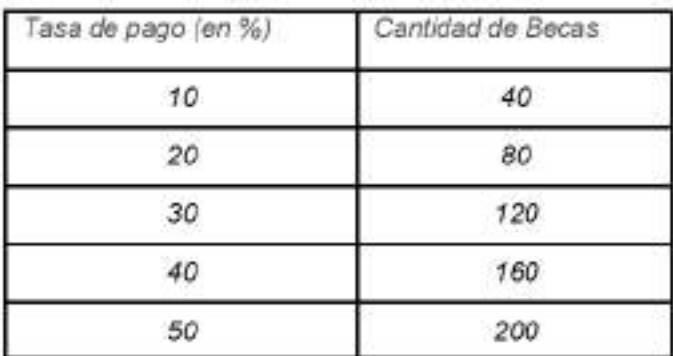

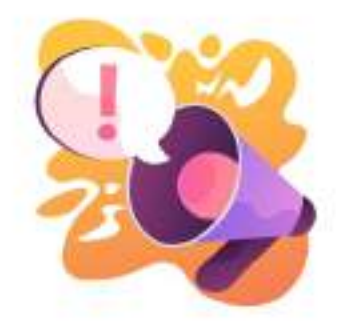

2. Preguntas guias

¿Qué sucede a medida que aumenta la tasa de pago del IVA?

Utilizando GEOGEBRA esboza un gráfico con los datos en un plano cartesiano

/ Qué figura geométrica podría representar a los datos?

Puedes escribir una ecuación o fórmula que nos permita determinar la cantidad de becas de acuerdo a las tasas de pago.

#### 3. Actividades generales sugeridas

Actividad 1: Leer y Analizar el escenario del problema

Actividad 2: Realizar una lluvia de ideas

Actividad 3: Hacer una lista de aquello que se conoce

Actividad 4: Hacer una lista de aquello que se desconoce

Actividad 5: Hacer una lista de aquello que necesita hacerse para resolver el problema

Actividad 6: Definir el problema

Actividad 7: Obtener información

Actividad 8: Analizar y consensuar la información obtenida

Actividad 9: Presentar resultados

Actividad 10: Evaluar el resultado

Suposiciones generales

Tiempo de aula de 2 horas cátedras

Conocimiento previo: Función, definición, características

Formato de entrega: Documento en pdf en espacio de entrega del aula de Classroom.

Fecha de entrega: jueves 25 de marzo, 23:59 horas.

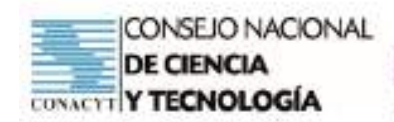

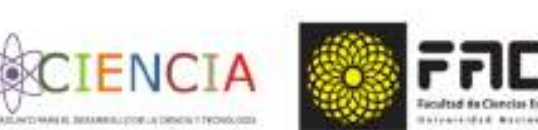

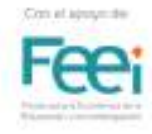

# **Tema: Clasificación y Características de una Función (D) 2 - ABP**

# **Objetivo/s del taller**

- Conocer las características primordiales del aprendizaje colaborativo-cooperativo con el método ABP.
- Estudiar distintos escenarios posibles de desarrollo de clases con el método ABP con la estructura metodológica del ABP como eje transversal.
- Interpretar las principales características de una función a partir de su expresión analítica y su representación gráfica utilizando el software GeoGebra.

## **Curso:** Primero

**Capacidad:** Interpreta las principales características de una función a partir de su expresión analítica y su representación gráfica.

**Tiempo:** 4 horas

# **Recursos/Medios de apoyo**

## **Tecnológicos:**

• Computadora o celular con conexión a internet.

## **No tecnológicos:**

• Útiles de aula, material de lectura, guía de trabajo.

**Técnicas/estrategias:** Trabajo Cooperativo a través de la plataforma virtual para puesta de reflexiones a través de Chats o Foros.

# **Evaluación:**

- Seleccionar casos de aplicación del ABP en situaciones de aula, evidenciar los pasos sugeridos para la aplicación de la metodología.
- Redactar un informe de no más de 200 palabras que evidencie los pasos sugeridos para la utilización del ABP en el desarrollo del contenido programático propuesto.

# **Descripción de las actividades**

**Inicio:** Indicaciones generales para el trabajo a desarrollar. Identificar tu grupo de trabajo. Seleccionar el artículo publicado para su análisis técnico.

**Desarrollo:** Escribir con tu grupo en Chats o Foro a través de la plataforma virtual la estructura lógica de los pasos seguidos para la aplicación efectiva del ABP.

**Cierre:** Elaboración de un esquema de los pasos a seguir para el desarrollo del contenido programático propuesto con la metodología ABP.

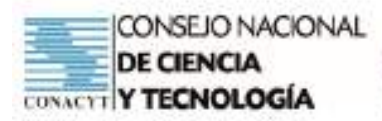

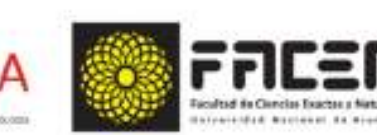

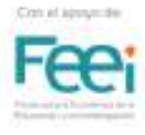

 $2 - ABP$ 

#### Objetivos del taller

Conocer las características primordiales del aprendizaje colaborativo-cooperativo con el método ABP.

ENCI

Taller  $2(D)$ 

Estudiar distintos escenarios posibles de desarrollo de clases con el método ABP con la estructura metodológica del ABP como eje transversal.

Interpretar las principales características de una función a partir de su expresión analítica y su representación gráfica utilizando el software GeoGebra.

#### Conocimiento de la metodología

Pautas para el trabajo docente en el Aprendizaje Basado en Problemas.

Manzanares (2009) citado por Escribano (2010) señala dos momentos importantes del diseño de la experiencia educativa con ABP en el aula: la planificación y el desarrollo.

En el Taller 2 nos enfocaremos en la Planificación.

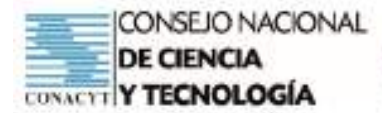

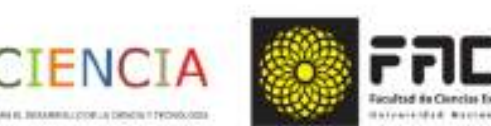

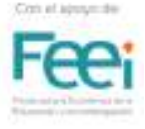

#### Pautas para el diseño del trabajo docente en ABP

#### ETAPA DE PLANIFICACIÓN

#### 1-Identificación del Problema

El problema seleccionado para la clase debe tener en cuenta hábitos de estudio del estudiante, tiempo de dedicación fuera del colegio, sus conocimientos informáticos, sus conocimientos previos. Esto ayuda a generar un plan de clase que aumente la motivación de los estudiantes.

#### 2-Establecer las técnicas pedagógicas adecuadas

Las más frecuentes en el ABP son estudio independiente, el grupo de discusión, la experimentación, la induccióndeducción y la tutoria académica. Es importante definir con claridad la técnica en el Plan, conforme a los objetivos de aprendizaje; también se pueden combinar estas técnicas en el desarrollo de una misma actividad.

#### 3-Definir actividades

Deben estar explicitas todas las actividades y tareas que los estudiantes deben realizar para acceder a los contenidos de la asignatura y poder alcanzar los objetivos propuestos (lecturas preliminares, visitas a páginas web, videos tutoriales, clases dirigidas, etc.

#### 4-Explicitar los medios y recursos

Se planificarán los espacios para reuniones de grupo, tutorías grupales, exposiciones y se facilitarán los medios requeridos por el estudiante.

#### 5-Diseño del problema

Se puede tomar de situaciones reales o de casos ficticios elaborados según el contexto de vida de los estudiantes. Se pretende que durante el proceso de solución del problema los estudiantes puedan generar competencias para: formular hipótesis del contexto del problema, formular preguntas de información del contexto que consideren necesarias para establecer una solución. En lo posible estimular el proceso resolutivo por varias vías.

#### 6-Elaboración de guías de trabajo

Son instrumentos que facilitan al estudiante orientaciones, sugerencias y recomendaciones que le permitan desarrollar de forma organizada el trabajo.

#### 7-Diseño de propuestas e instrumentos de evaluación

Los métodos de evaluación deben estar acordes al ABP como guías de observación con criterios claros, definidos y compartidos con los estudiantes.

("dedicaremos dos talleres a la Evaluación dentro de esta capacitación)

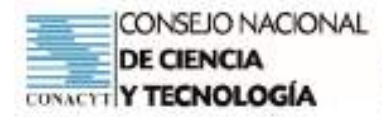

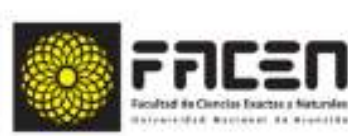

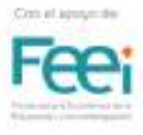

Tema: Clasificación y características de una función.

Curso:  $1^\circ$ 

Competencia: Interpreta las principales características de una función a partir de su expresión analítica y su representación gráfica.

Seguimos las pautas recomendadas para la planificación de la clase con ABP

# Identificamos el problema

Para poder seguir con la planificación debemos responder a las siguientes consultas:

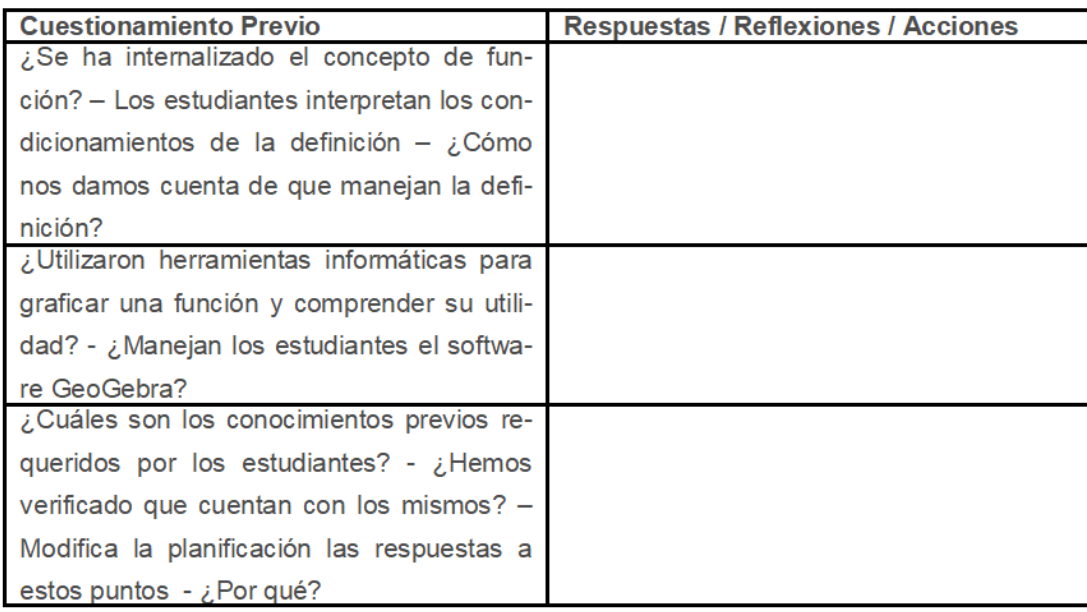

# **Tips**

Cuando los conocimientos previos fueron desarrollados en cursos inferiores es recomendable:

- $\Rightarrow$  Hacer un diagnóstico de la situación académica de los estudiantes por medio de una técnica de evaluación.
- $\Rightarrow$  Conversar con el equipo docente a cargo del curso inferior para establecer el alcance temático de los contenidos ya desarrollados y planificar la clase en torno a esa información.
- $\Rightarrow$  Realizar clases o talleres de refuerzo donde se trabaje el contenido previo requerido.

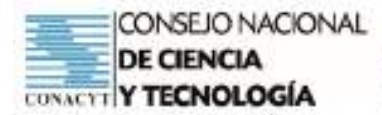

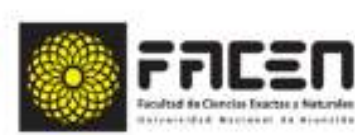

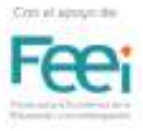

La identificación del problema debe tener en cuenta los recursos tecnológicos, didácticos y de infraestructura disponible en la institución educativa (para las clases presenciales). En el caso de las clases virtuales, se debe tener en cuenta la disponibilidad de recursos propios de los docentes y estudiantes y el acceso a internet.

FN(

Establecer las técnicas pedagógicas adecuadas

Recordemos que en esta clase podemos utilizar una combinación de técnicas de acuerdo a los requerimientos de nuestros objetivos de aprendizaje. En la gráfica se presenta una propuesta que involucra: trabajo individual, grupal (grupo pequeño), tutoria académica y discusión grupal (toda la clase).

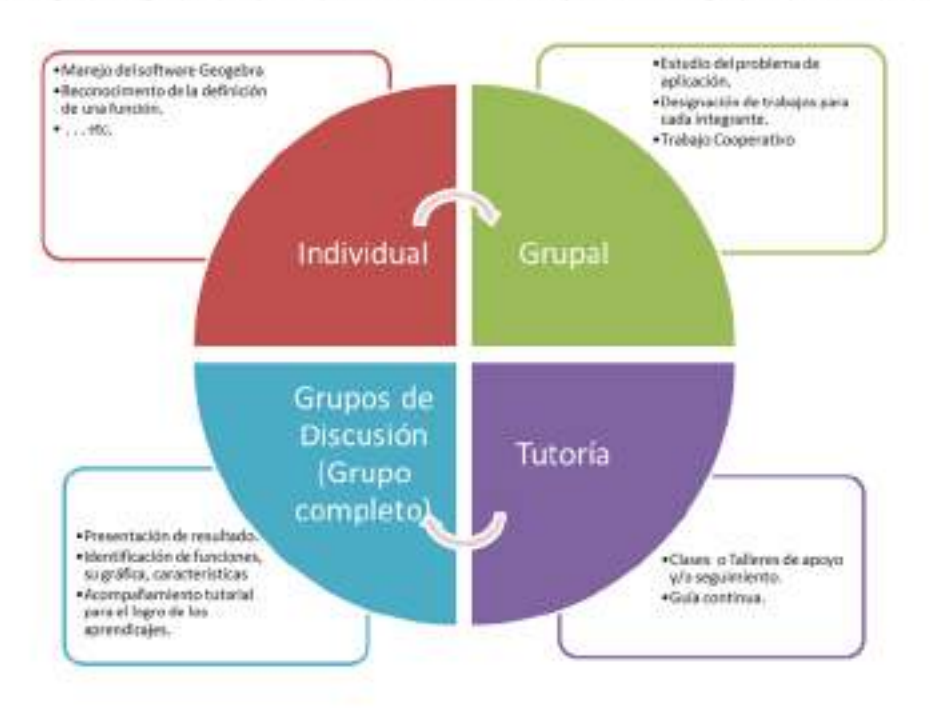

Como parte del Taller te pedimos que completes el siguiente cuadro, ya pensando en el desarrollo de la clase establecida:

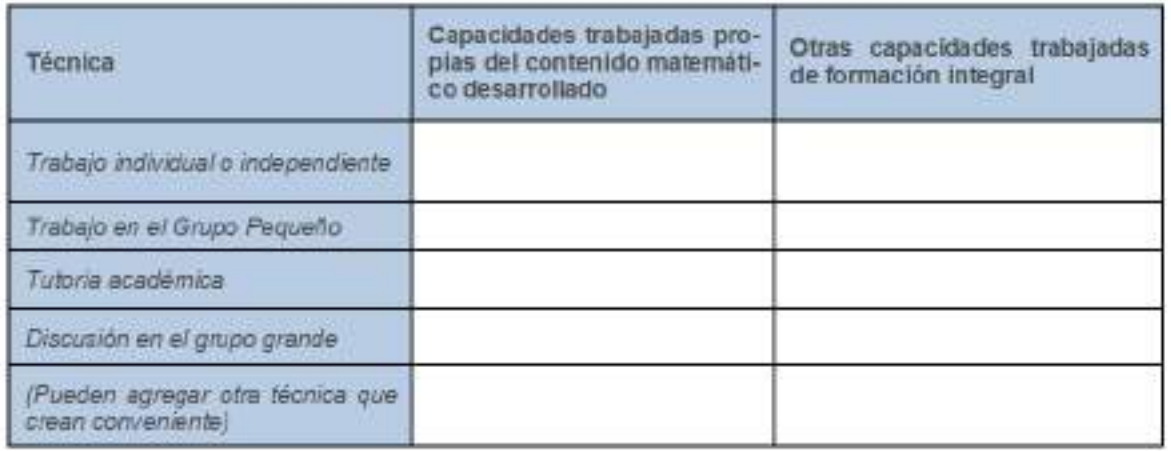

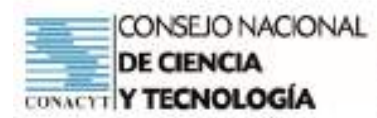

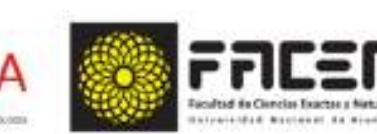

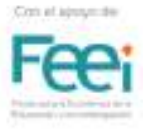

# Definimos las actividades para cada etapa del proceso de clase

ENCI

¿Qué actividades deben desarrollar de manera individual, cuáles en forma grupal?

¿Qué acciones tutoriales se utilizarán?

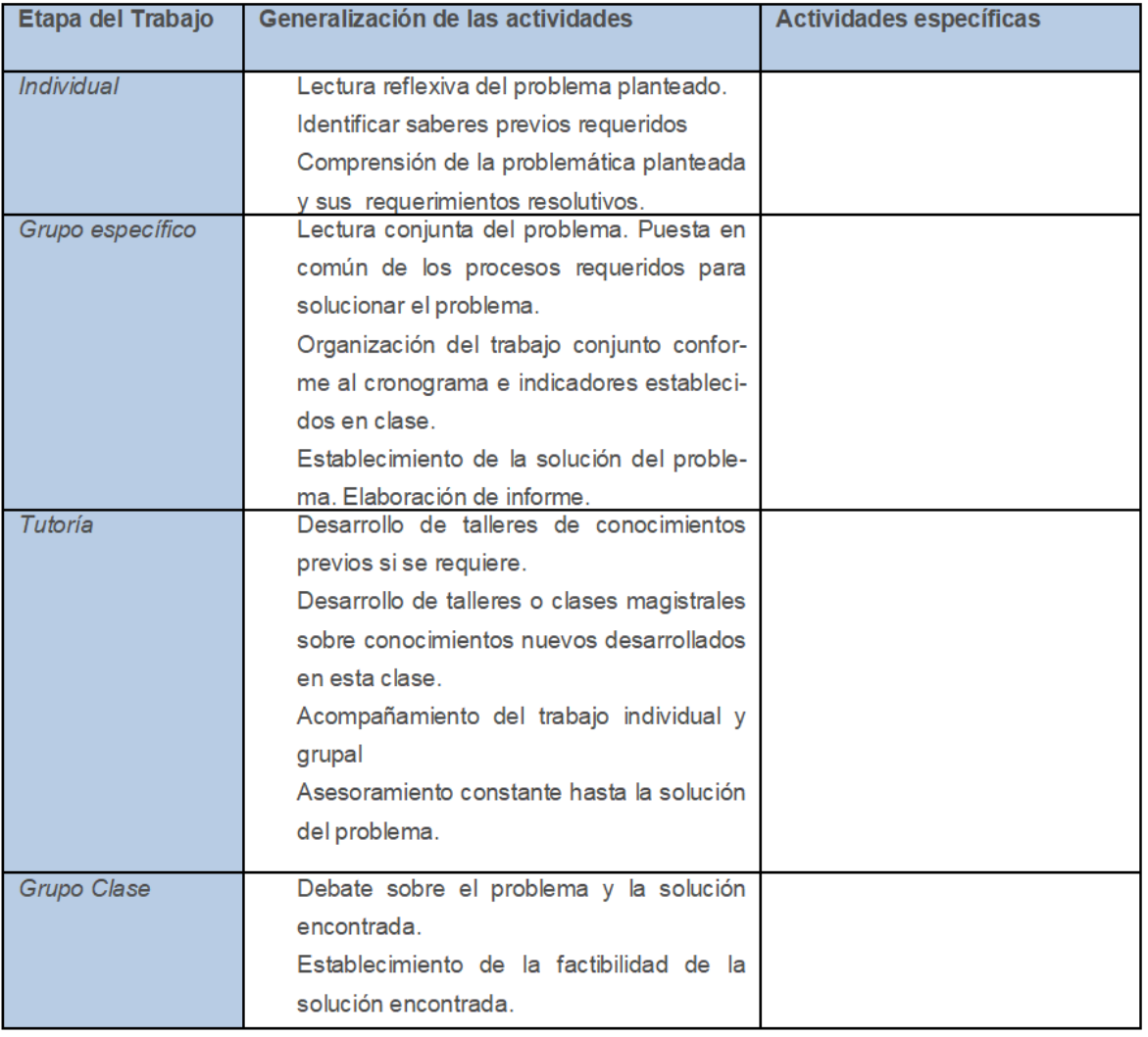

(te invitamos a esbozar las actividades específicas para el desarrollo de la clase establecida como eje para este taller)

# Explicitar los medios y recursos

Para definir los espacios de las reuniones grupales, tutorías o trabajo individual se debe tener en cuenta si la clase será desarrollada de manera presencial o virtual.

En cualquiera de los casos se debe establecer:

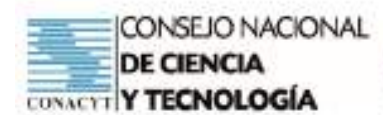

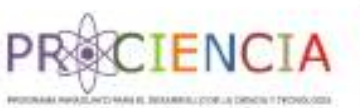

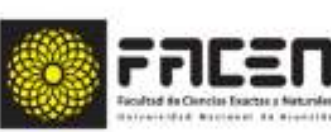

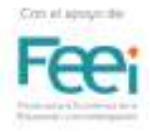

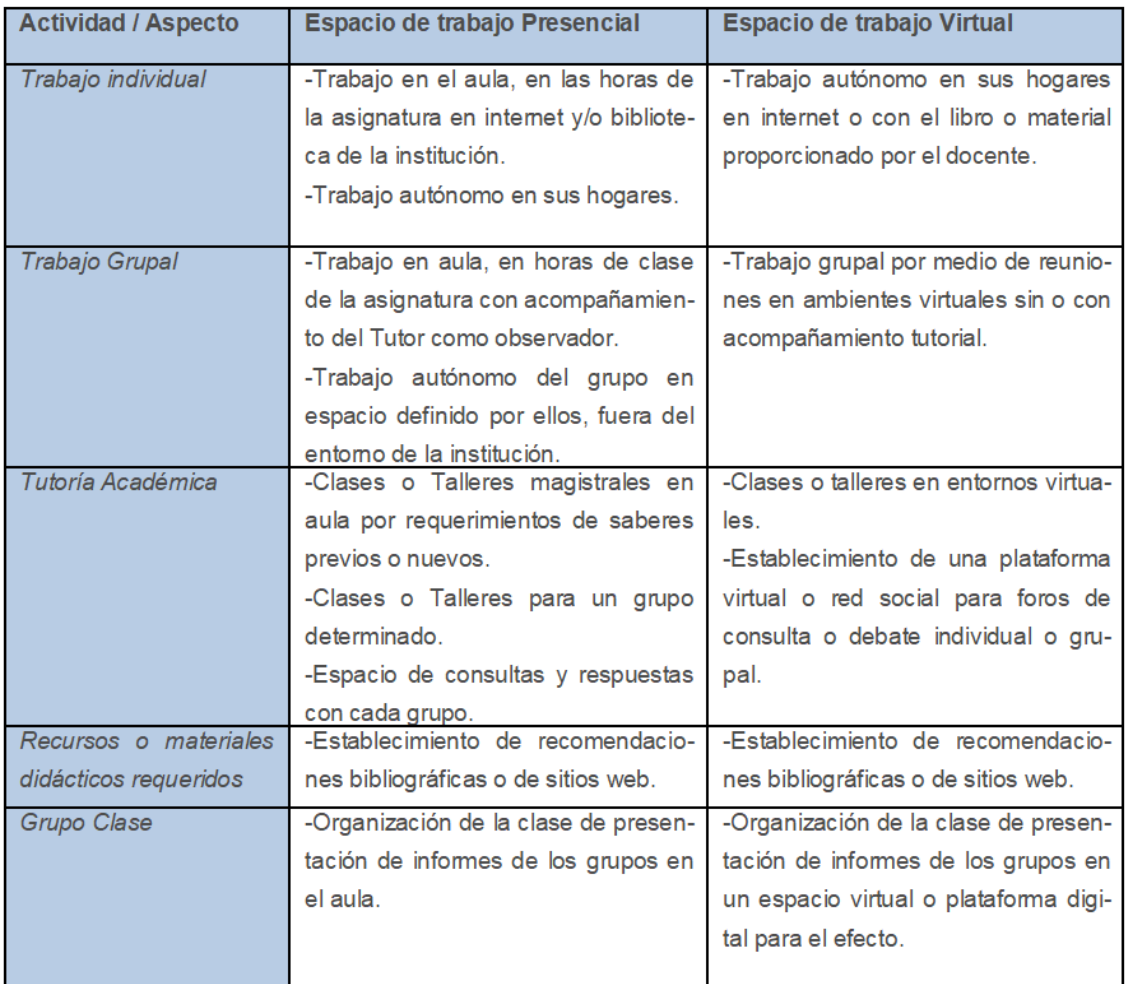

(te invitamos a reescribir la tabla teniendo en cuenta el contenido específico que orienta este taller)

# Diseño del Problema

Recuerda tratar siempre de que el problema esté relacionado con el contexto real del estudiante.

Como ejemplo compartimos el siguiente problema que modificamos según el ejemplo disponible en el sitio web: https://ekuatio.com/apuntes-de-matematicas/calculo/que-es-una-funcion-matematica/

Y te invitamos a redactar un problema para el tema de funciones establecido en este taller conforme a la realidad de la institución educativa donde ejercen la docencia.

Observación: Los pasos 6) y 7) serán trabajados en los siguientes talleres.
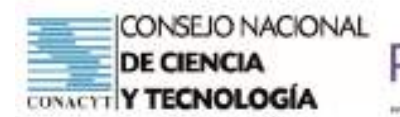

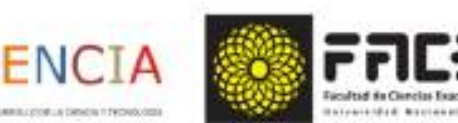

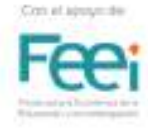

Vamos a suponer que quieres consultar la temperatura que hará mañana en tu ciudad a las 5 de la tarde. En la web donde consultes el tiempo, te encontrarás una función similar a esta.  $\frac{1}{2}$ ã Ξ ç  $\frac{10}{18}$ 'n  $\frac{1}{2}$ De esta gráfica obtienes la información de la temperatura a cualquier hora deldía Cuál es la temperatura a las 17:00 horas? Qué representa la línea roja en el gráfico? investiga el tipo de relaciones que se pueden establecer entre dos variables (recordar que eso es una función). Esto nos ayudará a clasificar las funciones elementales. Utiliza GeoGebra para graficar cada tipo de función elemental encontrada

## Actividad

Organizar la planificación en entorno ABP para el desarrollo del contenido temático establecido en este taller hasta el paso 5.

Tener en cuenta los siguientes escenarios:

- Grupo 1: Clase virtual y con un ambiente simulado donde los estudiantes cuenten con los recursos tecnológicos necesarios y acceso a internet.
- Grupo 2: Clase presencial en una institución educativa que cuente con Laboratorio de Informática con capacidad suficiente para todos los estudiantes, con equipos disponibles con el software GeoGebra y acceso a internet.

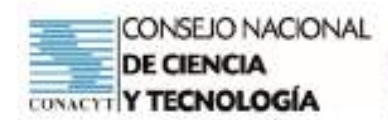

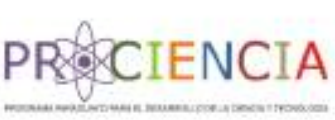

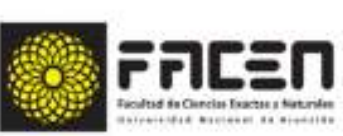

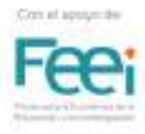

## **Tema: Representación analítica de funciones polinómicas. Función cuadrática (P) 3 - ABP**

## **Objetivo/s del taller**

- Presentar los beneficios de la metodología ABP con el desarrollo del tema: Representación analítica de funciones polinómicas. Función cuadrática.
- Interpretar las principales características de una función cuadrática a partir de su expresión analítica y su representación gráfica.

## **Curso:** Primero

**Capacidad:** Interpreta las principales características de una función a partir de su expresión analítica y su representación gráfica.

**Tiempo:** 4 horas

## **Recursos/Medios de apoyo**

## **Tecnológicos:**

• Computadora o celular con conexión a internet.

## **No tecnológicos:**

• Útiles de aula, material de lectura, guía de trabajo.

**Técnicas/estrategias:** Simulacro de aplicación de la metodología del Aprendizaje Basado en Problemas (ABP) en el desarrollo de clases de Matemática

## **Evaluación:**

- Entrega la Guía de Actividades individuales completada.
- Entrega la Guía de Actividades grupales completada.

## **Descripción de las actividades**

**Inicio:** Indicaciones generales para el trabajo a desarrollar.

**Desarrollo:** Trabajo Grupal. Desarrollo de actividades mediante el uso de la tecnología.

**Cierre:** Puesta en plenaria de las conclusiones de cada grupo. Retos, Desafíos para reproducir la estrategia en aula.

**Tarea:** Realización de las actividades propuestas en la Guía de Trabajo Individual. Realización de las actividades propuestas en la Guía de Trabajo Grupal.

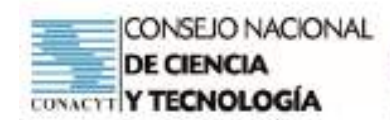

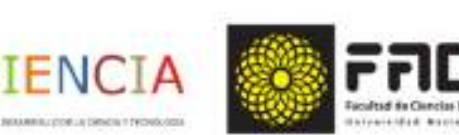

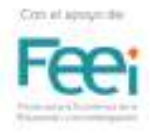

# **Tema: Representación analítica de funciones polinómicas. 4 - ABP**

## **Objetivo/s del taller**

- Interpretar las principales características de una función a partir de su expresión analítica y su representación gráfica utilizando el software GeoGebra. Presentar los beneficios de la metodología ABP con el desarrollo del tema: Representación analítica de funciones polinómicas. Función logarítmica y exponencial.
- Interpretar las principales características de una función logarítmica y exponencial a partir de su expresión analítica y su representación gráfica.

### **Curso:** Primero

**Capacidad:** Interpreta las principales características de una función a partir de su expresión analítica y su representación gráfica.

### **Tiempo:** 4 horas

## **Recursos/Medios de apoyo**

## **Tecnológicos:**

• Computadora o celular con conexión a internet.

## **No tecnológicos:**

• Útiles de aula, material de lectura, guía de trabajo.

**Técnicas/estrategias:** Simulacro de aplicación de la metodología del Aprendizaje Basado en Problemas (ABP) .

## **Evaluación:**

• Entrega de evidencias del trabajo desarrollado según la guía

## **Descripción de las actividades**

**Inicio:** Indicaciones generales para el trabajo a desarrollar en la plataforma virtual. **Desarrollo:** Trabajo autónomo . Desarrollo de actividades mediante el uso de la tecnología. **Cierre:** Chats asincrónicos sobre el desarrollo de las actividades.

**Tarea:** Entrega de evidencias del trabajo desarrollado según la guía

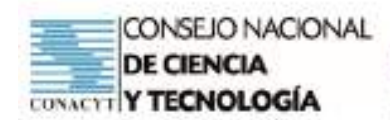

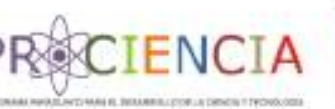

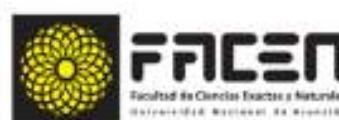

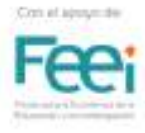

# **Tema: Matriz. Concepto. Notación. Orden. Elementos. Clasificación (P) 5 - ABP**

## **Objetivo/s del taller**

- Presentar los beneficios de la metodología ABP con el desarrollo del tema: Matriz. Concepto. Notación. Orden. Elementos. Clasificación.
- Determinar y clasificar matrices según sus características.

## **Curso:** Segundo

**Capacidad:** Determina y clasifica matrices según sus características.

**Tiempo:** 4 horas

## **Recursos/Medios de apoyo**

## **Tecnológicos:**

• Computadora o celular con conexión a internet.

## **No tecnológicos:**

• Útiles de aula, material de lectura, guía de trabajo.

**Técnicas/estrategias:** Simulacro de aplicación de la metodología ABP para el desarrollo de una clase de Matemática.

## **Evaluación:**

• Entrega de evidencias del trabajo desarrollado según la guía

## **Descripción de las actividades**

**Inicio:** Indicaciones generales para el trabajo a desarrollar.

**Desarrollo:** Trabajo cooperativo para el desarrollo de una miniclase con estrategia ABP. Evaluación de a pares.

**Cierre:** Plenaria sobre los resultados de la Evaluación de pares sobre la miniclase.

**Tarea:** Desarrollo de un Cuestionario con estudio de casos.

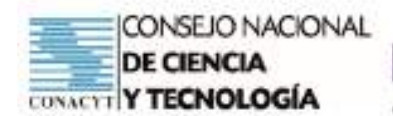

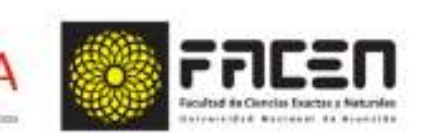

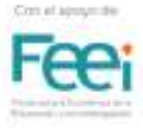

# **Tema: Adición y sustracción de matrices (D) 6 - ABP**

## **Objetivo/s del taller**

- Presentar los beneficios de la metodología ABP con el desarrollo del tema: Adición y sustracción entre matrices.
- Formular y resolver situaciones problemáticas aplicando las operaciones entre matrices.

#### **Curso:** Segundo

**Capacidad:** Formula y resuelve situaciones problemáticas aplicando las operaciones entre matrices.

**Tiempo:** 4 horas

## **Recursos/Medios de apoyo**

### **Tecnológicos:**

• Computadora o celular con conexión a internet.

#### **No tecnológicos:**

• Útiles de aula, material de lectura, guía de trabajo.

**Técnicas/estrategias:** Simulacro de aplicación de la metodología ABP para el desarrollo de una clase de Matemática.

## **Evaluación:**

• Entrega de evidencias del trabajo desarrollado según la guía

## **Descripción de las actividades**

**Inicio:** Indicaciones generales para el trabajo a desarrollar.

**Desarrollo:** Trabajo individual. Desarrollo de actividades mediante el uso de la tecnología a través de la Plataforma Virtual.

**Cierre:** Encuentro virtual sincrónico para la plenaria de las actividades realizadas.

**Tarea:** Entrega de evidencias del trabajo desarrollado según la guía.

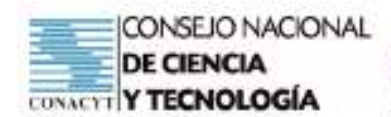

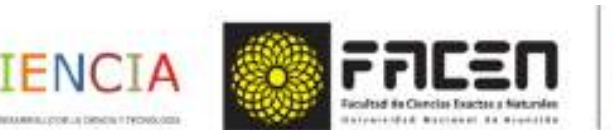

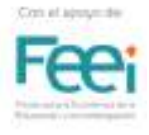

# **Tema: Producto de una matriz por un escalar (P) 7 - ABP**

## **Objetivo/s del taller**

- Presentar los beneficios de la metodología ABP con el desarrollo del tema: Producto de una matriz por un escalar.
- Formular y resolver situaciones problemáticas aplicando las operaciones entre matrices.

#### **Curso:** Primero

**Capacidad:** Formula y resuelve situaciones problemáticas aplicando las operaciones entre matrices.

**Tiempo:** 4 horas

## **Recursos/Medios de apoyo**

## **Tecnológicos:**

• Computadora o celular con conexión a internet.

#### **No tecnológicos:**

Útiles de aula, material de lectura, guía de trabajo.

**Técnicas/estrategias:** Simulacro de aplicación de la metodología ABP para el desarrollo de una clase de Matemática.

## **Evaluación:**

• Entrega de evidencias del trabajo desarrollado según la guía

## **Descripción de las actividades**

**Inicio:** Indicaciones generales para el trabajo a desarrollar.

**Desarrollo:** Trabajo cooperativo. Mini clase. Coevaluación y Autoevaluación según grilla elaborada.

**Cierre:** Plenaria sobre los resultados de la evaluación.

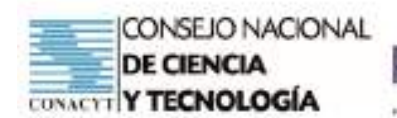

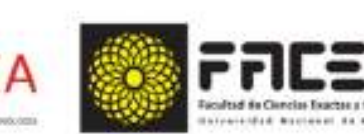

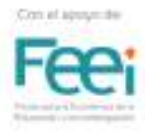

# **Tema: Producto entre matrices (D) 8 - ABP**

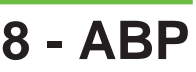

## **Objetivo/s del taller**

- Presentar los beneficios de la metodología ABP con el desarrollo del tema: Producto entre matrices.
- Formular y resolver situaciones problemáticas aplicando las operaciones entre matrices

### **Curso:** Segundo

**Capacidad:** Formula y resuelve situaciones problemáticas aplicando las operaciones entre matrices.

**Tiempo:** 4 horas

## **Recursos/Medios de apoyo**

### **Tecnológicos:**

• Computadora o celular con conexión a internet.

#### **No tecnológicos:**

• Útiles de aula, material de lectura, guía de trabajo.

**Técnicas/estrategias:** Simulacro de aplicación de la metodología ABP para el desarrollo de una clase de Matemática.

## **Evaluación:**

• Entrega de evidencias del trabajo desarrollado según la guía

## **Descripción de las actividades**

**Inicio:** Indicaciones generales para el trabajo a desarrollar.

**Desarrollo:** Trabajo individual. Desarrollo de actividades mediante el uso de la tecnología a través de la Plataforma Virtual.

**Cierre:** Chats o Foros con comentarios de las tareas realizadas.

**Tarea:** Entrega de evidencias del trabajo desarrollado según la guía.

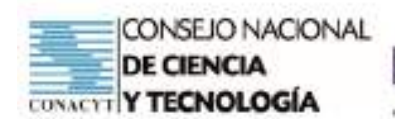

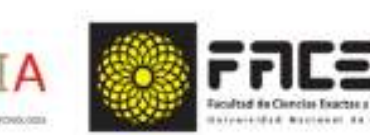

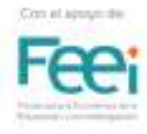

# **Tema: Recta normal en un punto (P) 9 - ABP**

## **Objetivo/s del taller**

- Presentar los beneficios de la metodología ABP con el desarrollo del tema: Recta tangente en un punto.
- Interpretar las características de una función usando derivadas.

#### **Curso:** Tercero

**Capacidad:** Interpreta las características de una función usando derivadas.

**Tiempo: 4 horas** 

## **Recursos/Medios de apoyo**

### **Tecnológicos:**

• Computadora con la aplicación Geogebra instalada y con conexión a internet.

#### **No tecnológicos:**

• Útiles de aula, material de lectura, guía de trabajo.

**Técnicas/estrategias:** Simulacro de aplicación de la metodología ABP para el desarrollo de una clase de Matemática.

## **Evaluación:**

• Entrega de evidencias del trabajo desarrollado según la guía

## **Descripción de las actividades**

**Inicio:** Indicaciones generales para el trabajo a desarrollar.

**Desarrollo:** Trabajo cooperativo. Estudio de Casos . Juegos de Roles.

**Cierre:** Chats o Foros con comentarios de las tareas realizadas.

**Tarea:** Plenaria sobre las actividades desarrolladas.

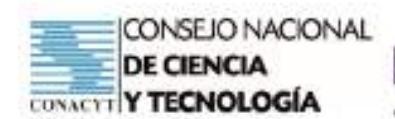

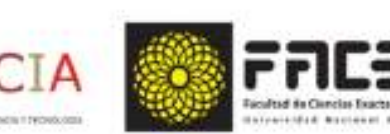

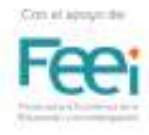

# **Tema: Recta normal en un punto (D) 10 - ABP**

## **Objetivo/s del taller**

- Presentar los beneficios de la metodología ABP con el desarrollo del tema: Recta normal en un punto.
- Interpretar las características de una función usando derivadas.

#### **Curso:** Tercero

**Capacidad:** Interpreta las características de una función usando derivadas.

**Tiempo:** 4 horas

## **Recursos/Medios de apoyo**

#### **Tecnológicos:**

• Computadora con la aplicación Geogebra instalada y con conexión a internet.

#### **No tecnológicos:**

• Útiles de aula, material de lectura, guía de trabajo.

**Técnicas/estrategias:** Simulacro de aplicación de la metodología ABP para el desarrollo de una clase de Matemática.

## **Evaluación:**

• Entrega de evidencias del trabajo desarrollado según la guía

## **Descripción de las actividades**

**Inicio:** Indicaciones generales para el trabajo a desarrollar. Encuentro virtual sincrónico.

**Desarrollo:** Trabajo cooperativo. Estudio de la metodología según escenarios seleccionados.

**Cierre:** Presentación de trabajos solicitados según Guía. Plenaria.

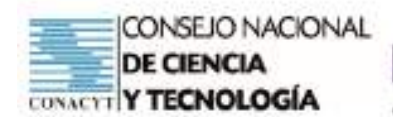

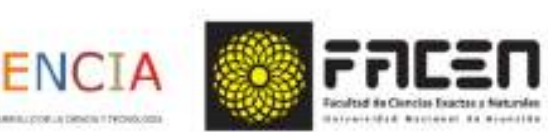

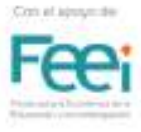

# **Tema: Puntos críticos (máximo y mínimo) (P) 11 - ABP 11 - ABP**

## **Objetivo/s del taller**

- Presentar los beneficios de la metodología ABP con el desarrollo del tema: Puntos críticos (máximo y mínimo).
- Interpretar las características de una función usando derivadas.

## **Curso:** Tercero

**Capacidad:** Interpreta las características de una función usando derivadas.

**Tiempo:** 4 horas

## **Recursos/Medios de apoyo**

## **Tecnológicos:**

• Computadora con la aplicación Geogebra instalada y con conexión a internet.

## **No tecnológicos:**

• Útiles de aula, material de lectura, guía de trabajo.

**Técnicas/estrategias:** Simulacro de aplicación de la metodología ABP para el desarrollo de una clase de Matemática.

## **Evaluación:**

• Entrega de evidencias del trabajo desarrollado según la guía

## **Descripción de las actividades**

**Inicio:** Indicaciones generales para el trabajo a desarrollar. Encuentro virtual sincrónico.

**Desarrollo:** Trabajo cooperativo. Estudio de la metodología según escenarios seleccionados.

**Cierre:** Presentación de trabajos solicitados según Guía. Plenaria.

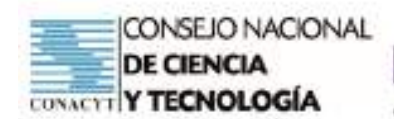

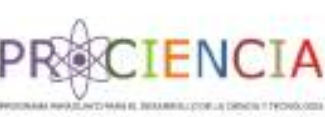

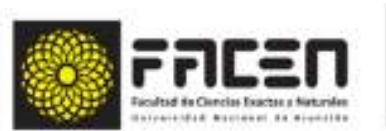

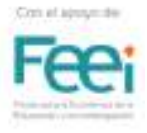

# **Tema: Uno de los establecidos en los programas de estudio de primero, segundo o tercer año de la Educación Media (D) 12 - ABP**

## **Objetivo/s del taller**

• Elaborar propuestas de ABP para el desarrollo de una clase de matemática teniendo en cuenta por lo menos dos escenarios distintos de intervención pedagógica.

**Curso:** Primero, Segundo y Tercero

**Capacidad:** Formula y resuelve situaciones problemáticas que involucren la utilización de conceptos, operaciones, teoremas y propiedades matemáticas del Álgebra, la Trigonometría, la Geometría Analítica y el Cálculo Diferencial, aplicadas a la modelización de situaciones de la vida real.

### **Tiempo:** 4 horas

## **Recursos/Medios de apoyo**

## **Tecnológicos:**

• Computadora con la aplicación Geogebra instalada y con conexión a internet.

## **No tecnológicos:**

• Útiles de aula, material de lectura, guía de trabajo.

**Técnicas/estrategias:** Trabajo Individual

## **Evaluación:**

- Entrega de planeamiento de propuesta de intervención didáctica.
- Rúbrica de evaluación

## **Descripción de las actividades**

**Inicio:** Indicaciones generales para el trabajo a desarrollar. Encuentro virtual sincrónico.

**Desarrollo:** Elaboración de propuesta de intervención didáctica.

**Cierre:** Plenaria vía Foro o Chat para el cierre del Taller. Encuesta de Satisfacción

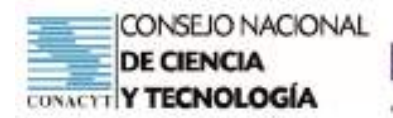

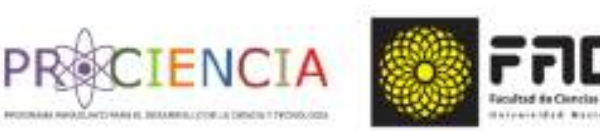

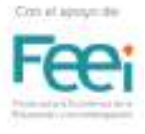

# **APRENDIZAJE BASADO EN PROBLEMAS**

# **PLAN DE CLASE**

# **ELABORADO POR PARTICIPANTES DEL CURSO**

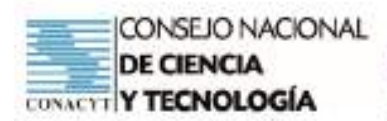

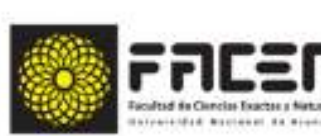

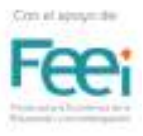

# **Introducción**

Se presentan a continuar algunos trabajos finales que consisten en planificaciones de clases, abordando la metodología ABP el cual fue solicitado como trabajo final en el cierre de la capacitación . La capacitación en esta metodología estuvo a cargo del profesor Msc. Roberto Adriano Paez , los temas corresponden a contenidos de matemática del nivel medio .

**IENCI** 

En cada trabajo se detallan los temas , capacidades , indicadores , así como los materiales tecnológicos previstos a utilizar para la implementación de esta metodología , así como las diferentes fases o pasos de la metodología ABP. Los planeamientos presentados son un ejemplo de como se abordaría una clase utilizando esta metodología.

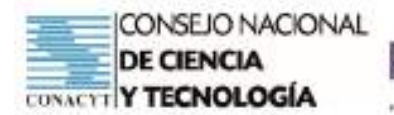

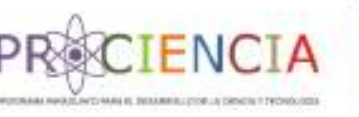

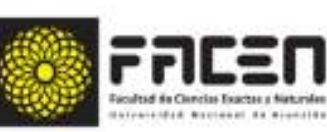

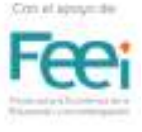

**Trabajo Final** 

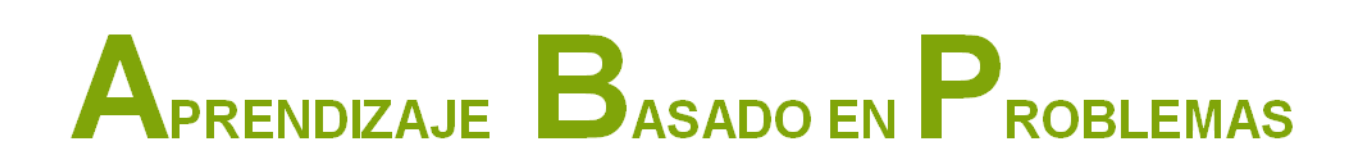

## Elaborado por : Prof. Laura Benitez

**Villarrica - Paraguay** 

**Junio - 2021** 

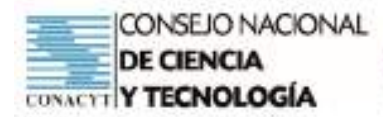

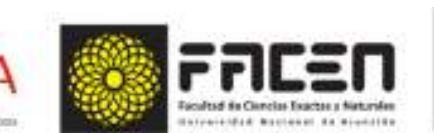

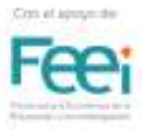

## Valores de las funciones trigonométricas de ángulos notables

**ENC** 

## Matemática - 1º Año de la Educación Media

Competencia: Formula y resuelve situaciones de la vida real, en los que se utilicen funciones trigonométricas y/o relaciones entre las mismas en el triángulo rectángulo.

## Actividad 1: Leery Analizar el escenario del problema

En la reunión sincrónica con los estudiantes, el docente aún no menciona el tema a ser desarrollado. Solamente indica que se necesitarán para la fecha algunos elementos como calculadora científica, hoja/ cuademo y lápiz/boligrafo.

#### 1° etapa: reconocimiento de saberes previos

El docente inicia una conversación con sus estudiantes recordando clases desarrolladas anteriormente. Realiza la pregunta disparadora:

¿Cuáles son las funciones trigonométricas?

¿Cuál son la función inversa de seno, coseno y tangente?

¿Cuântos cuadrantes tiene la circunferencia trigonométrica?

Concluimos parcialmente que existen 6 funciones trigonométricas: seno, coseno, tangente, cotangente, secante y cosecante. Las funciones inversas van de la siguiente manera: seno - cosecante, coseno secante y tangente - cotangente.

2º etapa: presentación de la situación problemática

Invitamos a los estudiantes a completar la siguiente tabla:

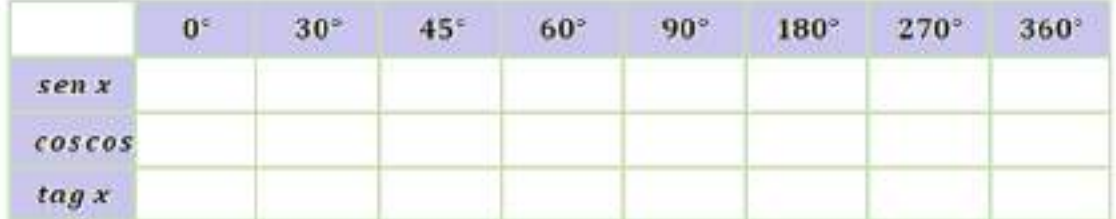

Con ayuda de la calculadora científica (física o en forma de app) se va completando cada espacio del cuadro. Completamos a modo de ejemplo 2-3 casillas de la tabla.

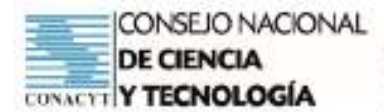

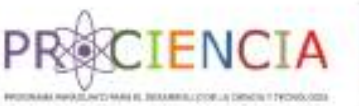

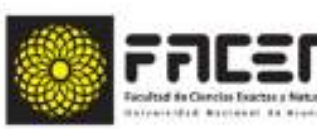

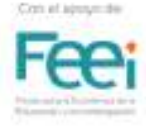

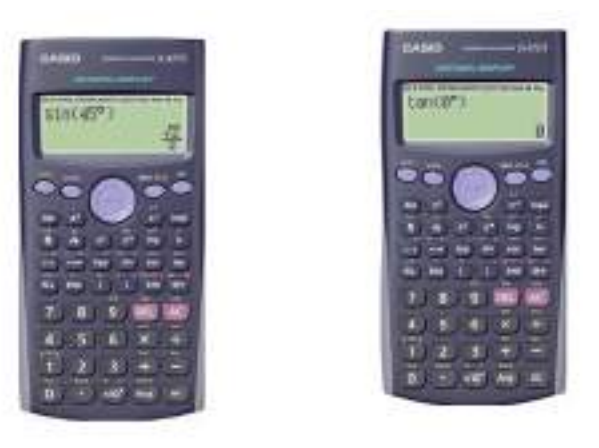

Una vez completada la tabla, comparamos resultados.

El docente presenta el tema diciendo que esos números que se han hallado se denominan valores exactos de las funciones trigonométricas de los ángulos notables.

#Llamamos ángulos notables a aquellos que usamos con determinada frecuencia. Los valores exactos de las funciones trigonométricas simplifican los cálculos y evitan errores que se comenten al aproximar un numero por redandeo.

# Actividad 2:

Realizar una lluvia de ideas

Tomamos uno de los ángulos notables para realizar la deducción de algunos valores.

\* Aplicamos el teorema de Pitágoras para encontrar la magnitud de los catetos en un triángulo rectángulo isósceles.

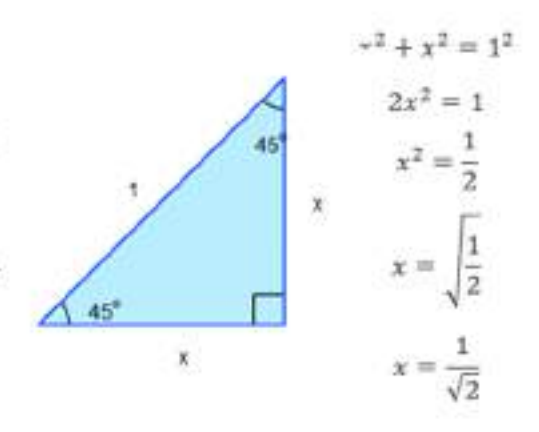

+ A partir del dato hallado, se determinan los valores de las funciones trigonométricas; utilizando las razones trigonométricas del triángulo rectángulo.

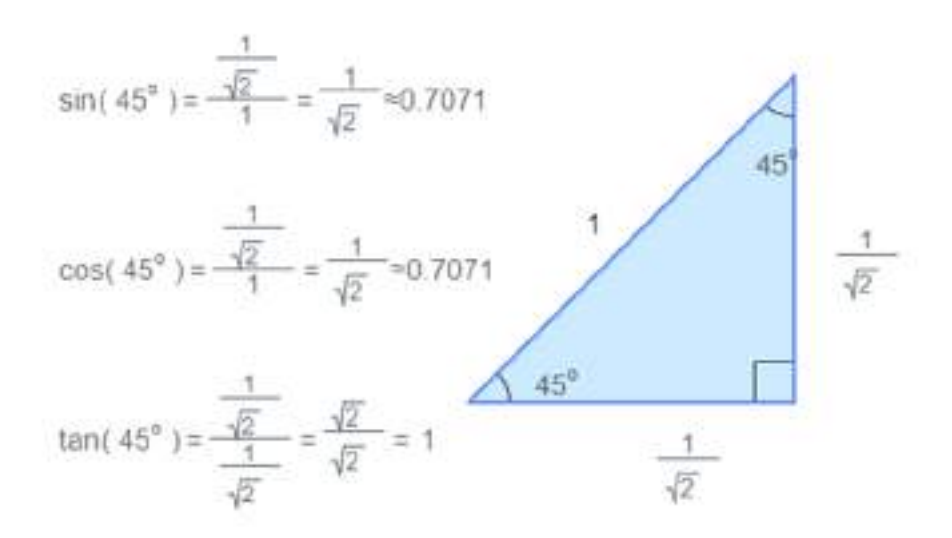

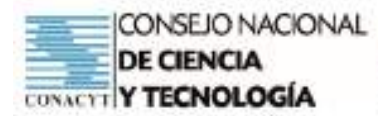

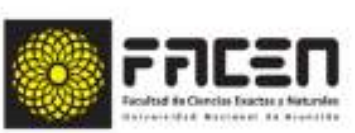

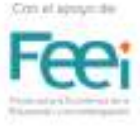

Luego de la deducción anterior, el docente menciona a los estudiantes proposiciones guías para dirigir la resolución del problema:

¿Si la medida de la hipotenusa hubiera sido otro qué resultado se hubiera obtenido? - ¿Depende de la magnitud de los lados del triángulo para determinar los valores de las funciones trigonométricas en los ángulos notables? - ¿De qué dependen esos valores para que sean invariables?

Concluimos con la clase sincrónica, indicando a los estudiantes que el desarrollo de la actividad se realizará en forma grupal, con los grupos ya conformados y que las indicaciones están subidas en el Classroom y/o que serán derivadas al Grupo de WhatsApp de la clase.

Para el seguimiento de las demás actividades, una propuesta es:

El Docente indica a los estudiantes que el trabajo a desarrollar en casa, con sus grupos consistirá en lo siquiente:

1- Verificar los resultados obtenidos, para lo que el docente envía la tabla con los resultados.

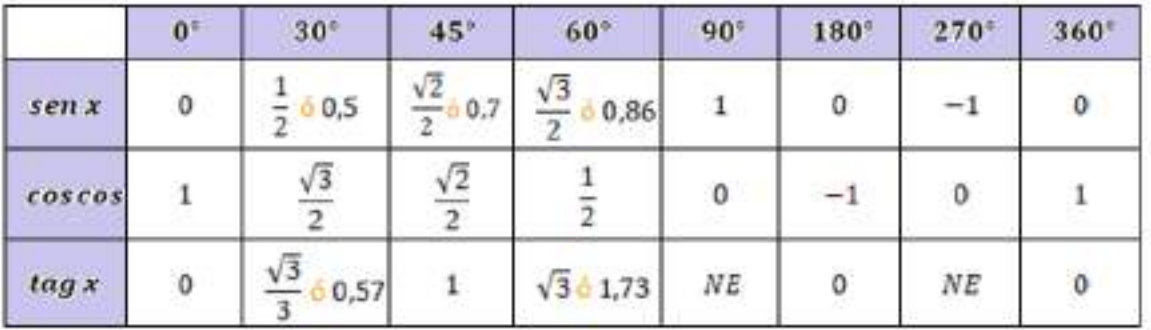

VALORES DE LAS FUNCIONES TRIGONOMÉTRICAS DE ÁNGULOS NOTABLES

2-Teniendo en cuenta las fórmulas trigonométricas reciprocas, se determinan los demás valores de las funciones cotag x, sec x y cosec x, para los ángulos indicados

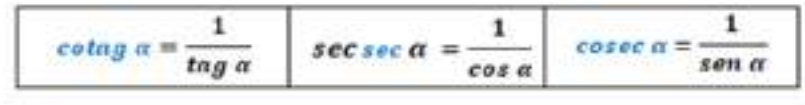

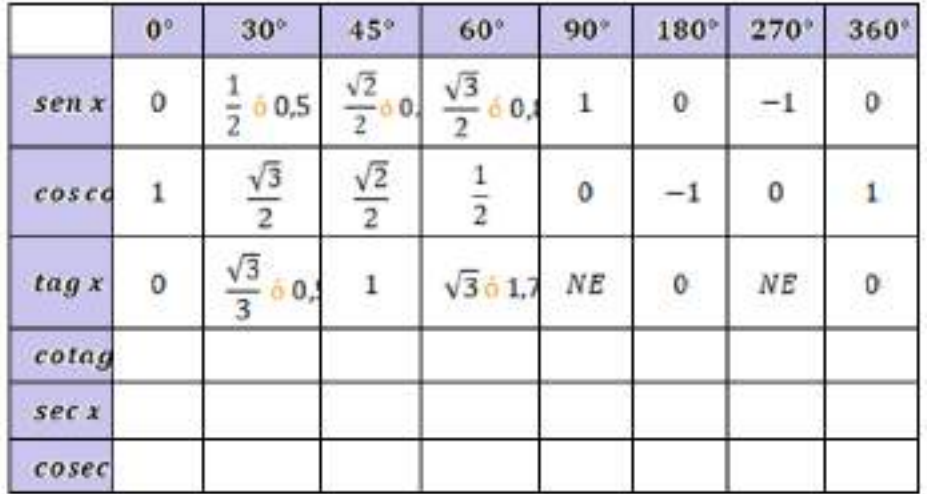

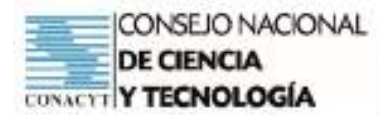

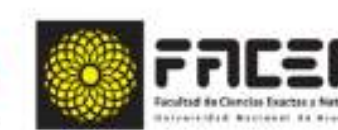

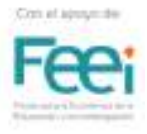

El docente indica a los estudiantes que en caso de necesitar ayuda pueden recurrir a los siguientes textos de ayuda:

FΝ

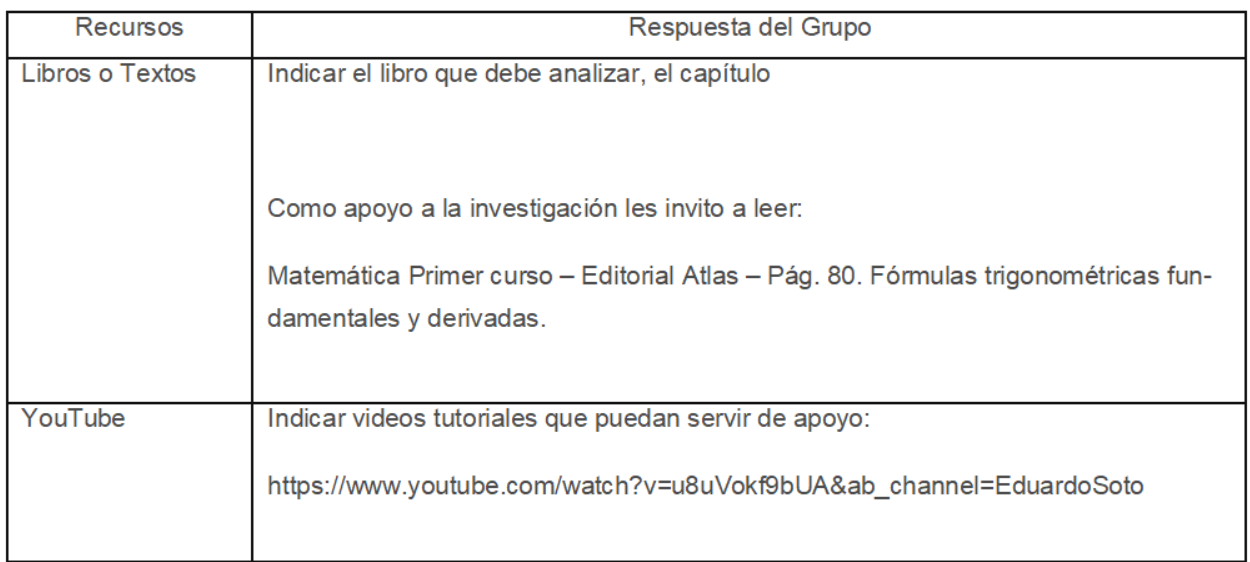

Para evaluar el avance de los grupos el docente puede organizar

Un encuentro sincrónico por la plataforma de clase virtual utilizada con los estudiantes o una reunión e grupos de WhatsApp de los grupos conformados.

Consideremos el caso de una reunión vía grupo de WhatsApp.

En esta reunión el docente realiza las consultas evaluativas a los miembros del grupo para poder responder a los siguientes indicadores:

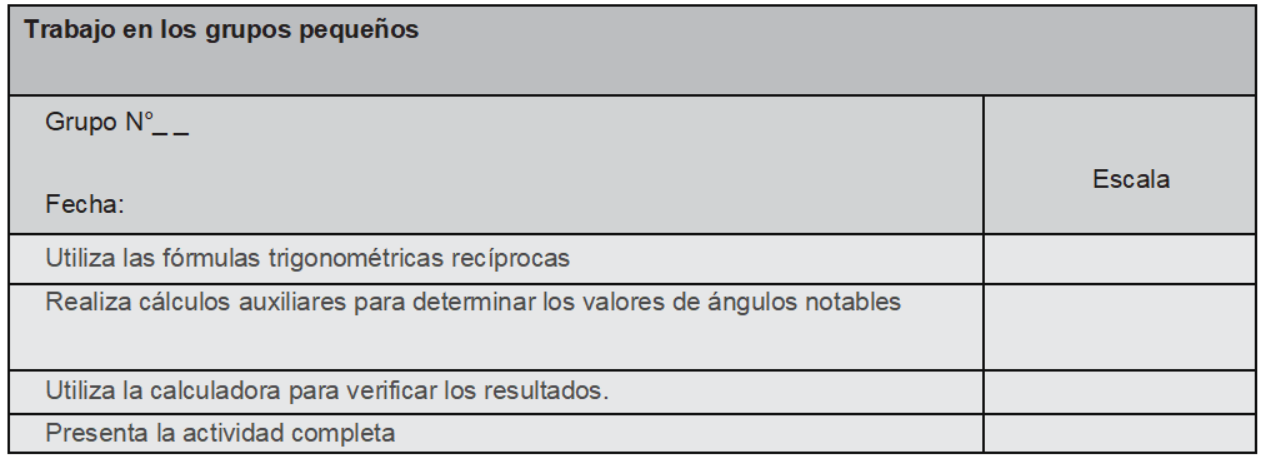

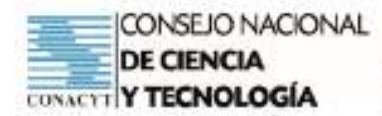

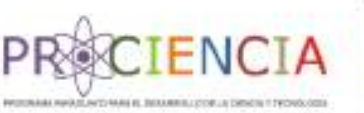

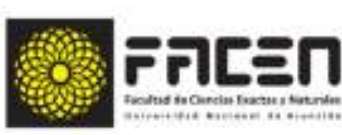

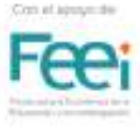

Evaluación del Resultado

La evaluación final será la sumatoria de los puntos obtenidos según las grillas de:

Trabajo dentro de los grupos

Coevaluación

Evaluación durante la defensa oral del trabajo.

Evaluación oral del trabajo.

En la clase sincrónica posterior al desarrollo de esta actividad se prepara para cada grupo a quienes les corresponderá compartir la deducción de los valores para las funciones trigonométricas solicitadas:

Grupo 1: Función cotag x

Grupo 2: Función sec x

Grupo 3: Función cosec x

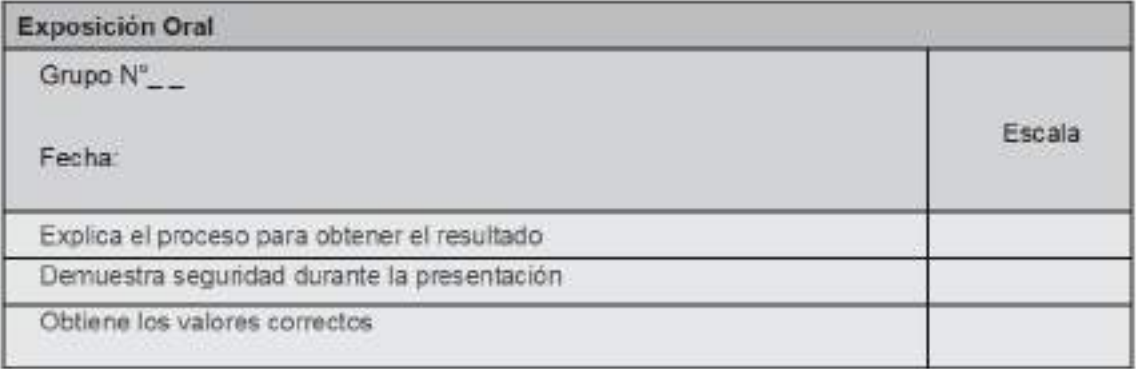

Propuesta de Descripción de la Actividad a ser compartida desde Classroom o vía Grupo de WhatsApp

Valores de las funciones trigonométricas de ángulos notables

#### Matemática - 1º Año de la Educación Media

Estimados estudiantes, la actividad a desarrollar en completar la siguiente tabla, con ayuda de la calculadora y las fórmulas trigonométricas estudiadas en las clases anteriores.

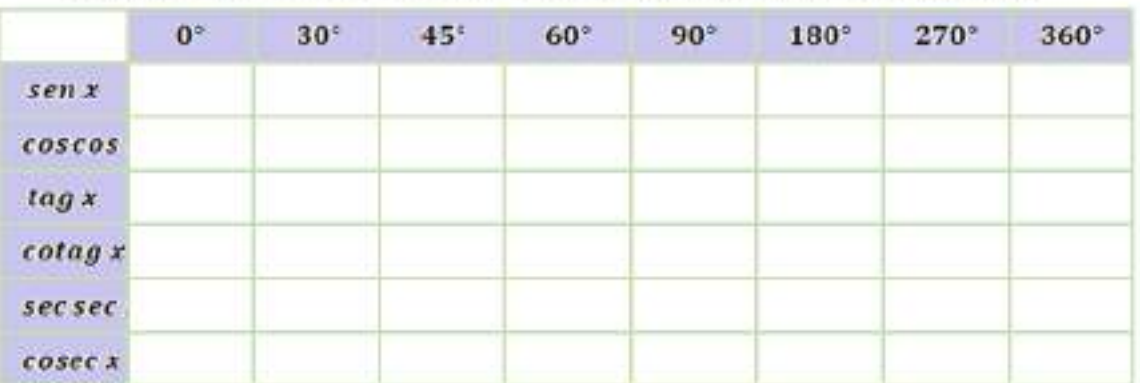

#### VALORES DE LAS FUNCIONES TRIGONOMÉTRICAS DE ÁNGULOS NOTABLES

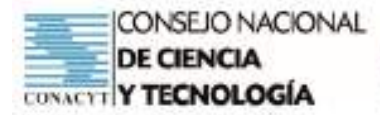

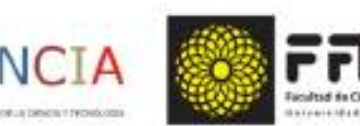

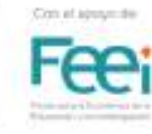

Para ellos les pido seguir los siguientes pasos:

- 1. Conformen un grupo de WhatsApp con los integrantes del grupo y me incluyen (el docente) en él.
- 2. En el grupo compartan el desarrollo de los ejercicios para la obtención de los resultados.
- 3. En cada caso verificar los recursos e información disponibles.
- 4. Dividir el trabajo y resumir la información recolectada
- 5. Recurrir al docente en caso de duda
- 6. Compartir los resultados con los compañeros.

La fecha de entrega del informe es en el espacio de entrega de la Tarea Nº \_ en el aula virtual.

Cada miembro del grupo deberá evaluar a sus compañeros de grupo siguiendo el siguiente esquema:

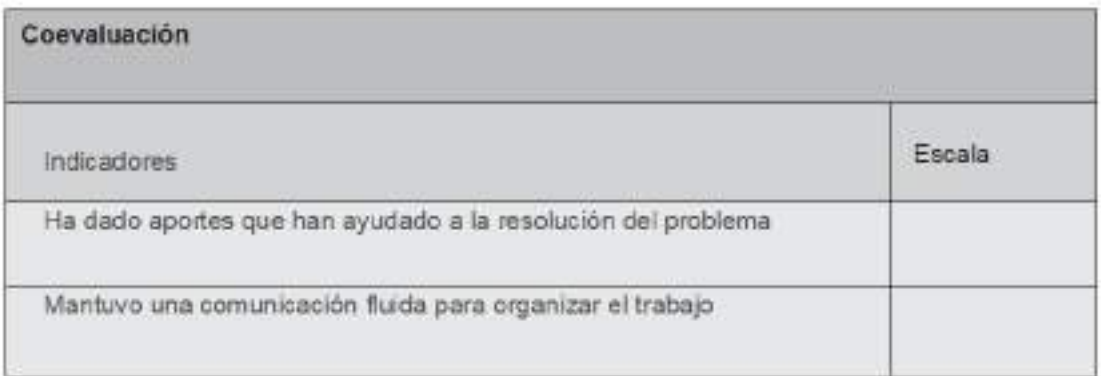

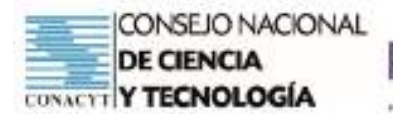

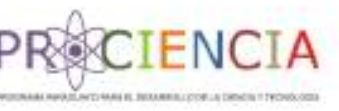

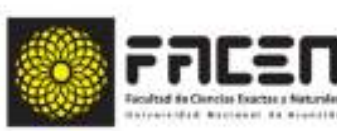

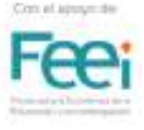

**Trabajo Final** 

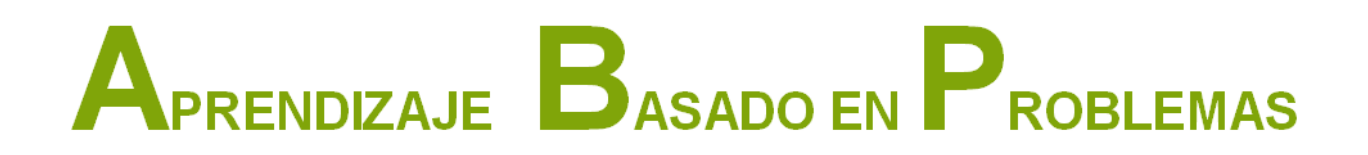

Elaborado por : Prof. Marcela Noemí Ramírez Vergara

Villarrica - Paraguay **Junio - 2021** 

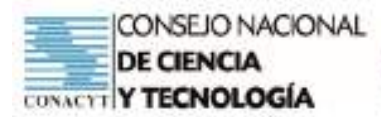

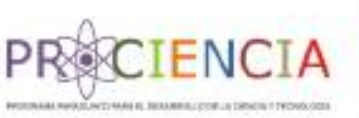

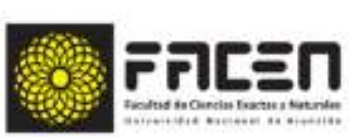

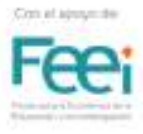

## PLAN DE CLASE

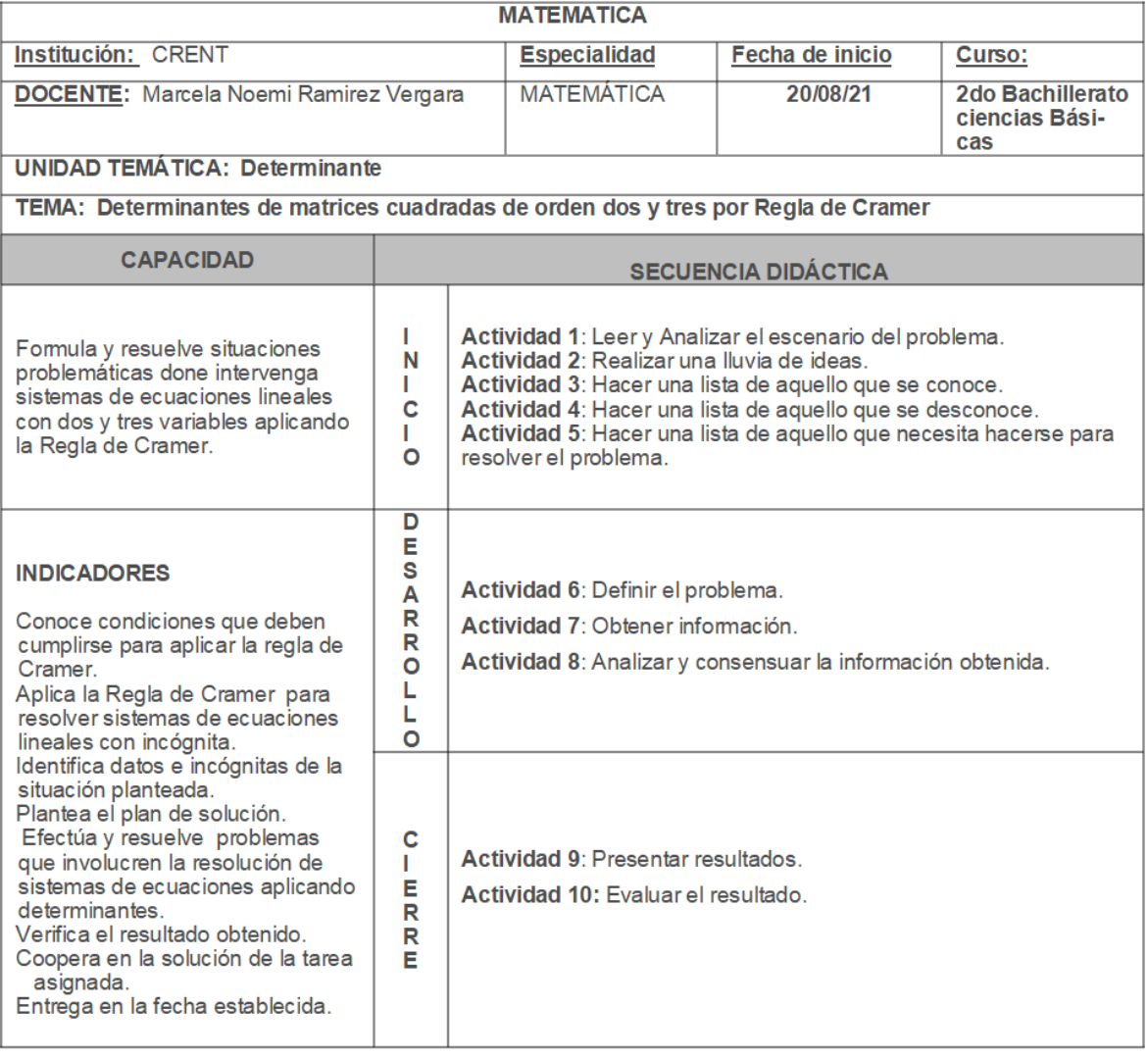

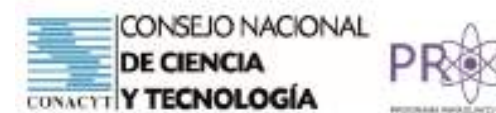

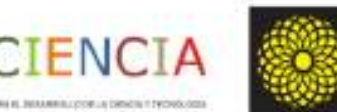

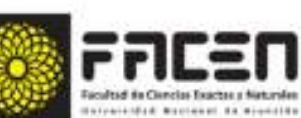

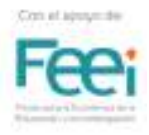

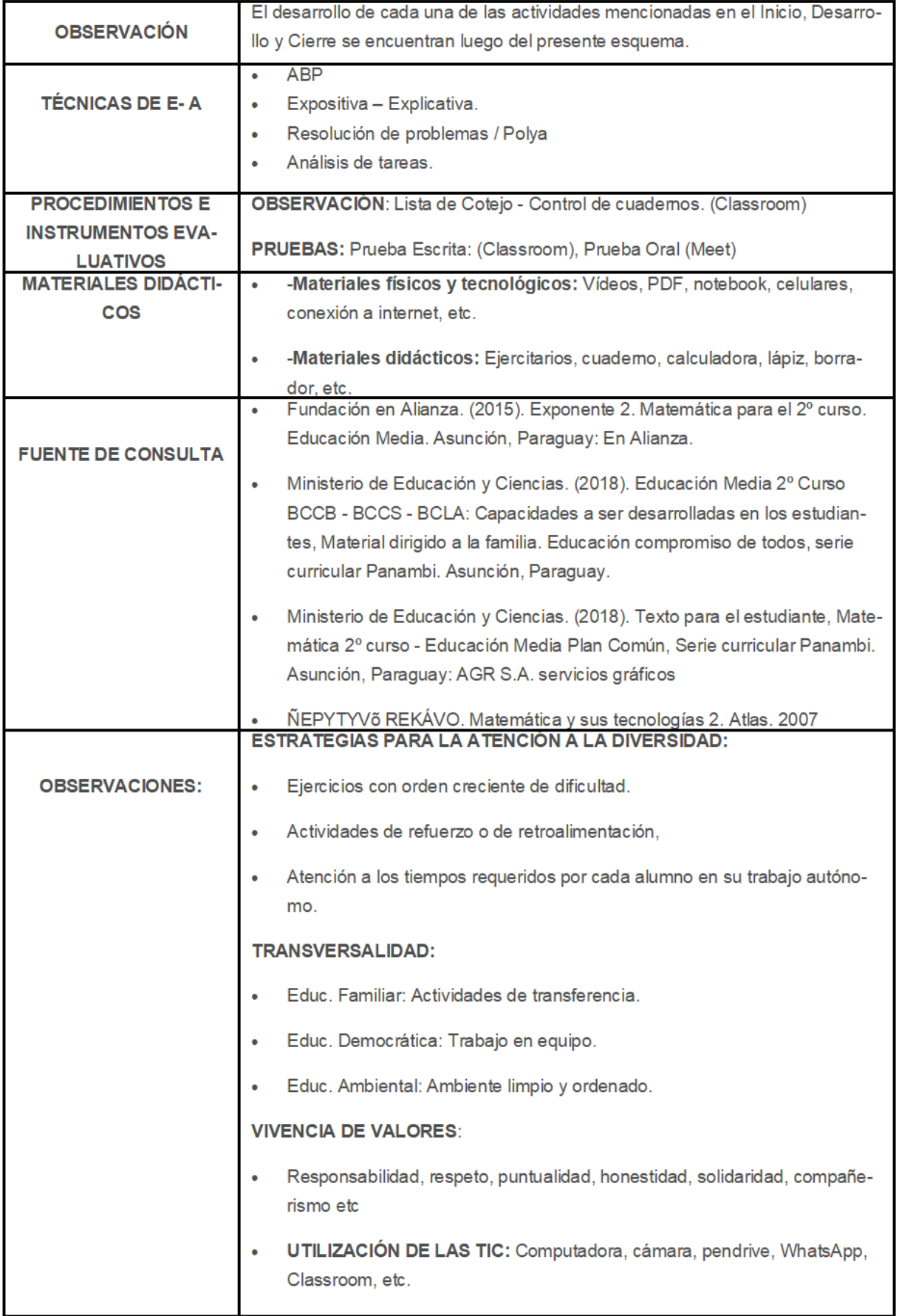

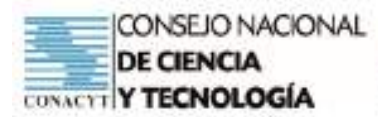

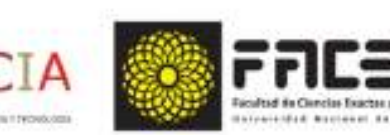

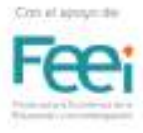

## SECUENCIA DIDACTICA

## **INICIO**

- Encuentro sincrónico con el grupo curso en el día y horario establecido en el Horario de Clases
- Envio del link del encuentro virtual en el grupo de Whatsapp (5min antes del horario)
- Ingreso al MEET a los alumnos participantes.
- Llamado de lista
- Inicio de la grabación de la clase
- Saludo inicial.
- Presentación del tema del día: Situaciones Problemáticas de Determinantes aplicación de Regla de Cramer

## ACTIVIDAD 1: Leer y Analizar el escenario del problema

#### 1º Etapa: Reconocimiento de saberes previos:

- Recuperación de saberes previos, a través de la técnica Kahoo de preguntas y respuestas:
	- ¿Qué es determinante?
	- ¿Cuándo una matriz tiene determinante?
	- ¿Qué pasa si una matriz tiene una fila de ce $ros?$
	- ¿Qué es el determinante de una matriz y para que sirve?
- Observamos los siguientes apoyos gráficos que ayudarà a responder:

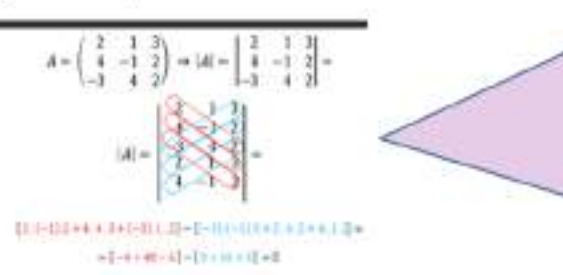

El determinante de una matriz cuadrada -matriz con el mismo número de filas que de columnas- se obtiene de restar la multiplicación de los elementos de la diaconal principal de la matriz y la multiplicación de los elementos de la diagonal secundaria de la misma matriz.

El determinante de una matriz siempre es igual al de su matriz traspuesta

Una matriz cuadrada con una fila o una columna en la que todos los elementos son nulos tiene un determinante igual a cero.

El determinante de una matriz determina si los sistemas son singulares o mal condicionados. En otras palabras, sirve para determinar la existencia y la unicidad de los resultados de los sistemas de ecuaciones lineales. El determinante de una matriz es un número.

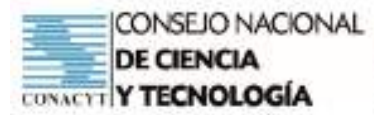

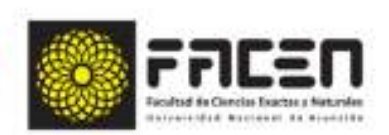

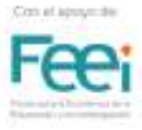

Concluimos parcialmente diciendo que. Se denomina determinante

a cada matriz cuadrada A<sub>rxe</sub> se le asocia a un número real llamado determinante de A, que expresamos así: det(A) o JAJ y se lee determinante de A. También se lo designa con la letra griega delta A.

Si la matriz dada fuese de orden 2, de orden 3 o de orden n, tendríamos

Determinantes de segundo orden, de tercer orden o de orden superior a tres.

Se llama determinante asociado a la matriz A o determinante de segundo orden, el número real obtenido de la diferencia de los productos de los elementos de la diagonal

Principal y la diagonal secundaria.

#### 2º Etapa: Presentación de la situación problemática

- Presentación de una situación problemática.
- Lectura de la situación planteada.

Dona Alicia posee en Luque una joyena que produce delicadas filigranas en oro y piata. Ella peso 7 medallas de plata y 3 cadenas del mismo metal y verifico que juntas pesaban 29 g. Luego peso 4 medallas junto con 5 cadenas, las que sumaron 33 g. Si todas las medallas y cadenas tienen el mismo gramo de plata. cuánto pasa cada medalla y cada cadena?

- Luego de la lectura, analizamos la situación con las siguientes preguntas:
	- ¿De qué trata la situación planteada?
	- ¿Con qué datos contamos?
	- ¿Qué desea obtener Doña Alicia de la joyeria?
	- ¿Cómo podemos ayudar a Doña Alicia para saber el peso de cada medalla y cada cadena a presentar dicho resumen?

## ACTIVIDAD 2: Realizar una lluvia de ideas

Luego de la lectura analítica de la situación planteada, el docente orienta con las siguientes interrogantes:

. ¿De què forma podríamos presentar dicho resumen sintético y ordenado?

El resumen se podría plantear en ecuaciones teniendo en cuenta las condiciones del problema.

¿Cuál de las herramientas del Microsoft Office podría facilitarnos la construcción del resumen?

El Microsoft ofrece varias herramientas, pero las que nos facilitaría la construcción de una tabla de doble entrada son: Word y Excell.

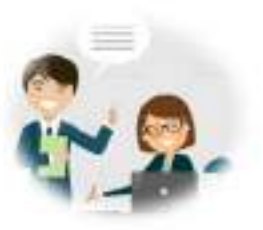

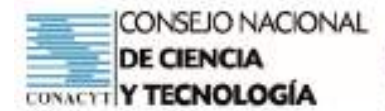

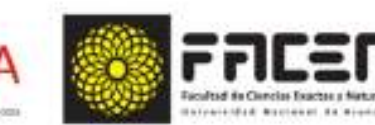

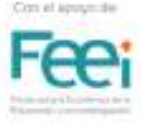

Sean x = peso de una medalla e y = peso de una cadena:

 $7x + 3y = 29$  $4x + 5y = 33$ 

· La ecuación del resumen

Resolvemos el sistema, aplicando el método de reducción

¿Cómo se podría presentar las ecuaciones utilizando las herramientas del Microsoft Office? Teniendo ٠ en cuenta que las ecuaciones tienen más de una incógnita.

Resolvemos el sistema, aplicando el método de reducción.

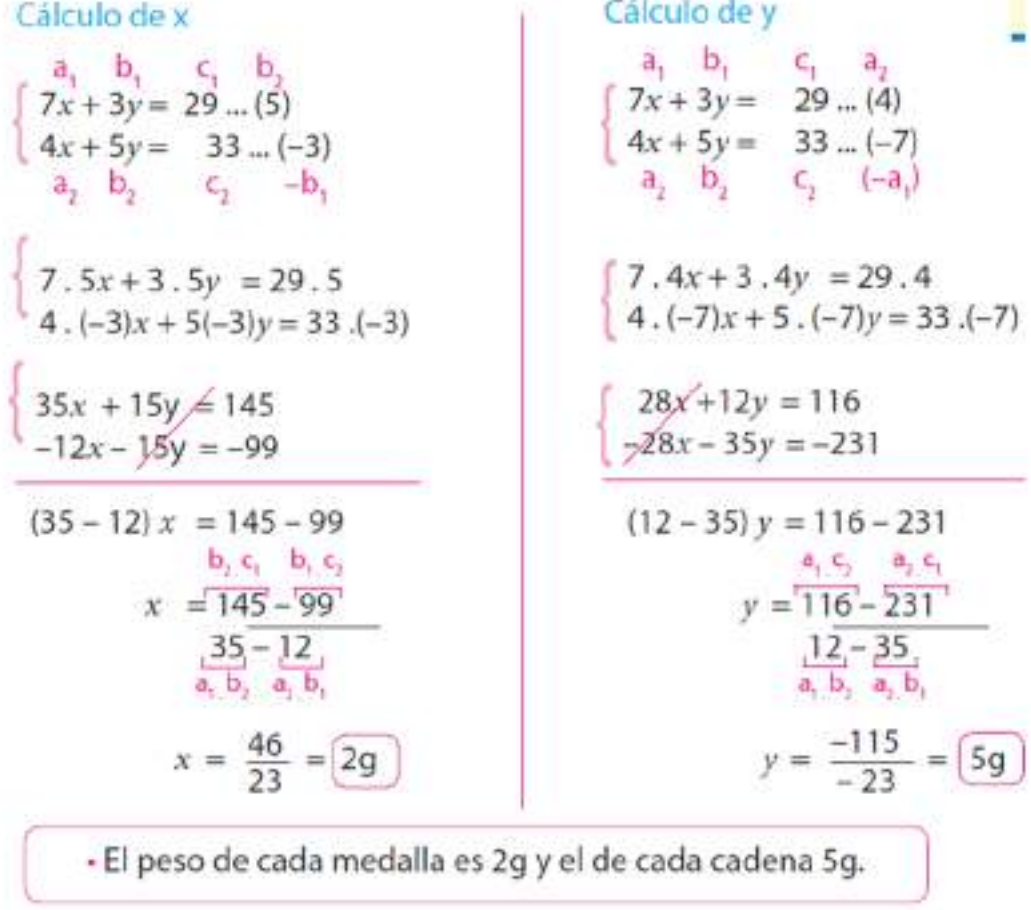

- Concluimos parcialmente en donde:

- · Los alumnos mencionan que, Doña Alicia puede obtener un resumen de la joyería de forma ordenada separando las medallas y cadena por gramos a través de las ecuaciones hallando el valor de la incógnita.
- · Y el docente destaca que en dicha ecuación podemos obtener el valor de cada medalla y cadena, ya que los datos poseen incógnitas y pueden hallar utilizando el método de reducción.

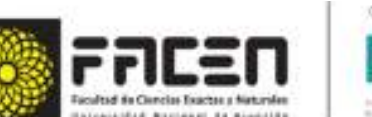

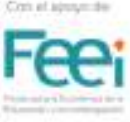

## ACTIVIDAD 3: Hacer una lista de aquello que se conoce

**ENCI** 

Considerando la actividad de apertura, el docente consulta a los alumnos sobre los términos, conceptos u algoritmos que conocen en base a la situación analizada.

- Concepto de una matriz.
- Elementos de una matriz
- Concepto de determinantes
- Operaciones con determinantes
- Regla de Cramer (aplicación en problemas)

## ACTIVIDAD 4: Hacer una lista de aquello que se desconoce

- Al analizar la situación planteada al inicio, hemos detectado que se desconoce o se conoce poco sobre:
- Uso de las herramientas del Microsoft Office (Word Excell)
- Se desconoce el uso del Geogebra.
- Conversión de tablas de doble entrada a una expresión matricial.
- Resolución de Situaciones problemáticas utilizando la Regla de Sarrus

## ACTIVIDAD 5: Hacer una lista de aquello que se necesita hacerse

## para resolver el problema

- $\Rightarrow$  El docente menciona el Método Heurístico de George Polya, que son necesarios para resolver situaciones problemáticas, son:
	- **Comprender el problema:** 
		- Extraer datos.
		- Extraer incógnitas.
		- Representar gráficamente (Si es posible)
	- Concebir un plan de soluciones:
		- Plantear una posible solución
		- Representar la situación planteada a un Modelo Matemática.
		- Deducción de fórmulas.

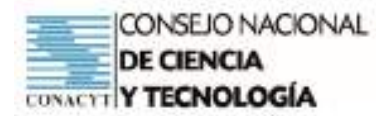

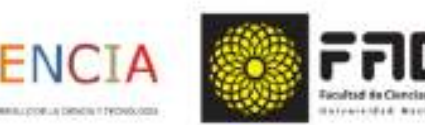

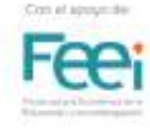

- Ejecutar el plan de solución:
	- Aplicación de las fórmulas u algoritmos necesarios.
- Examinar la solución obtenida:
	- Obtención de resultados.
	- Verificación de resultados.
	- Representaciones gráficas.
	- Obtención de respuestas a la situación planteada
- $\Rightarrow$  El docente destaca que trabajar en equipos y la distribución de actividades en el mismo, facilita y agiliza las resoluciones de situaciones problemáticas.

## **DESARROLLO**

## ACTIVIDAD 6: Definir el problema

- Retroalimentación de cada paso a seguir para resolver situaciones problemáticas de determinantes aplicando la regla de Cramer.
- El docente indica que contarán con materiales de apoyo teórico y link tutoriales que ayudarán a realizar el trabajo (Dispuestos en el Classroom y WhatsApp)
- El docente indica a los estudiantes la forma de trabajo a ser realizado en base a lo desarrollado.
- El docente conforma los grupos de trabajo (7 integrantes)
- El docente distribuye los temas a ser resueltos en cada grupo (Observación: Las situaciones problemáticas de cada grupo se encuentran al final del plan
- El docente solicita que los estudiantes conformen un grupo de WhatsApp donde la incluyan para dar seguimiento al trabajo.
- Aclaración de dudas, utilizando la siguiente Lista de Cotejo:

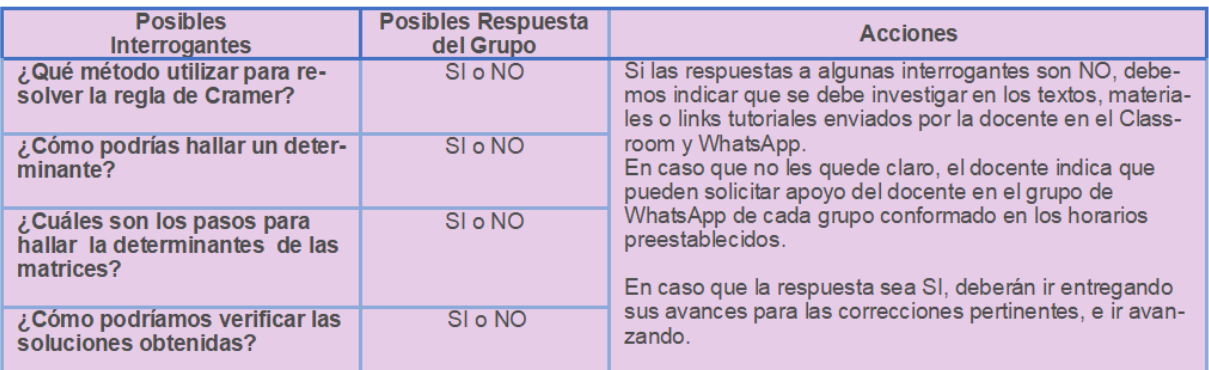

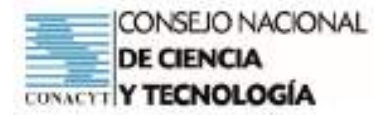

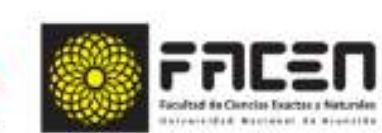

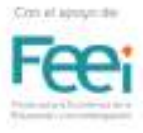

Finalización del encuentro sinorónico con los estudiantes.

## ACTIVIDAD 7: Obtener información

El docente indica a los estudiantes que en caso de necesitar ayuda pueden recurrir a los siguientes sustentos teóricos o link tutoriales.

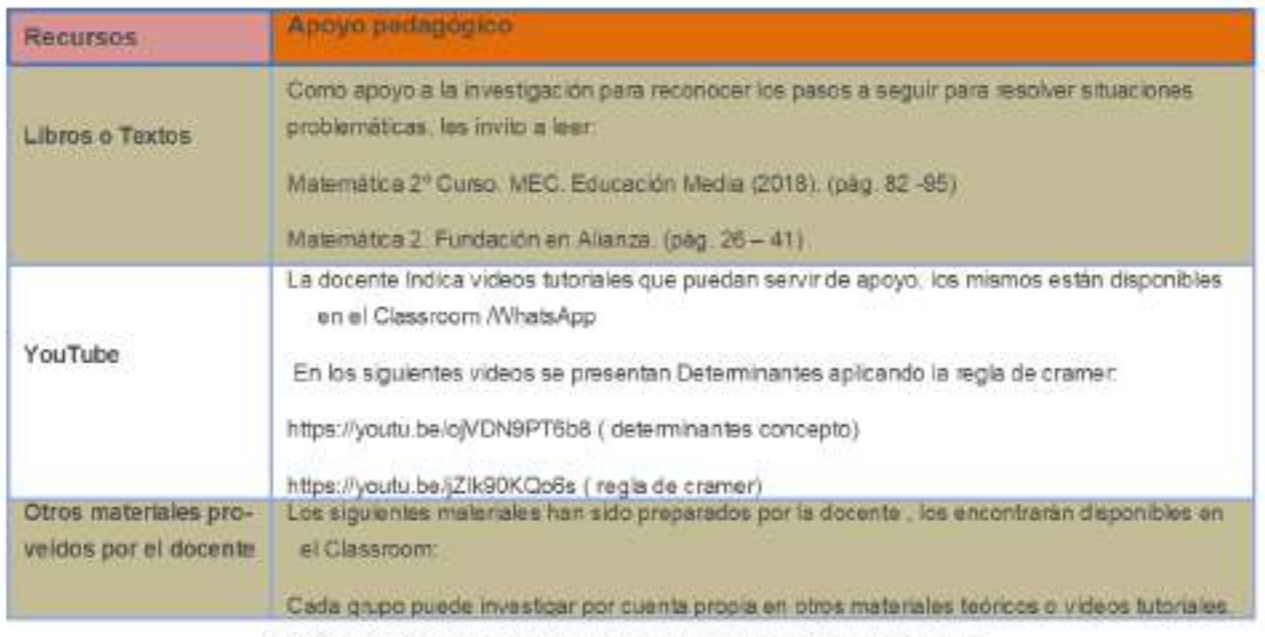

Actividad 8: Analizar y Consensuar la información obtenida

- El docente propone encuentros asinorónicos en los grupos de WhatsApp, para analizar el avance de ca-Z da grupo.
- El docente fija una fecha para compartir el avance del trabajo, para las correcciones correspondientes si fuese necesario.
- El docente realiza consultas evaluativas a los miembros del grupo, con los siguientes indicadores:

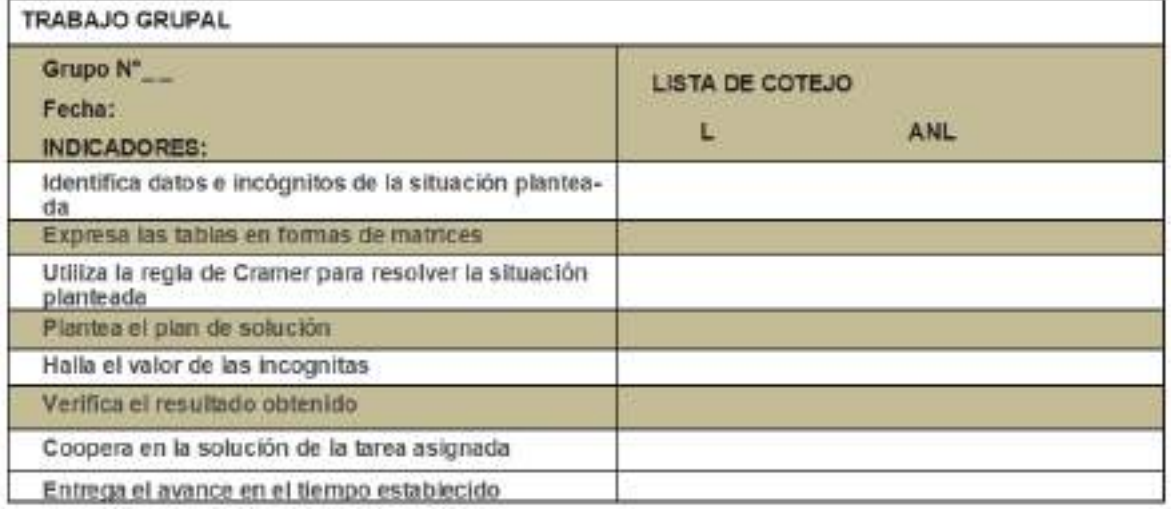

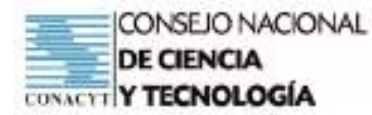

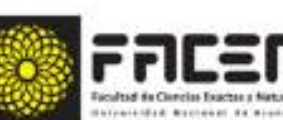

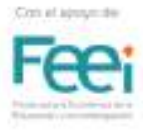

- El docente verifica las actividades de cada grupo y de acuerdo a ello brinda el seguimiento necesario:
	- Dando el visto bueno si está en condiciones e indica el avance del mismo.
	- O dando orientaciones para mejorar el trabajo.  $\bullet$
- El docente fija una fecha para el ajuste final del trabajo, antes de la defensa oral del mismo.
- Los estudiantes deberán presentar de forma escrita la solución de la situación correspondiente a cada grupo, según el formato de proveído por la docente en el Classroom.
- El docente recalca que deberán seguir los pasos de George Polya.

## CIFRRF

## ACTIVIDAD 9: Presentar resultados

Envío del trabajo final al Classroom.

Puesta en común del trabajo asignado en un encuentro sincrónico.

Defensa Oral del trabajo.

## ACTIVIDAD 10: Evaluar el resultado

- Síntesis final.
- Evaluación final, según indicadores establecidos en:
	- Evaluación Escrita (Indicadores Grupales)  $\bullet$
	- Evaluación Oral (Indicadores Individuales)
	- Coevaluación
	- Presentación de los instrumentos de evaluación.

OBSERVACIÓN: A continuación, se presentan los instrumentos de Evaluación y la Guía de Trabajo Grupal

Grupo:

Integrantes:

**DE CIENCIA** 

Fecha.

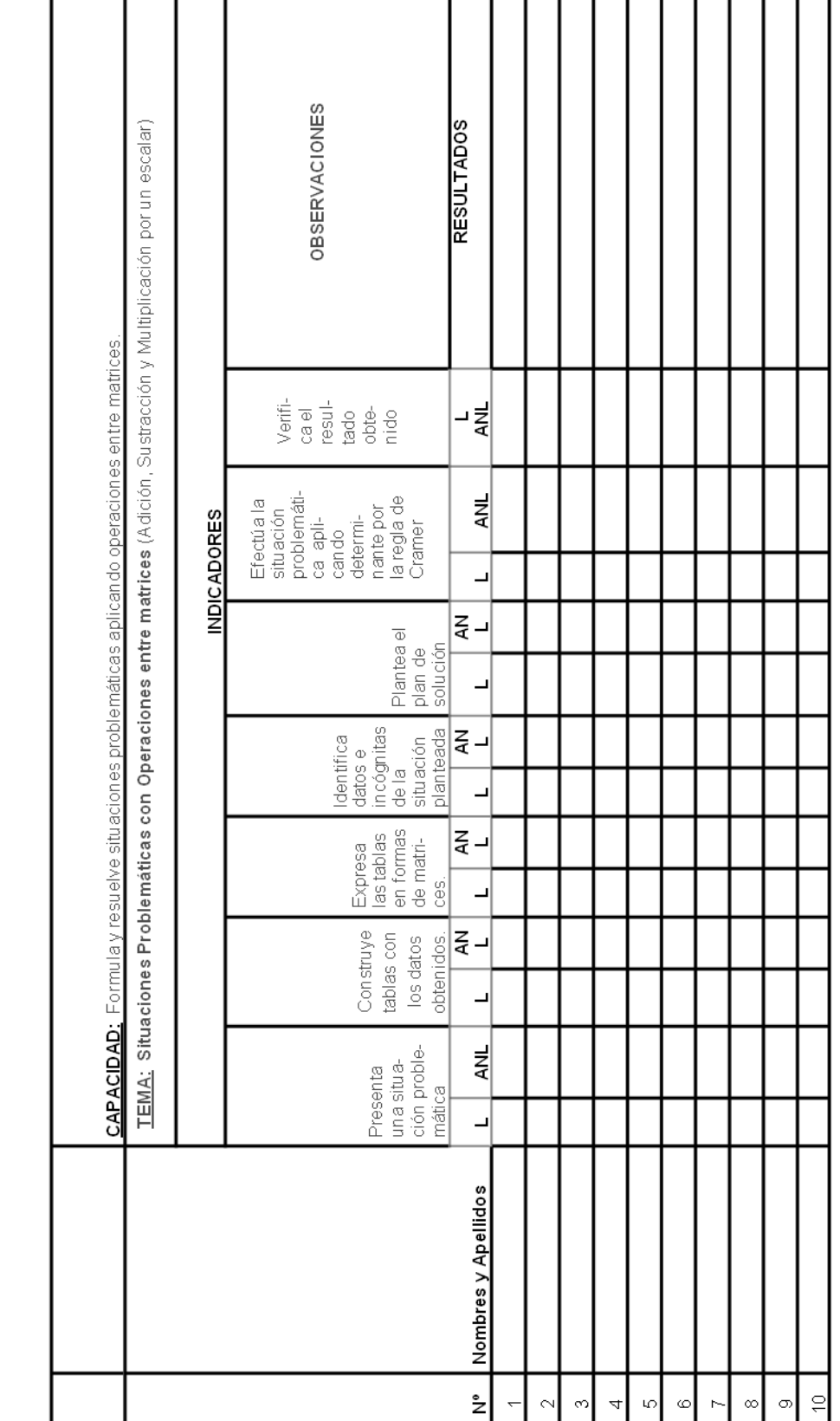

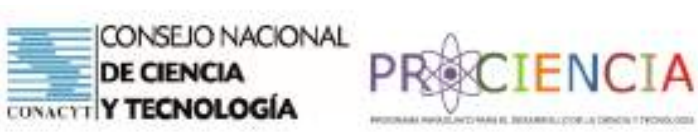

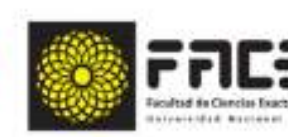

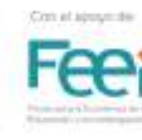

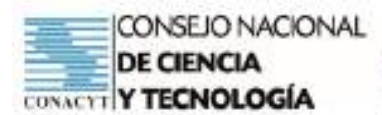

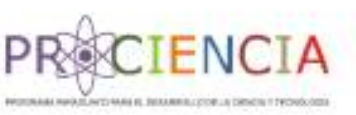

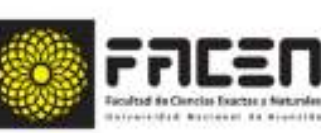

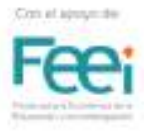

#### EVALUACIÓN ORAL - DEFENSA INDIVIDUAL - LISTA DE COTEJO

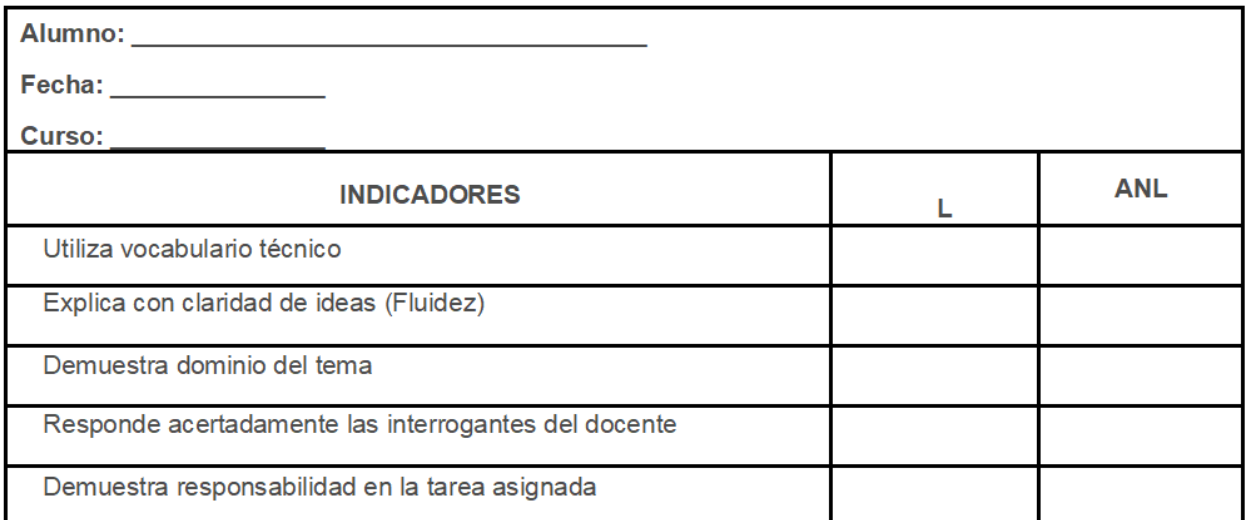

#### **COEVALUACIÓN**

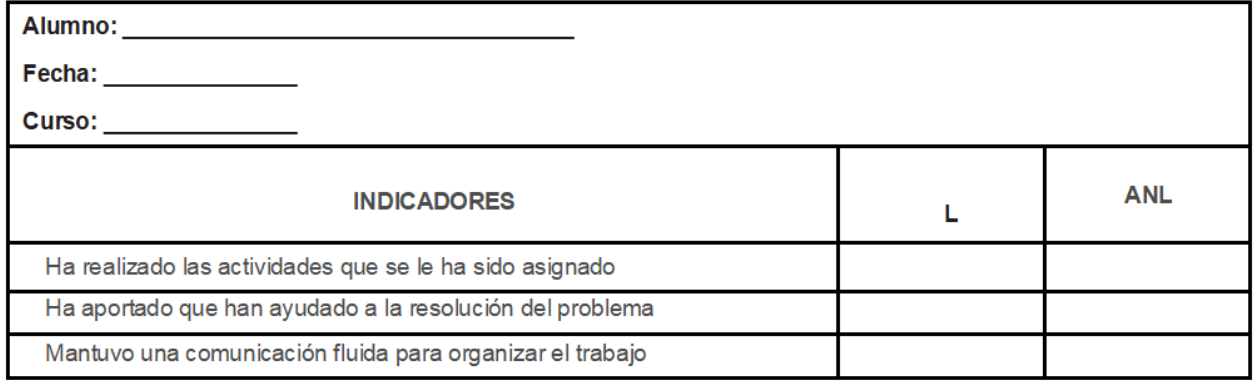

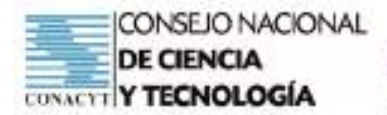

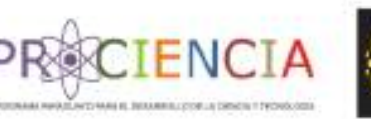

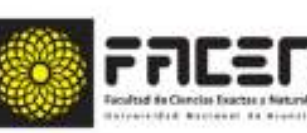

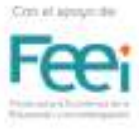

#### **MATEMÁTICA**

CAPACIDAD: Formula y resuelve situaciones problemáticas done intervenga sistemas de ecuaciones lineales con dos y tres variables aplicando la Regla de Cramer

TEMA: Determinantes. Regla de Cramer.

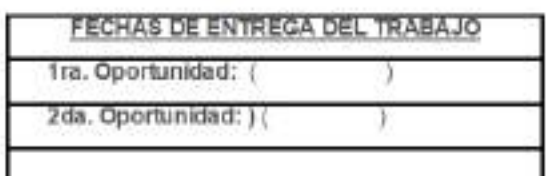

#### TRABAJO PRÁCTICO GRUPAL

Analiza cada una de las siguientes situaciones problemáticas y resuélvelas utilizando los pasos del

Polva

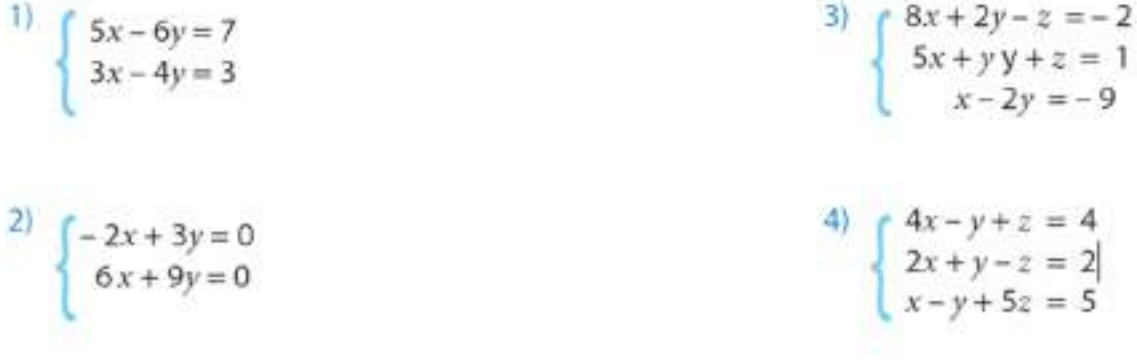

Resuelvo los siguientes problemas usando el método que considero más apropiado y comparto mi trabajo con mis pares.

1) La suma de las edades de tres hermanos es 51 años. La mitad de la edad del mayor más la cuarta parte de la del medio, más la tercera parte de la del menor suman 19 años; y un cuarto de la edad del mayor más un medio de la del hermano mediano más un quinto de la del menor dan 16 años ¿Cuál es la edad de cada uno de ellos?

2) Uno de los ángulos interiores de un terreno que tiene la forma de un cuadrilátero mide 90°. De los tres restantes, la suma de los no consecutivos es igual al otro más 30°; y este es el suplemento del cuarto.

· ¿Cuánto mide cada ángulo?

· ¿Qué tipo de cuadrilátero es?

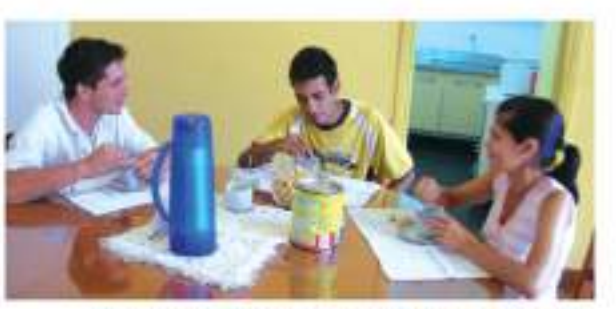

¿Qué forma de relación deben tener los hermanos entre si?

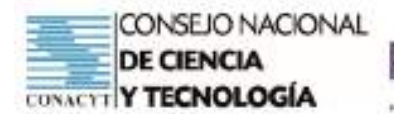

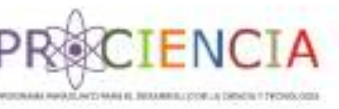

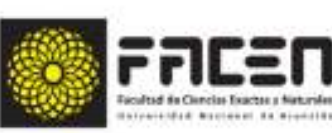

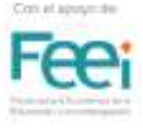

**Trabajo Final** 

# APRENDIZAJE BASADO EN PROBLEMAS

Elaborado por : Prof. Liz Carolina Román

Villarrica - Paraguay

**Junio - 2021** 

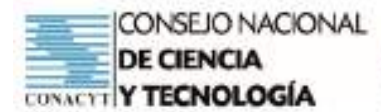

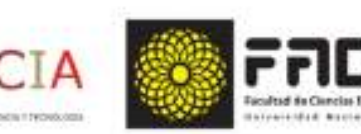

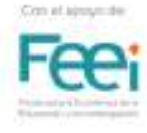

## PLAN DE CLASE

# Aprendizaje Basado en Problemas

- Asignatura: Matemática
- Modalidad: ABP
- Tema: Interpolación de medios Aritméticos
- Docente: Liz Carolina Román
- Materiales: Computadora, Celular, conexión a internet, Materiales audiovisuales.
- Materiales no tecnológicos: Cuademo cuadriculado, regla, lápiz.

#### Observación:

La Clase será desarrollada de manera virtual, teniendo en cuenta las medidas sanitarias.

Clase Sincrónica de 30 minutos para la presentación del Tema, problema. El seguimiento se realizará por medio de los grupos de WhatsApp Los materiales y las tareas serán subidas al classroom configurado para el efecto. La puesta en plenaria de los trabajos se realizará por medio de Google Meet. La Conformación de los grupos de trabajos se realizarán por medio del Panel de gru pos del Google Meet.

Objetivos que se pretende que logren los estudiantes del 3° Curso de la Educación Media:

- Comprende el proceso a seguir para interpolar medios aritméticos.
- Aplica correctamente la fórmula del término general para interpolar medios aritméticos.
- Interpola medios aritméticos en la resolución de situaciones problemáticas.
- Reconoce la importancia de la utilización de la tecnología para afianzar los saberes.

## Actividad 1

#### 1º Etapa: Reconocimiento de saberes previos

Reunión por Google Meet de 30 minutos

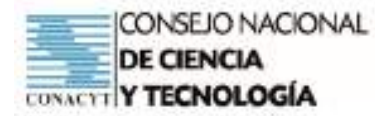

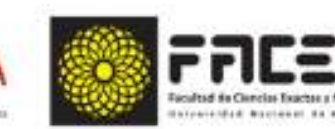

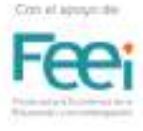

- Indagación sobre saberes previos de los estudiantes
- Posibles pregustas:

¿Qué es una sucesión?

¿Qué es una progresión Aritmética?

¿Cómo se forma una sucesión de números?

Conclusiones conjuntas de forma oral con los estudiantes

#### 2º Etapa: Presentación de la situación problemática

#### Leemos y analizamos el problema:

La producción semanal de una fábrica de excelente artesanía en madera de la Ciudad de Caaguazú está en progresión aritmética. Si en enero produce 800 sillas y en junio 2800. ¿Cuántas sillas fabricaron en febrero, marzo, abril y mayo?

#### Actividad 2: Lluvia de ideas post lectura del problema

- ¿Qué opinas sobre la importancia de la reforestación?
- ¿De qué manera se trabaja en tu comunidad para reforestar?
- Respecto al problema planteado. ¿Consideras que la producción de sillas va en aumento en esa fábrica?
- ¿En qué mes hubo mayor producción?
- ¿En qué mes hubo menor producción?
- ¿Cuál es la diferencia registrada en cada mes?

#### Lista de cotejo para evaluar lluvia de ideas

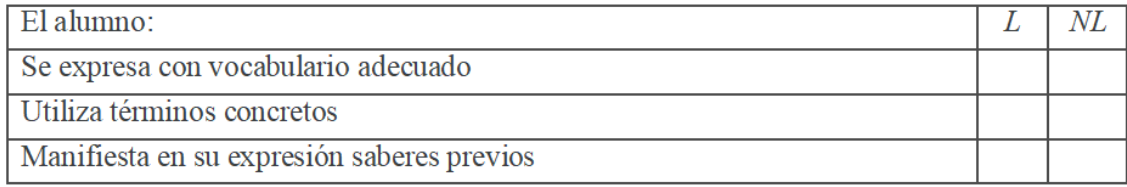

- Se realización conclusiones finales y se cierra la clase por Google Meet con los estudiantes, dando las orientaciones generales para el trabajo grupal que se encuentra en el Classroom
- La conformación de los grupos se realizará por medio de la técnica grupal de Google Meet.
- Para la realización de la Actividad grupal deberán visitar las siguientes páginas:
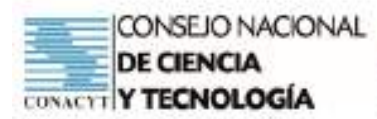

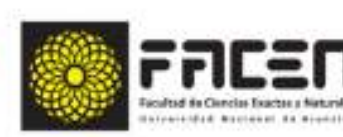

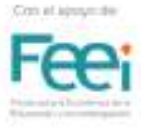

https://youtu.be/5MmouL9w7kM

https://youtu.be/QvtNQnTxHxw

https://youtu.be/HPYCEsus32E

https://classroom.google.com/c/MjgxMDYzNDM3MDcx/a/MzU2OTk2OTI2ODE4/details

- Así mismo pueden recurrir a materiales impresos del 3º Curso Sobre Progresión Aritmética, disponible  $\bullet$ en el siguiente enlace: file:///C:/Users/Liz%20Rom%C3%A1n/Downloads/Matematica%203%C2%BA% 202016%20para%20MEC.pdf
- A fin de evaluar el avance de las actividades grupales, se organiza un encuentro virtual por Google Meet con los diferentes grupos.

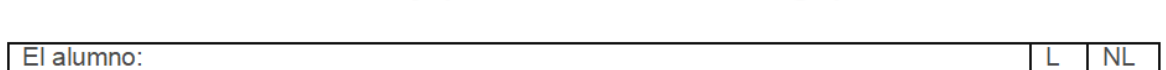

# Lista de cotejo para Evaluar las actividades grupales

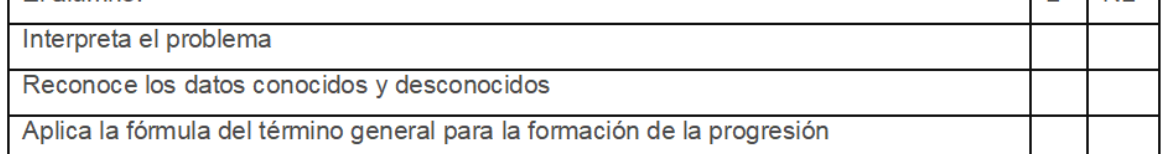

- El docente verifica el avance de cada grupo
- Guía el trabajo hasta la resolución del problema
- Posterior los estudiantes presentan el trabajo realizado por medio del Classrrom.
- Se organiza una clase virtual sincrónica para la presentación final del trabajo realizado.

#### Lista de cotejo para Evaluar la Exposición Oral

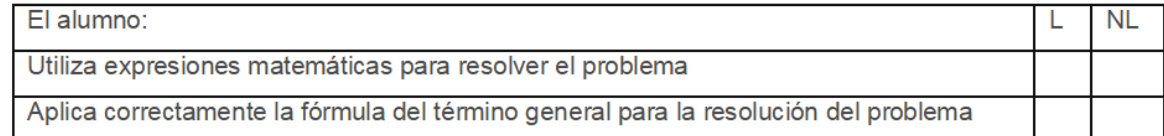

# Guía de Trabajo Grupal

#### Tema: Interpolar medios aritméticos

Curso: 3°

#### Orientaciones generales para la realización del trabajo grupal

1- Los grupos de trabajo serán conformados automáticamente por el docente, por medio del Panel de Grupos del Google Meet.

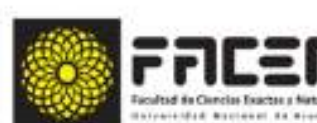

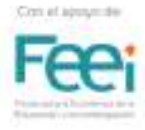

- 2 El Problema a ser analizado será el mismo presentado en la clase sincrónica con el Profesor.
- 3 Se sugiere leer detenidamente el problema en caso de dudas volver a mirar la clase grabada.
- 4 En cada grupo:
	- Identificar los datos conocidos
	- Identificar los datos desconocidos
	- $\sim$  Plantear un plan de acción
	- $\sim$  Resolver el problema aplicando la fórmula del término general.
	- Verificar el resultado formando la progresión aritmética.  $\sim$
- 5 En cada problema verificar los resultados obtenidos
- 6 Redactar un informe final del trabajo realizado.
- 7- Entregar el trabajo en el Classrrom en el tiempo establecido.

#### Lista de cotejo para evaluar el informe final

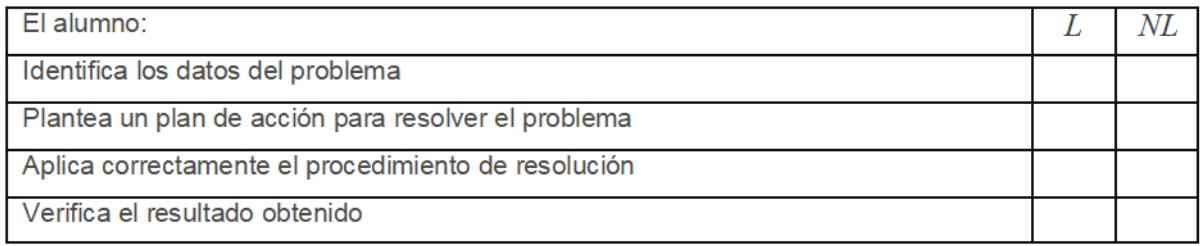

#### Coevaluación entre los miembros del grupo de trabajo

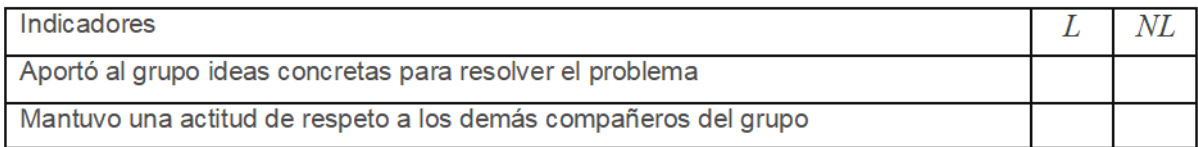

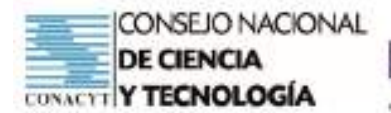

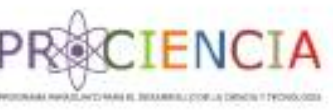

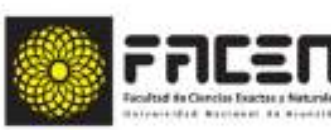

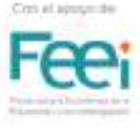

## **TRABAJO FINAL**

Aprendizaje Basado en Problemas

APB

**PLAN DE CLASE** 

Profesor: Roberto Páez

Responsable: Andrea González Martínez

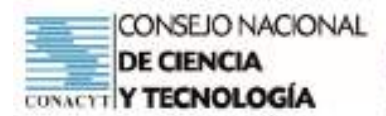

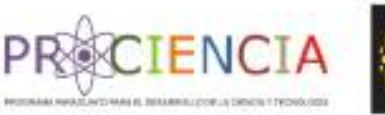

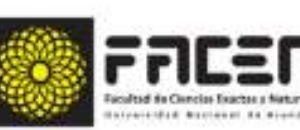

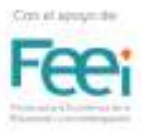

### **PLAN DE CLASE**

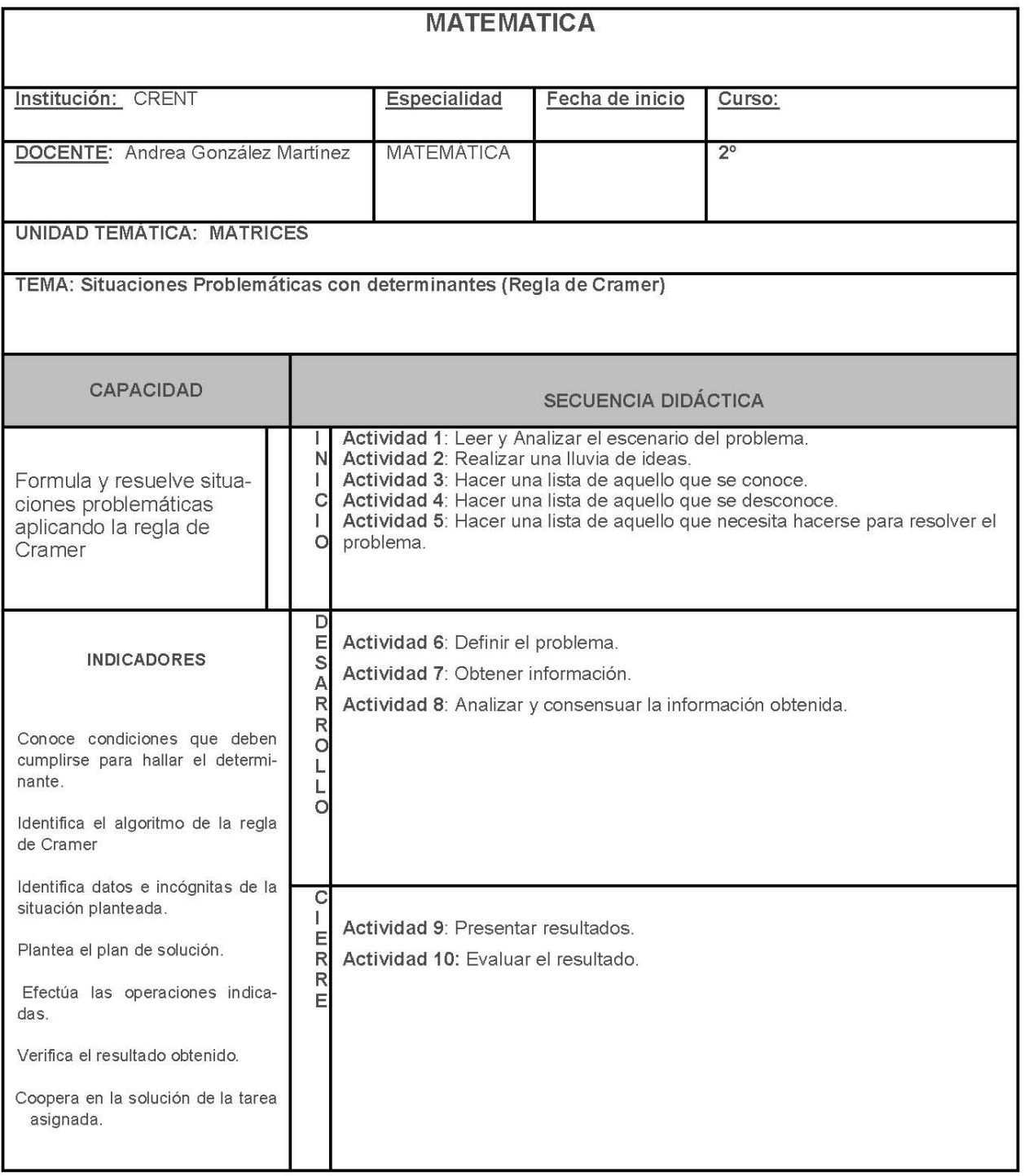

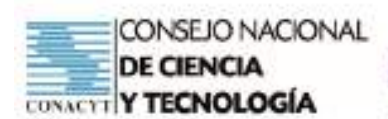

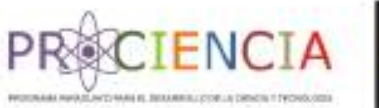

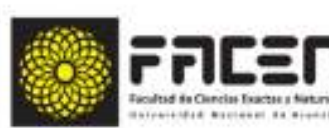

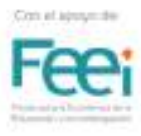

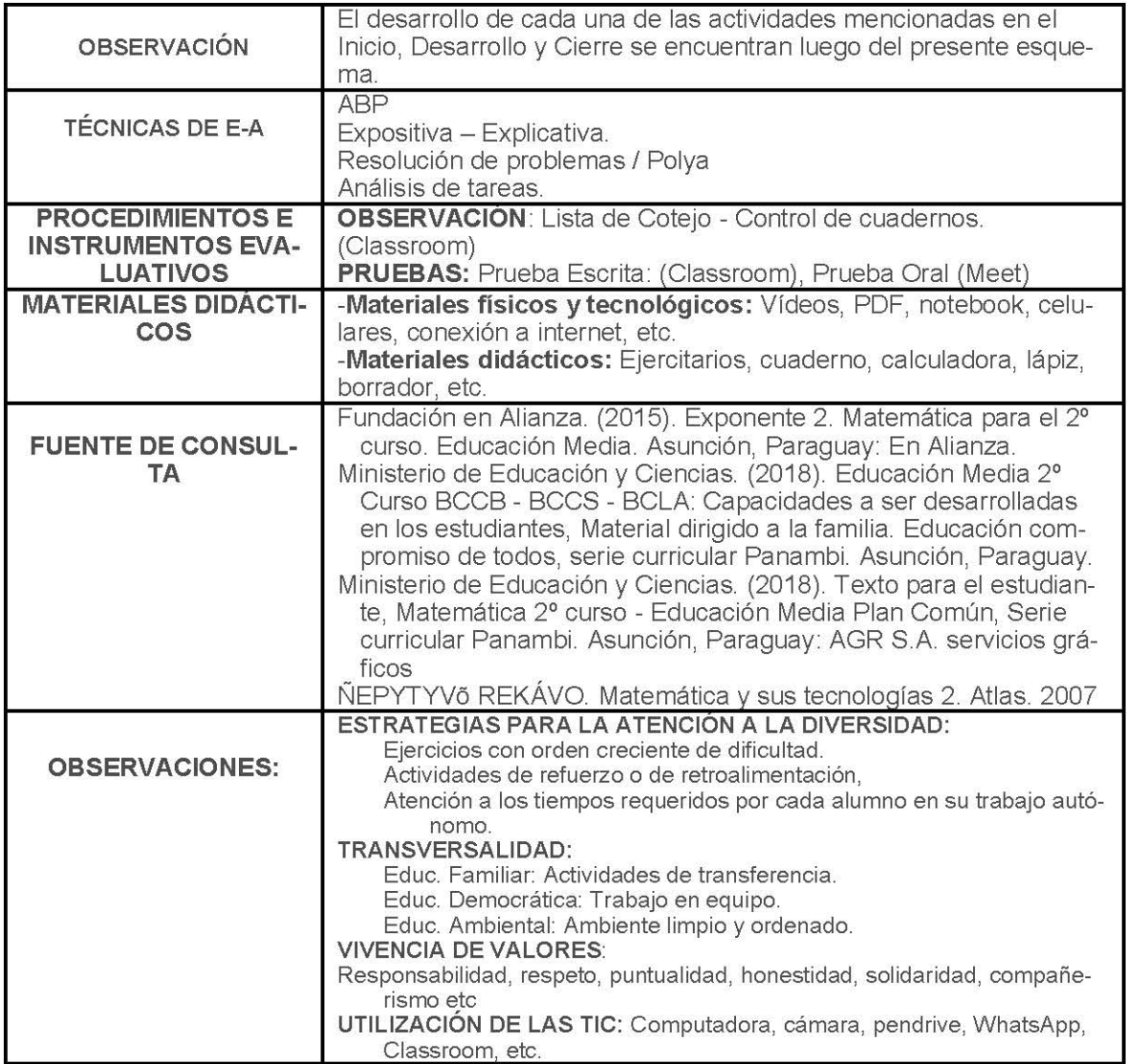

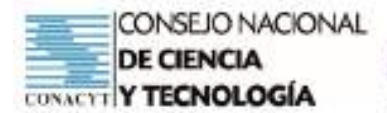

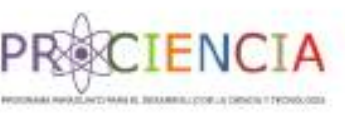

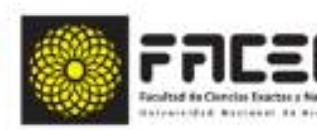

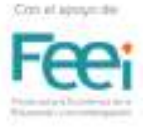

### PLAN DE CLASE

### **SECUENCIA DIDACTICA**

### **INICIO**

- Encuentro sincrónico con el grupo curso en el día y horario establecido en el Horario de Clases e.
- Envio del link del encuentro virtual en el grupo de Whatsapp (5min antes del horario)
- Ingreso al MEET a los alumnos participantes.
- Llamado de lista
- Inicio de la grabación de la clase
- Saludo inicial.
- Presentación del tema del día: Situaciones Problemáticas con Operaciones entre Matrices

### ACTIVIDAD 1: Leer y Analizar el escenario del problema

### 1º Etapa: Reconocimiento de saberes previos:

Recuperación de saberes previos, a través de la técnica interrogatorio indagador:

- ¿Qué es una matriz?
- ¿Con qué tipo de letras se representan una matriz?
- ¿Cómo se encuentran ordenados los datos en una matriz?
- ¿De qué formas podemos representar una matriz?
- · ¿Qué tipo de matrices conocemos?
	- Observamos los siguientes apoyos gráficos que ayudará a responder:

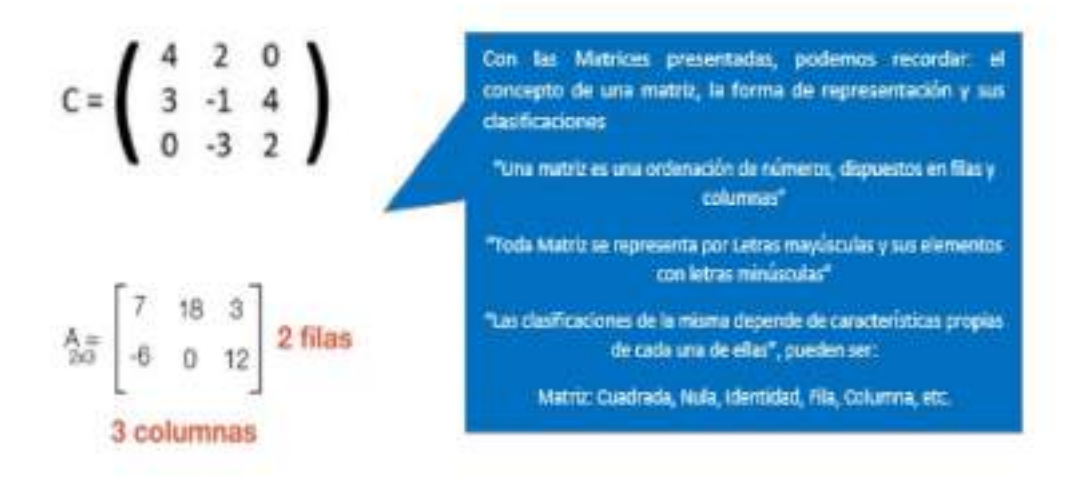

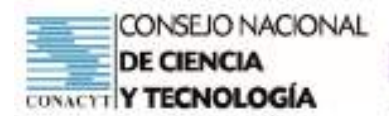

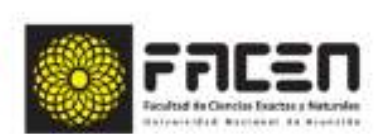

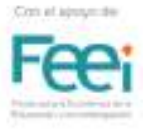

• Concluimos parcialmente diciendo que, Se denomina Matriz de orden "m x n" a todo conjunto de números o expresiones dispuestos en forma rectangular, formando "m" filas y "n" columnas.

Las matrices se representan con letras mayúsculas y los elementos con minúsculas que se colocan dentro de barras, paréntesis o corchetes para representar la disposición de los mismos.

 $\alpha$   $\alpha$ 

### 2º Etapa: Presentación de la situación problemática

- Presentación de una situación problemática.
- Lectura de la situación planteada.

Doña Alicia posee en Luque una joyería que produce delicadas filigranas en oro y plata. Ella pesó 7 medallas de plata y 3 cadenas del mismo metal y verificó que juntas pesaban 29g. Luego pesó 4 medallas junto con 5 cadenas, las que sumaron 33g. Si todas las medallas y cadenas tienen el mismo gramo de plata, ¿Cuánto pesa cada medalla y cada cadena?

Luego de la lectura, analizamos la situación con las siguientes preguntas:

- ¿De qué trata la situación planteada?
- ¿Con qué datos contamos?
- ¿Qué deseamos saber?
- ¿Cómo podemos saber el peso?

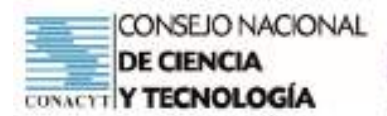

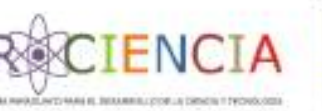

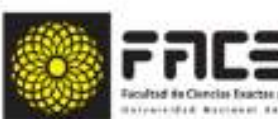

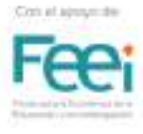

### **ACTIVIDAD 2: Realizar una lluvia de ideas**

Luego de la lectura analítica de la situación planteada, el docente orienta con las siguientes interrogantes:

- ¿De qué forma podríamos presentar dicho resumen sintético y ordenado?
- ¿Qué tipo de ecuación nos ayudaría a representar lo solicitado?
- ¿Cuál de las herramientas del Microsoft Office podría facilitarnos la construcción del resumen?
- ¿Podríamos convertir las ecuaciones en matrices?
- ¿Qué calculo o regla podríamos utilizar para saber el peso de cada uno?

### ACTIVIDAD 3: Hacer una lista de aquello que se conoce

Considerando la actividad de apertura, el docente consulta a los alumnos sobre los términos, conceptos u algoritmos que conocen en base a la situación analizada.

- Concepto de una matriz.
- Elementos de una matriz.
- Orden de una matriz.
- Concepto de un determinante
- · Reglas para hallar el determinarte de una matriz
- Pasos de la Regla de Cramer

### ACTIVIDAD 4: Hacer una lista de aquello que se desconoce

- Al analizar la situación planteada al inicio, hemos detectado que se desconoce o se conoce poco sobre:
- Uso de las herramientas del Microsoft Office (Word Excell)
- · Se desconoce el uso del Geogebra.
- Conversión de tablas de doble entrada a una expresión matricial.
- · Resolución de Situaciones problemáticas con determinates (Regla de Cramer).

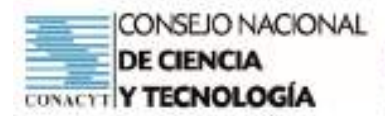

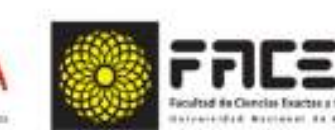

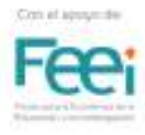

#### ACTIVIDAD 5: Hacer una lista de aquello que se necesita hacerse para resolver el problema

ENCT

- El docente menciona el Método Heurístico de George Polya, que son necesarios para resolver situaciones problemáticas, son:
- Comprender el problema:
	- a. Extraer datos.
	- b. Extraer incógnitas.
	- c. Representar gráficamente (Si es posible)
- Concebir un plan de soluciones:
	- a. Plantear una posible solución
	- b. Representar la situación planteada a un Modelo Matemática.
	- c. Deducción de fórmulas.
- Ejecutar el plan de solución:  $\bullet$ 
	- a. Aplicación de las fórmulas u algoritmos necesarios.
- Examinar la solución obtenida:
	- a. Obtención de resultados.
	- b. Verificación de resultados.
	- c. Representaciones gráficas.
	- d. Obtención de respuestas a la situación planteada

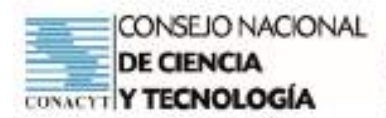

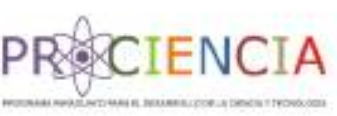

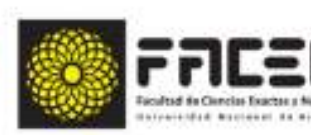

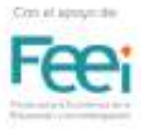

### **DESARROLLO**

### ACTIVIDAD 6: Definir el problema

- · Retroalimentación de cada paso a seguir para resolver situaciones problemáticas con operaciones entre matrices.
- · El docente indica que contarán con materiales de apoyo teórico y link tutoriales que ayudarán a realizar el trabajo (Dispuestos en el Classroom y WhatsApp)
- · El docente indica a los estudiantes la forma de trabajo a ser realizado en base a lo desarrollado.
- El docente conforma los grupos de trabajo (6 integrantes)
- · El docente distribuye los temas a ser resueltos en cada grupo (Observación: Las situaciones problemáticas de cada grupo se encuentran al final del plan
- · El docente solicita que los estudiantes conformen un grupo de WhatsApp donde la incluyan para dar seguimiento al trabajo.
- Aclaración de dudas, utilizando la siguiente Lista de Cotejo: ٠

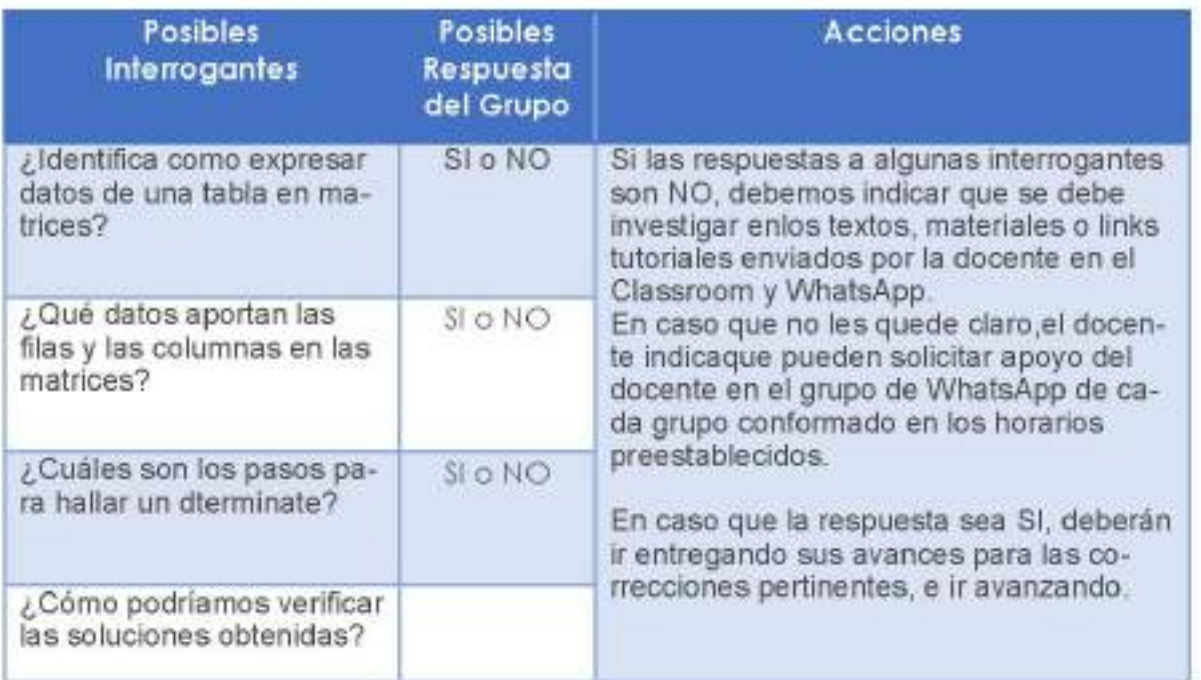

Finalización del encuentro sincrónico con los estudiantes.

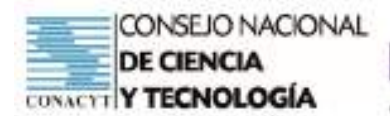

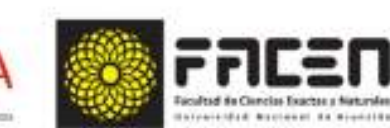

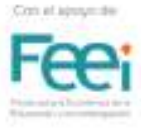

### **ACTIVIDAD 7: Obtener información**

· El docente indica a los estudiantes que en caso de necesitar ayuda pueden recurrir a los siguientes sustentos teóricos o link tutoriales.

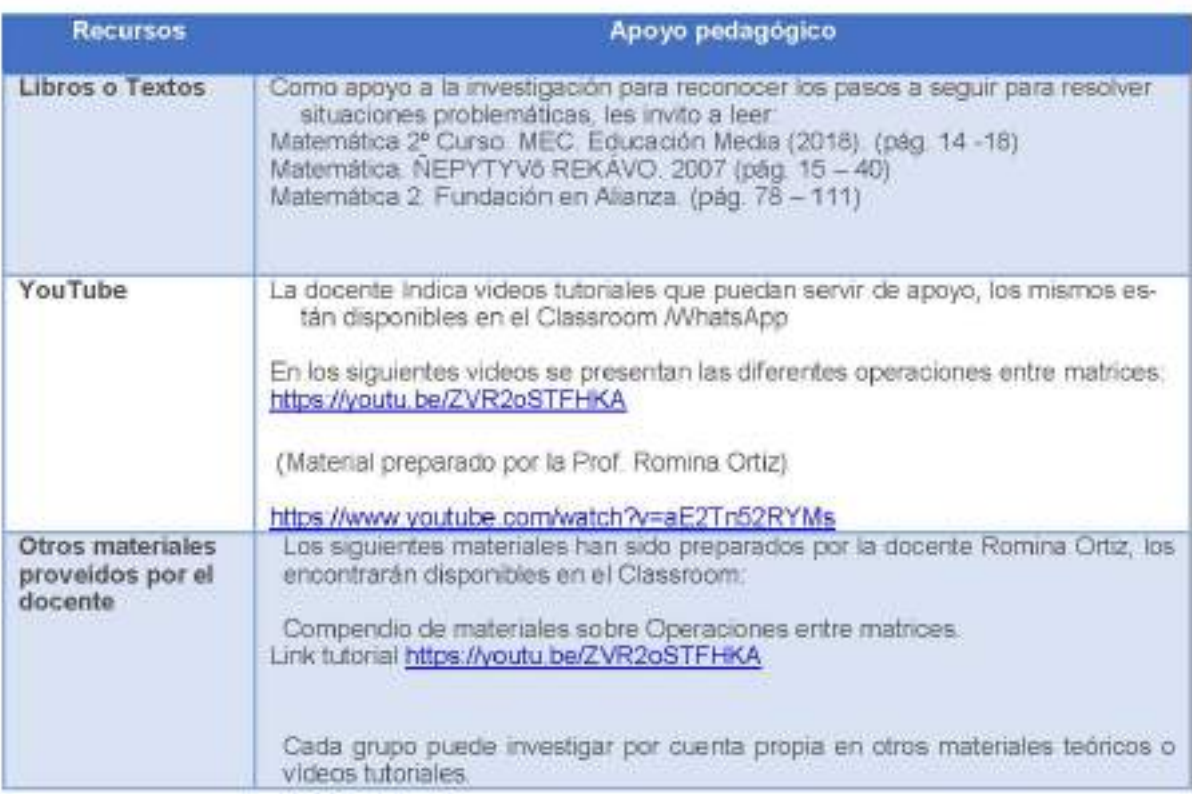

### Actividad 8: Analizar y Consensuar la información obtenida

- · El docente propone encuentros asincrónicos en los grupos de WhatsApp, para analizar el avance de cada grupo.
- · El docente fija una fecha para compartir el avance del trabajo, para las correcciones correspondientes si fuese necesario.
- · El docente realiza consultas evaluativas a los miembros del grupo, con los siguientes indicadores:

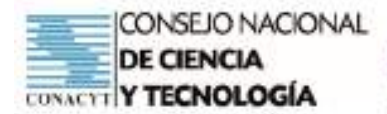

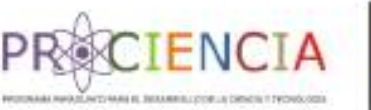

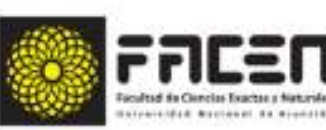

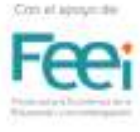

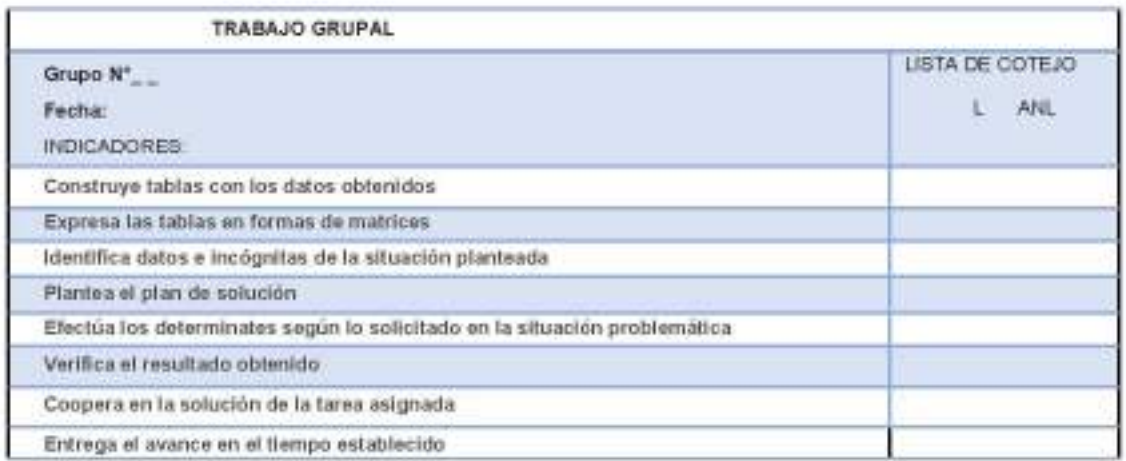

- · El docente verifica las actividades de cada grupo y de acuerdo a ello brinda el seguimiento necesario:
- ⇒ Dando el visto bueno si está en condiciones e indica el avance del mismo.
- O dando orientaciones para mejorar el trabajo.
- · El docente fija una fecha para el ajuste final del trabajo, antes de la defensa oral del mismo.
- · Los estudiantes deberán presentar de forma escrita la solución de la situación correspondiente a cada grupo, según el formato de proveído por la docente en el Classroom.
- · El docente recalca que deberán seguir los pasos de George Polya.

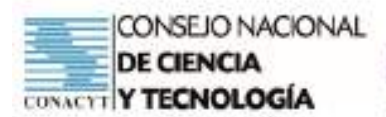

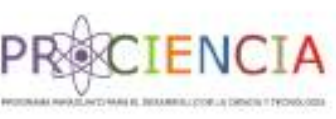

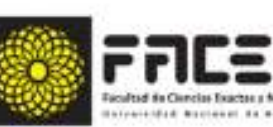

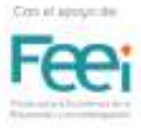

### **CIERRE**

### **ACTIVIDAD9: Presentar resultados**

- Envío del trabajo final al Classroom.  $\bullet$
- Puesta en común del trabajo asignado en un encuentro sincrónico.  $\bullet$
- Defensa Oral del trabajo.  $\bullet$

### **ACTIVIDAD10: Evaluar el resultado**

- Síntesis final.  $\bullet$
- Evaluación final, según indicadores establecidos en:  $\bullet$
- $\Rightarrow$  Evaluación Escrita (Indicadores Grupales)
- $\Rightarrow$  Evaluación Oral (Indicadores Individuales)
- $\Rightarrow$  Coevaluación
- Presentación de los instrumentos de evaluación.

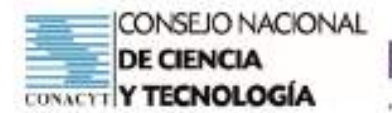

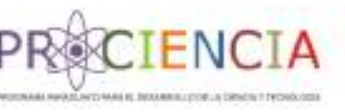

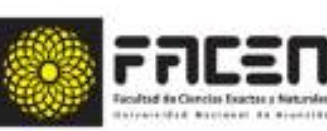

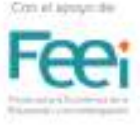

**Trabajo Final** 

ABP

Elaborado por : Carmen Alfonzo

Villarrica - Paraguay

**Junio - 2021** 

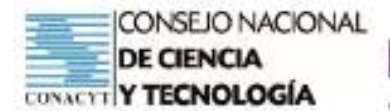

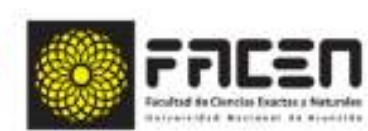

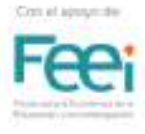

**TENCTA** 

### **PLAN DE CLASE**

#### **COMPETENCIA ESPECÍFICA DE LA DISCIPLINA**

Formula y resuelve situaciones problemáticas que involucren la utilización de conceptos, operaciones, teoremas y propiedades matemáticas del Algebra, la Trigonometría, Geometría Analítica y el Cálculo Diferencial, aplicadas a la modelización de situaciones de la vida real

#### **CAPACIDADES**

- Resuelve situaciones en las que intervienen identidades y ecuaciones.
	- $\Rightarrow$  Ecuaciones logarítmicas.

#### Actividad 1: Leer y Analizar el escenario del problema

Iniciamos la clase sincrónica, presentando el tema a ser desarrollado "Ecuaciones logarítmicas" y en primer momento para dar inicio a la clase recordamos el concepto de logaritmos y su aplicación en la vida cotidiana

#### 1º etapa: reconocimiento de saberes previos

El docente inicia una conversación con sus estudiantes recordando clases desarrolladas anteriormente. Realiza la pregunta disparadora:

- Qué son los logaritmos?
- Cuál es su utilidad en la Economía, en la Estadística, en la Banca?
- Cómo lo utilizarías en estos ámbitos?
- Nos apoyamos en las imágenes para responder a los cuestionamientos, una vez desarrollada la lluvia de ideas de los estudiantes.

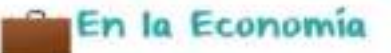

Los indices de crecimiento son exponenciales, se aplica en la demanda y oferta, así como para obtener los porcentajes de los parámetros.

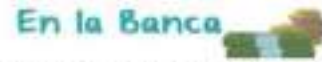

Sirve para medir el crecimiento de los depósitos de acuerdo al tiempo.

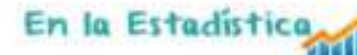

Suele aplicarse en el crecimiento de la población.

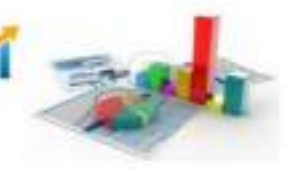

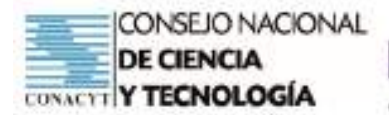

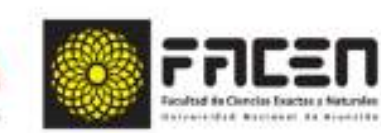

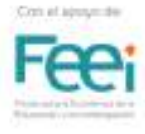

### 2<sup>°</sup> etapa: presentación de la situación problemática

Invitamos a los estudiantes a leer la siguiente situación:

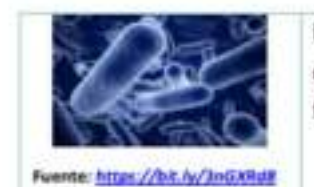

La población de un cultivo de bacterias se incrementa a razón de 3 % cada día. Se desea saber al cabo de cuántos días la población se triplicará.

- ¿Cuáles son los datos que nos presenta el enunciado? ٠
- ¿Cuál es la incógnita?, qué solicita averiguar? ٠
- ¿Manejamos el tiempo en el cual se triplica la población total? .
- ¿Podríamos elaborar un plan de solución, por alguna fórmula particular? ٠
- ¿Cuáles serían los pasos para encontrar lo solicitado en el planteamiento? ٠

### Actividad 2: Realizar una lluvia de ideas

Luego de la lectura del problema, el docente menciona a los estudiantes proposiciones guías para dirigir la resolución del problema:

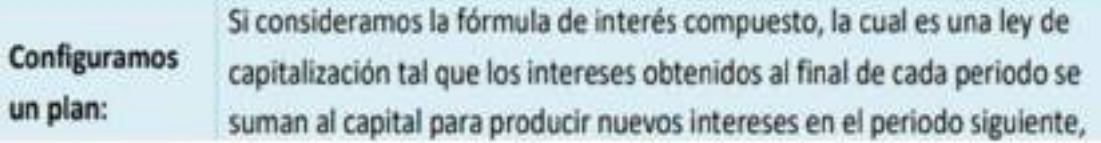

- ¿Podríamos aplicar esta fórmula de interés compuesto para obtener la población final?
- ¿Tienen relación el interés compuesto con la triplicación de las bacterias?

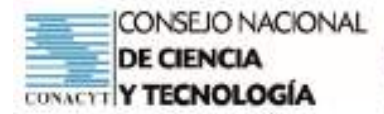

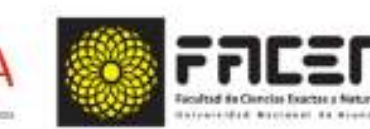

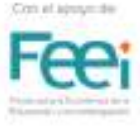

Esperamos generar una lluvia de ideas con estas consultas guías.

Para concluir con la clase sincrónica de ésta sección se evalúa a través de una guía de observación.

ENC

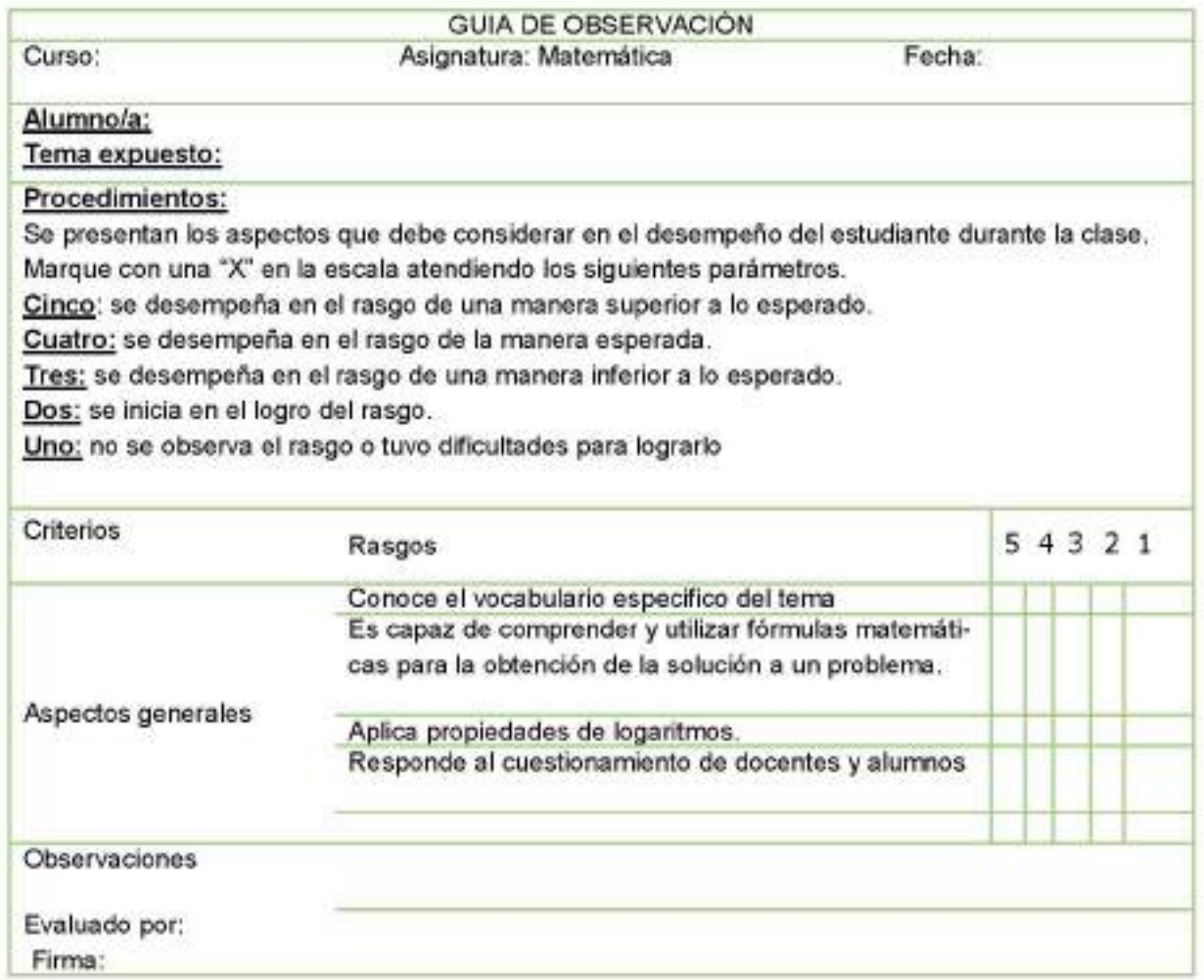

- A continuación el docente presenta el tema; Ecuaciones Logarítmicas, se trabajará en la casa ya con los grupos asignados y se utilizará la técnica para el diálogo y el consenso.
- · Luego presenta las instrucciones para la realización de la actividad, resolver en el cuaderno de matemática

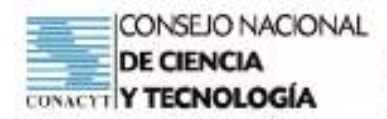

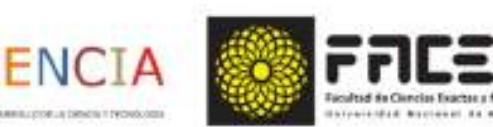

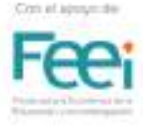

#### 1. Volver a leer el problema propuesto

Reflexionar en grupo las siguientes preguntas:

- ¿Reconocemos lo solicitado en el problema? ٠
- ¿Qué necesitamos para encontrar la incógnita?
- ¿Qué necesitamos para escribir la fórmula y hallar lo solicitado?

Los ejercicios a realizar en grupos, previamente determinados, se encuentra en el Classroom de la asignatura.

- Una vez terminado el trabajo, el mismo debe ser depositado en el espacio de entrega de tareas, también en el aula virtual.
- Finalmente se elabora una síntesis del tema dado, para eso el docente programa una clase, se entrega el portafolio, se socializa, se aclara dudas y todo lo realizado se envía al lugar correspondiente, dentro de la plataforma antes nombrada.

#### Evaluación del Resultado

La evaluación final será la sumatoria de los puntos obtenidos según las grillas de:

- Lluvia de Ideas ۰
- **Informe Final**
- Evaluación durante la defensa oral del trabajo. ä
- Rúbricas de Evaluación

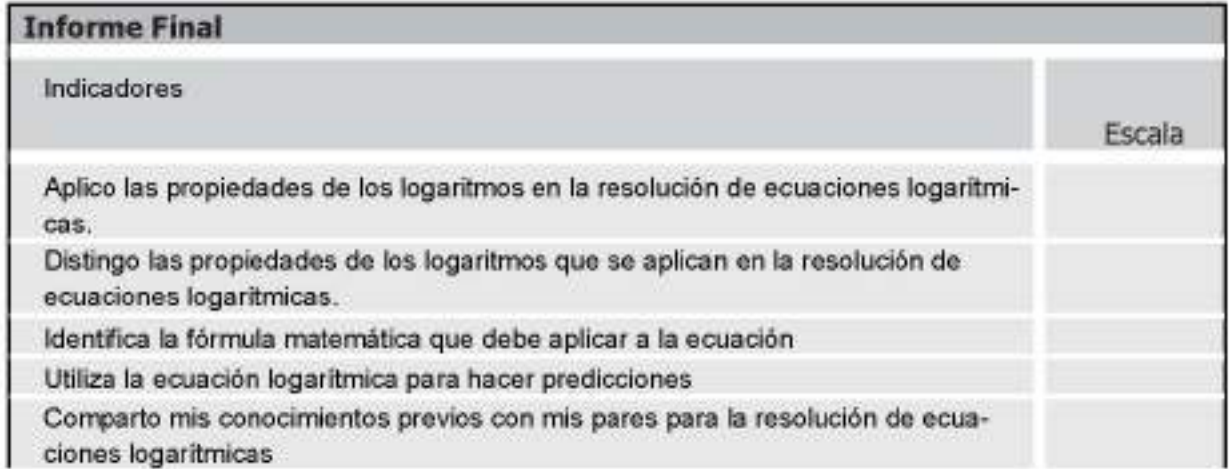

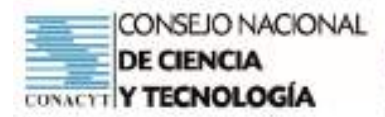

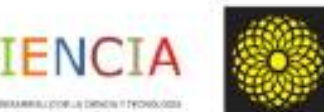

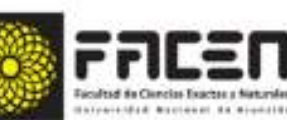

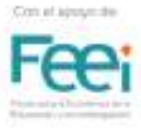

Para la evaluación oral:

Se pueden cambiar los problemas para cada grupo, el grupo resuelve y un representante explica el resultado.

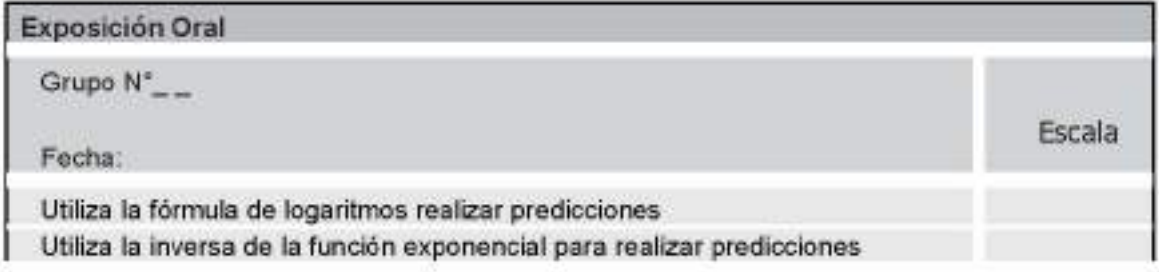

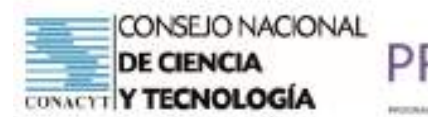

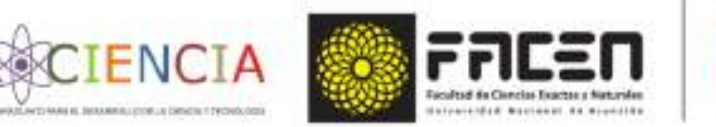

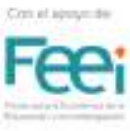

**Trabajo Final** 

ABP

Elaborado por : Irma Meaurio

Villarrica - Paraguay

Junio - 2021

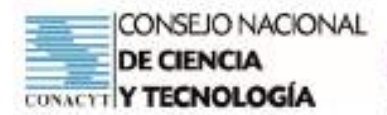

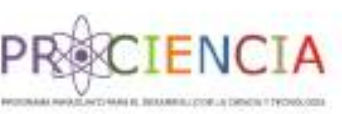

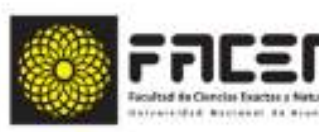

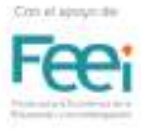

#### ABP TRABAJO FINAL

PROFESOR: Roberto **ALUMNA: Irma Meaurio** FECHA: 18/06/2021

- CURSO: 2do
- CAPACIDAD:

Formula y resuelve situaciones problemáticas aplicando las operaciones entre matrices

- **TEMA:**
- **INDICADORES:** 
	- + Identifica condiciones que deben cumplirse para operar entre matrices.
	- Efectúa la operación de adición entre matrices.
	- Enuncia propiedades de la adición de matrices.
	- + Efectúa la operación de sustracción entre matrices.
	- Efectúa la operación de multiplicación de un número real por una matriz.
	- · Efectúa operaciones combinadas entre matrices y números reales.
	- Enuncia propiedades del producto de matrices.
	- · Efectúa la operación de multiplicación de matrices.
	- · Identifica una matriz inversa.
	- · Calcula la inversa de la matriz cuadrada.
	- + Identifica las incógnitas en el enunciado de problemas que involucren la utilización de operaciones de matrices.
	- + Resuelve problemas que involucren operaciones entre matrices.
	- · Verifica las operaciones dadas con la utilización de la plataforma Geogebra

#### **METODOLOGÍA:**

 $-$  ABP

#### SITUACIONES PROBLEMÁTICAS APLICANDO LAS OPERACIONES ENTRE MATRICES

#### ACTIVIDAD 1: LEER Y ANALIZAR EL ESCENARIO DEL PROBLEMA

-Pasar el link de la clase virtual en el grupo de Whatsapp.

- Ingresar a la clase virtual por MEET
- Solicitar permiso a los estudiantes de grabar la clase.
- Iniciar la grabación de la clase.
- Saludo inicial

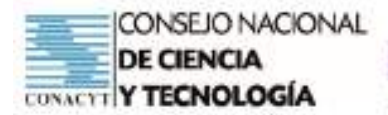

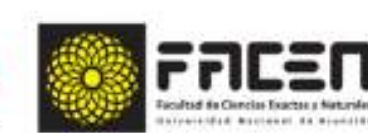

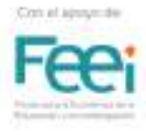

En la reunión sincrónica con los estudiantes, la docente menciona que se desarrollará el tema: Operaciones entre matrices. Realiza ejercicios de prácticas.

Para ello divide este momento de inicio de clases en dos etapas:

#### 1º ETAPA: Reconocimiento de saberes previos

La docente inicia la clase con sus estudiantes recordando la clase desarrollada anteriormente: operaciones entre matrices.

Realiza ejercicios de prácticas: repaso de conceptos aprendidos:

- 1. Condiciones para sumar, restar y multiplicar matrices
- 2. Pasos para efectuar suma y resta de matrices con ejemplos por medio de pizarra digital open board
- 3. Pasos para efectuar multiplicación de matrices con ejemplos por medio de pizarra digital open board

**ADICIÓN** 

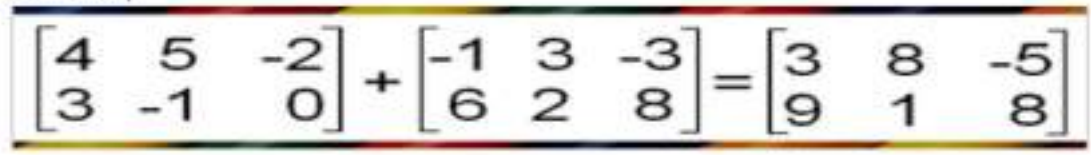

### **SUSTRACCIÓN**

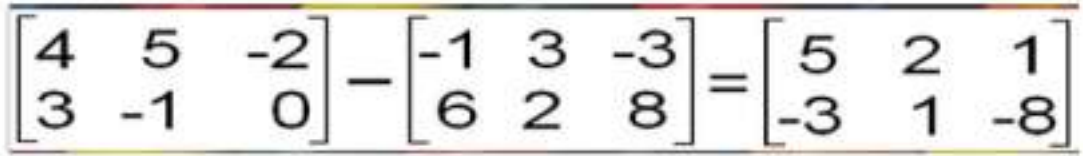

#### **MULTIPLICACIÓN**

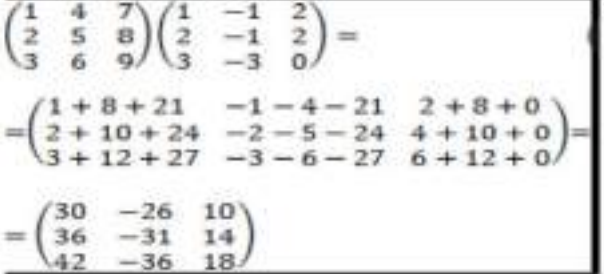

Ajustamos lo necesario en este apartado para poder avanzar con la aplicación en situaciones problemáticas

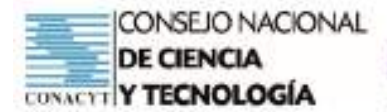

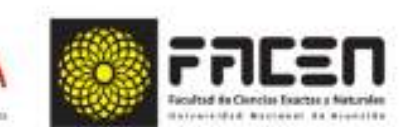

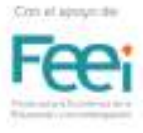

#### 2<sup>e</sup> ETAPA: Presentación de la situación problemática Invitamos a los estudiantes a leer la siguiente situación:

Formulación del problema

Como en cada año la Asociación Paraguaya de Fútbol celebra el campeonato de la división Intermedia, en donde participan varios equipos de grandisima habilidad y calidad. El torneo es organizado con el objetivo de promover al primer y segundo equipo que logren mayor cantidad de puntos en dicho campeonato a la División de Honor del Fútbol Paraguayo.

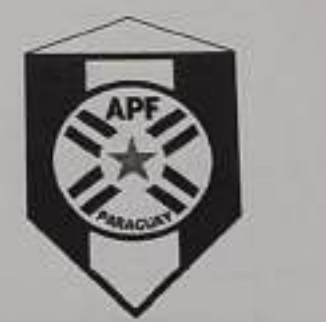

En la siguiente tabla se pueden visualizar mejores equipos, y los resultados que han obtenido a lo largo del campeonato.

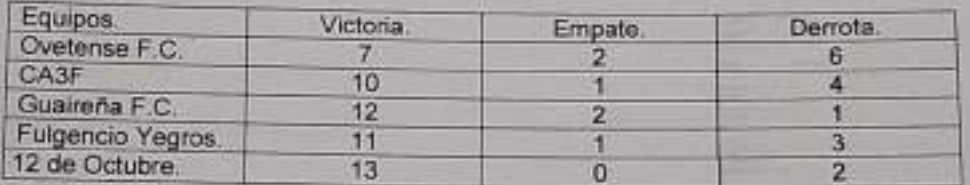

La cantidad de puntos por victoria, empate y derrota está expresada en la siguiente tabla.

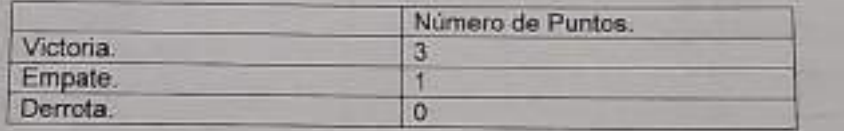

- A. Expresa los datos de las tablas en forma de matriz.
- B. Halla la clasificación obtenida por puntos, al término de esta fase.
- C. ¿Cuáles son los equipos ascendidos a la división de honor de la Asociación Paraguaya de Fútbol?

### ACTIVIDAD 2: REALIZAR UNA LLUVIA DE IDEAS

Luego de la lectura del problema, el docente menciona a los estudiantes proposiciones guías para dirigir la resolución del problema:

Varios equipos del torneo intermedia luchan por el ascenso a la máxima categoría.

Debemos averiguar la clasificación de puntos conseguidos por equipo.

Buscamos el resumen en periódicos locales y nacionales

¿En forma de qué encontramos ordenados los datos?

Aquí concluimos con la clase sincrónica, indicando a los estudiantes que el desarrollo de la actividad se realizará en forma grupal, con los grupos ya conformados y que las indicaciones están subidas en el Classroom y/o que serán derivadas al Grupo de WhatsApp de la clase.

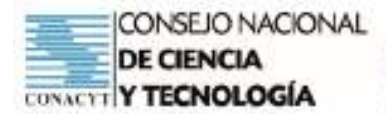

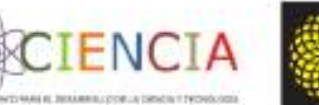

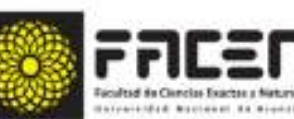

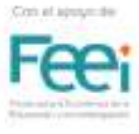

Para el seguimiento de las demás actividades, una propuesta es:

El Docente indica a los estudiantes que el trabajo a desarrollar en casa, con sus grupos consistirá en lo siguiente:

1. Volver a leer el problema propuesto

Reflexionar en grupo las siguientes preguntas:

- 2.¿Reconocemos que los datos encontrados están organizados en tablas?
- 3.¿Qué necesitamos hacer para resolver?

4.¿Podremos averiguar cuál de los equipos ascendió a primera?

El docente puede apoyar la gestión de los grupos con la siguiente ayuda:

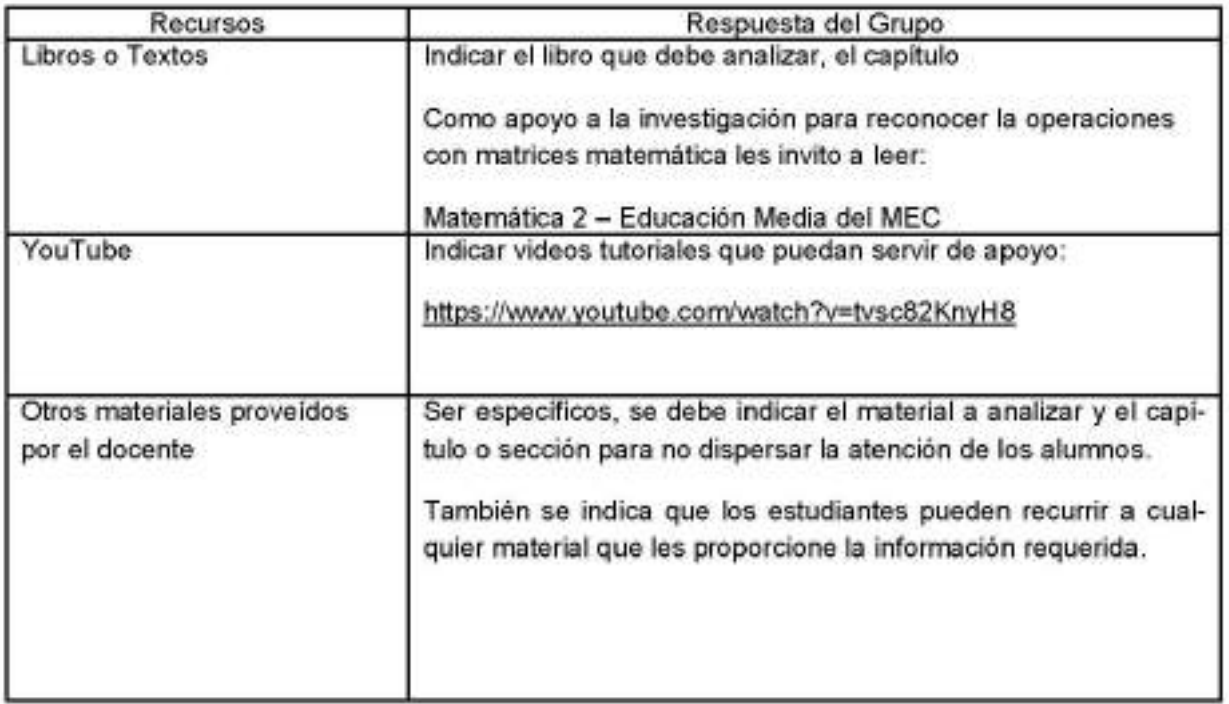

#### ACTIVIDAD 3: HACER UNA LISTA DE AQUELLO QUE SE CONOCE

Los 5 equipos con mejor puntuación en el campeonato.

Cantidad de victorias, empate y derrota de cada equipo ordenada en una tabla dada.

La cantidad de puntos por victoria, empate y derrota expresada en la otra tabla de datos.

#### ACTIVIDAD 4: HACER UNA LISTA DE AQUELLO QUE SE DESCONOCE

Cuál de los 5 equipos ascendió a primera.

#### ACTIVIDAD 5: HACER UNA LISTA DE AQUELLO QUE NECESITA HACERSE PARA RESOL-**VER EL PROBLEMA**

Expresar en forma de matrices las tablas de datos proveídos

Seleccionar y efectuar la operación indicada para calcular cuál de los 5 equipos ha ascendido

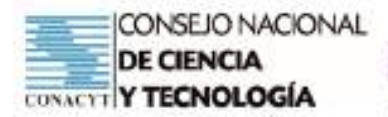

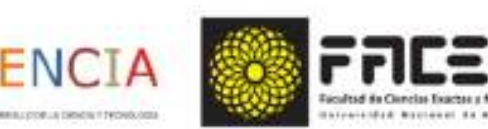

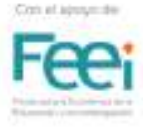

#### **ACTIVIDAD 6: DEFINIR EL PROBLEMA**

Clasificación ordenada obtenida por puntos de los 5 equipos

Determinados los equipos en ascenso

#### **ACTIVIDAD 7: OBTENER INFORMACIÓN**

El docente verifica las actividades de los grupos y de acuerdo a ello orienta el seguimiento del trabajo:

- Les comenta que ya pueden avanzar en la construcción de la solución del problema
- O, les pide volver a recurrir a los materiales de información para obtener las respuestas esperadas a las consultas.

En estos talleres grupales el docente guiará el trabajo hasta que los estudiantes puedan:

- Reconocer que la tabla dada en el problema
- Que reconozcan la forma de los datos proveidos y discriminarlos en 2 tablas diferentes
- Que identifiquen la operación a ser aplicada para obtener el resultado deseado.

Los equipos ascendidos a la división de la Asociación Paraguaya de Fútbol, son el club 12 de octubre y Guaireña F.C.

#### ACTIVIDAD 8: ANALIZAR Y CONSENSUAR LA INFORMACIÓN OBTENIDA

Al analizar la respuesta obtenida podemos ver que los equipos con mayor puntuación son los que más victoria obtuvieron y también son aquellos que obtuvieron escasas derrotas, por lo que podemos conocer los ascendidos a la división de honor de la Asociación Paraguaya de Fútbol.

Para evaluar el avance de los grupos el docente puede organizar:

Un encuentro sincrónico por la plataforma de clase virtual utilizada con los estudiantes o una reunión en grupos de WhatsApp de los grupos conformados. Consideremos el caso de una reunión vía grupo de WhatsApp.

En esta reunión el docente realiza las consultas evaluativas a los miembros del grupo para poder responder a las preguntas que hubiere.

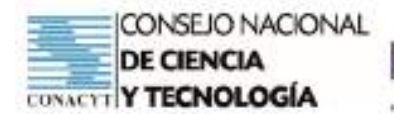

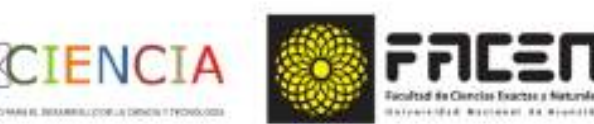

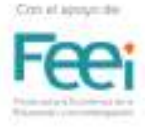

### **ACTIVIDAD 9: PRESENTAR RESULTADOS**

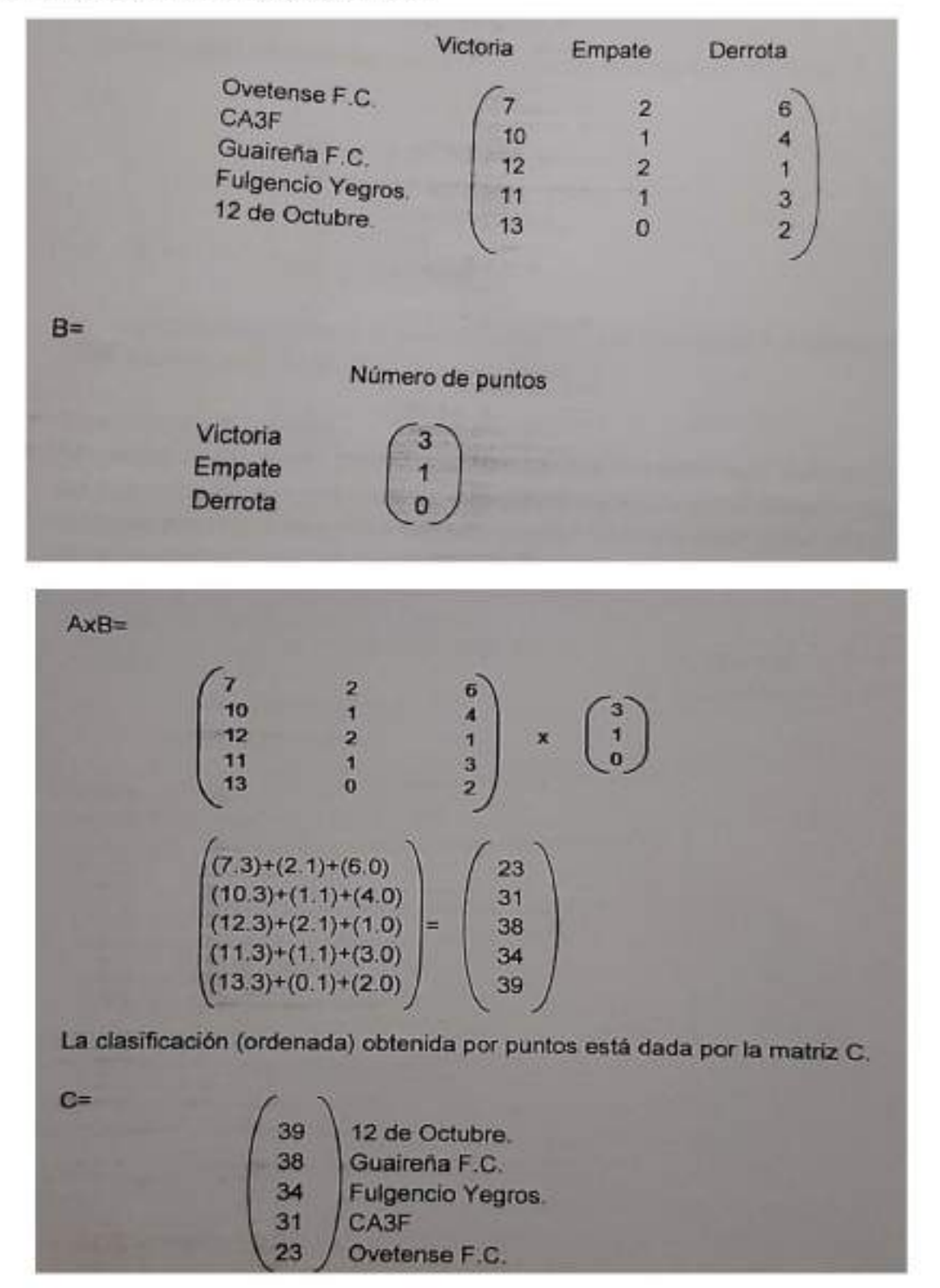

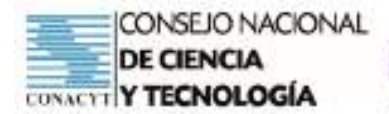

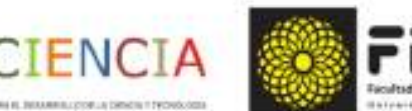

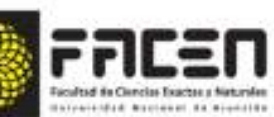

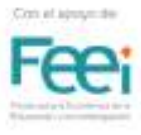

### ACTIVIDAD 10: EVALUAR EL RESULTADO

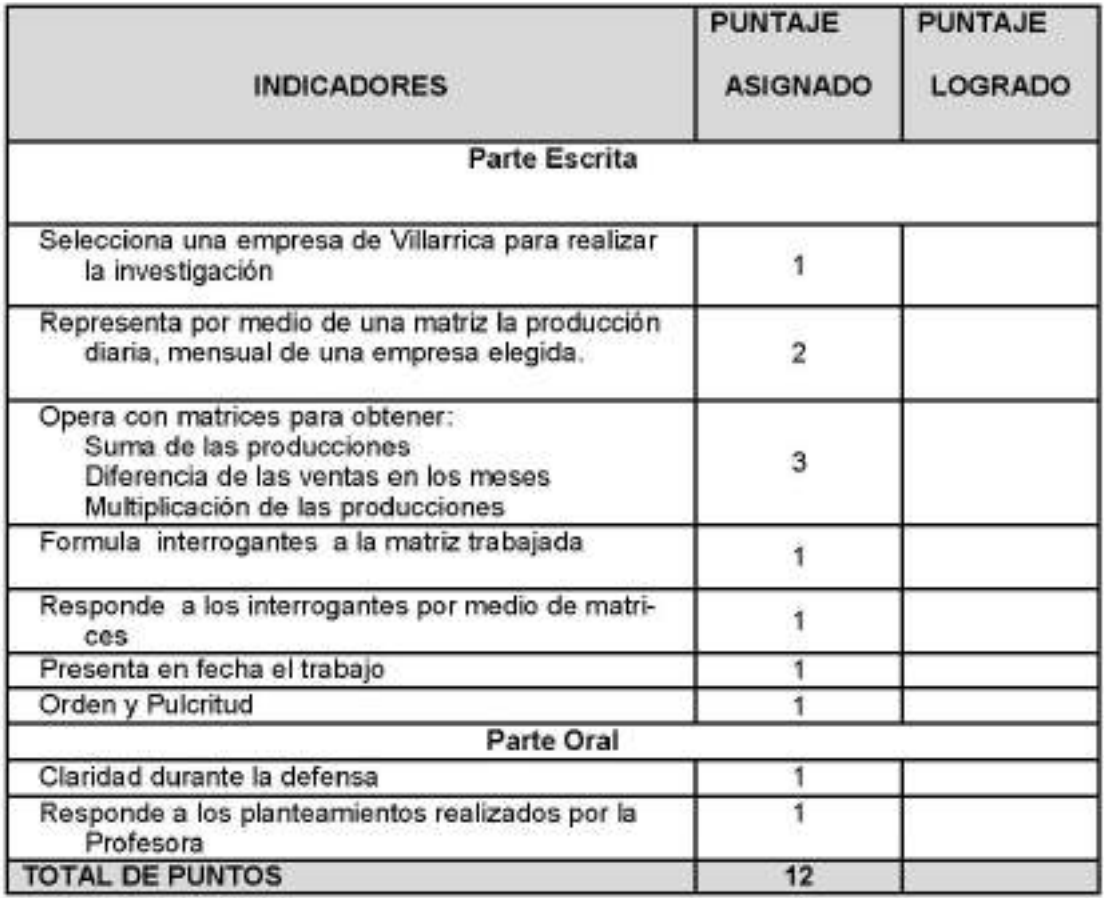

- PROCEDIMIENTO:
- · Observación
- · Prueba
- INSTRUMENTO:
- · Lista de cotejo
- · Prueba en línea (Escrito y Oral)

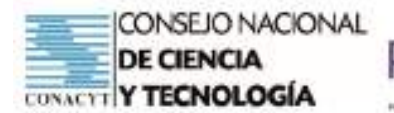

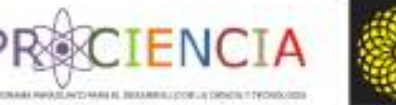

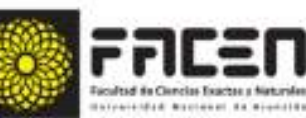

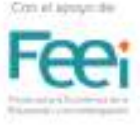

**Trabajo Final** 

ABP

Elaborado por : Josefina Riveros

Villarrica - Paraguay

**Junio - 2021** 

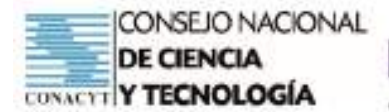

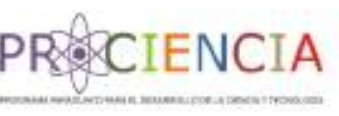

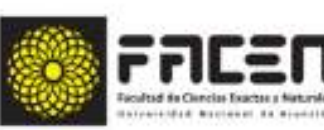

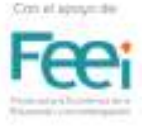

Aprendizaje Basado en Problemas

### PLANTILLA DE PLAN DE CLASE

Esta plantilla es una guía básica de la estructura del desarrollo de una clase considerando la metodología ABP. Cada docente es libre de agregar detalles que crea conveniente para el logro de los objetivos de aprendizaje

> Villarrica - Paraguay 2021

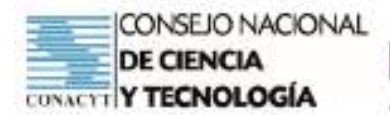

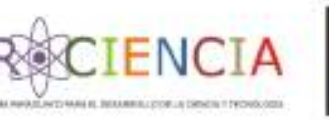

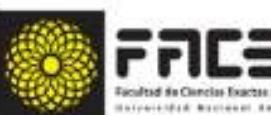

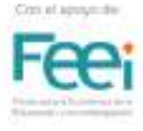

### PROGRESIONES ARITMÉTICAS Y GEOMÉTRICAS Matemática - 3º Año de la Media

La secuencia de actividades para el desarrollo del Plan será la siguiente:

Actividad 1: Leer y Analizar el escenario del problema

Actividad 2: Realizar una lluvia de ideas

Actividad 3: Hacer una lista de aquello que se conoce

Actividad 4: Hacer una lista de aquello que se desconoce

Actividad 5: Hacer una lista de aquello que necesita hacerse para resolver el problema

Actividad 6: Definir el problema

- Actividad 7: Obtener información
- Actividad 8: Analizar y consensuar la información obtenida

Actividad 9: Presentar resultados

Actividad 10: Evaluar el resultado

Recordemos que este esquema de actividades sugerida por los especialistas puede ser modificada, agregar actividades, modificar la secuencia, de acuerdo al momento en que se desarrolla la clase y la modalidad presencial o virtual en que se desarrollará.

Lo importante es tener presente que la clase debe seguir el esquema:

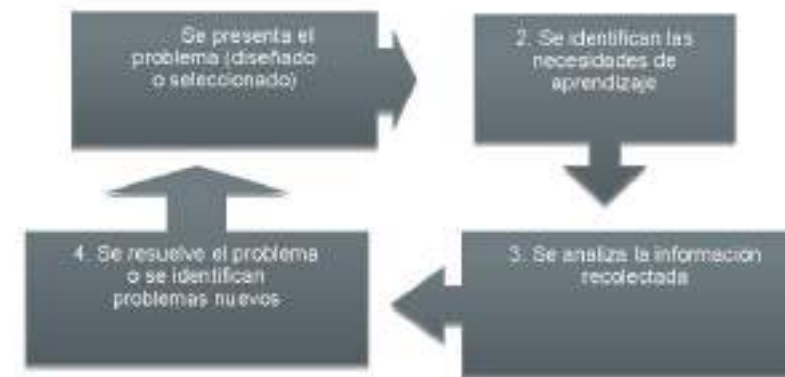

Previo al desarrollo del plan

Esta estructura está fundamentada en una clase a desarrollarse de forma virtual considerando la estructura mencionada por los<br>docentes participantes del Taller.

Clase sincrónica de 30 minutos para la presentación del tema.

Seguimiento de las tareas por grupo de WhatsApp.

Exposición de resulta-<br>dos vía Foros Debates en Classroom o por encuentros sincrónicos. También se puede<br>utilizar el grupo de WhatsApp.

Utilizaremos el esquema dado en el Taller 1 especificando qué hacer en cada caso.

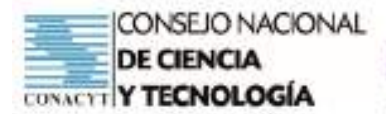

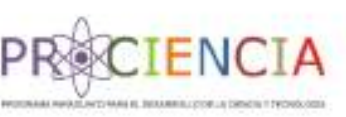

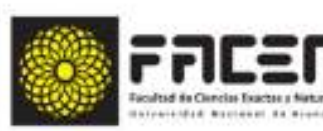

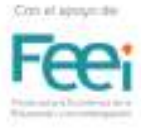

### PROGRESIONES ARITMÉTICAS Y GEOMÉTRICAS

### Matemática - 3° Año de la Educación Media

Capacidad: Formula y resuelve situaciones problemáticas donde se apliquen conceptos de progresiones geométricas.

### Actividad 1: Leer y Analizar el escenario del problema

En la reunión sincrónica con los estudiantes, el docente menciona que se desarrollará el tema de progresiones aritméticas y geométricas. Para ello divide este momento de inicio de clases en dos etapas:

### 1° etapa: reconocimiento de saberes previos

El docente inicia una conversación con sus estudiantes recordando clases desarrolladas anteriormente. Realiza la pregunta disparadora:

- ¿Qué es una progresión?
- ¿Cuáles son los tipos de progresiones?
- · ¿Cuál es la diferencia entre las progresiones?

Para esas consultas cuenta con las siguientes progresiones:

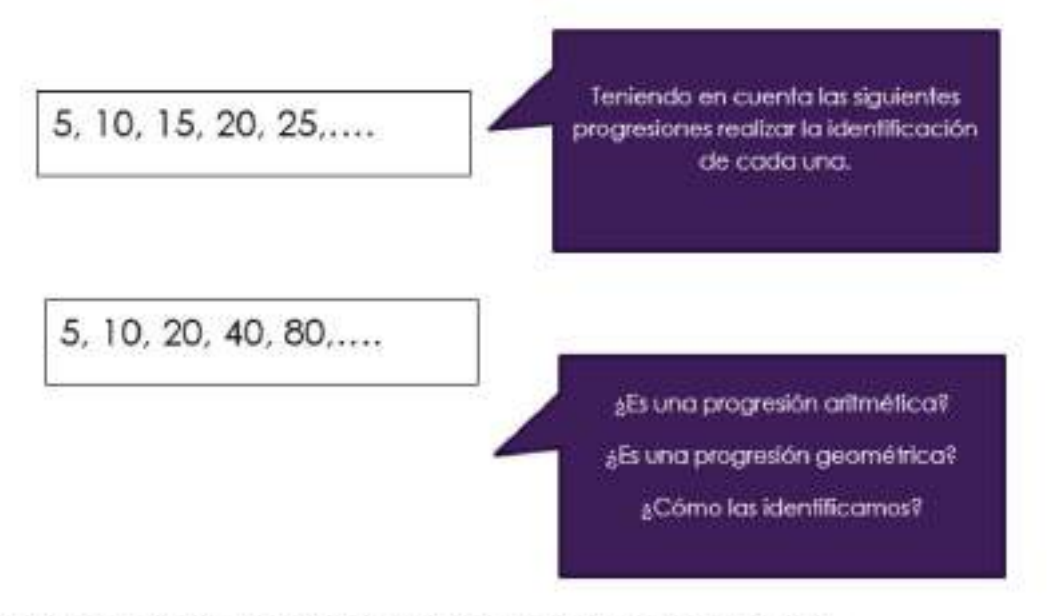

Las progresiones ¿las visualizamos de alguna forma en la vida cotidiana?

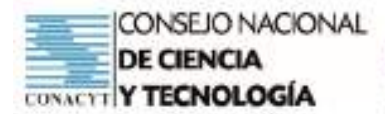

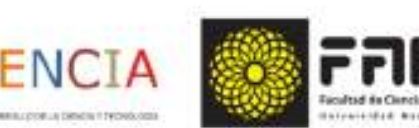

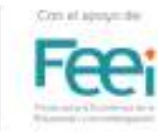

(es recomendable grabar la sesión porque el análisis posterior permitirá determinar las necesidades puntuales o grupales de los estudiantes).

Hacemos mención de que las progresiones va sean aritméticas o geométricas explican o modelan el comportamiento de algún fenómeno o actividad humana. Cómo son las ventas mensuales de una empresa, las cuotas de pagos de algún mueble adquirido o algún préstamo dado, el consumo de electricidad en el hogar, el numero de personas que llega a ver una imagen compartida en las redes sociales, etc.

2º etapa: presentación de la situación problemática

Invitamos a los estudiantes a leer la siguiente situación:

Un hombre ahorra cada año el triple de lo que ahorro el año anterior. Si en el 5º año ahorró 24.300.000 gs. ¿Cuánto ha ahorrado en los 5 años?

¿Qué menciona el problema?

¿Se puede identificar el tipo de progresión al que se refiere el problema? ¿Cómo?

¿Es finita o infinita?

¿Es posible saber el ahorro con el que cuenta el hombre?

Actividad 2: Realizar una lluvia de ideas

Luego de la lectura del problema, el docente menciona a los estudiantes proposiciones guías para dirigir la resolución del problema:

¿Qué tipo de progresión es? - ¿Al mencionar que cada año el ahorro es el triple nos da la pauta de que es...? - ¿La operación que debemos realizar es? - ¿Con qué datos contamos? ¿Qué datos debemos calcularlos en forma auxiliar?- ¿Cuáles son los pasos que deben seguir para resolver el problema?

Esperamos generar una lluvia de ideas con estas consultas guías. Si el docente considera pertinente puede evaluar esta sección con una grilla como la siguiente:

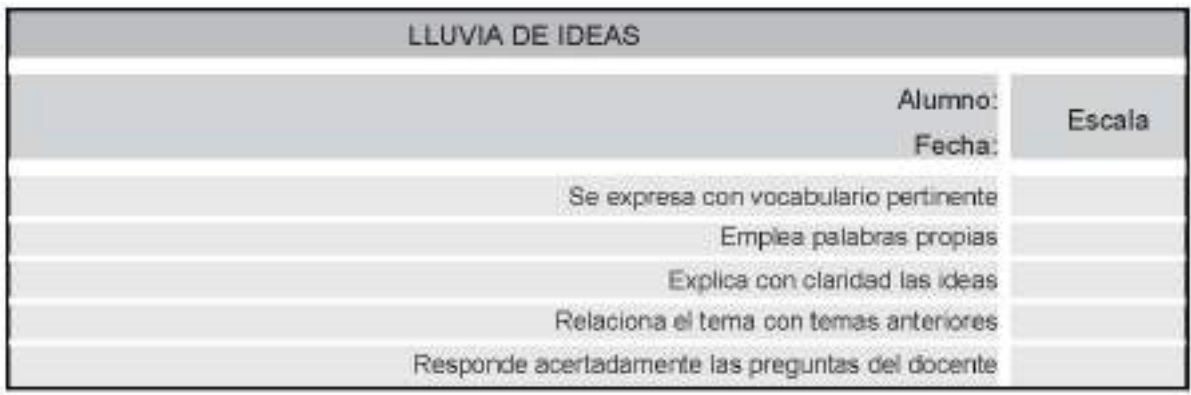

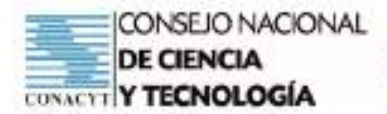

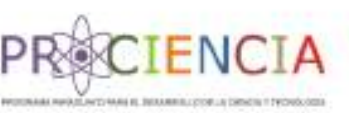

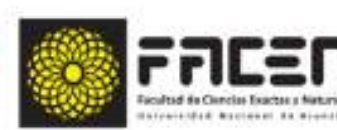

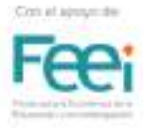

Aquí concluimos con la clase sincrónica, indicando a los estudiantes que el desarrollo de la actividad se realizará en forma grupal, con los grupos ya conformados y que las indicaciones están subidas en el Classroom y/o que serán derivadas al Grupo de WhatsApp de la clase.

Para el seguimiento de las demás actividades, una propuesta es:

El Docente indica a los estudiantes que el trabajo a desarrollar en casa, con sus grupos consistirá en lo siguiente:

Volver a leer el problema propuesto

Reflexionar en grupo las siguientes preguntas:

- ¿Reconocemos el tipo progresión?
- ¿Qué datos nos da el problema?
- ¿Qué datos necesitamos para calcular el ahorro total al cabo de 5 años?

El docente puede apoyar la gestión de los grupos con la siguiente ayuda:

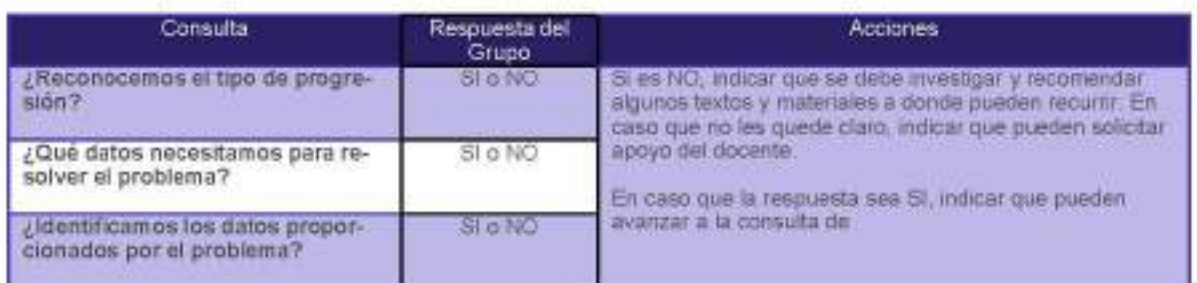

El docente indica a los estudiantes que en caso de necesitar ayuda pueden recurrir a los siguientes textos de ayuda:

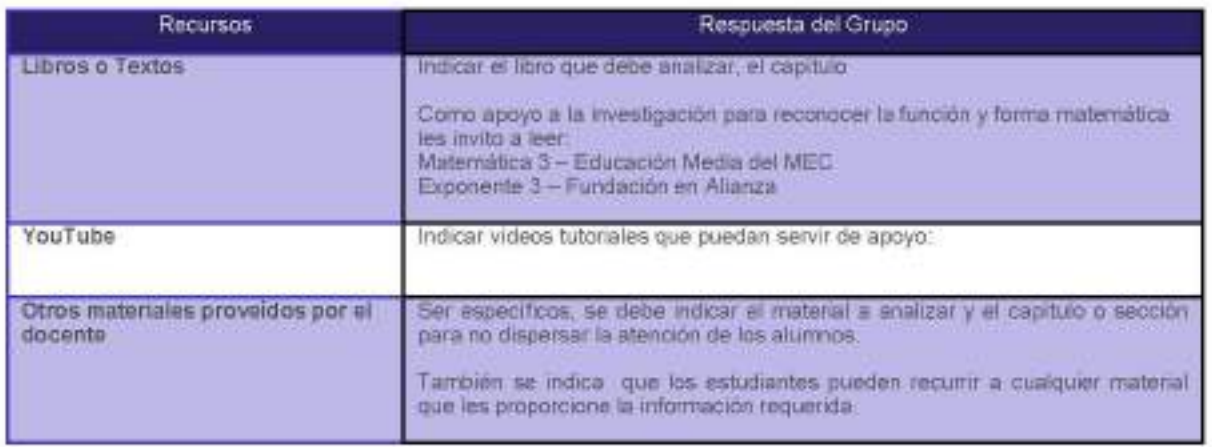

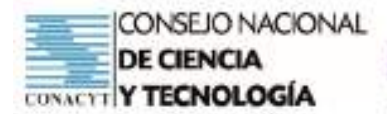

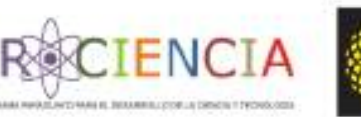

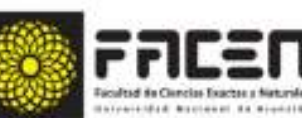

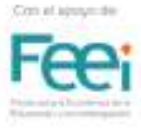

Para evaluar el avance de los grupos el docente puede organizar:

Un encuentro sincrónico por la plataforma de clase virtual utilizada con los estudiantes o una ٠ reunión en grupos de WhatsApp de los grupos conformados.

Consideremos el caso de una reunión vía grupo de WhatsApp.

En esta reunión el docente realiza las consultas evaluativas a los miembros del grupo para poder responder a los siguientes indicadores:

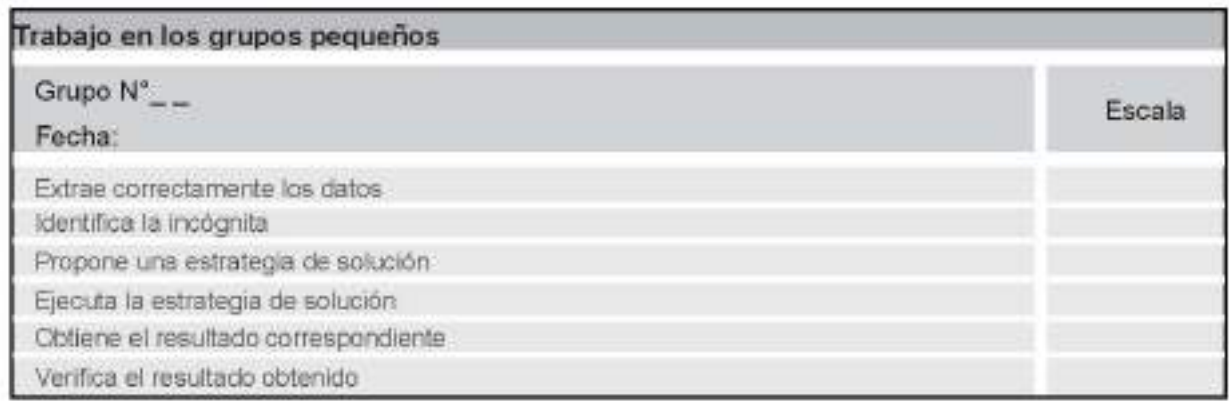

El docente verifica las actividades de los grupos y de acuerdo a ello orienta el seguimiento del trabajo:

- Les comenta que ya pueden avanzar en la construcción de la solución del problema
- O, les pide volver a recurrir a los materiales de información para obtener las respuestas esperadas a las consultas.

En estos talleres grupales el docente guiará el trabajo hasta que los estudiantes puedan:

- Reconocer que la progresión es geométrica ۰
- Que extraigan los datos en forma correcta ٠
- Que identifiquen la incógnita y los cálculos auxiliares que deben realizar ٠
- Que propongan una estrategia de solución correcta.

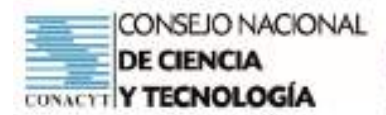

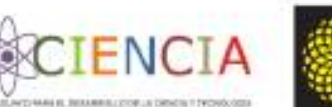

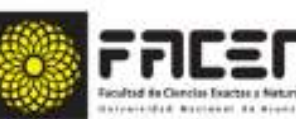

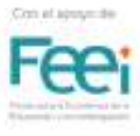

Los estudiantes presentarán de forma escrita las respuestas a las consultas presentadas en el problema según esquema de formato proveído o explicado por el docente en un espacio del aula virtual Classroom.

#### Evaluación del Resultado

La evaluación final será la sumatoria de los puntos obtenidos según las grillas de:

- Lluvia de Ideas
- Trabajo dentro de los grupos
- · Coevaluación

Propuesta de Descripción de la Actividad a ser compartida desde Classroom o vía Grupo de WhatsApp

#### PROGRESIONES ARITMÉTICAS Y GEOMÉTRICAS Matemática - 3º Año de la Educación Media

Estimados estudiantes, la actividad a desarrollar en sus grupos consiste en:

Redactar un informe sobre la resolución de la situación problemática presentada en clase

Para ellos les pido seguir los siguientes pasos:

- 1. Conformen un grupo de WhatsApp con los integrantes del grupo y me incluyen (el docente) en él.
- 2. En el grupo compartan el problema planteado en clase sincrónica.
- 3. Lean reflexivamente el problema planteado siguiendo las recomendaciones dadas en la clase sincrónica de fecha cuya grabación está disponible en
- 4. Orienten la reunión grupal en torno a:
- Extraer datos
- Identificar la incógnita  $\sim$
- · Proponer una estrategia de solución

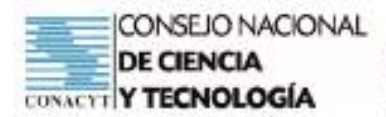

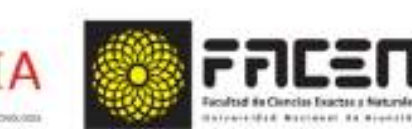

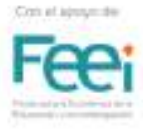

FN(

- · Ejecutar la estrategia de solución
- · Al obtener el resultado verificar
- 5. En cada caso verificar los recursos e información disponibles.
- 6. Dividir el trabajo y resumir la información recolectada
- 7. Recurrir al docente en caso de duda

Redactar el informe de resultados que es un documento donde registrarán las respuestas a todas las consultas del problema. El formato de redacción del La fecha de entrega del informe es\_\_\_\_\_\_\_ en el espacio de entrega de la Tarea N°\_ \_ en el aula virtual.

#### Indicadores a ser evaluados:

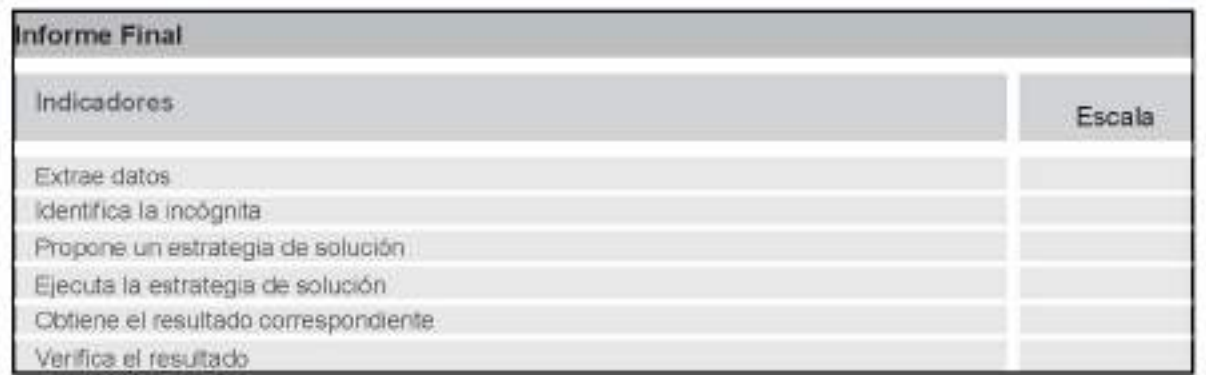

#### Total de puntos: 6

Cada miembro del grupo deberá evaluar a sus compañeros de grupo siguiendo el siguiente esquema:

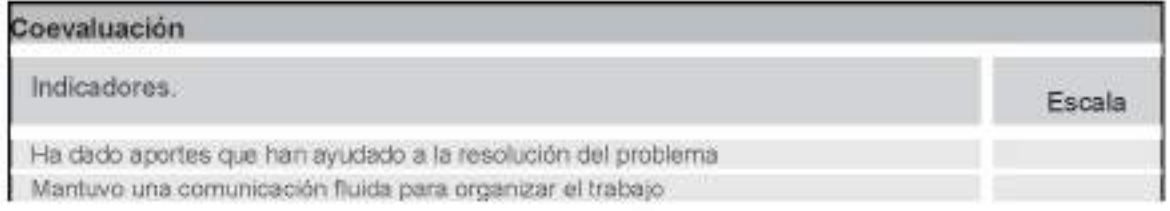
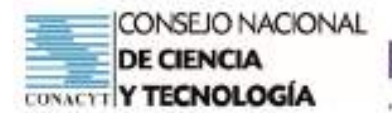

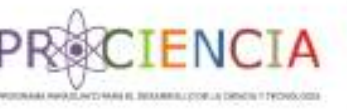

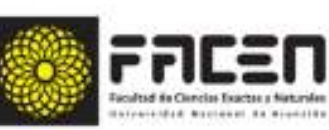

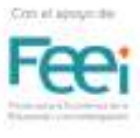

**Trabajo Final** 

ABP

Elaborado por : Rosa Verdecchia

Villarrica - Paraguay

**Junio - 2021** 

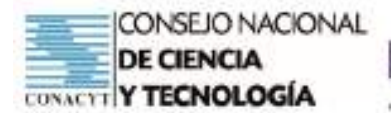

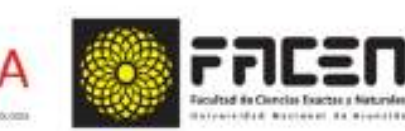

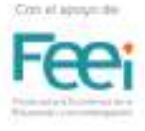

# **APRENDIZAJE BASADO EN PROBLEMAS**

**ENCT** 

#### **PLAN DE CLASE**

#### **COMPETENCIA ESPECÍFICA DE LA DISCIPLINA**

Formula y resuelve situaciones problemáticas que involucren la utilización de conceptos, operaciones, teoremas y propiedades matemáticas del Algebra, la Trigonometría, la Ge metria Analítica y el Cálculo Diferencial, aplicadas a la modelización de situaciones de la vida real.

#### **CAPACIDADES**

Formula y resuelve situaciones problemáticas aplicando las operaciones entre matrices. > Matriz. Resolución de situaciones problemáticas.

#### Actividad 1: Leer y Analizar el escenario del problema

Iniciamos la clase sincrónica, presentando el tema a ser desarrollado "Ecuaciones logaritmicas" y en primer momento para dar inicio a la clase recordamos el concepto de logaritmos y su aplicación en la vida cotidiana

#### 1º etapa: reconocimiento de saberes previos

El docente inicia una conversación con sus estudiantes recordando clases desarrolladas anteriormente. Realiza la pregunta disparadora:

- Qué son los logaritmos?
- Cuál es su utilidad en la Economia, en la Estadística, en la Banca?
- Cómo lo utilizarías en estos ámbitos?
- Nos apoyamos en las imágenes para responder a los cuestionamientos, una vez desarrollada la ٠ lluvia de ideas de los estudiantes.

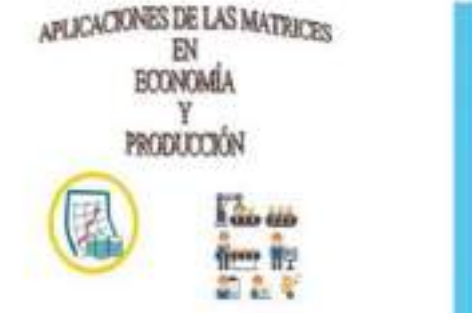

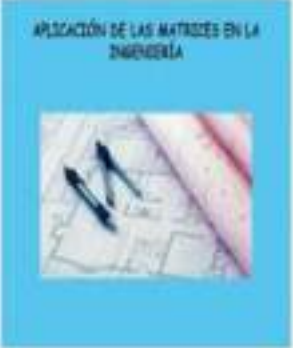

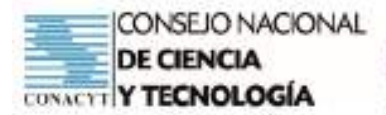

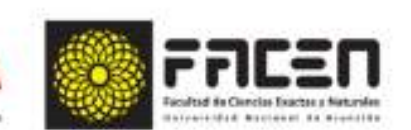

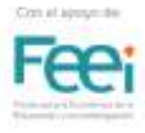

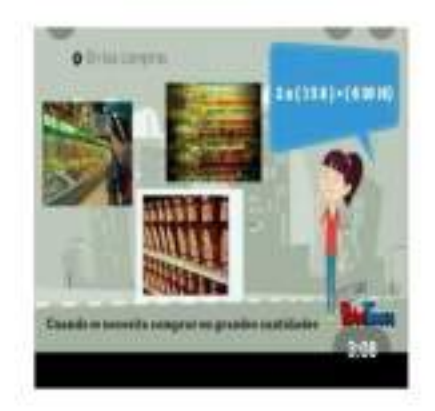

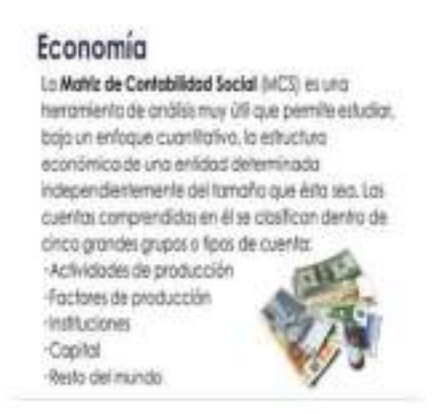

2° etapa; presentación de la situación problemática

Pedimos a los estudiantes leer la siguiente situación:

En una fabrica de aceite se lleva la cuenta de producción en litros por día, tanto de aceite de oliva y aceite de girasol. Los dias lunes y martes han dado los siguientes resultados.

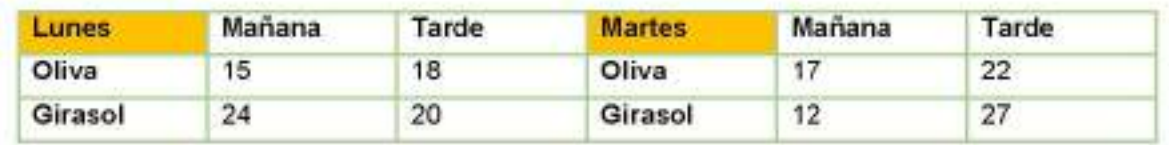

¿Cuantos litros de aceite de Oliva y aceite de Girasol se han producido el lunes y el martes en los dos turnos?

¿Cuáles son los datos que nos presenta el enunciado?

¿Cuál es la incógnita?, que solicita averiguar?

¿Podríamos elaborar un plan de solución?

¿Cuáles serían los pasos para encontrar lo solicitado en el planteamiento?

#### Actividad 2: Realizar una lluvia de ideas

Luego de la lectura del problema, el docente menciona a los estudiantes proposiciones guías para dirigir la resolución del problema:

Ejecutamos el plan de solucion. Formulamos respuesta.

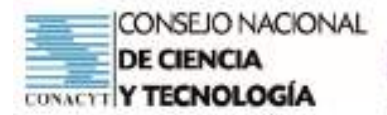

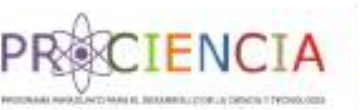

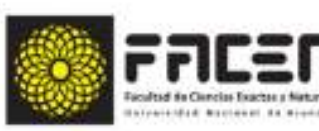

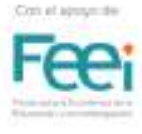

#### **CONFIGURAMOS UN PLAN**

- · Identificamos los datos proporcionados en la tabla.
- Extraemos los datos y expresamos los mismos en matrices. Llamamos matriz A a los datos del día lunes, y matriz B a los datos del dia martes.
- · Determinamos la incógnita.
- Concebimos el plan de solución, la estrategia a utilizar para hallar la producción total será el algoritmo de la Adición de matrices.
- · Ejecutamos el plan de solución.
- Formulamos respuestas
- Examinamos la solución obtenida, verificando el resultado obtenido y los pasos seguidos.

Para concluir con la clase sincrónica de ésta sección se evalúa a través de una guía de observación.

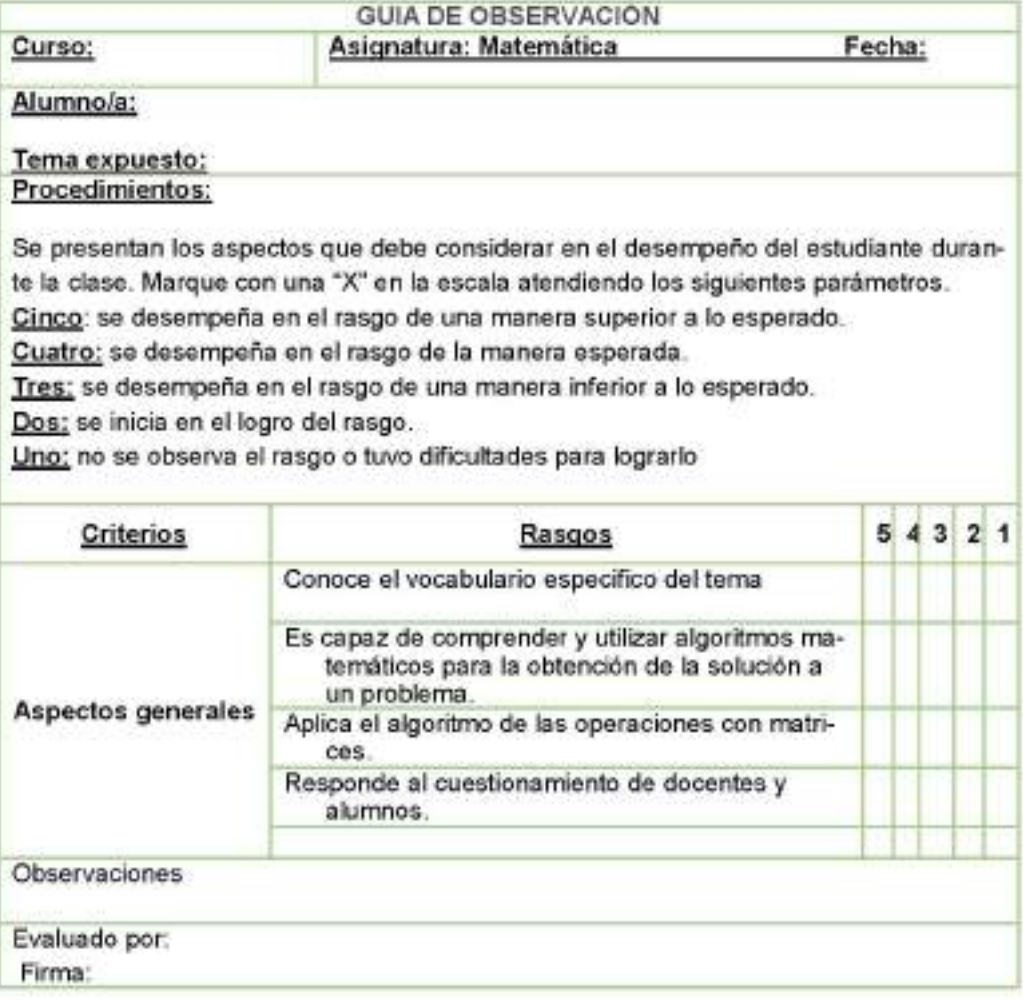

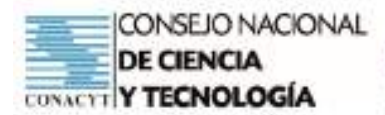

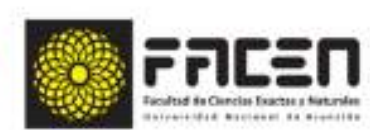

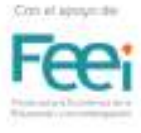

- A continuación, el docente presenta el tema;" Matriz. Resolución de situaciones problemáticas "se trabajará en la casa ya con los grupos asignados y se utilizará la técnica para el diálogo y el consenso.

ENCTA

Luego presenta las instrucciones para la realización de la actividad, resolver en el cuaderno de Matemática.

#### Volver a leer el problema propuesto

Reflexionar en grupo las siguientes preguntas:

- ¿Reconocemos lo solicitado en el problema?
- ¿Qué necesitamos para encontrar la incógnita?
- · ¿Qué necesitamos para saber qué operación se utilizará y hallar lo solicitado?

Los ejercicios a realizar en grupos, previamente determinados, se encuentra en el Classroom de la asignatura.

- · Una vez terminado el trabajo, el mismo debe ser depositado en el espacio de entrega de tareas. también en el aula virtual.
- · Finalmente se elabora una síntesis del tema dado, para eso el docente programa una clase, se entrega el portafolio, se socializa, se aclara dudas y todo lo realizado se envía al lugar correspondiente, dentro de la plataforma antes nombrada.

#### · Evaluación del Resultado

- La evaluación final será la sumatoria de los puntos obtenidos según las grillas de:
	- Informe Final
	- Evaluación durante la defensa oral del trabajo. u

Rúbricas de Evaluación

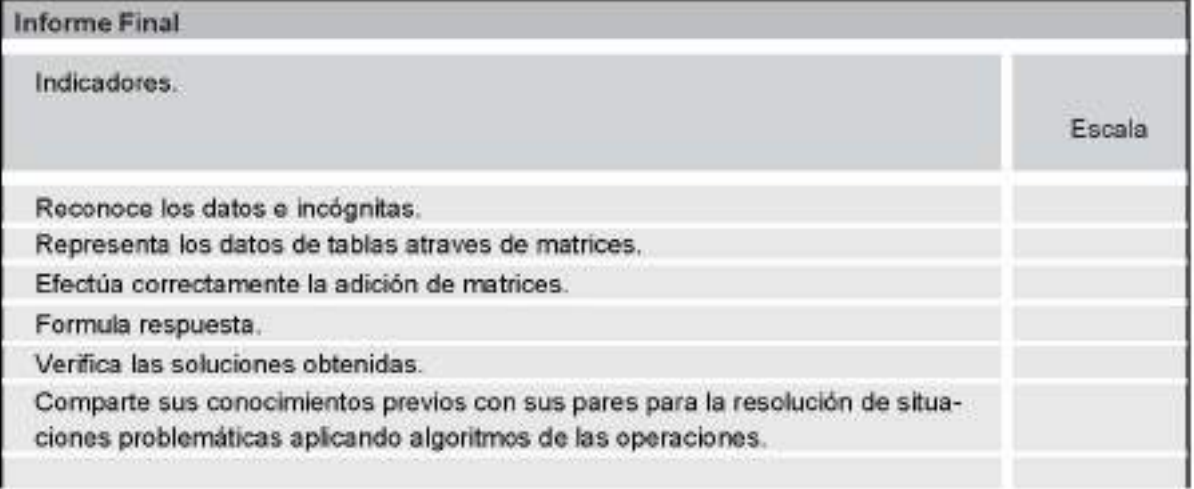

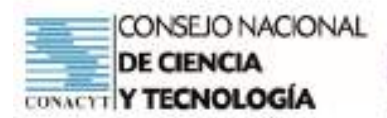

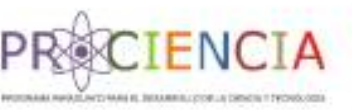

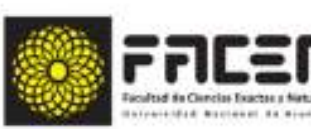

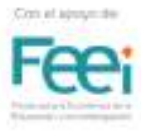

Para la evaluación oral:

Se pueden cambiar los problemas para cada grupo, el grupo resuelve y un representante explica el re-<br>sultado.

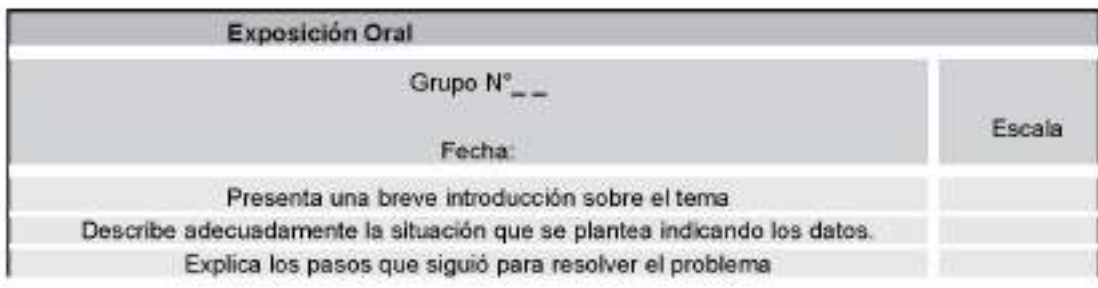

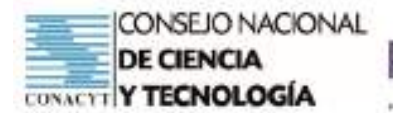

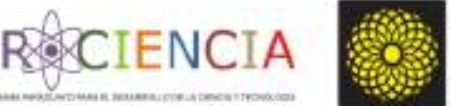

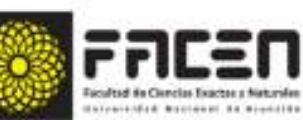

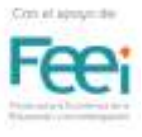

**TRABAJO FINAL** 

**ABP** 

#### ELABORADO POR: DEICY VERDECCHIA

**VILLARRICA 2021** 

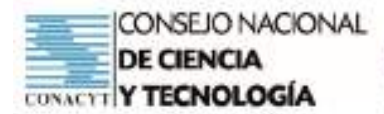

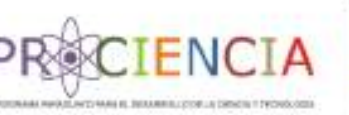

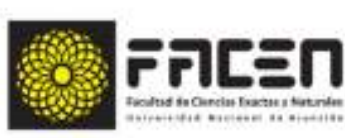

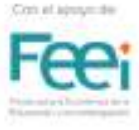

#### PLAN DE CLASE

#### COMPETENCIA ESPECÍFICA DE LA DISCIPLINA

· Formula y resuelve situaciones problemáticas que involucren la utilización de conceptos, operaciones, teoremas y propiedades matemáticas del Algebra, la Trigonometria, Geometria Analítica y el Cálculo Diferencial, aplicadas a la modelización de situaciones de la vida real

#### CAPACIDADES

- Formula y resuelve problemas referidos a situaciones de la vida real, que impliquen el cálculo de:
	- $\checkmark$  Distancia entre dos puntos.

Iniciamos la clase sincrónica y en primer momento para introducir la clase se presenta algunos ejercicios sobre el tema anterior ubicación de puntos en el plano cartesiano, con la utilización de la herramienta geogebra y así aseguramos la comprensión de los procesos trabajados para así aprender a operar distancia entre dos puntos

Consideremos dos pares de ejes en el plano cartesiano. Estos ejes sirven para ubicar puntos en forma precisa. Generalmente al eje dibujado en forma horizontal se le denomina eje "X" y el otro en forma vertical como eje "Y". Cada punto se identifica a través de un par de números entre paréntesis que se llaman "pares ordenados", pues el orden es muy importante.

Observa en la imagen el punto B, ¿Con cuál eje crees que tiene relación el primer número? y ¿el segundo número?

Observa el punto D, le corresponde (0,0) y contesta: ¿Cómo se llama la intersección de ambos ejes en el punto cero?

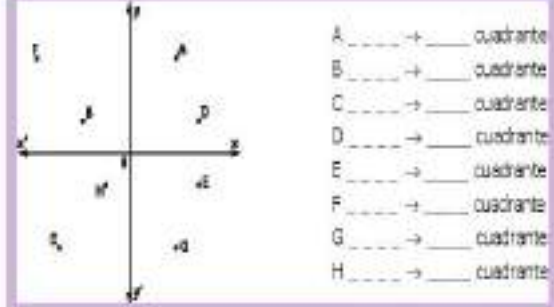

¿En qué cuadrante está cada punto?

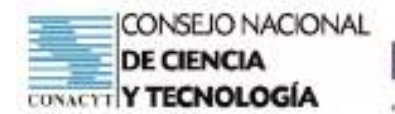

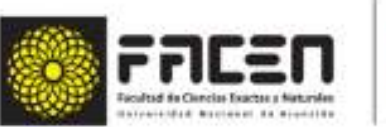

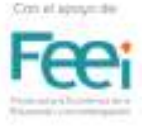

Analizamos la siguiente situación problemática

1. El entrenador Herrick graficó la relación entre el número de goles y el número de paradas que su equipo de hockey sobre pasto hizo en cada juego. La gráfica está a continuación.

**ENCT** 

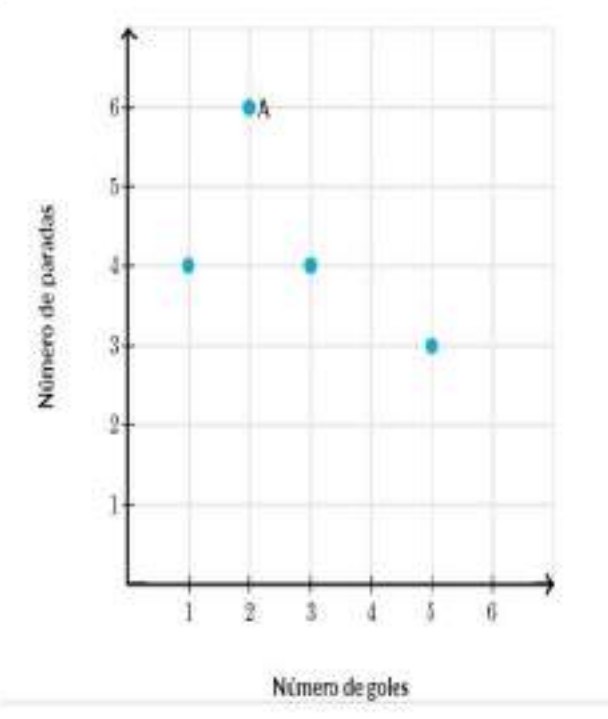

#### ¿Qué significa el punto A?

#### Escoge 1 respuesta:

Ċ.

El equipo hizo 2 goles y 2 paradas en ese juego

#### C

El equipo hizo 6 goles y 6 paradas en ese juego

#### $\circ$

El equipo hizo 6 goles y 2 paradas en ese juego

#### Č.

El equipo hizo 2 goles y 6 paradas en ese juego

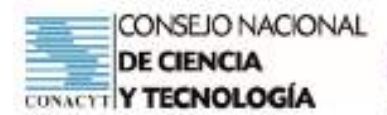

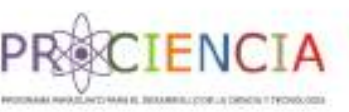

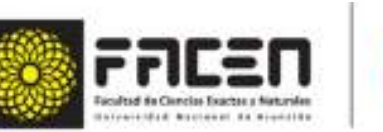

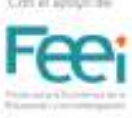

2. Grafica los puntos (0, -5)(0,5) en el siguiente plano coordenado.

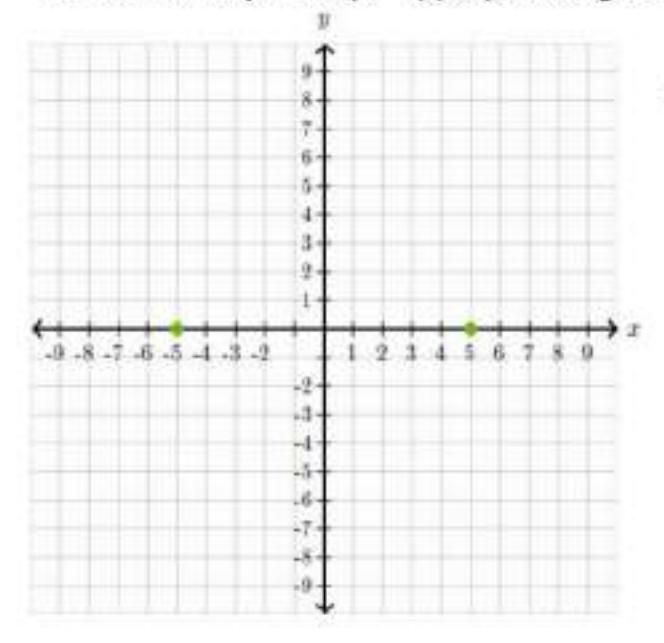

Luego de leer el enunciado de los problemas analiza y contesta las preguntas guías para dirigir la resolución del problema:

#### Del problema Nº 1: ¿Qué significa el punto A?

#### Escoge 1 respuesta:

- El equipo hizo 2 goles y 2 paradas en ese juego
- El equipo hizo 6 goles y 6 paradas en ese juego
- El equipo hizo 6 goles y 2 paradas en ese juego
- El equipo hizo 2 goles y 6 paradas en ese juego

#### Del problema N° 2:

¿Cuál es la distancia entre estos dos puntos?

**Unidades** 

298

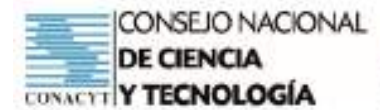

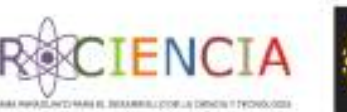

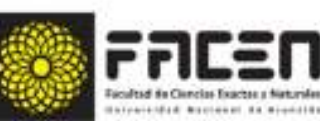

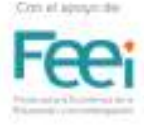

Para concluir con la clase sincrónica de esta sección se evalúa a través de una guía de observación.

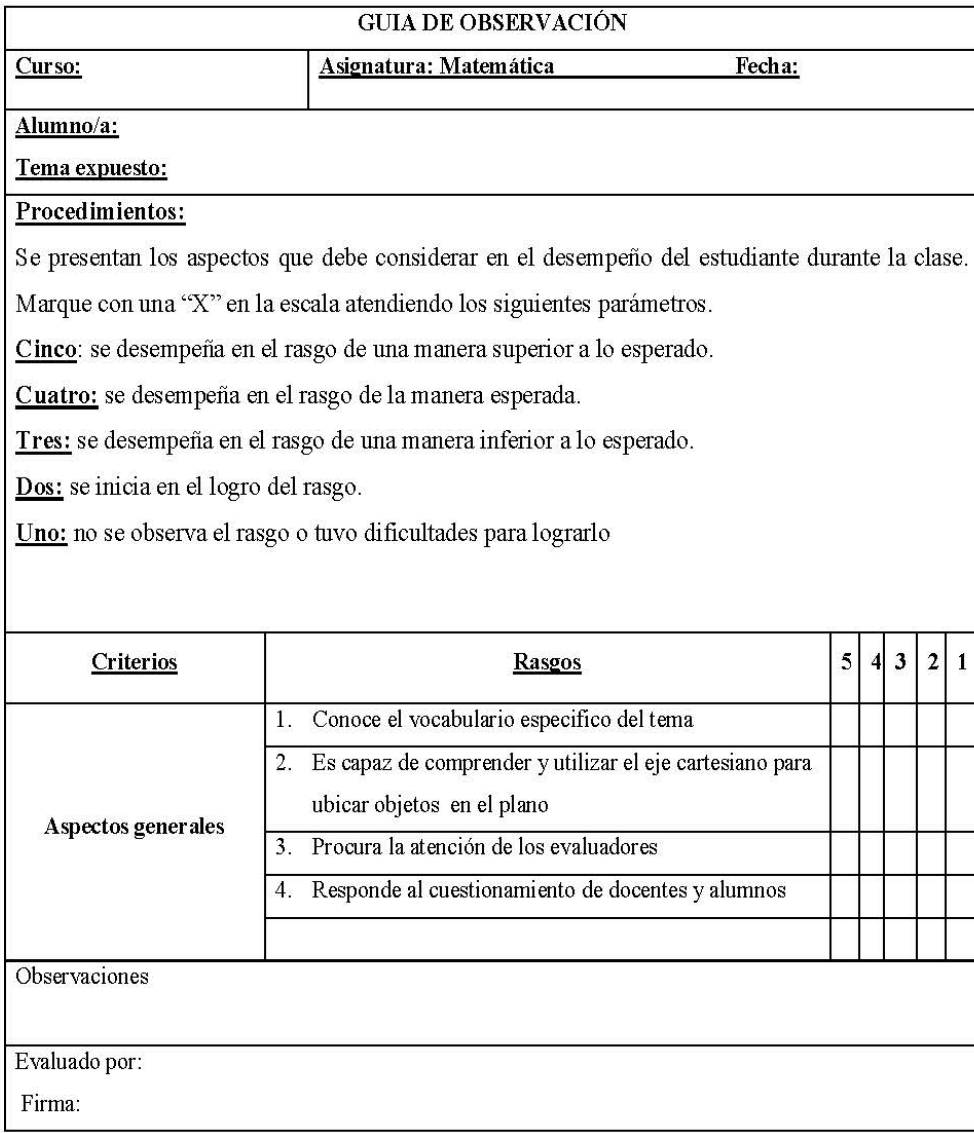

- √ A continuación el docente presenta el tema; distancia entre dos puntos, se trabajara en la casa ya con los grupos asignados y se utilizará la técnica para el diálogo y el consenso.
- √ Luego presenta las instrucciones para la realización de la actividad, resolver en el cuaderno de matemática

#### Entrevista en tres pasos:

- Total de alumnos: 24
- · Grupos de 4, subdivididos en 2 parejas.
- · Uno entrevista el otro y luego se informa a la otra pareja.
- · Tres pasos: entrevista, entrevista (viceversa) y emisión de un informe.
- · Válida para averiguar los valores, experiencia previa o comprensión de contenidos de las contenidos de las áreas-asignaturas

#### Procedimiento:

- Parejas a parejas A-B y C-D.
- A entrevista A y B a C durante un tiempo se invierten los roles.

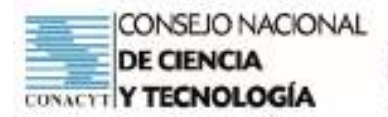

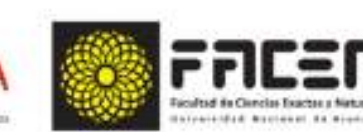

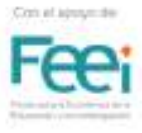

- Se invierten los roles.
- Cada pareja presenta una sintesis (consensuada) a la otra pareja.

FN(

- · Alguien del grupo informa al docente y a la clase
- √ Los ejercicios a realiza en grupos, previamente determinados, del documento descargado

encuentra Classroom. se en el en e enlace:https://classroom.google.com/c/MzU3MTgyNTk3NE2/a/MzU3MzQ3NDQ1MDAw/ details

- ← Revisar el video "distancia entre dos puntos" en el siguiente enlace: Descargar el sustento teórico del tema propuesto en el enlace siguiente: https://classroom.google.com/c/MzU3MTgyNTk3NjE2/m/MzU3MzQ3NDQ0OTAw/details
- √ Compartir los documentos desarrollado en el Classroom denominado "Matemáticas en acción'
- Finalmente Se elabora una síntesis del tema dado, para eso el docente programa una clase, se entrega el portafolio, se socializa, se aclara dudas y todo lo realizado se envía al lugar correspondiente, dentro de la plataforma elegida.

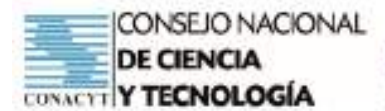

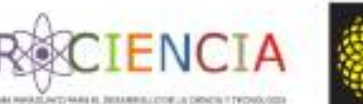

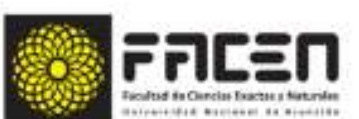

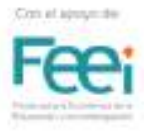

#### RÚBRICA PARA LA VALORACIÓN DE LAS EXPOSICIONES GRUPALES

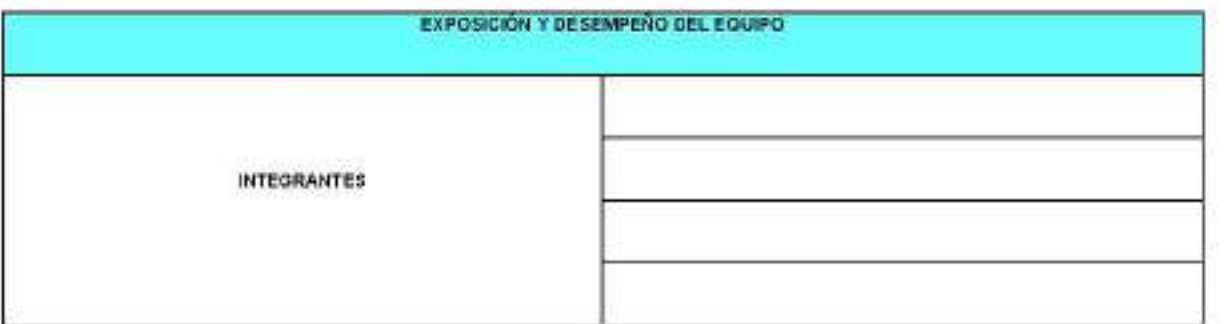

EXPOSICIÓN DE UN TEMA (INDIVIDUAL)

NOMBRE DEL ESTUDIANTE:

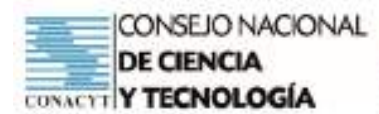

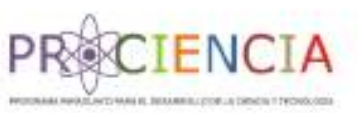

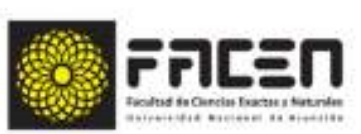

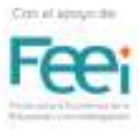

#### RÚBRICA PARA LA VALORACIÓN DE LAS EXPOSICIONES INDIVIDUALES

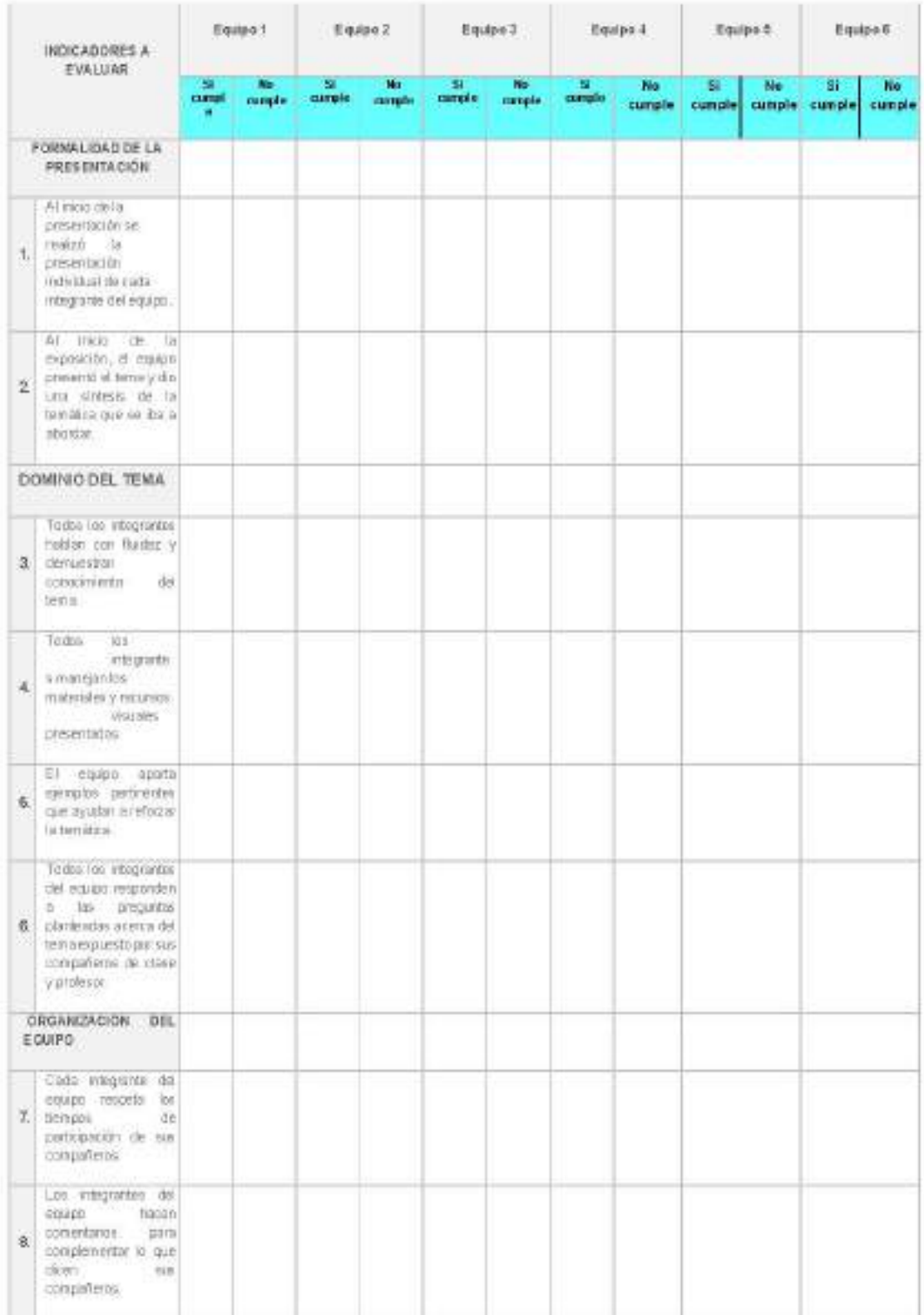

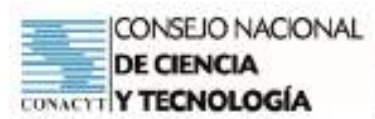

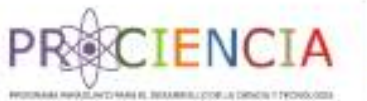

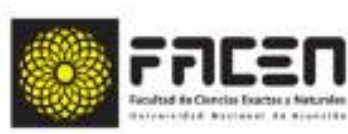

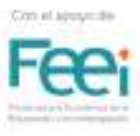

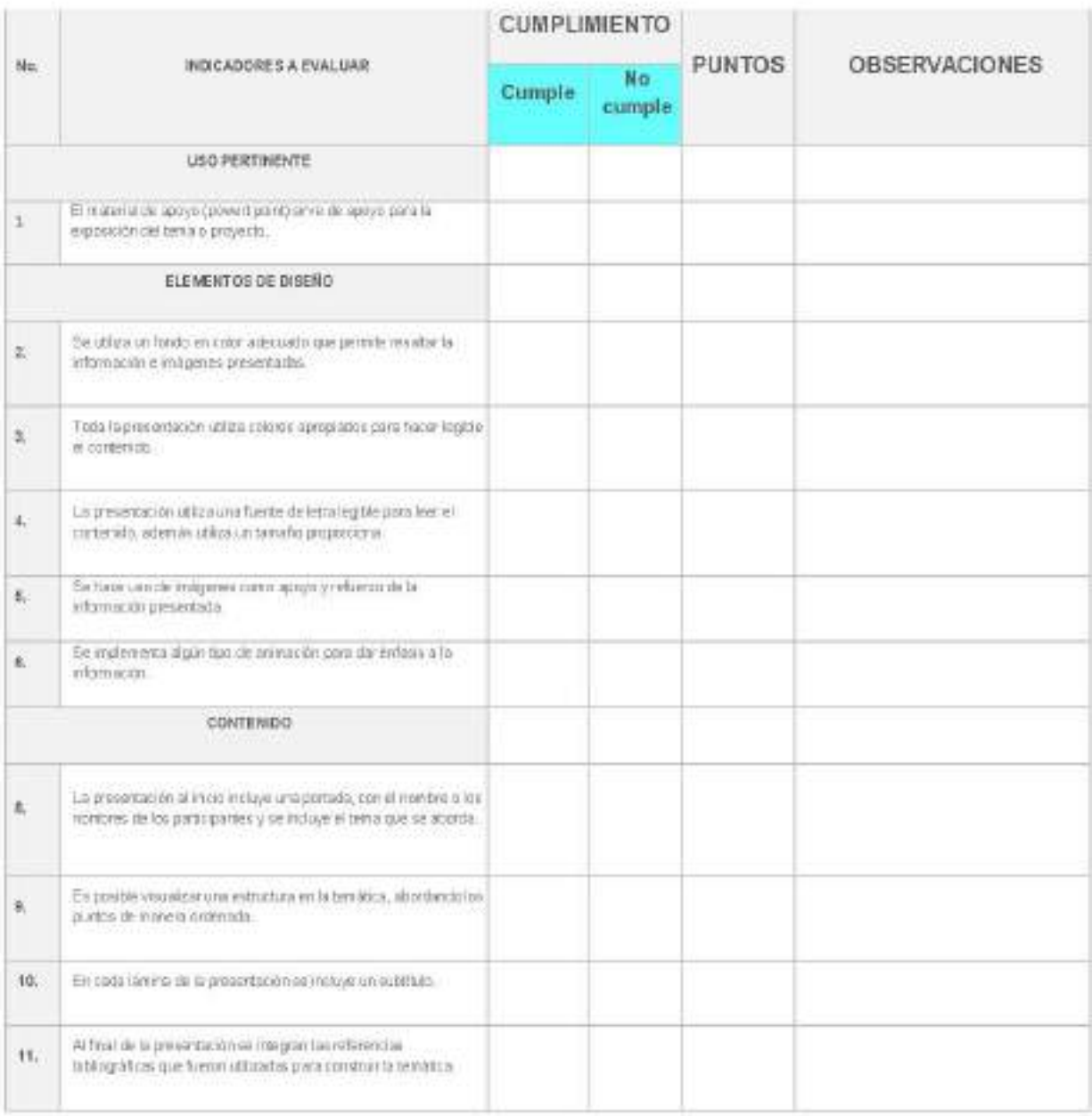

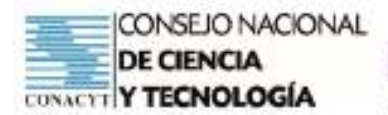

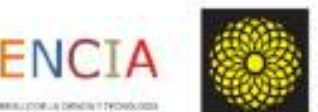

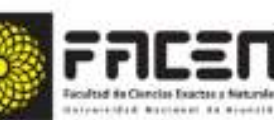

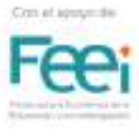

#### **BIBLIOGRAFÍA**

- 1. Clayton, J. D. \2014). Differcntial Geometry And Kinematics Of Continua. New Jersey: World Scientifc. Curtis, P.C. (1976). Cálculo con una introducción a los vectores. IVI México: Editorial Limusa. Dj Pietro, D. (1981)-
- 2. Geometría Analítica del plano y del espacio y nomografía. Buenos Aires: Alsina. Fuller, G. & Tarwater D. \1986).
- 3. Geometría Analítica Estados Unidos: Addison Wesley Iberoamericana. Kindle, J. H.  $(1991).$
- 4. Geometría Analitica Plana y del Espacio. México: Ívic. Graw Hill. Kishimoto, T., Kojima, H., Masuda, K., & Wold Scientific, {. (Firm). (2013). Alfine Algebraic Geometry -Proceedings Of The Corference. Singapore: World Scientific

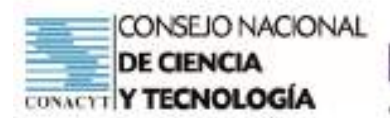

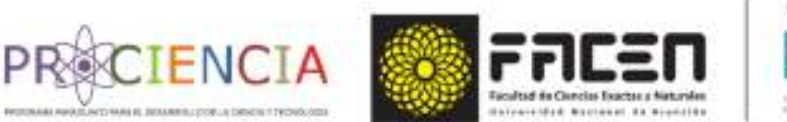

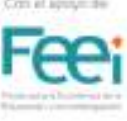

# **TRABAJO FINAL**

# Aprendizaje Basado en Problemas **ABP**

# **PLAN DE CLASE**

- Profesor: Roberto Páez
- \* Responsable: Romina Victoria Ortiz Narváez
- Pecha: 18 / 06 / 2021

Villarrica - Paraguay

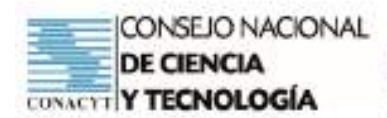

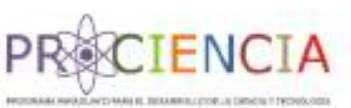

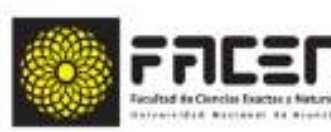

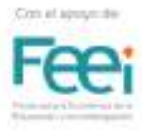

# **PLAN DE CLASE**

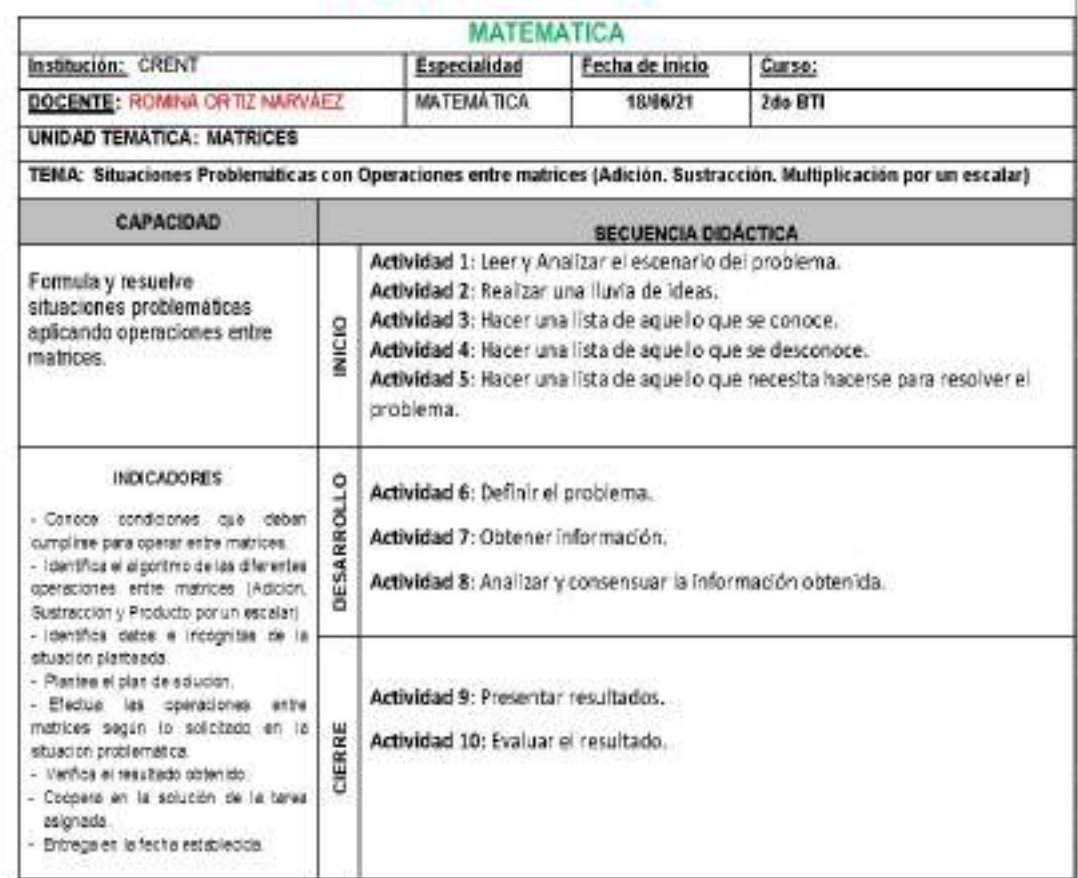

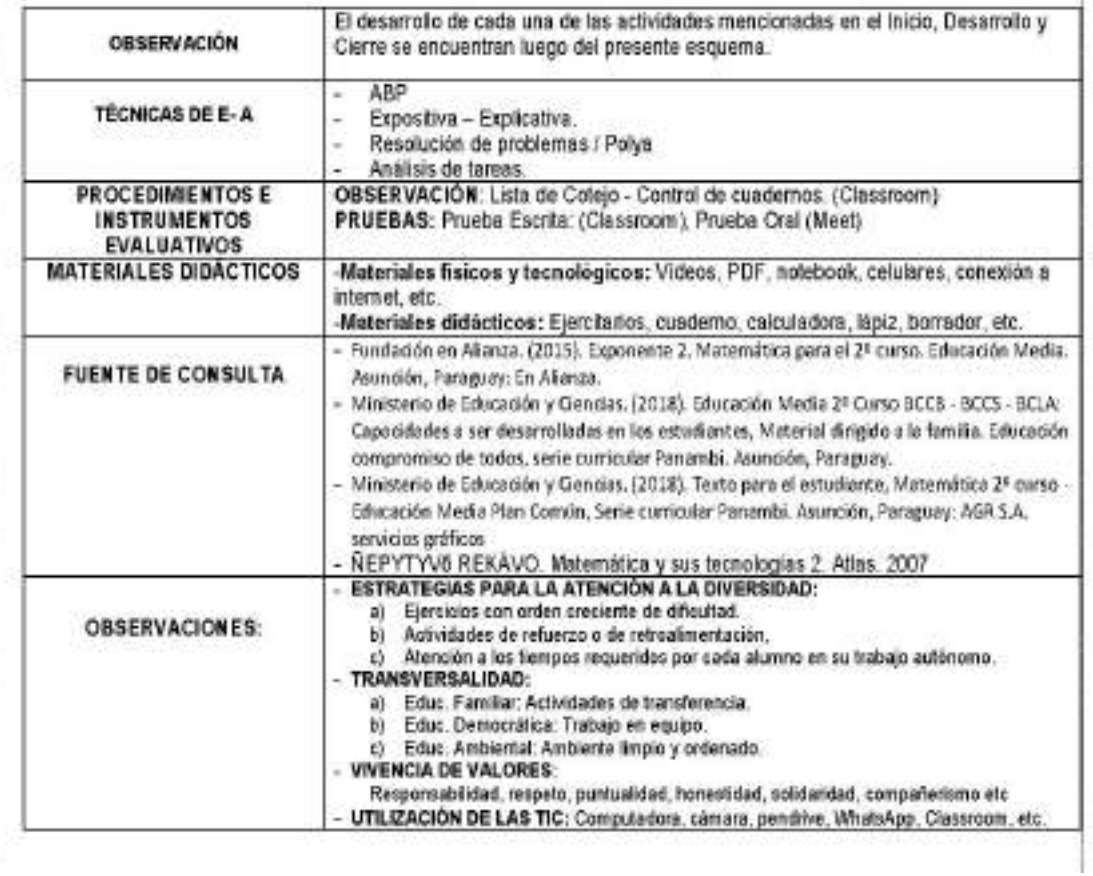

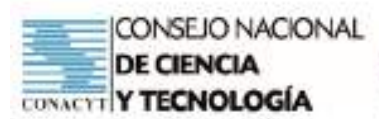

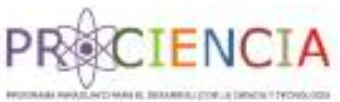

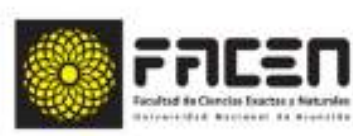

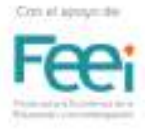

# SECUENCIA DIDACTICA

# **INICIO**

- Encuentro sincrónico con el grupo curso en el día y horario establecido en el Horario de Clases
- Envio del link del encuentro virtual en el grupo de Whatsapp (5 min antes del horario)
- Ingreso al MEET a los alumnos participantes.
- Llamado de lista
- Inicio de la grabación de la clase
- Saludo inicial.
- Presentación del tema del día: Situaciones Problemáticas con Operaciones entre Matrices

#### ACTIVIDAD 1: Leer y Analizar el escenario del problema

- 1º Etapa: Reconocimiento de saberes previos:
- Recuperación de saberes previos, a través de la técnica del ping pong de preguntas y respuestas:
	- · ¿Qué es una matriz?
	- · ¿Con qué tipo de letras se representan una matriz?
	- · ¿Cómo se encuentran ordenados los datos en una matriz?
	- · ¿De qué formas podemos representar una matriz?
	- · ¿Qué tipo de matrices conocemos?

#### Observamos los siguientes apoyos gráficos que ayudará a responder:

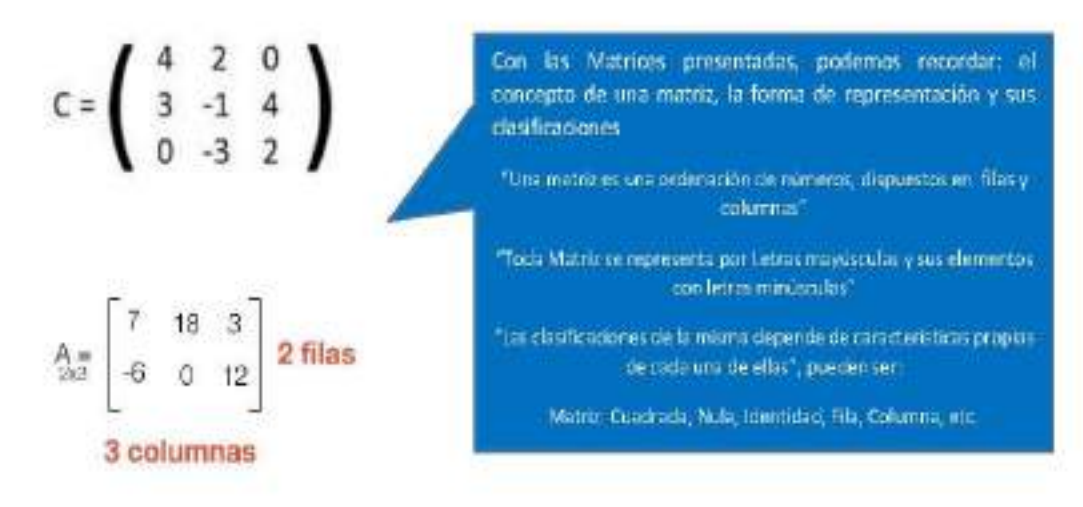

Concluimos parcialmente diciendo que, Se denomina Matriz de orden "m x n" a todo conjunto de números o expresiones dispuestos en forma rectangular, formando "m" filas y "n" columnas. Las matrices se representan con letras mayúsculas y los elementos con minúsculas que se colocan dentro de barras, paréntesis o corchetes para representar la disposición de los mismos.

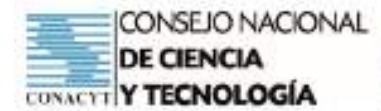

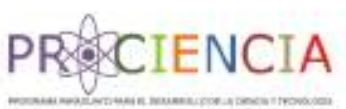

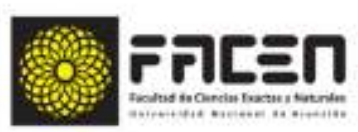

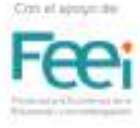

+ 2º Etapa: Presentación de la situación problemática

- Presentación de una situación problemática.
- Lectura de la situación planteada.

El gerente general de una entidad financiera desea obtener un resumen ordenado y sintético de las transacciones (depósitos, retiros y cambio de monedas) registradas en una semana.

Para ello pide a la secretaria los datos de la semana, y la misma envía los datos solicitados de la siguiente manera:

Depósitos: Iunes 120, martes 112, miércoles 105, jueves 84 y viernes 150;

Retiros; knes 98, martes 102, miércoles 92, jueves 95 y viennes 110;

Cambio de Monedas: lunes 65, martes 75, miércoles 88, jueves 80 y viernes 100

Observación: Los datos están en millones de guaranles.

- Luego de la lectura, analizamos la situación con las siguientes preguntas:
	- ¿De qué trata la situación planteada?
	- ¿Con qué datos contamos?
	- ¿Qué desea obtener el Gerente general de la entidad financiera?
	- · ¿Cómo podemos ayudar al Gerente para presentar dicho resumen?

#### ACTIVIDAD 2: Realizar una lluvia de ideas

- Luego de la lectura analítica de la situación planteada, el docente orienta con las siguientes interrogantes:
	- . ¿De qué forma podríamos presentar dicho resumen sintético y ordenado? El resumen se podría presentar en una tabla.
	- · ¿Qué tipo de tabla nos ayudaría a representar lo solicitado? El tipo de tabla más conveniente seria la Tabla de Doble entrado. Ejemplo:

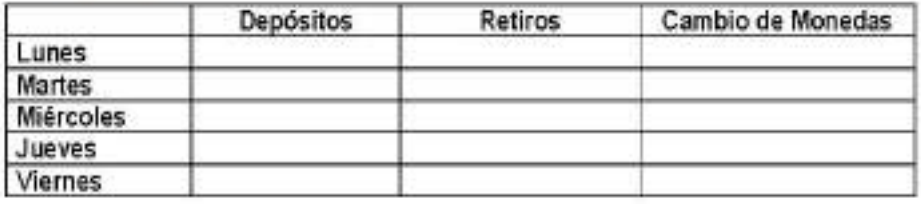

· ¿Cuál de las herramientas del Microsoft Office podria facilitarnos la construcción del resumen?

El Microsoft afrece varias herramientas, pero las que nos facilitarla la construcción de una tabla de doble entrada son: Word y Excell.

· ¿Qué datos debe contener la tabla construida? ¿Por qué?

Los datos que debe contener la tabla de doble entrada son: los días y las transacciones de la semana. Ejemplo:

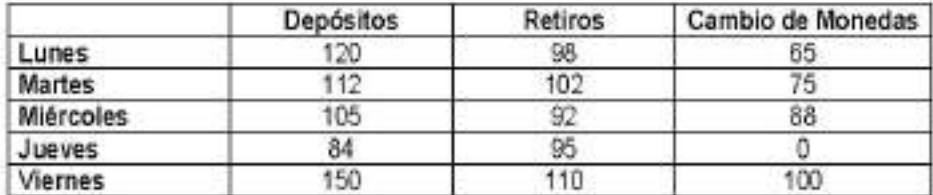

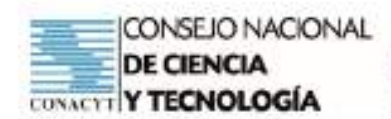

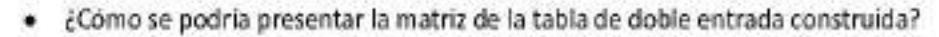

Representariamos la tabla a Matriz de la siguiente manera:

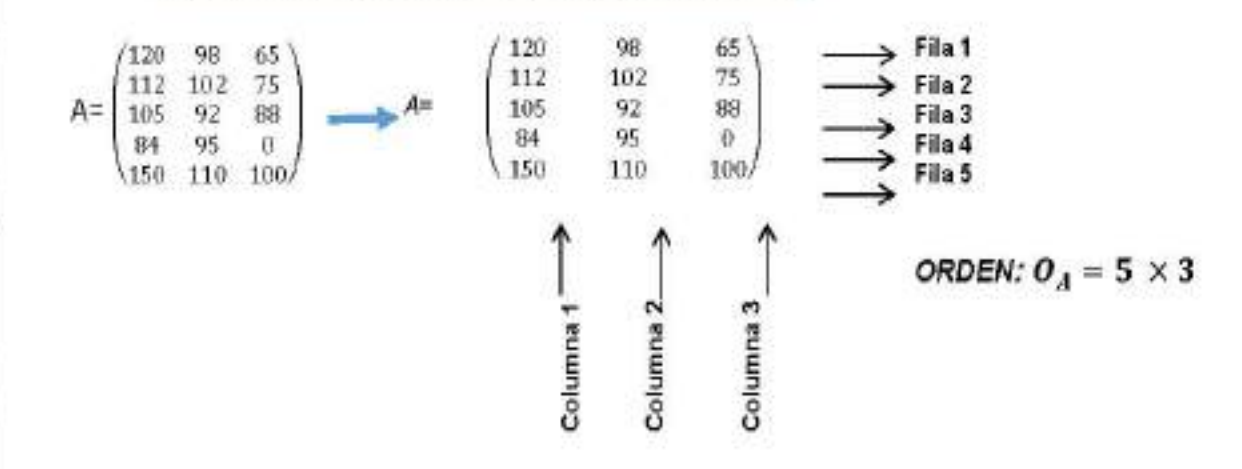

· Si el Gerente necesita un resumen de las transacciones del mes de la Entidad Financiera, ¿qué necesitaríamos? ¿Y qué cálculos podríamos necesitar?

Para obtener un resumen de las transacciones del mes, primeramente, necesitariamos el reporte de cada semana, y así obtendríamos varias expresiones matriciales, para luego poder adicionar, o hacer reportes sobre las diferencias existentes entre cada semana.

OBSERVACIÓN: (En azul están las posibles respuestas de los alumnos)

- Concluimos parcialmente en donde:
	- · Los alumnos mencionan que, el gerente general de la entidad financiera puede obtener un resumen ordenado y sintético de las transacciones registradas en la semana, a través de una Tabla de doble entrada.
	- · Y el docente destaca que dicha tabla podemos convertir en una Matriz, ya que los datos se encuentran dispuestos en filas (horizontales) y en columnas (verticales), y ello permite el cálculo de cualquier operación que se requiera posteriormente, ya sea adicionar, sustraer o hallar el producto de las filas o columnas en cuestión.

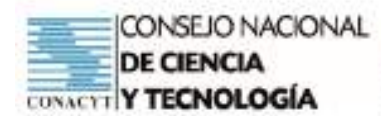

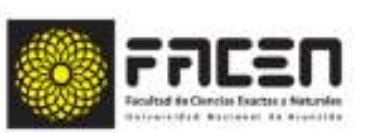

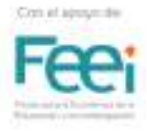

#### ACTIVIDAD 3: Hacer una lista de aquello que se conoce

- Considerando la actividad de apertura, el docente consulta a los alumnos sobre los términos, conceptos u algoritmos que conocen en base a la situación analizada.
	- Concepto de una matriz.  $\bullet$
	- Elementos de una matriz.
	- $\bullet$  Orden de una matriz
	- Clasificación de una matriz.
	- Operaciones entre matrices (Ejercicios simples)

#### ACTIVIDAD 4: Hacer una lista de aquello que se desconoce

- Al analizar la situación planteada al inicio, hemos detectado que se desconoce o se conoce poco sobre:
- Uso de las herramientas del Microsoft Office (Word Excell)
- Se desconoce el uso del Geogebra.
- Conversión de tablas de doble entrada a una expresión matricial.
- Resolución de Situaciones problemáticas con Operaciones entre matrices.

#### ACTIVIDAD 5: Hacer una lista de aquello que se necesita hacerse para resolver el problema

- El docente menciona el Método Heurístico de George Polya, que son necesarios para resolver situaciones problemáticas, son:
	- Comprender el problema:
		- a) Extraer datos.
		- b) Extraer incógnitas.
		- c) Representar gráficamente (Si es posible)

#### Concebir un plan de soluciones:

- a) Plantear una posible solución
- b) Representar la situación planteada a un Modelo Matemática.
- c) Deducción de fórmulas.

#### · Ejecutar el plan de solución:

a) Aplicación de las fórmulas u algoritmos necesarios.

#### Examinar la solución obtenida:

- a) Obtención de resultados.
- b) Verificación de resultados.
- c) Representaciones gráficas.
- d) Obtención de respuestas a la situación planteada
- El docente destaca que trabajar en equipos y la distribución de actividades en el mismo, facilita y agiliza las resoluciones de situaciones problemáticas.

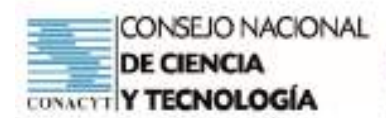

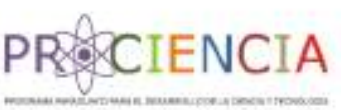

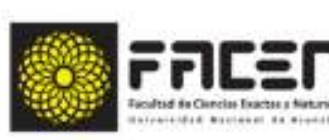

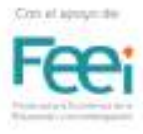

# **DESARROLLO**

#### ACTIVIDAD 6: Definir el problema

- Retroalimentación de cada paso a seguir para resolver situaciones problemáticas con operaciones entre matrices.
- El docente indica que contarán con materiales de apoyo teórico y link tutoriales que ayudarán a realizar el trabajo (Dispuestos en el Classroom y WhatsApp)
- El docente indica a los estudiantes la forma de trabajo a ser realizado en base a lo desarrollado.
- El docente conforma los grupos de trabajo (6 integrantes)
- El docente distribuye los temas a ser resueltos en cada grupo

(Observación: Las situaciones problemáticas de cada arupo se encuentran al final del plan

- El docente solicita que los estudiantes conformen un grupo de WhatsApp donde la incluyan para dar seguimiento al trabajo.

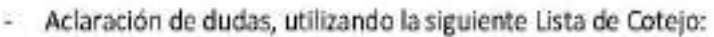

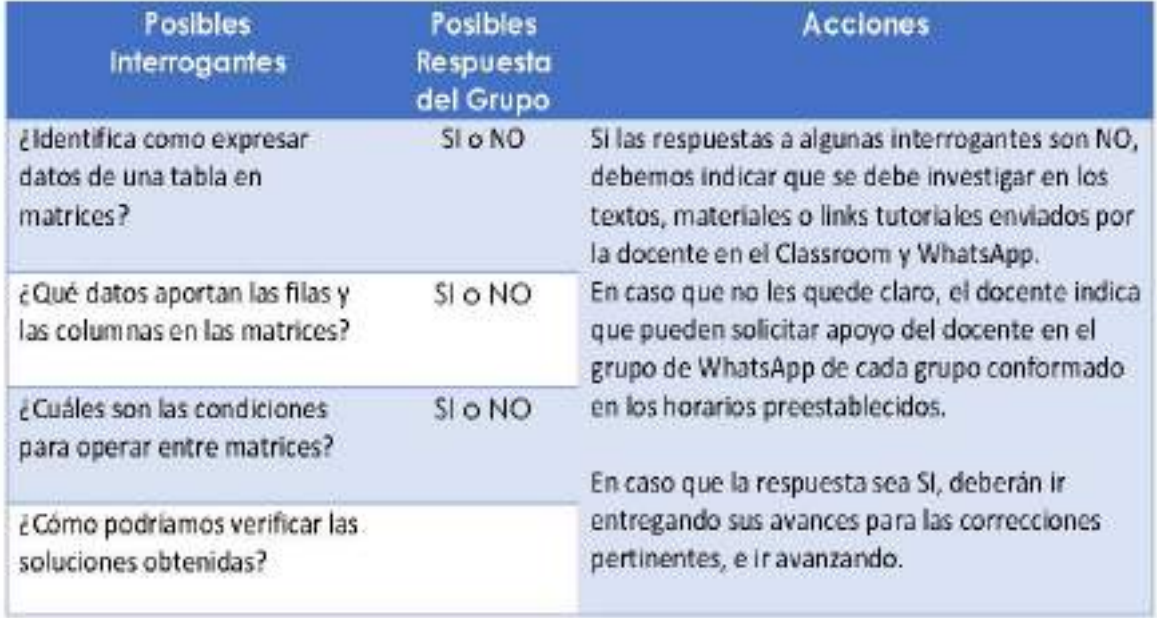

- Finalización del encuentro sincrónico con los estudiantes.

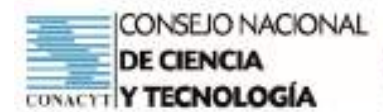

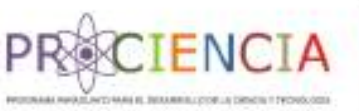

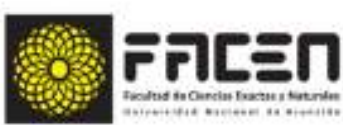

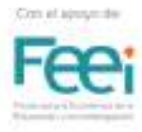

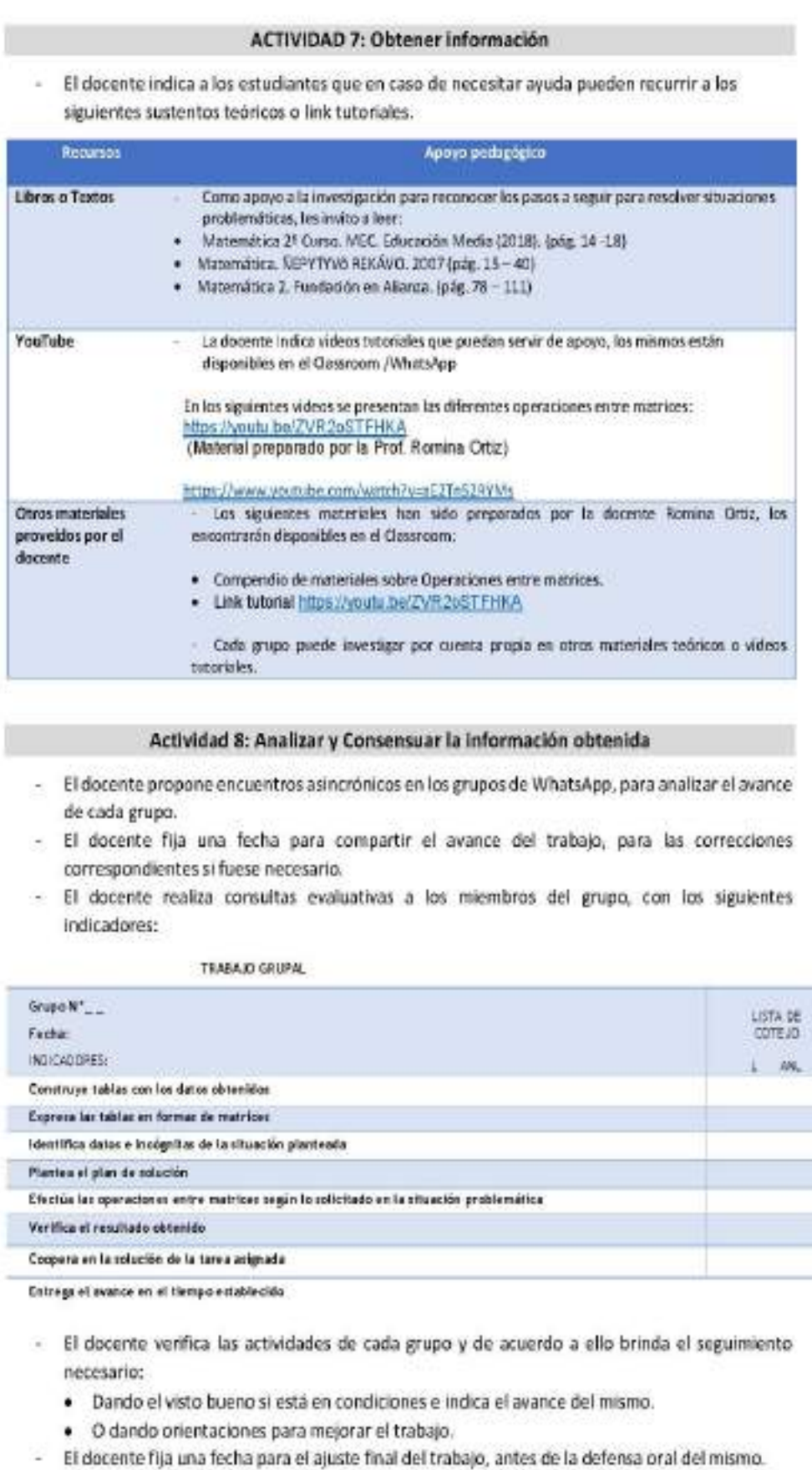

- El docente recalca que deberán seguir los pasos de George Polya.

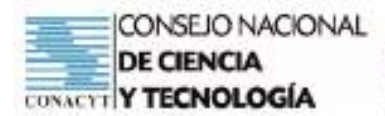

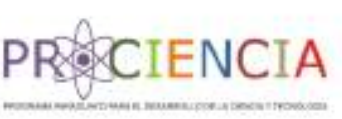

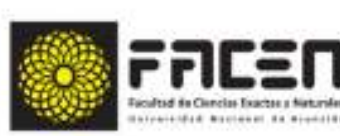

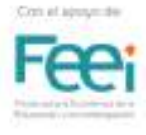

# **CIERRE**

#### **ACTIVIDAD 9: Presentar resultados**

- Envio del trabajo final al Classroom.
- Puesta en común del trabajo asignado en un encuentro sincrónico.
- Defensa Oral del trabajo.

#### ACTIVIDAD 10: Evaluar el resultado

- Sintesis final.
- Evaluación final, según indicadores establecidos en:
	- · Evaluación Escrita (Indicadores Grupales)
	- · Evaluación Oral (Indicadores Individuales)
	- · Coevaluación
- Presentación de los instrumentos de evaluación.

OBSERVACIÓN: A continuación, se presentan los instrumentos de Evaluación y la Guía de Trabajo Grupal

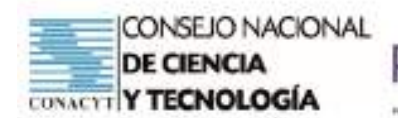

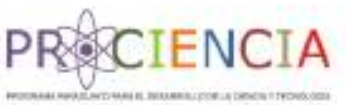

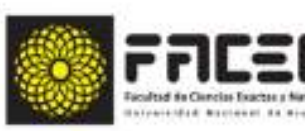

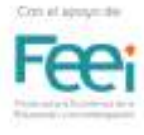

<u>TEMA:</u> Situaciones Problemáticas con Operaciones entre matrices (Adición, Sustracción y Multiplicación por un escalar) **OBSERVACIONES** RESULTADOS CAPACIDAD: Formula y resuelve situaciones problemáticas aplicando operaciones entre matrices. EVALUACIÓN ESCRITA - TRABAJO GRUPAL - LISTA DE COTEJO **INDICADORES**  $\overline{z}$ obinendo Verifica el resultado uojoenijs ol nives esontam<br>si ne obstibilos<br>situación **ANL** operaciones entre Efectúa las uojonjos **ANL** Plantea el plan de **ANL** situación planteada e sotab soititneb<br>International and<br>International =<br>emailed as lass de matrices.<br>expressions de matrices.  $\overline{a}$ ÷ los datos obtenidos.  $\tilde{z}$ Construye tablas con Ċ, Integrantes: **ANL** problemática noiosutie snu stneeen Ē, Nombres y Apellidos Fecha: Grupo:  $\tilde{\mathbf{z}}$  $\mathbf{u}$  $\infty$  $\mathbf{D}$  $\mathbf{m}$  $\ddot{\circ}$  $\sigma$  $\mathbf{\tilde{c}}$  $\Rightarrow$  $\leftarrow$  $\Gamma$ 

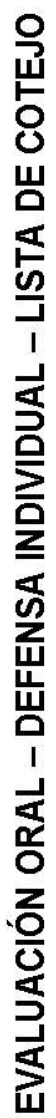

CONSEJO NACIONAL<br>DE CIENCIA<br>CONACTI Y TECNOLOGÍA

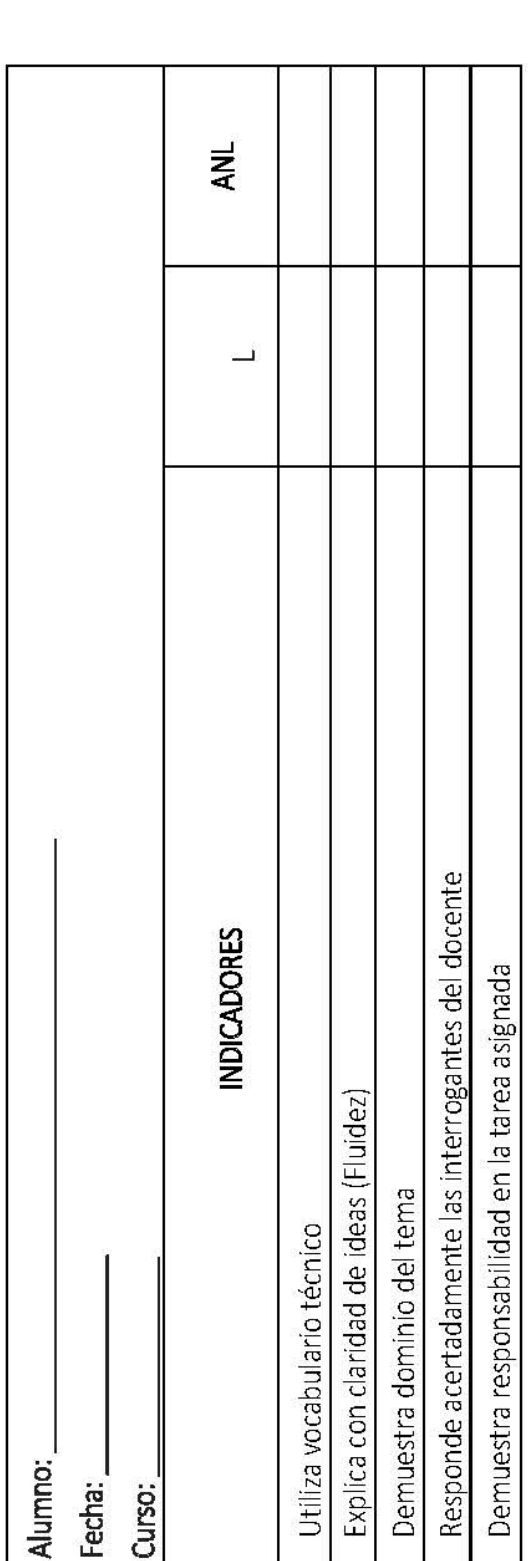

# COEVALUACIÓN

CIENCIA

F

PRS

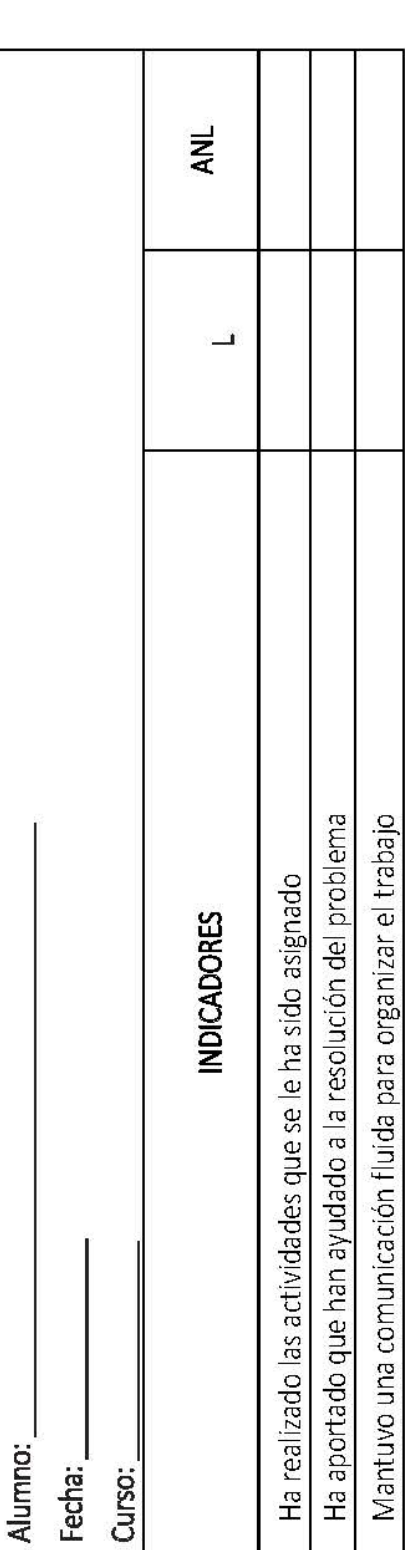

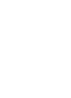

Constab

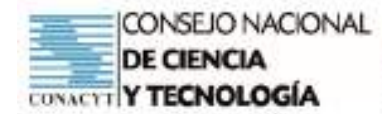

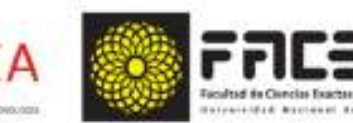

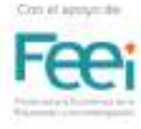

#### **MATEMÁTICA**

**CAPACIDAD:** Formula y resuelve situaciones problemáticas aplicando operaciones entre matrices.

TEMA: Operaciones entre matrices: Adición. Sustracción. Multiplicación por un escalar. Multiplicación entre matrices.

#### **FECHAS DE ENTREGA DEL TRABAJO**

1ra. Oportunidad: 0 2da. Oportunidad: ) (

#### **TRABAJO PRÁCTICO GRUPAL**

Analiza cada una de las siguientes situaciones problemáticas y resuélvelas utilizando los pasos del Polya

1. Doña Rita posee un negocio de venta de pinturas. El inventario al inicio de la semana de la cantidad de latas de un litro está dada por la matriz A y sus ventas durante la semana están dadas por la matriz B.

 $B<sub>2</sub>$ 

rosa negra roja  $(76, 40, 50)$ mate 50 30 80/ brillosa

#### Determina:

 $h$ 

c.

producción de diciembre?

Escribe el inventario al término de la semana. aì b) ¿Cuántas pinturas de color mate  $\mathbf{c}$  $c)$ Formula otras preguntas  $|a|$  $F = \begin{pmatrix} 72 & 25 \\ 34 & 12 \end{pmatrix}$ datos.

están aún a la venta? problema anterior que se pueda resolver con los mismos

mate

hrillosa

2. Las horas de estudio que Julio dedica a la clase de guitarra e inglés, los días lunes, martes y viernes, se ven en la siguiente matriz.

 $\overline{r}$ 

Guitarra inglés Lunes  $(1)$  $\mathcal{R}$ martes  $\mathbf{1}$  $\mathbf{1}$ viernes

#### Calcula: ¿Cuál será la matriz que representa su nuevo horario si se propone duplicar sus horas de estudio en la siguiente serrana? ¿ Cuántas horas estudiará cada día?

toja tosa neora

 $\begin{pmatrix} 24 & 16 & 35 \\ 30 & 24 & 43 \end{pmatrix}$ 

3. Doña Tomasa posee tres granjas "Paraíso", "La Serena" y "El Sol", donde se consumen diariamente tres tipos de forraje que no han sido tratados con agrotóxicos y cuyos precios por kilogramo fueron distintos en los años 2017 y 2018. Teniendo en cuenta las planillas:

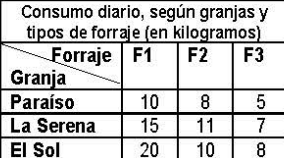

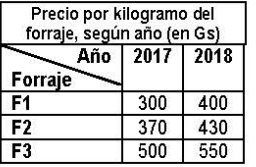

a) Calcula el gasto diario del forraje en las tres granjas en los años 2017 y 2018 en forma de matriz.

b) ¿Cuál es la diferencia de gastos entre el año 2018 y 2017?

4.La asociación de padres y estudiantes del 2do curso crearon un taller de confección de cartucheras, bolsos y mochilas para recaudar fondos y con los mismos enriquecer la biblioteca. Su producción en los meses de octubre (A) y noviembre (B) se representan en las siguientes matrices, discriminadas por tamaño pequeño (P), mediano (M) y grande (G)

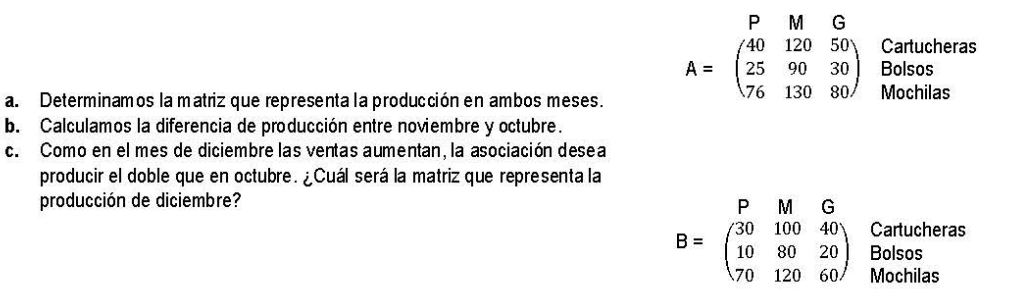

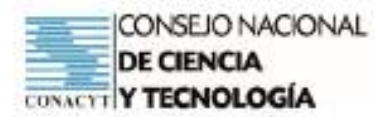

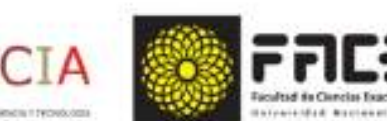

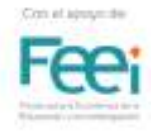

Una fábrica produce baterías para vehículos de diferentes voltajes, en dos de sus plantas P1 y P2 ubicadas en una  $\overline{4}$ . zona no poblada de Lambaré y Capiatá, respectivamente

Teniendo en cuenta las tablas siguientes:

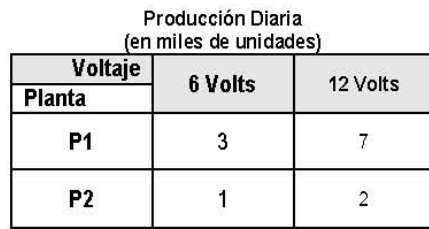

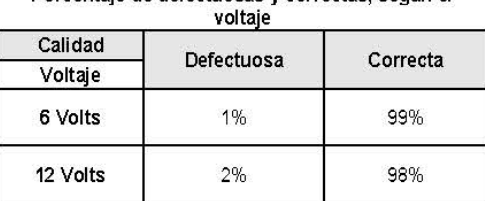

a.<br>Kabu

Calculamos la producción diaria de baterías defectuosas y correctas.

5. Una fábrica de confecciones produce, por hora, en dos sucursales S1 y S2, tres tipos de camisas: sin mangas (C1), mangas cortas (C2), y mangas largas (C3), a un ritmo que se indica en las siguientes tablas:

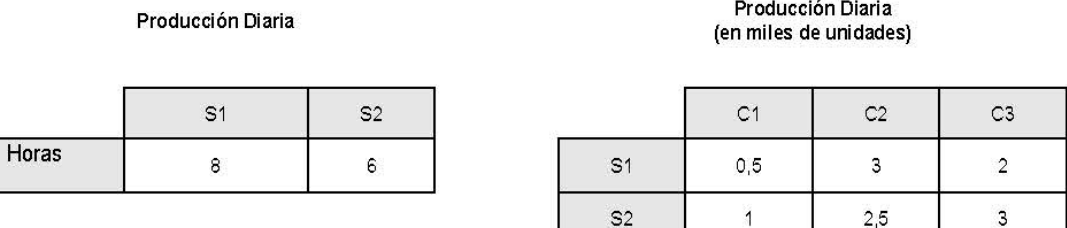

I

Halla la representación matricial de la producción diaria de camisas en las dos sucursales.

Interpreta los resultados.

Porcentaje de defectuosas y correctas, según el

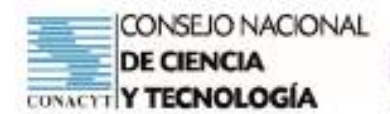

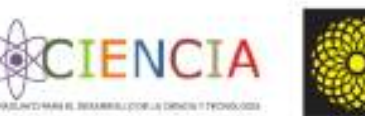

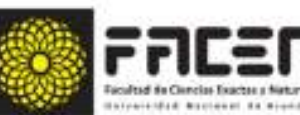

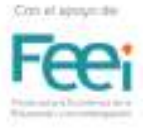

## **MATERIAL PARA LOS ESTUDIANTES**

## **MATERIAL TEÓRICO**

# **MATEMÁTICA PURA**

#### **METODOLOGIA ABP**

#### DOCENTE: ROMINA VICTORIA ORTIZ NARVÁEZ

CAPACIDAD: Formula y resuelve situaciones problemáticas aplicando operaciones entre matrices.

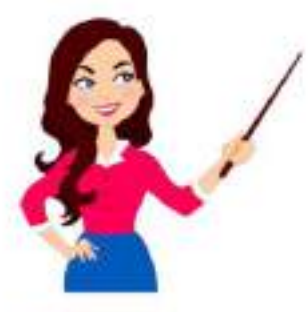

TEMA: Operaciones entre matrices: (Problemas) -Adición. -Sustracción.

- Multiplicación por un escalar

www.sticker.ly

#### "OPERACIONES ENTRE MATRICES"

#### Operaciones con matrices

#### Adición o suma

Dos matrices se pueden sumar, cuando tienen las mismas dimensiones (respectivamente iguales el número de filas y de columnas). Es decir, la suma de las matrices solo es posible si estas son del mismo orden.

Ejemplo:

Dadas las matrices  $A = \begin{pmatrix} 4 & 5 & -3 \\ 2 & 1 & 4 \\ 2 & 5 & 3 \end{pmatrix}_{3 \times 3}$  y  $B = \begin{pmatrix} 3 & 5 & -4 \\ -2 & 0 & 3 \\ 1 & 6 & 2 \end{pmatrix}_{3 \times 3}$ . Hallar A + B<br> $A + B = \begin{pmatrix} 4+3 & 5+5 & -3+(-4) \\ 2+(-2) & 1+0 & 4+3 \\ 2+1 & 5+6 & 3+2 \end{pmatrix}$  $A + B = \begin{pmatrix} 7 & 10 & -7 \\ 0 & 1 & 7 \\ 3 & 11 & 5 \end{pmatrix}$ 

Si las matrices son de diferente orden no se puede efectuar  $A + B$ 

Tu escuela en casa - Ministerio de Educación y Cencias (mec.edu.ov)

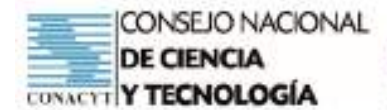

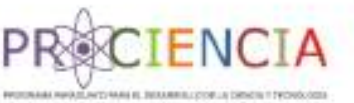

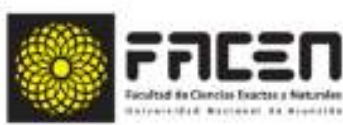

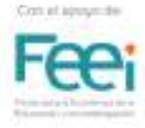

#### Sustracción o resta

La diferencia entre dos matrices del mismo orden es igual a la suma de la primera matriz con la matriz opuesta del segundo. Es decir, igual que la adición, no se podrá efectuar la diferencia si no son del mismo orden.

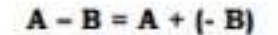

#### Esemplo:

El siguiente cuadro muestra la producción y venta semanal de articulos de artesanía en cerámica, hechos por una empresa de Areguá.

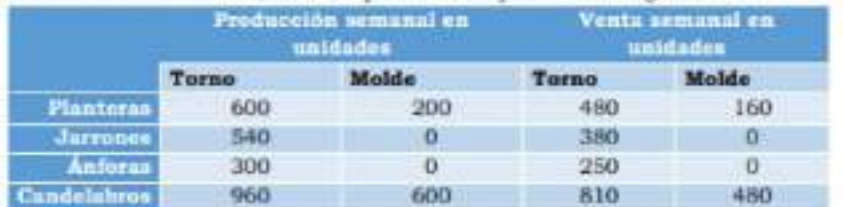

¿Cuál es la matriz que representa la cantidad de artesania en cerámica según tipos de artículos que no se vendieron?

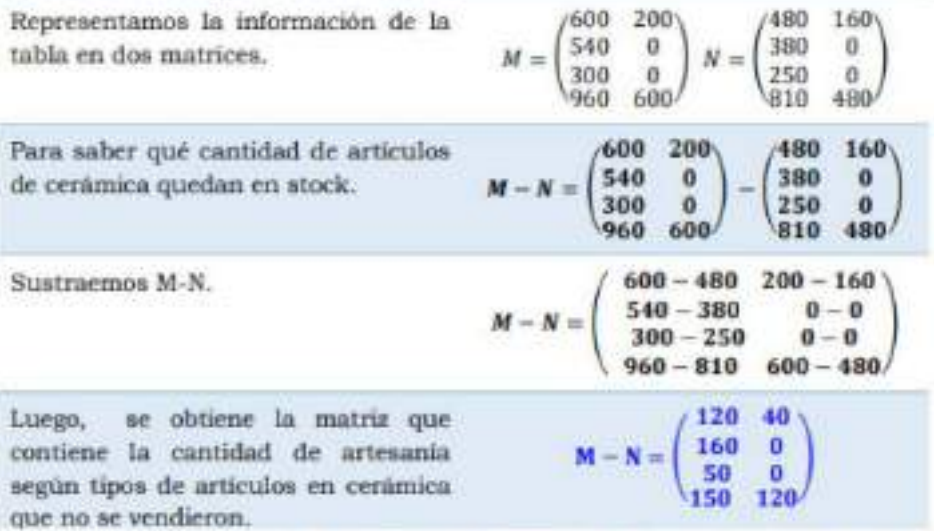

Tu escuela en casa - Ministerio de Educación y Ciencias (mec.edu.py).

#### Producto de una matriz por un escalar

Para obtener el producto de una matriz por un escalar k, se multiplica cada elemento de la matriz por el escalar; la matriz obtenida es del mismo orden.

#### Analizamos:

Las horas de estudio que Julio dedica a la clase de guitarra e inglés, los dias lunes, martes y viernes, se ven en la siguiente matriz.

$$
A = \begin{pmatrix} 1 & 2 \\ 1 & 1 \\ 2 & 3 \end{pmatrix} \quad \begin{array}{l} \hbox{huns} \\ \hbox{huns} \\ \hbox{martres} \end{array}
$$

¿Cuál será la matriz que representa su nuevo horario si se propone duplicar sus horas de estudio en la siguiente semana?

· Para expresar su nuevo horario construiremos la matriz B.

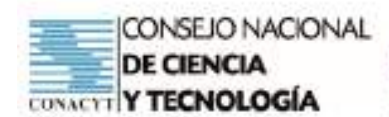

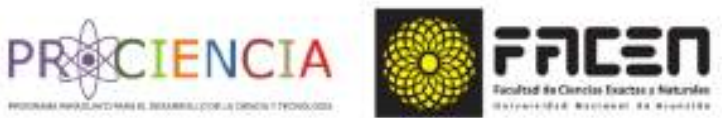

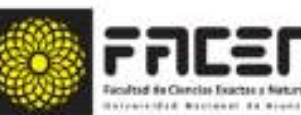

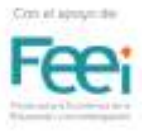

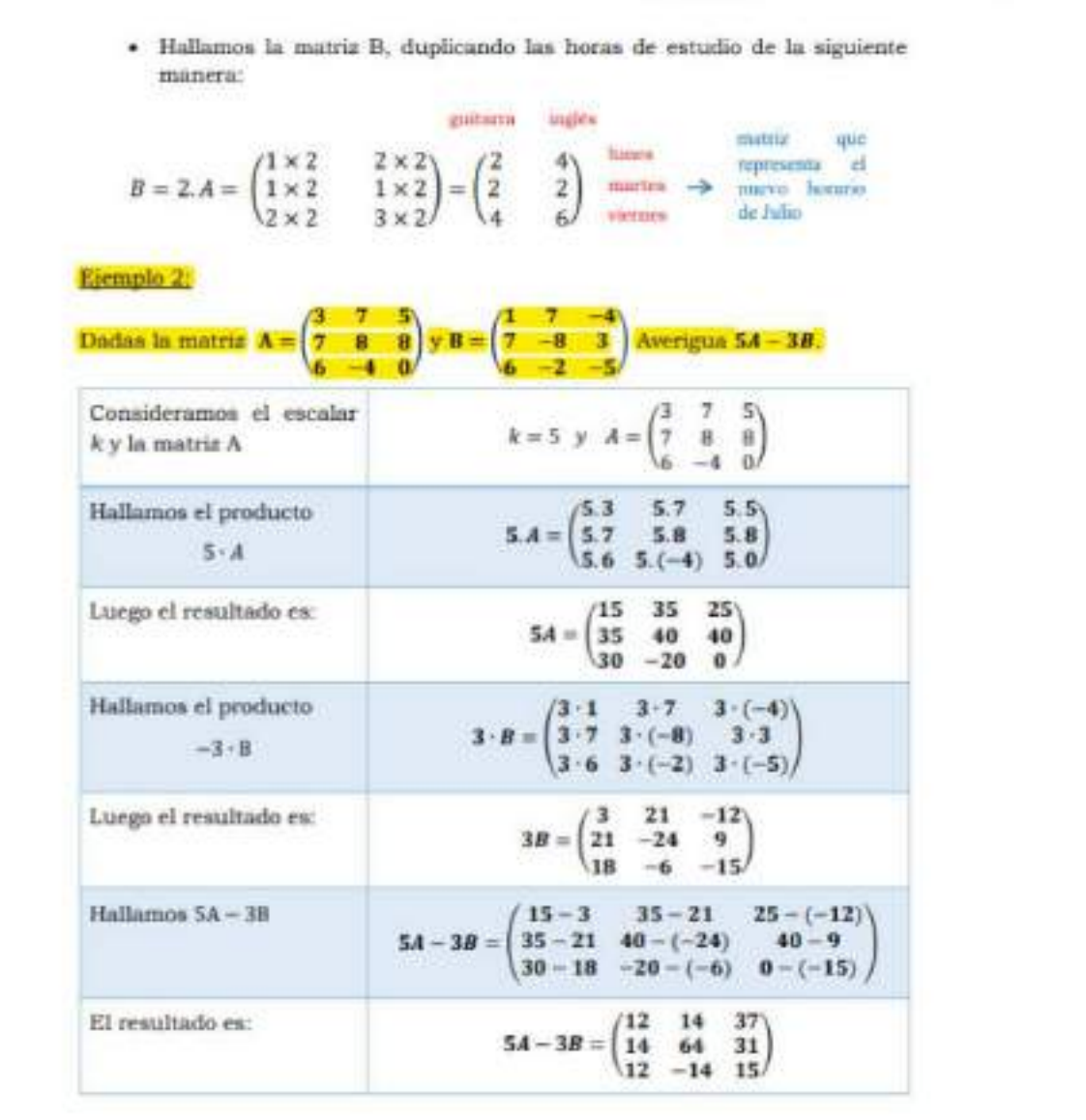

#### Elemplo 3:

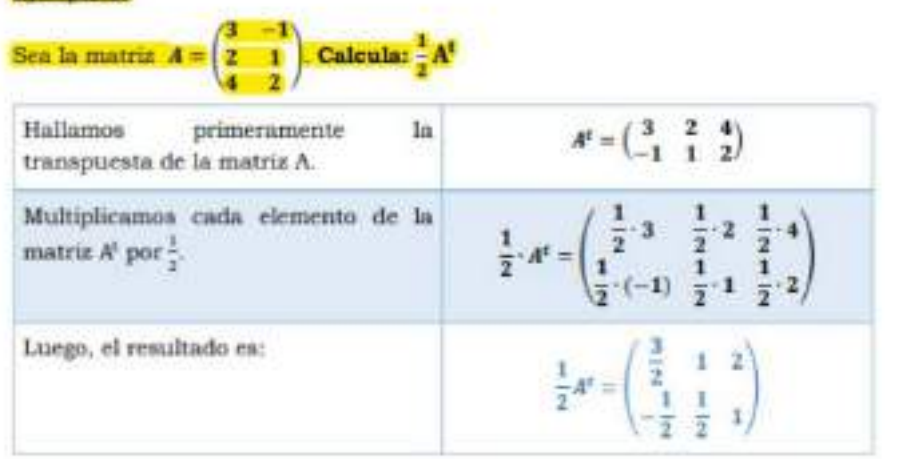

To escuela en casa - Ministerio de Educación y Ciencias (mec.edu.py)

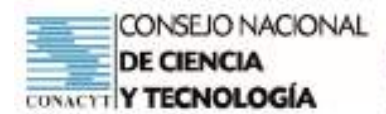

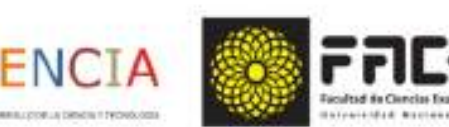

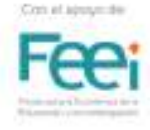

# **MATEMÁTICA PURA**

CAPACIDAD: Formula y resuelve situaciones problemáticas aplicando operaciones entre matrices.

TEMA: Operaciones entre matrices: (Situaciones Problemáticas)

- Adición.
- Sustracción.
- Multiplicación por un escalar

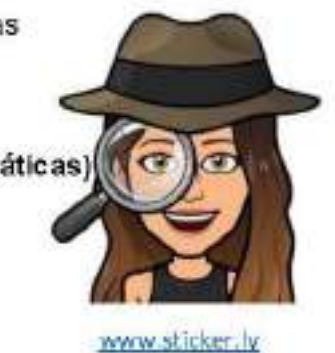

### **EJERCITARIO GRUPAL**

Analiza cada una de las siguientes situaciones problemáticas y resuélvelas utilizando los pasos del Polya

1. Doña Rita posee un negocio de verta de pinturas. El inventario al inicio de la semana de la cartidad de latas de un litro está dada por la matriz A y sus vertas durante la semana

> los ma nepa 16 35

> > 43.

 $724$  $24 -$ **OD** 

mate

brillose

están dadas por la matriz B.

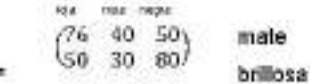

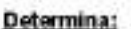

A=

ğ,

Escribe el inventario al término de la semana. a)

Lunes

193703

vienies

- bì ¿Cuântas pinturas de color mate están aún a la venta?
- Formula otras preguntas al problema anterior que se pueda resolver con los mismos datos. c)

2. Las horas de estudio que Julio dedica a la clase de guitarra e inglés, los días lunes, martes y viernes, se ven en la siguiente matriz.

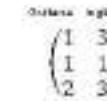

Calcula:

¿Cuál será la matriz que representa su nuevo horario si se propone duplicar sus horas de estudio en la siguiente semana?

¿Cuánias horas estudiará cada día?

3. Doña Tomasa posee tres granjas "Paraiso", "La Serena" y "El Sol", donde se consumen diariamente tres tipos de forraje que no han sido tratados con agrotóxicos y cuyos precios por kilogramo fueron distintos en los años 2017 y 2018. Teniendo en cuenta las planillas:

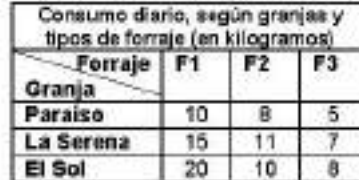

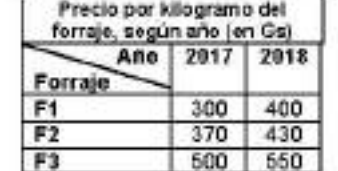

a) Calcula el gasto diario del forraje en las tres granjas en los años 2017 y 2018 en forma de matriz.

b) ¿Cuál es la diferencia de gastos entre el año 2018 y 2017?

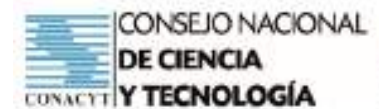

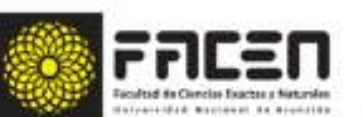

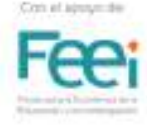

4.La asociación de padres y estudiantes del 2do curso crearon un taller de confección de cartucheras, bolsos y mochilas para recaudar fondos y con los mismos enriquecer la biblioteca. Su producción en los meses de octubre (A) y noviembre (B) se representan en las siguientes matrices, discriminadas por tamaño pequeño (P), mediano (M) y grande (G)

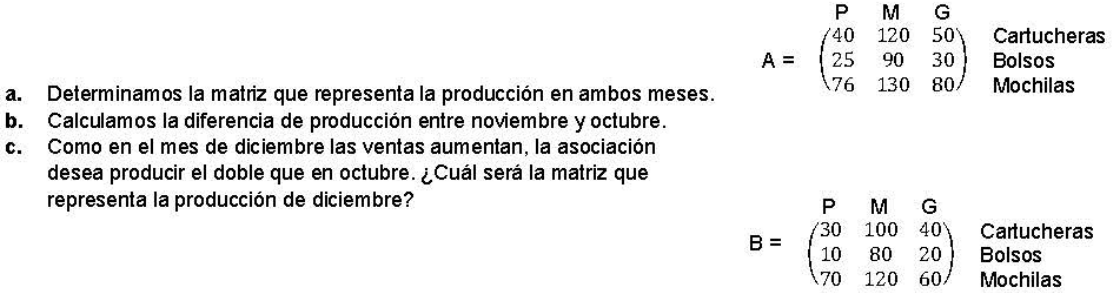

5. Una fábrica produce baterías para vehículos de diferentes voltajes, en dos de sus plantas P1 y P2 ubicadas en una zona no poblada de Lambaré y Capiatá, respectivamente

Teniendo en cuenta las tablas siguientes:

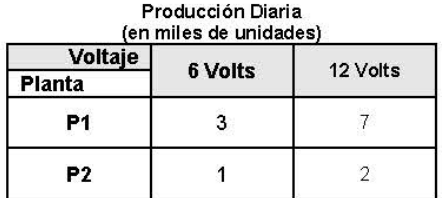

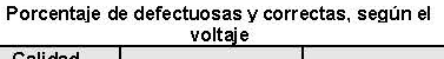

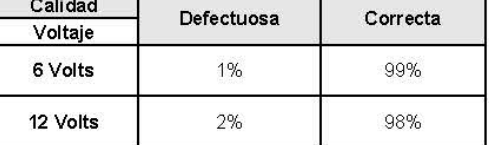

Calculamos la producción diaria de baterías defectuosas y correctas.

6. Una fábrica de confecciones produce, por hora, en dos sucursales S1 y S2, tres tipos de camisas: sin mangas (C1), mangas cortas (C2), y mangas largas (C3), a un ritmo que se indica en las siguientes tablas:

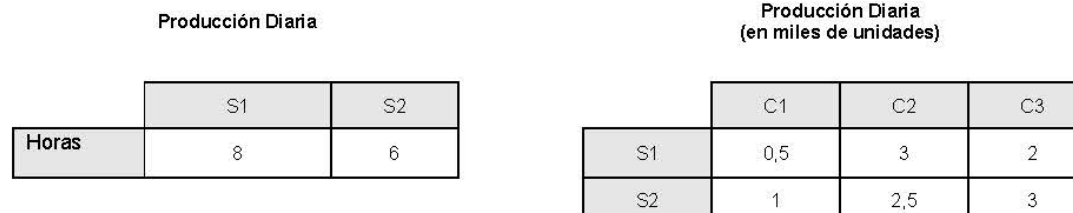

Halla la representación matricial de la producción diaria de camisas en las dos sucursales.

Interpreta los resultados.

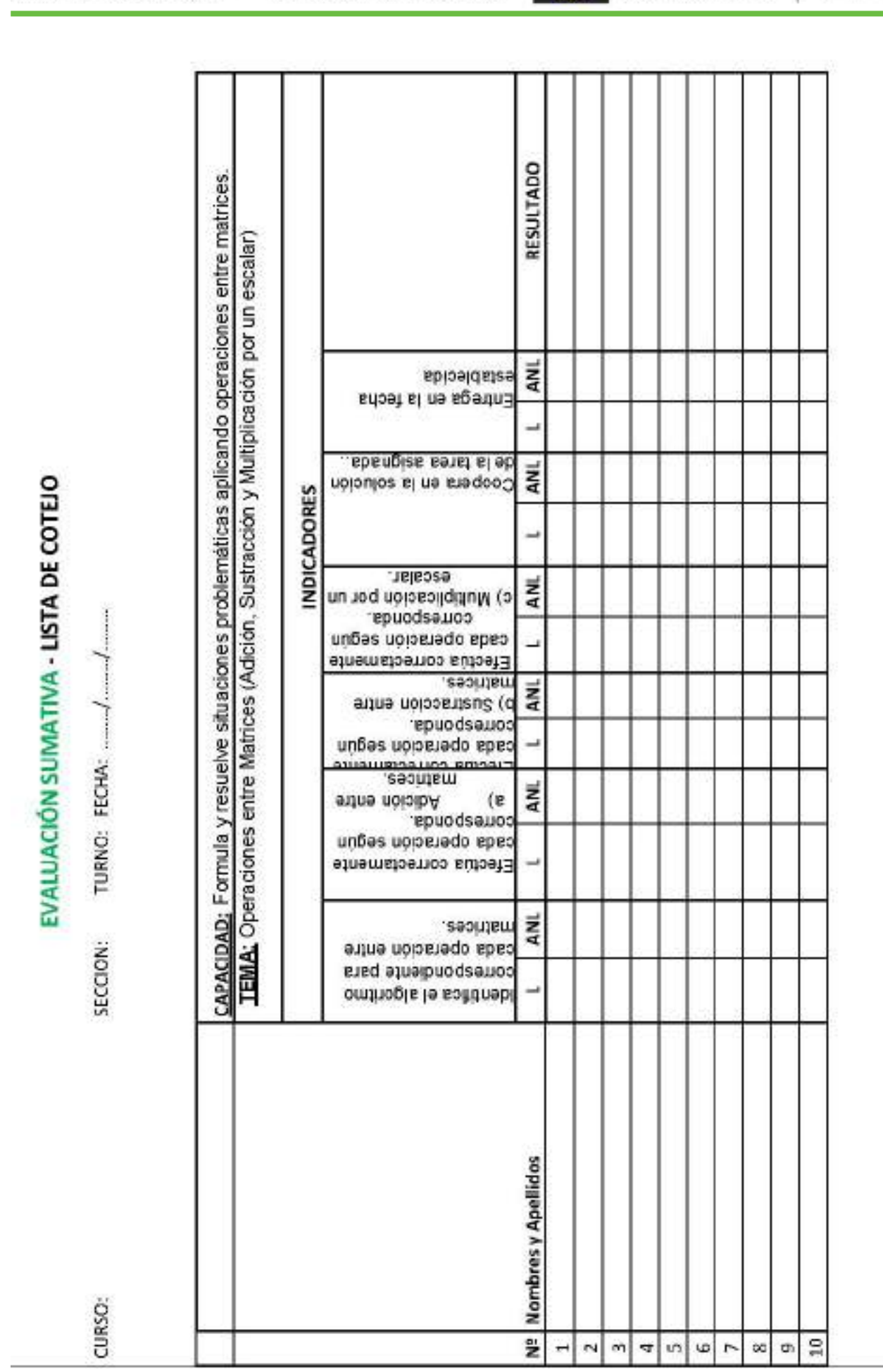

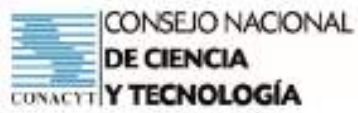

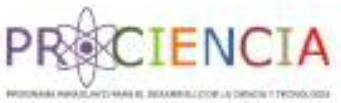

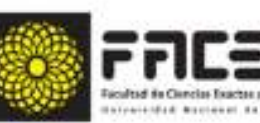

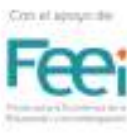

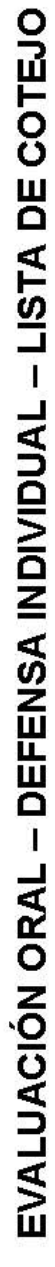

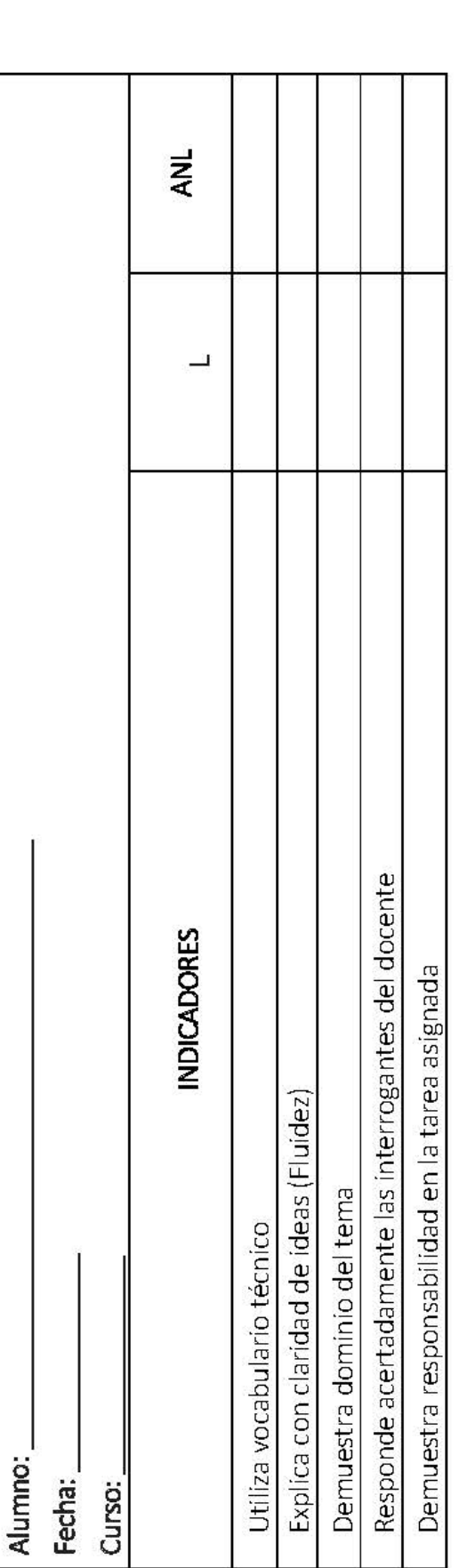

# COEVALUACIÓN

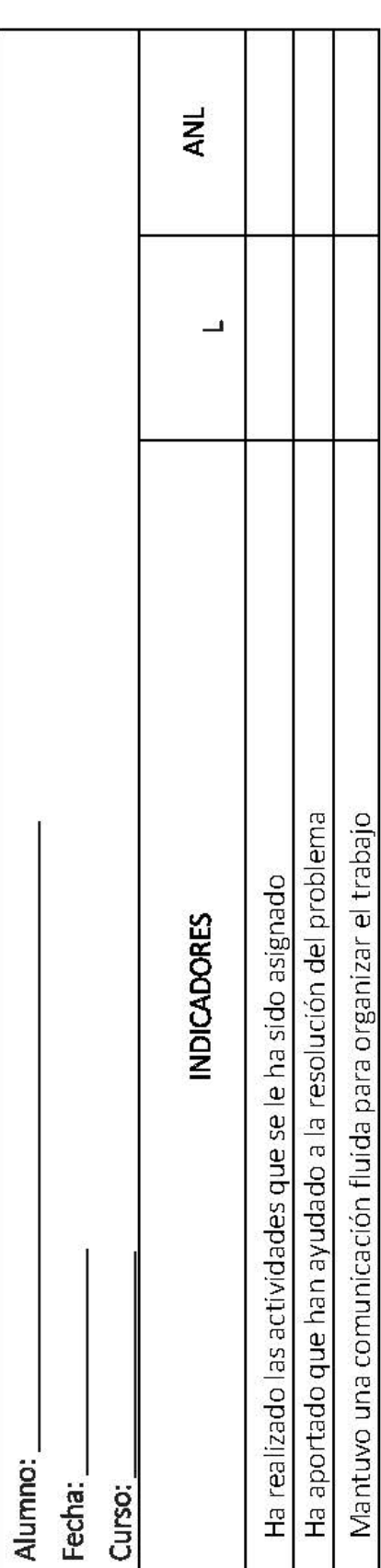

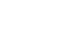

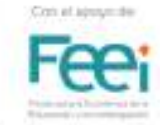

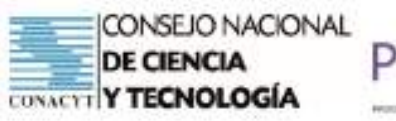

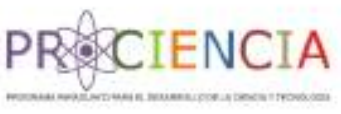

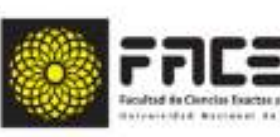
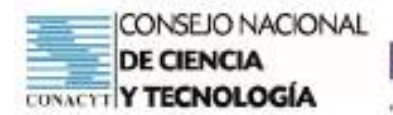

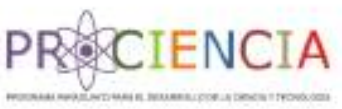

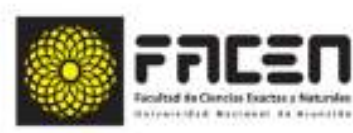

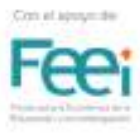